# CipherLab **User Guide**

# C Language Programming Part I: Basics and Hardware Control

For 8600 Series Mobile Computer

Version 1.13

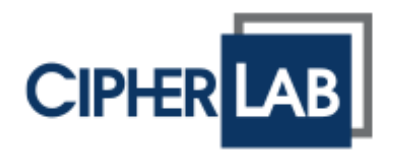

Copyright © 2014 ~ 2021 CIPHERLAB CO., LTD. All rights reserved

The software contains proprietary information of CIPHERLAB CO., LTD.; it is provided under a license agreement containing restrictions on use and disclosure and is also protected by copyright law. Reverse engineering of the software is prohibited.

Due to continued product development this information may change without notice. The information and intellectual property contained herein is confidential between CIPHERLAB and the client and remains the exclusive property of CIPHERLAB CO., LTD. If you find any problems in the documentation, please report them to us in writing. CIPHERLAB does not warrant that this document is error-free.

No part of this publication may be reproduced, stored in a retrieval system, or transmitted in any form or by any means, electronic, mechanical, photocopying, recording or otherwise without the prior written permission of CIPHERLAB CO., LTD.

For product consultancy and technical support, please contact your local sales representative. Also, you may visit our web site for more information.

The CipherLab logo is a registered trademark of CIPHERLAB CO., LTD.

All brand, product and service, and trademark names are the property of their registered owners.

The editorial use of these names is for identification as well as to the benefit of the owners, with no intention of infringement.

> **CIPHERLAB CO., LTD.** Website: [http://www.cipherlab.com](http://www.cipherlab.com/)

# <span id="page-2-0"></span>Release Notes

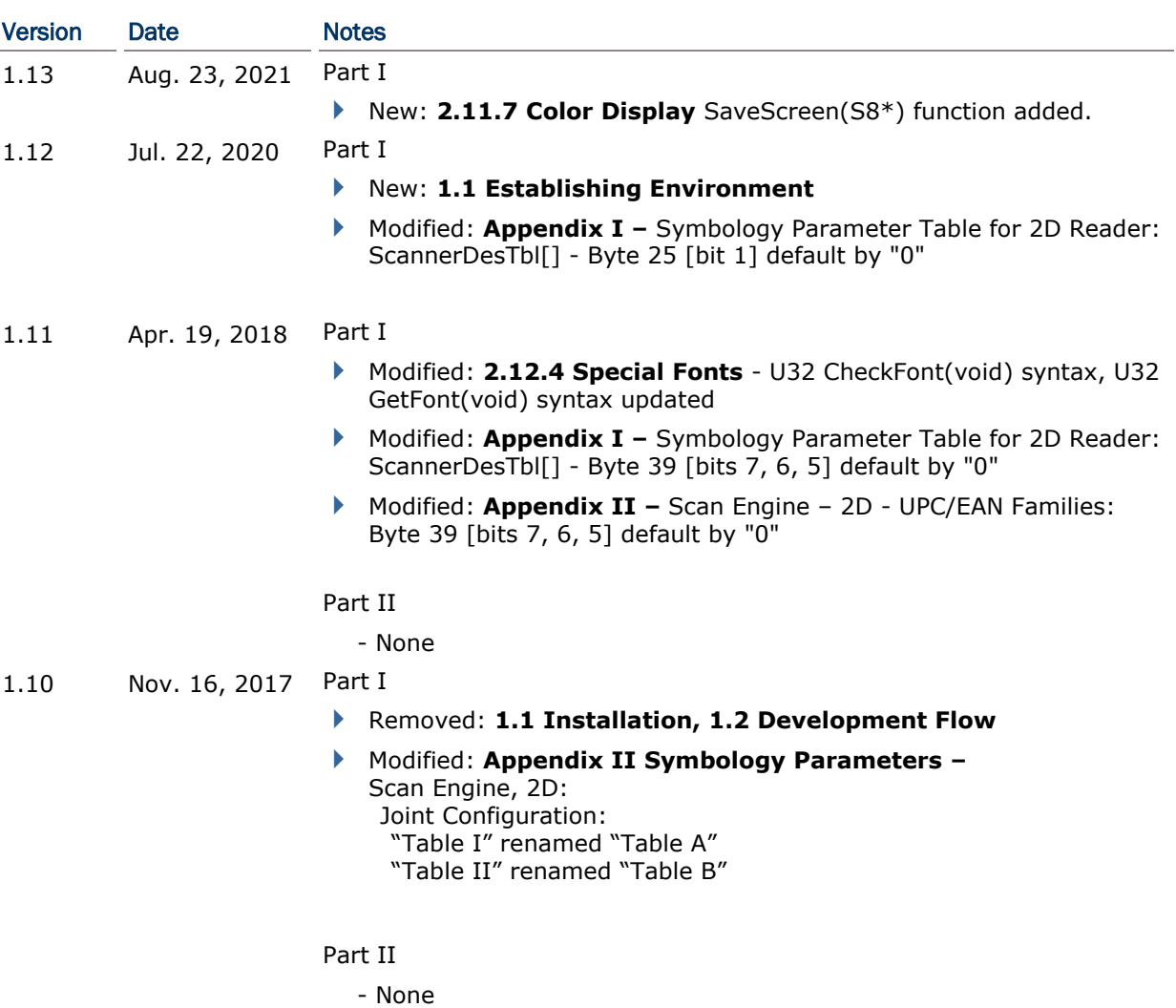

```
1.09 Sep. 26, 2016 Part I
                           Modified: Appendix I - SCANNERDESTBL ARRAYS:
                              Symbology Parameter Table for CCD/LASER Reader:
                               ScannerDesTbl[]:
                                 *Byte 12/14/16/18 [bit 6-0] = Max. 127
                                *Byte 13/15/17/19 [bit 7-0] = Min. 4
                              Symbology Parameter Table for 2D Reader:
                                 *Byte 14/16/18/23/28/30/32/34 [bit 7]=1, [bit 6]=Reserved,
                                                                 [bit 5-0]=Max. 55
                                 *Byte 15/17/19/24/29/31/33/35 [bit 7-6]=Reserved, 
                                                                 [bit 5-0]=Min. 4
                           Modified: Appendix II - SYMBOLOGY PARAMETERS:
                              Scan Engine, CCD or Laser:
                               CODE 2 OF 5 FAMILY -
                                 INDUSTRIAL 25:
                                 *Byte 12 [bit 6-0] = Max. 127
                                  *Byte 13 [bit 7-0] = Min. 4
                                INTERLEAVED 25:
                                  *Byte 14 [bit 6-0] = Max. 127
                                  *Byte 15 [bit 7-0] = Min. 4
                                 MATRIX 25:
                                  *Byte 16 [bit 6-0] = Max. 127
                                 *Byte 17 [bit 7-0] = Min. 4
                               MSI -
                                 *Byte 18 [bit 6-0] = Max. 127
                                  *Byte 19 [bit 7-0] = Min. 4
                              Scan Engine, 2D:
                               CODABAR -
                                 *Byte 34 [bit 7]=1, [bit 5-0] = Max. 55
                                  *Byte 35 [bit 5-0] = Min. 4
                                  * descriptions for Length Qualification added
                               CODE 2 OF 5 -
                                 INDUSTRIAL 25 (DISCRETE 25):
                                  *Byte 32 [bit 7]=1, [bit 5-0]=Max. 55
                                  *Byte 33 [bit 5-0]=Min. 4
                                 INTERLEAVED 25:
                                 *Byte 14 [bit 7]=1, [bit 5-0] = Max. 55
                                  *Byte 15 [bit 5-0] = Min. 4
                               CODE 39 -
                                  *Byte 23 [bit 7]=1, [bit 5-0]=Max. 55
                                  *Byte 24 [bit 5-0]=Min. 4
                               CODE 93 -
```
\*Byte 28 [bit 7]=1, [bit 5-0]=Max. 55

\*Byte 30 [bit 7]=1,[bit 5-0]=Max. 55

\*Byte 29 [bit 5-0]=Min. 4

\*Byte 31 [bit 5-0]=Min. 4

 \*Byte 16 [bit 5-0]=Max. 55 \*Byte 17 [bit 5-0]=Min. 4

\*Byte 18 [bit 5-0] = Max. 55 \*Byte 19 [bit 5-0] = Min. 4

```
Part II
```

```
 - None
```
MSI -

CODE 11 -

1D Symbologies - MATRIX 25:

- Modified: Replace "MSI 25" with "MSI"
- ▶ New: 2.1.9 Input str\_input(), int\_input, ip\_input functions added
- ▶ Modified: **2.4.1** definition of Subscript 7 [bit 7] in WedgeSetting array
- ▶ Modified: **2.14.5** auto\_flush() function added
- ▶ Modified: **2.14.6** flush DBF() function added
- Modified: **Appendix I –**
	- **Symbology Parameter Table for CCD/Laser Reader: ScannerDesTbl[]:**
		- \*Byte 9 [bit 7~6], [bit 5~4] = '00' (default)
		- \*Byte 9 [bit  $0$ ] = '0' (default)
		- **Symbology Parameter Table for 2D Reader**:
			- \*Byte 5 [bit 5], [bit 0] = '1' (default)
			- \*Byte 6 [bit 4] = '1' (default)
			- \*Byte 9 [bit 7~6] = '00' (default)
			- \*Byte 10 [bit  $1$ ] = '0' (default)
			- \*Byte 11 [bit 7] = '0' (default)
			- \*Byte 25 [bit 6] = '1' (default)
- Modified: **Appendix I –**

## **Symbology Parameter Table for 2D Reader**:

\*Byte 44 [bit 2], [bit  $1$ ] = '0' (default) appended

- Modified: **Appendix II –**
	- **Scan Engine – CCD or Laser:**
		- \*Byte 9 [bit 7~6], [bit 5~4] = '00' (default)
		- \*Byte 9 [bit  $0$ ] = '0' (default)

## **Scan Engine – 2D**:

- \*Byte 5 [bit 5], [bit 0] = '1' (default)
- \*Byte 6 [bit 4] = '1' (default)
- \*Byte 9 [bit 7~6] = '00' (default)
- \*Byte 10 [bit  $1$ ] = '0' (default)
- \*Byte 11 [bit 7] = '0' (default)
- \*Byte 25 [bit 6] = '1' (default)
- Modified: **Appendix II –**

#### **Scan Engine – 2D: (2D Symbologies)**:

\*Byte 44 [bit 2], [bit  $1$ ] = '0' (default) appended

```
Part II
```
- Modified: **Appendix III –**
	- **Bluetooth Examples – Bluetooth HID**:
		- definition of Subscript 7 [bit 7] in WedgeSetting array

## **USB Examples – USB HID**:

definition of Subscript 7 [bit 7] in WedgeSetting array

- Modified: **2.1.1** return value '128' for CheckWakeUp added
- ▶ Modified: **2.1.1** clear\_bss() function added
- ▶ Modified: **Appendix I** Byte 4, bit 3 added to ScannerDesTbl[]
- ▶ Modified: **Appendix I -** ScannerDesTbl2[] added
- Modified: **Appendix II – Scan Engine – CCD or Laser – UPC/EAN Families – UPC-E**: Byte4, bit 3 UPC/EAN security added
- Modified: **Appendix II – Scan Engine – CCD or Laser – UPC/EAN Families – EAN-13 Addon Mode, Addon Security for UPC/EAN** added

#### Part II

- Modified: **1.4.1 –** 0x09 BT\_ACL\_36XX added in Setting for Bluetooth
- Modified: **4.1.3 –** values of 802.11n added for NetStatus structure
- ▶ Modified: 4.1.4 values revised for RadioStatus structure
- 1.06 May 07, 2015 Part I
	- ▶ Modified: **2.4.1** value of Subscript 0: Bit7-0 revised Subscript 2: Bit 7 added
	- ▶ Modified: **2.4.1** 1<sup>st</sup> ELEMENT: KBD/Terminal Type (Terminal Type revised for value  $11 \sim 15$ )
	- ▶ Modified: **2.4.1** 3<sup>rd</sup> ELEMENT: INTER-CHARACTER DELAY (time range & example revised)
	- ▶ Modified: 2.10.1 ConfigureTriggerKey function added
	- Modified: **2.12.4** FONT\_SYS\_08X16, FONT\_SYS\_14X28 added for CheckFont, GetFont, and SetFont functions
	- Modified: **2.12.4** 0x100 UTF-8 added for SetLanguage function

#### Part II

- Modified: **1.4.1 –** settings for USB Mass Storage Device added
- Modified: **5.1 –** CipherLab ACL Packet Data added
- ▶ Modified: **5.2.1 -** ACL36xx[16], ReservedByte[204]
- New: **5.3.5 ACL Functions**
- ▶ Modified: **Appendix III -** Wedge Emulator section removed
- ▶ Modified: **Appendix III –** ACL added in Bluetooth Examples section
- **Modified: Appendix III USB Mass Storage Device: description for** open\_com revised
- ▶ Modified: 2.1.3 comment added for AUTO\_OFF
- Modified: **2.3.2** scanMode, scanTimeout added for RFID parameter structure
- ▶ Modified: **2.4.1** Subscript 2, Bit 6-1 & 0 added
- Modified: **2.11.7** statement for JPEG library added
- Modified: **2.12.2** table of Display Capability updated
- Modified: **2.14.6 DBF Files and IDX Files** lseek\_DBF/member\_in\_DBF/tell\_DBF: on error, it returns -1 rebuid\_index: ruturns 1 for success; returns 0 for failure

### Part II

- New: **3.4 WISPr Library**
- Modified: **5.3.3** parameter BTOBEXFTEServer removed from BTPairingTest
- Modified: **Apendix III** Bluetooth HID & USB HID: Subscript 2, Bit 6-1 (Inter-character delay) added

#### 1.04 Sep. 03, 2014 Part I

- Modified: **2.11.6 Graphics** SHAPE\_FILL of circle/rectangle corrected
- Modified: **2.12.1 Font Size** new font files added
- Modified: **2.12.4 Special Fonts** CheckFont, GetFont, SetFont updated
- Modified: **2.12.5 Font Files** new font files added
- Modified: **Appendix I** (**SYMBOLOGY PARAMETER TABLE II**) Byte 26/Bit 6 changed to 'Reserved' (ISBT 128 not supported)
- Modified: **Appendix II** (**Scan Engine, 2D**) Code 128: ISBT-128 removed

Part II

- None

- ▶ Modified: **2.2** ConfigureReaderRAM function added
- ▶ Modified: 2.11.1 BacklitOn function added
- Modified: **2.11.7** ShowJPG, ShowJPGBySz functions added
- ▶ Modified: 2.13.3 fsize, ffreebyte functions revised
- ▶ Modified: **2.14.5** fformat function revised
- Modified: **Appendix I** (**SYMBOLOGY PARAMETER TABLE I**) Byte 11/Bit 5 (GTIN -> GTIN-14)
- Modified: **Appendix I** (**SYMBOLOGY PARAMETER TABLE II**) Byte 2/Bit 5 (0: Disable MSI set to default), Byte43/Bit 4-1 (illumination level) added
- Modified: **Appendix II** (**Scan Engine, CCD or Laser**) Byte 11/Bit 5 (GTIN -> GTIN-14)
- Modified: **Appendix III** (**User Preference**) Byte 43/Bit 4-1 (illumination level) added
- Part II

- None

- 1.02 Jun. 17, 2014 Part I
	- ▶ Modified: **2.12.1** the Kr font file removed
	- Modified: 2.12.4 return value concerning KR removed (CheckFont, Get Font, SetFont)
	- Modified: **2.12.5** Font8600-KR20.shx, Font8600-KR24.shx removed
	- Part II
		- None

- Modified: **1.1.1** descriptions updated
- Modified: **2.2.1** global array FsEAN128[2], AIMark[2] added
- Modified: **2.10.1** SetTrig2Key added
- ▶ New: 2.11.7 Color Display SetColor, GetColor, ShowPic, GetPic functions added
- Modified: **Appendix I** (**SYMBOLOGY PARAMETER TABLE I**) [Byte 11/Bit 6], [Byte 7/Bit 2,1] added
- Modified: **Appendix I** (**SYMBOLOGY PARAMETER TABLE II**) [Byte 44/Bit 7,6,5,4,3] , [Byte 43/Bit 7,6,5] , [Byte 7/Bit 2] added
- Modified: **Appendix II** (**Scan Engine, CCD or Laser**) [Byte 11/Bit 6], [Byte 7/Bit 2,1] added
- ▶ Modified: **Appendix II (Scan Engine, 2D)** [Byte 7/Bit 2,1], [Byte 44/Bit 7,6,5,4,3] added
- Modified: **Appendix III** Byte 43/Bit 7 added (**User Preferences**), Byte 43/Bit 6,5 added (**Reader Redundancy**)

#### Part II

- Modified: **4.1.1 NETCONFIG Structure** RssiThreshold, Rssidelta, RoamingPeriod added
- Modified: **Appendix I** index 91, 92, 93 added for GetNetParameter/SetNetParameter
- 1.00 Jan. 08, 2014 Part I
	- ▶ Initial Release

Part II

Initial release

## **Contents**

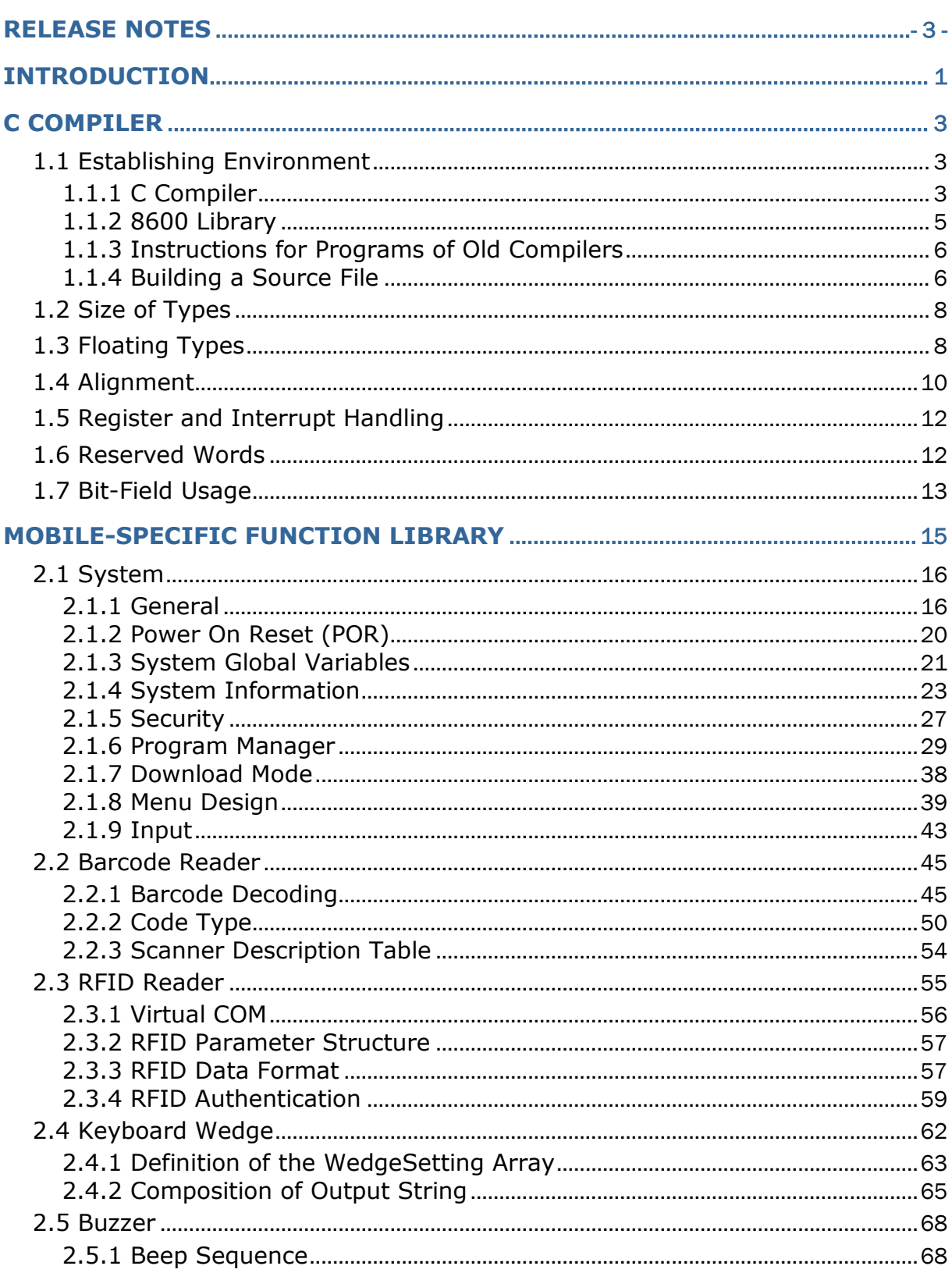

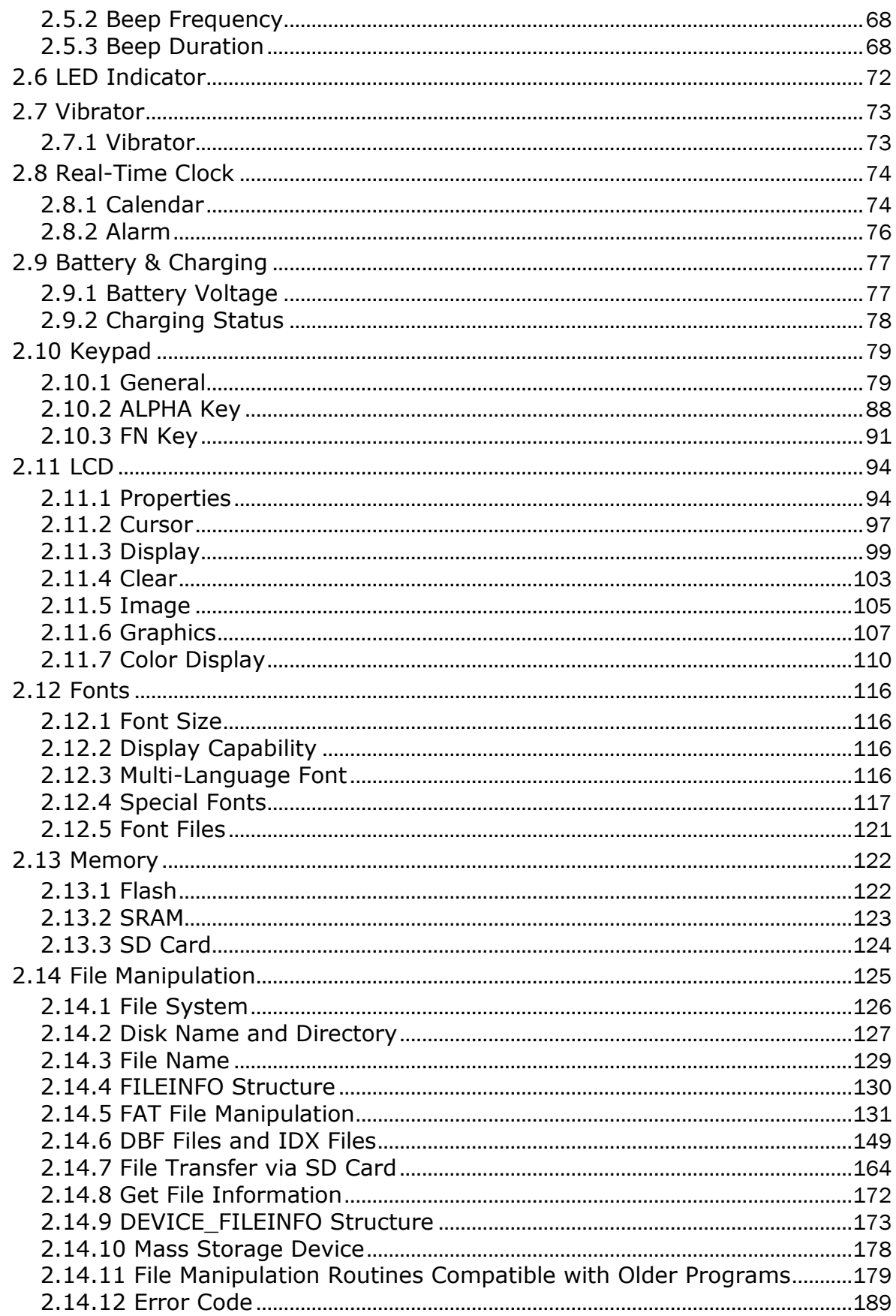

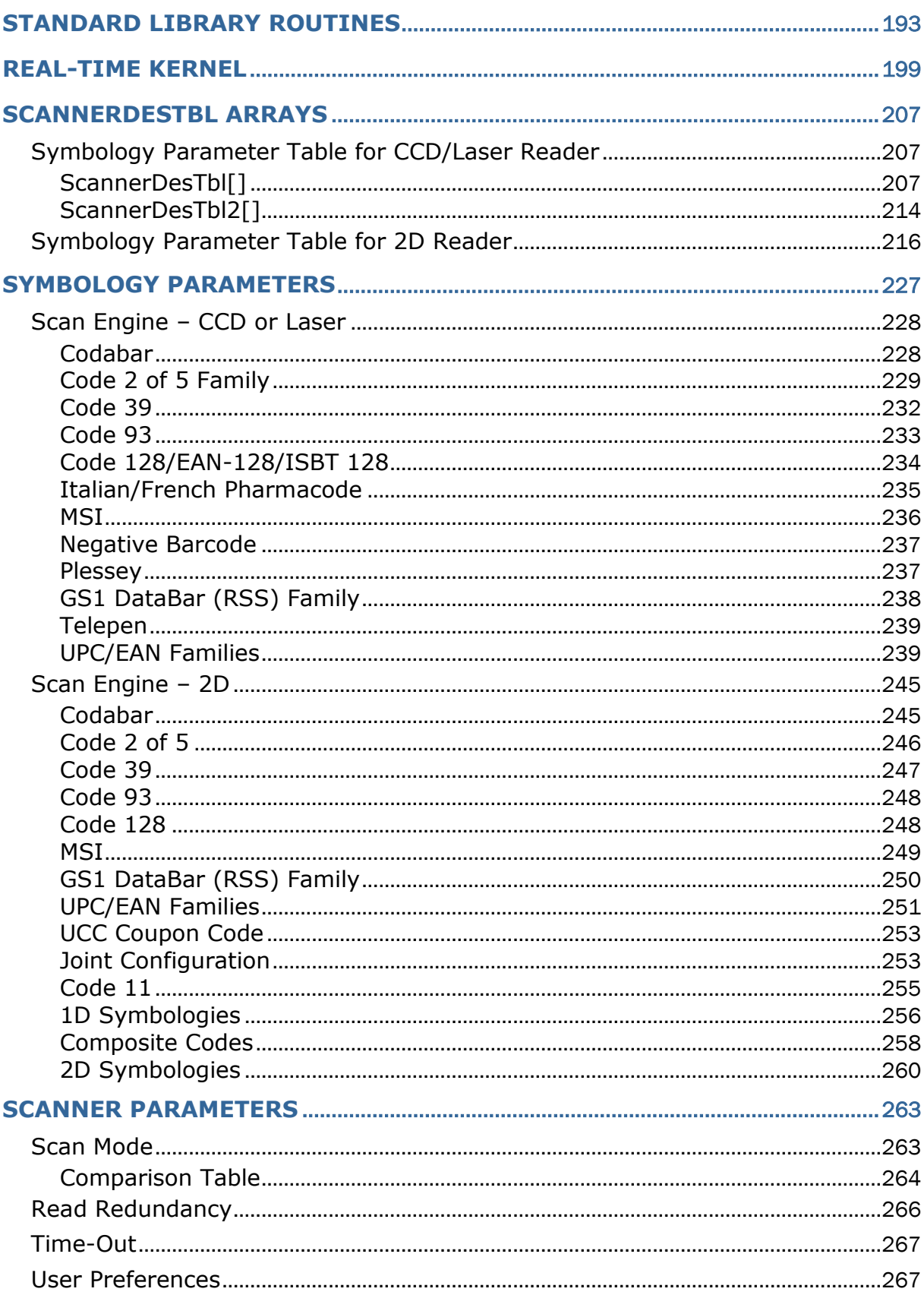

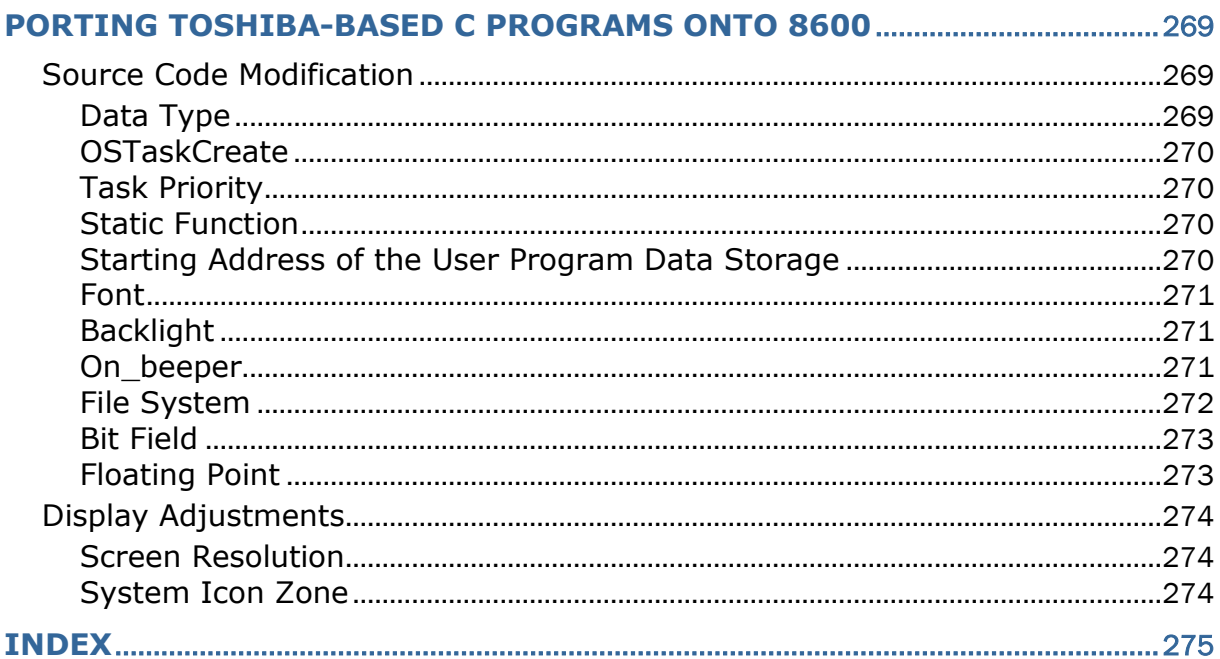

## <span id="page-13-0"></span>Introduction

This C Programming Guide describes the application development process with the "C" Compiler in details. It starts with the general information about the features, the definition of the functions/statements, as well as some sample programs.

This programming guide is meant for users to write application programs for the 8600 Series Mobile Computer by using the "C" Compiler. It is organized in chapters giving outlines as follows:

## Part I: Basics and Hardware Control

Chapter 1 "C Compiler" – gives a concise introduction about the "C" Compiler.

- Chapter 2 "Mobile-specific Function Library" presents callable routines that are specific to the features of the mobile computers. For data communications, refer to Part II.
- Chapter 3 "Standard Library Routines" briefly describes the standard ANSI library routines about which more detailed information can be found in many ANSI related literatures.
- Chapter 4 "Real Time Kernel" discusses the concepts of the real time kernel,  $\mu$ C/OS. Users can generate a real time multi-tasking system by using the µC/OS functions.

#### Part II: Data Communications

- Chapter 1 "Communication Ports"
- Chapter 2 "TCP/IP Communications"
- Chapter 3 "Wireless Networking"
- Chapter 4 "IEEE 802.11b/g/n"
- Chapter 5 "Bluetooth"
- Chapter 6 "USB Connection"
- Chapter 7 "GPS Functionality"
- Chapter 8 "FTP Functionality"

# **Chapter 1**

# <span id="page-15-0"></span>C Compiler

The C compiler is for 8600 family 32-bit MCUs, and it is mostly ANSI compatible. Some specific characteristics are presented in this section.

## <span id="page-15-1"></span>1.1 Establishing Environment

Please follow instructions below to set up the C language development environment on your platform.

## <span id="page-15-2"></span>1.1.1 C Compiler

The compiler suite (GNU Arm Embedded Toolchain 4.8-2014-q3-update) can be found on the website at:

<https://launchpad.net/gcc-arm-embedded/4.8/4.8-2014-q3-update>

Perform the setup wizard to install the compiler. In the end of installation, please select the **Add path to environment variable** checkbox and then click **Finish**. This path must be specified so that all executable files (.EXE and .BAT) can be found; or you have to create it on your own.

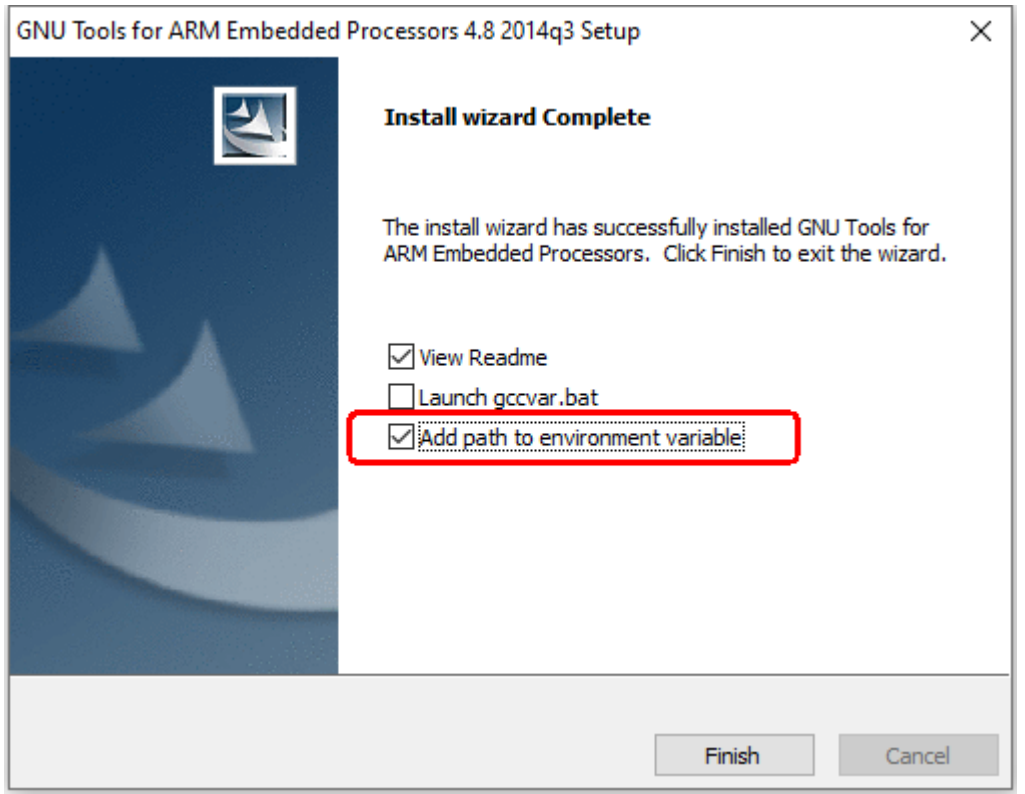

After you have downloaded & installed the complier, please create the **GHOME** environmental variable manually as the pictures illustrated below. This variable of path is a must for the compiler to locate all necessary files.

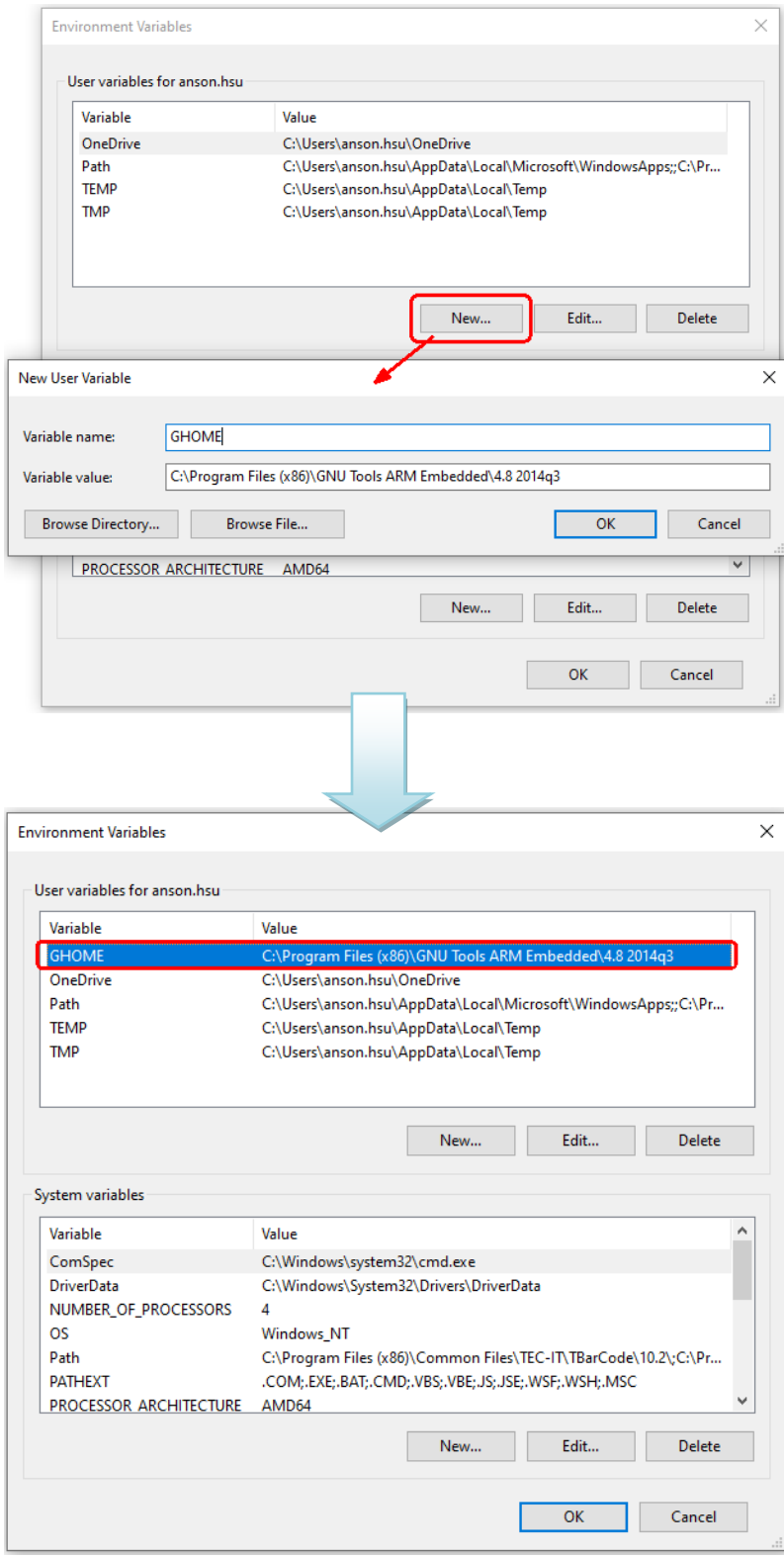

## <span id="page-17-0"></span>1.1.2 8600 Library

Users have to download the 8600 library 2.0 which can be downloaded from:

## <http://ccs.cipherlab.com/>

Unzip the library suit and then click the **Install** (batch file) to proceed with library installation.

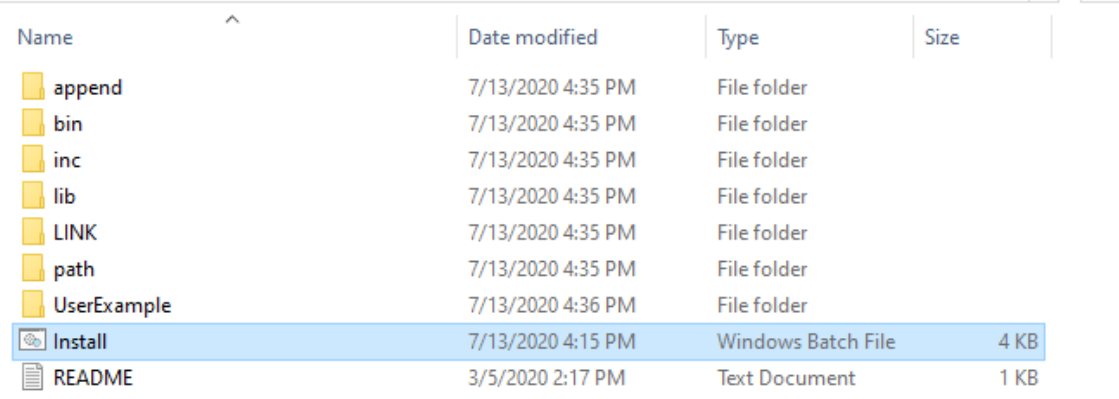

You can see the command window displaying installation process. When finished, please press any key to continue.

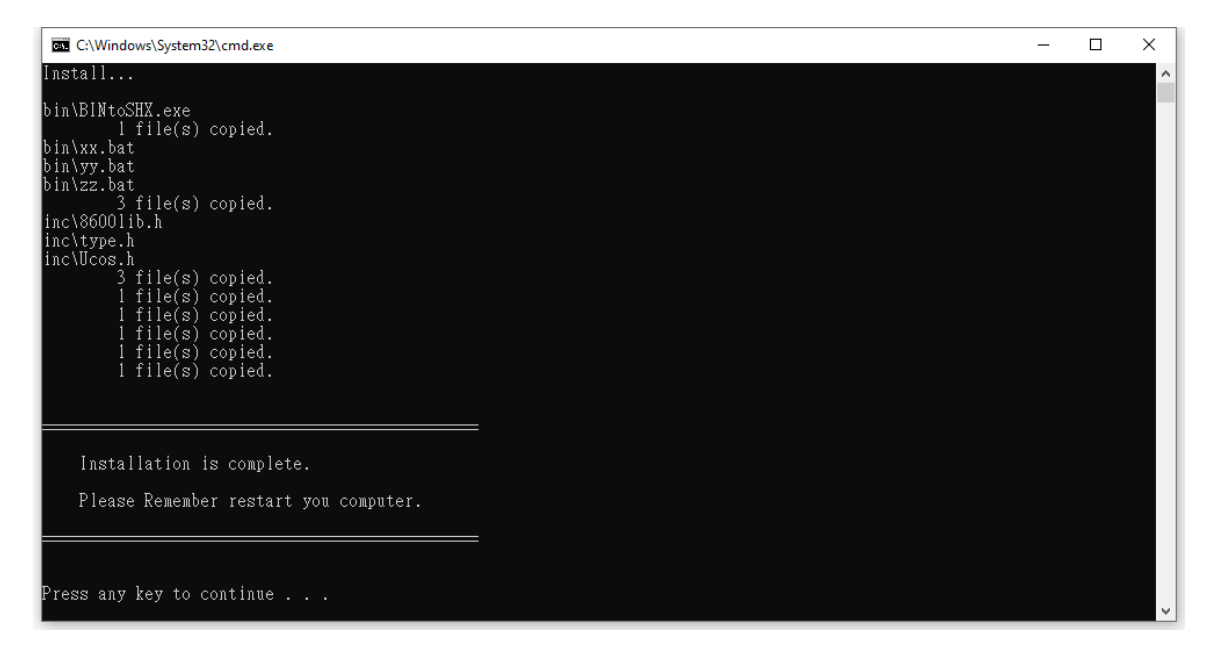

## <span id="page-18-0"></span>1.1.3 Instructions for Programs of Old Compilers

If you had installed the old version compiler on your machine, remember to uninstall it before installing new compiler.

For programs developed by old compilers, as the pictures shown below, remember to add the statement "*\*(.data.\*)*" into the .data section of a link script file (e.g. User.ld). Then compile your programs into new applications.

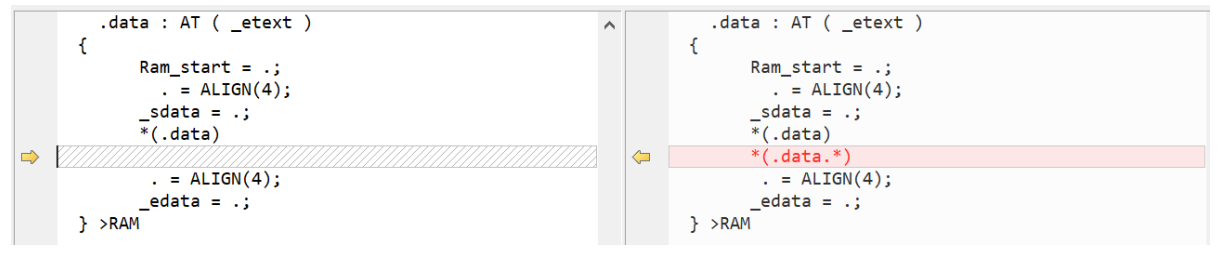

*Before After*

Refer to *User.ld* in the *UserExample* directory included in the 8600 library for more information.

## <span id="page-18-1"></span>1.1.4 Building a Source File

Please run the batch file (*build.bat*) located in the *UserExample* directory to compile your source file into a .SHX file. Pictures illustrated below demonstrate how to compile the user.c source file.

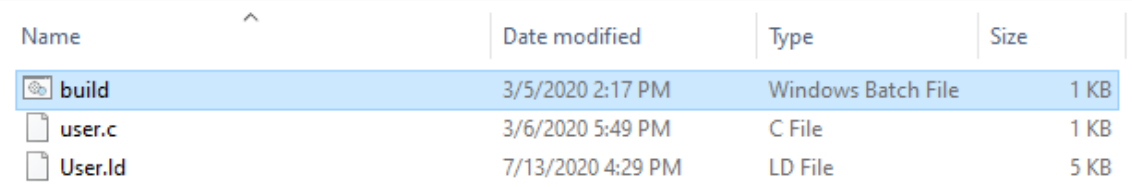

After running the batch file, the command window shows up displaying compiling process. When finished, please press any key to continue.

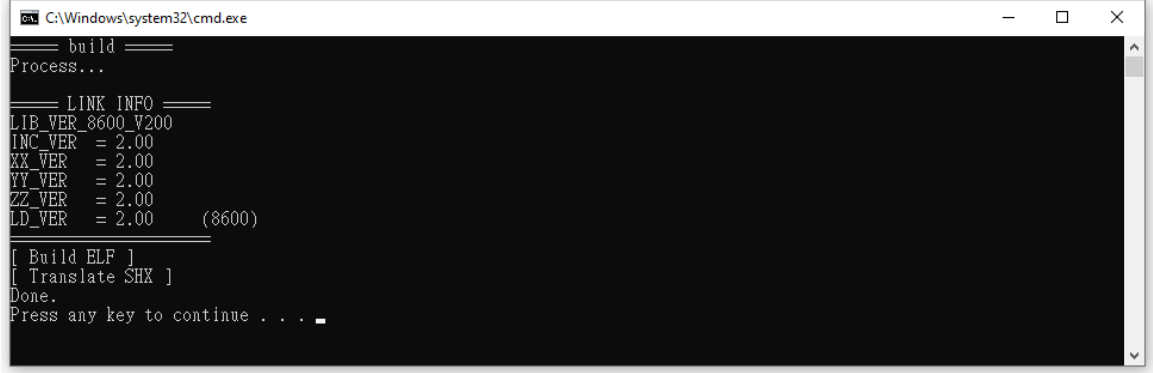

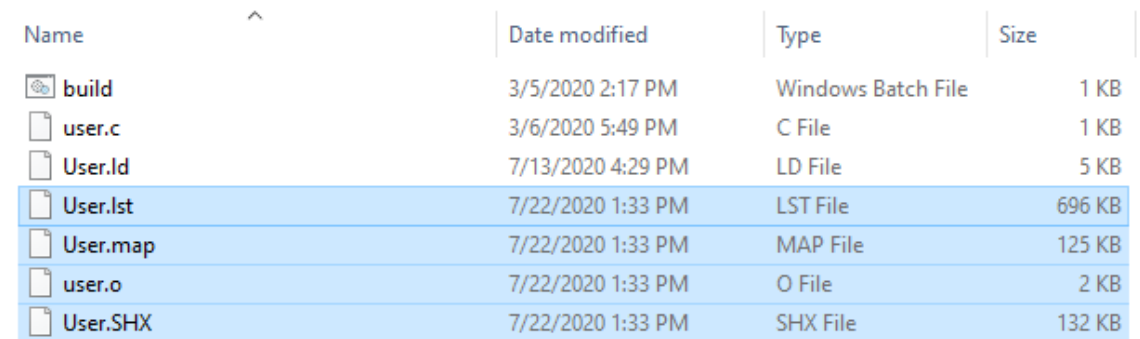

## Compiling with success, you can see the produced files in the same directory.

## <span id="page-20-0"></span>1.2 Size of Types

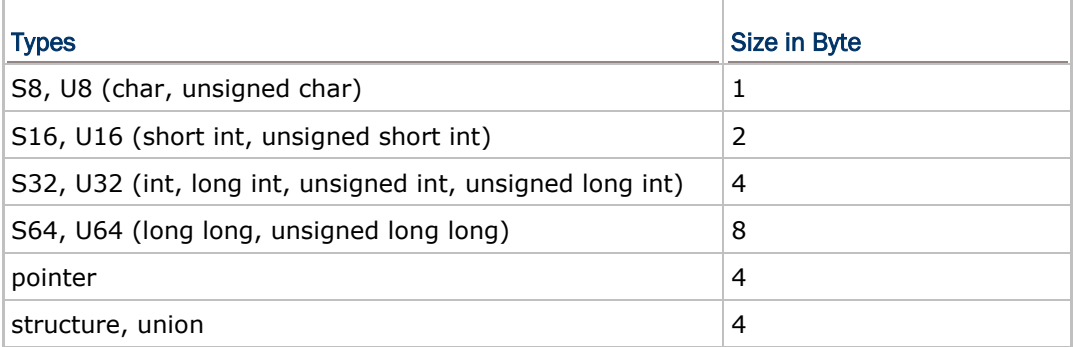

## <span id="page-20-1"></span>1.3 Floating Types

Float data types are supported and conform to IEEE standards.

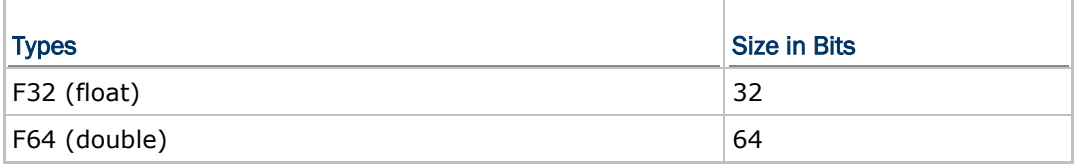

## About Floating-Point

Every decimal integer can be exactly represented by a binary integer; however, this is not true for fractional numbers. It is therefore very important to realize that any binary floating-point system can represent only a finite number of floating-point values in exact form. All other values must be approximated by the closest representable value. For example, even common decimal fractions, such as decimal 0.0001, cannot be represented exactly in binary. (0.0001 is a repeating binary fraction with a period of 104 bits!)

// Floating-point error float  $A = 99999.1$ ;  $float$  B = 99999.0; printf("%.04f", A); // It prints "99999.1016" instead of "99999.1000". printf("%.04f",(A-B) \* 100); // It prints "10.1562" instead of "10". printf("(A-B)==0.1?%s.",((A-B)==0.1)?"Equal":"Not Equal"); // It prints "(A-B)==0.1?Not Equal".

We suggest not handling floating-point values directly but converting them to integers first. After calculations, convert integers to real numbers if necessary. For example, in order to process the expression of 1.82-1.8, you are advised to modify the expression to something like 182-180, and then divide the result by 100 to get the actual result of 0.02.

When the floating-point values are displayed, printed, or used in calculations, they lose precision. Instead of using floating-point, use integer or long to perform arithmetical or logical calculations. If there is a need to display a fractional number on the screen, convert the integer or long to a string

and add the decimal point in the proper place. For example,

```
long A=999991;
long B=999990;
long C = (A-B) * 100;printf("[%ld.%ld]",A/10,A%10); // It prints "99999.1".
printf("[%ld.%ld]",C/10,C%10); // It prints "10.0".
```
#### IEEE Format

Float is an approximate numeric data type, as defined by the standards. Floating-point representations have a base and a precision p. If base is 10 and p is 3, then the number 0.1 is represented as 1.00  $\times$  10<sup>-1</sup>. If base is 2 and p is 24, then the decimal number 0.1 cannot be represented exactly, but is approximately  $1.10011001100110011001 \times 2^{-4}$ .

Precision refers to the number of digits that you can represent. The typical precision of the basic binary formats is one bit more than the width of its significand because of an implied (hidden) leading 1 bit. A "double precision" (64-bit) binary floating-point number has a coefficient of 53 bits (one of which is implied), an exponent of 11 bits, and one sign bit. Positive floating-point numbers in this format have an approximate range of  $10^{-308}$  to  $10^{308}$  because the range of the exponent is  $[-1022,1023]$  and 308 is approximately 1023 × log<sub>10</sub>(2). The complete range of the format is from about  $-10^{308}$  through  $+10^{308}.$ 

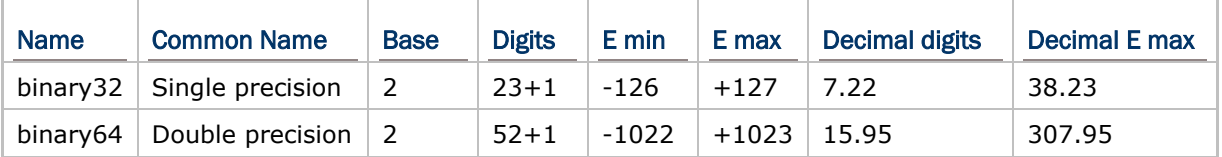

## <span id="page-22-0"></span>1.4 Alignment

Alignment of different types can be adjusted to facilitate CPU performance by trading off memory space. By default, the alignment is set to 4 to optimize system performance. For the purpose of memory allocation conservation, set alignment to 1 or 2.

The execution speed and memory efficiency illustrated below are for comparison of different alignment values:

char a  $_{\text{}a\text{-}attribute_{\text{-}}((\text{aligned}(4))))$ ;

int  $b$  \_attribute  $((aligned(4))))$ ;

char c  $_$ attribute $_$ (aligned(4)));

int  $d$  \_attribute\_((aligned(4)));

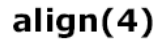

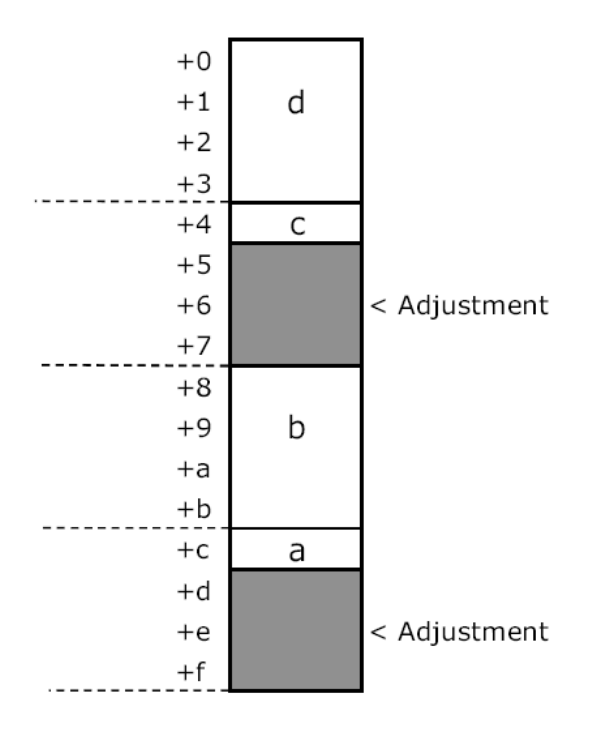

**Execution speed: Fast Memory efficiency: Low**  char a  $_{\text{}a\text{-}attribute\text{-}}((\text{aligned}(1)));$ 

int  $b$  \_attribute  $((aligned(1))))$ ;

char c \_\_\_ attribute  $((aligned(1))$ ;

int d \_\_attribute\_((aligned(1)));

 $align(1)$ 

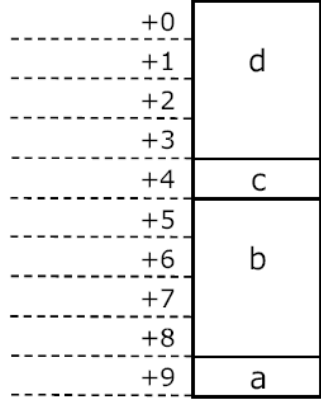

## **Execution speed: Slow Memory efficiency: High**

If you use the 'printf()' function to print out float type data in OS tasks, the buffer for the OS task must be allocated using aligned(8) to ensure data is correct.

For example:

OS\_STACK buf[BufSize]\_\_attribute\_\_((aligned(8)));

float  $A = 1.2345$ 

…

printf("%f",A)  $\frac{1}{2}$  // When the aligned(8) is added, it outputs "1.234500".

// If not added, it outputs "0.0" or other unexpected results.

Note: (1) This attribute specifies a minimum alignment for the function, measured in bytes.

(2) You cannot use this attribute to decrease the alignment of a function, only to increase it.

(3) The attribute is effective only for the individual statement that won't affect other declared variables.

## <span id="page-24-0"></span>1.5 Register and Interrupt Handling

Register and interrupt handling are possible through C. However, they are prohibited as all the accessing to system resources is supposed to be made via CipherLab library routines.

## <span id="page-24-1"></span>1.6 Reserved Words

These are the reserved words (common to all Cs) in general.

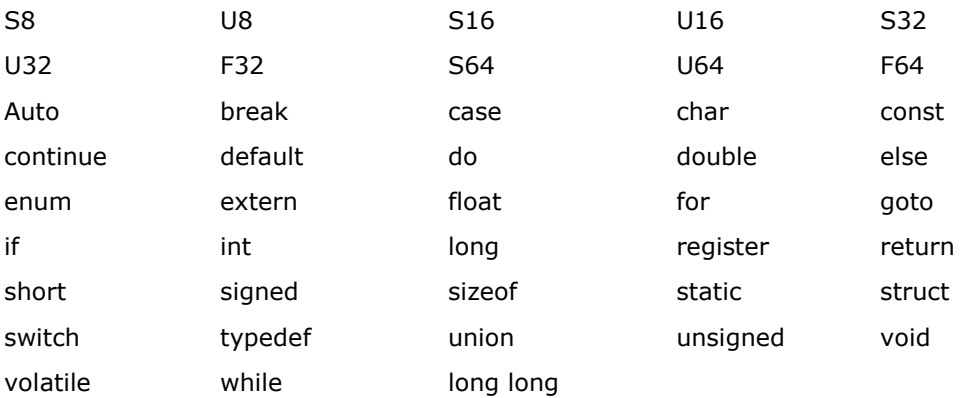

## <span id="page-25-0"></span>1.7 Bit-Field Usage

The following types can be used as the bit field base types. The allocation is made as shown in the illustrations.

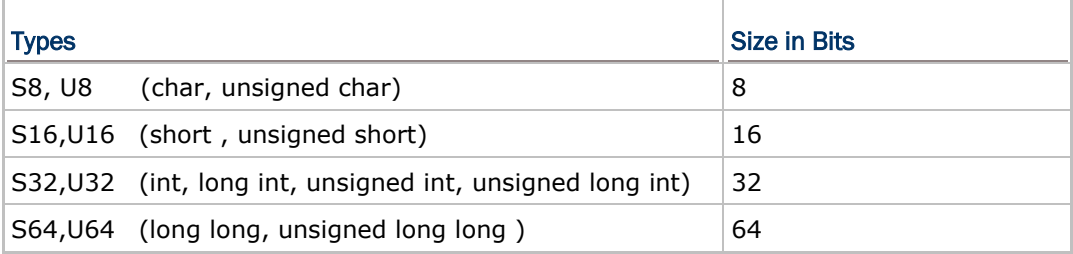

The bit-field can be very useful in some cases. However, if memory is not a concern, it is recommended not to use the bit-fields because the code size is downscaled at the cost of degraded performance.

## Fields Stored from the Highest Bits

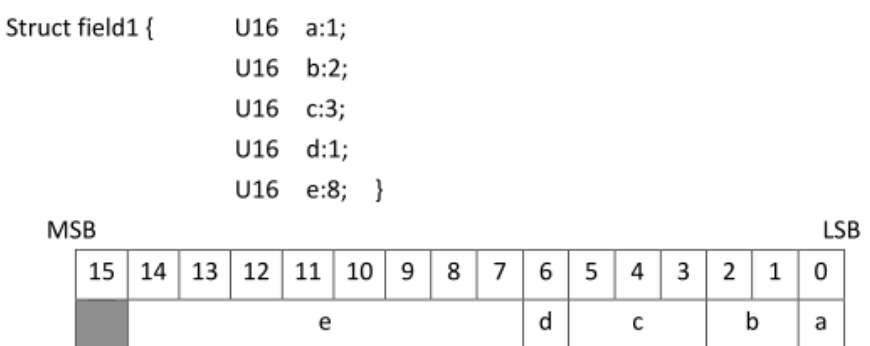

## Fields Stored from the Highest Bits

If the base type of a bit field member is a type requiring two bytes or more (e.g. U16), the data is stored in memory after its bytes are turned upside down.

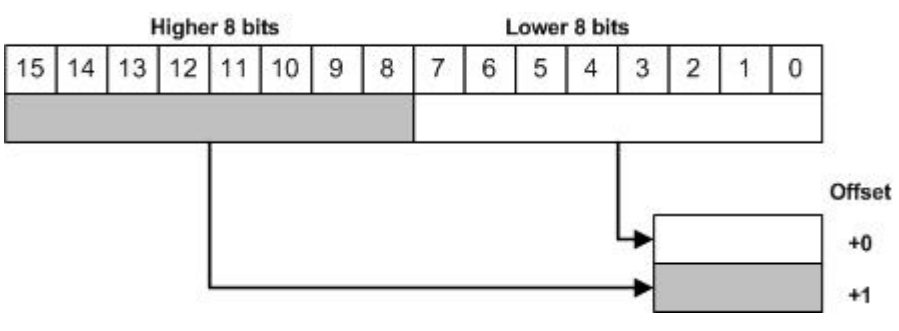

## Different Types (Different Size)

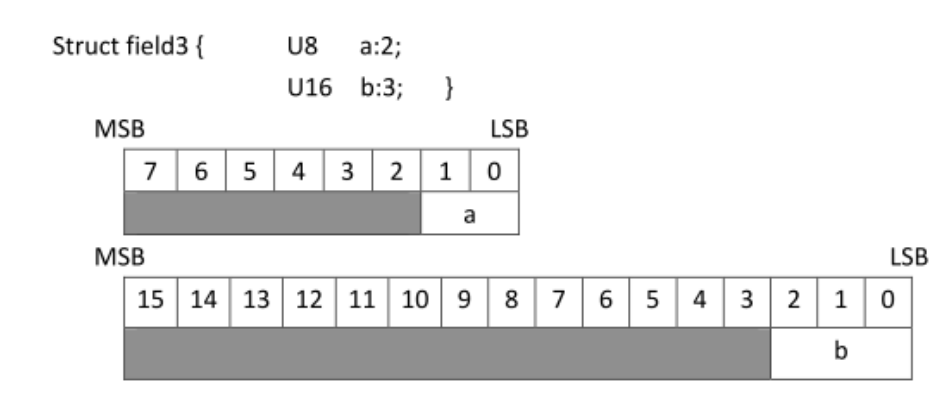

## A bit field with different type is assigned to a new area.

## Different Types (signed/unsigned)

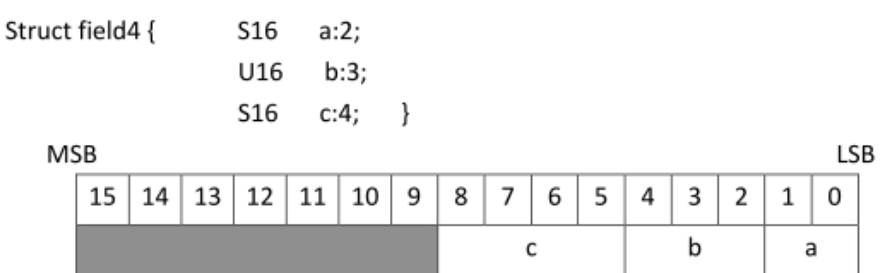

## Different Types (Same Size, long int = int = S32)

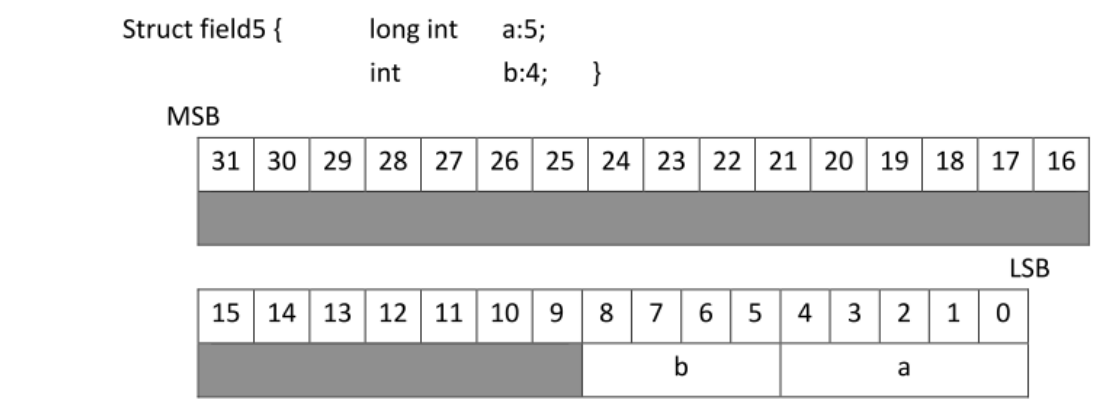

# Chapter 2

# <span id="page-27-0"></span>Mobile-Specific Function Library

There are a number of mobile-specific library routines to facilitate the development of the user program. These functions cover a wide variety of tasks, including communications, showing string or bitmap on the LCD, buzzer control, scanning, file manipulation, etc. They are categorized and described in this section by functionality or the resources they work on.

The function prototypes of the library routines, as well as the declaration of the system variables, can be found in the library header file. It is assumed that the programmer has prior knowledge of the C language.

## In This Chapter

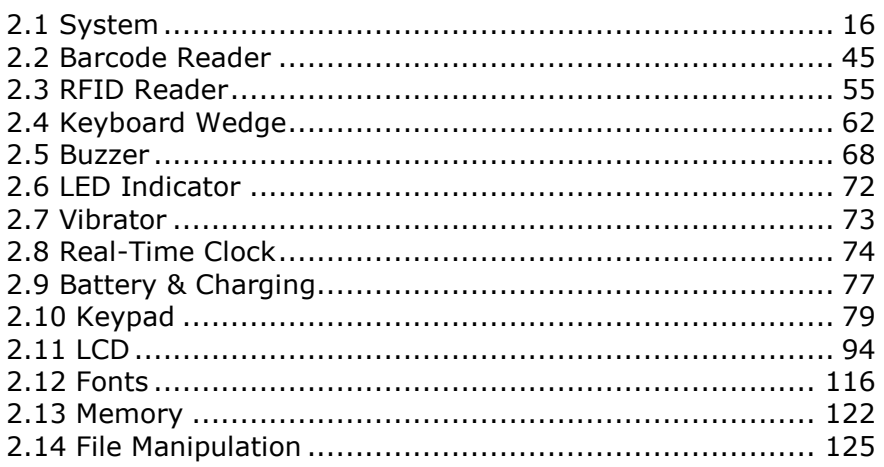

## <span id="page-28-0"></span>2.1 System

## <span id="page-28-1"></span>2.1.1 General

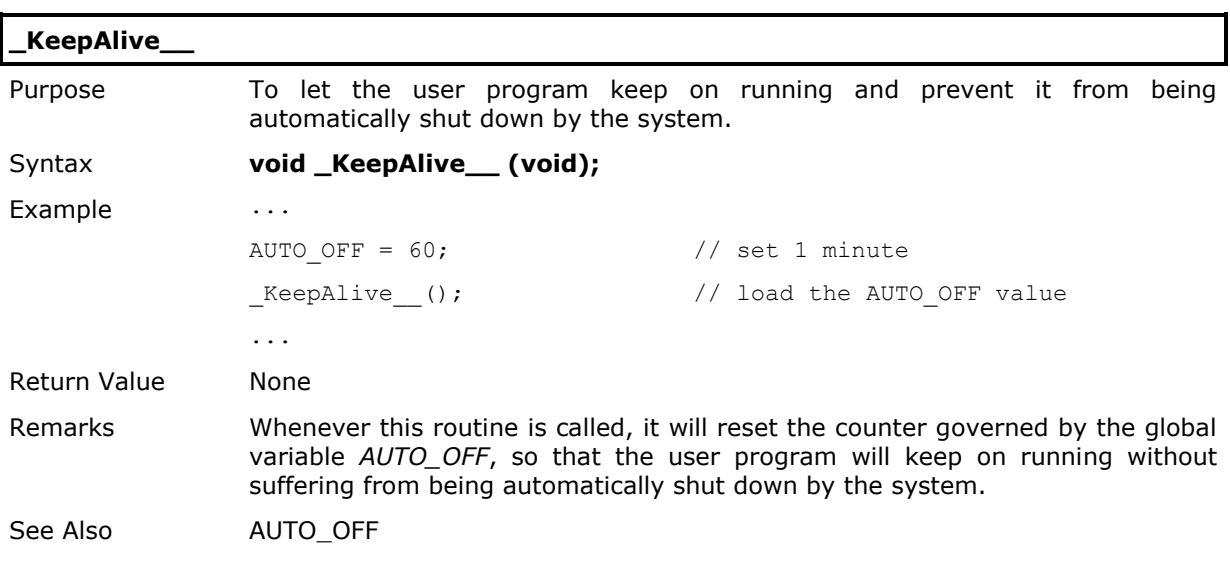

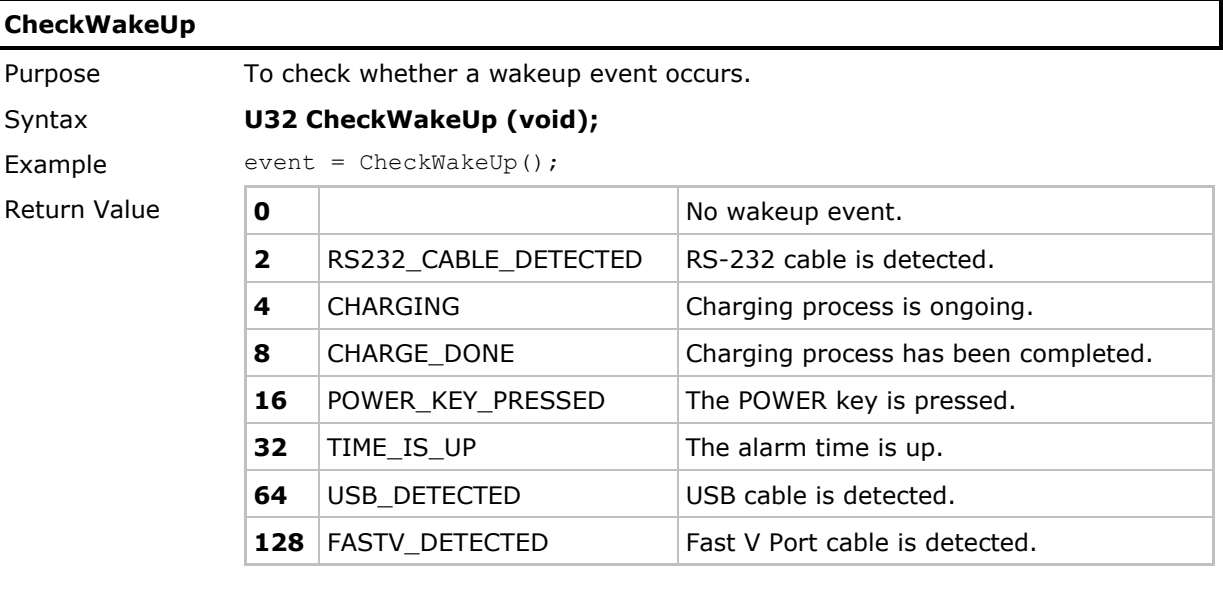

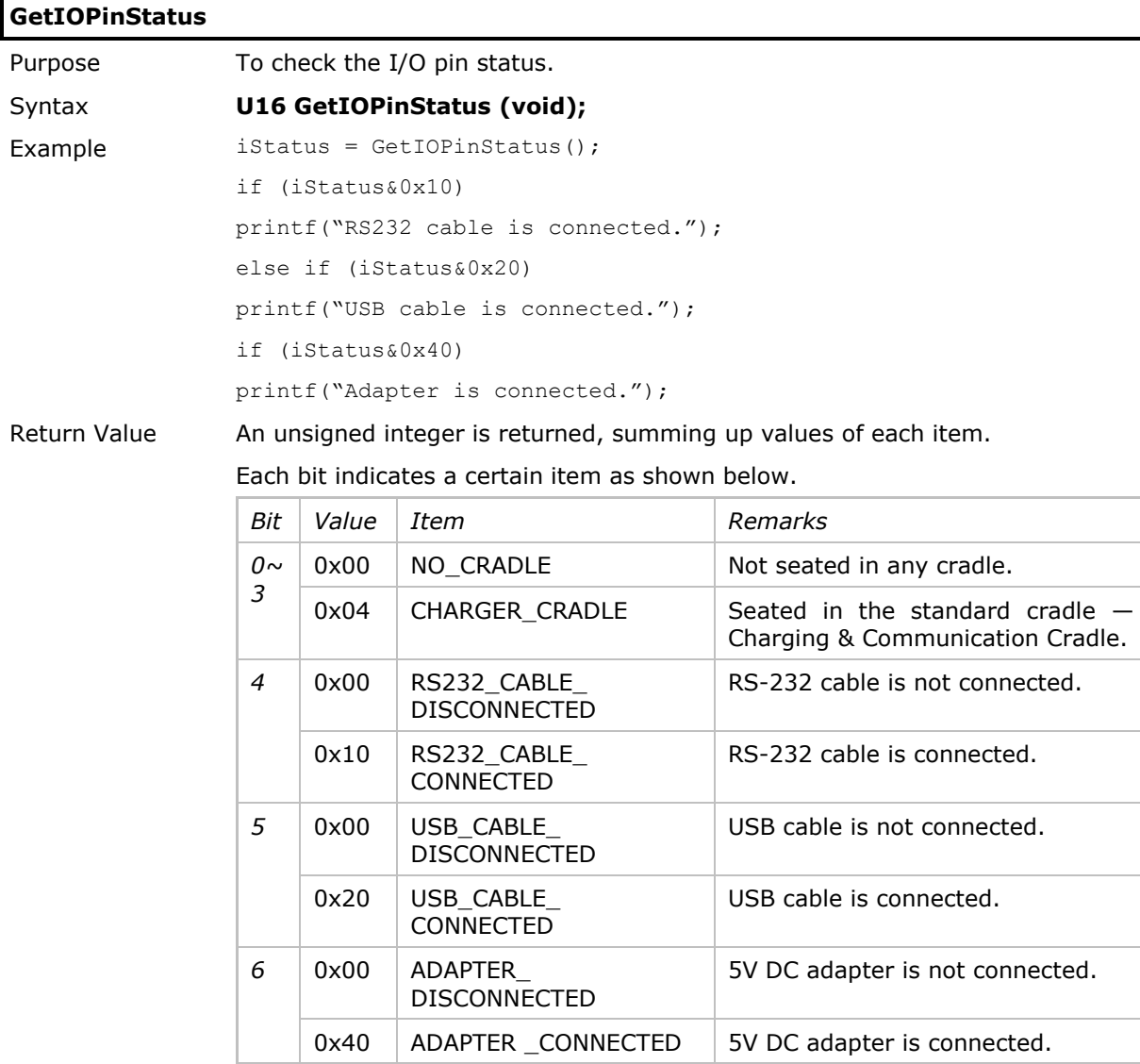

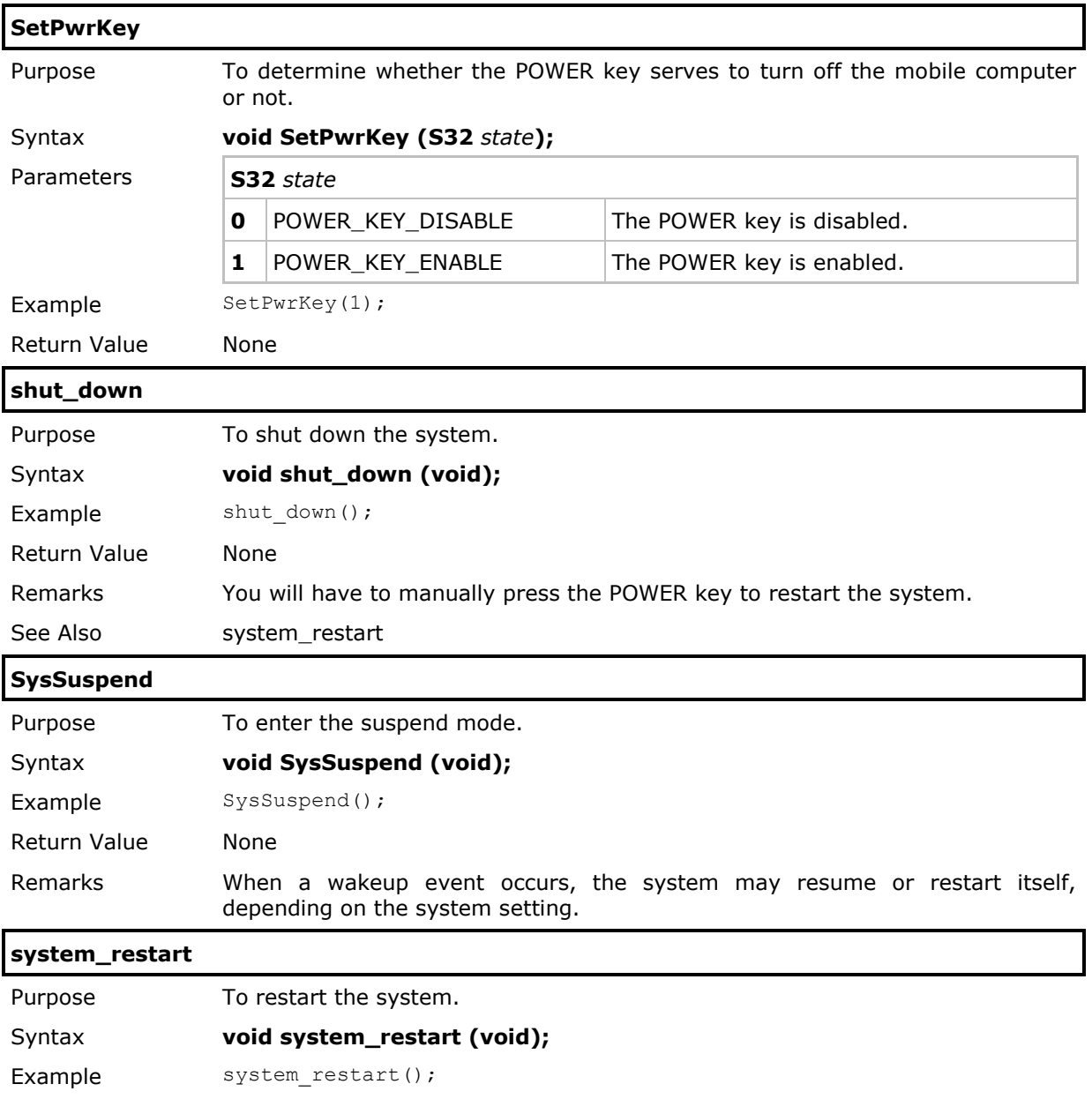

Return Value None

Remarks This routine simply jumps to the *Power On Reset* point and restarts the system automatically.

See Also shut\_down

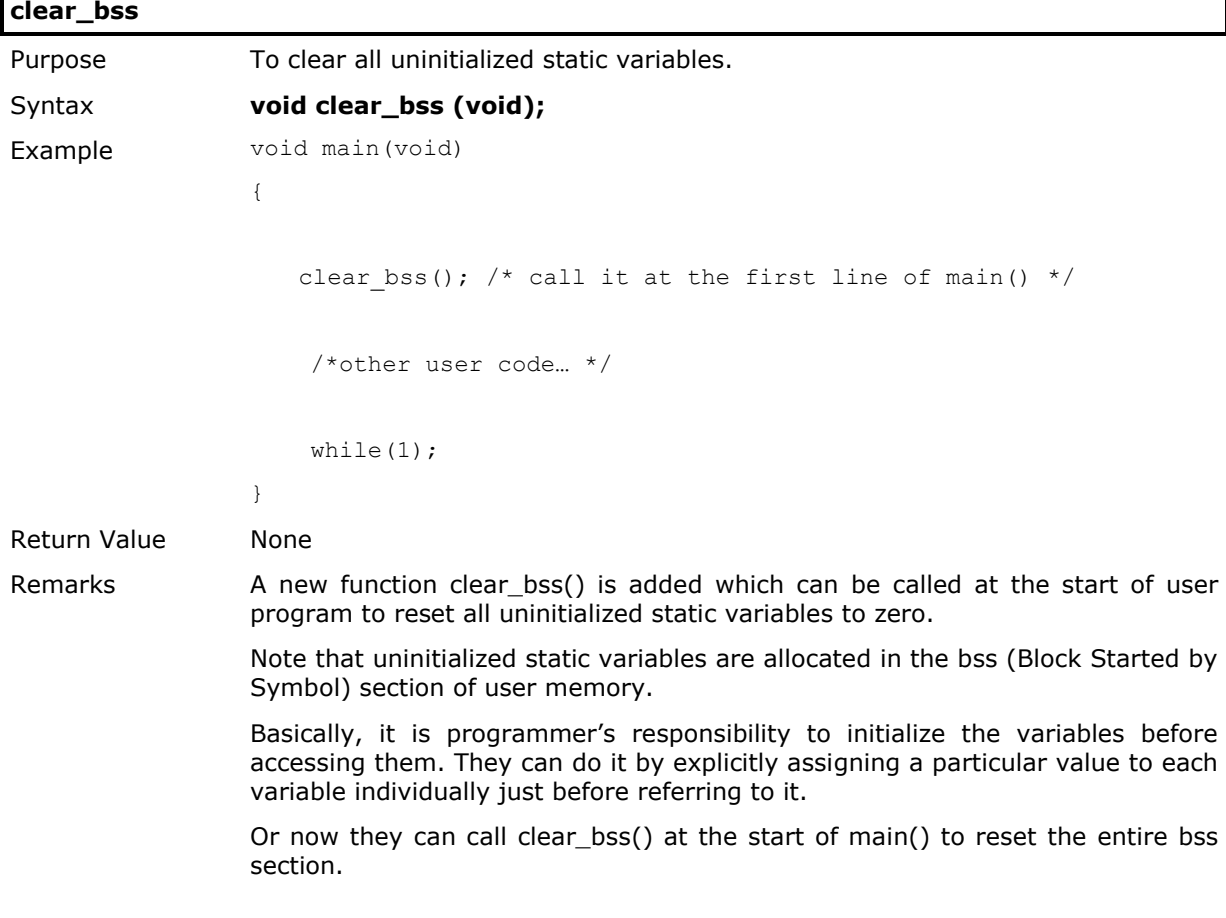

 $\mathbf{r}$ 

## <span id="page-32-0"></span>2.1.2 Power On Reset (POR)

After being reset, a portion of library functions called **POR** routine initializes the system hardware, memory buffers, and parameters such as follows.

There must be one and only one "main" function in the C program which is the entry point of the application program. Control is then transferred to the "main" function whenever the system initialization is done.

### COM Ports

After reset, all COM ports will be disabled.

#### Reader Ports

After reset, all reader ports will be disabled.

#### Keypad Scanning

After reset, keypad scanning will be enabled.

#### LCD

After reset, LCD will be initialized and set to:

- ▶ Layer1 Primary Color: White
- ▶ Layer1 Secondary Color: None
- ▶ Layer0 Color: Black

#### **Backlight**

Battery Mode:

- Level: 3
- Duration: 10 seconds
- Turn on by: Any Key

External Power Mode:

- Level: 5
- Duration: 30 seconds
- $\blacktriangleright$  Turn on by: Any Key

#### LED

After reset, all the indicators will be set off and reset to default. (= LED SYSTEM CTRL for 8600 Series)

#### Calendar

After reset, Real Time Clock (RTC) will be set to the current time.

#### Buzzer Volume

After reset, the buzzer will be set off with its volume reset to default. (= HIGH\_VOL)

### USB Charging Current

After reset, the USB charging current will be set to 500 mA.

### Others…

Allocate stack area and other parameters.

## <span id="page-33-0"></span>2.1.3 System Global Variables

A number of global variables are declared by the system.

Note: sys\_msec and sys\_sec are system timers that are cleared to 0 upon powering up. Do not write to these system timers as they are updated by the timer interrupt.

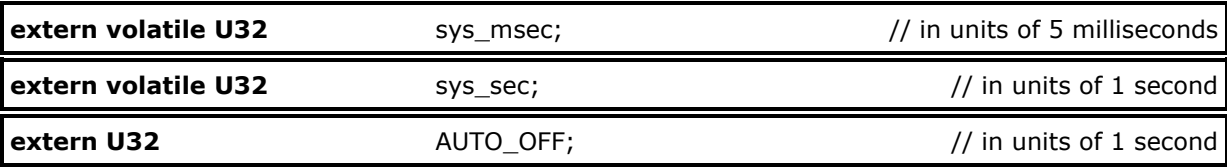

This variable governs the counter for the system to automatically shut down the user program whenever there is no operation during the preset period.

When it is set to 0, the AUTO\_OFF function will be disabled.

```
...
AUTO OFF = 60; // set to 1 minute; if the value is set to less than 30, it will
                        // be reset to 30 after reboot.
KeepAlive (); \frac{1}{2} // load the AUTO OFF value
...
```
Note: You must call \_KeepAlive\_\_() to reset the counter.

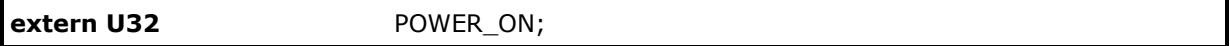

This variable can be set to either POWERON\_RESUME or POWERON\_RESTART.

 By default, it is set to POWERON\_RESUME. Upon powering on, the user program will start from the last powering off session.

However, in some cases the user program will always restart itself upon powering on  $-$  (1) when batteries being removed and loaded back; (2) when entering System Menu before normal operation.

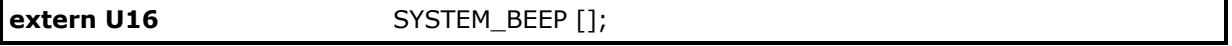

This variable holds the frequency-duration pair of the system beep, which is the sound you hear when entering System Menu.

The following example can be used to sound the system beep.

on beeper(SYSTEM\_BEEP);

## **extern S32** AIMING\_TIMEOUT; AND AND AND ALCOUNTED AT A AIMING TIMEOUT;

This variable holds the aiming timer for Aiming mode.

By default, it is set to 200 (= 1 second). Note that 0 is not allowed!

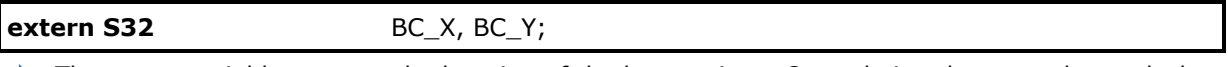

These two variables govern the location of the battery icon. Once their values are changed, the battery icon will be moved. Set to (224, 0) by default.

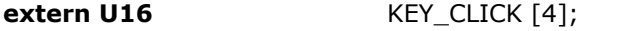

This variable holds the frequency-duration pair of the key click.

The following example can be used to generate a beeping sound like the key click.

on beeper(KEY CLICK);

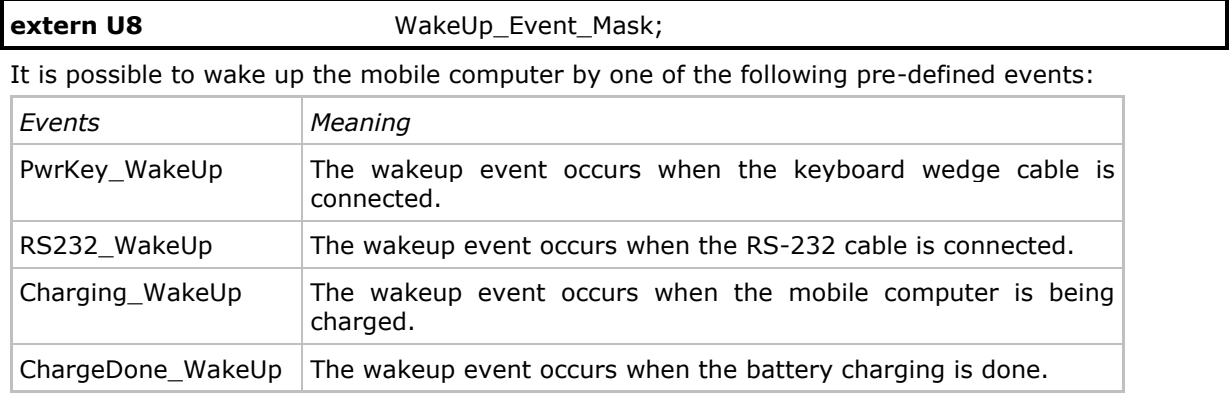

For example,

WakeUp\_Event\_Mask = RS232\_WakeUp|Charging\_WakeUp;

// wake up by RS-232 connection or battery charging events

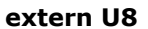

ProgVersion[16];

This character array can be used to store the version information of the user program.

Such version information can be checked from the submenu: **System Menu | Information**.

Note that your C program needs to declare this variable to overwrite the system default setting. For example,

const U8 ProgVersion[16] = "Power AP 1.00";

## <span id="page-35-0"></span>2.1.4 System Information

These routines can be used to collect information on the components, either hardware or software, of the mobile computer.

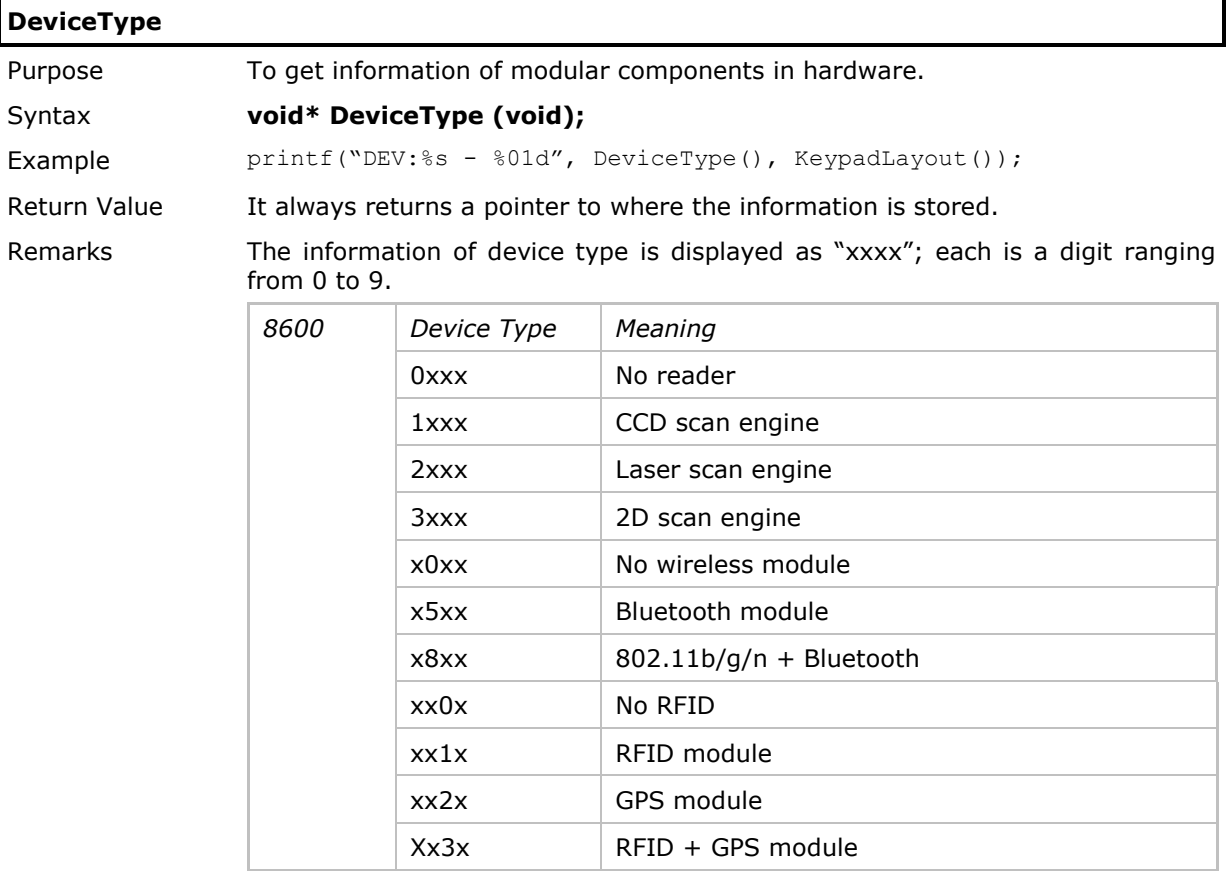

See Also KeypadLayout
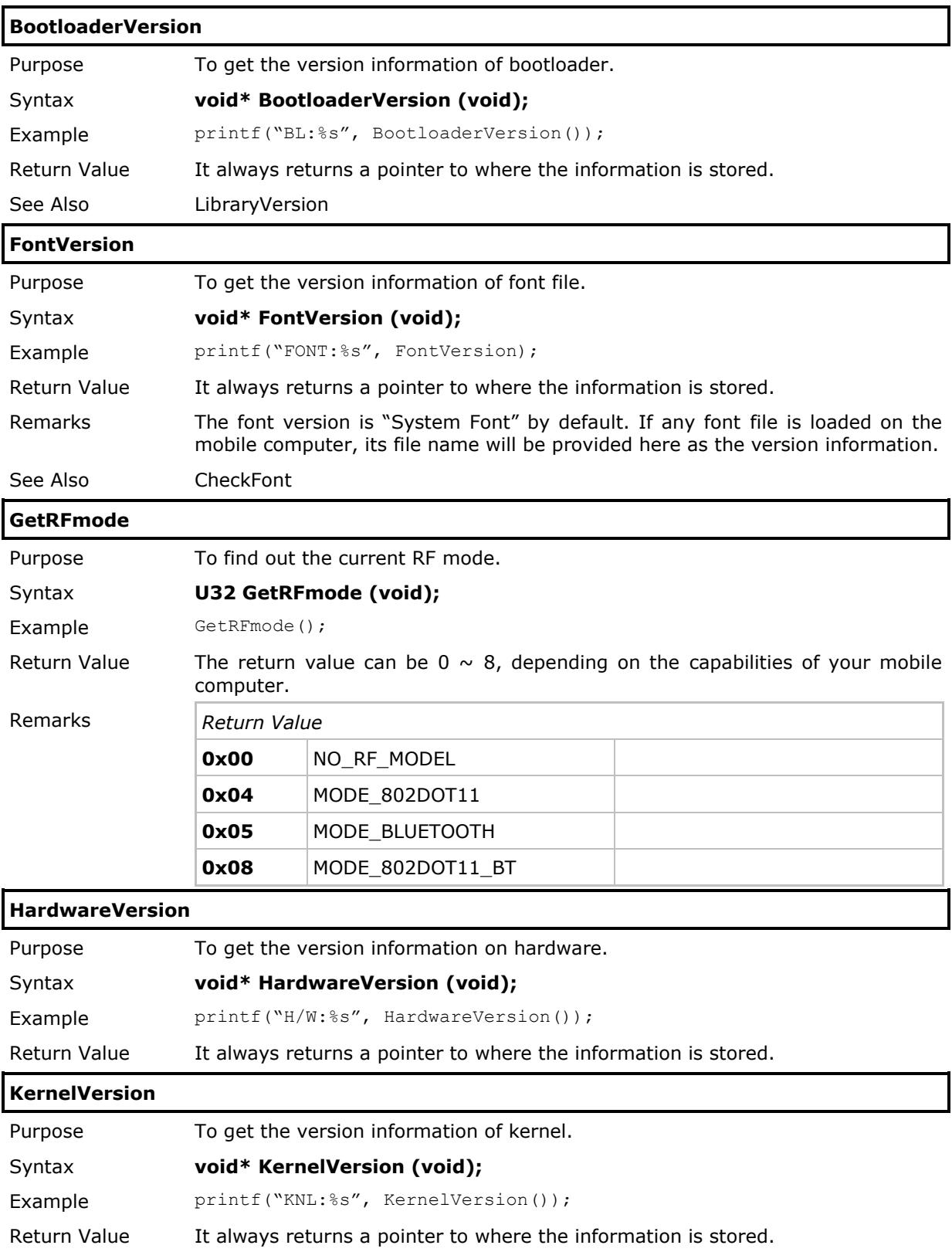

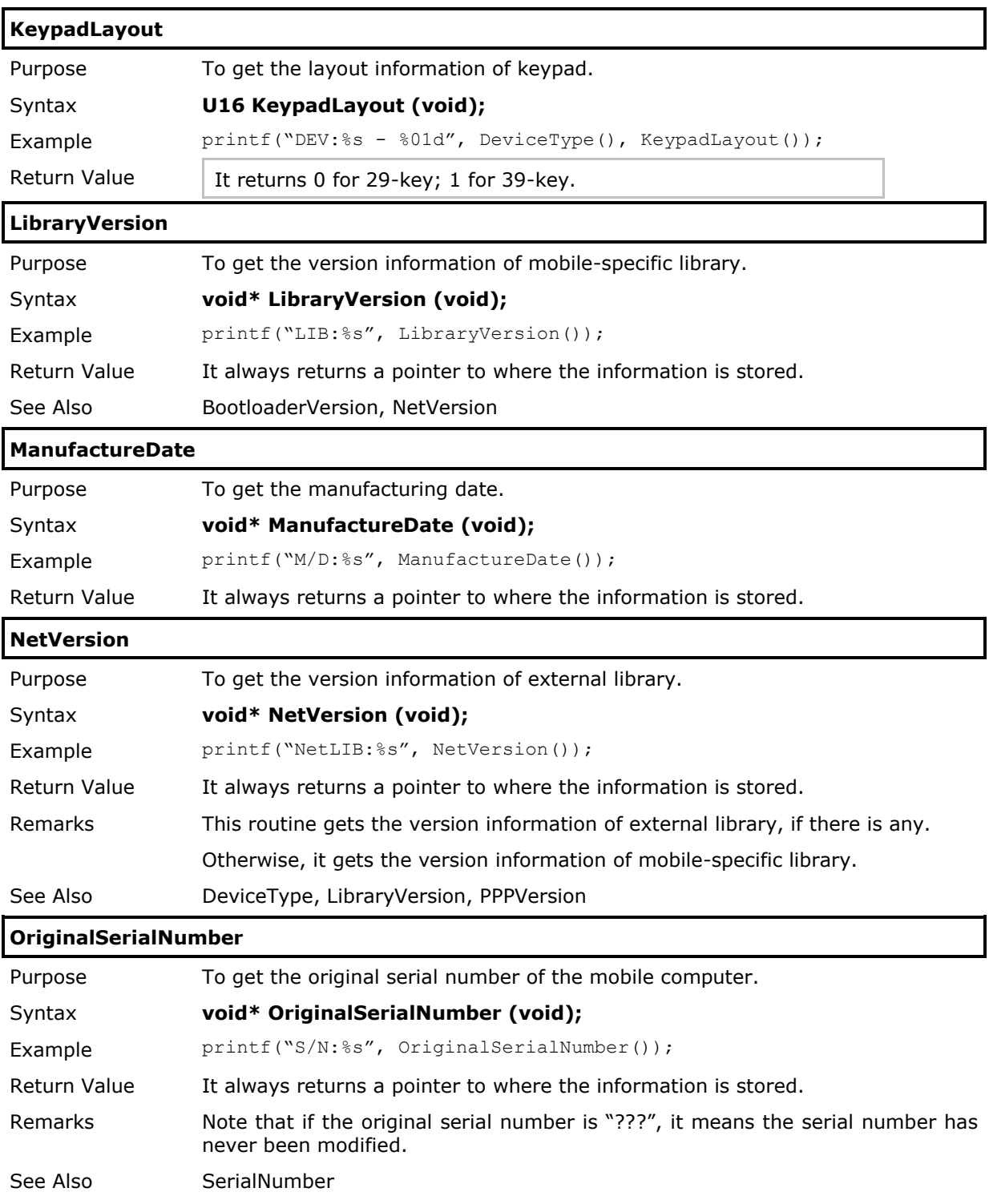

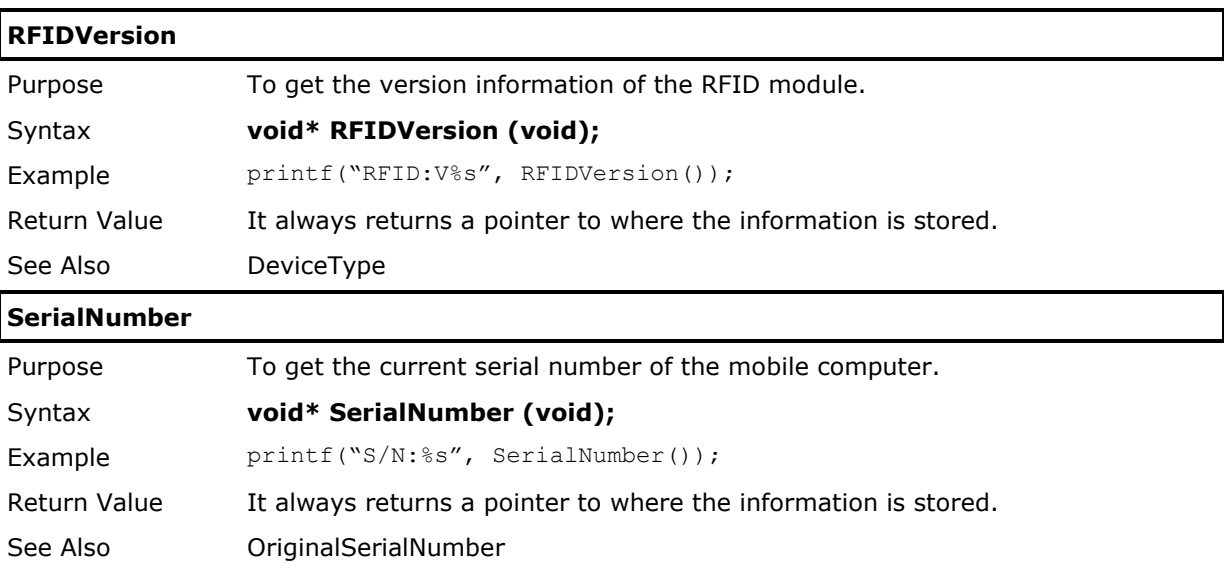

## 2.1.5 Security

To provide System Menu with password protection so that unauthorized users cannot gain access to it, you may either directly enable the password protection mechanism from System Menu or through programming. In addition, a number of security-related functions are available for using the same password to protect your own application.

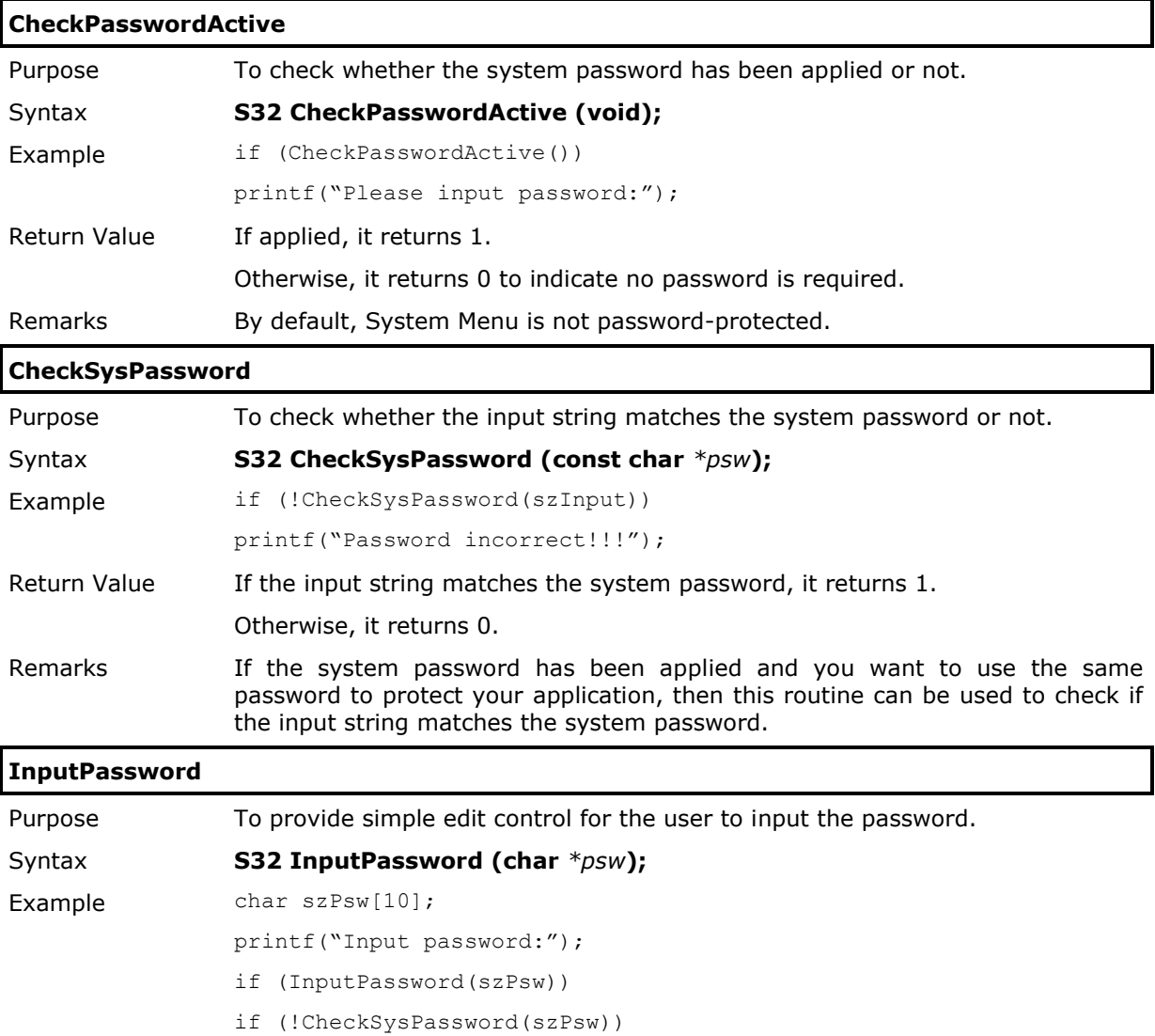

printf("Illegal password!");

Return Value If the user input is confirmed by hitting [Enter], it returns 1.

If the user input is cancelled by hitting [ESC], it returns 0.

Remarks Instead of showing normal characters on the display, it shows an asterisk  $(*)$ whenever the user inputs a character.

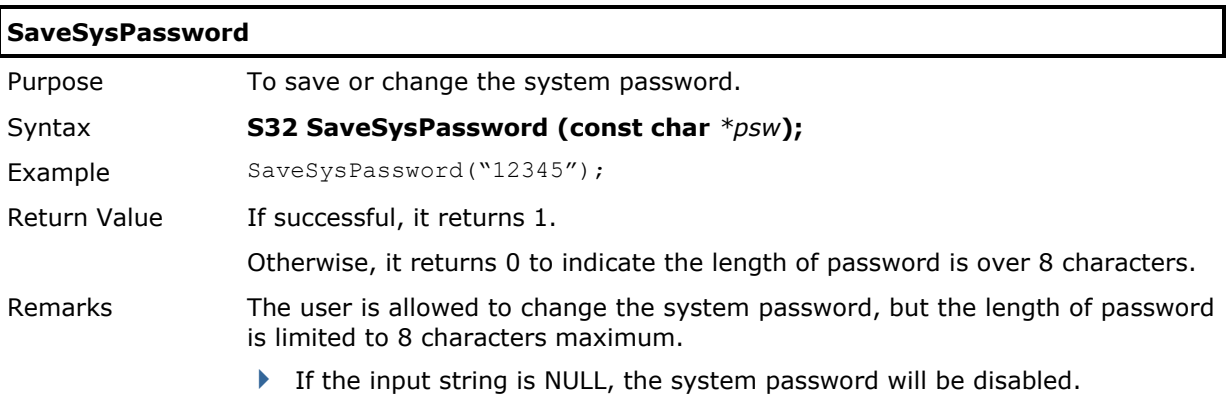

## 2.1.6 Program Manager

Program Manager, being part of the kernel, is capable of managing multiple programs (.shx).

#### Flash Memory (Program Manager)

It is possible to download multiple programs by calling **LoadProgram()**.

▶ Up to 7 programs are allowed.

But only one of them can be activated by calling **ActivateProgram()**, and then the program gets to running upon powering on.

#### SRAM (File System)

By calling **DownLoadProgram()**, programs can be downloaded to the file system as well. The number of programs that can be downloaded depends on the size of SRAM or memory card, but it cannot exceed 253. After downloading, the setting of **ProgVersion[]**, if it exists, will be used to be the default file name. Otherwise, it will be named as "Unknown" automatically. This file name may be changed by **rename** if necessary.

 A program in the file system can be loaded to Program Manager (flash memory) by calling **UpdateBank()**. Its file name, as well as the program version, will be copied to Program Manager accordingly. Then it can be activated by calling **ActivateProgram()**.

Alternatively, a program in the file system can be directly activated by calling **UpdateUser()**. If the file system is not cleared, it allows options for removing the program from the file system.

#### Program Manager Menu

▶ Download Program/Download Font

This is finished by calling **LoadProgram()**.

The "Download Via" options may vary by different models. Below are sample screenshots for 8630.

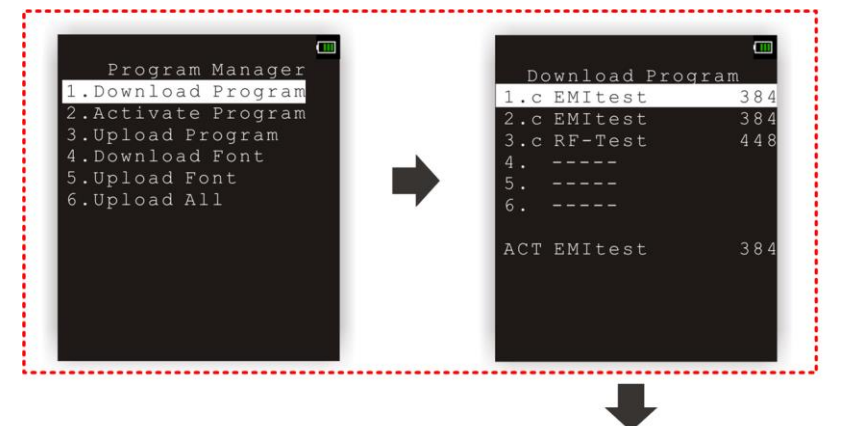

LoadProgram();

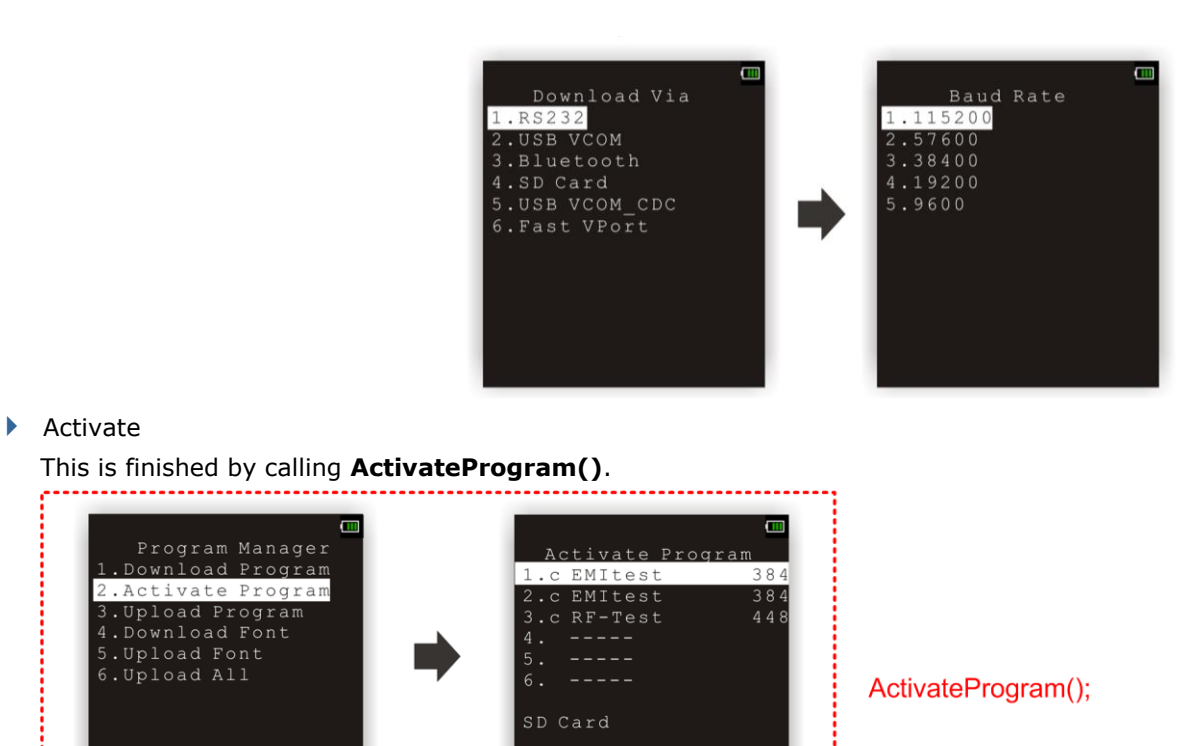

## ▶ Upload Program/Upload Font/Upload All

Program Manager menu also allows users to upload programs/fonts to another mobile computer or host computer. Three options as the picture shown above are provided:

- 3. Upload Program
- 5. Upload Font
- 6. Upload All

However, if the file name (**ProgVersion**[ ]) of a program is prefixed with a "#" symbol, it means the program is protected, and therefore, uploading is not allowed.

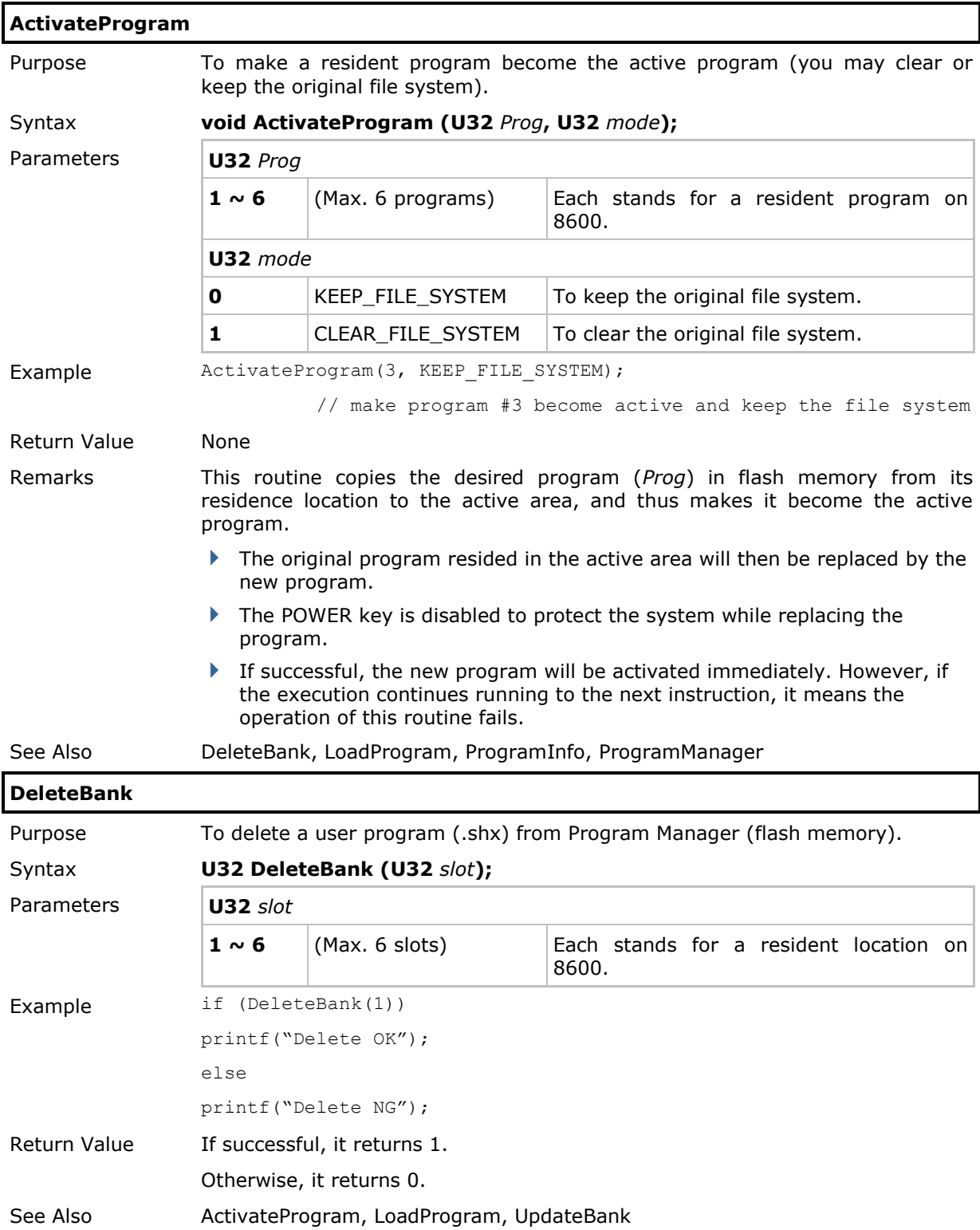

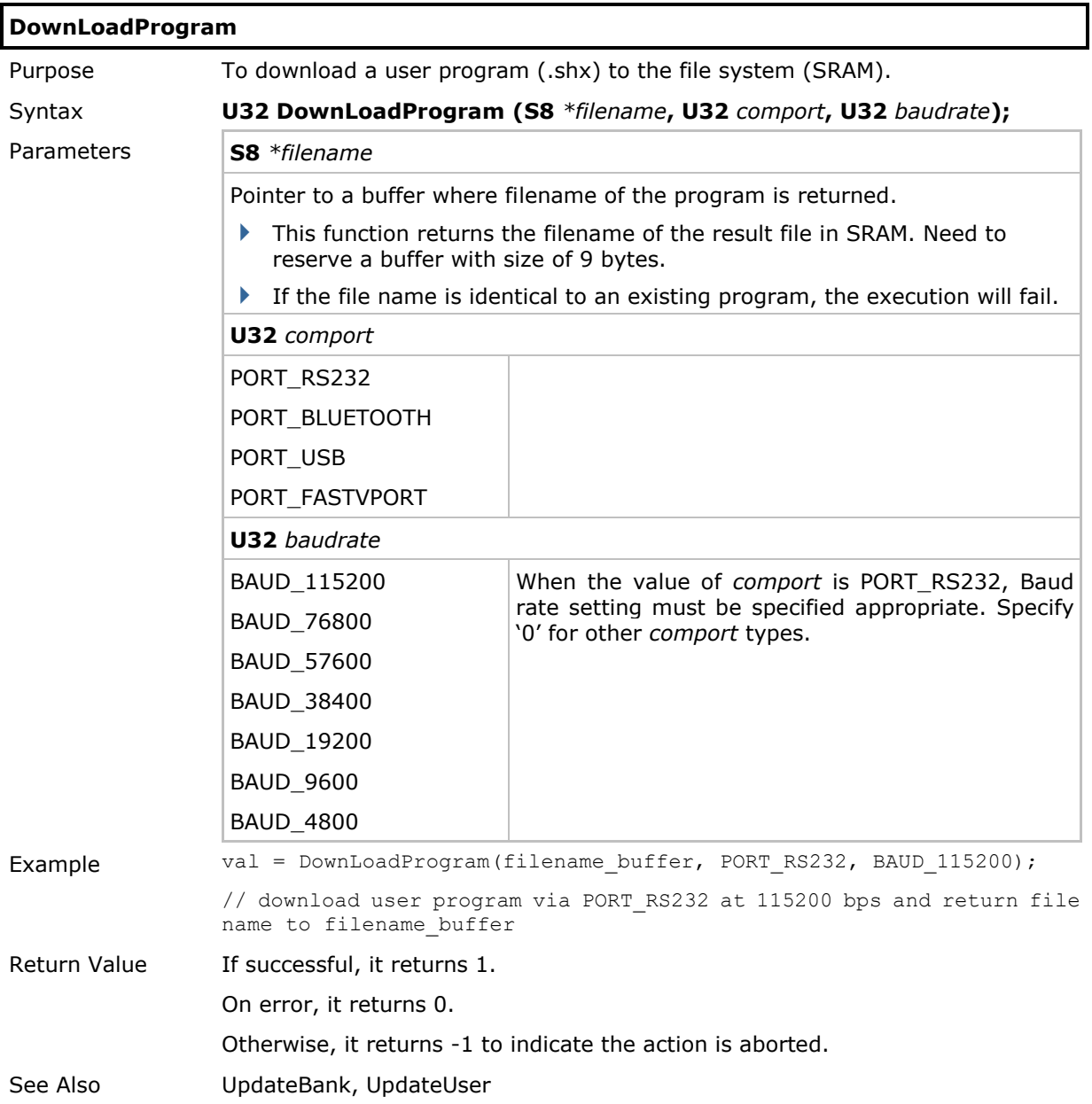

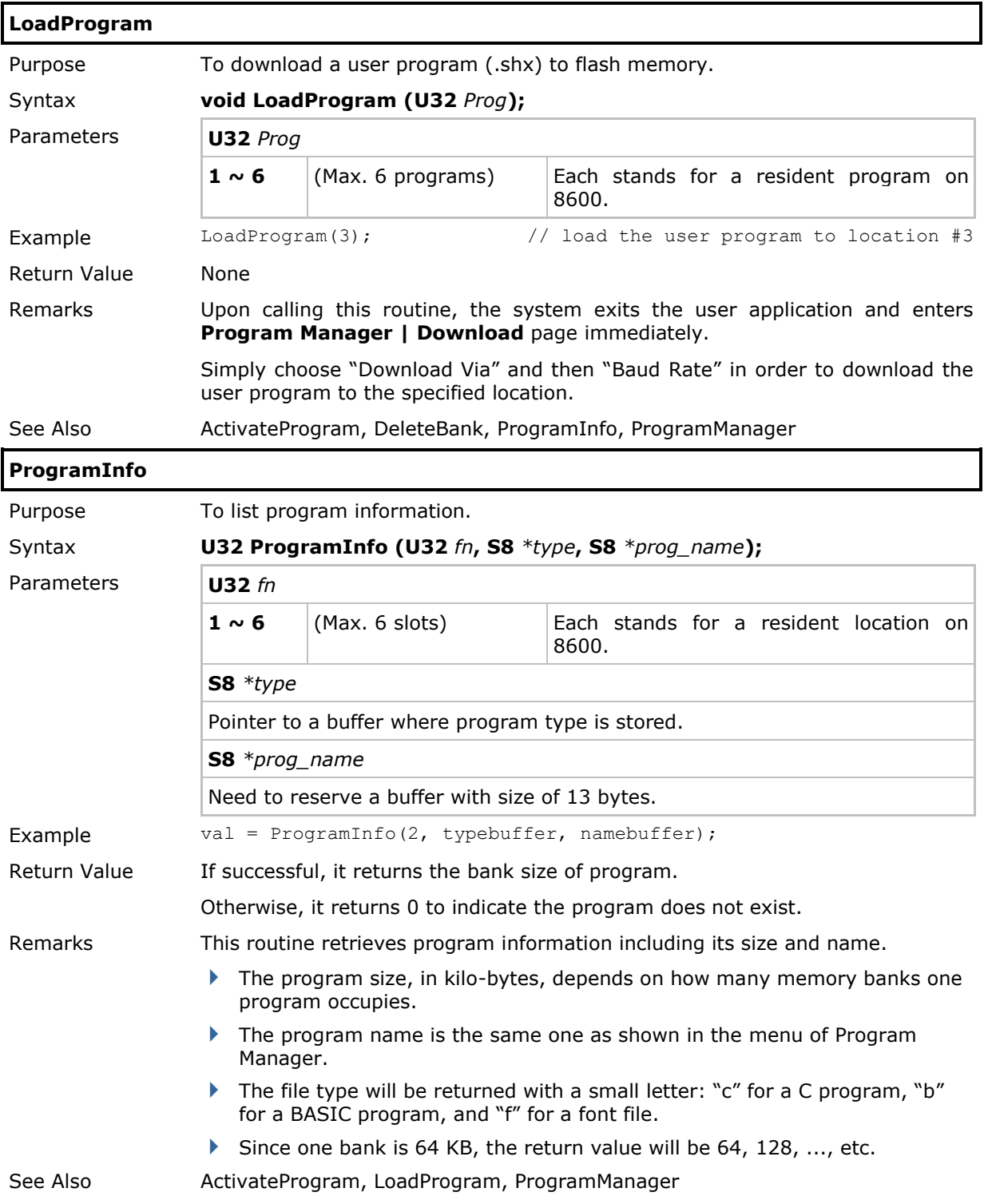

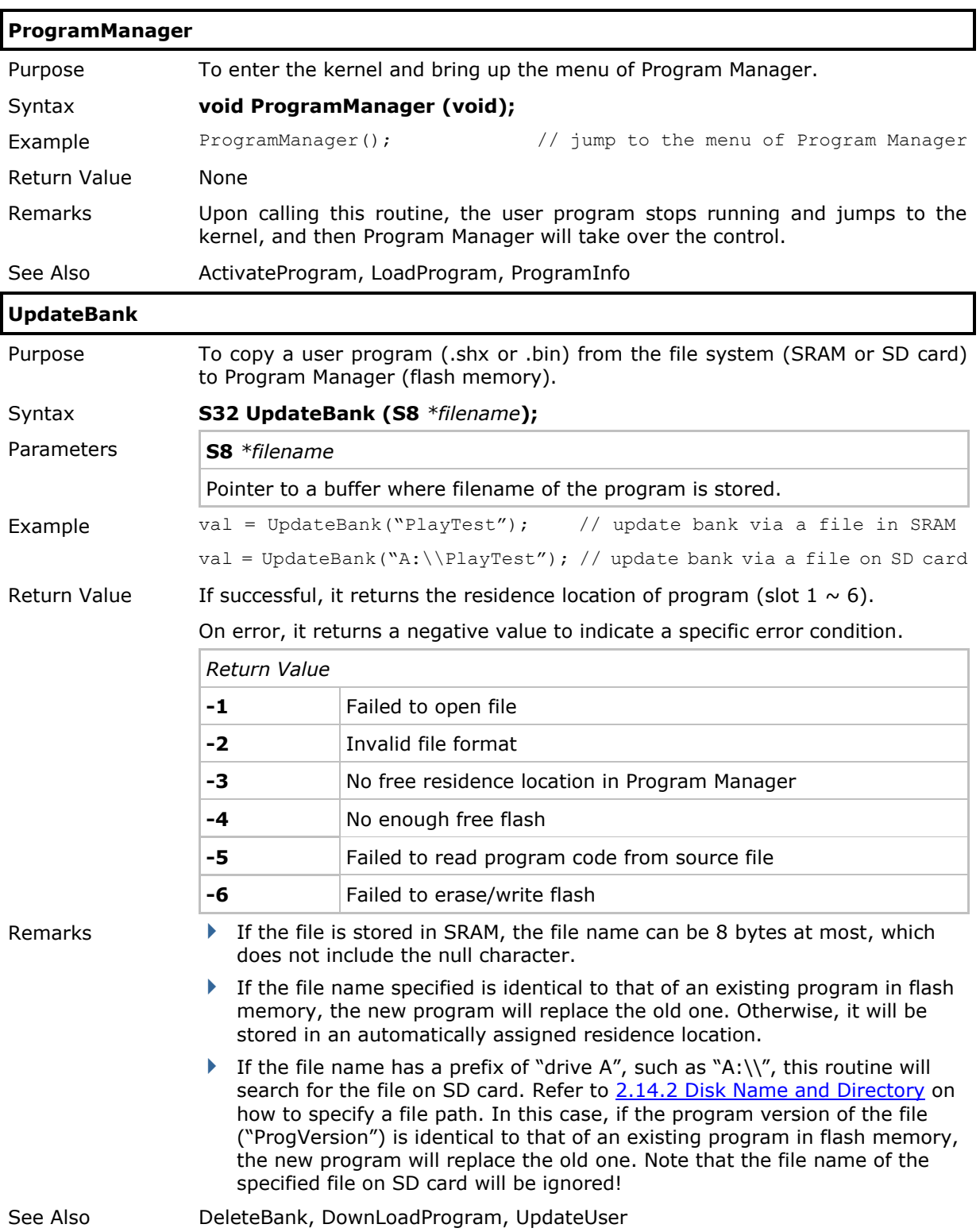

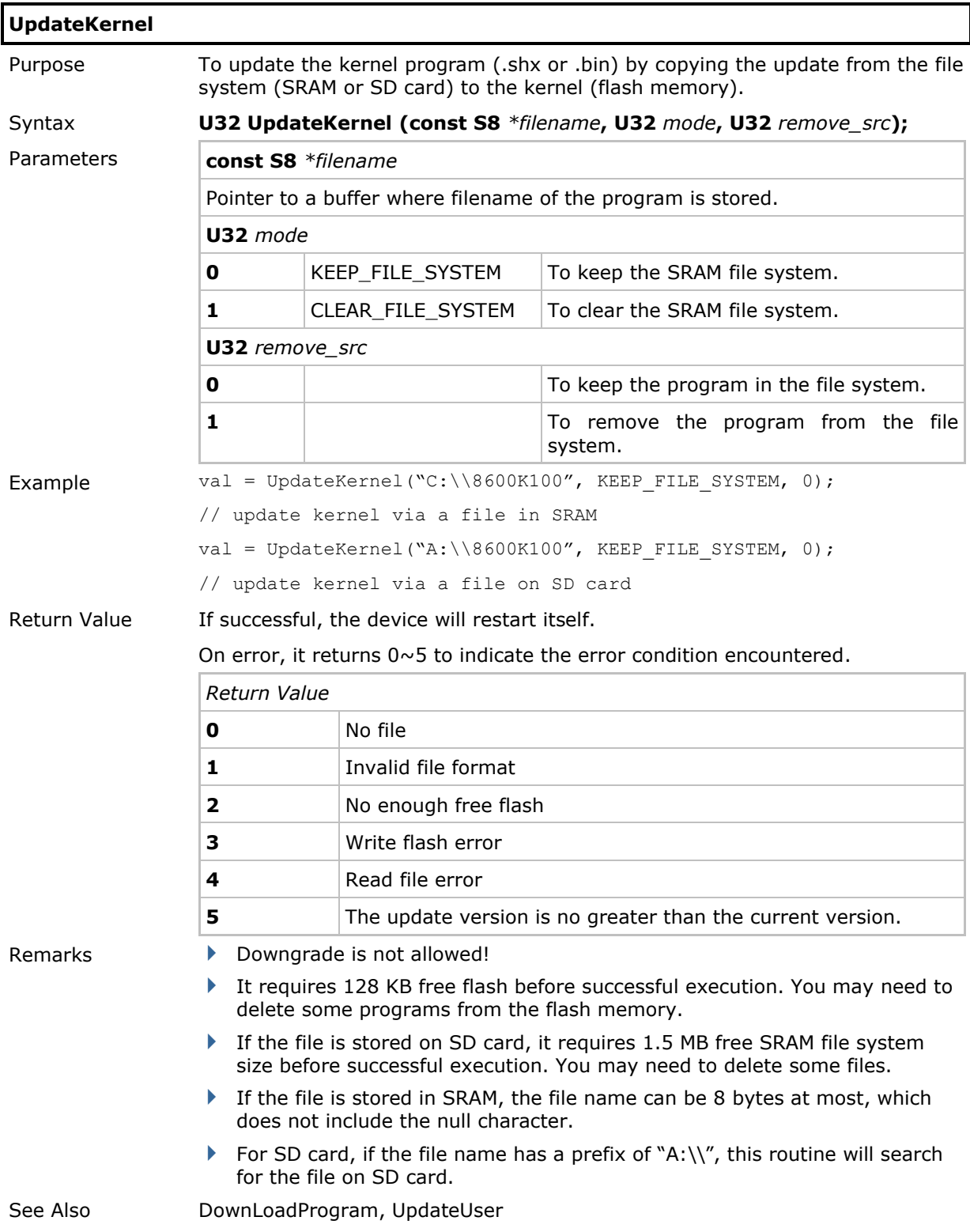

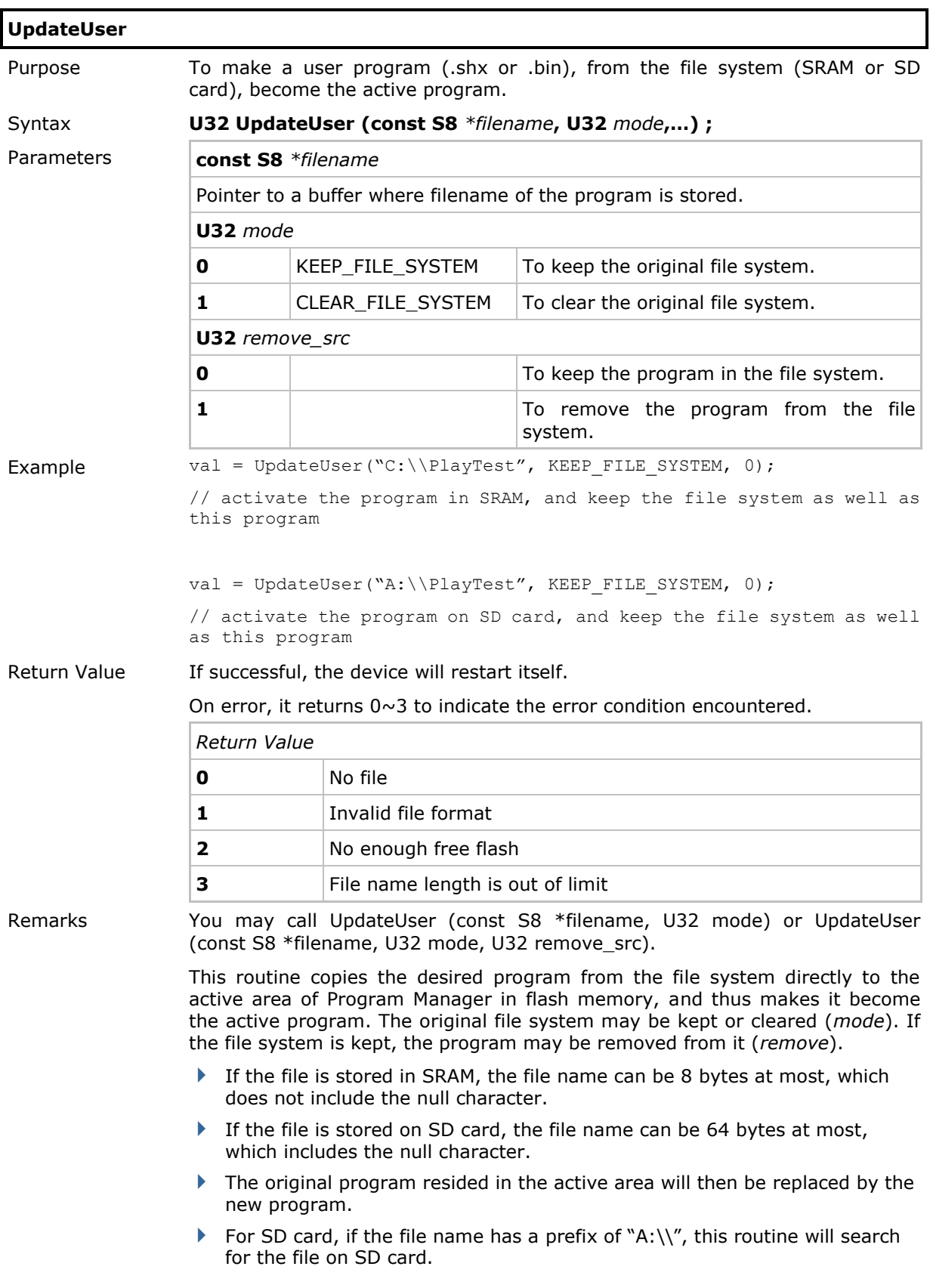

- While replacing the program, the POWER key is disabled to protect the system.
- If successful, the new program will be activated immediately. However, if the execution continues running to the next instruction, it means the operation of this routine fails.

See Also **DownLoadProgram, UpdateBank** 

# 2.1.7 Download Mode

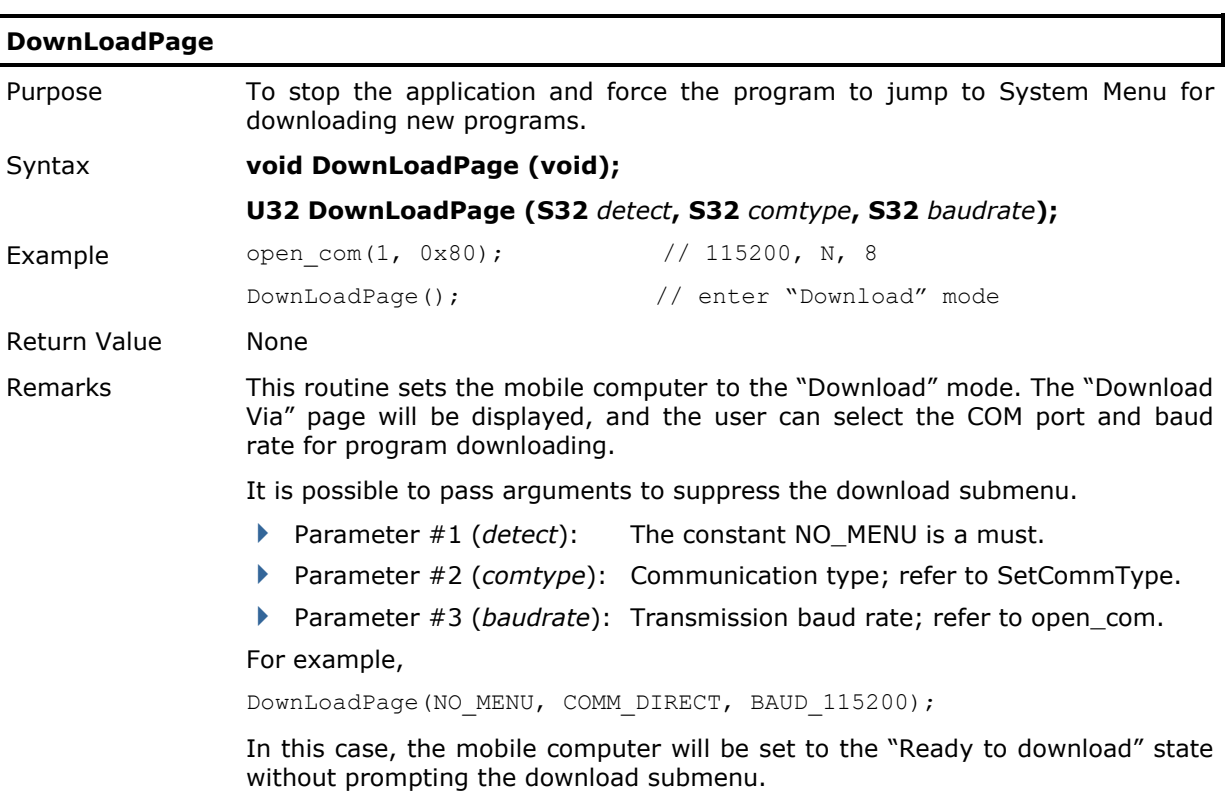

## 2.1.8 Menu Design

SMENU and MENU structures are defined in the header files. Users can simply fill the MENU structure and call **prc\_menu** to build a hierarchy menu-driven user interface.

#### MENU Structure

## **struct SMENU** {

**S32** total\_entry;

**S32** selected\_entry;

**S32** ReturnFlag;

**U8\*** title;

 **struct SMENU\_ENTRY\*** entry\_list[14];

#### };

#### **typedef struct SMENU MENU**;

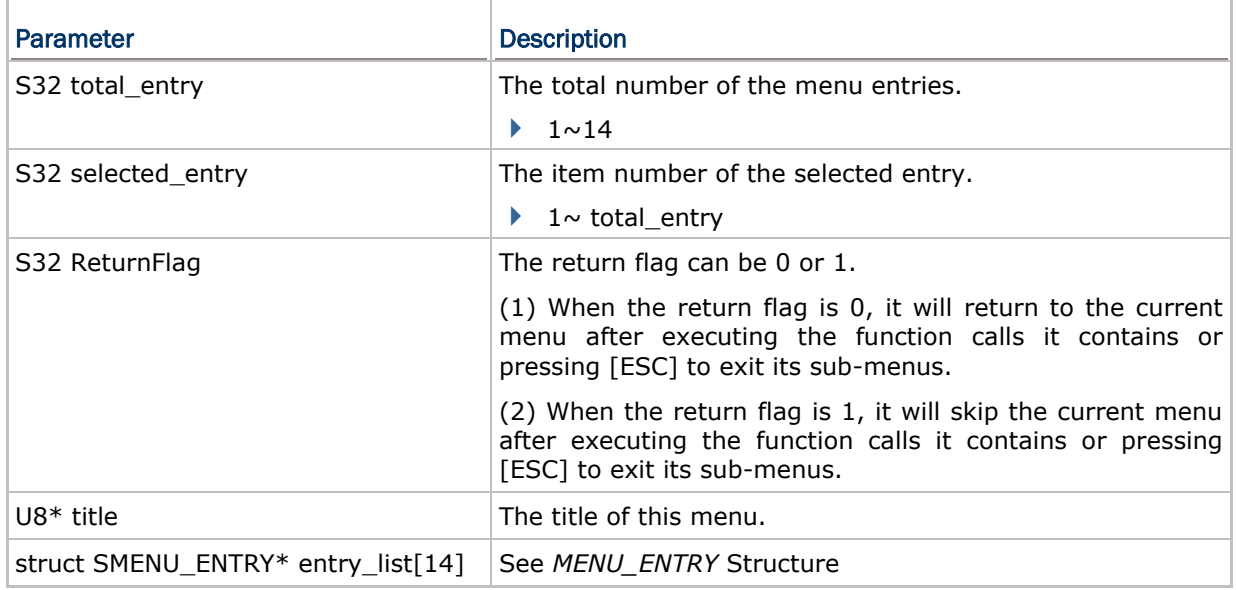

## MENU\_ENTRY Structure

#### **struct SMENU\_ENTRY** {

```
S32 text_x;
S32 text_y;
U8* text;
void (*func) (void);
```
 **struct SMENU \*sub\_menu**;

};

**typedef struct SMENU\_ENTRY MENU\_ENTRY**;

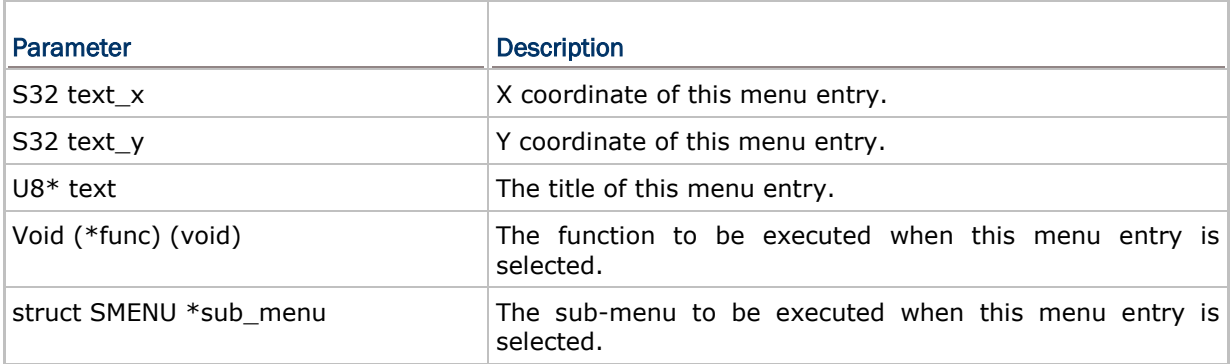

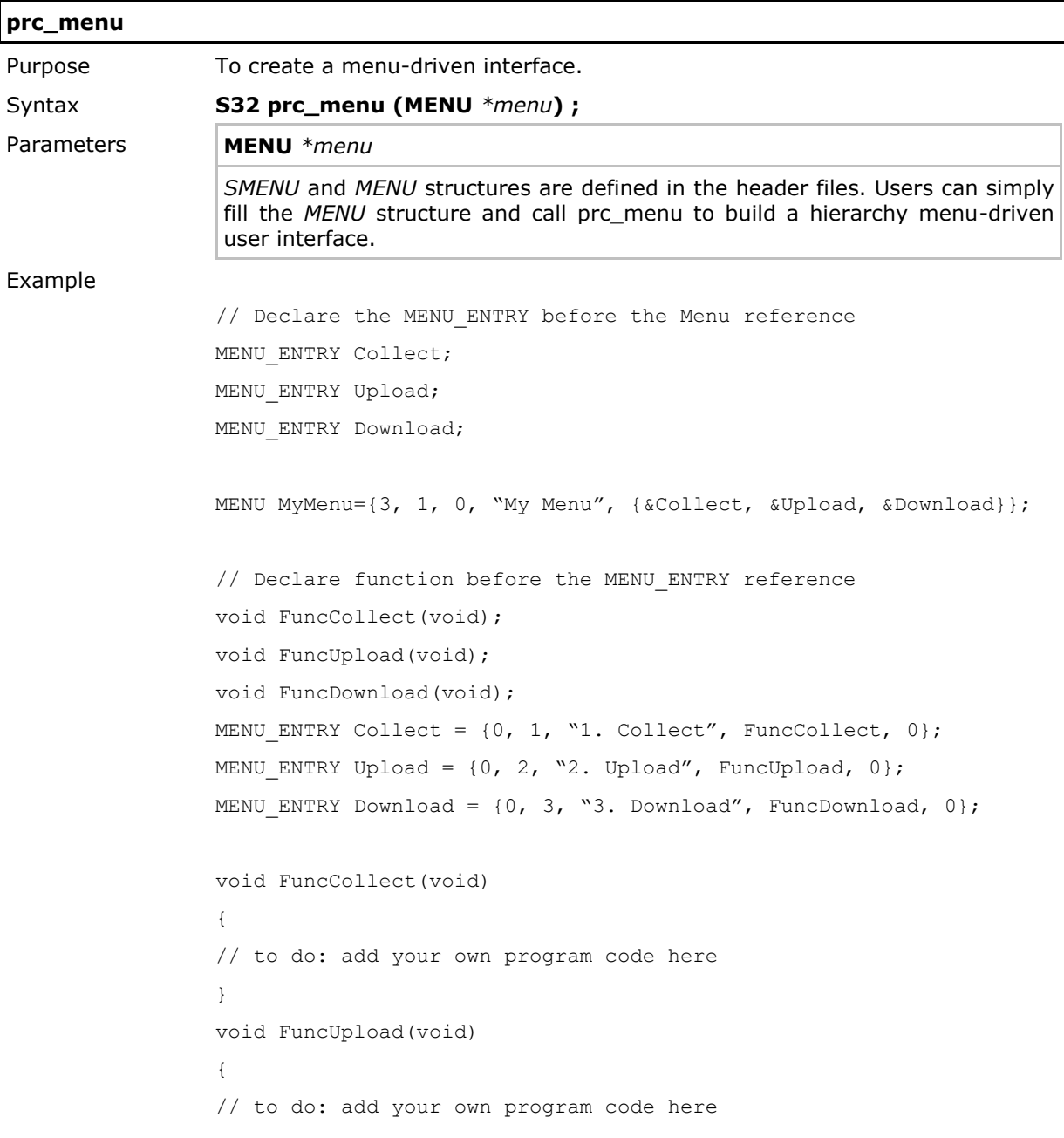

```
}
                  void FuncDownload(void))
                  {
                  // to do: add your own program code here
                  }
                  void main(void)
                  {
                  // state_menu
                  clr_scr();
                  gotoxy(0, 0);
                  // Menu list
                  while (1)
                  {
                         prc menu(&MyMenu); //* process MyMenu menu */
                   …
                  }
                  }
Return Value If the return flag in the MENU structure is 1, it returns 1.
                  Otherwise, it returns 0 to indicate the ESC key was pressed to abort operation.
Remarks This routine creates a user-defined menu. In addition to using [Up]/[Down] and
                  [Enter] keys to select an item, shortcut keys are provided. The first character 
                  of each item title is treated as a shortcut key. In the above example, 1, 2, and 
                  3 are shortcut keys for these three items (submenus) respectively. That is, you 
                  can press [1] on the keypad to directly enter the submenu "Collect".
                  If the length of a string for a menu item exceeds the maximum characters 
                  allowed in one line per screen, it will be divided into segments automatically. 
                  Then, with the specified interval, these segments are displayed one by one.
See Also GetMenuPauseTime, SetMenuPauseTime
```
## MENU Pause Time

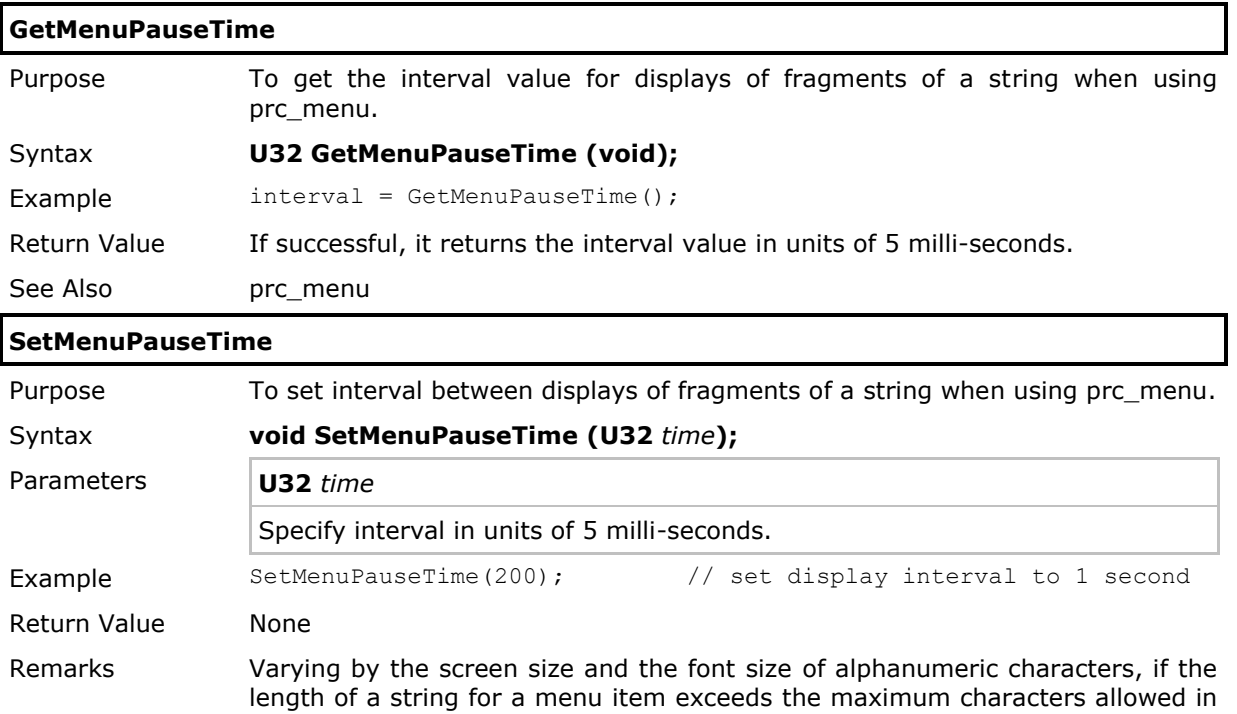

the specified interval, these segments are displayed one by one.

one line per screen, it will be divided into segments automatically. Then, with

The pause time is set to 2 seconds by default.

See Also prc\_menu

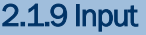

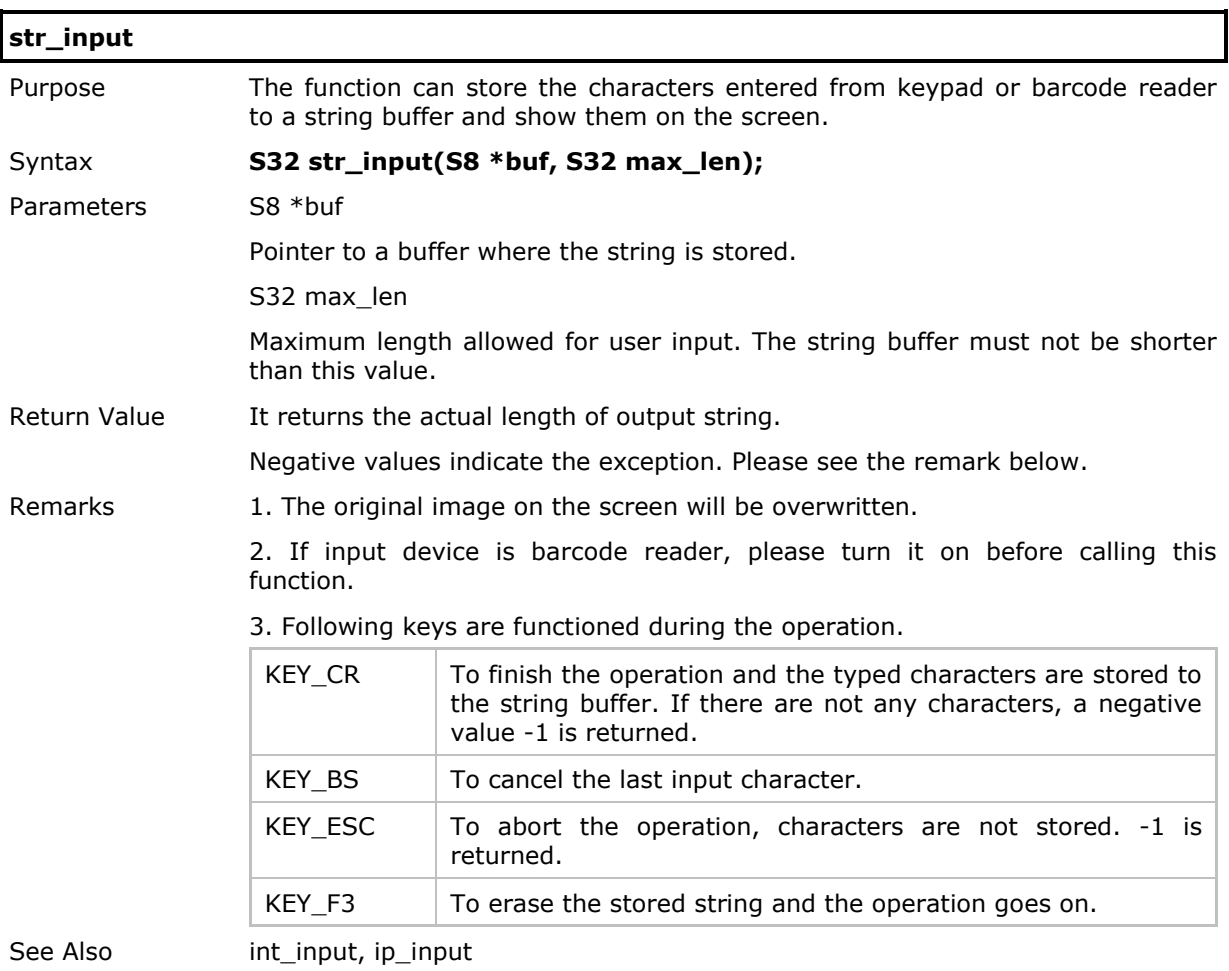

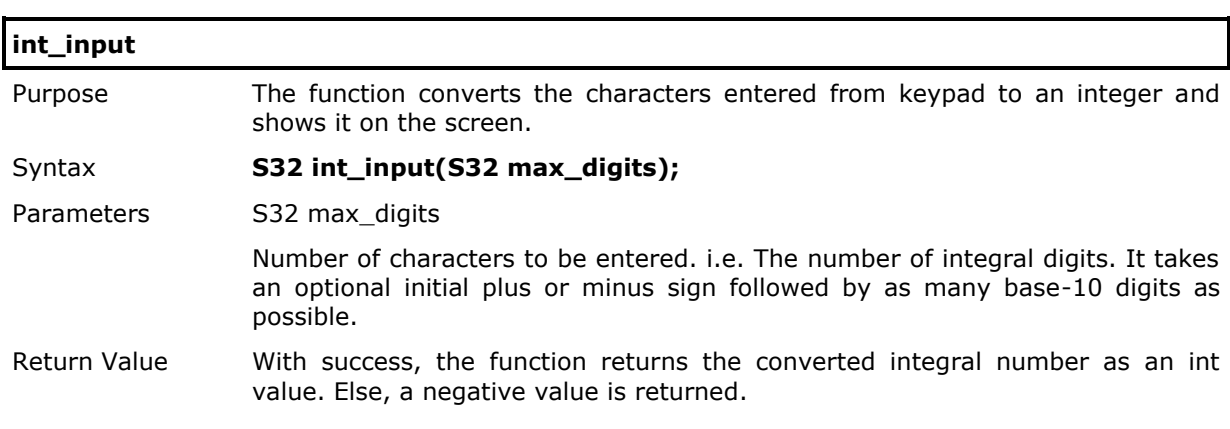

Remarks 1. The original image on the screen will be overwritten.

# 2. Following keys are functioned during the operation.

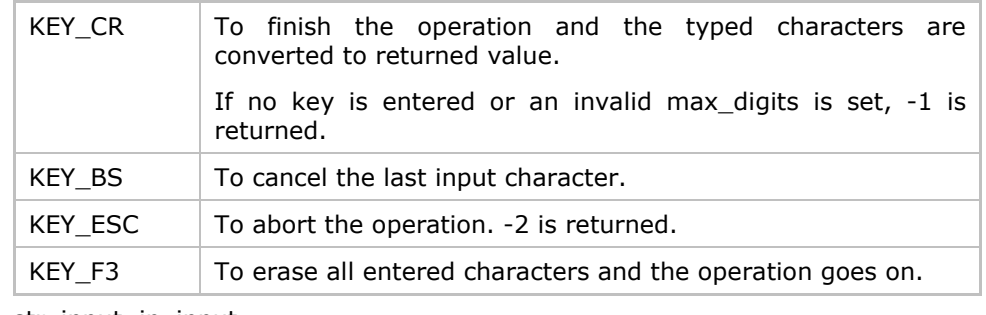

See Also str\_input, ip\_input

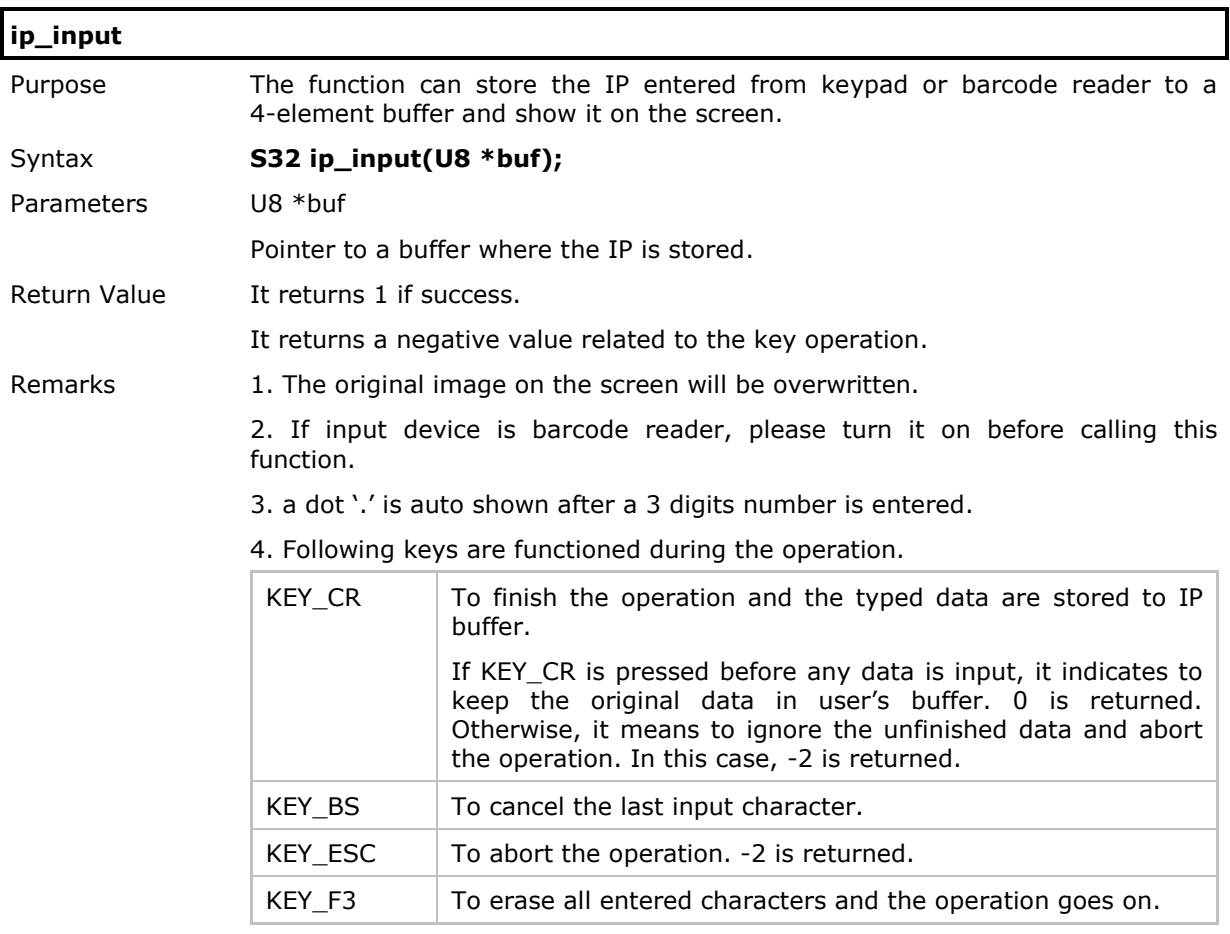

See Also str\_input, int\_input

## 2.2 Barcode Reader

The barcode reader module provides options for a number of scan engines as listed below.

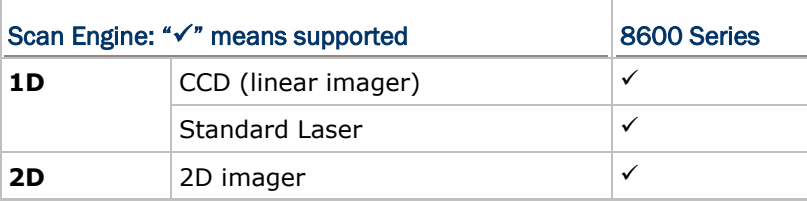

#### 2.2.1 Barcode Decoding

Below are four global variables related to the barcode decoding routines. These variables are declared by the system, and therefore the user program need not declare them.

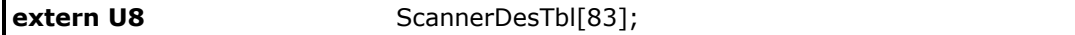

The operation of the **Decode()** routine is governed by this unsigned character array.

- Refer to Appendix I and II for details of the variable **ScannerDesTbl**.
- Only the first 43 bytes are used currently, and the rest is reserved!

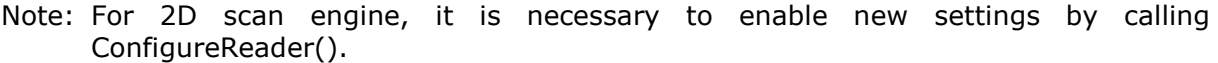

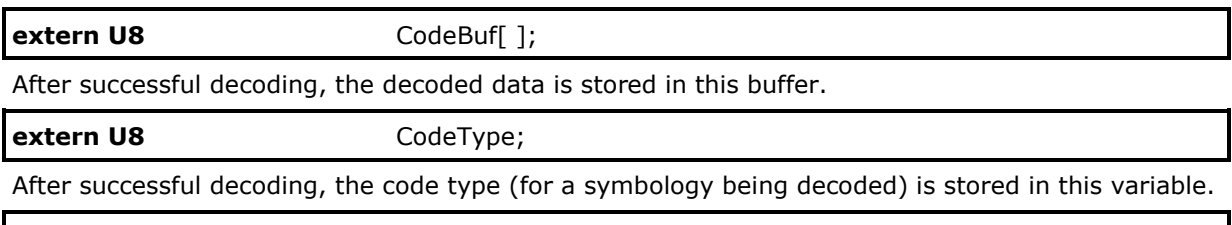

**extern U16** CodeLen;

After successful decoding, the length of the decoded data is stored in this variable.

To enable barcode decoding capability in the system, the first thing is that the scanner port must be initialized by calling the **InitScanner1()** function. After the scanner port is initialized, the **Decode()** function can be called in the program loops to perform barcode decoding.

- For CCD or Laser scan engine, the barcode decoding routines consist of 3 functions: **InitScanner1()**, **Decode()**, and **HaltScanner1()**.
- For 2D scan engine, it is necessary to enable new settings by calling **ConfigureReader()** before **InitScanner1()**.

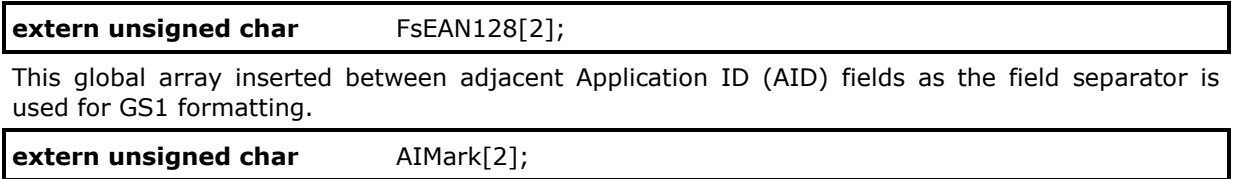

This global array is used for indicating Application ID Mark (AID Mark). AIMark[0] will be placed at the left of AID, and AIMark[1] at the right of AID.

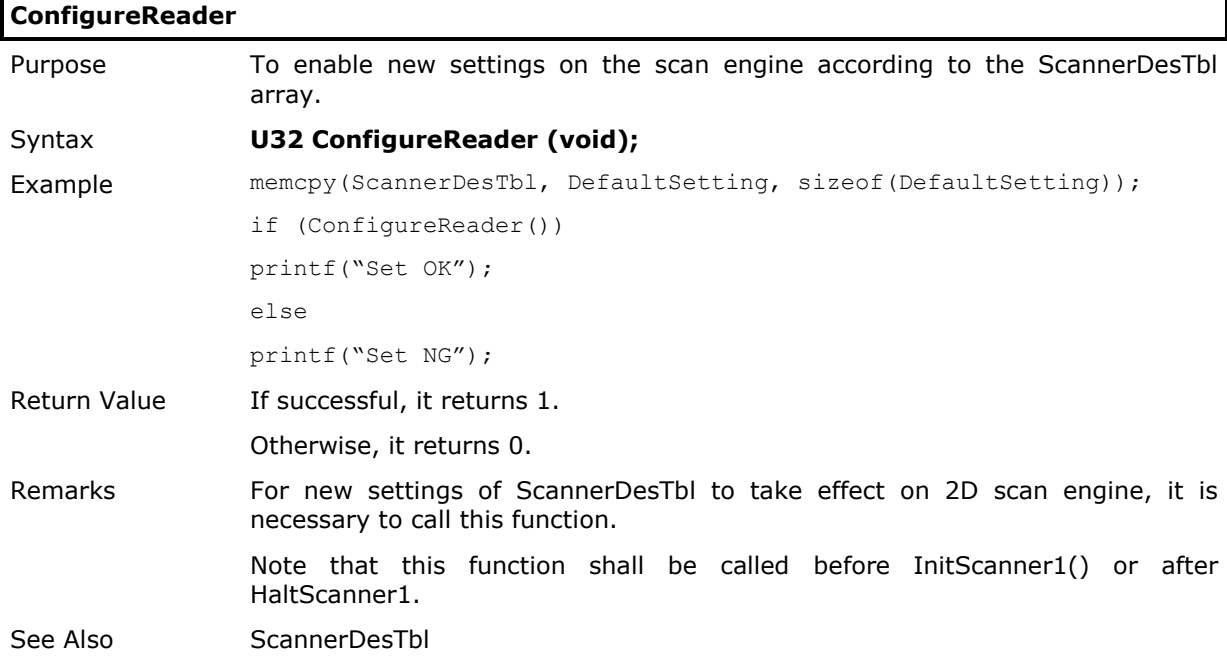

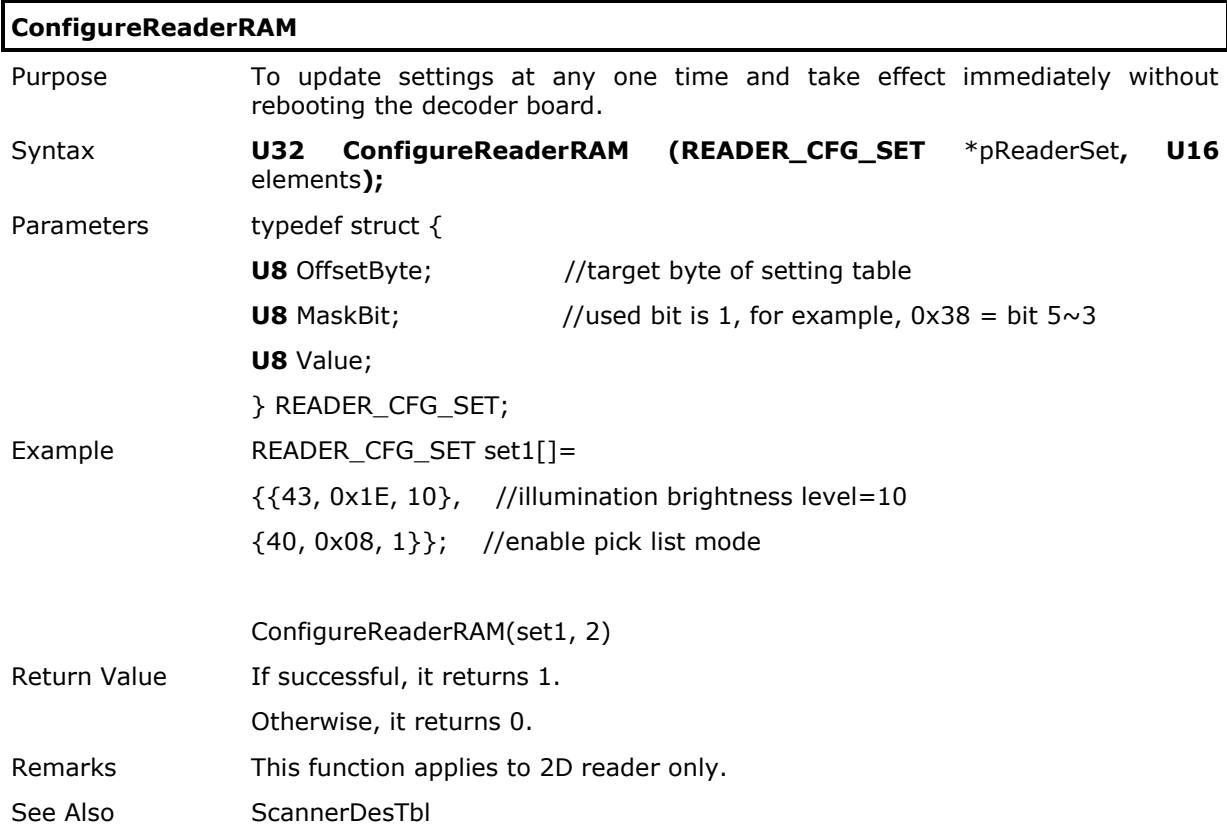

The differences between **ConfigureReader()** and **ConfigureReaderRAM()** are depicted in the table below.

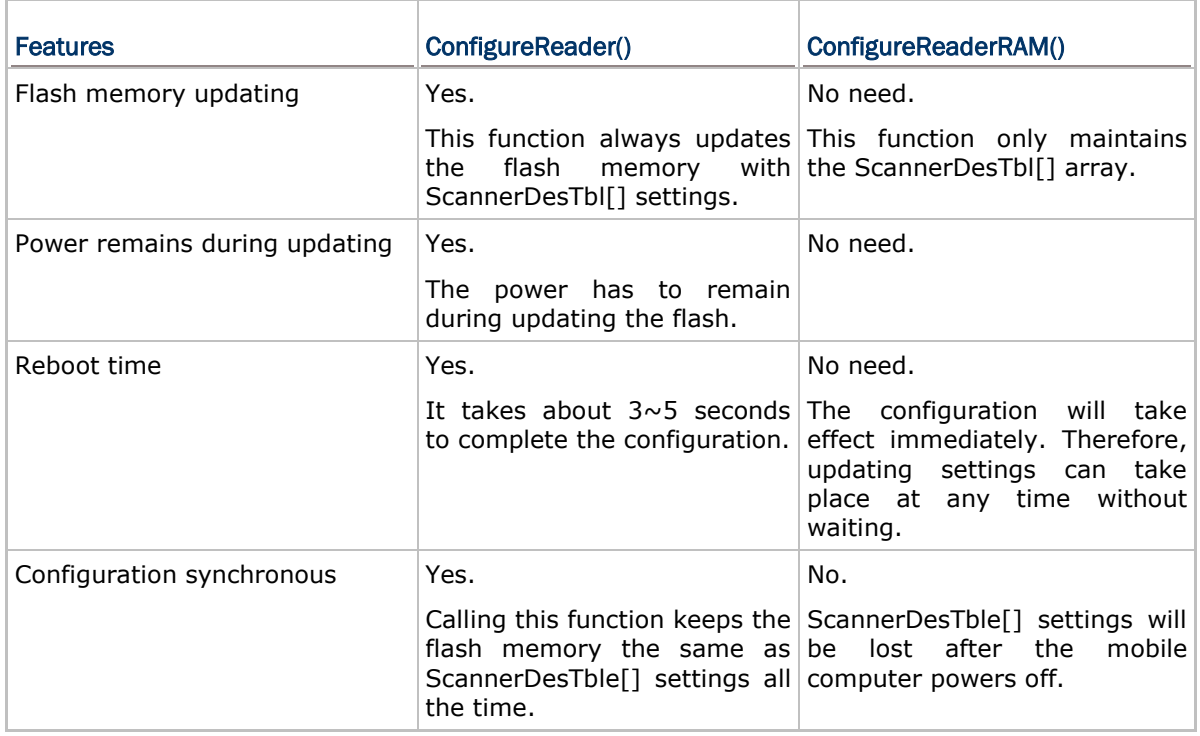

# **Decode**

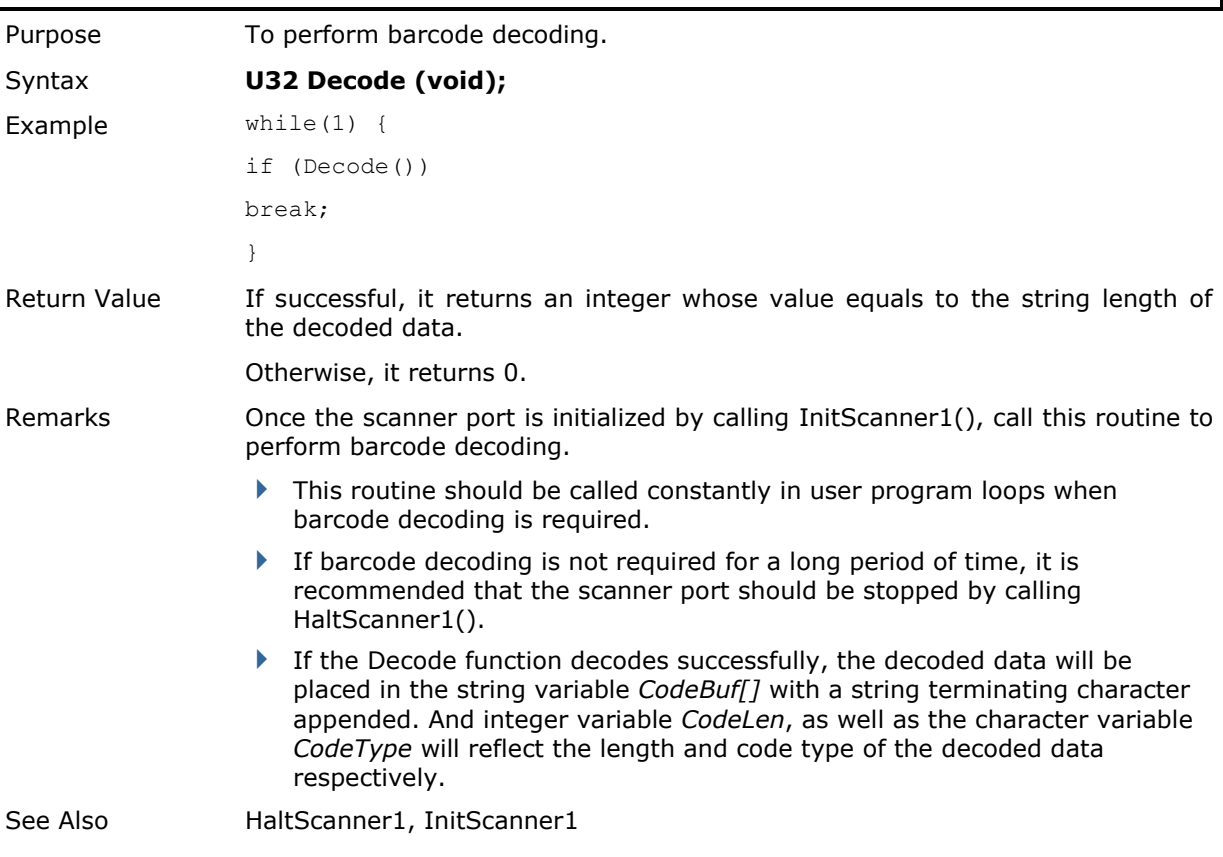

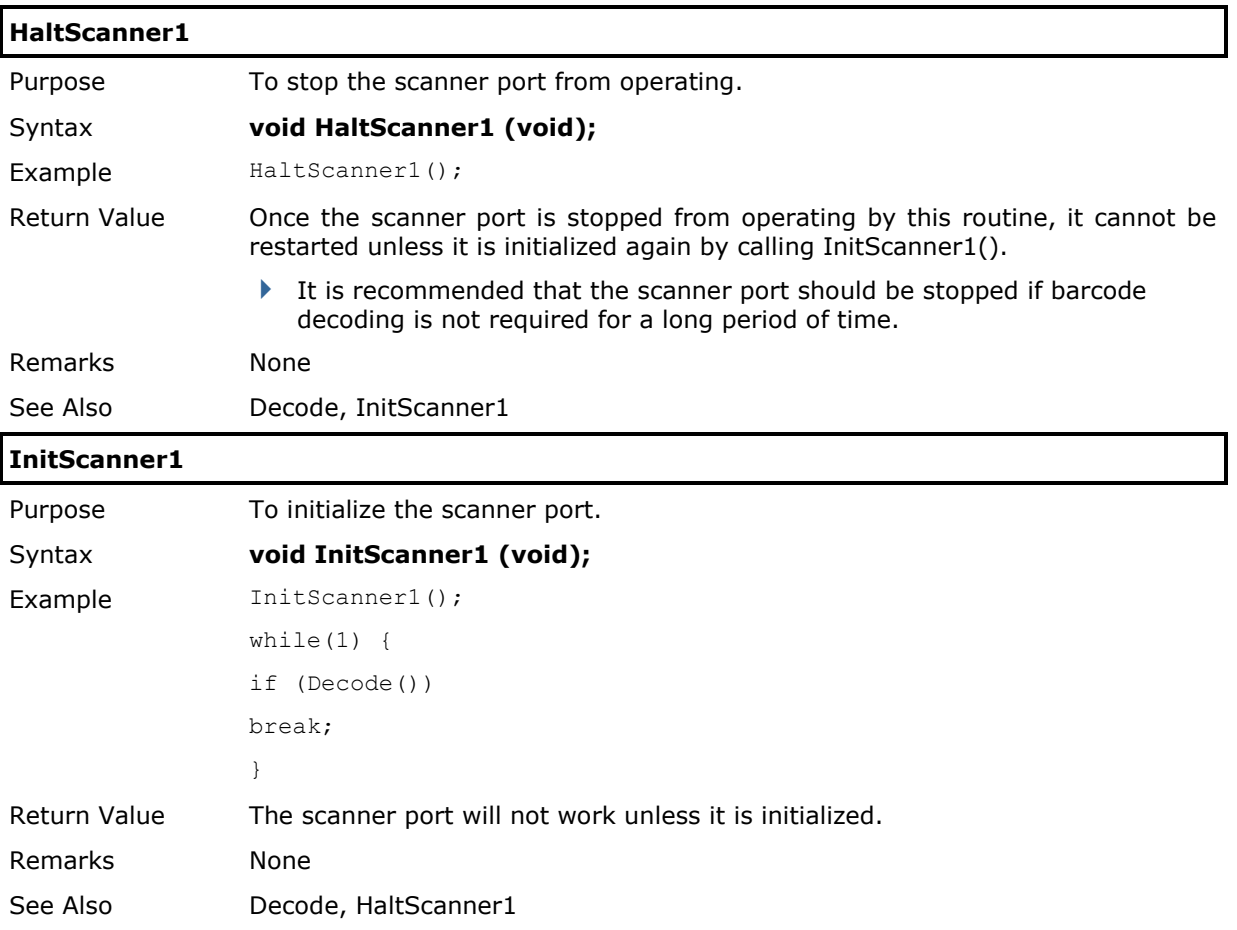

# 2.2.2 Code Type

The following tables list the values of the variable **CodeType**.

Note: For CCD or Laser scan engine, the variable **OrgCodeType** is provided for identifying the original code type when a conversion has occurred.

## **CodeType Table I:**

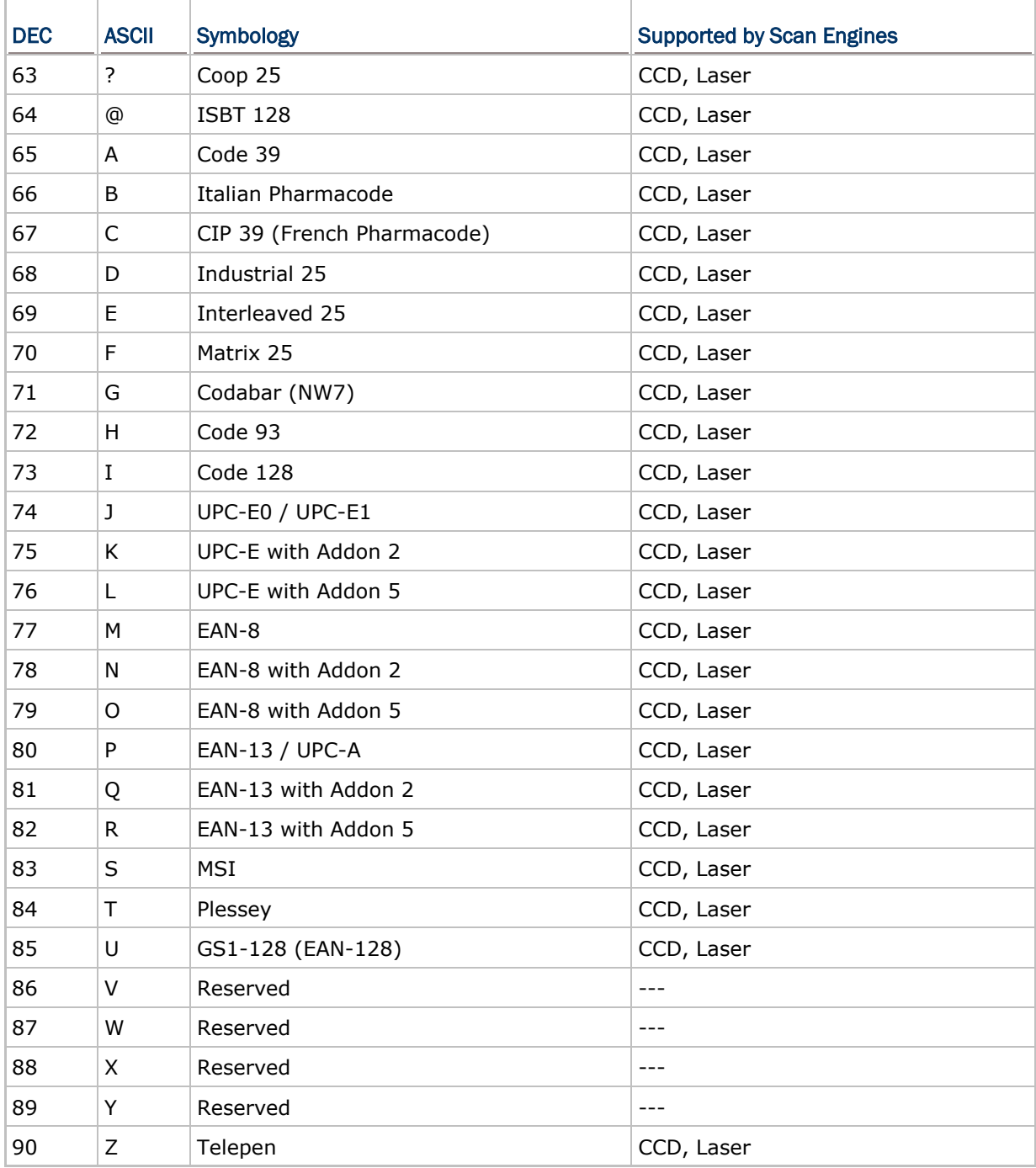

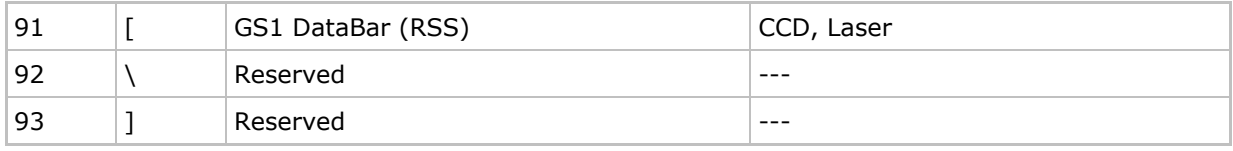

A variable, **OrgCodeType**, is provided for identifying the original code type when a conversion has occurred.

For example, if "Convert EAN-8 to EAN-13" is enabled, an EAN-8 barcode is decoded to EAN-13 barcode. Its code type is EAN-13 now and the original code type is EAN-8.

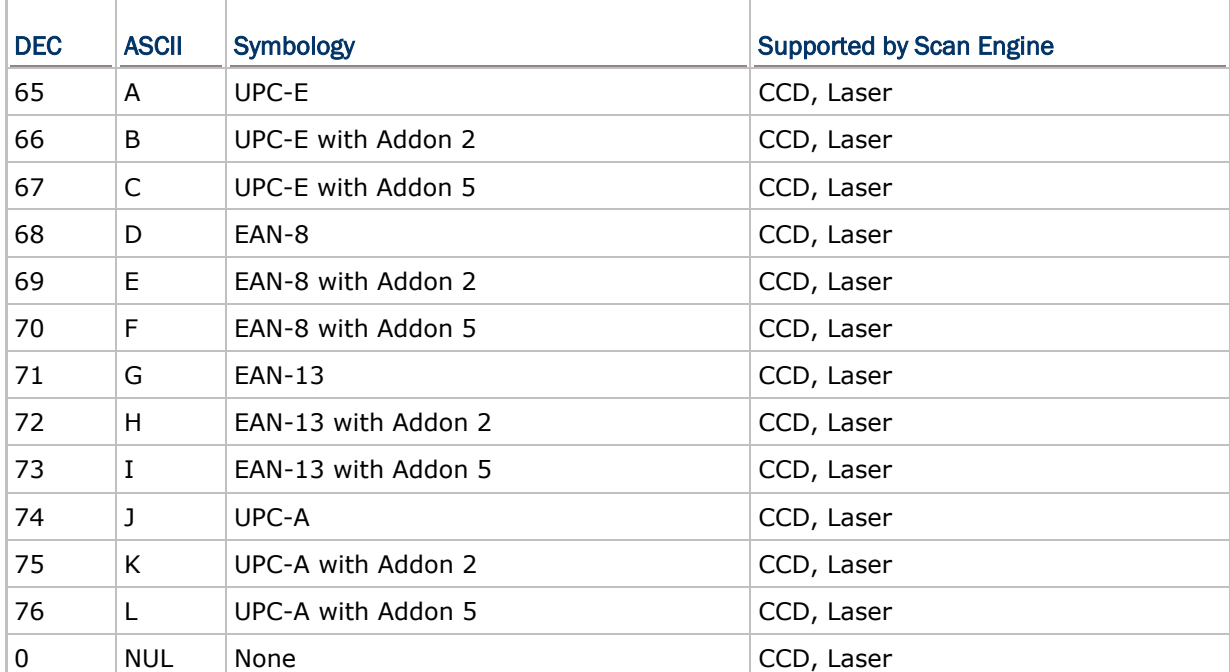

## **OrgCodeType Table:**

# **CodeType Table II:**

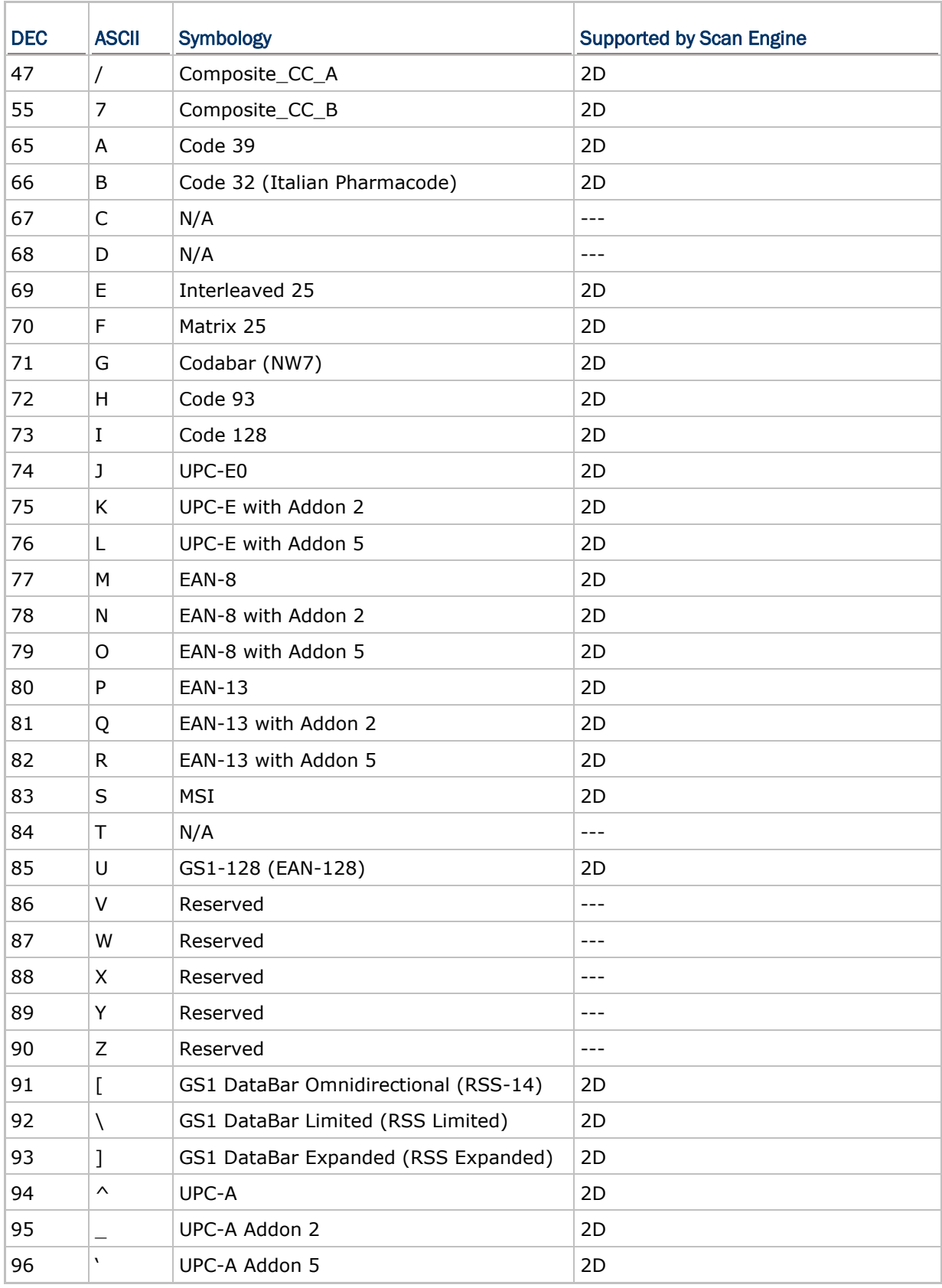

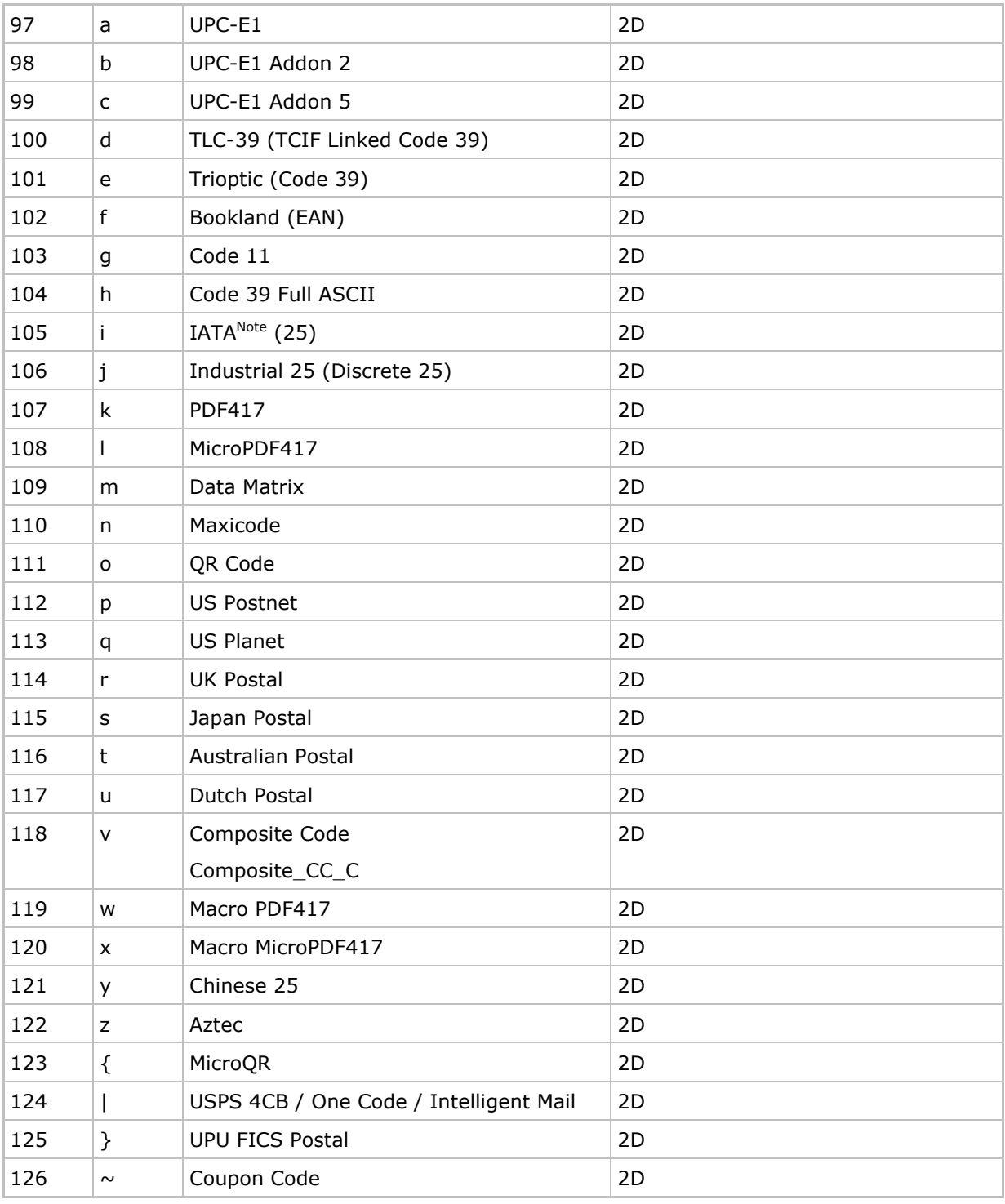

Note: IATA stands for International Air Transport Association, and this barcode type is used on flight tickets.

## 2.2.3 Scanner Description Table

The unsigned character array **ScannerDesTbl** (=Scanner Description Table) governs the behavior of the **Decode()** function. Refer to Appendix I for two tables that describe the details of the variable **ScannerDesTbl**:

- ▶ Table I is for the use of CCD or Laser scan engine.
- Table II is for the use of 2D scan engine.

For specific symbology parameters, refer to Appendix II. For scanner parameters, refer to Appendix III.

# 2.3 RFID Reader

The mobile computer allows an optional RFID reader that can coexist with the barcode reader, if there is any.

External Libraries Required for RFID

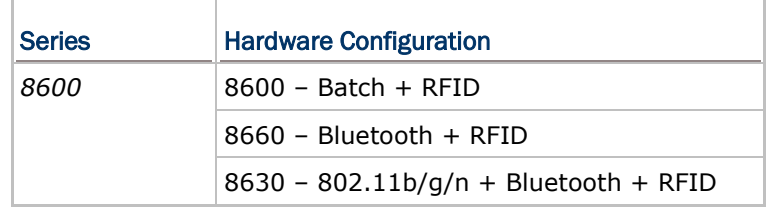

The RFID reader supports read/write operations, which depend on the tags you are using. Supported labels include ISO 15693, Icode®, ISO 14443A, and ISO 14443B. The performance of many tags has been confirmed, and the results are listed below.

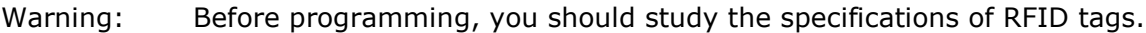

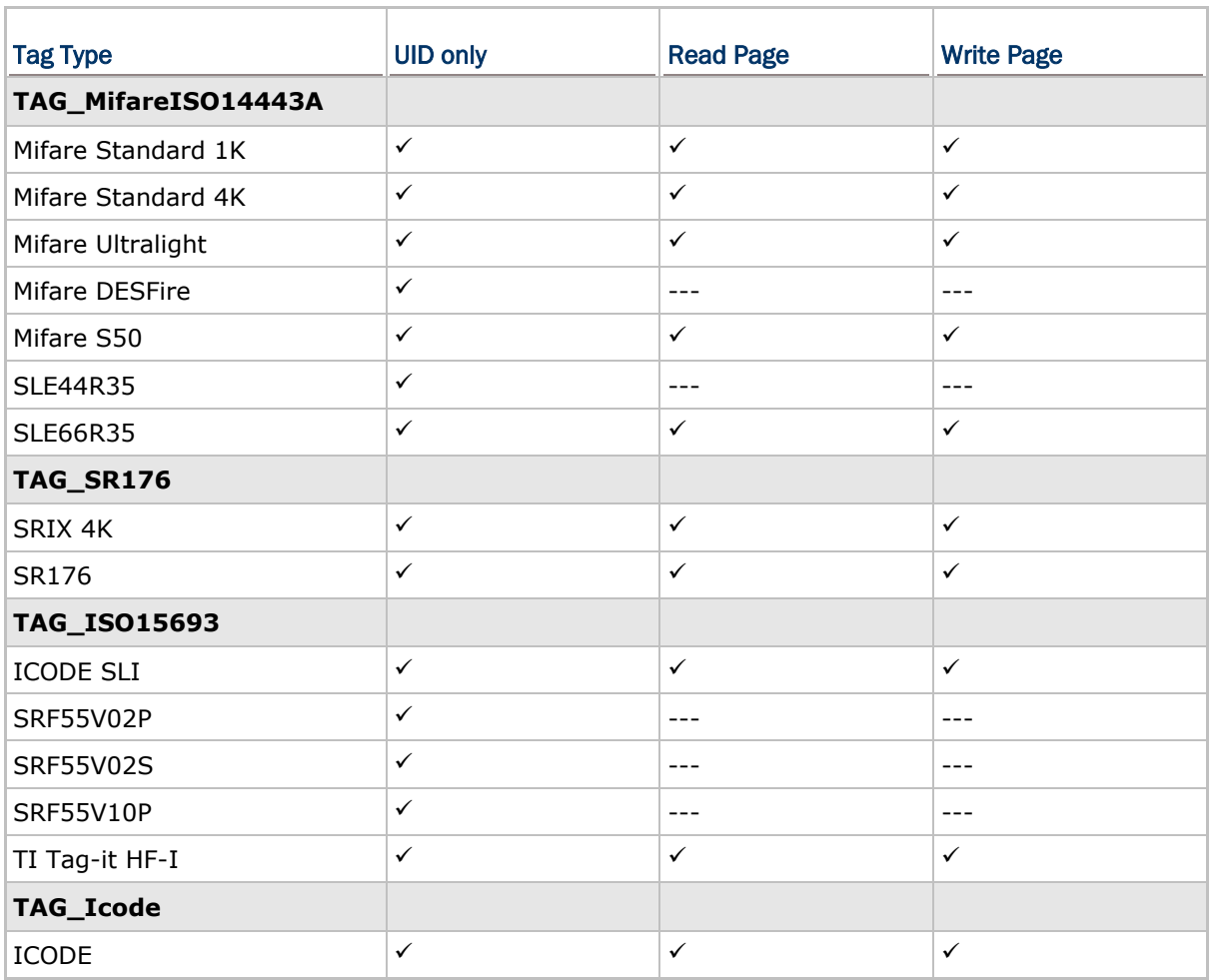

Note: These are the results found with RFID module version 1.0 ( $\checkmark$  for features supported), and you may use RFIDVersion() to find out version information.

# 2.3.1 Virtual COM

The algorithm for programming the RFID reader simply follows the routines related to COM ports. The virtual COM port for RFID is defined as COM4. Thus,

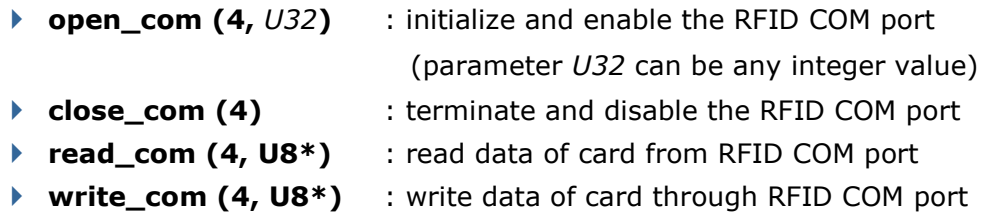

The return values for some related functions are described below.

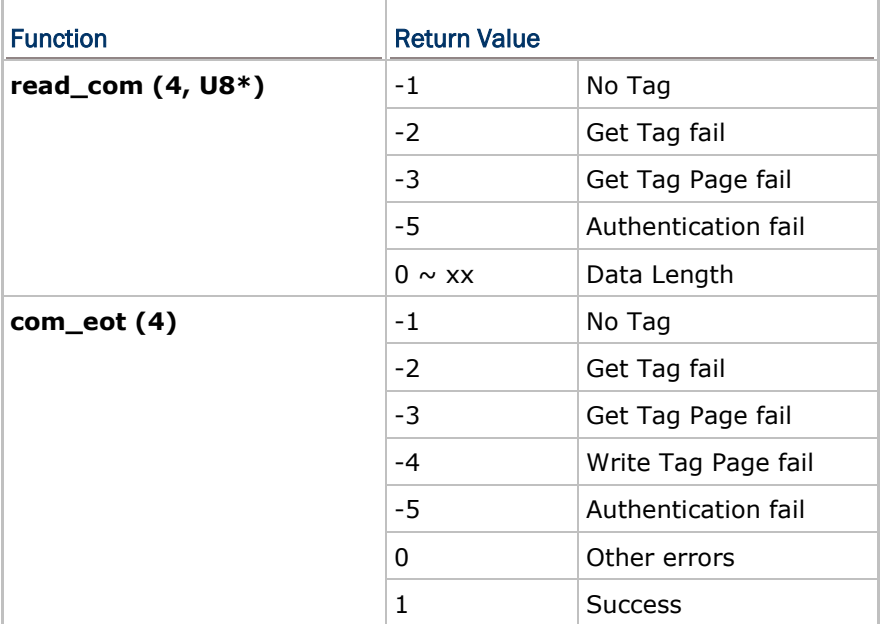

# 2.3.2 RFID Parameter Structure

Before reading and writing a specific tag, the parameters of RFID must be specified by calling **RFIDReadFormat()** and **RFIDWriteFormat()**.

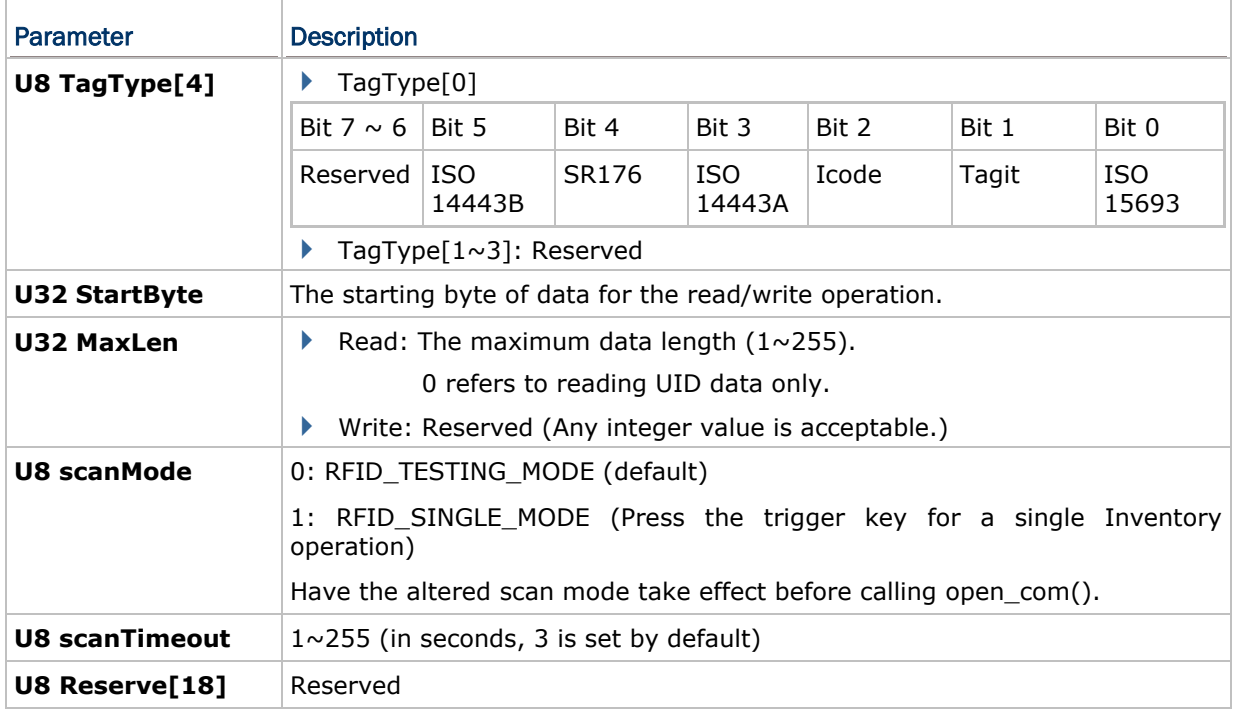

# 2.3.3 RFID Data Format

The data format for **read\_com()** is as follows.

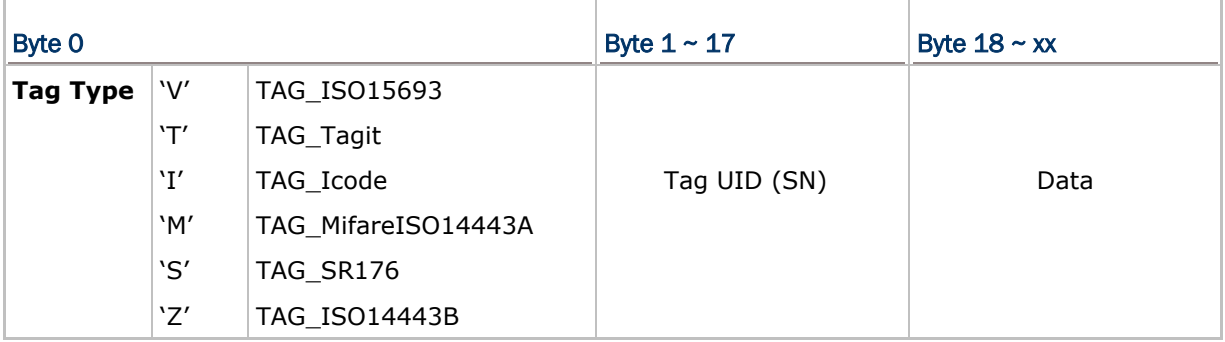

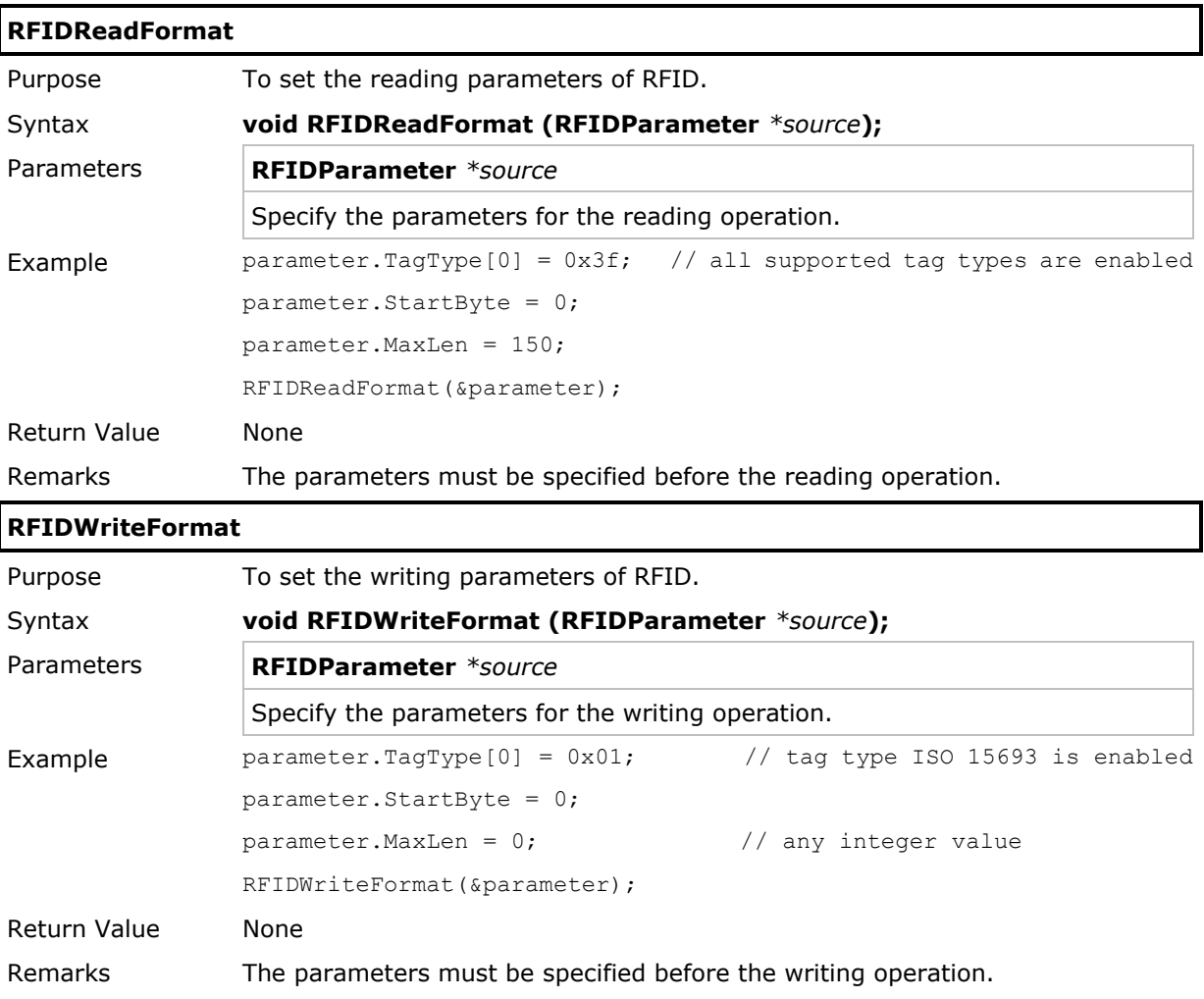

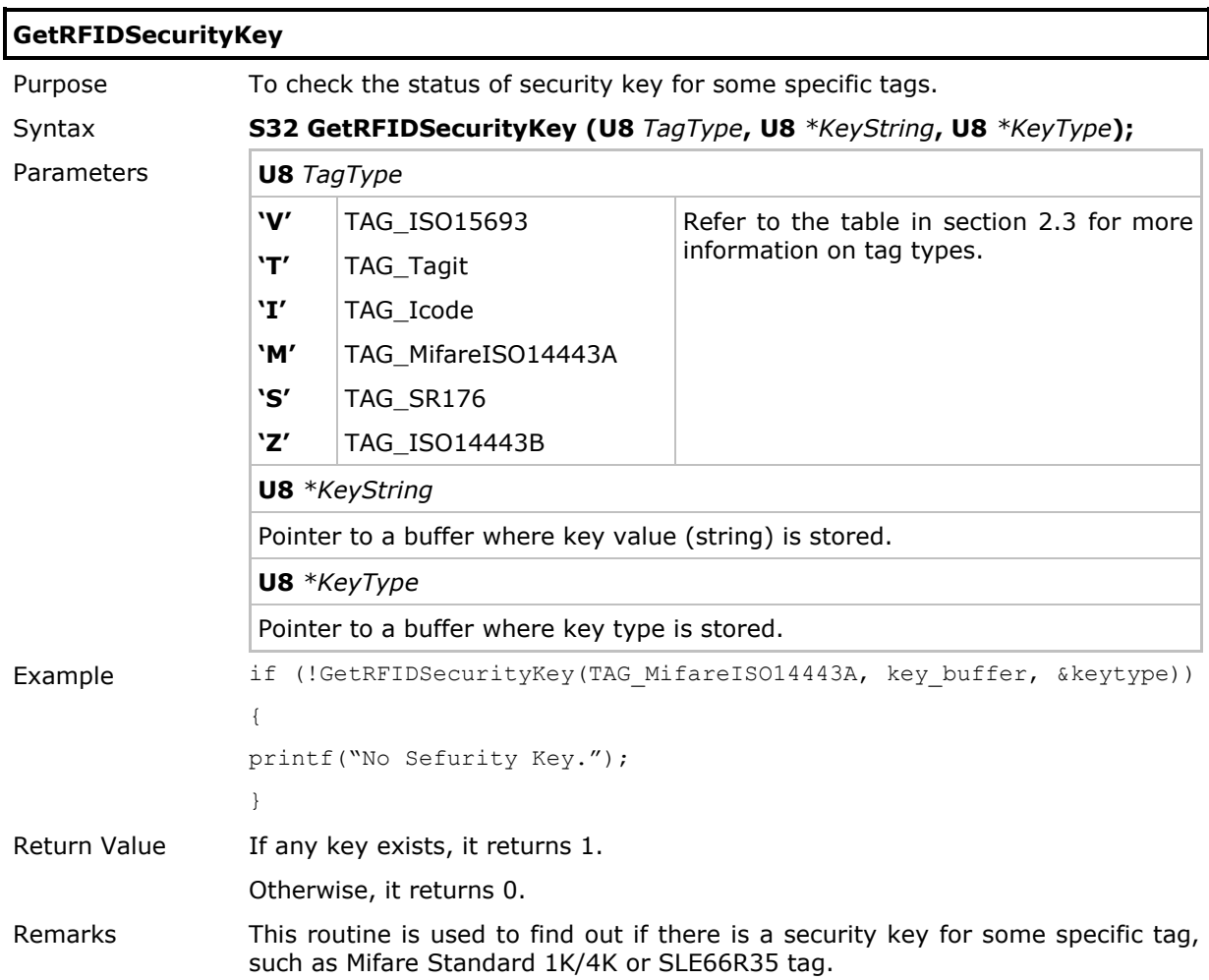

## 2.3.4 RFID Authentication
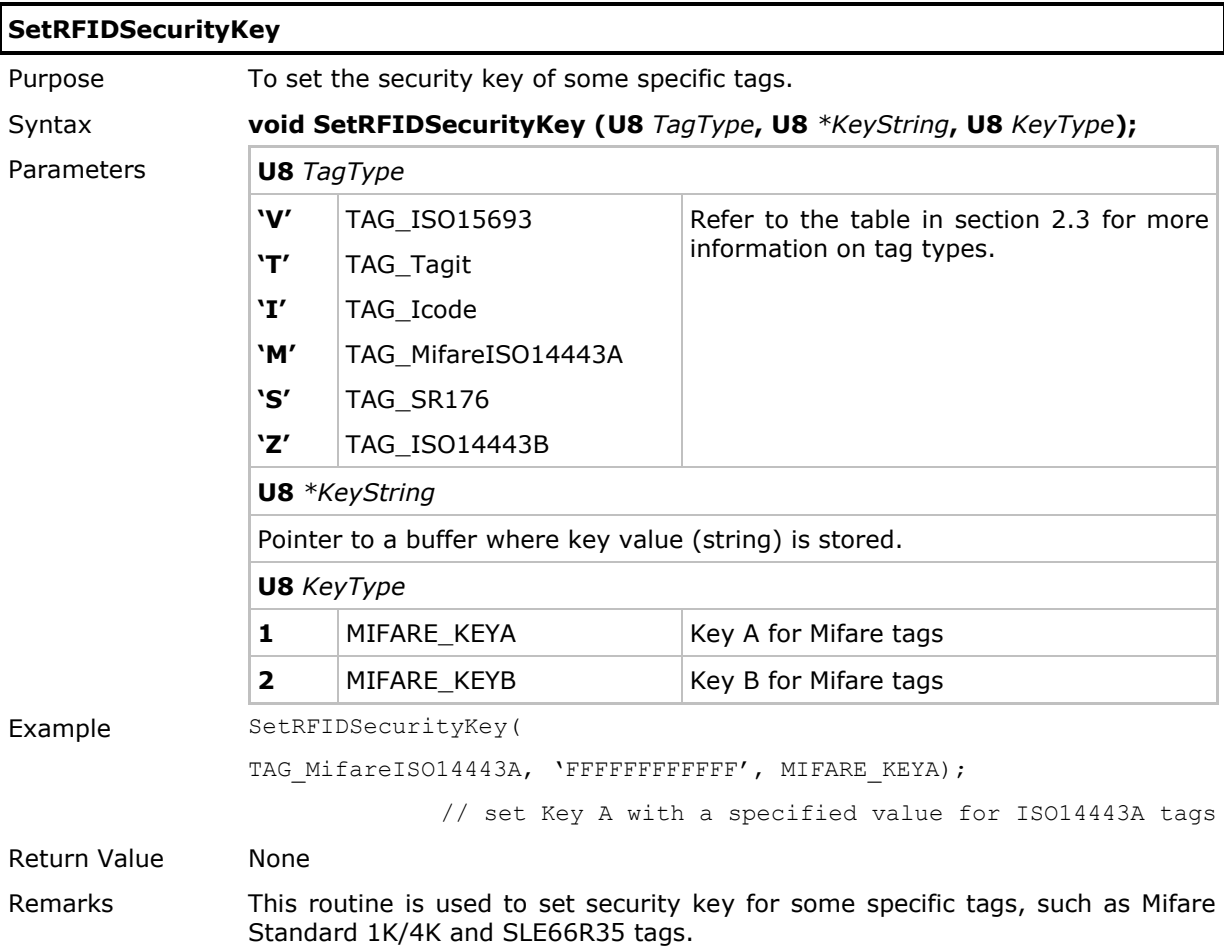

### APDU Feedback Structure

## **typedef struct** {

**U16** LEN;

**U8** szSAMfbData[120];

**U8** SW1;

**U8** SW2;

### **struct SMENU \*sub\_menu**;

} APDU\_FEEDBACK;

### **extern APDU\_FEEDBACK apdu\_feedback**;

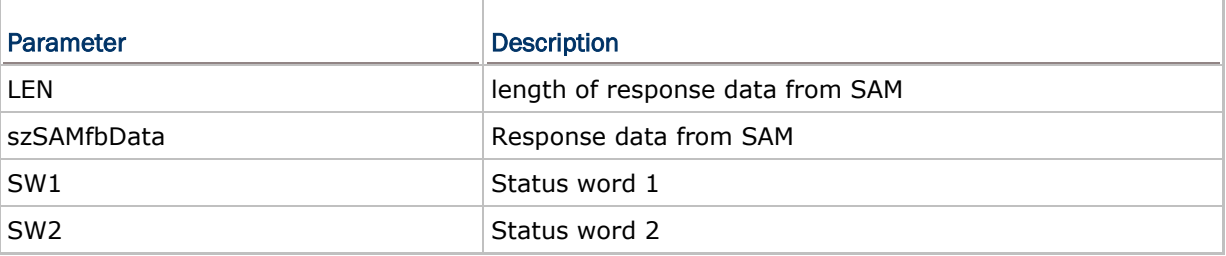

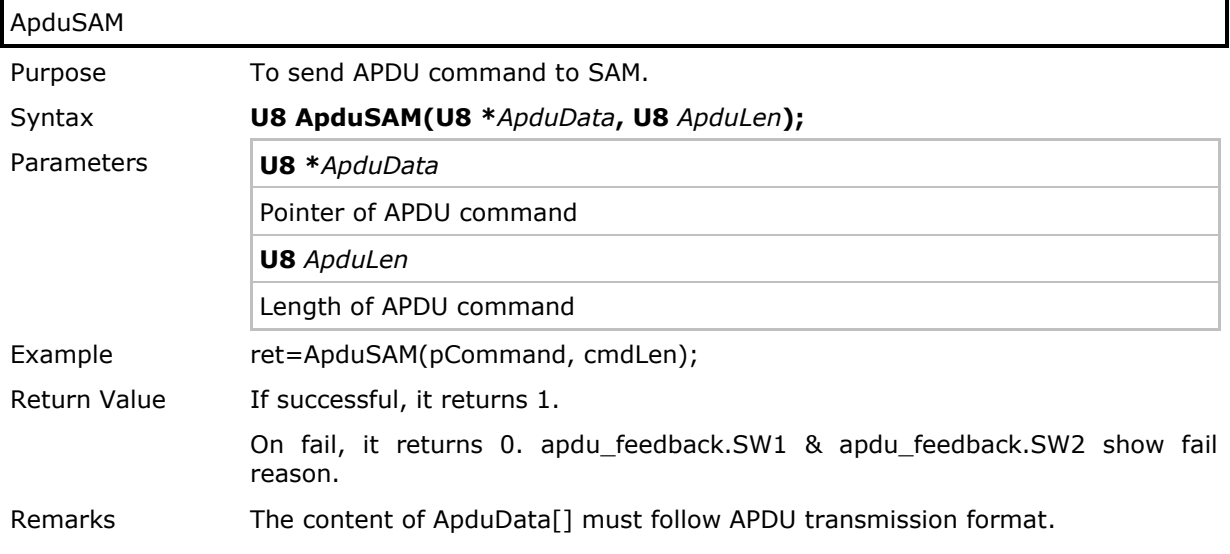

### **ResetSAM**

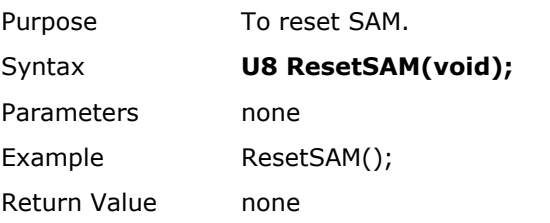

# 2.4 Keyboard Wedge

You may use Bluetooth HID or USB HID for the Wedge application. Refer to the table below and **Part II: Appendix III Examples** (Bluetooth HID and USB HID sections).

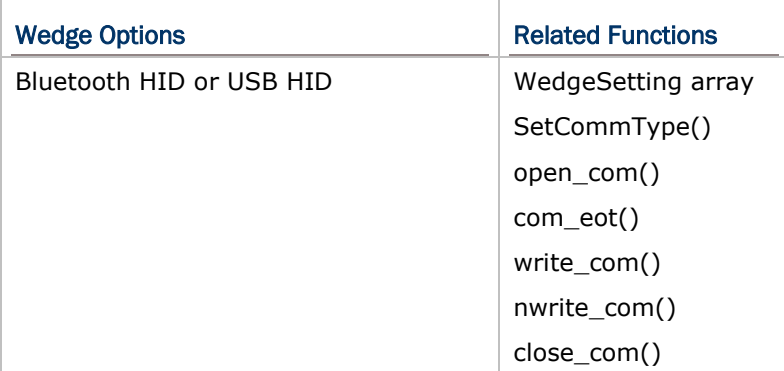

Wedge setting array:

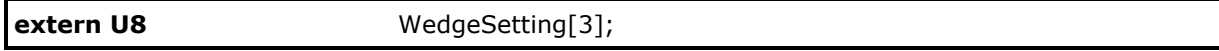

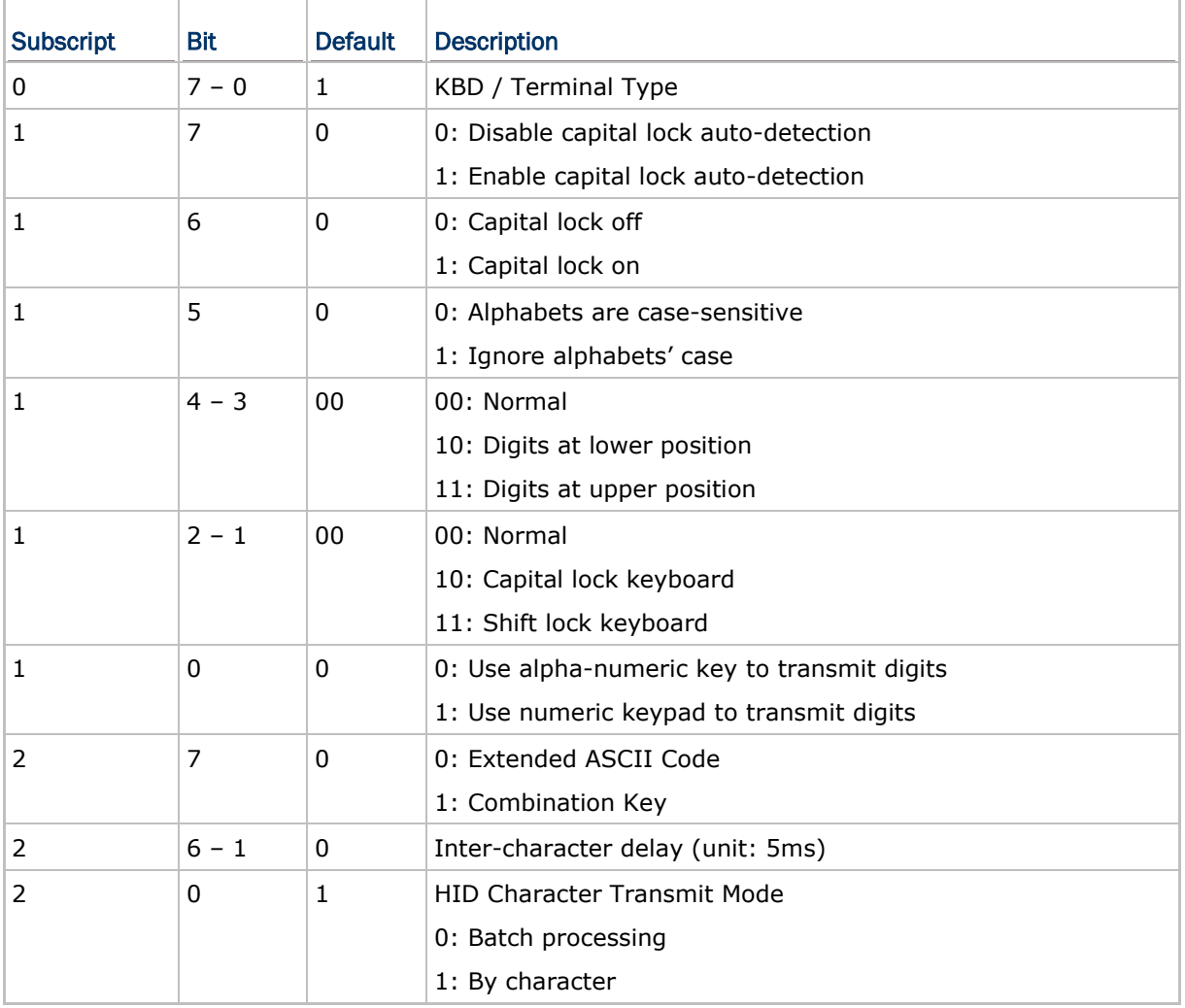

# 2.4.1 Definition of the WedgeSetting Array

### 1st Element: KBD / Terminal Type

The possible values of **WedgeSetting[0]** are listed below. It determines which type of keyboard wedge is applied.

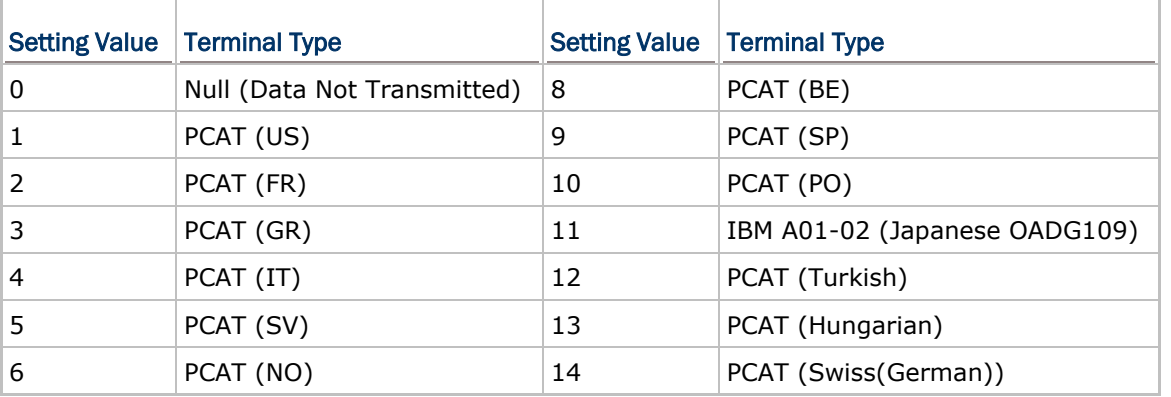

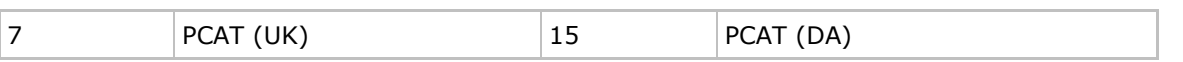

For example, if the terminal type is PCAT (US), then the first element of the **WedgeSetting** can be defined as follows –

 $WedgeSetting[0] = 1$ 

#### 2nd Element

#### Capital Lock Auto-Detection

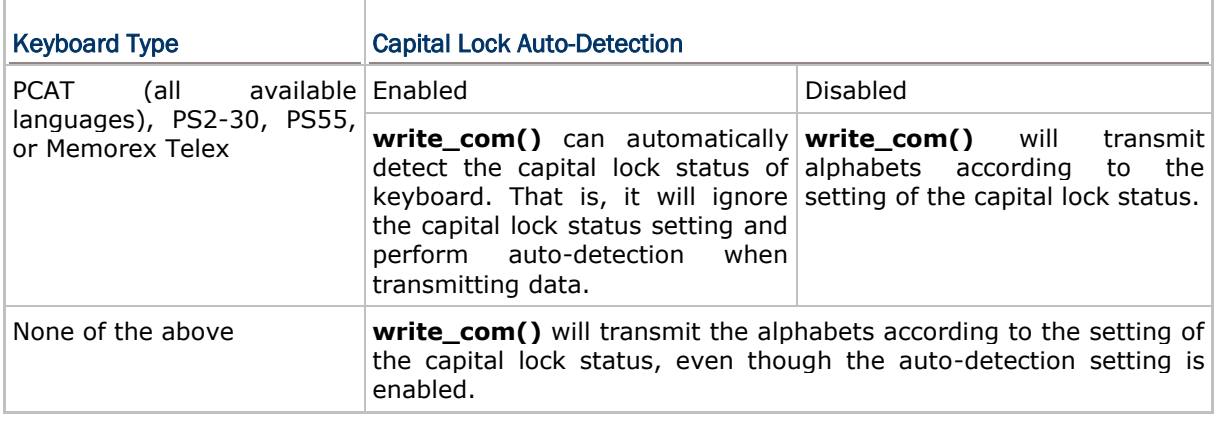

 To enable "Capital Lock Auto-Detection", add 128 to the value of the second element of the **WedgeSetting** array.

#### Capital Lock Status Setting

In order to send alphabets with correct case (upper or lower case), the **write\_com()** routine must know the capital lock status of keyboard when transmitting data.

Incorrect capital lock setting will result in different letter case (for example, 'A' becomes 'a', and 'a' becomes 'A').

 To set "Capital Lock ON", add 64 to the value of the second element of the **WedgeSetting** array.

#### Alphabets' Case

The setting of this bit affects the way the **write\_com()** routine transmits alphabets. write\_com() can transmit alphabets according to their original case (case-sensitive) or just ignore it. If ignoring case is selected, **write\_com()** will always transmit alphabets without adding shift key.

 To set "Ignore Alphabets Case", add 32 to the value of the second element of the **WedgeSetting** array.

#### Digits' Position

This setting can force the **write\_com()** routine to treat the position of the digit keys on the keyboard differently. If this setting is set to upper, **write\_com()** will add shift key when transmitting digits. This setting will be effective only when the keyboard type selected is PCAT (all available language), PS2-30, PS55, or Memorex Telex. However, if the user chooses to send digits using numeric keypad, this setting is meaningless.

- To set "Lower Position", add 16 to the value of the second element of the **WedgeSetting** array.
- To set "Upper Position", add 24 to the value of the second element of the **WedgeSetting** array.

#### Shift / Capital Lock Keyboard

This setting can force the **write\_com()** routine to treat the keyboard type to be a shift lock keyboard or a capital lock keyboard. This setting will be effective only when the keyboard type selected is PCAT (all available languages), PS2-30, PS55, or Memorex Telex.

- To set "Capital Lock", add 4 to the value of the second element of the **WedgeSetting** array.
- To set "Shift Lock", add 6 to the value of the second element of the **WedgeSetting** array.

#### Digit Transmission

This setting instructs the **write\_com()** routine which group of keys is used to transmit digits, whether to use the digit keys on top of the alphabetic keys or use the digit keys on the numeric keypad.

- ▶ To set "Use Numeric Keypad to Transmit Digits", add 2 to the value of the second element of the **WedgeSetting** array.
- Note: DO NOT set "Digits' Position" and "Shift/Capital Lock Keyboard" unless you are certain to do so.

#### 3rd Element: Inter-Character Delay

The inter-character delay time, ranging from 0 to 315 milliseconds, can be added before transmitting each character. This is used to provide some response time for PC to process keyboard input.

For example, to set the inter-character delay to 10 milliseconds, the third element of the **WedgeSetting** array can be defined as,

```
WedgeSetting[2] = 2<<1; //2*5ms=10ms, bit 6 ~ 1
```
#### 2.4.2 Composition of Output String

The mapping of the keyboard wedge characters is listed below. Each character in the output string is translated by this table when the **write\_com()** routine transmits data.

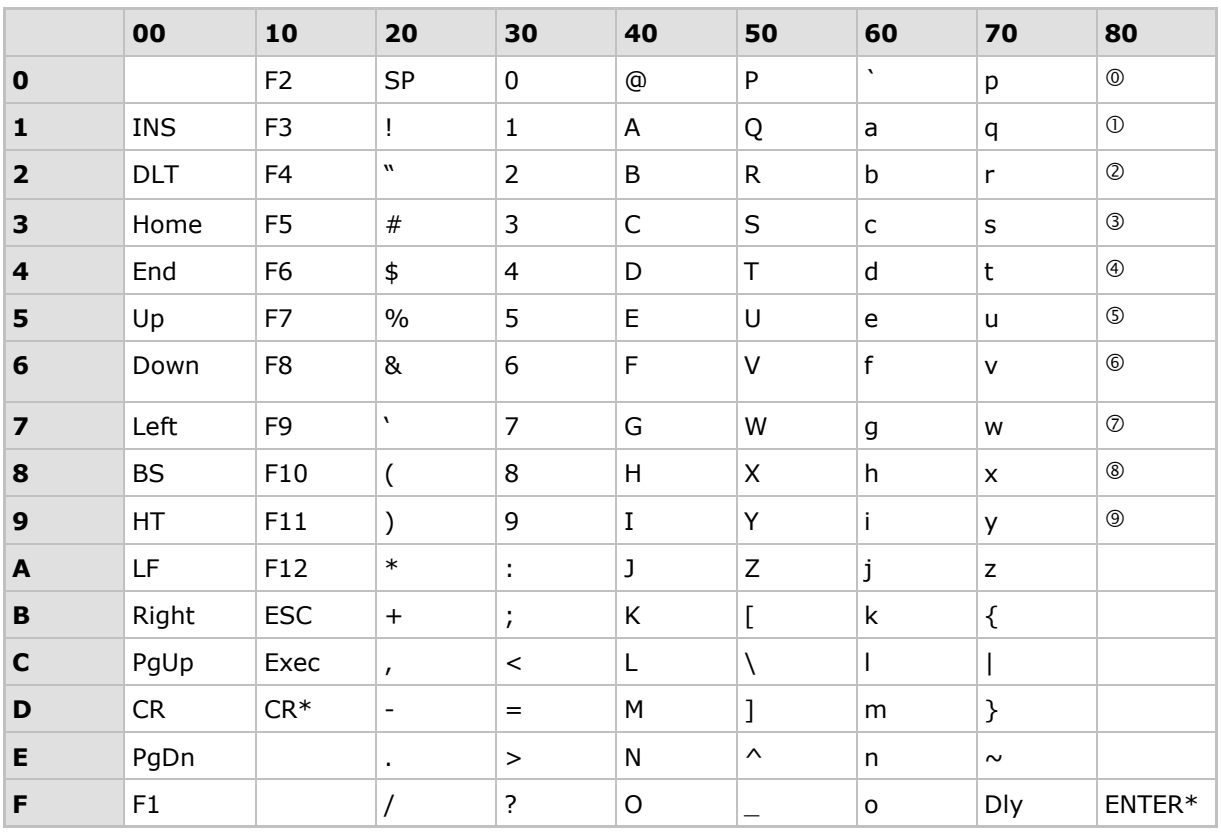

Note: (1) Dly: Delay 100 milliseconds

 $(2)$   $\circ$   $\sim$   $\circ$  : Digits of numeric keypad

(3) CR\*/ENTER\*: ENTER key on the numeric keypad

The **write\_com()** routine not only transmit simple characters as shown above, but also provide a way to transmit combination key status, or even direct scan codes. This is done by inserting some special command codes in the output string. A command code is a character whose hexadecimal value is between 0xC0 and 0xFF.

0xC0 : Indicates that the next character is to be treated as scan code. Transmit it as it is, no translation required.

0xC0 | 0x01 : Send next character with Shift key.

- 0xC0 | 0x02 : Send next character with Left Ctrl key.
- 0xC0 | 0x04 : Send next character with Left Alt key.
- 0xC0 | 0x08 : Send next character with Right Ctrl key.

0xC0 | 0x10 : Send next character with Right Alt key.

0xC0 | 0x20 : Clear all combination status keys after sending the next character.

For example, to send [A] [Ctrl-Insert] [5] [scan code 0x29] [Tab] [2] [Shift-Ctrl-A] [B] [Alt-1] [Alt-2-Break] [Alt-1] [Alt-3], the following characters are inserted into the string supplied to the **write\_com()** routine.

0x41, 0xC2, 0x01, 0x35, 0xC0, 0x29, 0x09, 0x32, 0xC3, 0x41, 0x42, 0xC4, 0x31 0xE4, 0x32, 0xC4, 0x31, 0xC4, 0x33

Note: (1) The scan code 0x29 is actually a space for PCAT, Alt-12 is a form feed character, and Alt-13 is an Enter. (2) The break after Alt-12 is necessary; if omitted, the characters will be treated as Alt-1213 instead of Alt-12 and Alt-13.

### 2.5 Buzzer

This section describes the routines manipulating the buzzer. The activation of the buzzer is conducted by specifying a beep sequence, which comprises a number of beep frequency and beep duration pairs. Once **on\_beeper()** or **play()** is called, the activation of the buzzer is automatically handled by the background operating system. There is no need for the application program to wait for the buzzer to stop. Yet, **beeper\_status()** and **off\_beeper()** are used to determine whether a beep sequence is undergoing or is to be terminated immediately.

### 2.5.1 Beep Sequence

A beep sequence is an integer array that is used to instruct how the buzzer is activated. It comprises a number of pairs of beep frequency and duration. Each pair is one beep.

#### **Beep Sequence = Beep Frequency, Beep Duration, ...**

#### 2.5.2 Beep Frequency

A beep frequency is an integer that is used to specify the frequency (tone) of the buzzer when it is activated. However, the value of the beep frequency is not the actual frequency that the buzzer generates. It is calculated by the following formula:

#### **Beep Frequency = 76000 / Actual Frequency Desired**

For example, if a frequency of 4 KHz is desired, the value of beep frequency should be 19. Suitable frequency range is from 1 KHz to 6 KHz, whereas the peak is at 4 KHz. If no sound is desired (pause), the beep frequency should be set to 0.

Note: A beep sequence with frequency set to 0 causes the buzzer to pause, not to stop.

#### 2.5.3 Beep Duration

Beep duration is an integer that is used to specify how long a buzzer will be working at a specified beep frequency; it is specified in units of 0.01 second. To have the buzzer work for one second, the beep duration should be set to 100.

Note: When the value of beep duration is set to 0, it will end a beep sequence; the buzzer will stop working.

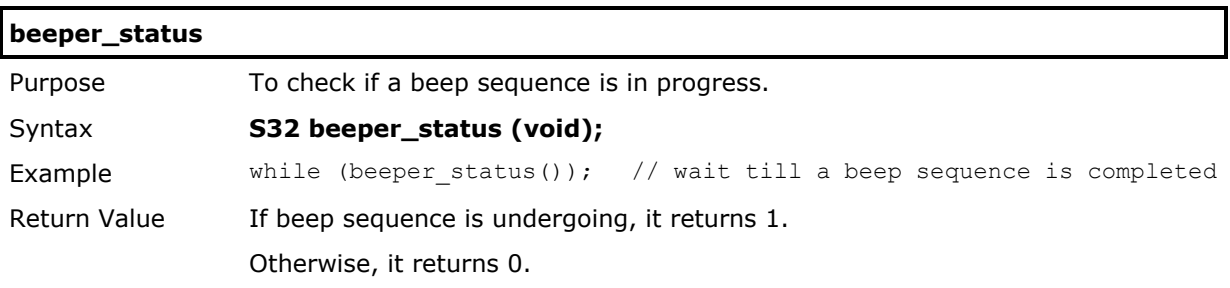

# **get\_beeper\_vol**

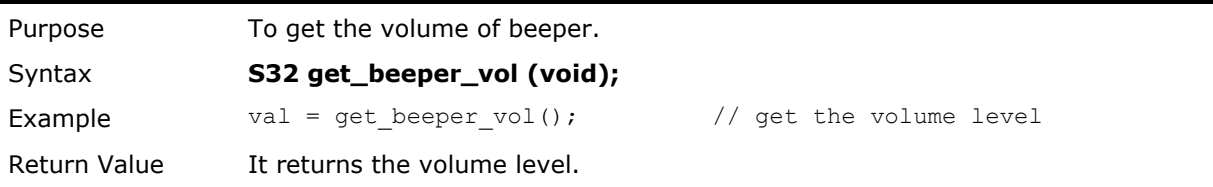

# **set\_beeper\_vol**

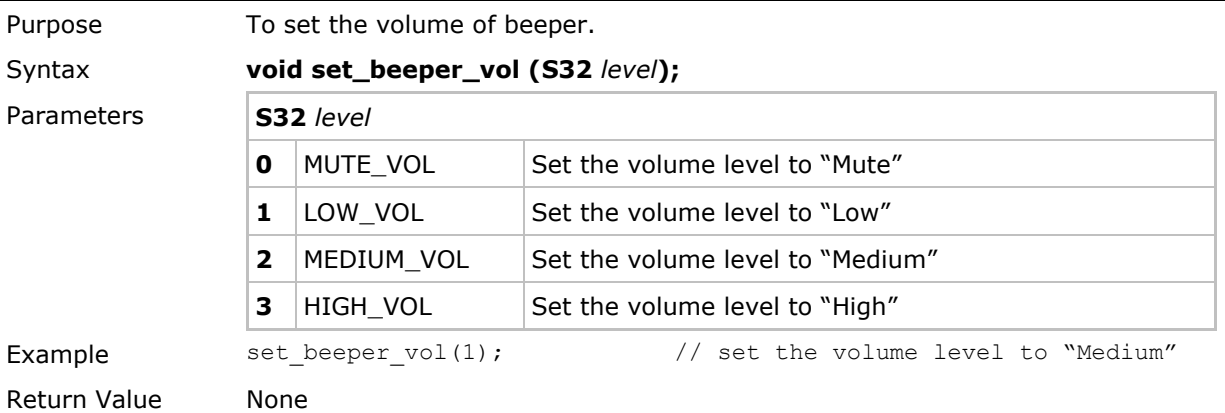

 $\overline{\phantom{a}}$ 

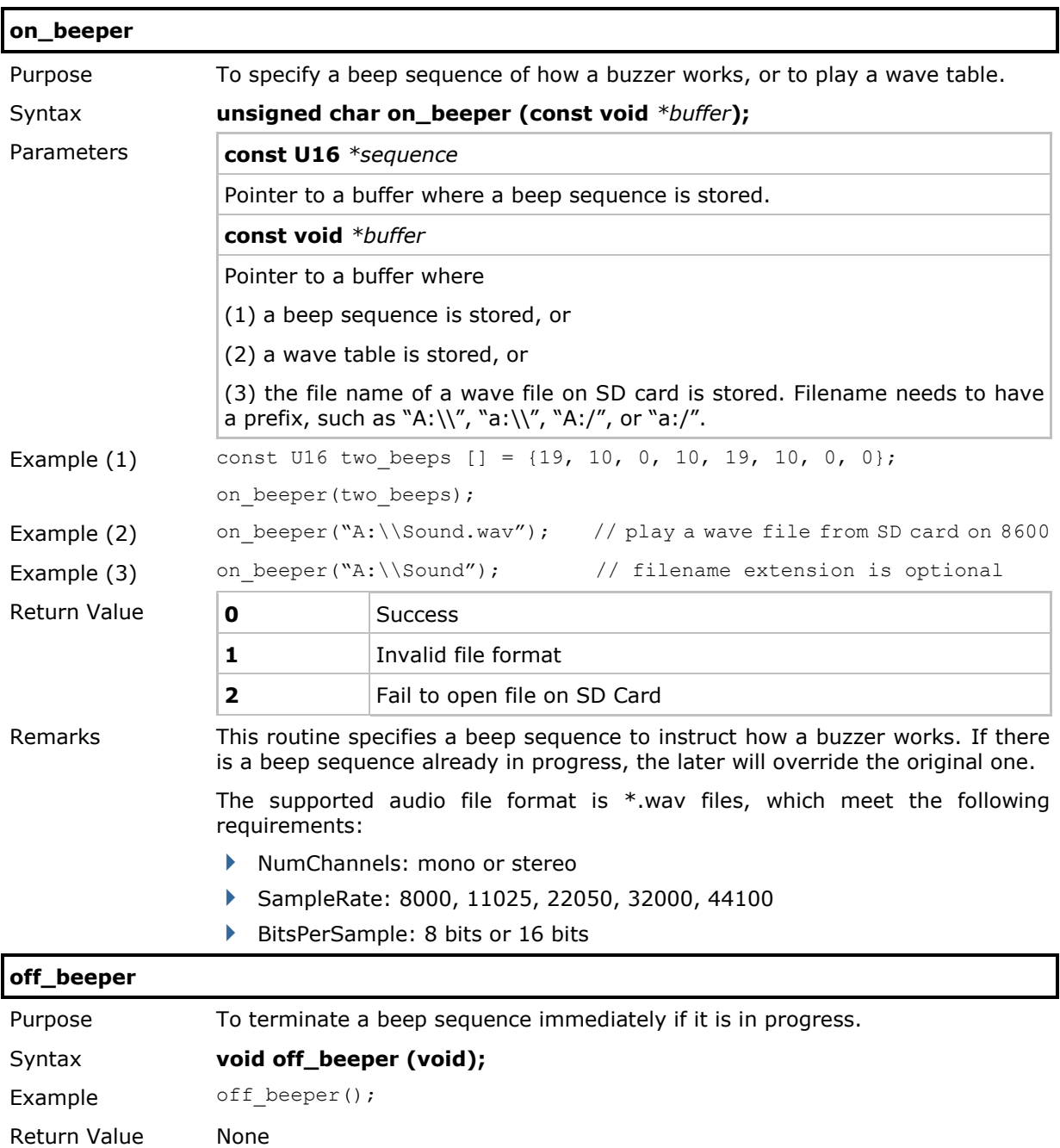

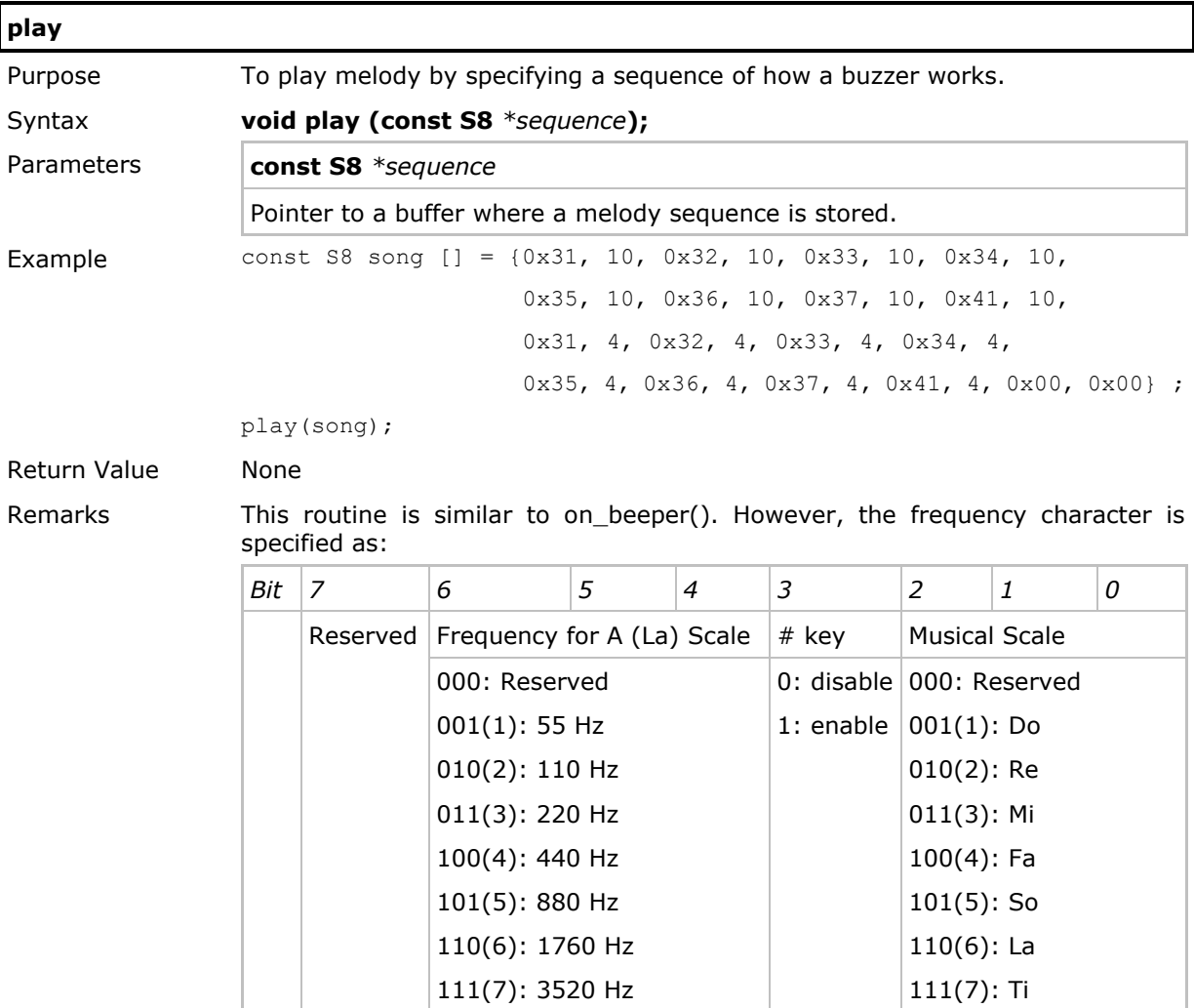

٦

# 2.6 LED Indicator

In general, the dual-color LED indicators on the mobile computer are used to indicate the system status, such as good read or bad read, error occurrence, etc.

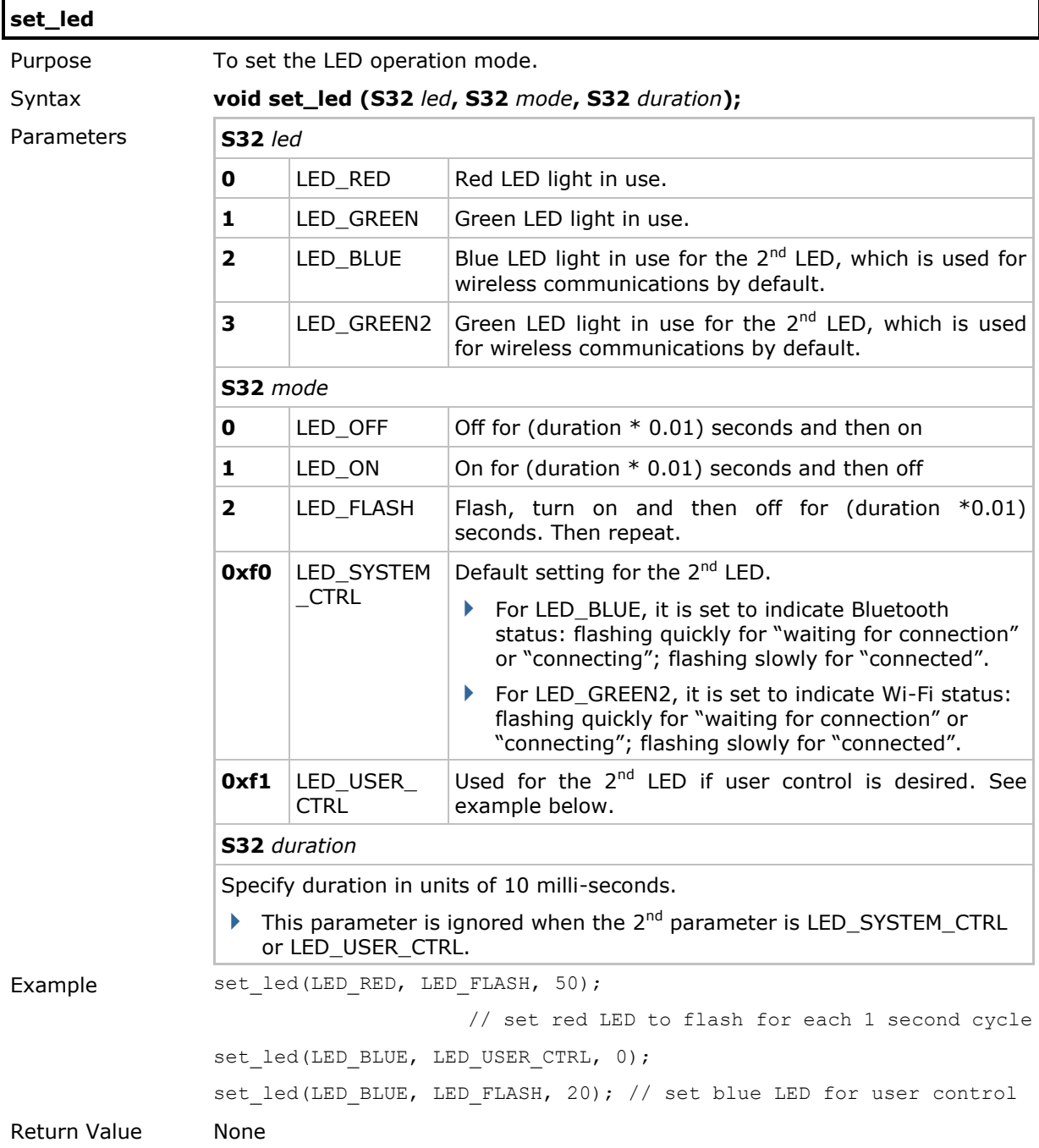

# 2.7 Vibrator

This section describes the routines for configuring the vibrator.

Vibrator: It can be used for status indication.

## 2.7.1 Vibrator

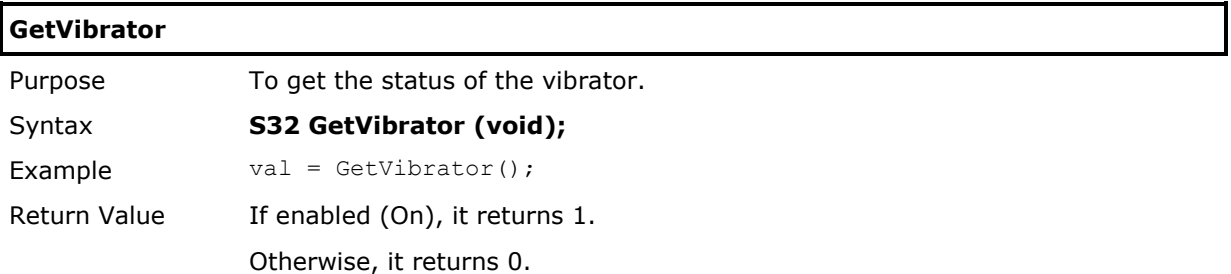

#### **SetVibrator**

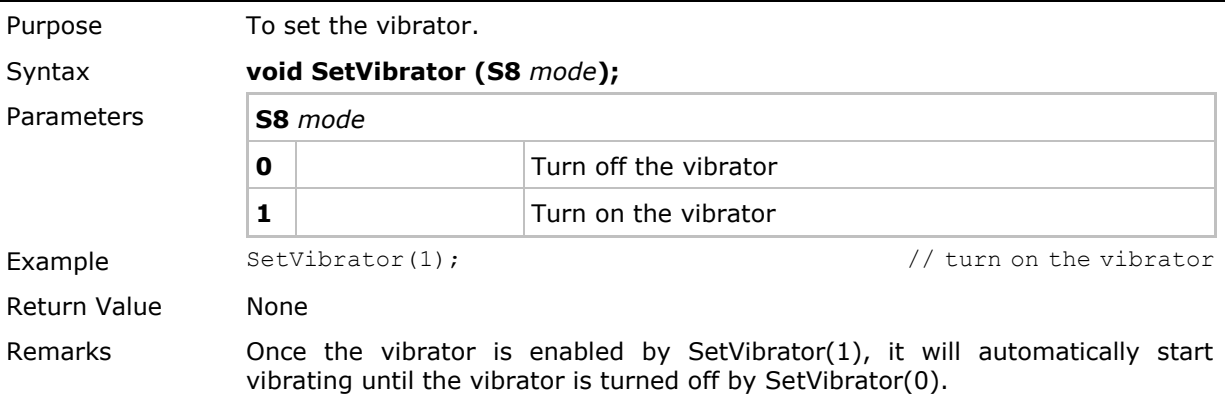

## 2.8 Real-Time Clock

This section describes the calendar and timer manipulation routines.

### 2.8.1 Calendar

The system date and time are maintained by the calendar chip, and they can be retrieved from or set to the calendar chip by the **get\_time()** and **set\_time()** functions. A backup rechargeable Lithium battery keeps the calendar chip running even when the power is turned off.

- The calendar chip automatically handles the leap year. The year field set to the calendar chip must be in the format of four-digit.
- Note: The system time variables **sys\_msec** and **sys\_sec** are maintained by CPU timers and have nothing to do with this calendar chip. Accuracy of these two time variables, depending on the CPU clock, is not suitable for precise time manipulation. They are reset to 0 upon powering up.

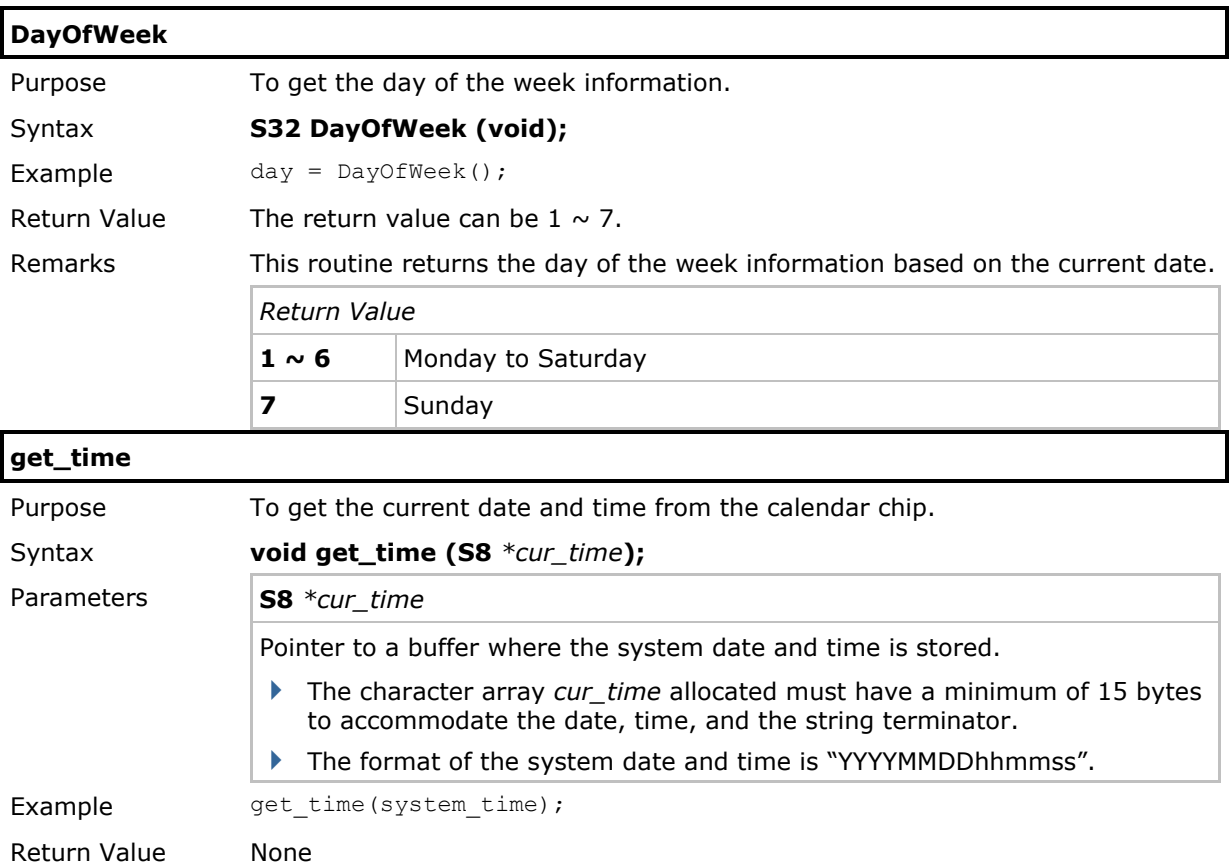

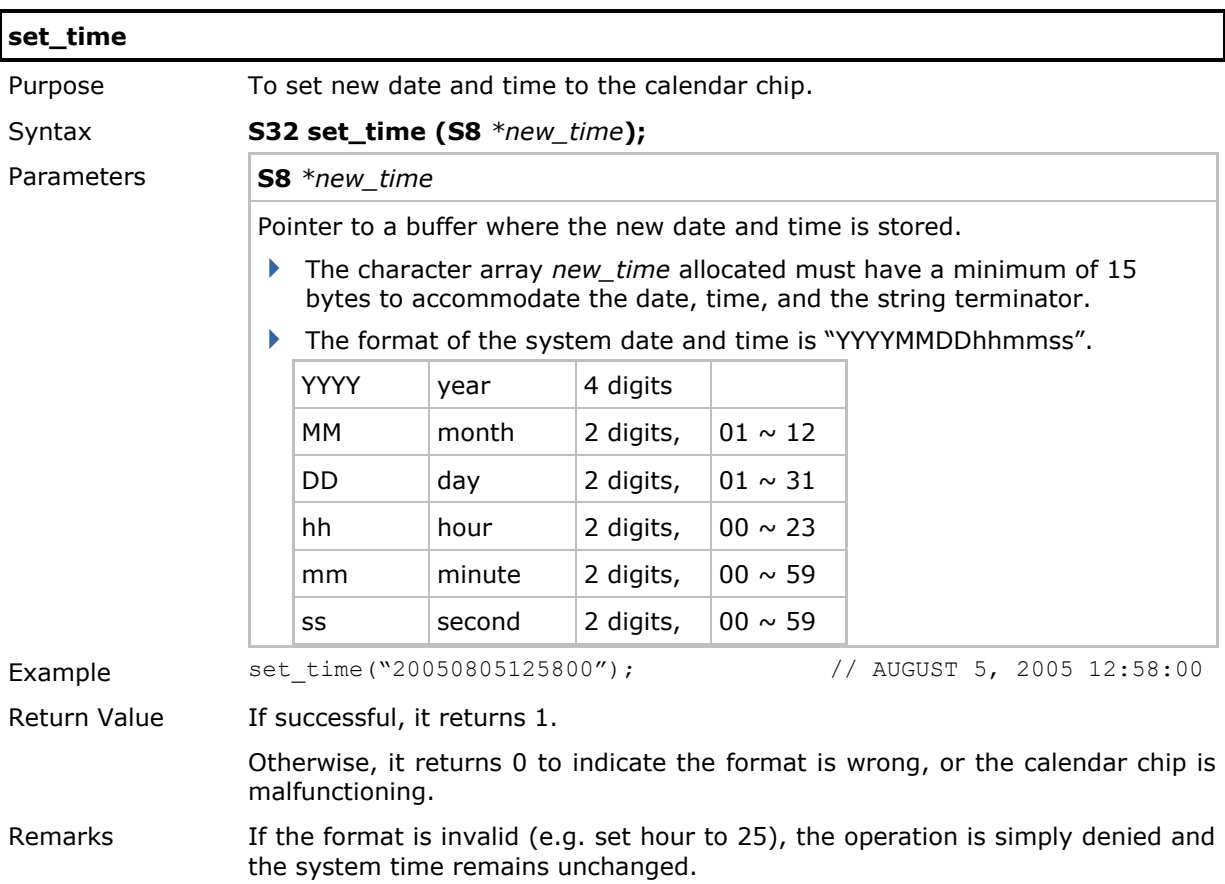

# 2.8.2 Alarm

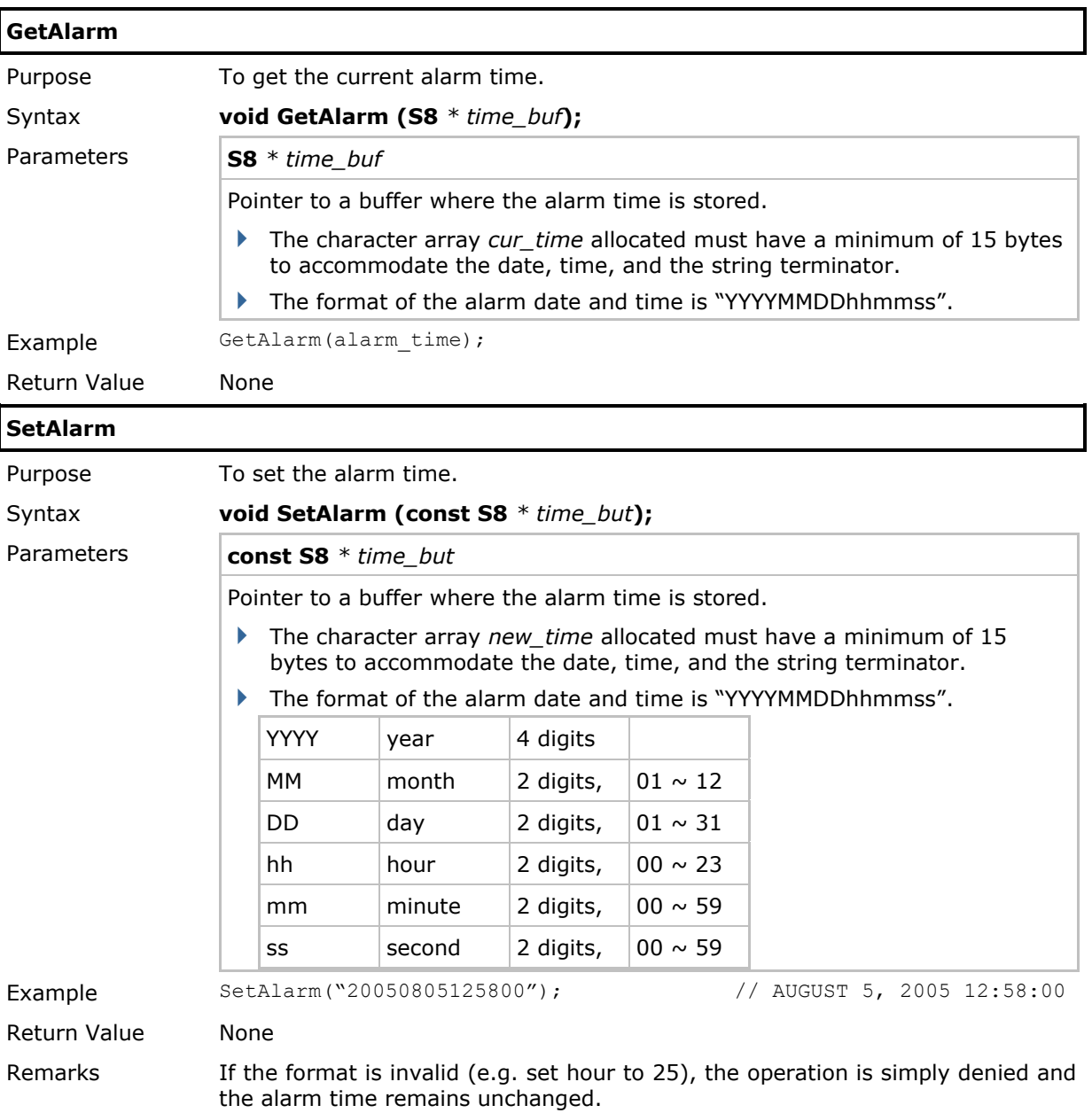

## 2.9 Battery & Charging

This section describes the power management functions that can be used to monitor the voltage level of the main and backup batteries. The mobile computer is equipped with a main battery for normal operation as well as a backup battery for keeping SRAM data and time accuracy.

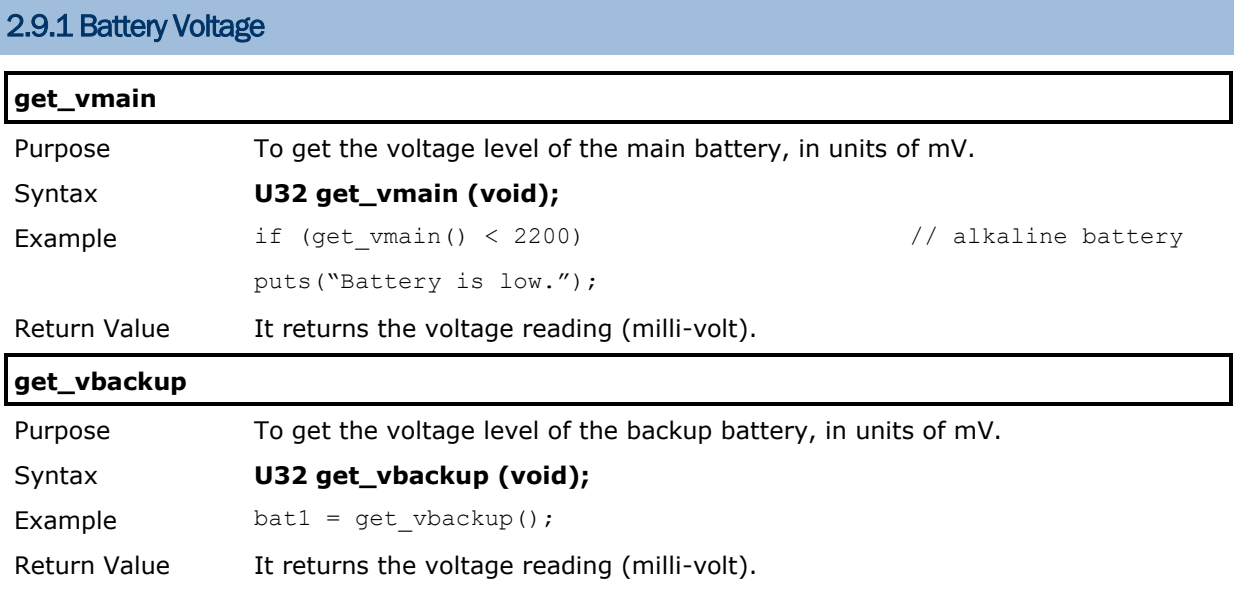

# 2.9.2 Charging Status

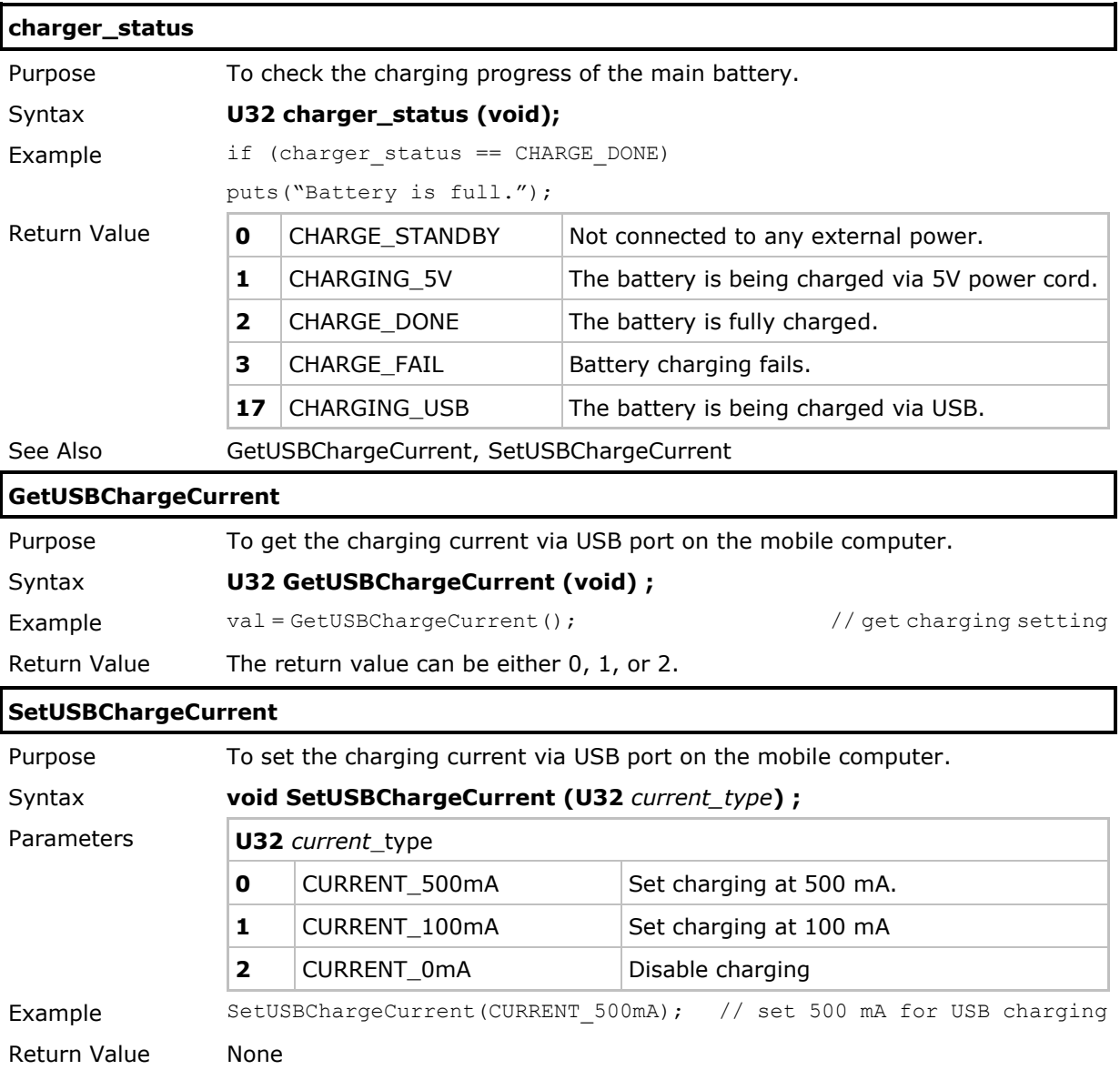

# 2.10 Keypad

The background routine constantly scans the keypad to check if any key is being pressed. There is a keyboard buffer the size of 32 bytes; if the buffer is full, the keystrokes followed will be ignored. Normally, a C program needs constantly to check if any keystroke is available in the buffer.

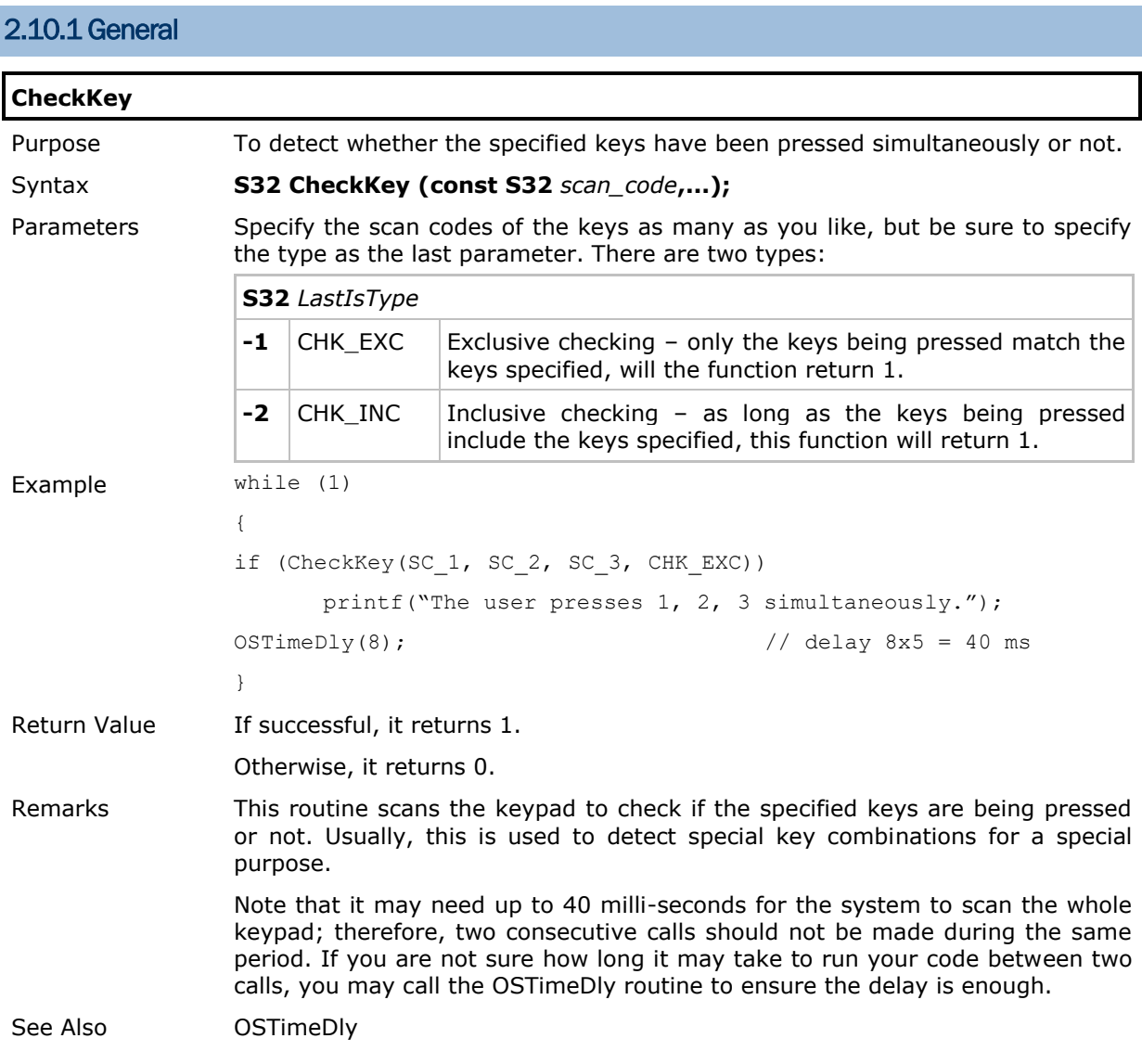

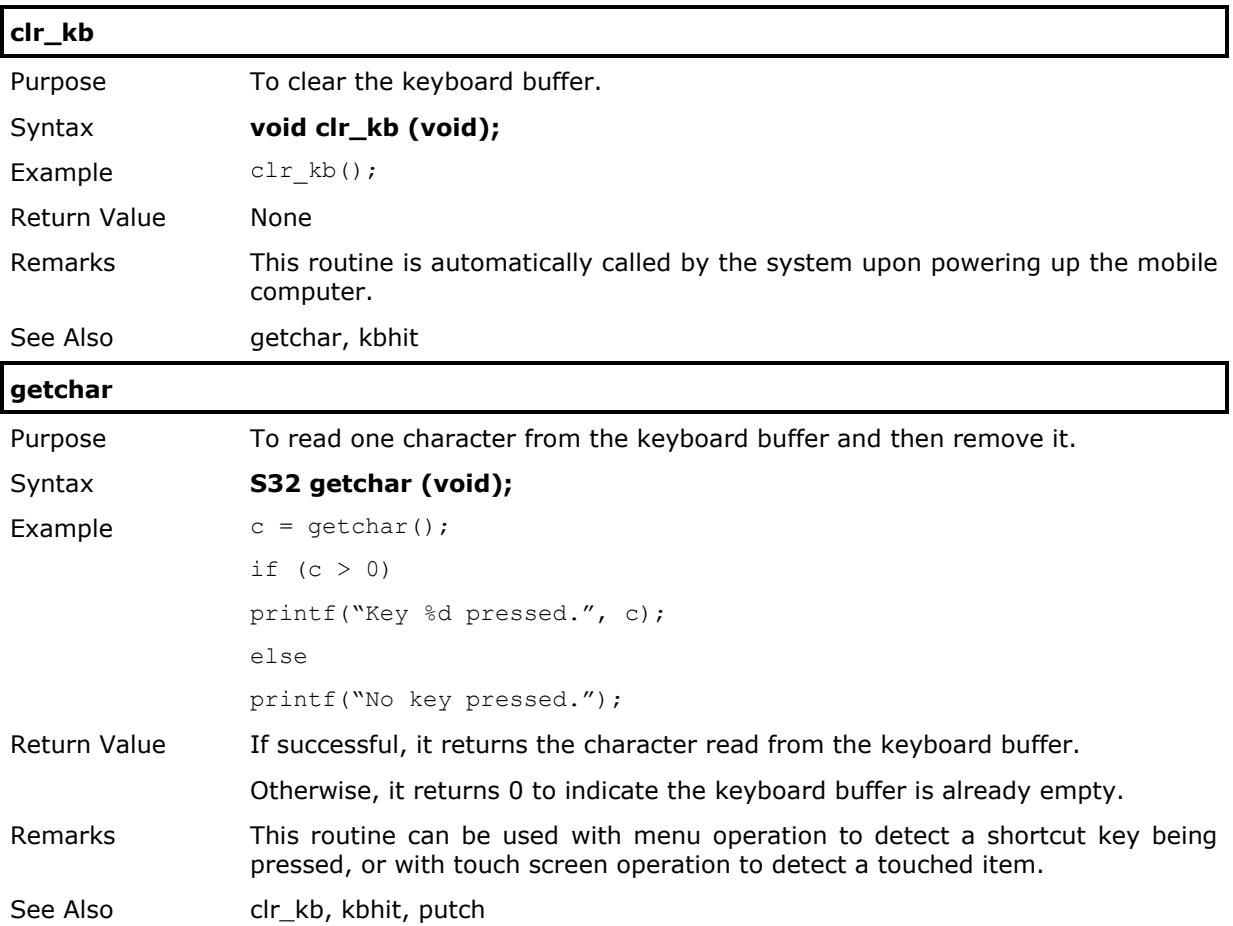

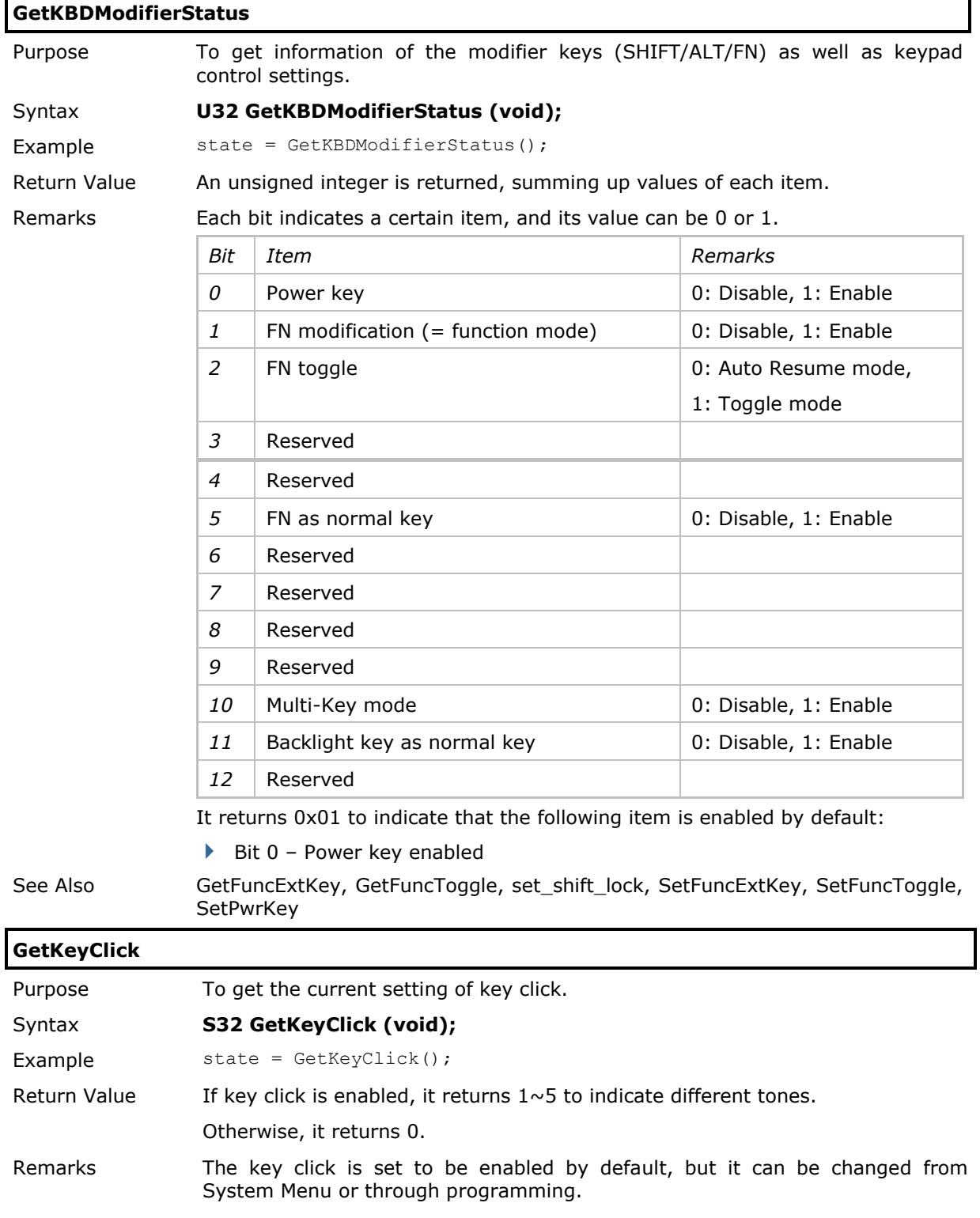

See Also SetKeyClick

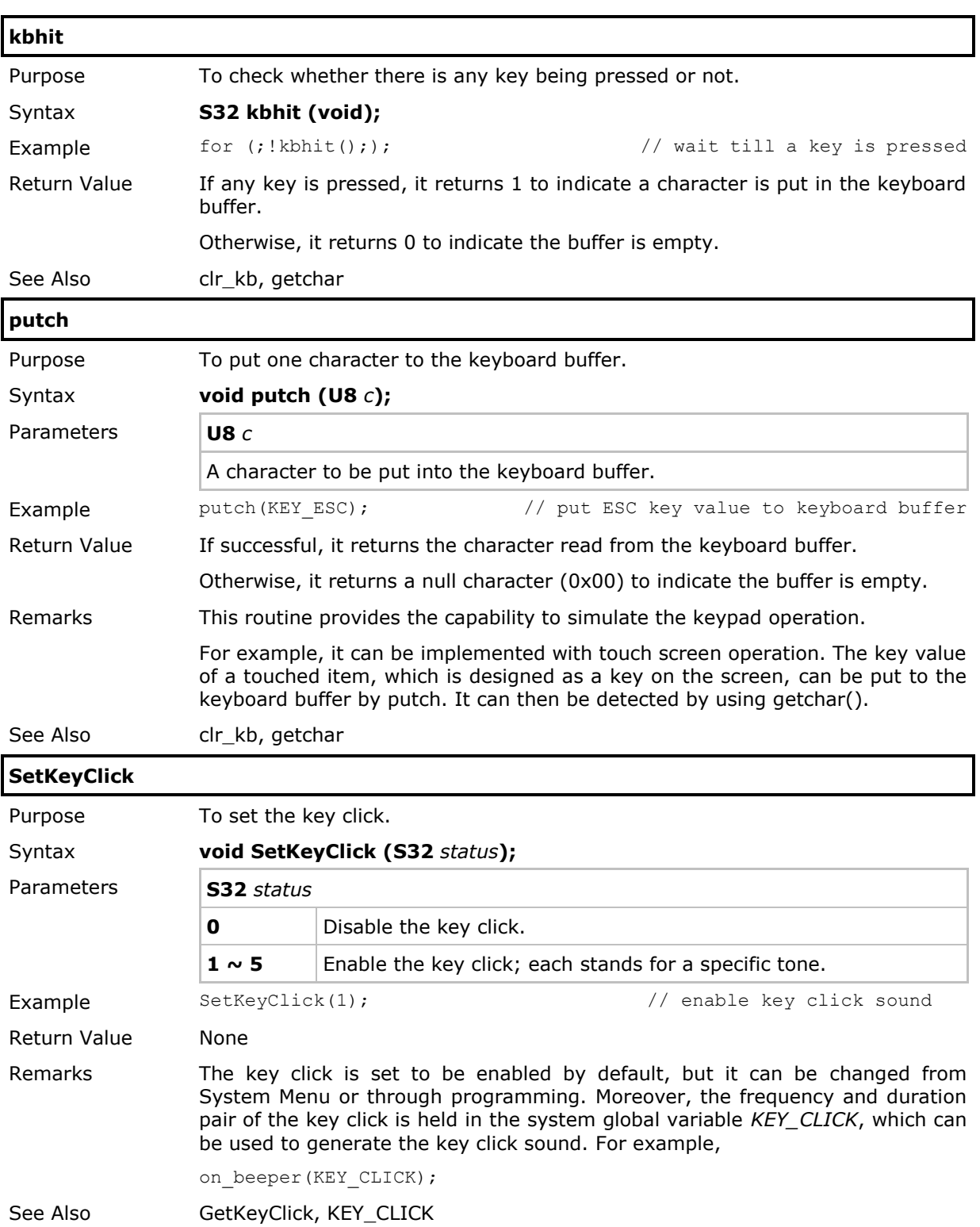

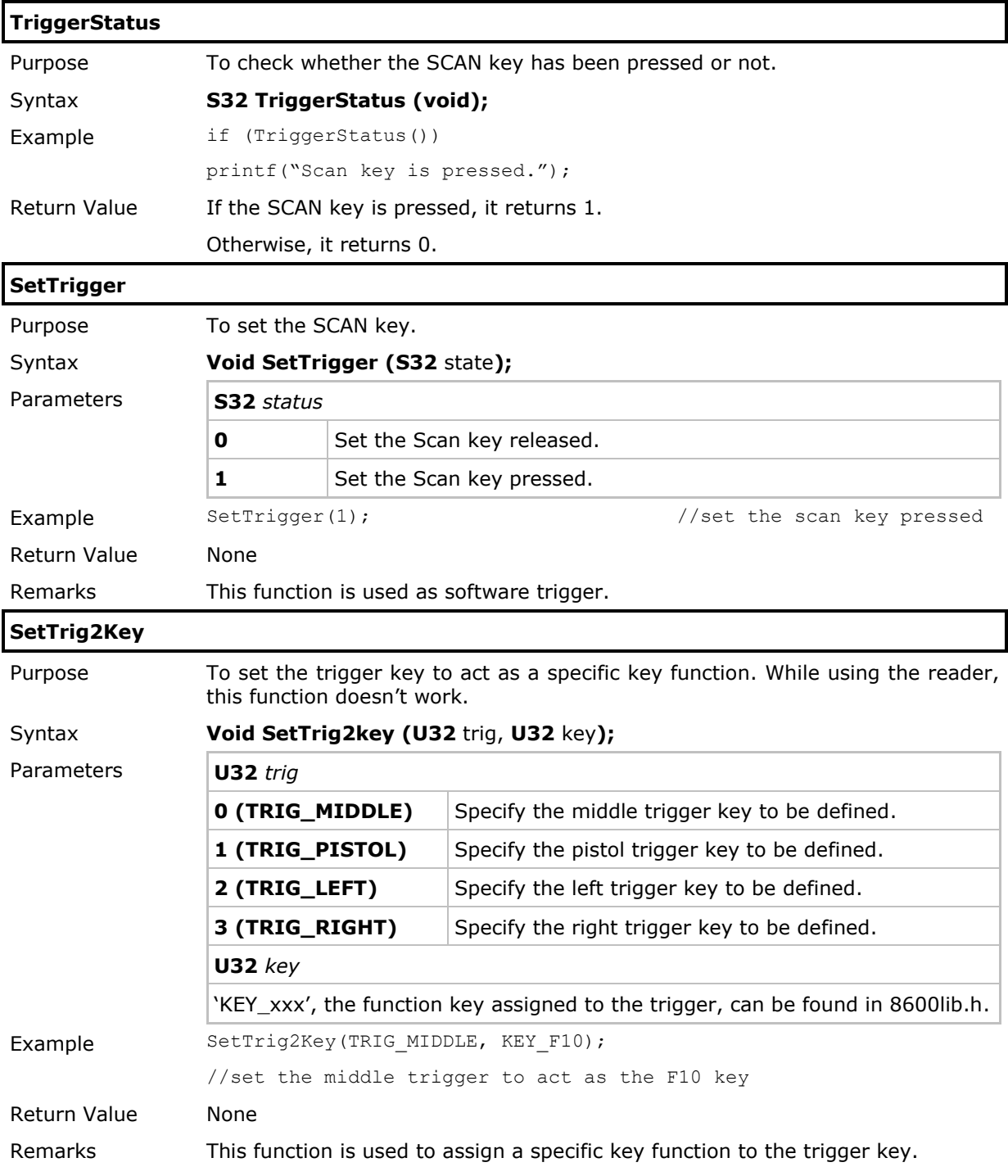

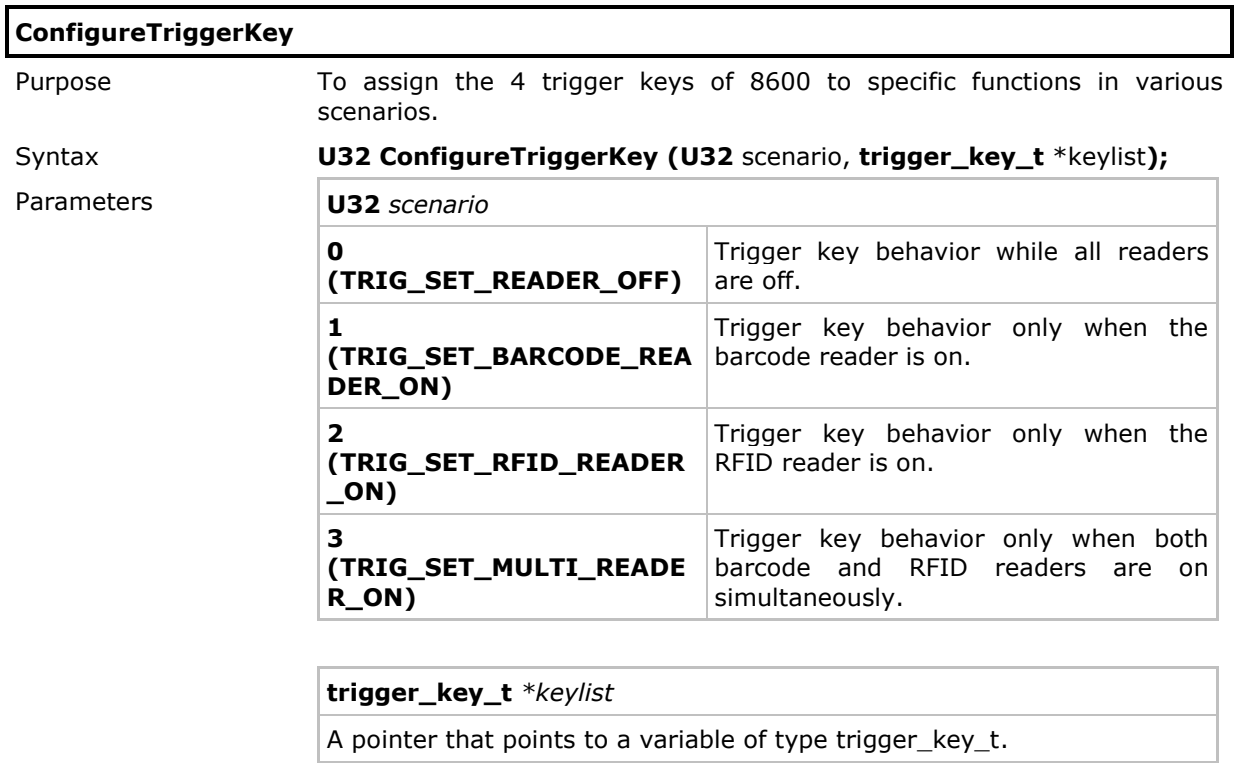

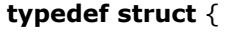

- **S32** Main; // Main trigger
- **S32** Pistol; // Pistol
- **S32** Left; // Left side key
- **S32** Right; // Right side key
- } trigger\_key\_t;

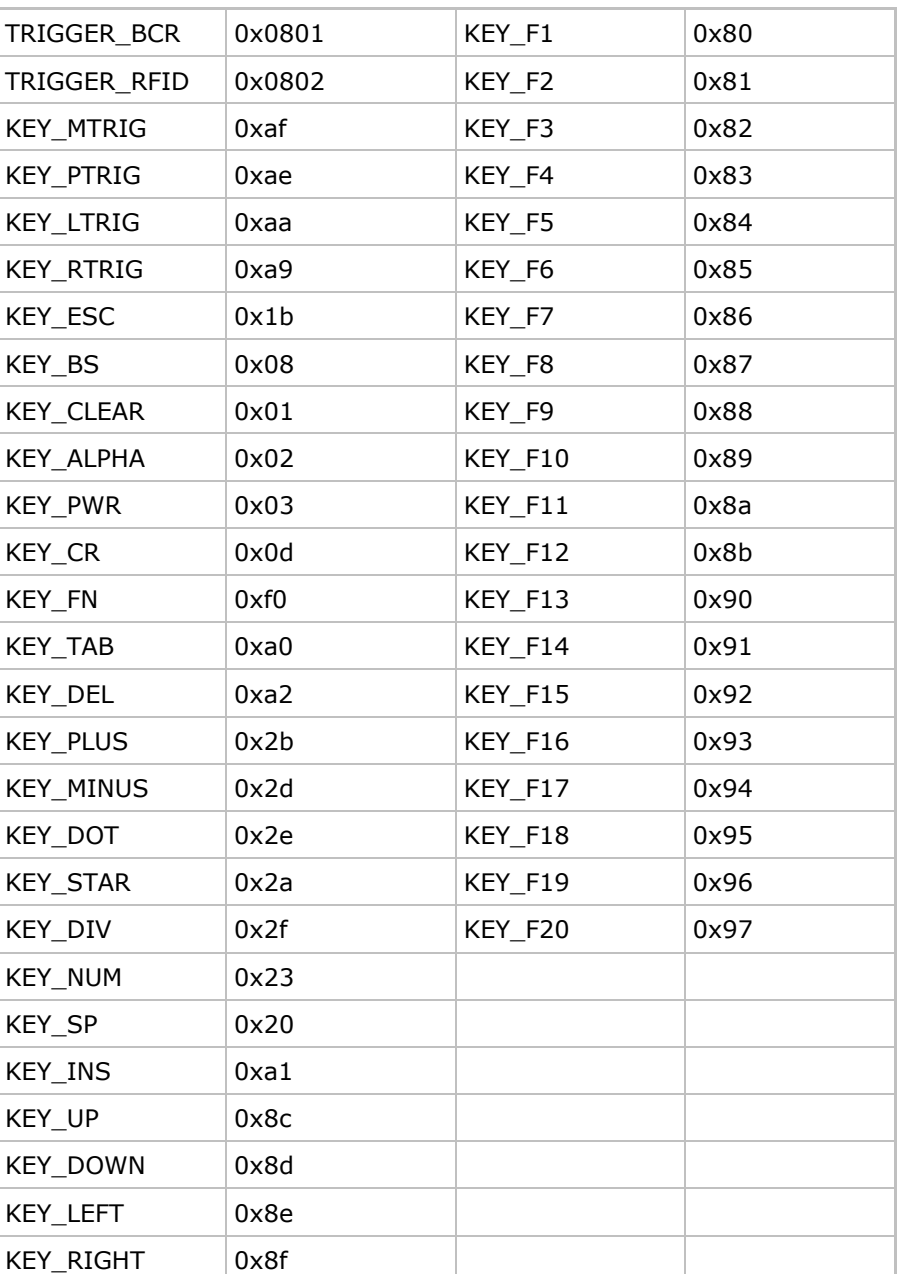

Any characters and values listed in the table below can be set into trigger keys.

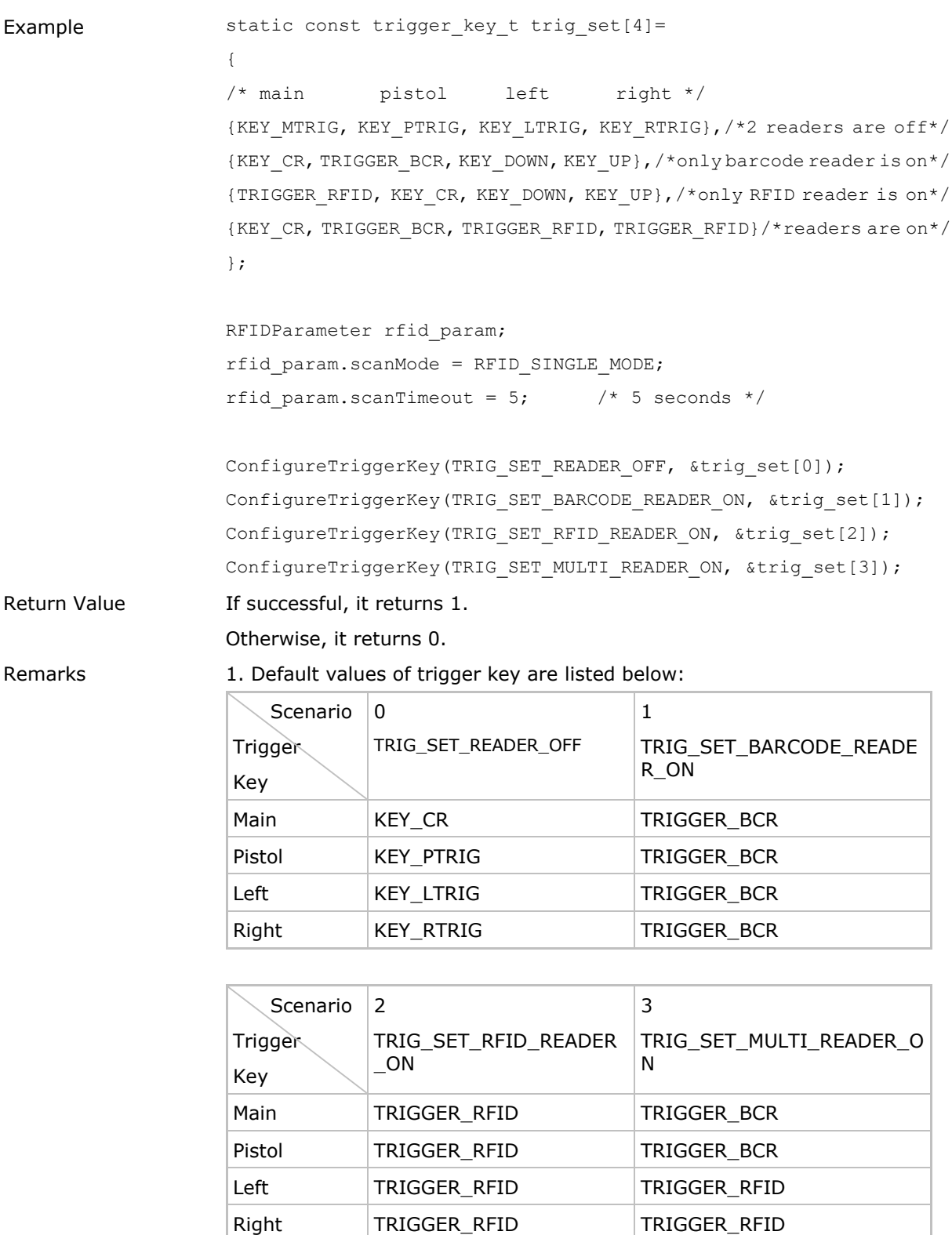

2. Key set in scenario 0 is the same as the result of function SetTrig2Key().

3. The trigger key can be assigned a character or one-byte key value, which can be got by the getchar() function when the key is pressed

See Also SetTrig2Key

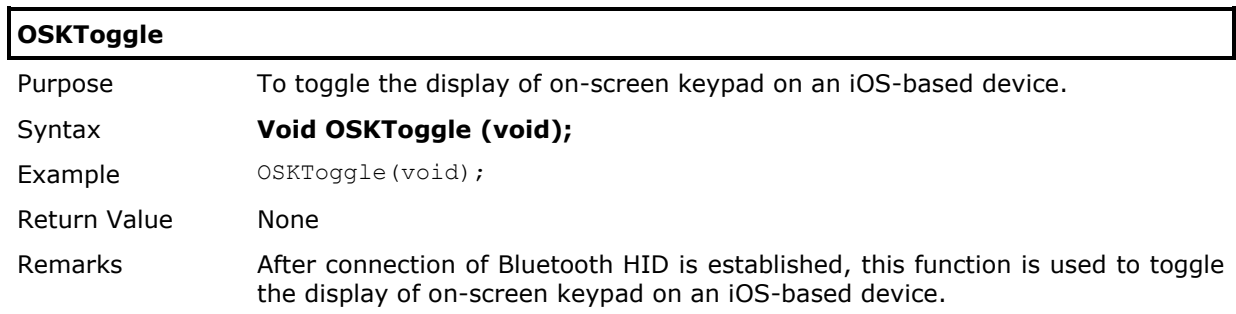

# 2.10.2 ALPHA Key

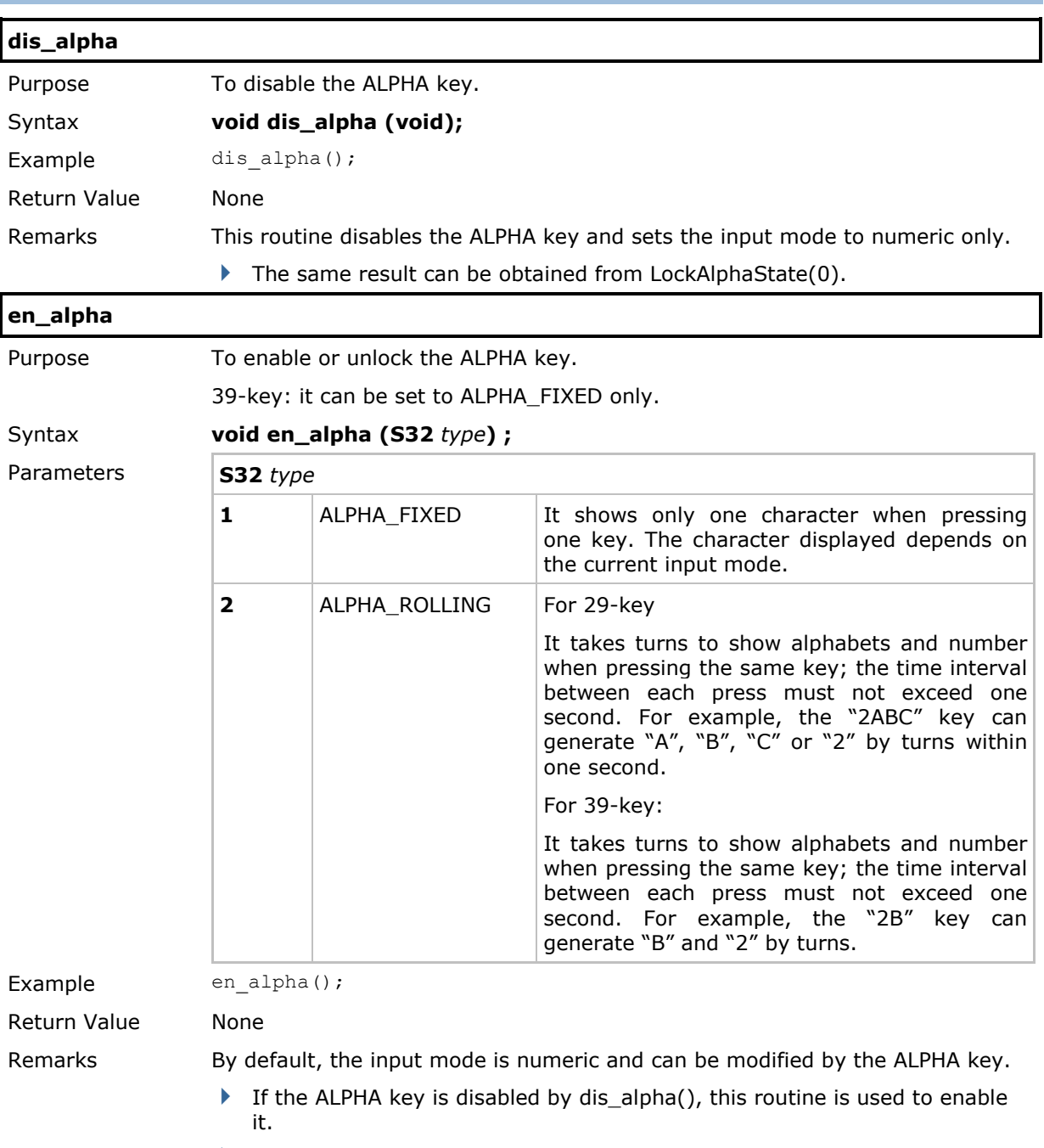

 If the ALPHA key is locked by LockAlphaState(), this routine is used to unlock it.

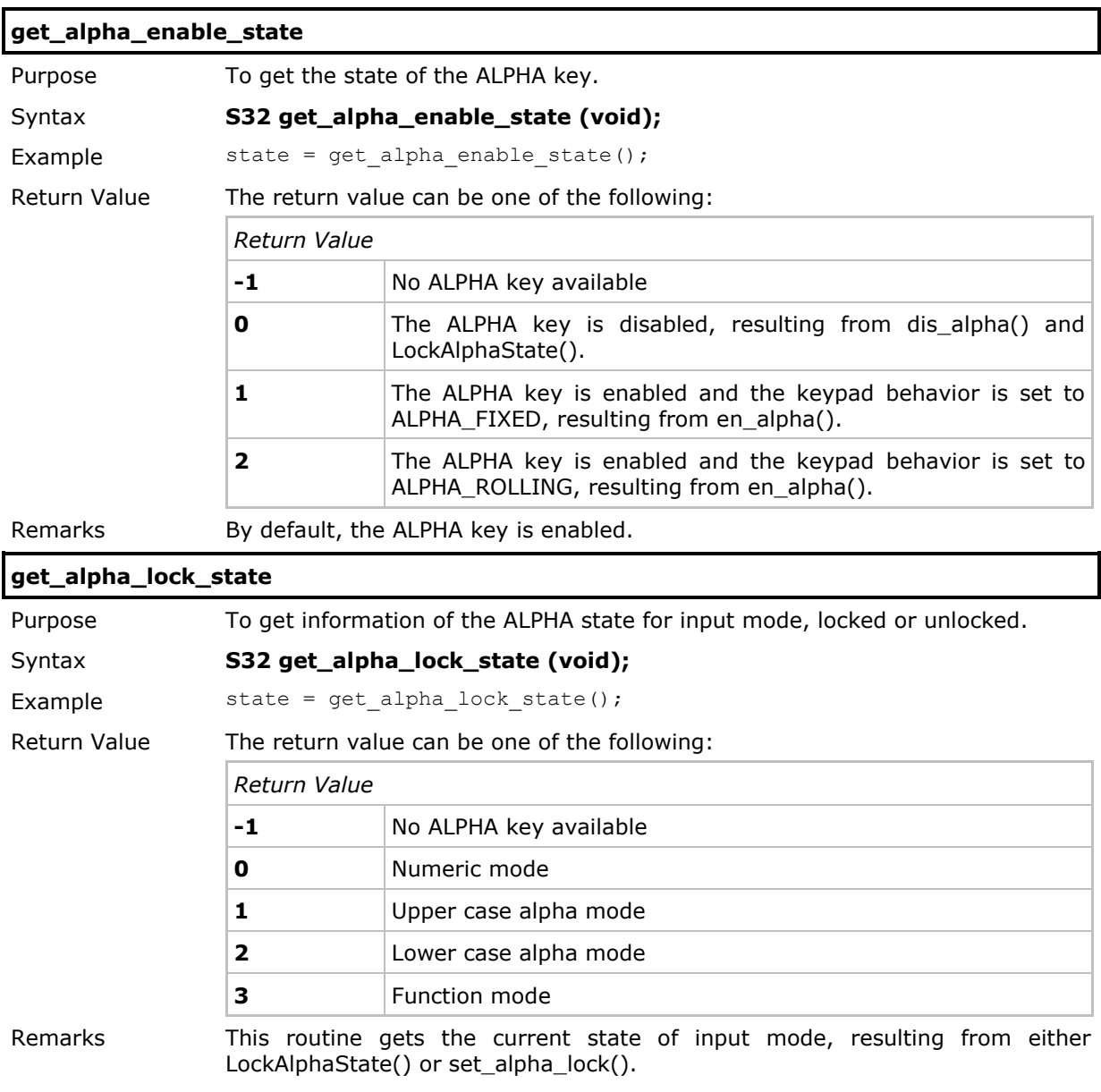

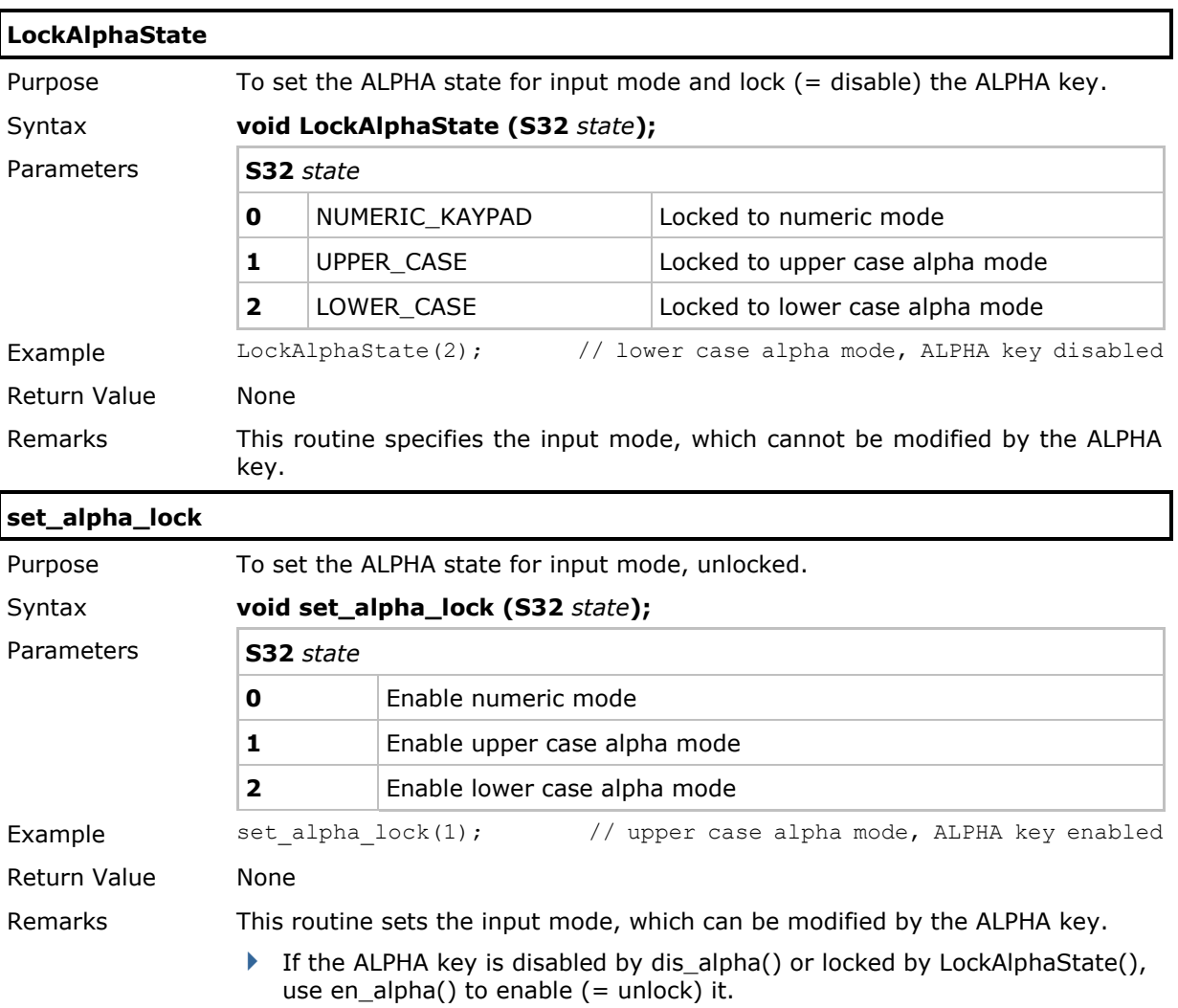

## 2.10.3 FN Key

The function key (orange color) serves as a modifier key used to produce a key combination.

- 1) To enable this modifier key, press the function key on the keypad, and the status icon **Fn** will be displayed on the screen.
- 2) Press another key to get the value of the key combination (say, F1), and the status icon will go off immediately when the function key is set to Auto Resume mode by **SetFuncToggle()**. That is, this modifier key can work one time only.
- 3) To get the value of another key combination, repeat the above steps.

However, on condition that the function key is set to Toggle mode by **SetFuncToggle()**, this modifier key can work as many times as desired until it is pressed again to exit the function mode.

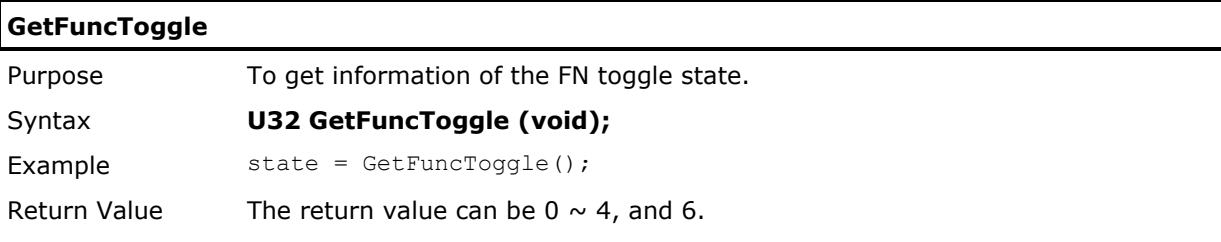

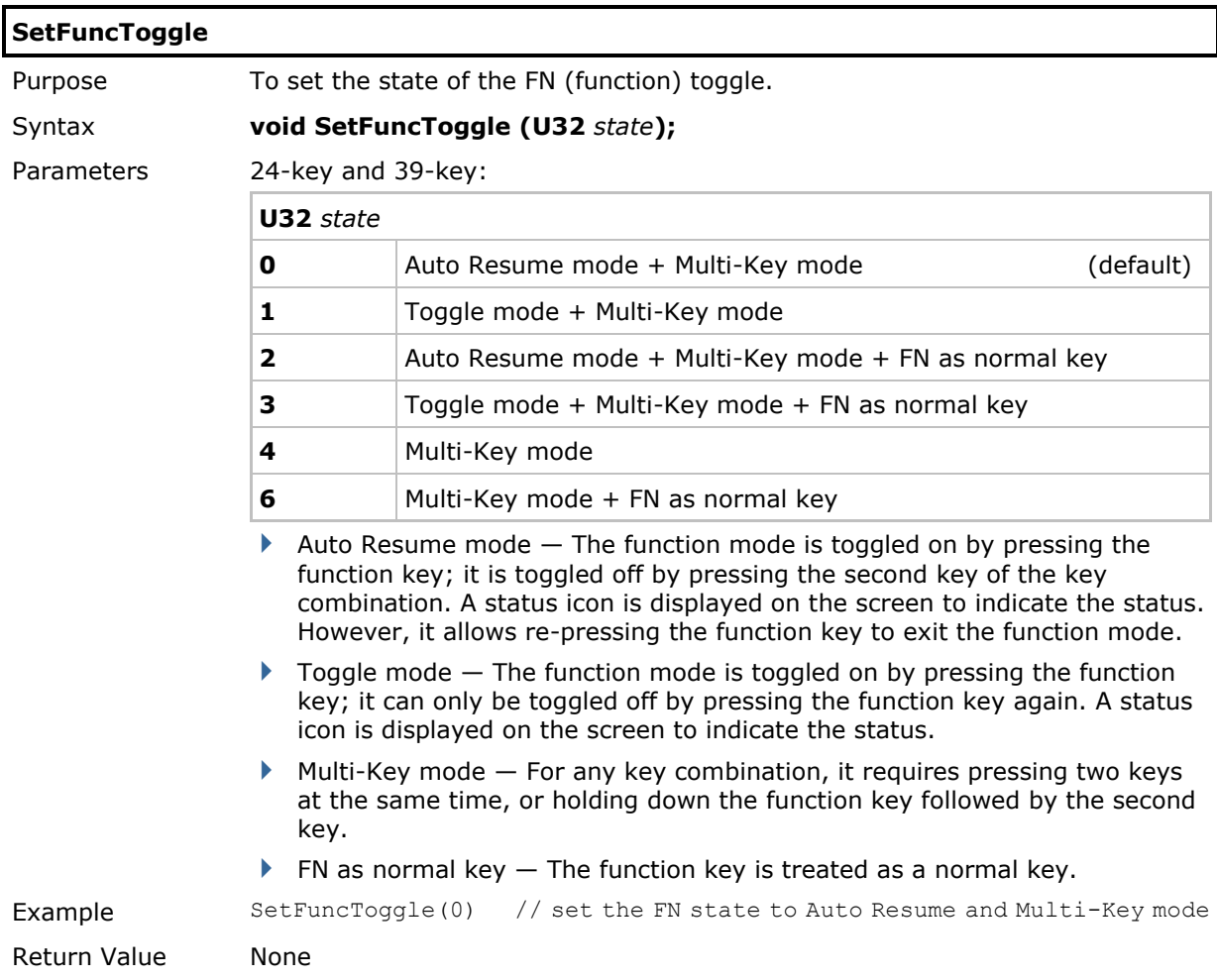

## Extended Function Keys

By default, F1~F8 are available for 29-key model. However, you may use key combinations for F9~F20 after **SetFuncExtKey(1)** is called.

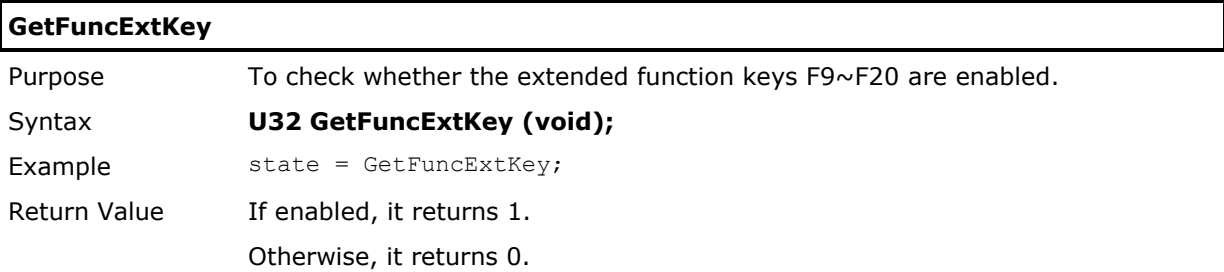

| <b>SetFuncExtKey</b> |                                                        |                                                                                                    |                 |
|----------------------|--------------------------------------------------------|----------------------------------------------------------------------------------------------------|-----------------|
| Purpose              | To set the state of extended function keys F9~F20.     |                                                                                                    |                 |
| Syntax               | void SetFuncExtKey (U32 state) ;                       |                                                                                                    |                 |
| Parameters           | U32 state                                              |                                                                                                    |                 |
|                      | 0                                                      | Disable F9~F20                                                                                             |                 |
|                      | 1                                                      | Enable F9~F20                                                                                              |                 |
| Example              | // enable key combinations F9~F20<br>SetFuncExtKey(1); |                                                                                                    |                 |
| Return Value         | None                                                   |                                                                                                    |                 |
| Remarks              |                                                        | Depending on the state of the FN (function) toggle, the following key<br>combinations are used for F9~F20. |                 |
|                      | Orange key (FN) + Number/Symbol key                    |                                                                                                    | Result          |
|                      | $FN + [-]$                                             |                                                                                                    | F <sub>9</sub>  |
|                      | $FN + [.$                                              |                                                                                                    | F <sub>10</sub> |
|                      | $FN + [1]$                                             |                                                                                                    | F11             |
|                      | $FN + [2]$                                             |                                                                                                    | F <sub>12</sub> |
|                      | $FN + [3]$                                             |                                                                                                    | F13             |
|                      | $FN + [4]$                                             |                                                                                                    | F14             |
|                      | $FN + [5]$                                             |                                                                                                    | F <sub>15</sub> |
|                      | $FN + [6]$                                             |                                                                                                    | F <sub>16</sub> |
|                      | $FN + [7]$                                             |                                                                                                    | F <sub>17</sub> |
|                      | $FN + [8]$                                             |                                                                                                    | F <sub>18</sub> |
|                      | $FN + [9]$                                             |                                                                                                    | F <sub>19</sub> |
|                      | $FN + [0]$                                             |                                                                                                    | F20             |

See Also SetFuncToggle

## 2.11 LCD

The liquid crystal display (LCD) on the mobile computer is a TFT graphic display module. A coordinate system is used for the cursor movement routines to determine the cursor location  $(x, y)$  indicating the column and row position of cursor. The coordinates given to the top left point is (0, 0), while the bottom right point is (239, 319). For displaying a graphic, the coordinate system is on dot (pixel) basis.

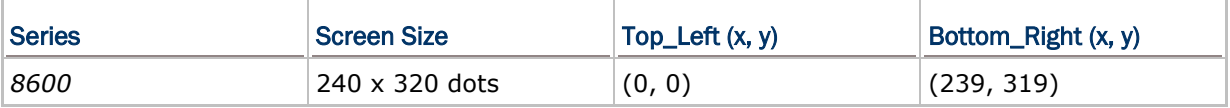

## 2.11.1 Properties

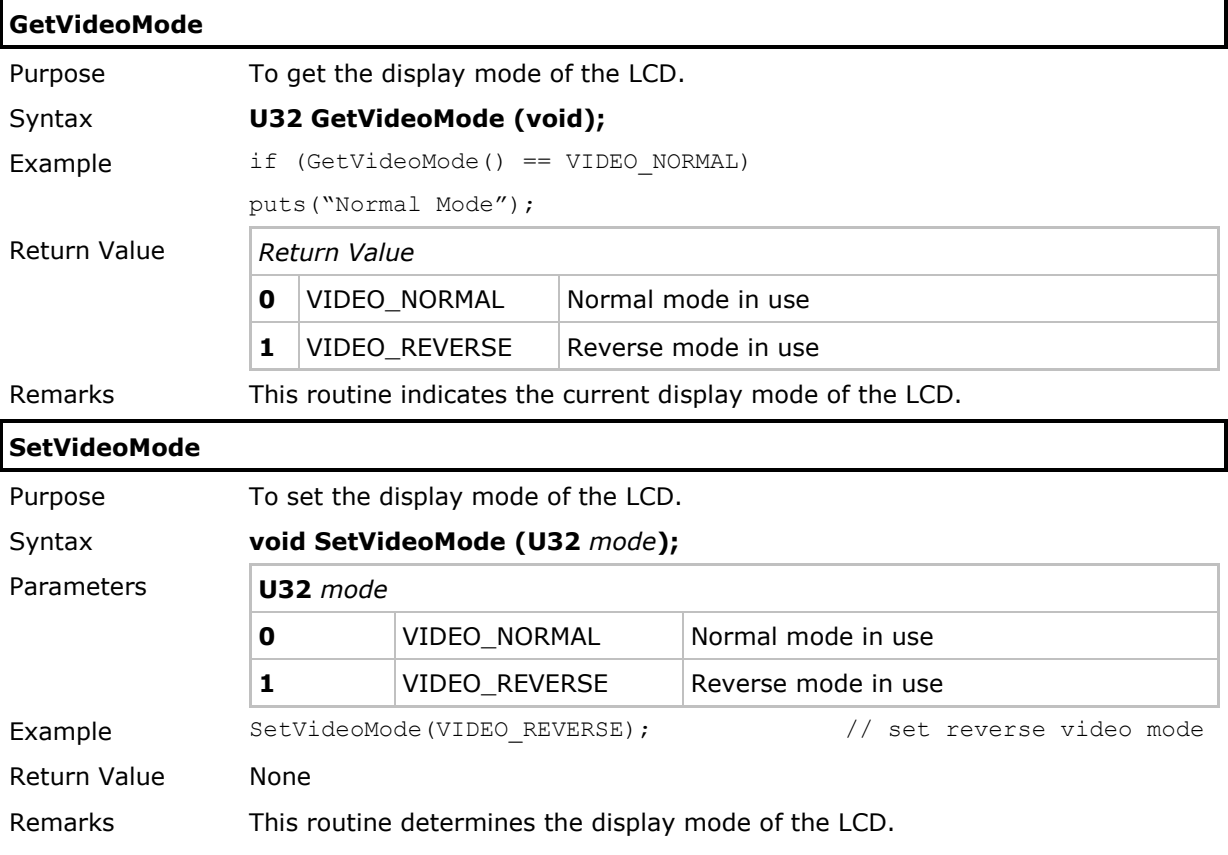

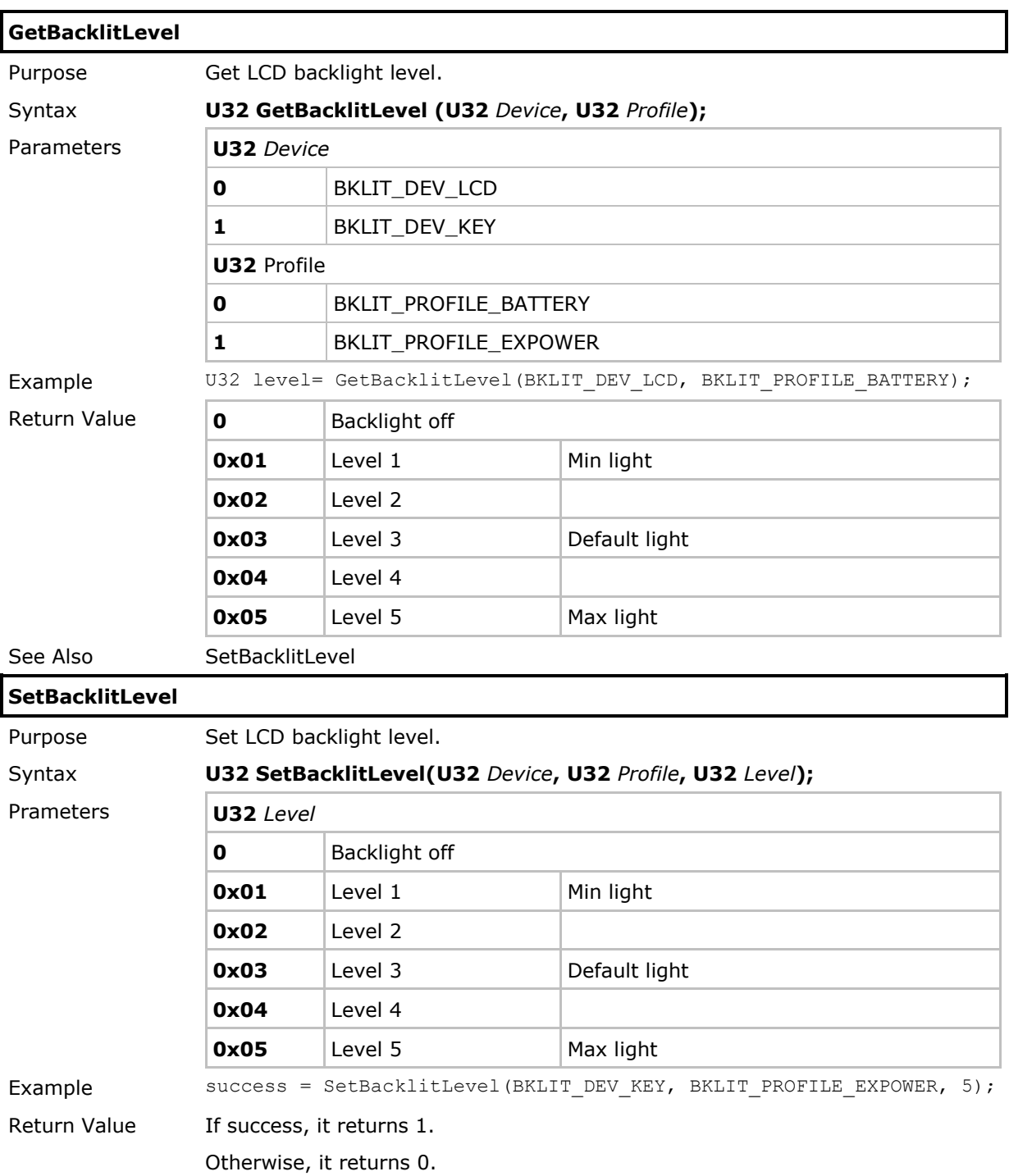
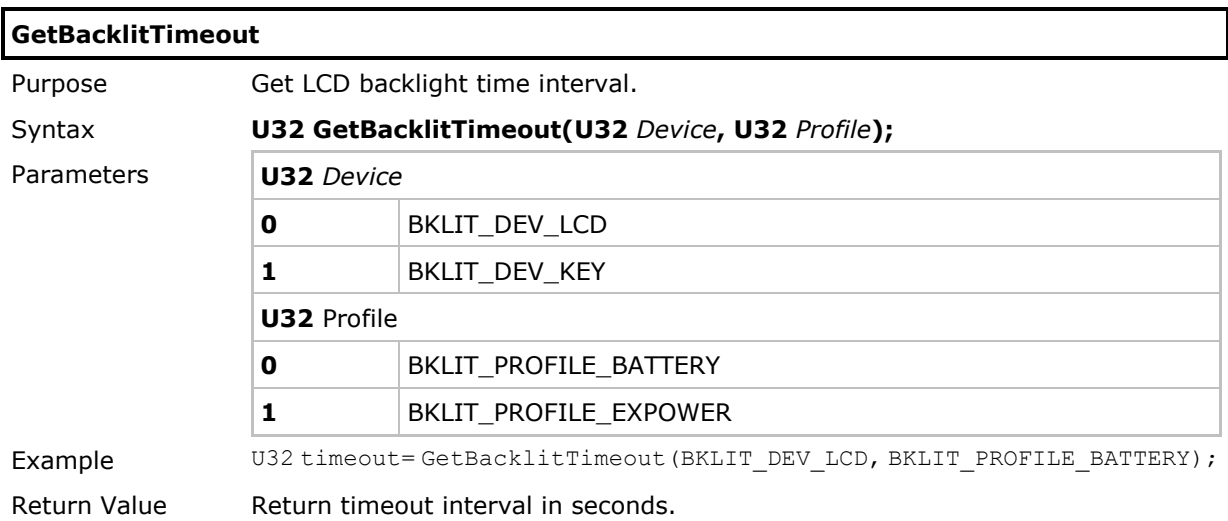

# **SetBacklitTimeout**

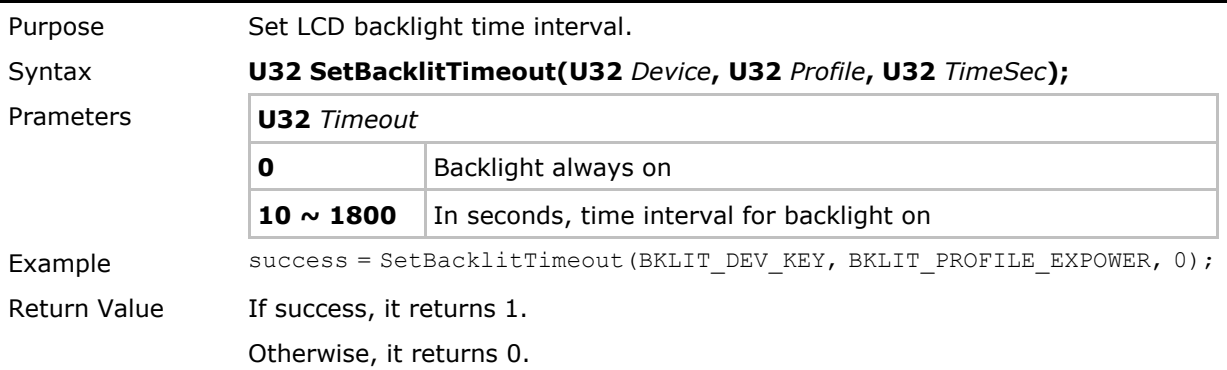

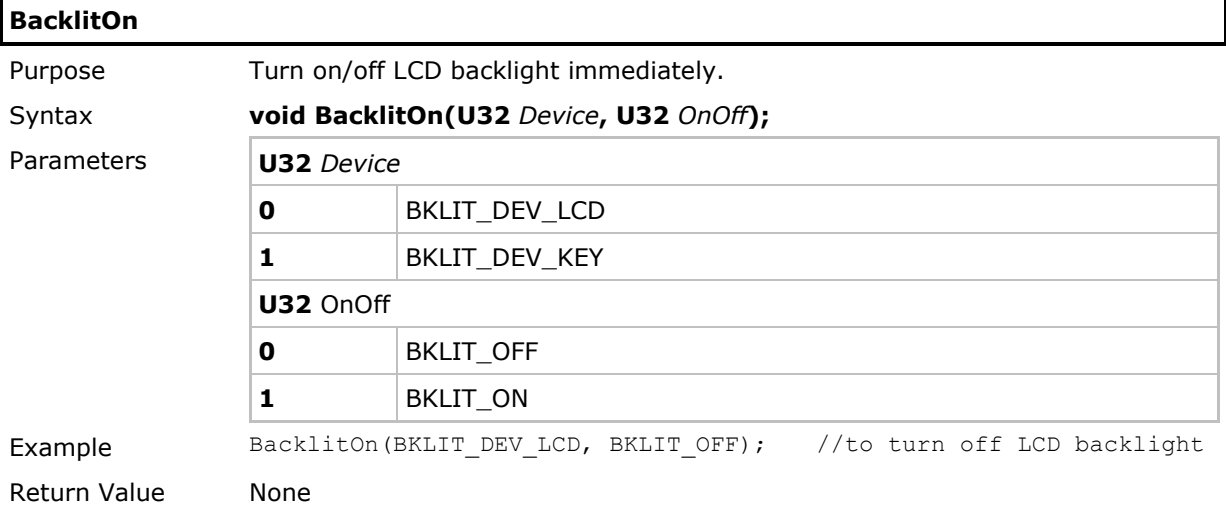

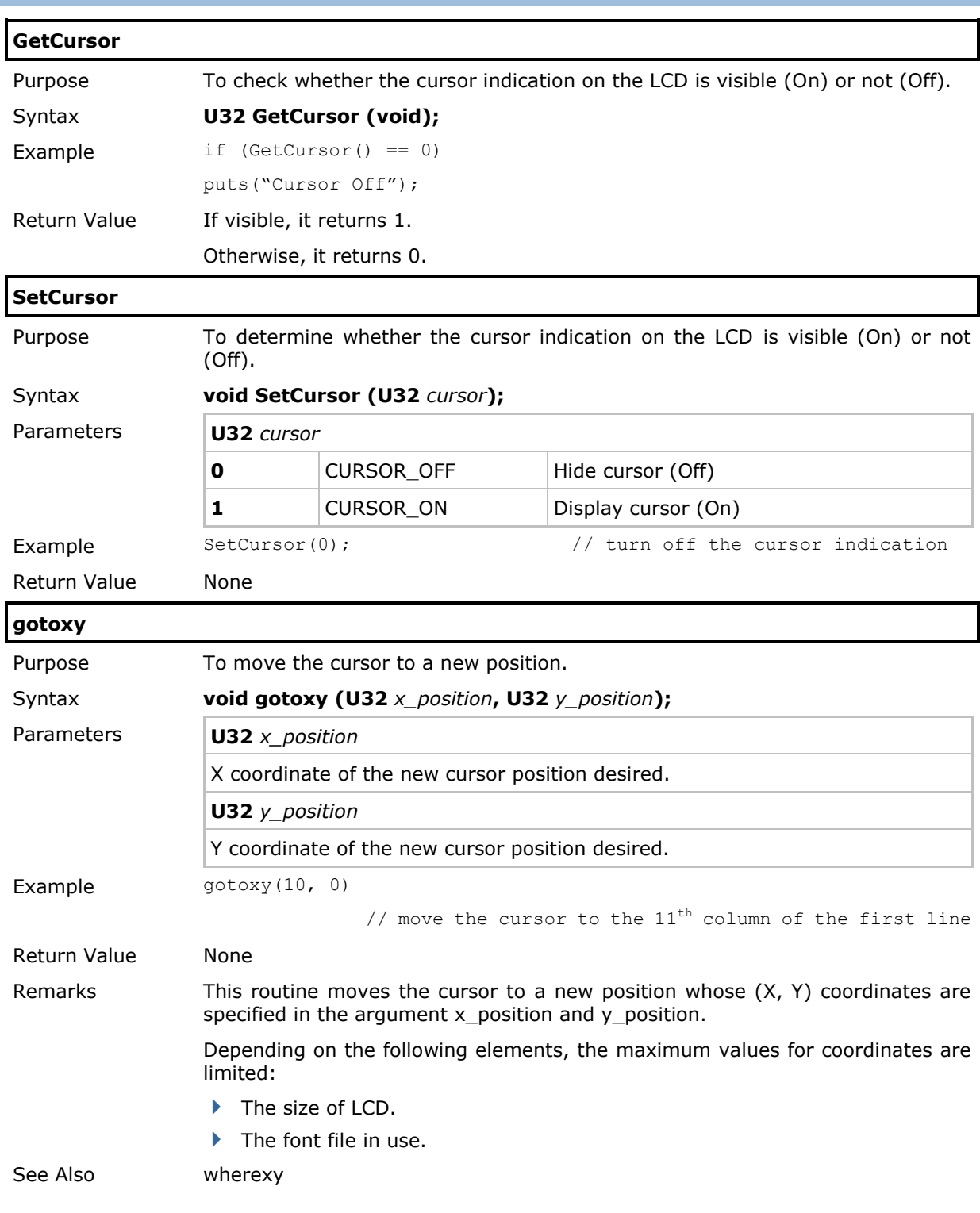

# 2.11.2 Cursor

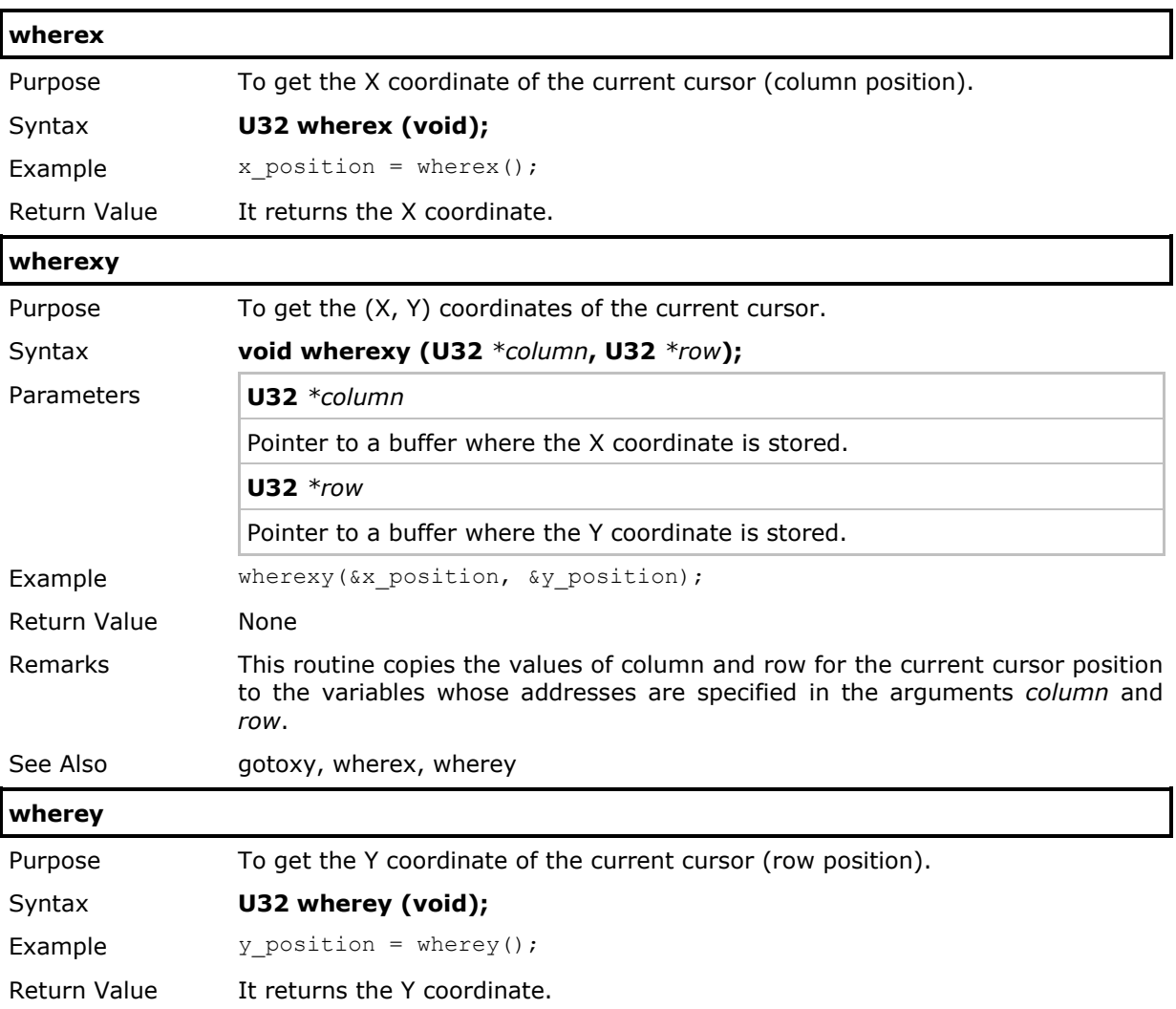

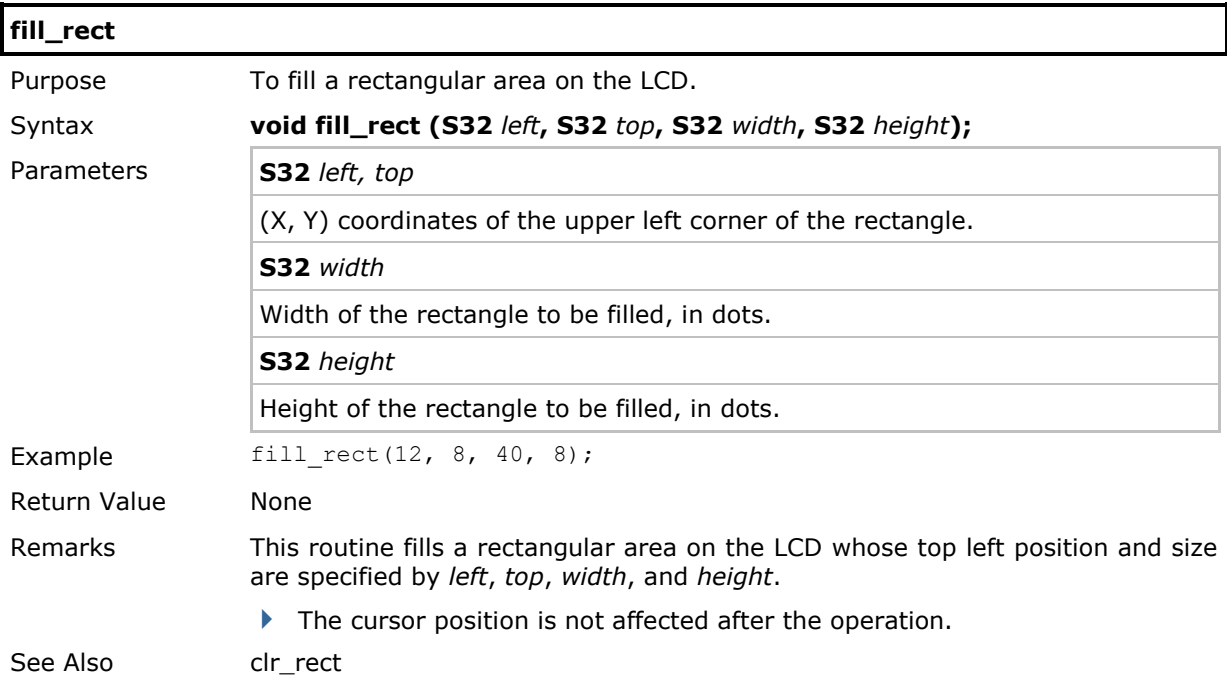

## 2.11.3 Display

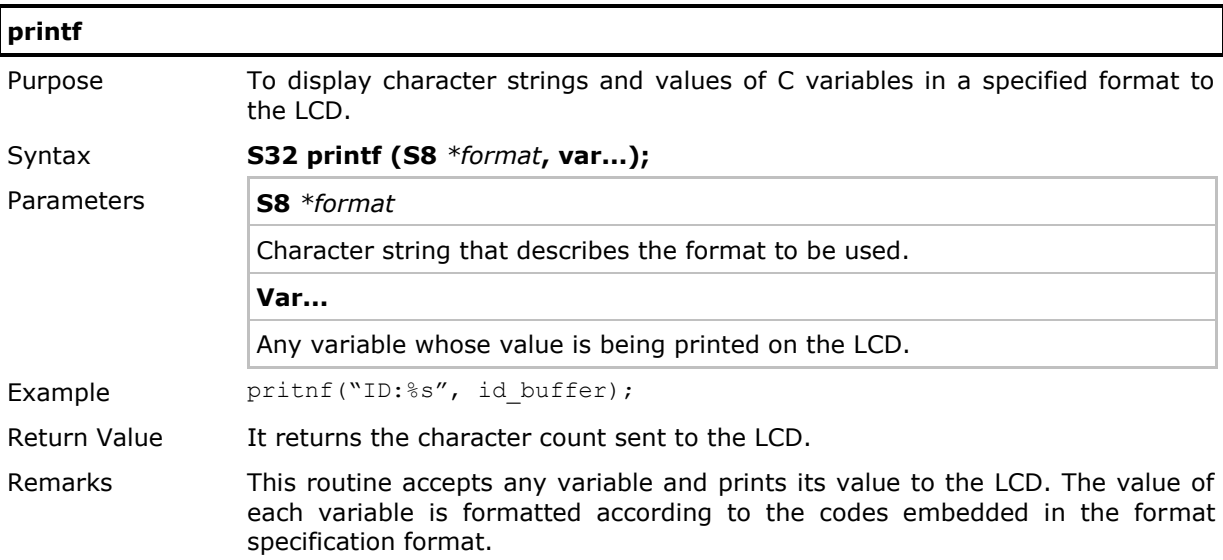

To print values of C variables, a format specification must be embedded in format for each variable to be printed. The format specification for each variable has the following form:

%[flags][width].[precision][size][type]

| Field                       | Explanation                                                                                                    |                                                                                                    |
|-----------------------------|----------------------------------------------------------------------------------------------------|----------------------------------------------------------------------------------------------------|
| $\frac{0}{0}$<br>(required) | Indicates the beginning of a format specification. Use %% to print<br>a percentage sign.                                                                                                    |                                                                                                    |
| Flags<br>(optional)         | One of more of the '-', '+', '#' characters or a blank space<br>specifies justification, and the appearance of plus/minus signs in<br>the values printed.                                                                                           |                                                                                                    |
|                             |                                                                                                    | Left justify output value. The default is right justification.                                                                                                    |
|                             | $^{+}$                                                                                                    | If the output value is a numerical one, print a $+$ or<br>'-' character according to the sign of the value. A<br>'-' character is always printed for a negative value no<br>matter this flag is specified or not. |
|                             | <b>Blank</b>                                                                                                    | Positive numerical values are prefixed with blank spaces.<br>This flag is ignored if the $+$ flag also appears.                                                                                                   |
|                             | #                                                                                                    | When used in printing variables of type $o$ , $x$ , or $X$ (see<br>below), non-zero output values are prefixed with 0, 0x,<br>or 0X respectively.                                                                 |
| Width<br>(optional)         | A number that indicates how many characters, at maximum,<br>must be used to print the value.                                                                                                    |                                                                                                    |
| Precision<br>(optional)     | A number that indicates how many characters, at maximum, can<br>be used to print the value. When printing integer variables, this is<br>the minimum number of digits used.                                                                          |                                                                                                    |
| <b>Size</b><br>(optional)   | A character that modifies the type field which comes next. One of<br>the characters 'h', 'l', and 'L' can appear in this field to<br>differentiate between short and long integers. 'h' is for short<br>integers, and 'I' or 'L' for long integers. |                                                                                                    |

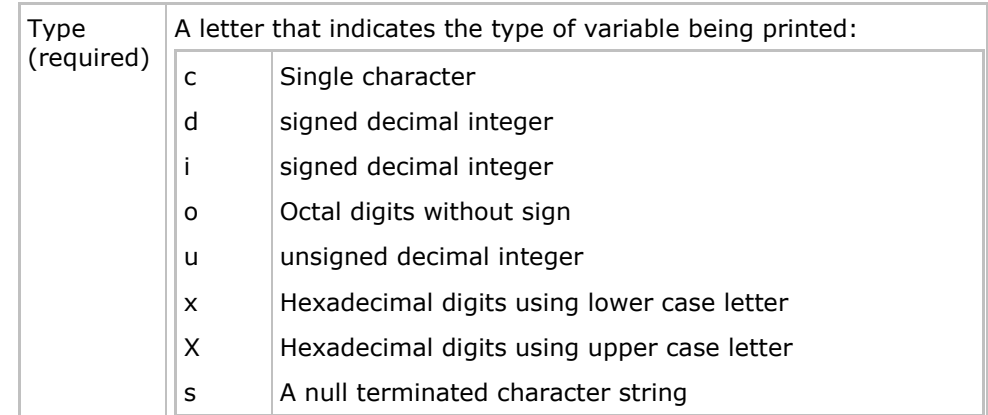

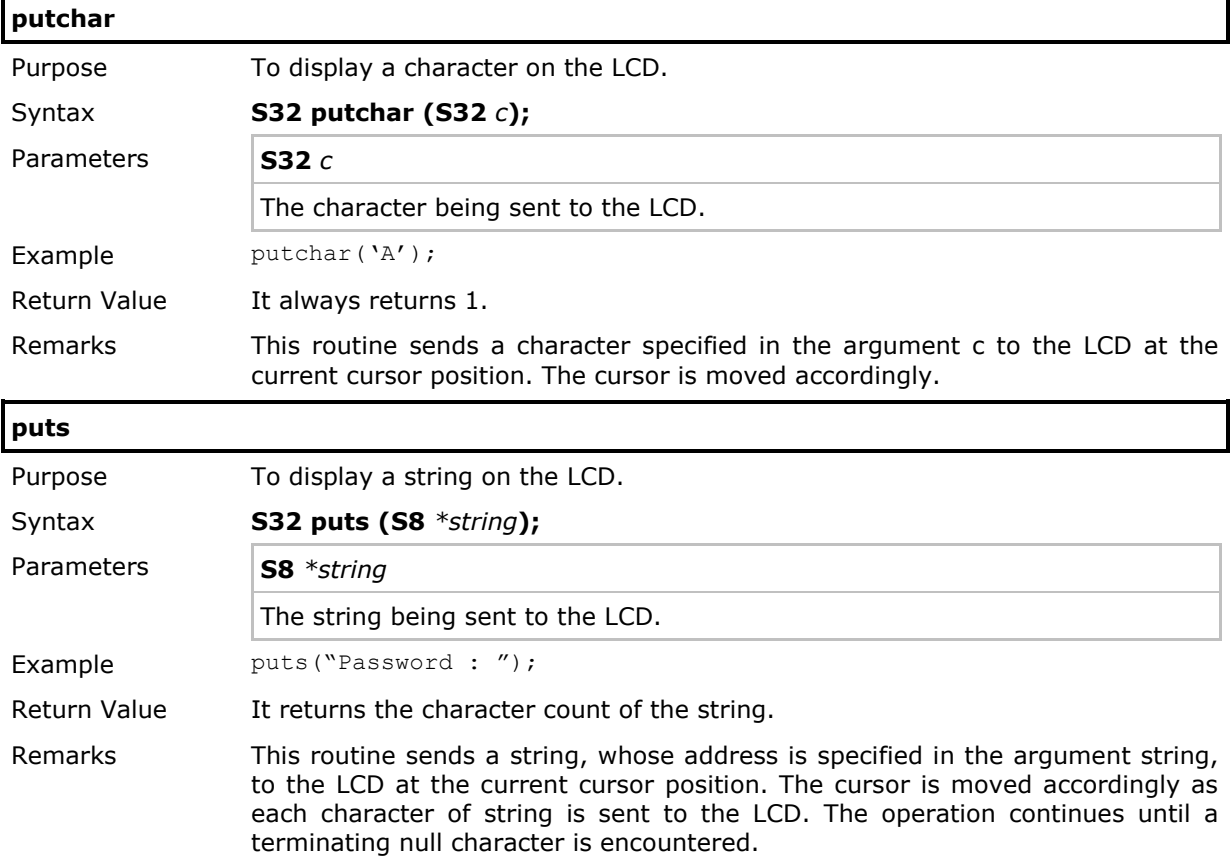

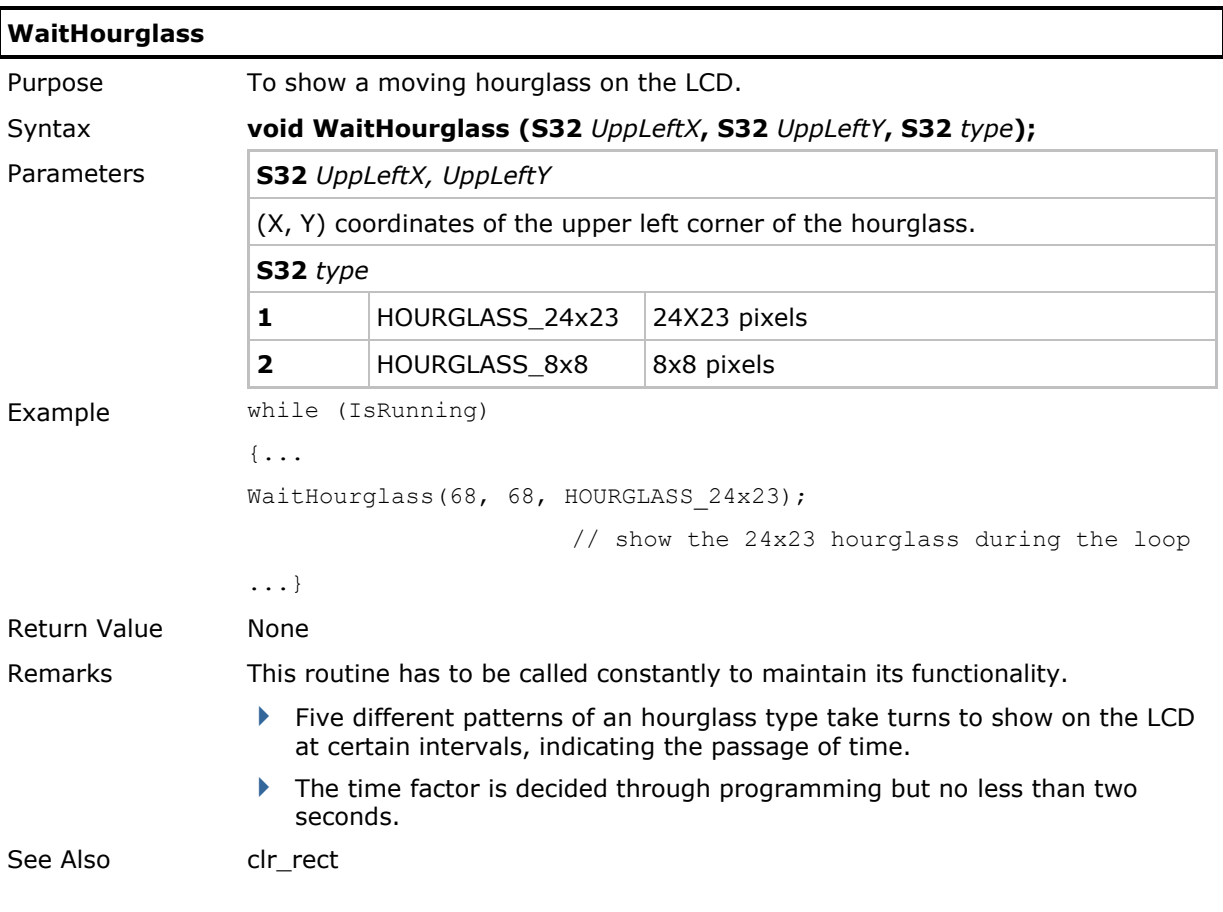

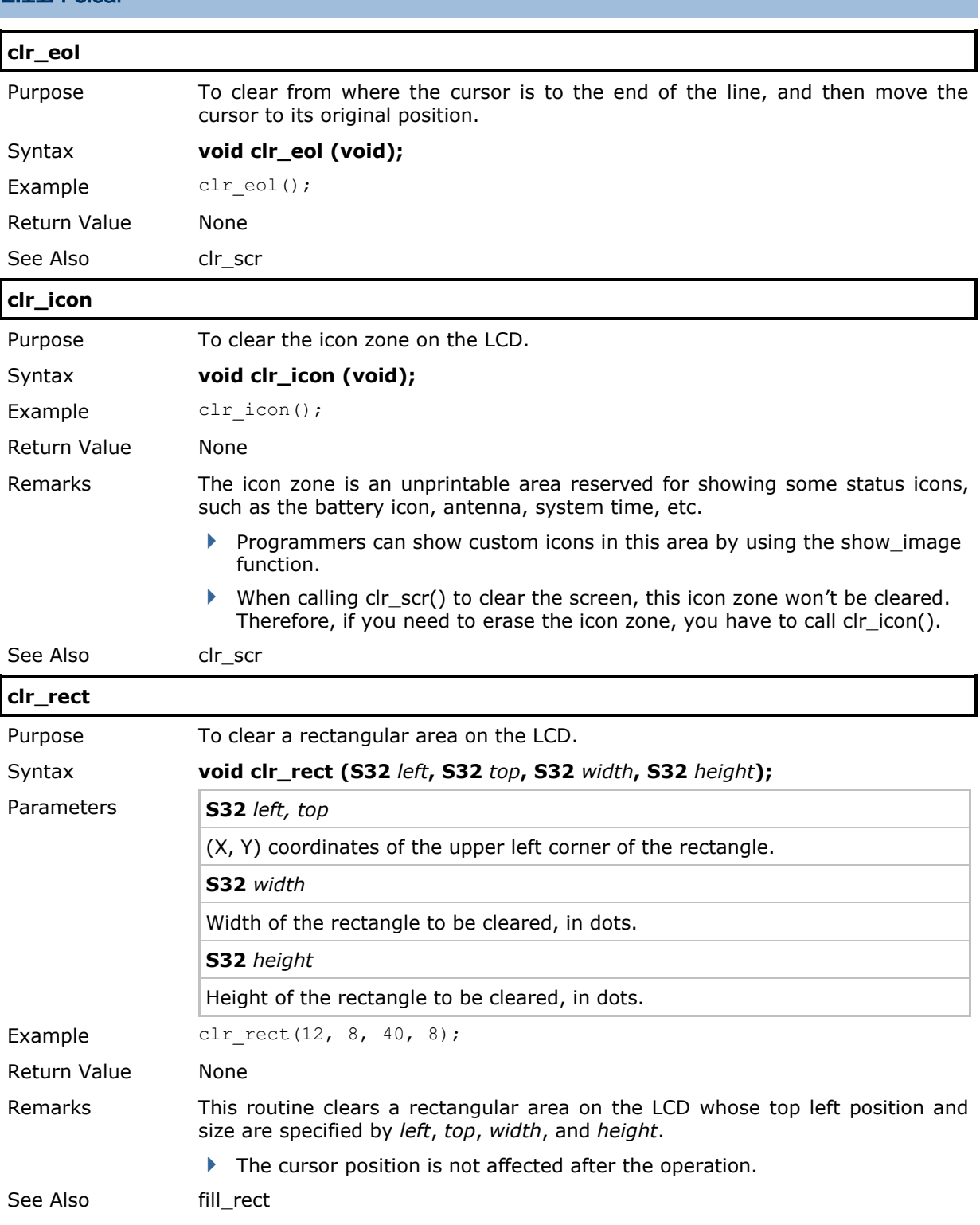

# 2.11.4 Clear

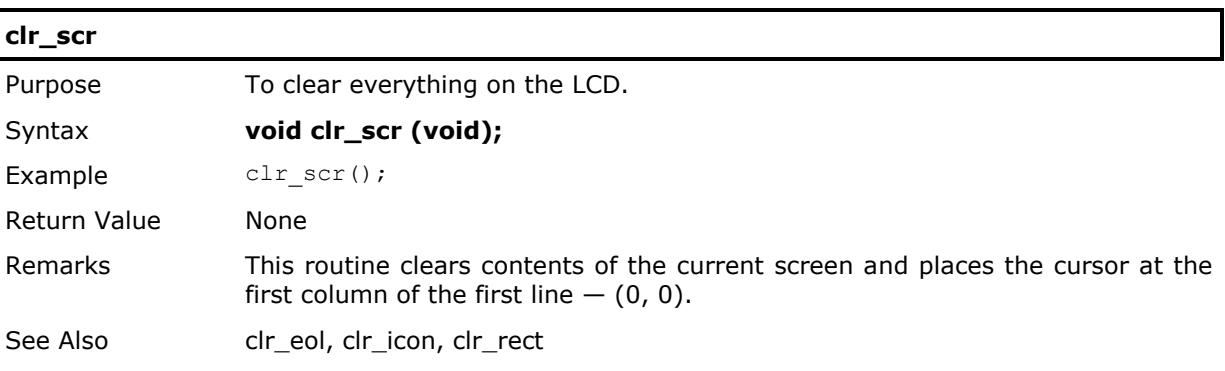

#### 2.11.5 Image

The **show\_image()** function can be used to display images on the LCD. The user needs to allocate an unsigned char array to store the bitmap data of the image. This array begins with the top row of pixels. Each row begins with the left-most pixels. Each bit of the bitmap represents a single pixel of the image. If the bit is set to 1, the pixel is marked, and if it is 0, the pixel is unmarked.

The  $1<sup>st</sup>$  pixel in each row is represented by the least significant bit of the  $1<sup>st</sup>$  byte in each row. If the image is wider than 8 pixels, the  $9<sup>th</sup>$  pixel in each row is represented by the least significant bit of the  $2^{nd}$  byte in each row.

The following is an example to show our company logo, and the static unsigned char array is used for storing its bitmap data.

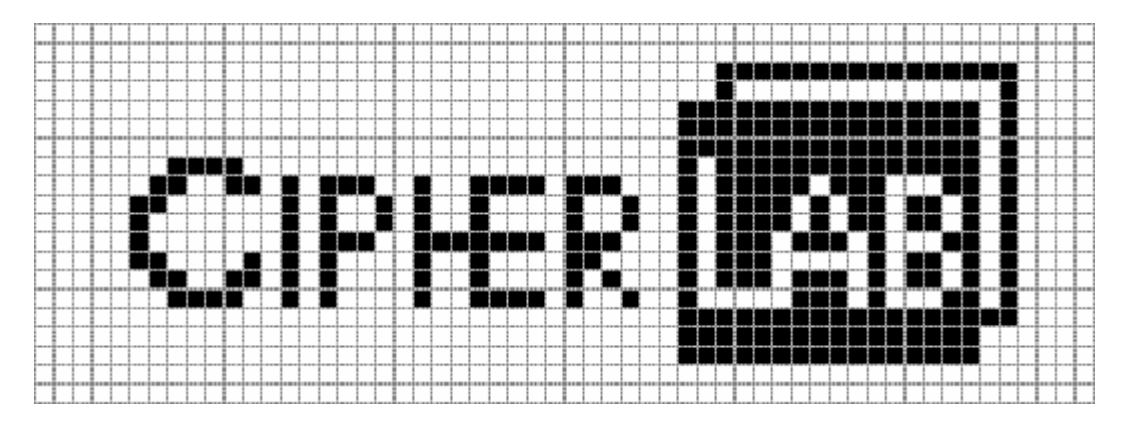

static unsigned char CipherLab logo [] = {

0x00, 0x00, 0x00, 0x00, 0x00, 0x00, 0x00, 0x00, 0x00, 0x00, 0x00, 0x00, 0x00, 0x00, 0x00, 0x00, 0x00, 0x00, 0xf0, 0xff, 0x0f, 0x00, 0x00, 0x00, 0x00, 0x10, 0x00, 0x08, 0x00, 0x00, 0x00, 0x00, 0xfc, 0xff, 0x0b, 0x00, 0x00, 0x00, 0x00, 0xfc, 0xff, 0x0b, 0x00, 0x00, 0x00, 0x00, 0xfc, 0xff, 0x0b, 0x80, 0x07, 0x00, 0x00, 0xf4, 0xff, 0x0b, 0xc0, 0xac, 0x93, 0x77, 0xf4, 0x1d, 0x0b, 0x60, 0xa0, 0x94, 0x90, 0xf4, 0xda, 0x0a, 0x20, 0xa0, 0x94, 0x90, 0xf4, 0xda, 0x0a, 0x20, 0xa0, 0xf3, 0x77, 0x74, 0x17, 0x0b, 0x60, 0xa8, 0x90, 0x30, 0x74, 0xd0, 0x0a, 0xc0, 0xac, 0x90, 0x50, 0x74, 0xd7, 0x0a, 0x80, 0xa7, 0x90, 0x97, 0x04, 0x17, 0x0b, 0x00, 0x00, 0x00, 0x00, 0xfc, 0xff, 0x0f, 0x00, 0x00, 0x00, 0x00, 0xfc, 0xff, 0x03, 0x00, 0x00, 0x00, 0x00, 0xfc, 0xff, 0x03, 0x00, 0x00, 0x00, 0x00, 0x00, 0x00, 0x00, 0x00, 0x00, 0x00, 0x00, 0x00, 0x00, 0x00};

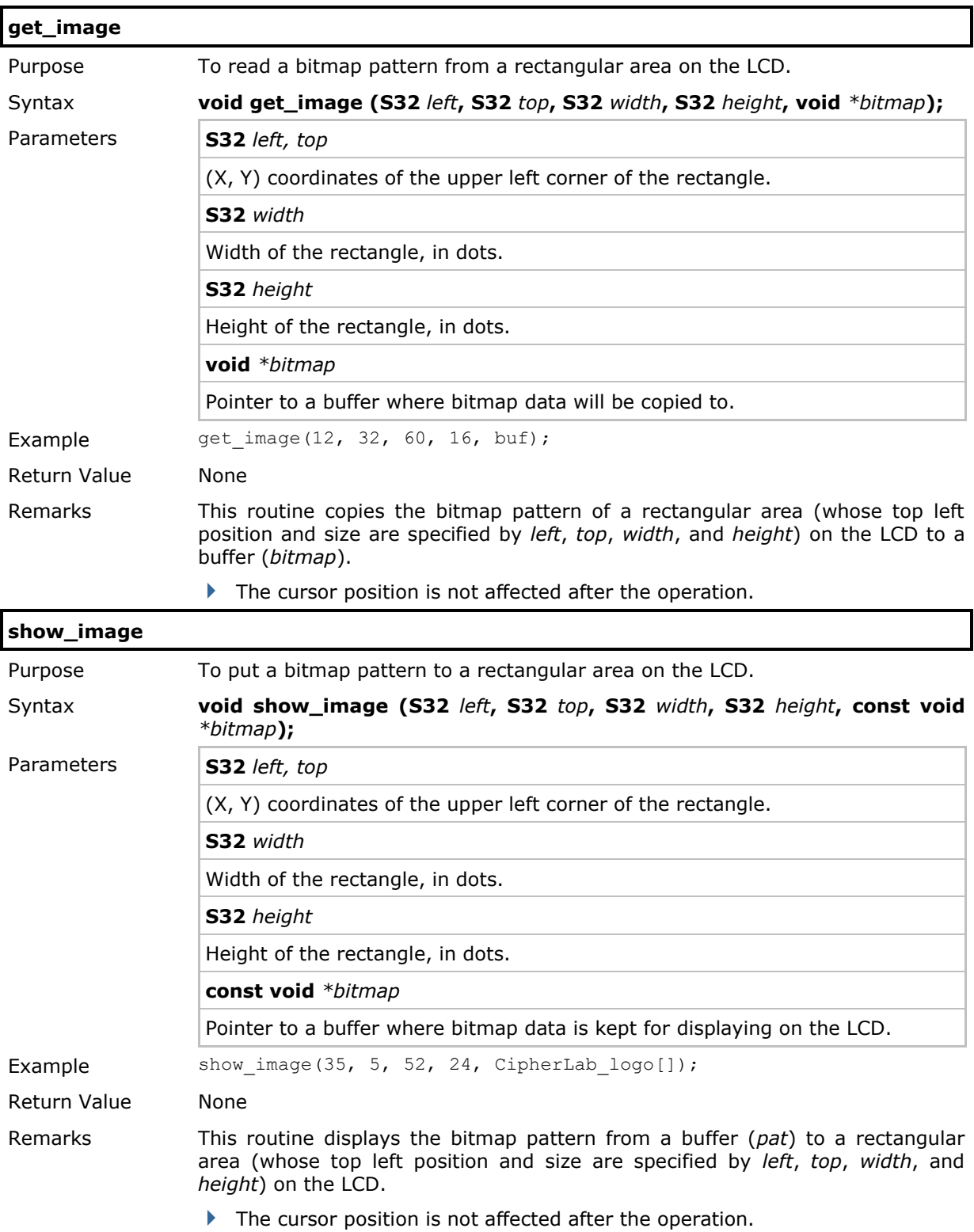

# 2.11.6 Graphics

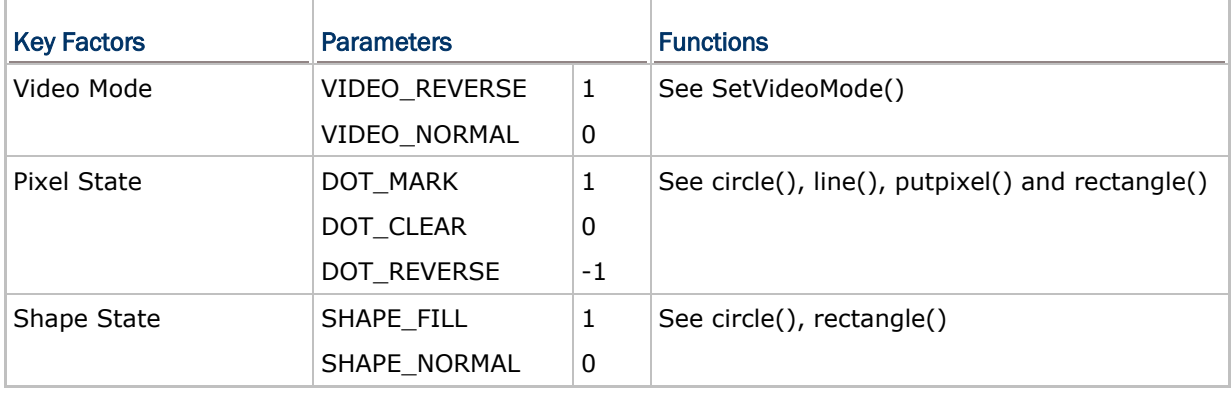

Monochrome graphics have three factors listed in the table below.

Illustrative examples are given below.

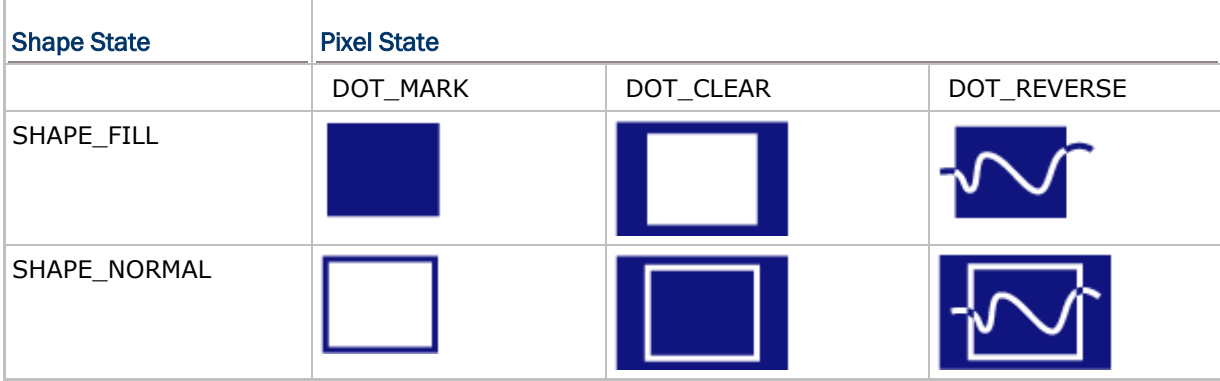

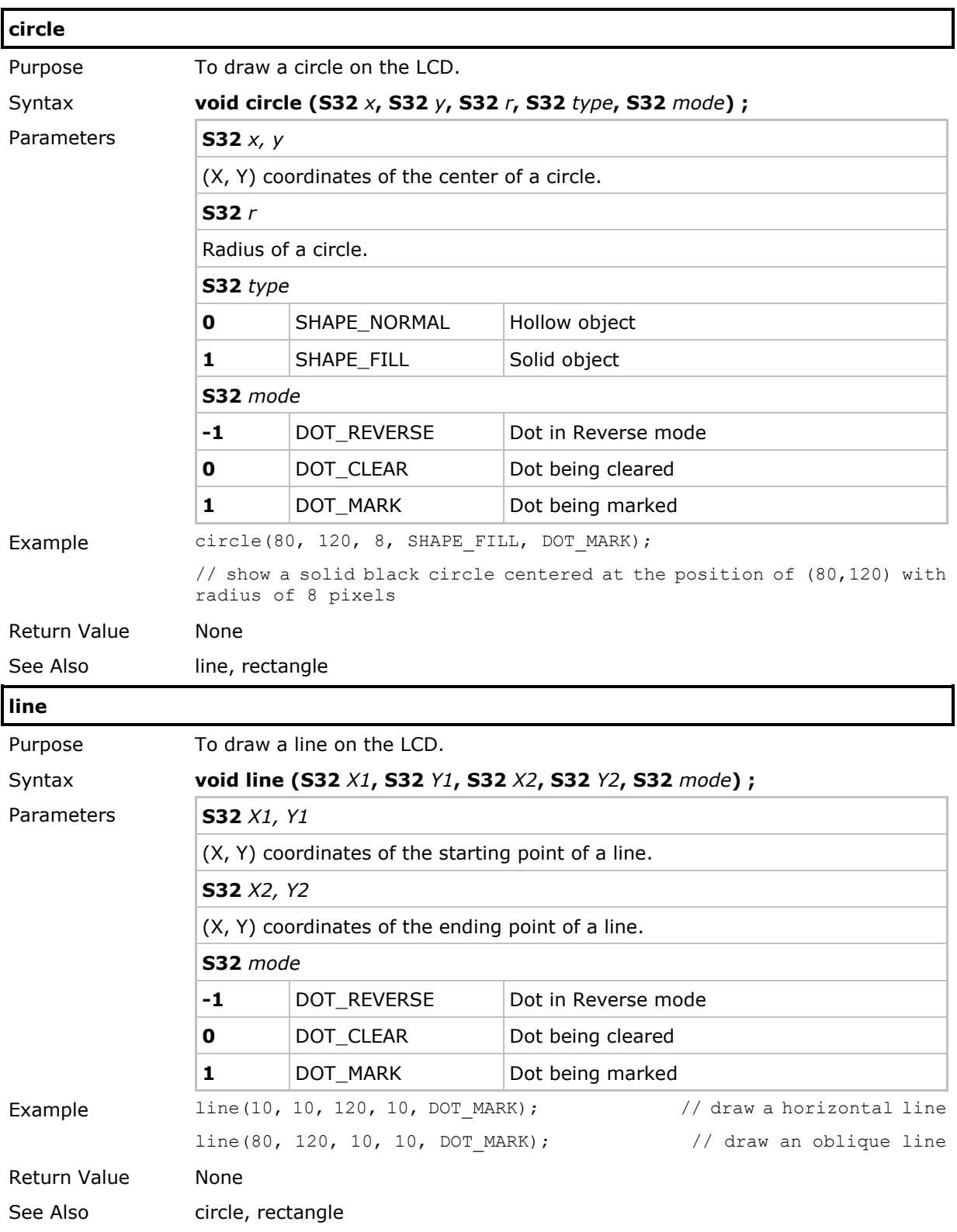

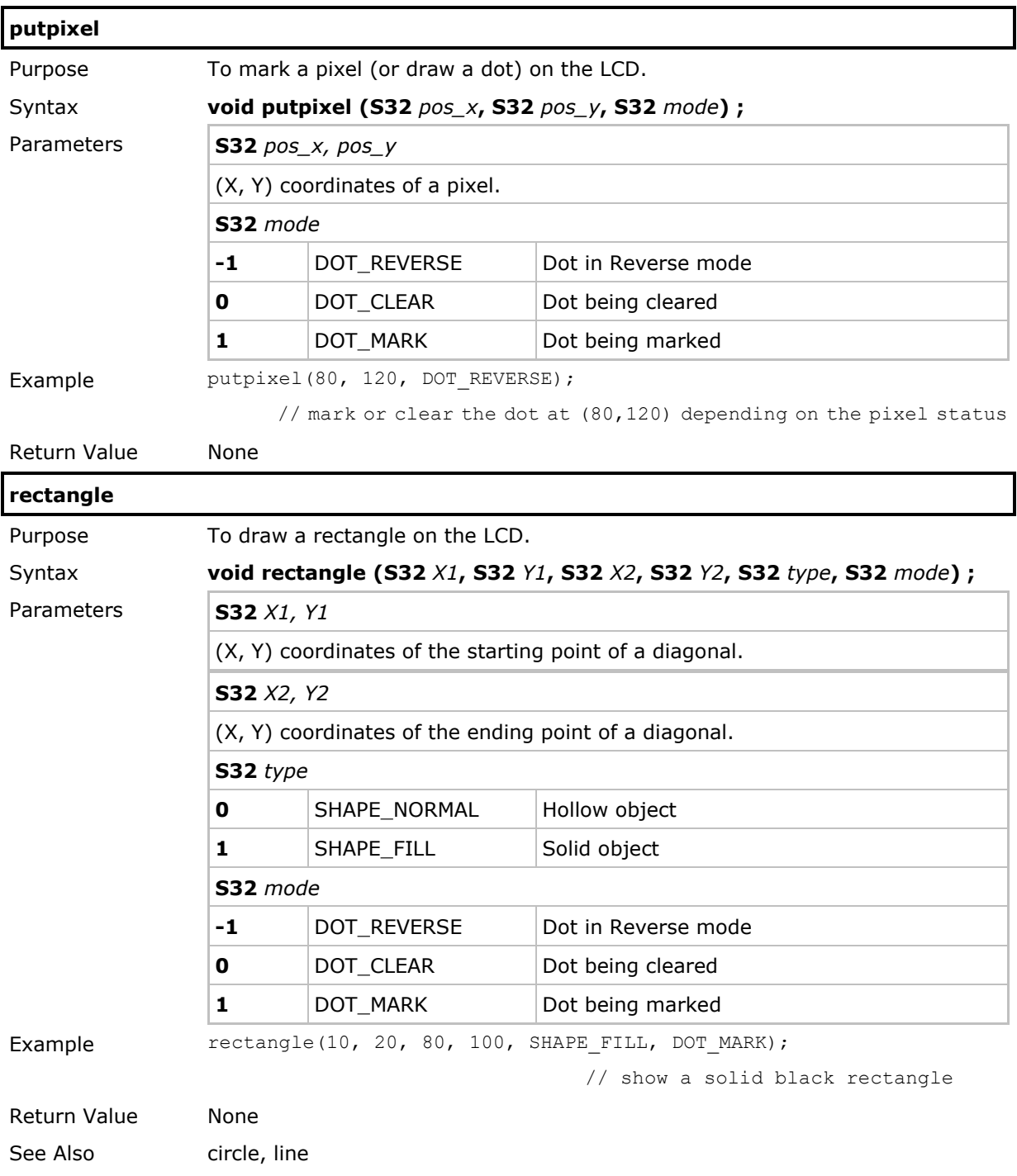

## 2.11.7 Color Display

Besides monochrome graphics, 8600 also supports color display. Functions regarding color display are introduced in this section.

The JPEG functions mentioned in this section are based in part on the JPEG library of the Independent JPEG Group.

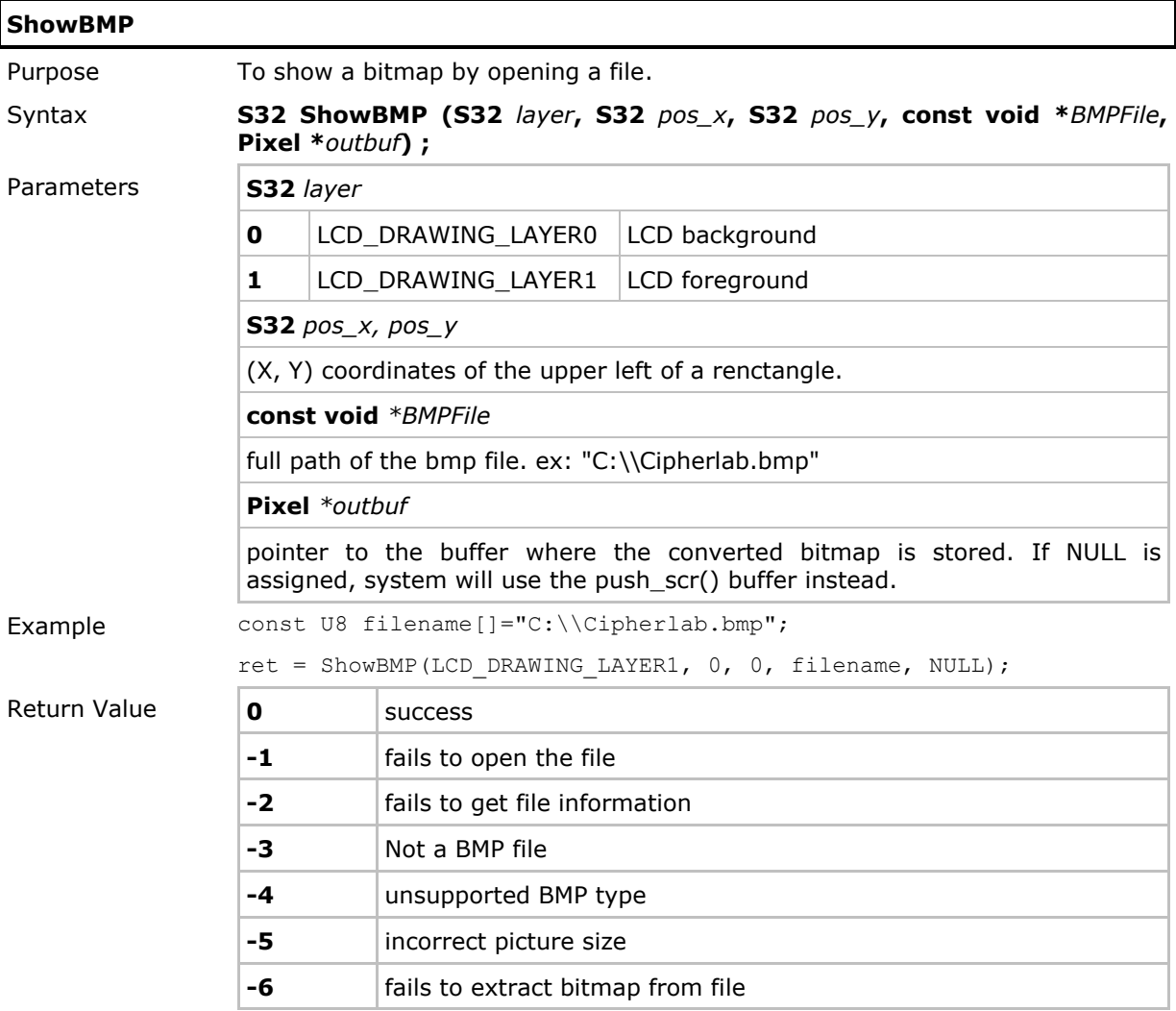

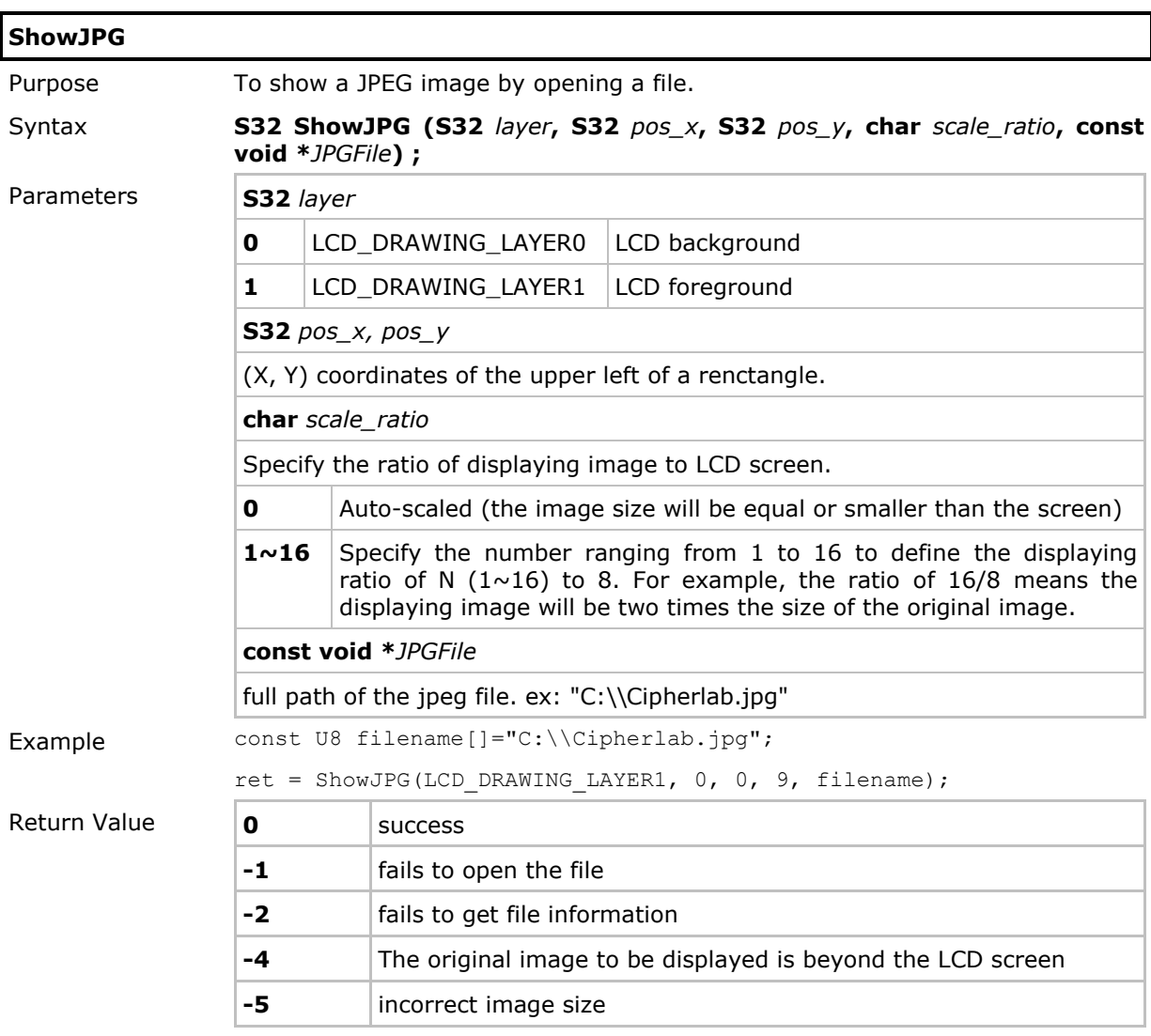

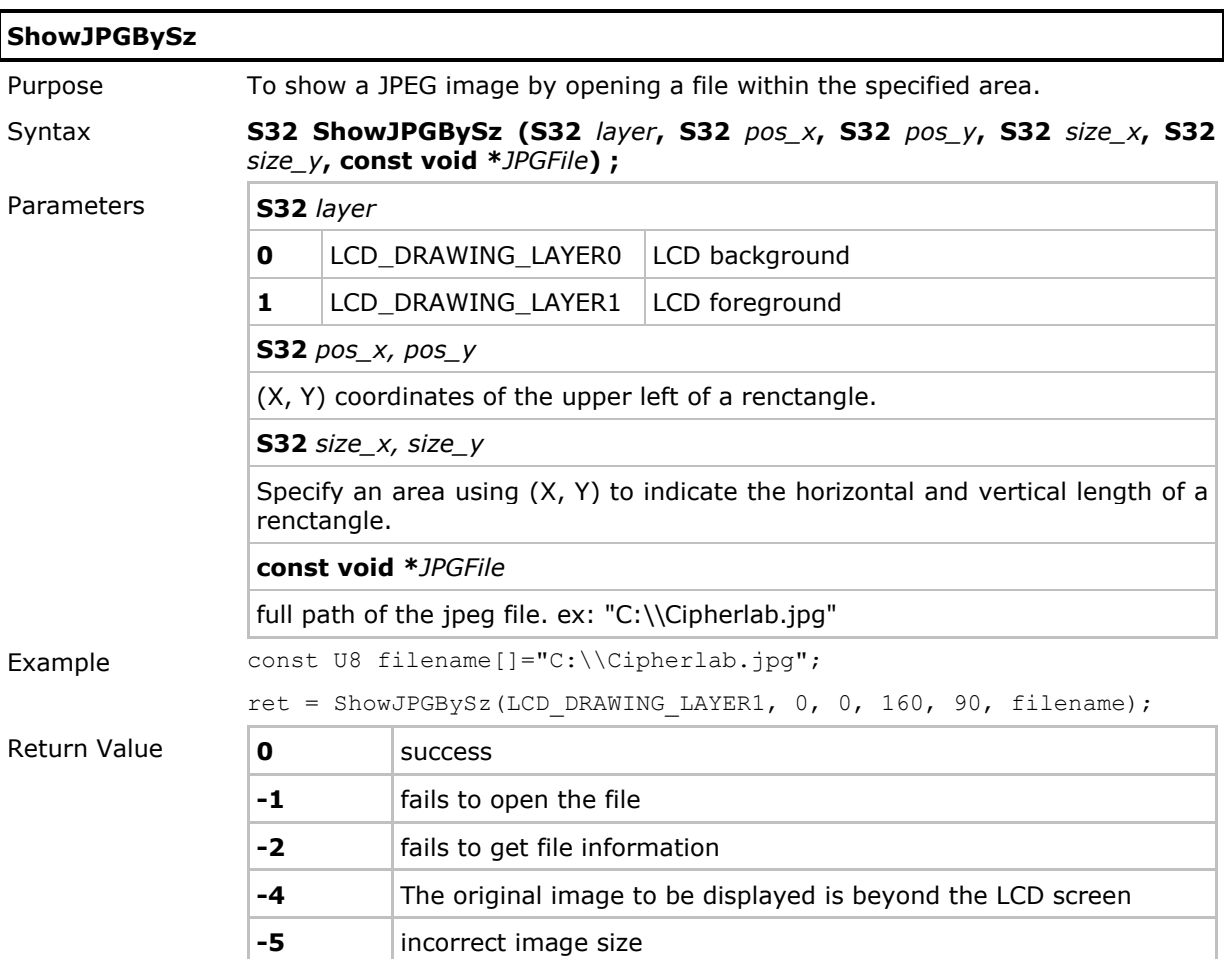

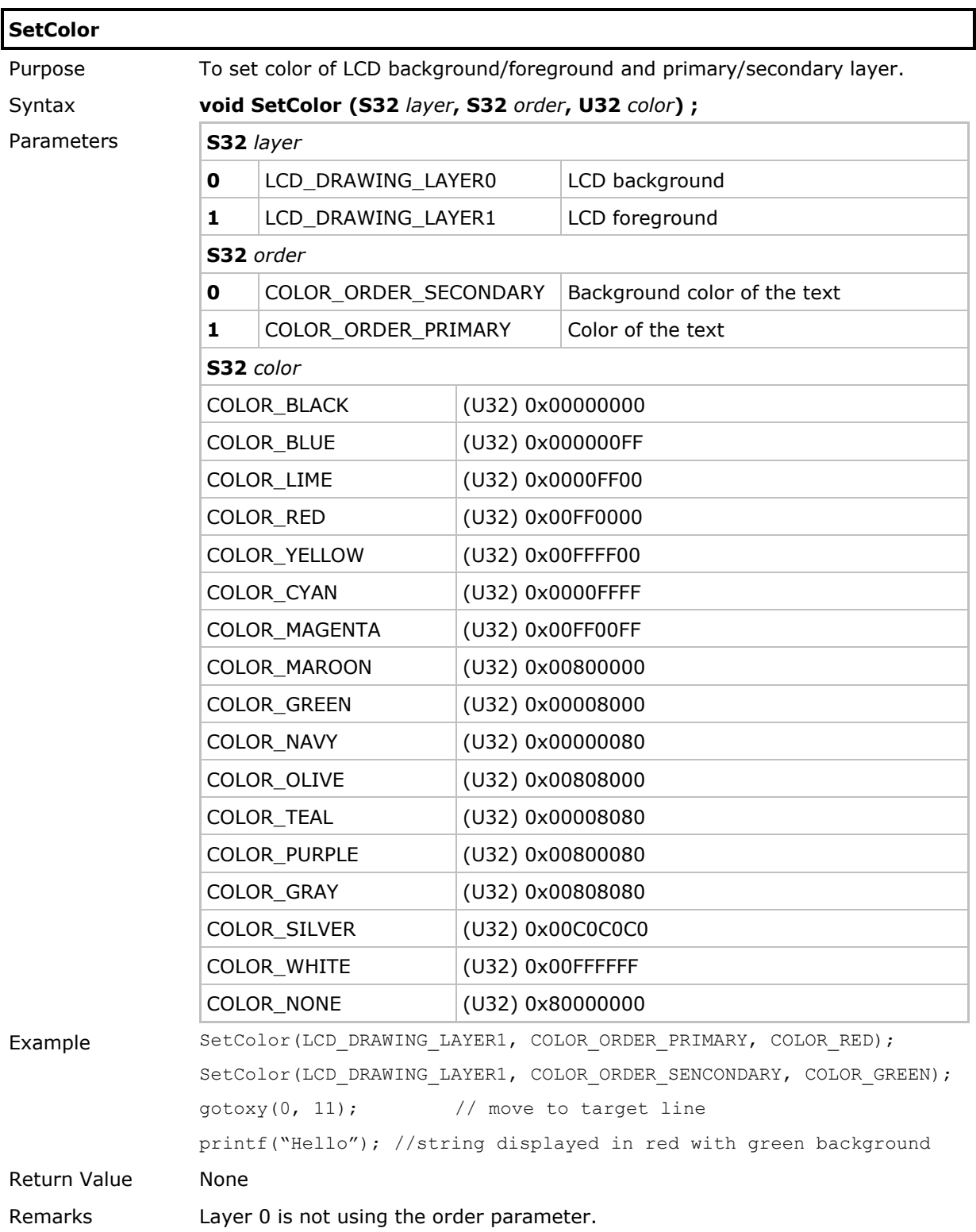

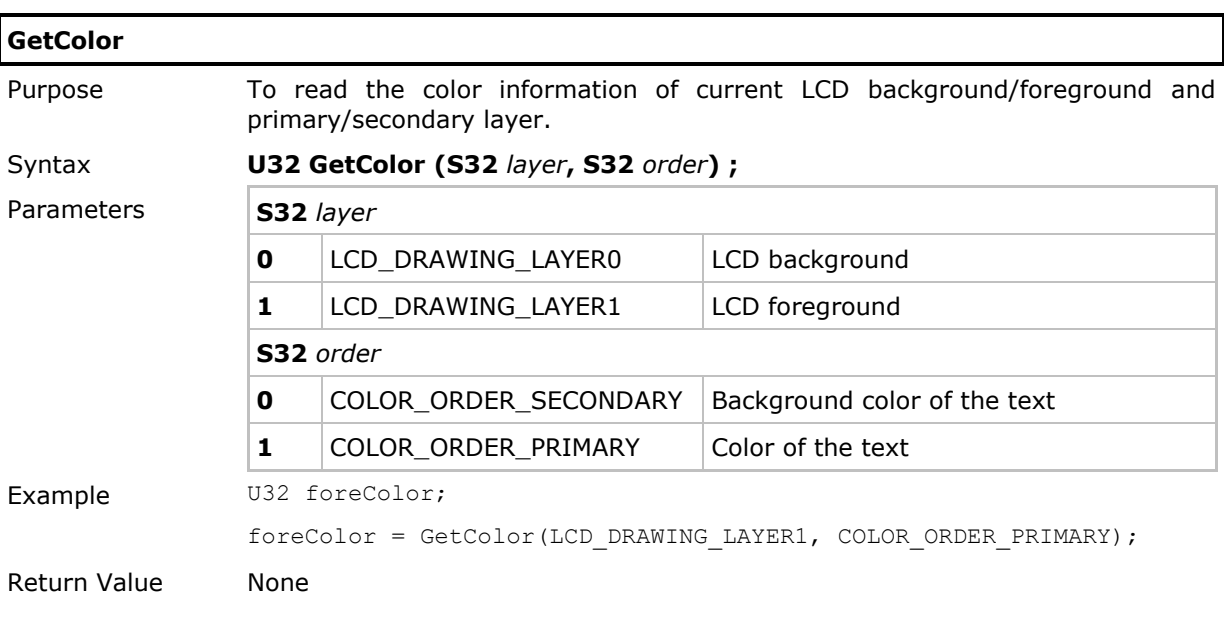

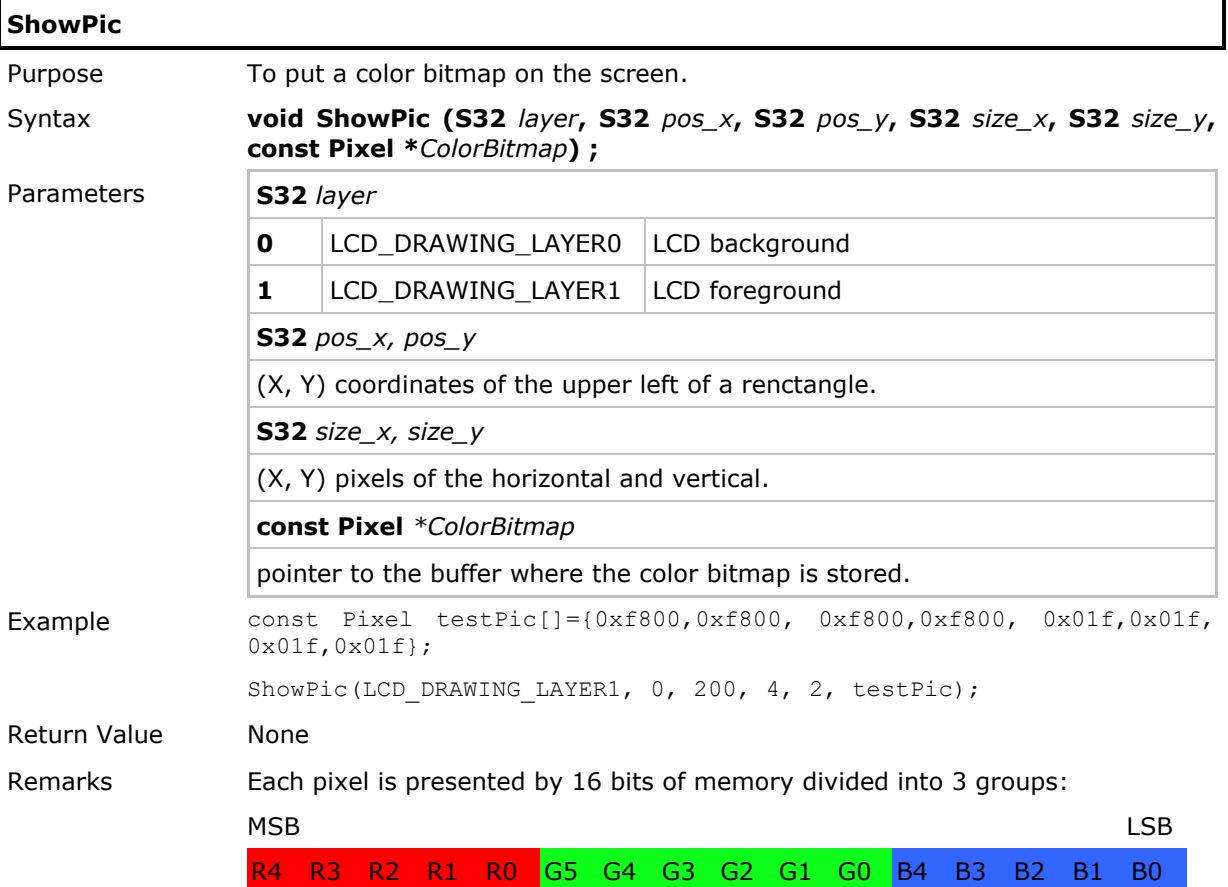

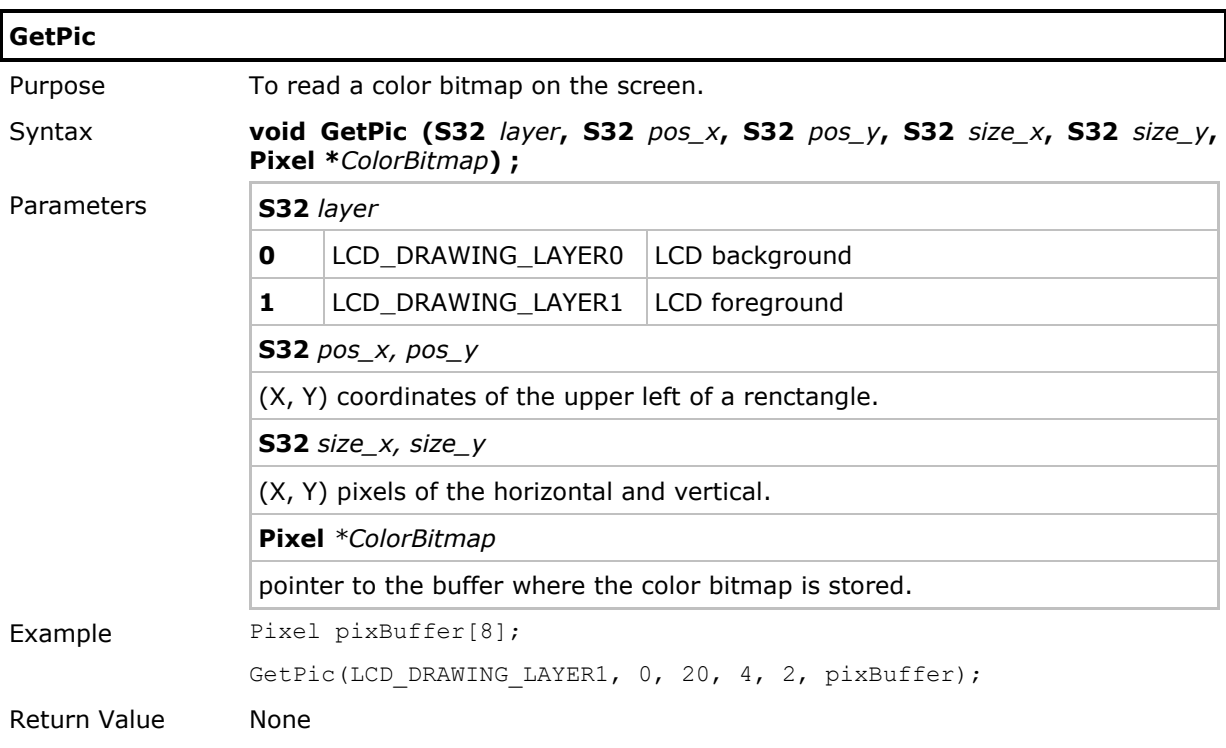

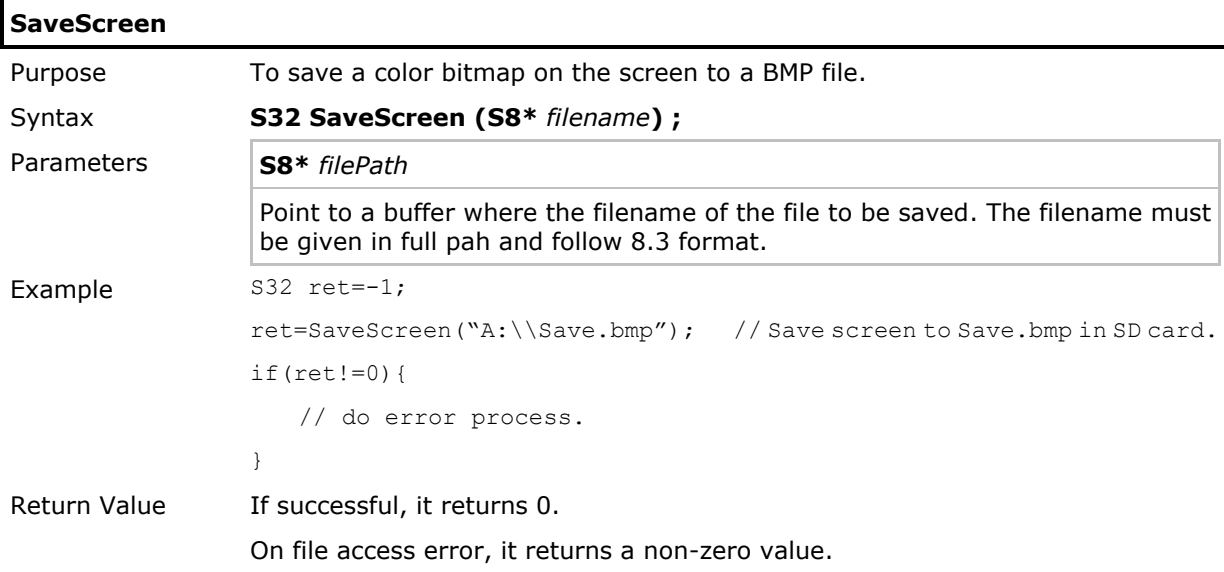

## 2.12 Fonts

#### 2.12.1 Font Size

Basically, the mobile computer allows two font size options for the system font: *10x20* and *12x24*. These options are also applicable to other alphanumerical font files (for single byte languages), such as the multi-language font file and Hebrew/Nordic/Polish/Russian font files.

▶ The LCD will show 10x20 alphanumeric characters by default.

In addition to the system font, the mobile computer supports a number of font files as shown below. Available font size options depend on which font file is downloaded to the mobile computer.

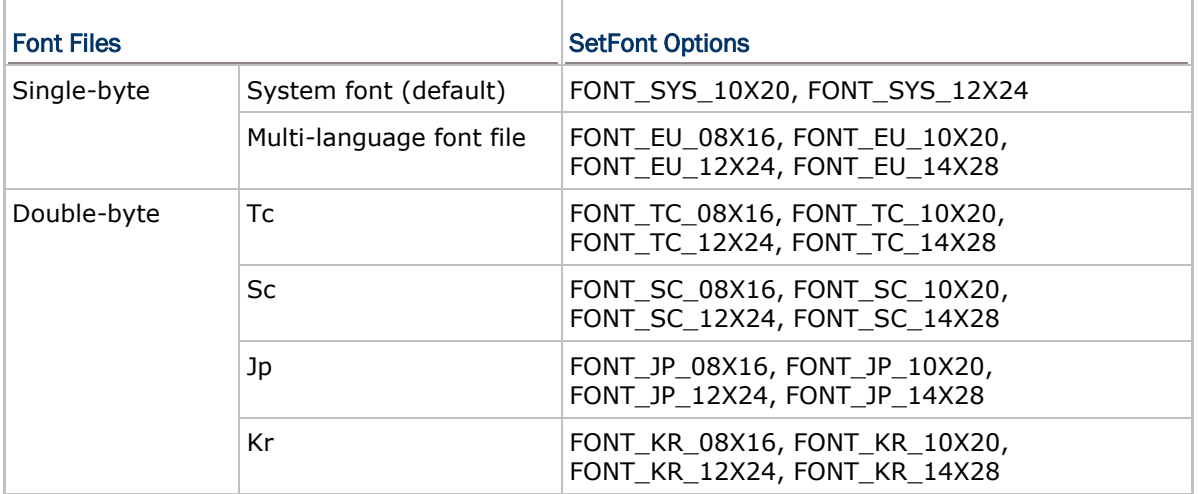

#### 2.12.2 Display Capability

Varying by the font size of alphanumeric characters, the display capability can be viewed by lines and characters (per line) as follows.

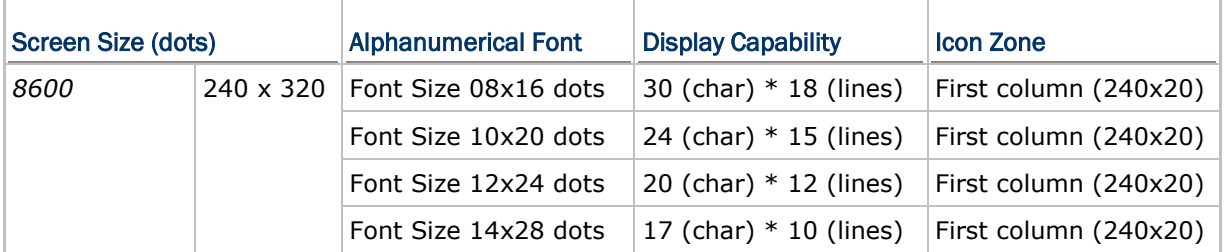

#### 2.12.3 Multi-Language Font

The multi-language font file includes English (default), French, Hebrew, Latin, Nordic, Portuguese, Turkish, Russian, Polish, Slavic, Slovak, etc. To display in any of these languages except English, you need to call **SetLanguage()** to specify the language by region.

## 2.12.4 Special Fonts

Fonts with file name specifying Tc (Traditional Chinese), Sc (Simplified Chinese), Jp (Japanese), Kr (Koean) are referred to as the special font files. This is because their font size for alphanumeric characters must be determined by **SetFont()**. Otherwise, the characters cannot be displayed properly.

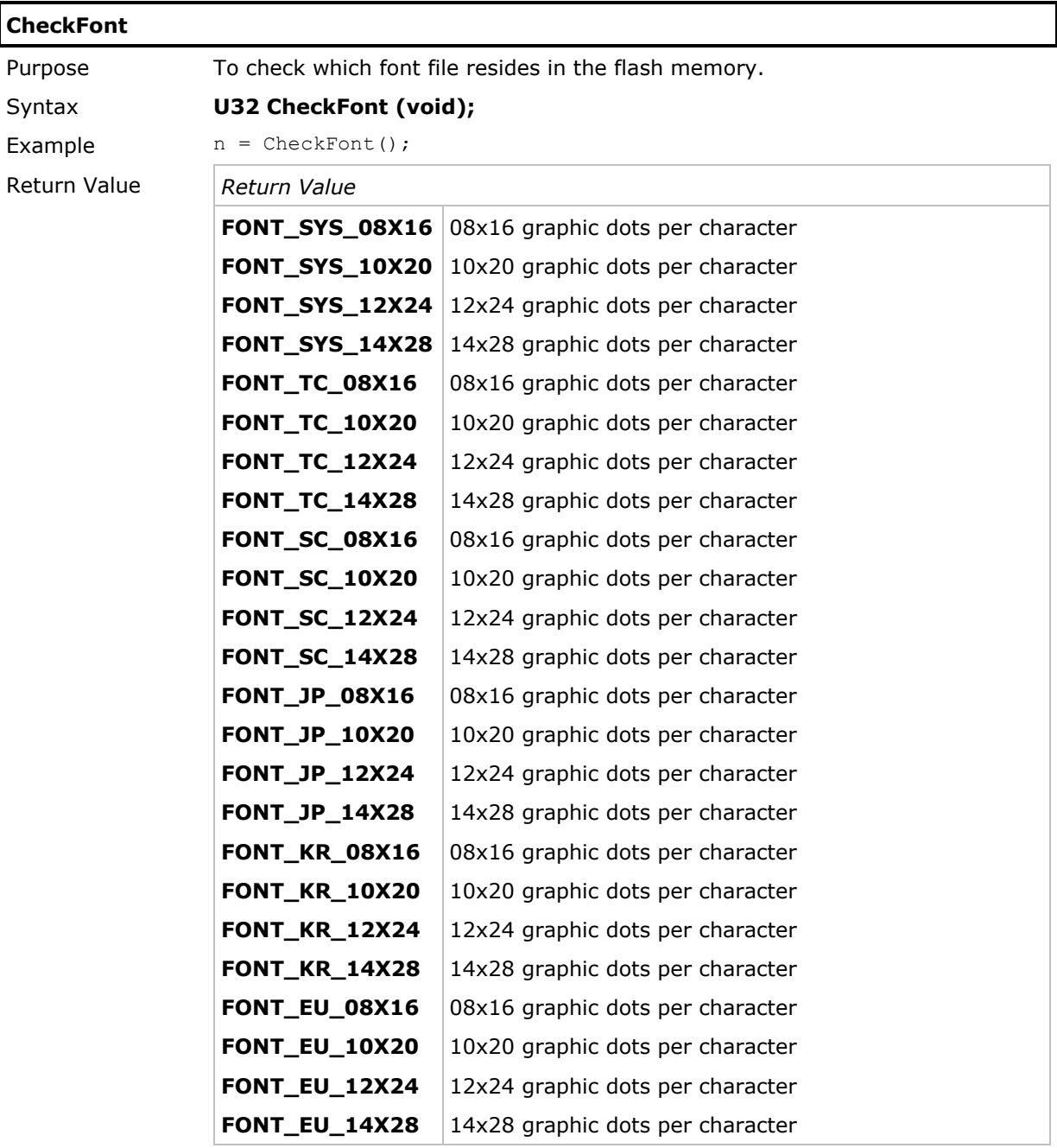

See Also FontVersion, SetLanguage

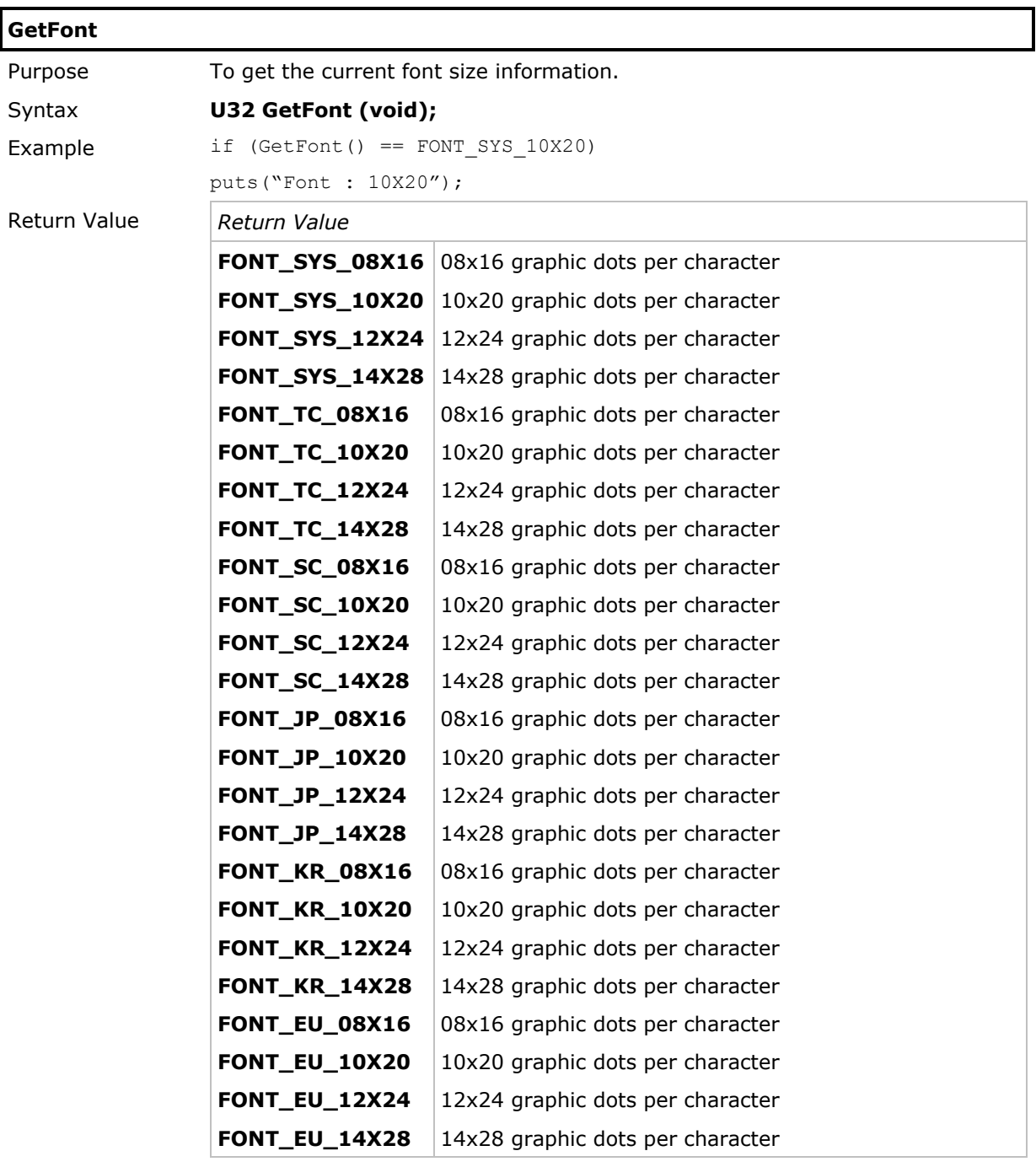

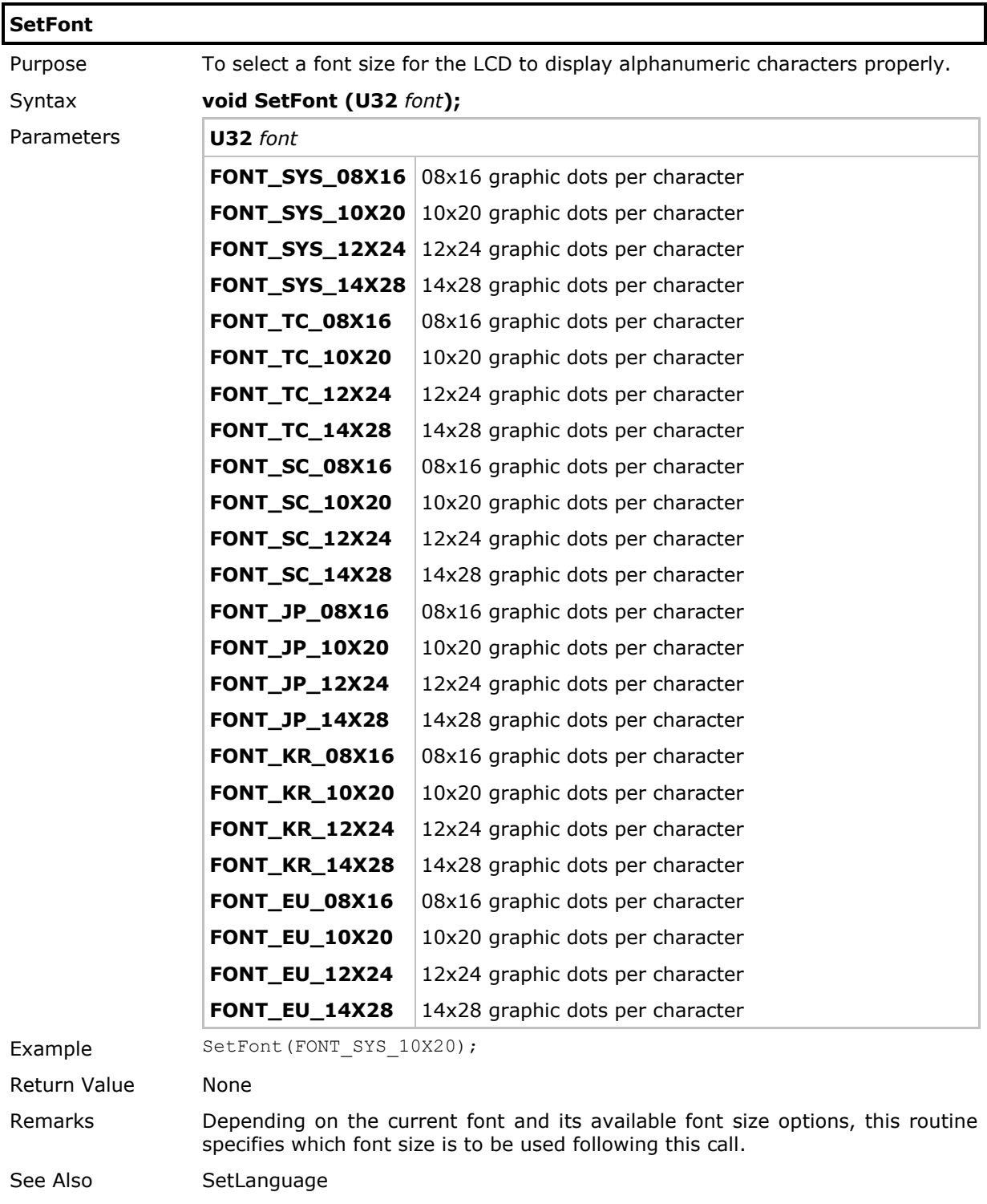

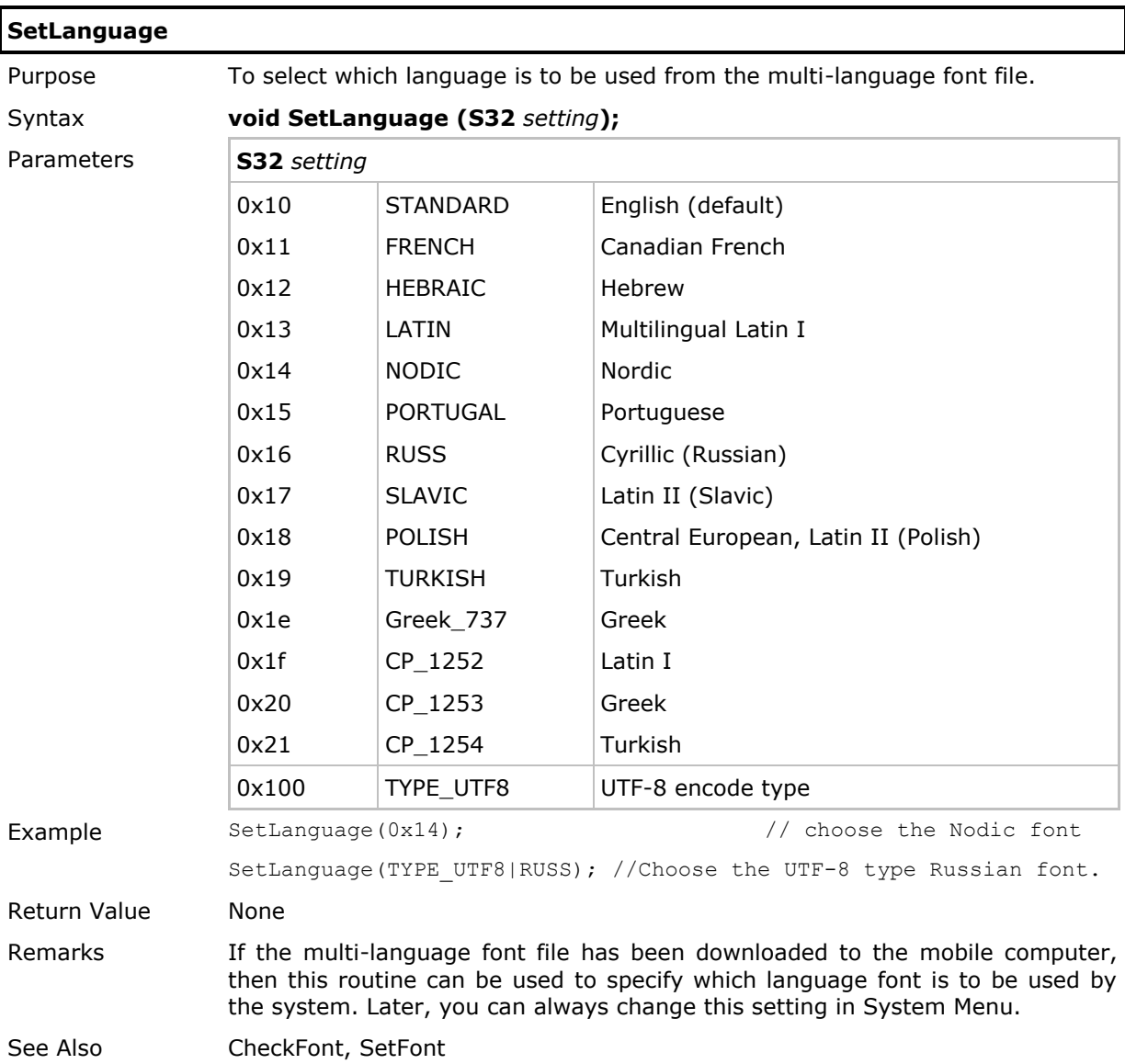

## 2.12.5 Font Files

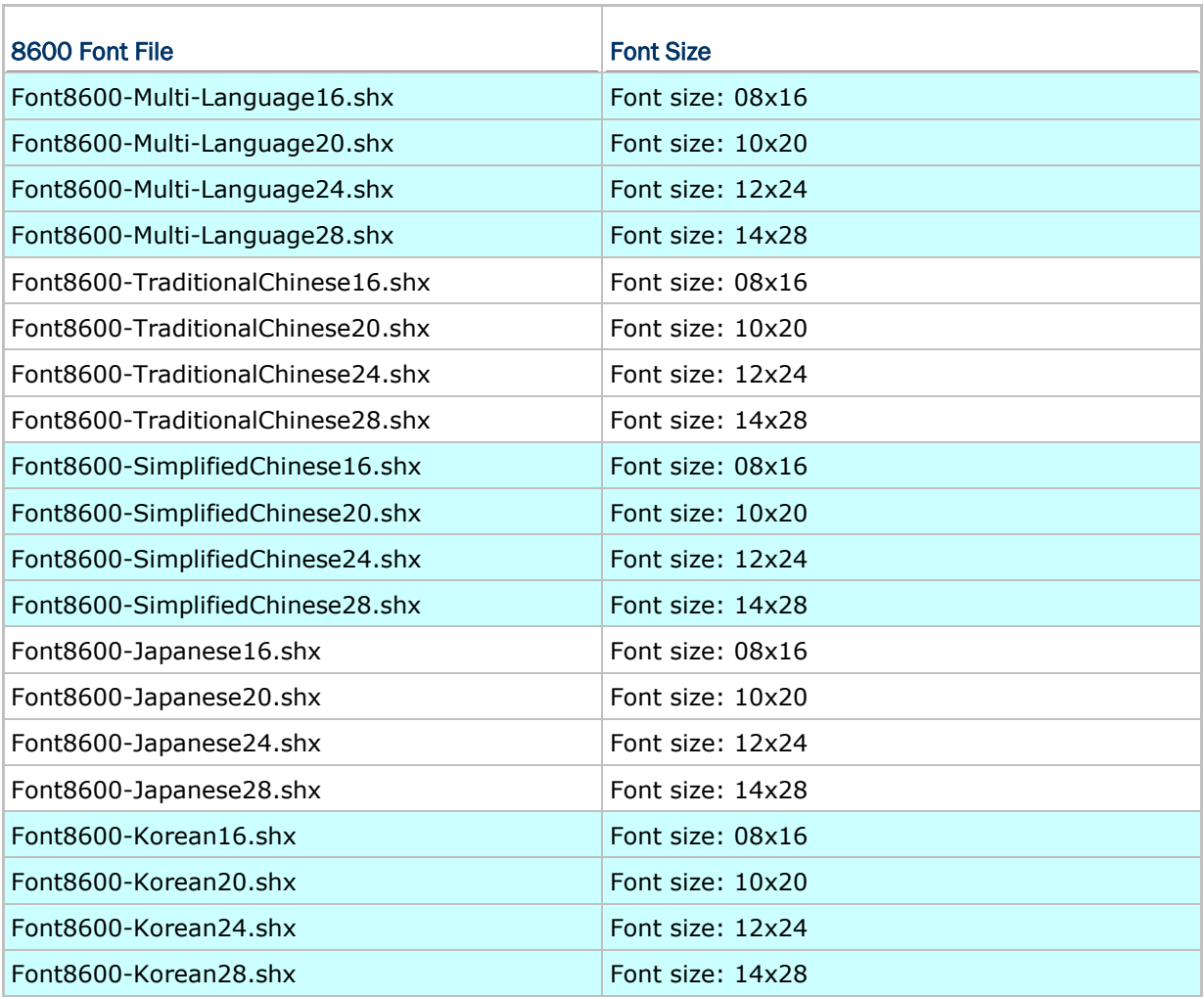

## 2.13 Memory

This section describes the routines related to the flash memory and SRAM, where Program Manager and File System reside respectively.

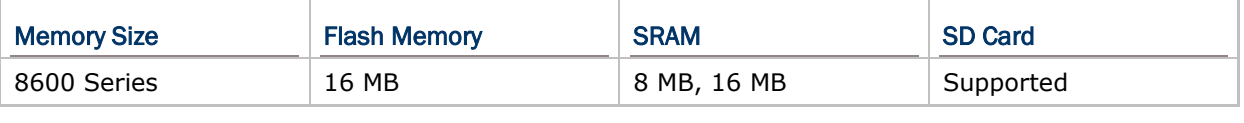

## 2.13.1 Flash

The flash memory, known as program memory, where programs reside is divided into 256 memory banks, each 64 KB. The program memory is allocated to three areas, System (Bootloader & Kernel), User (user ROM & user program), and Font.

- ▶ Bootloader location in flash: 0x14000000~0x1400FFFF
- ▶ Kernel location in flash: 0x14010000~0x143FFFFF
- ▶ User ROM location in flash: 0x14400000~0x1443FFFF
- ▶ User program location in flash: 0x14440000~0x147FFFFF
- ▶ Font locateion in flash: 0x14800000~0x14FFFFFF

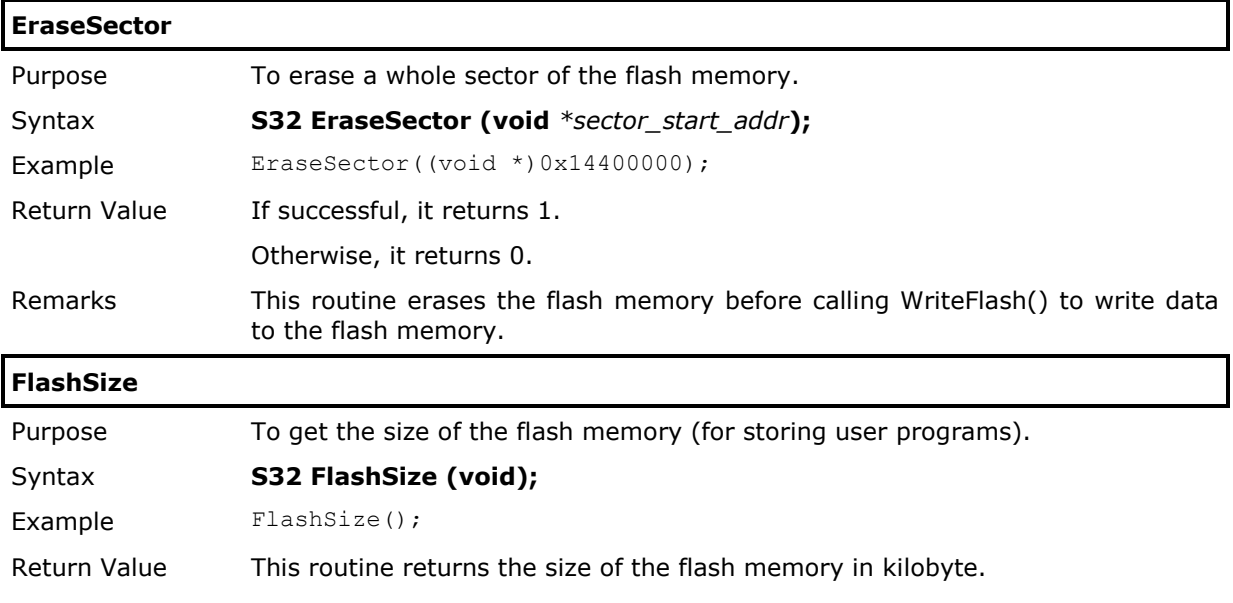

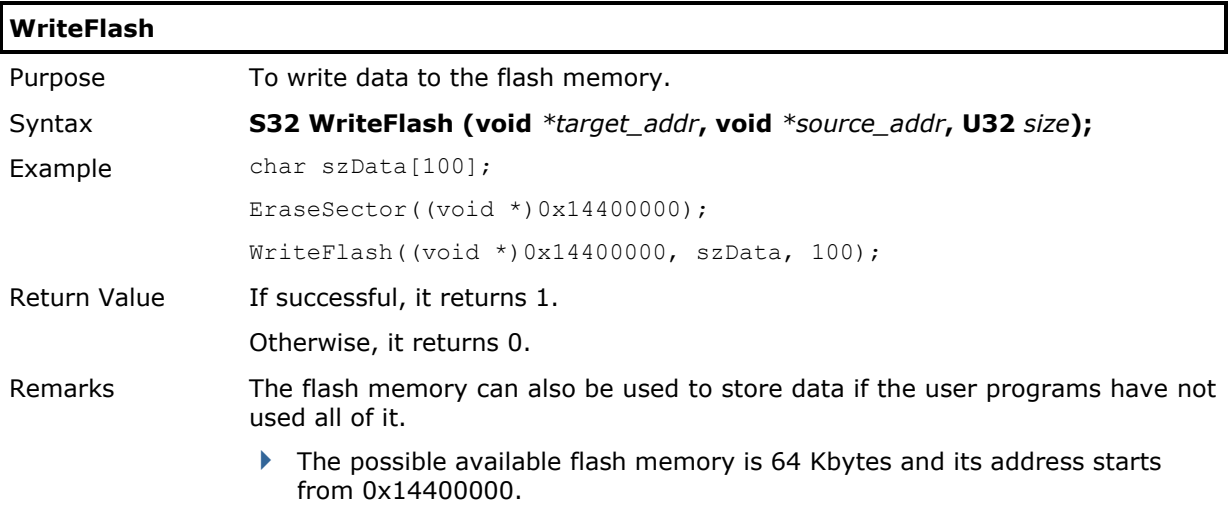

## <span id="page-135-0"></span>2.13.2 SRAM

The File System keeps user data in SRAM, which is maintained by the backup battery. However, data loss may occur during low battery condition or when the battery is drained. It is necessary to upload data to a host computer before putting away the mobile computer.

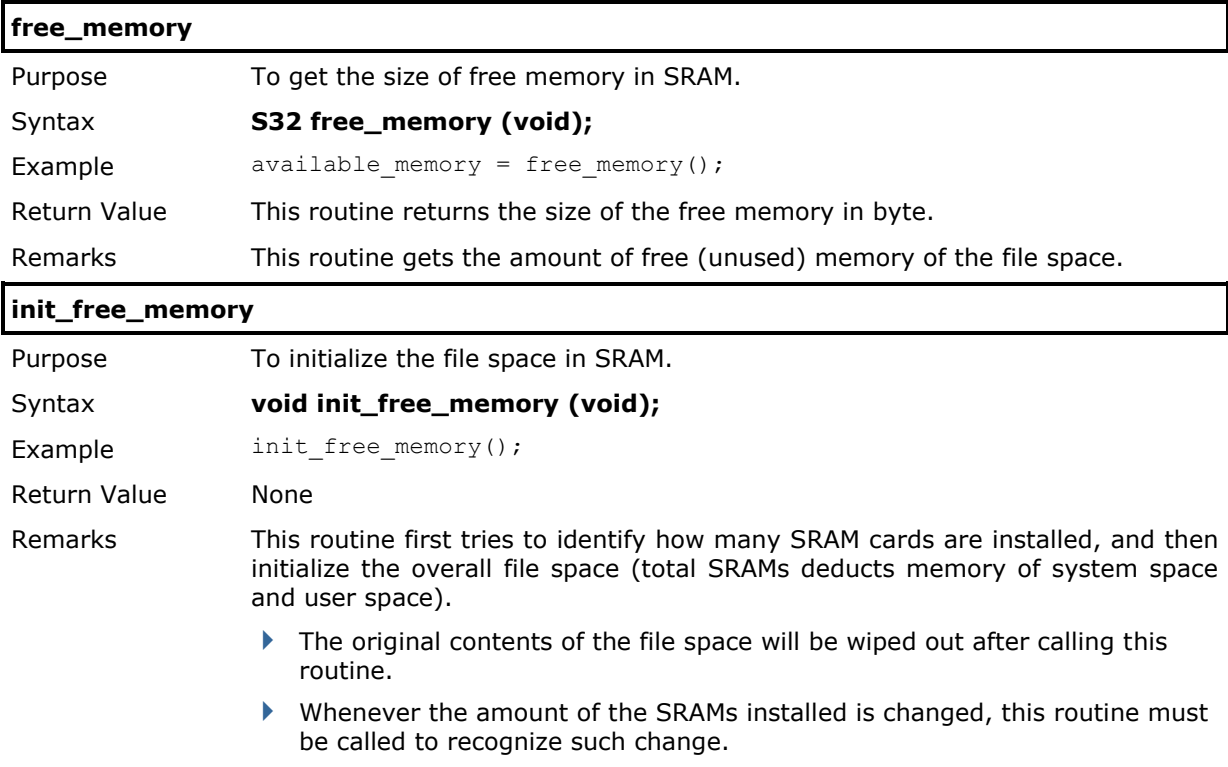

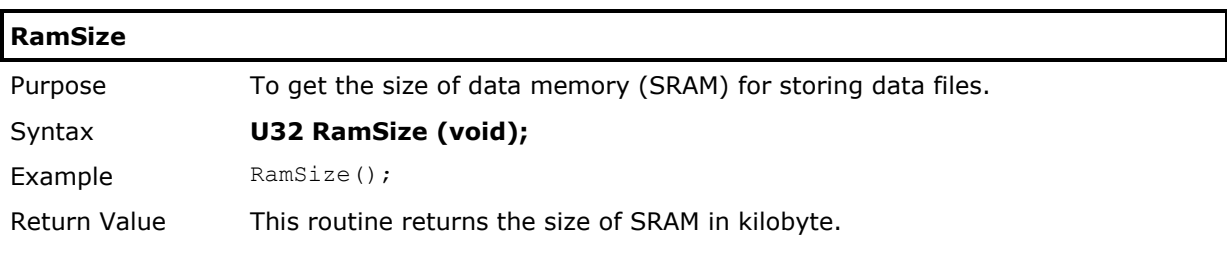

# <span id="page-136-0"></span>2.13.3 SD Card

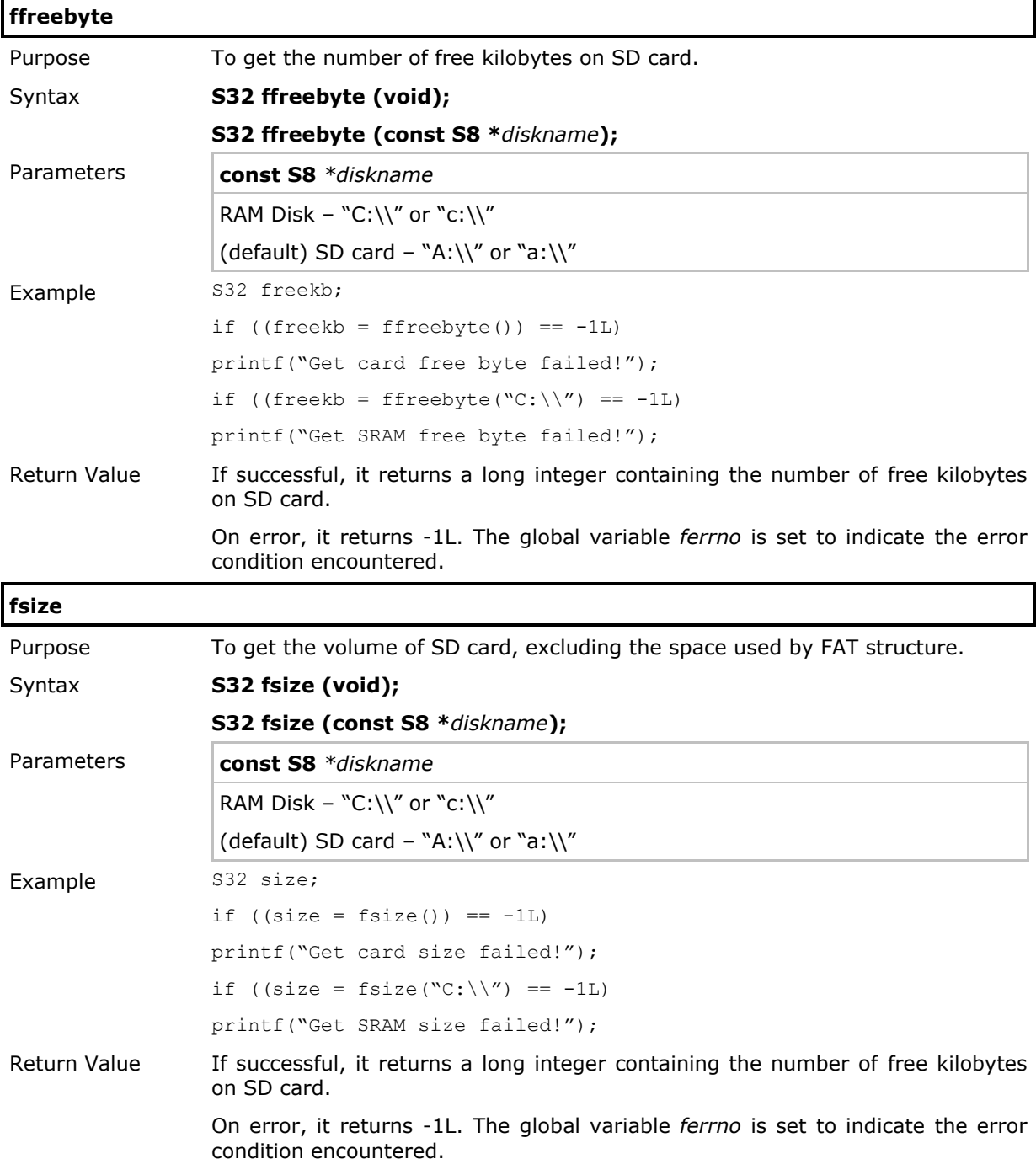

## 2.14 File Manipulation

SRAM and SD card can be accessed directly by using the provided functions in user application. Yet, when the mobile computer is connected to your computer via the USB cable, it can be treated as a removable disk (USB mass storage device) as long as it is configured properly through programming or via **System Menu | Storage Menu | Run As USB Disk**. Refer to 2.14.10 [Mass Storage Device](#page-190-0) and the **USB Connection** chapter in Part II.

For memory information, refer to [2.13.2 SRAM](#page-135-0) and [2.13.3 SD Card.](#page-136-0)

Note: It is not allowed for the mobile computer to directly access files on RAM and SD card when *COM5* is set to mass storage use (pass COMM\_USBDISK to **SetCommType**).

Many file manipulation routines are provided for programming the mobile computers. These routines help manipulate the transaction data and ease the implementation of database system.

Two types of file structures are supported —

- *Sequential structure*, called **DAT** file, is usually used to store the transaction data.
- *Index structure* is usually used to store lookup data which consists of two types of index file. One is **DBF** for storing the original data records (data members), and the other is **IDX** for sorting the records according to the associated key.

#### For DAT Files

- ▶ Use the functions provided in [2.14.5 FAT File](#page-143-0) Manipulation to access DAT files on RAM and SD card, which can be under any directory. Filename must be given in full path while filename extension is ignored.
- Note: It can have maximum 48 files and 3 directories opened at the same time. It is suggested that you close a file or directory whenever it is no longer desired; otherwise, the file handles may be depleted.

#### For DBF Files

- ▶ Use the functions provided in 2.14.6 [DBF Files and IDX Files](#page-161-0) to access DBF files on RAM and SD card, which can be under any directory. Filename must be given in full path; however, filename extension is not required. When creating DBF files, it will have ".DB0" as the filename extension for the DBF file itself and ".DB1"  $\sim$  ".DB8" for the IDX files.
- ▶ Use the functions provided in 2.14.7 [File Transfer via SD Card](#page-176-0) to copy a DBF file from SRAM to SD card, and vice versa. The source DBF file must be closed before copying.

#### USB Mass Storage Device

When mass storage is in use, (1) all opened files will be closed automatically and (2) if any of the functions in [2.14.5 FAT File](#page-143-0) Manipulation is called before **close\_com(5)**, the error code E\_SD\_OCCUPIED is returned to indicate the SD card is currently occupied as mass storage device.

## 2.14.1 File System

It supports FAT12/FAT16/FAT32 and allows formatting the card through programming or via **System Menu | Storage Menu | Access Ram / Access SD Card**. Based on the capacity of the card, it will automatically decide the FAT format upon calling **fformat()**:

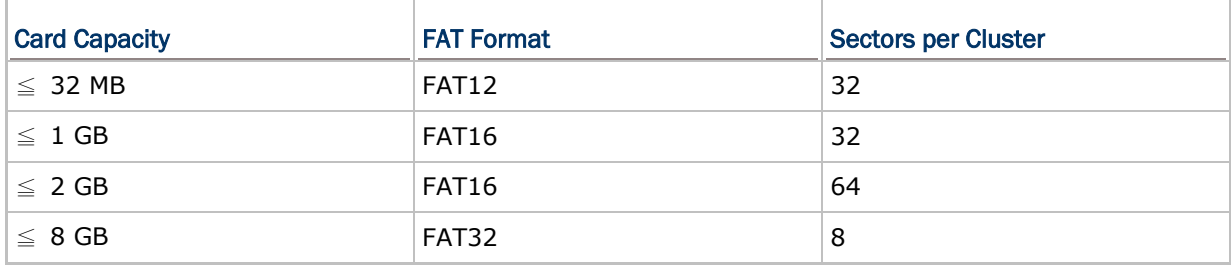

Note: The FAT format on SRAM will be FAT12 because the SRAM capacity of 8600 is 8 or 16 MB. For SD card, if the card capacity is less than or equal to 2 GB, the FAT16 file system is created; otherwise, the FAT32 file system is created.

# 2.14.2 Disk Name and Directory

The system-defined drive letter for RAM is 'C:', and 'A:' for SD card.

When a file name is required as an argument passed to a function call, it must be given in full path as shown below.

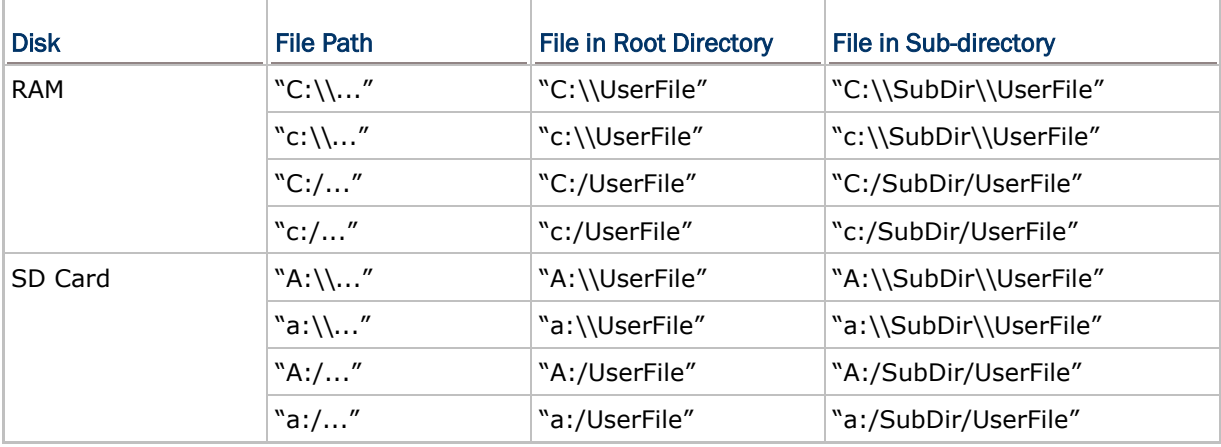

The file system supports hierarchical tree directory structure and allows creating sub-directories. On SD card, several directories are reserved for particular use.

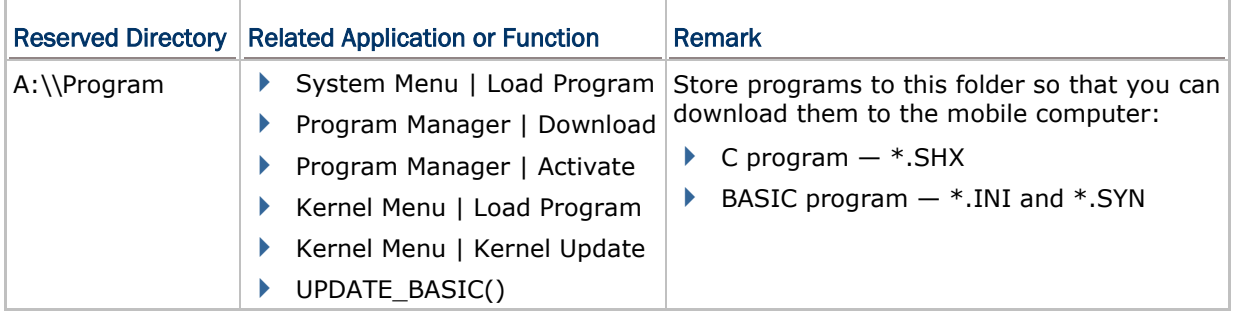

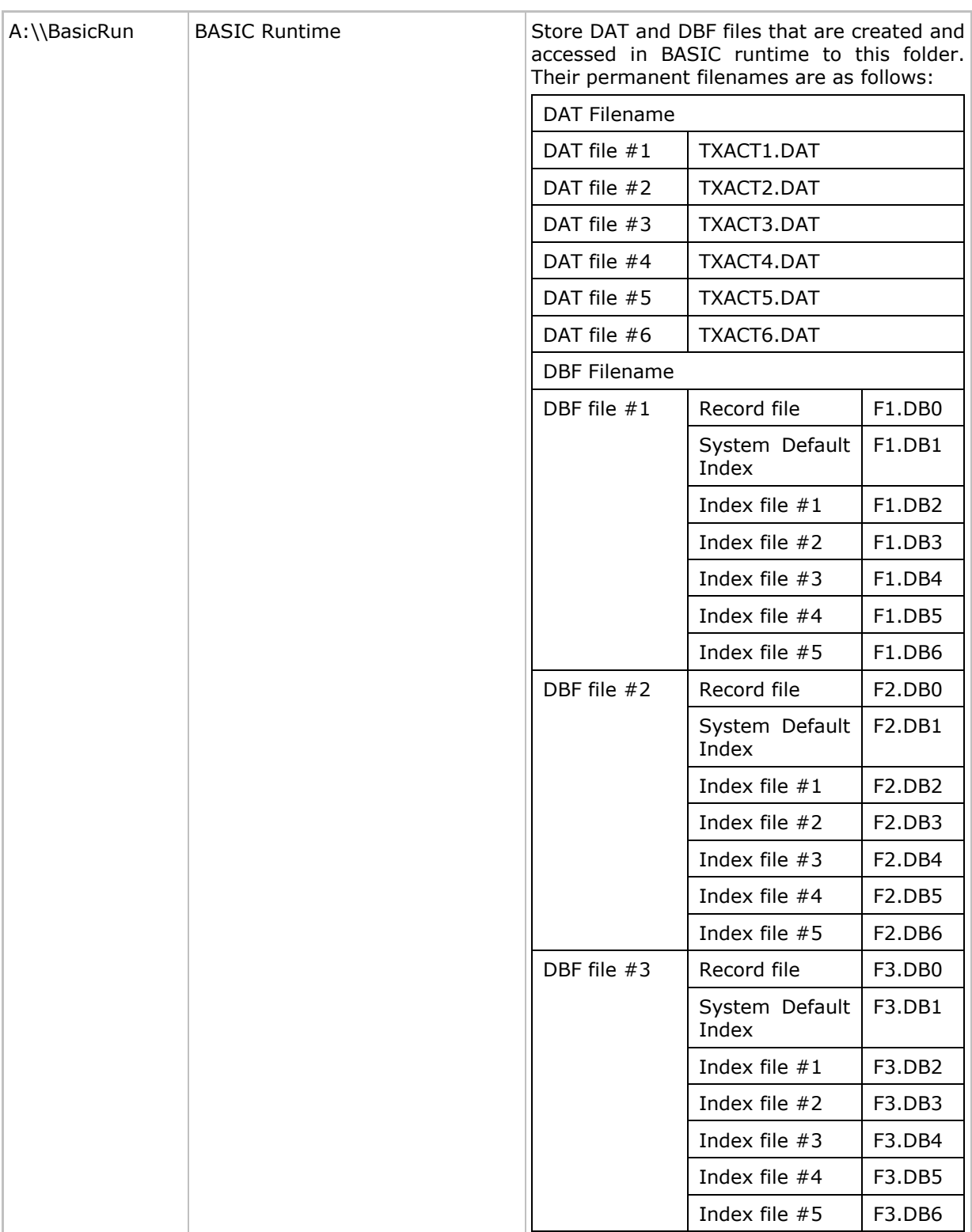

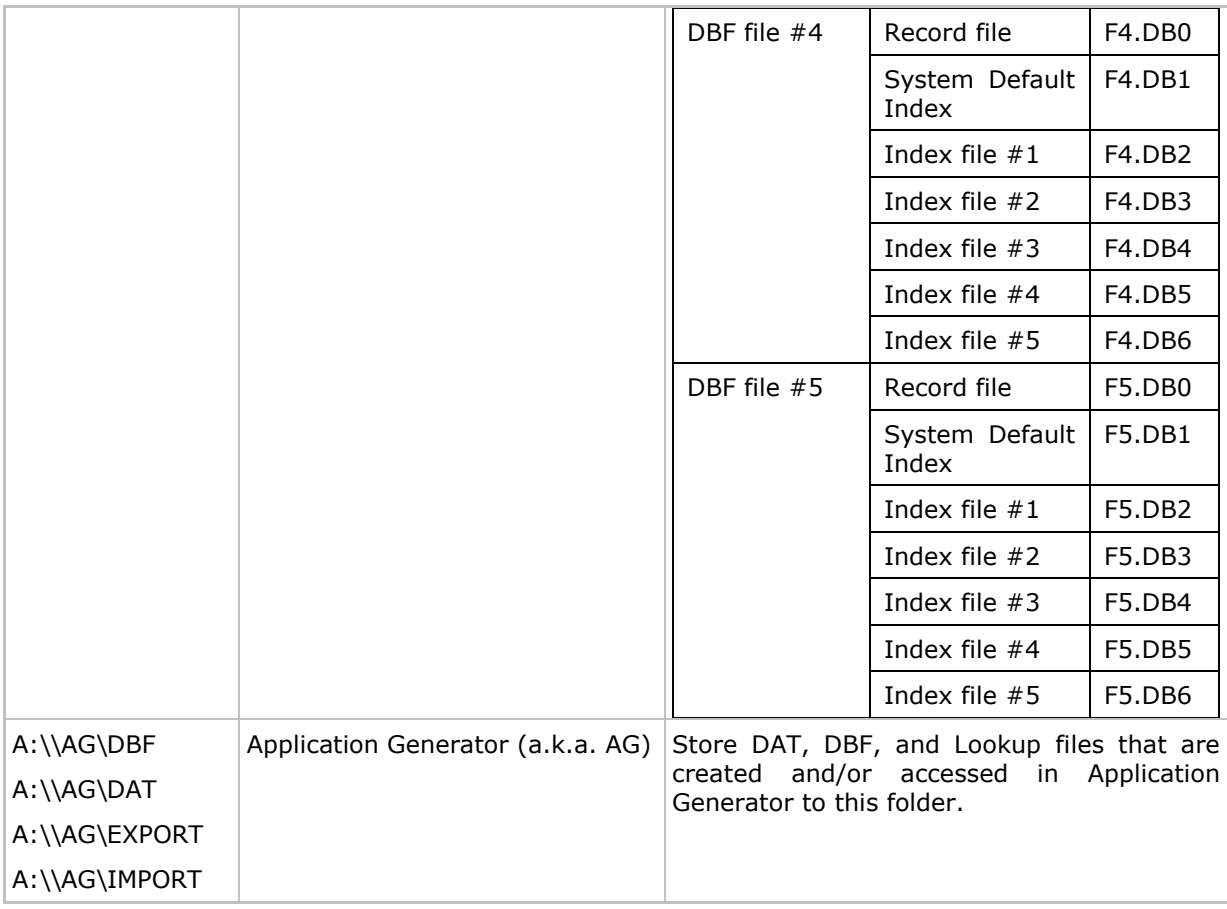

#### 2.14.3 File Name

A file name must follow 8.3 format  $(=$  short filenames)  $-$  at most 8 characters for filename, and at most three characters for filename extension. The following characters are unacceptable: **" \* + , : ; < = > ? | [ ]**

- It can only display a filename of  $1 \sim 8$  characters (the null character not included), and filename extension will be displayed if provided. If a file name specified is longer than eight characters, it will be truncated to eight characters.
- ▶ Long filenames, at most 255 characters, are allowed when using the mobile computer as a mass storage device. For example, you may have a filename "123456789.txt" created from your computer. However, when the same file is directly accessed on the mobile computer, the filename will be truncated to "123456~1.txt".
- If a file name is specified other than in ASCII characters, in order for the mobile computer to display it correctly, you may need to download a matching font file to the mobile computer first.
- $\blacktriangleright$  The file name is not case-sensitive.

## 2.14.4 FILEINFO Structure

Use **fgetinfo()** and **freaddir()** to access the file or directory information.

**typedef struct** { **U32 fsize; U16 fdate;**

**U16 ftime;**

**U8 fattrib;**

## **S8 fname[13];**

} *FILEINFO*;

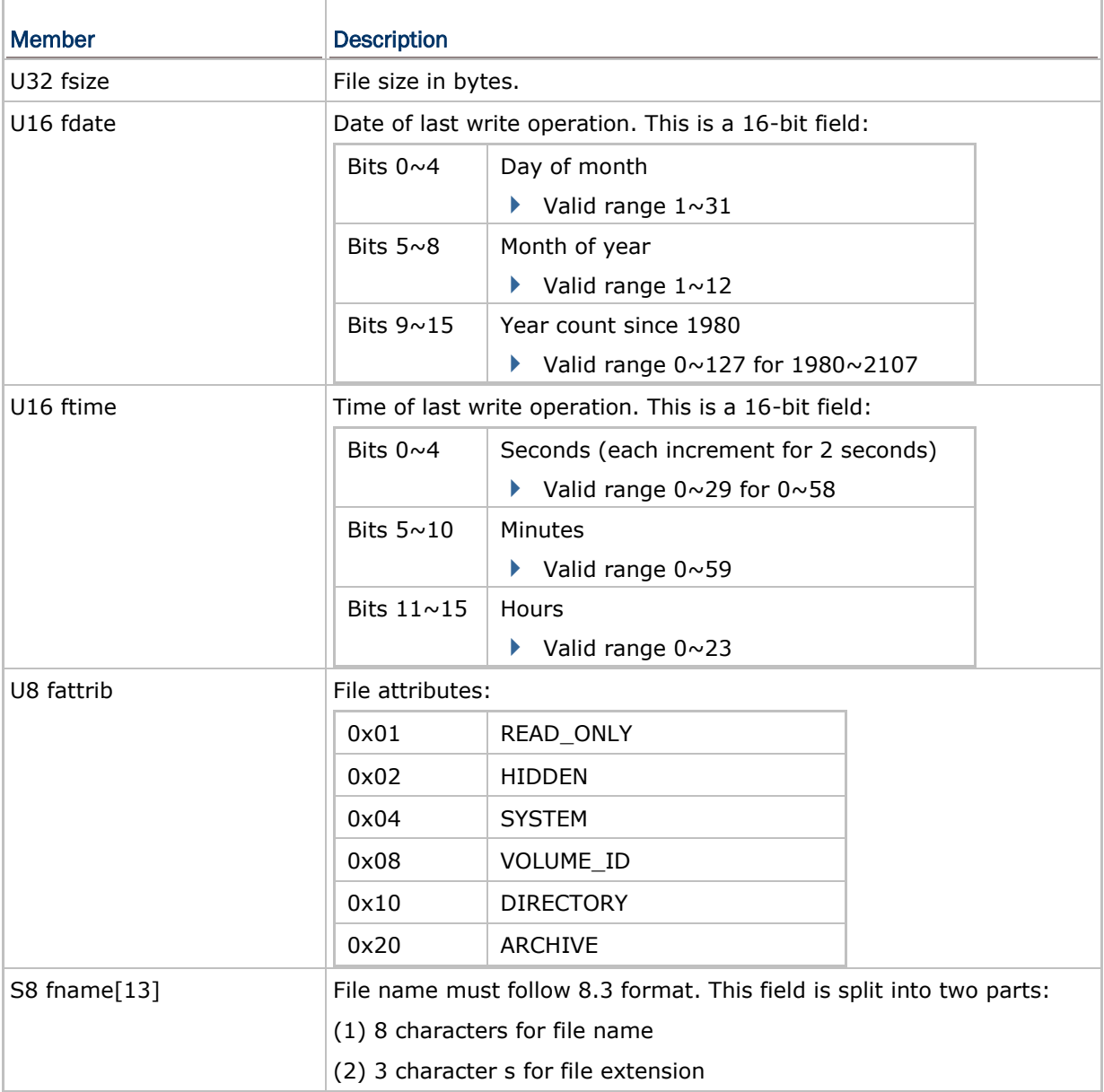

## <span id="page-143-0"></span>2.14.5 FAT File Manipulation

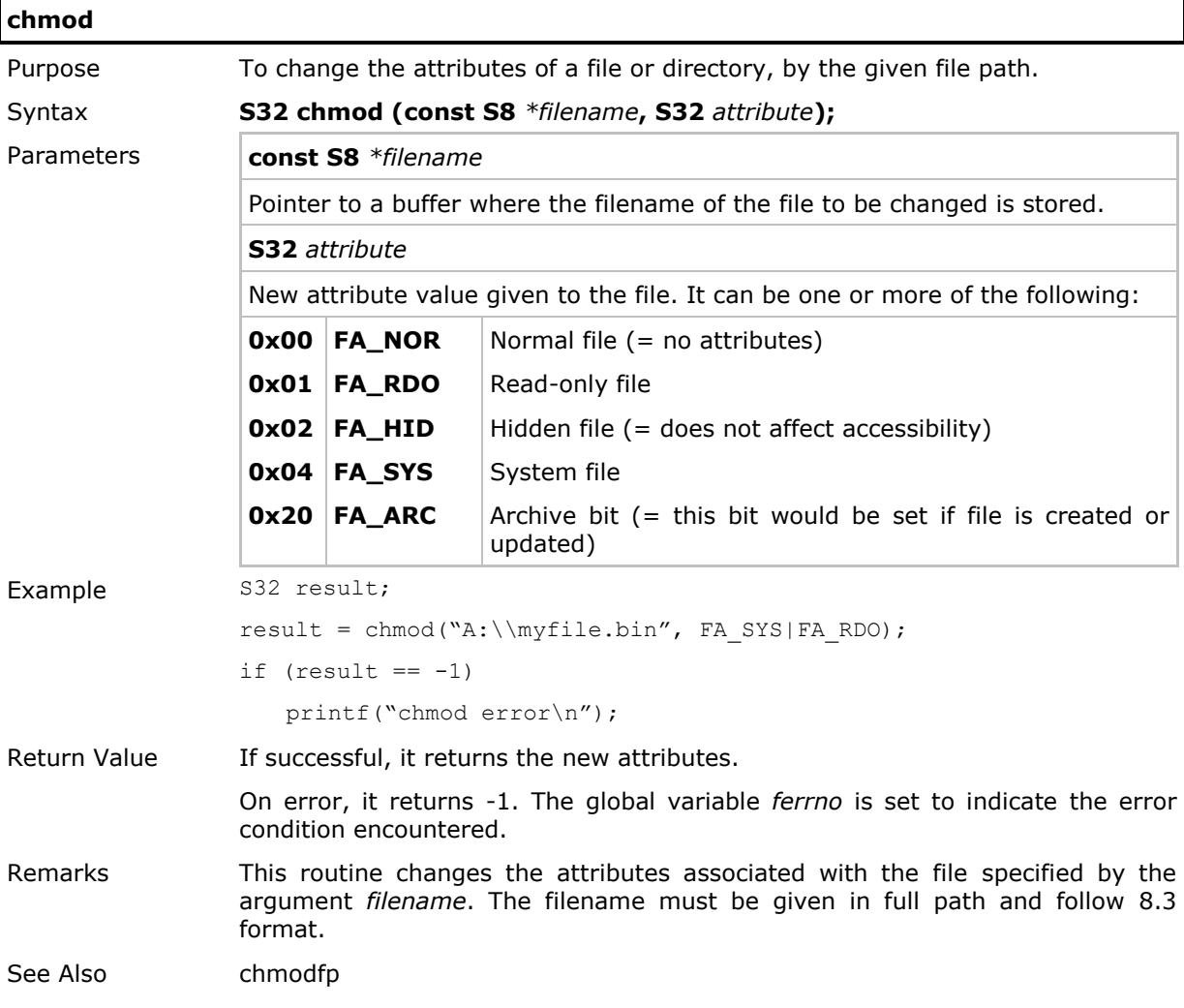
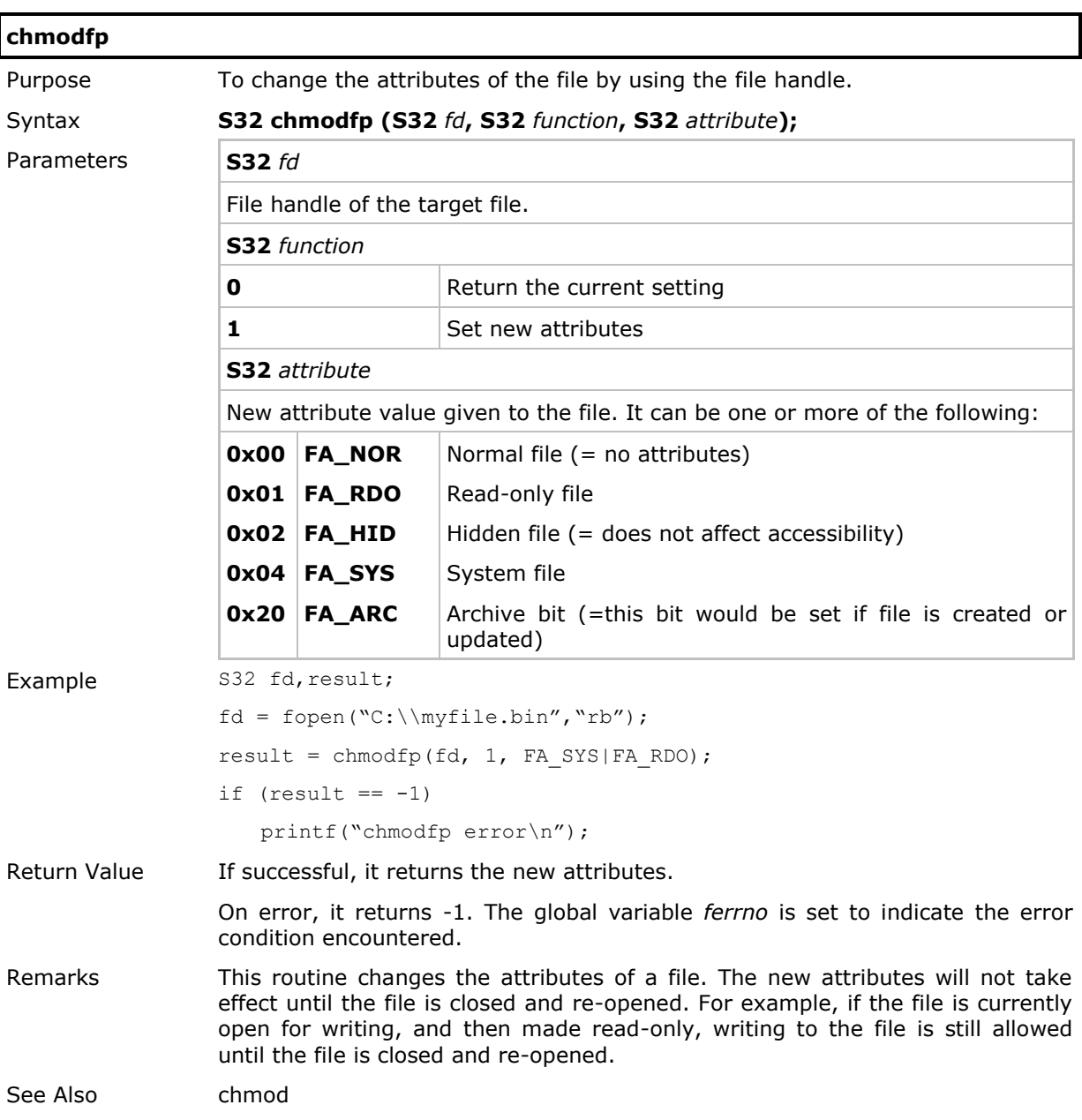

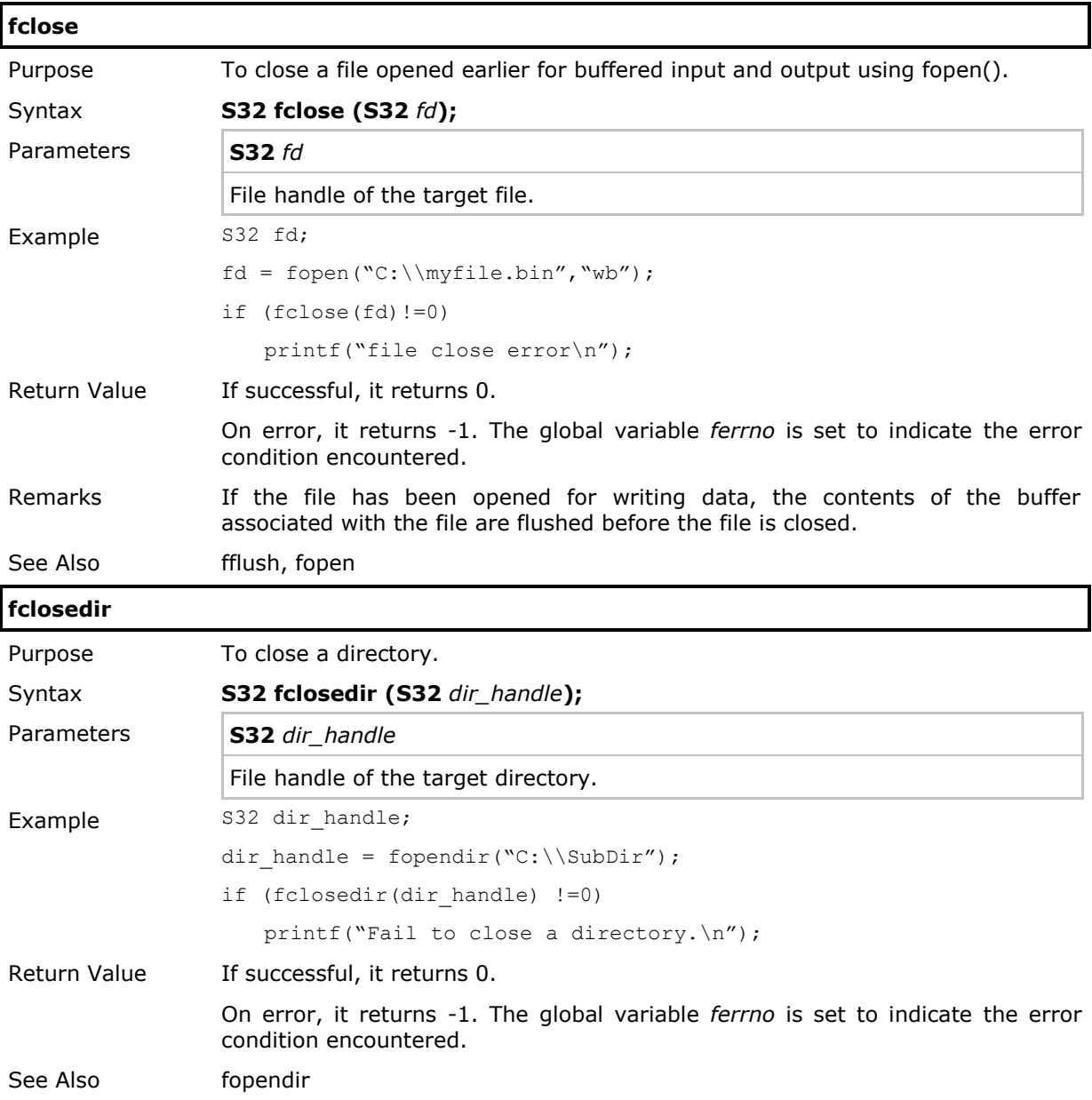

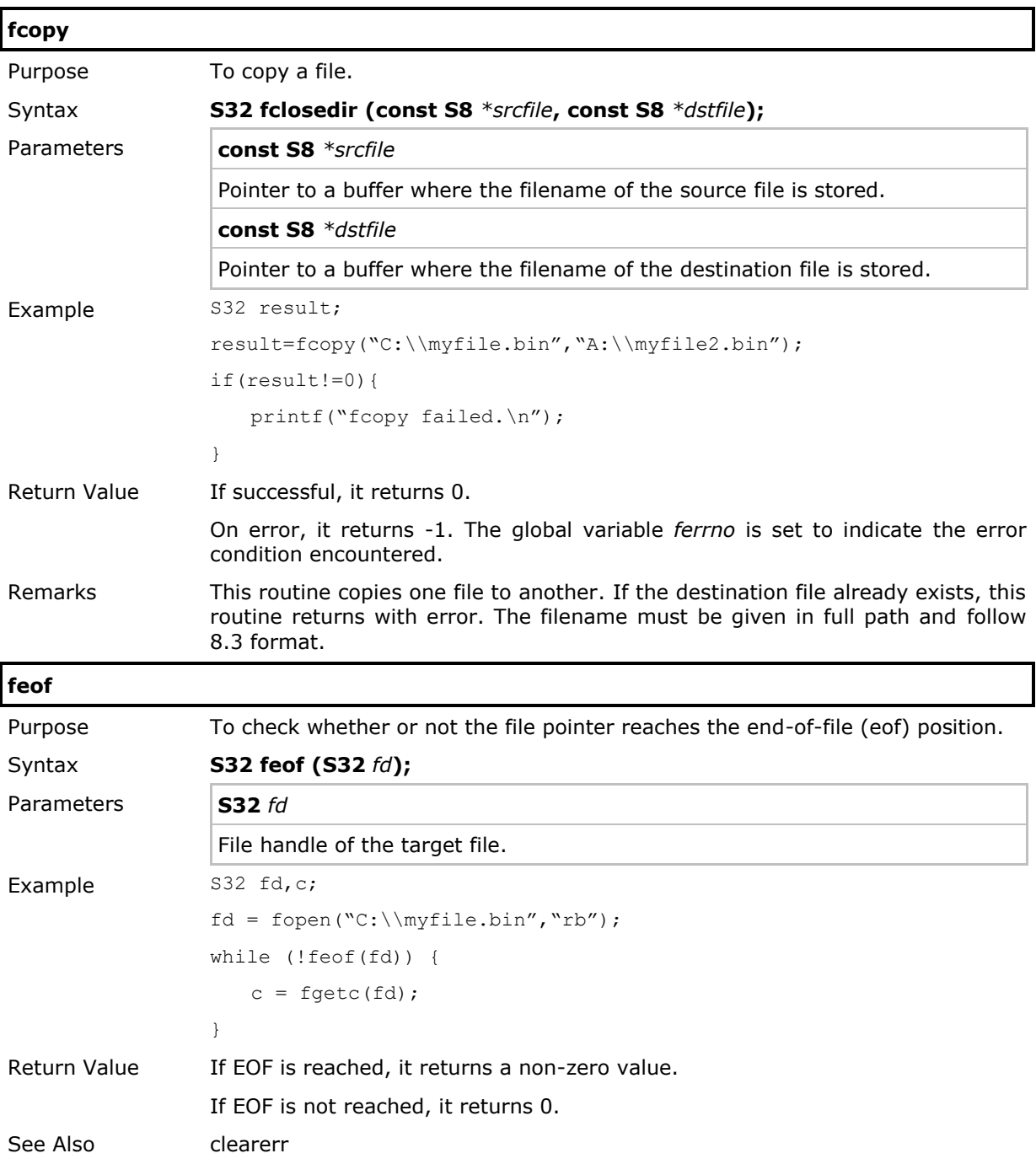

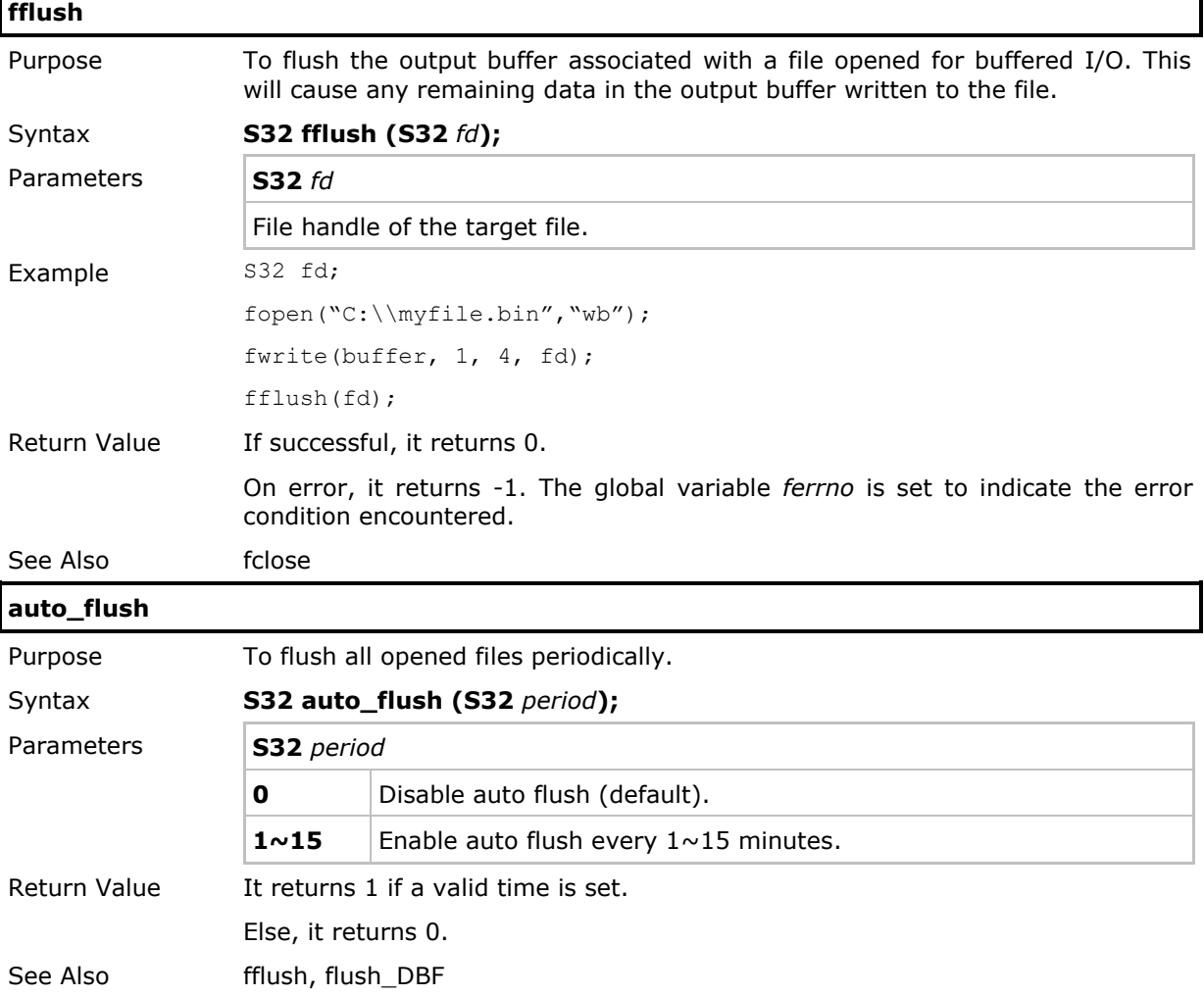

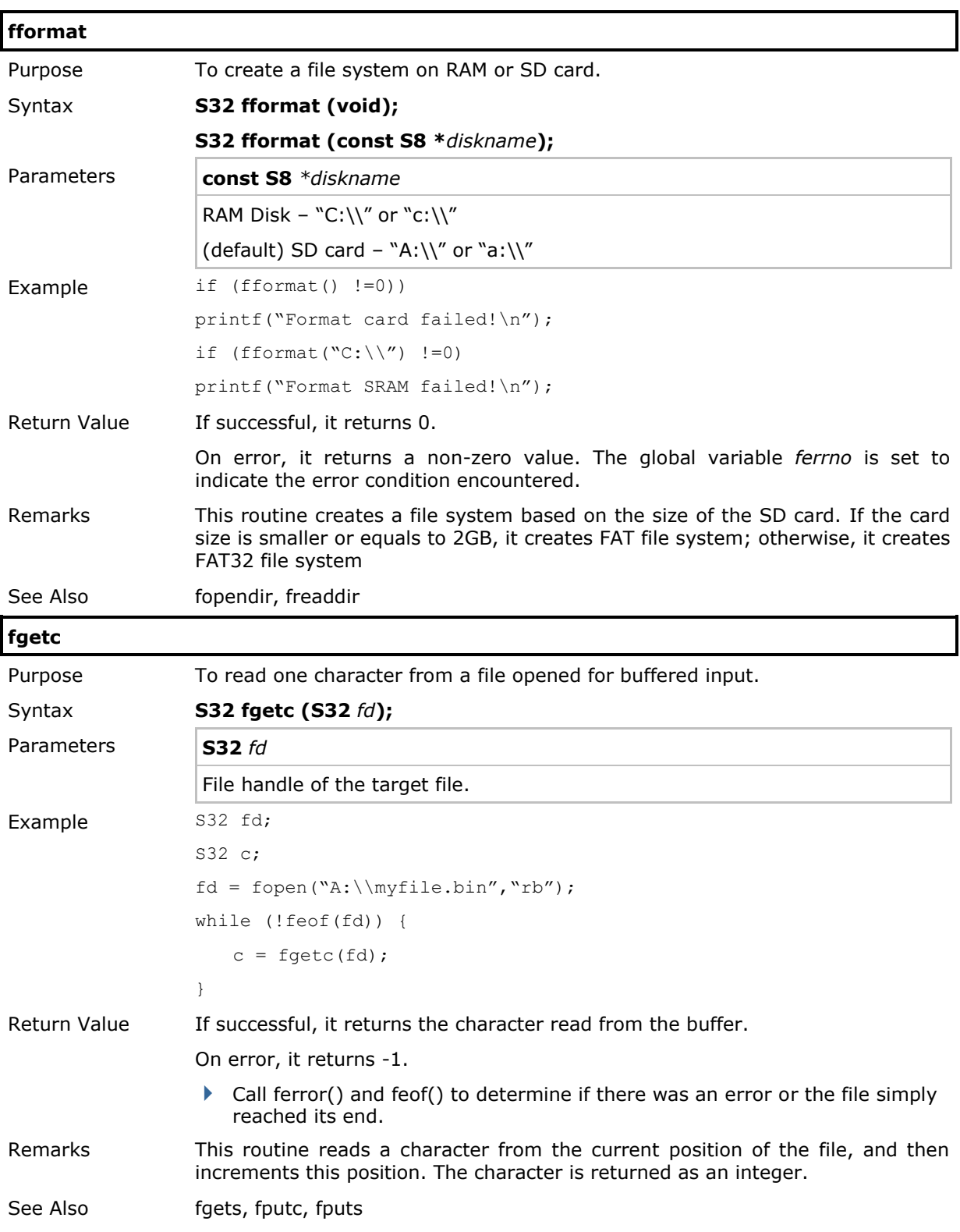

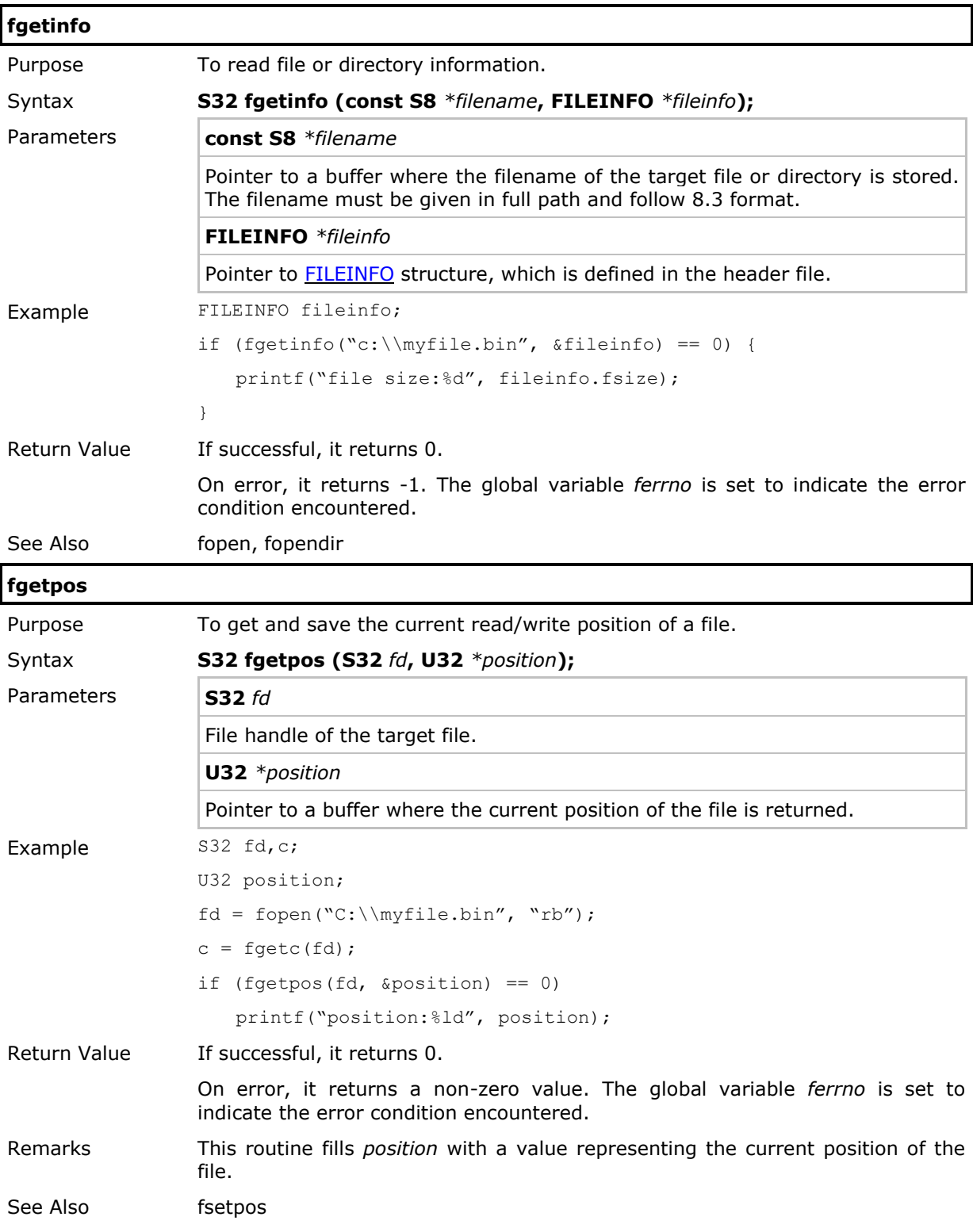

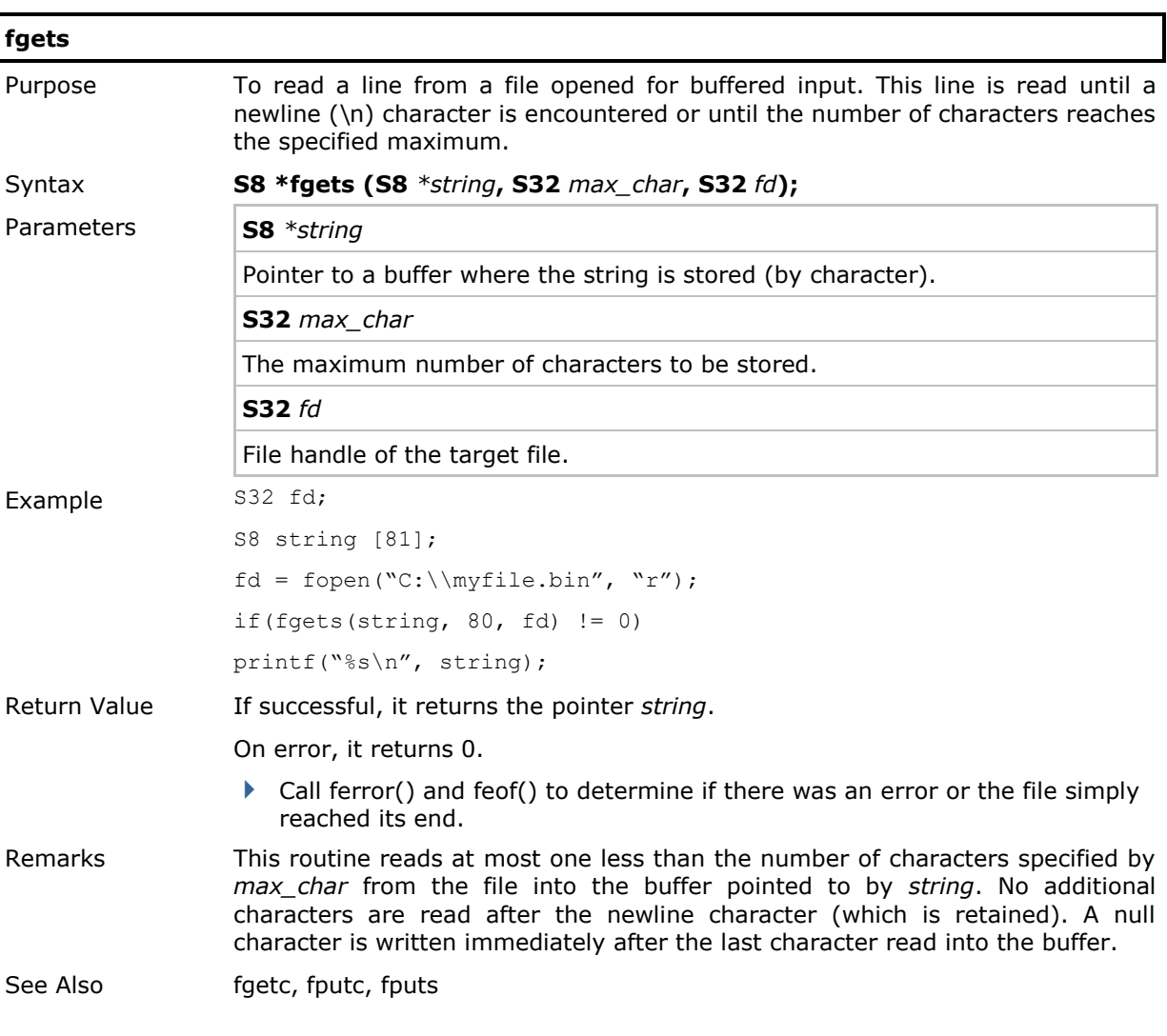

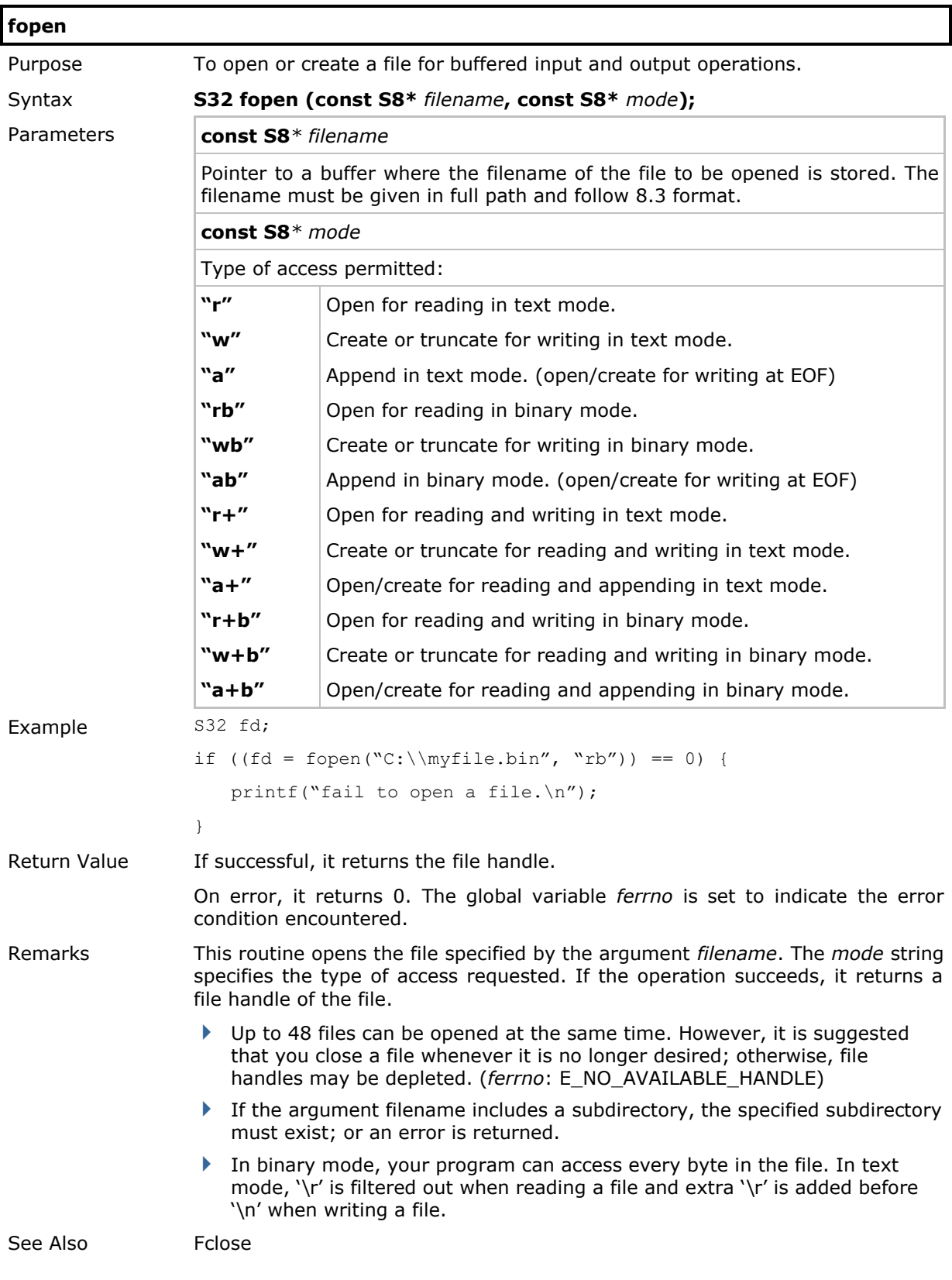

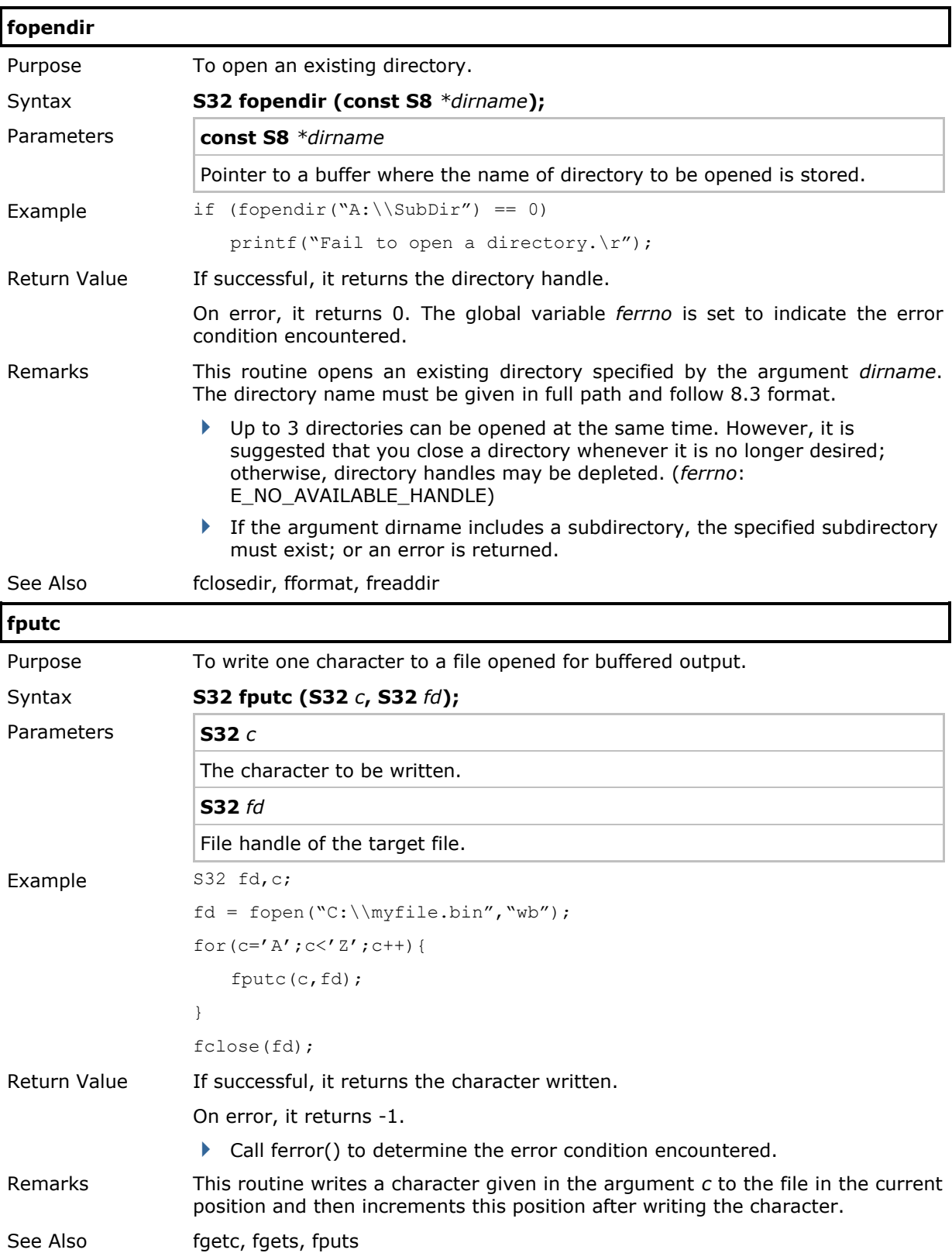

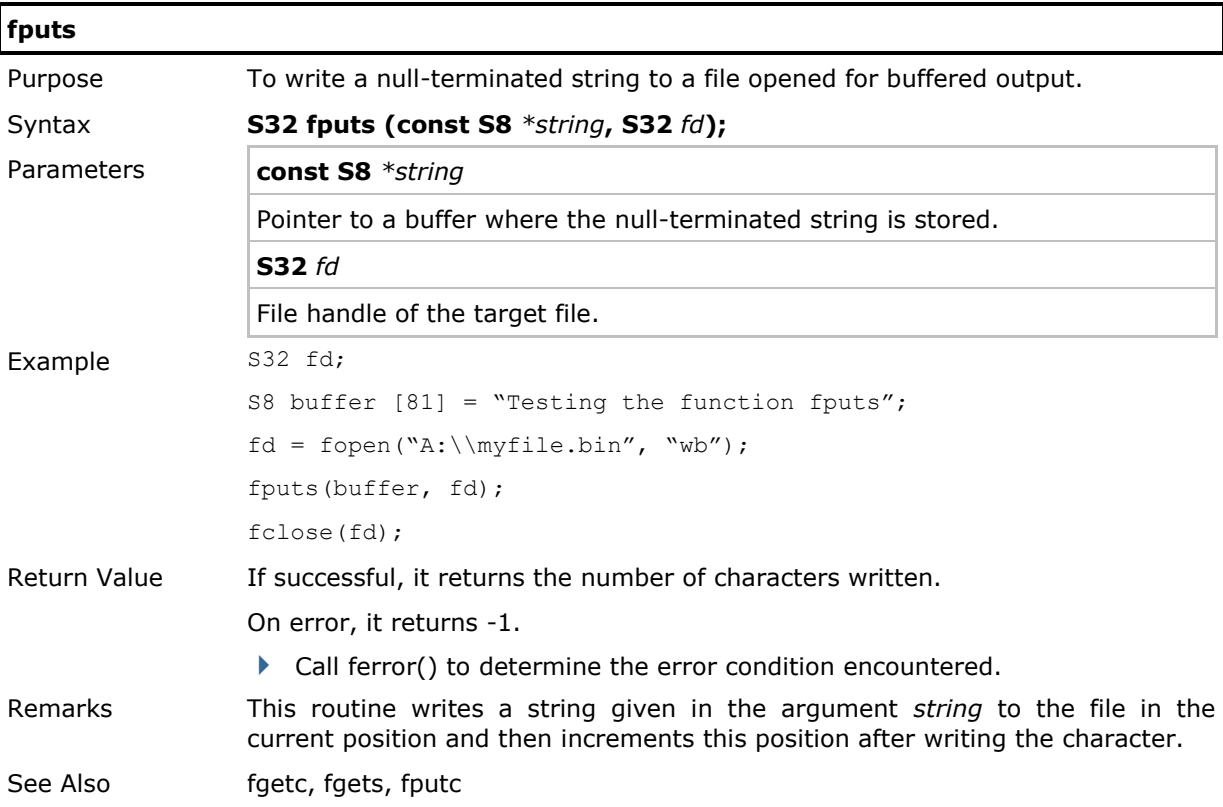

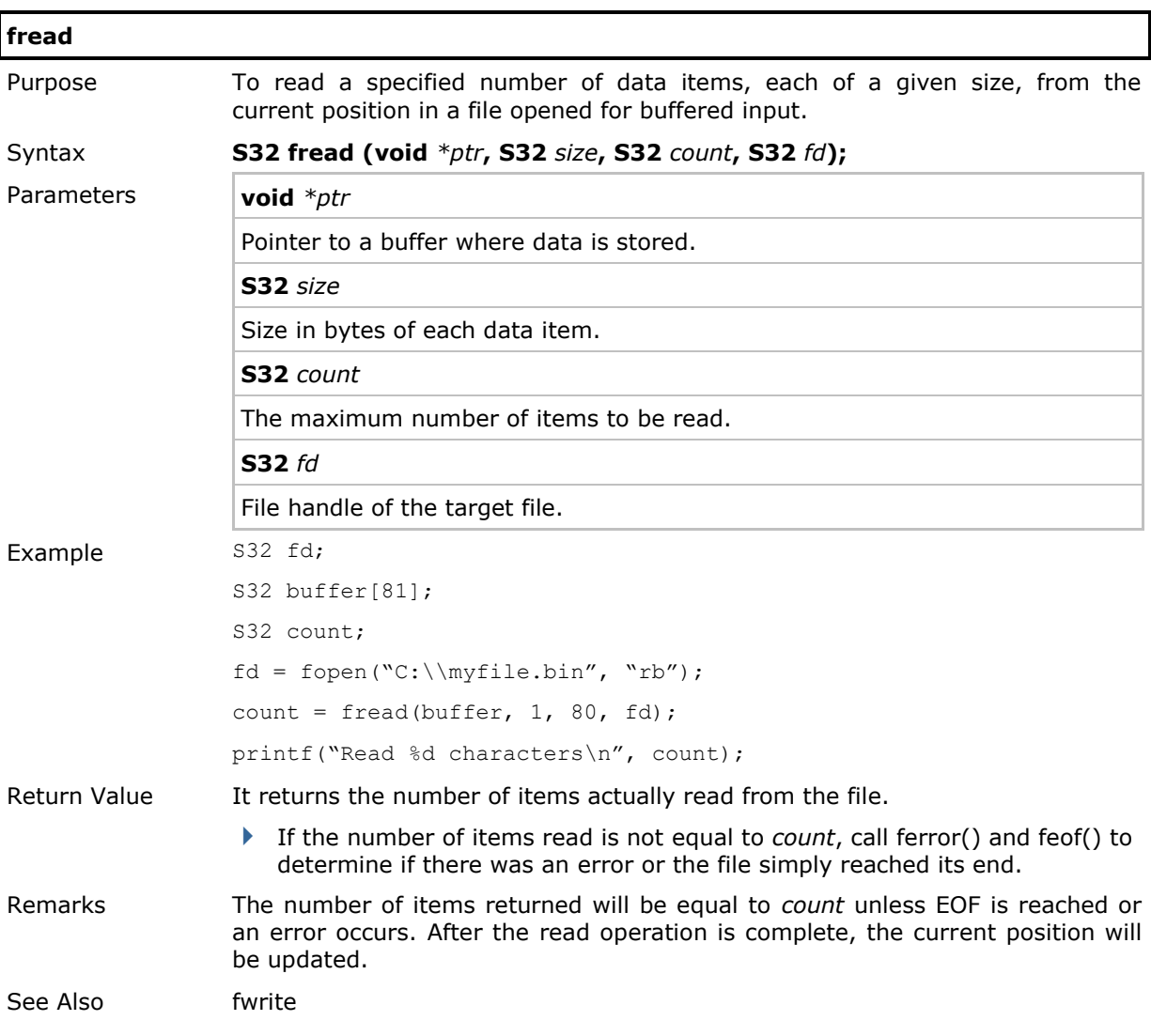

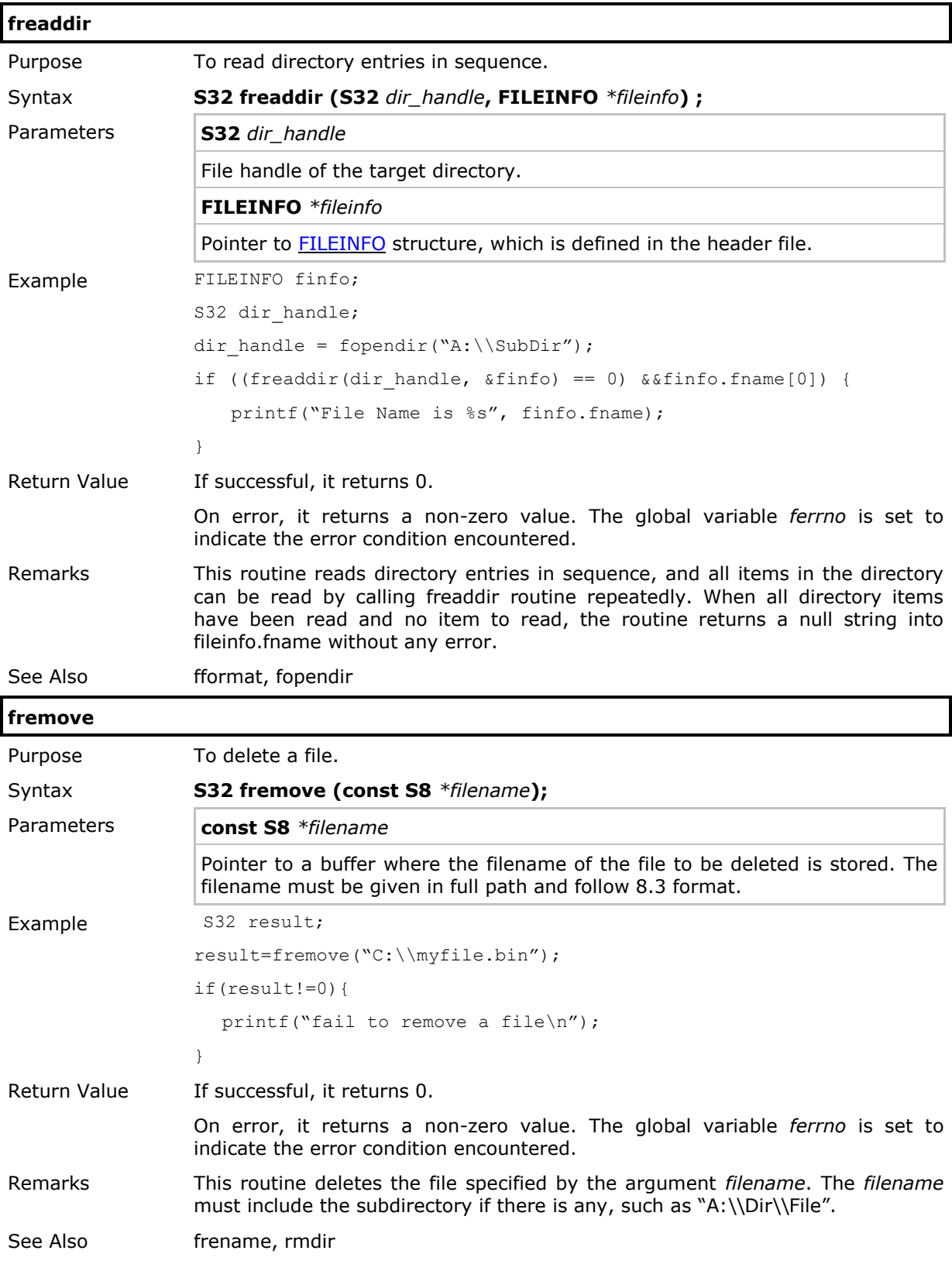

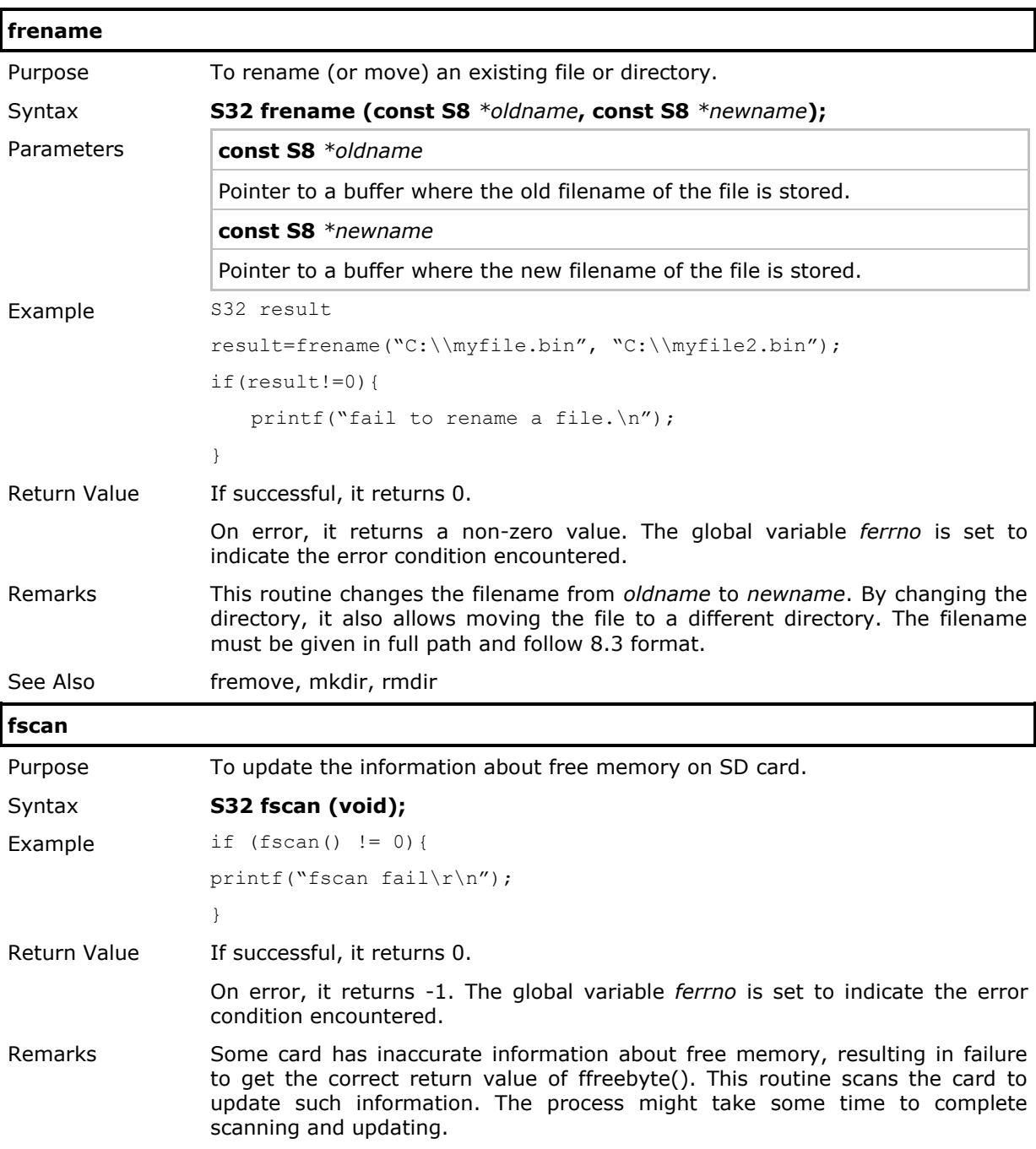

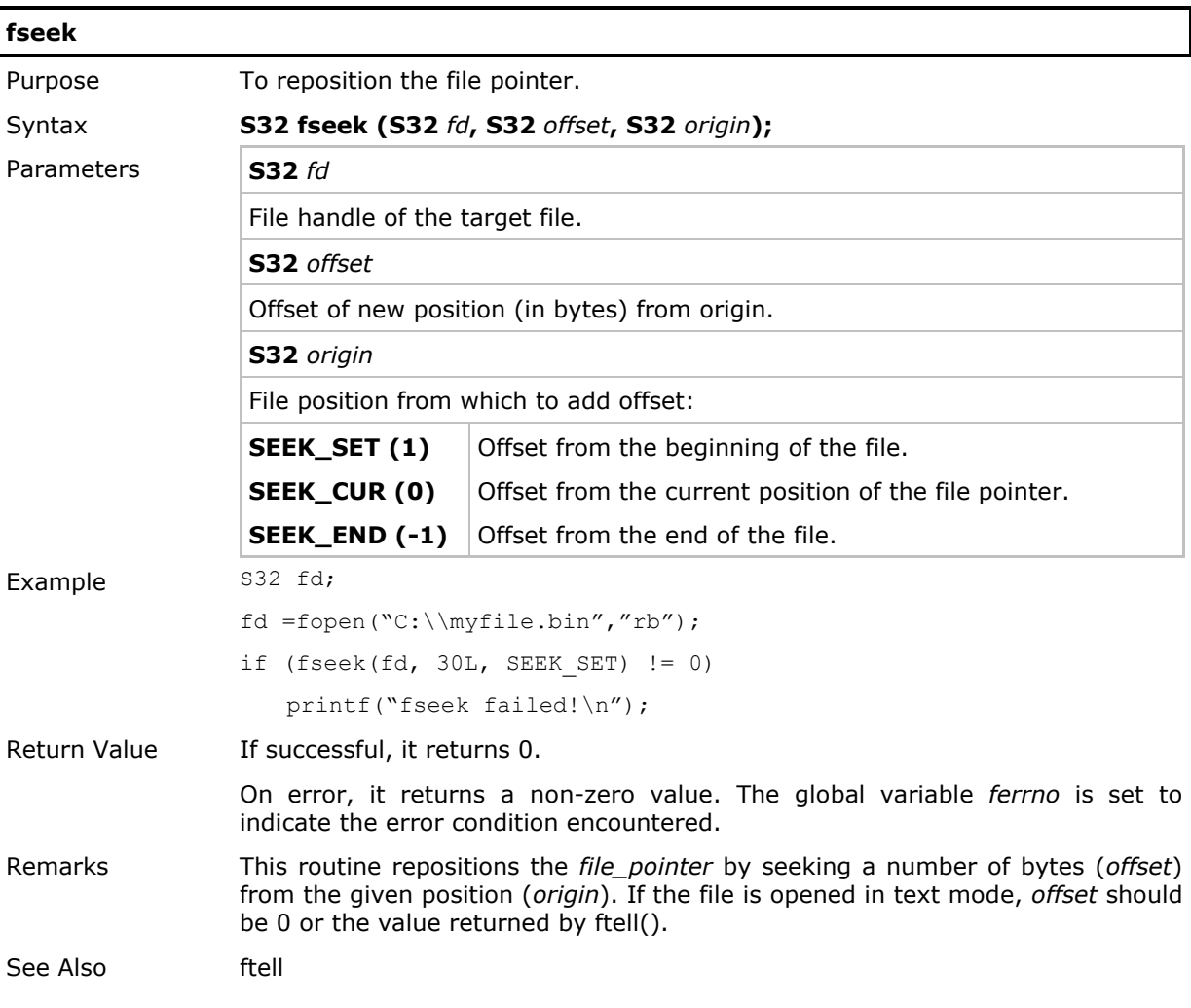

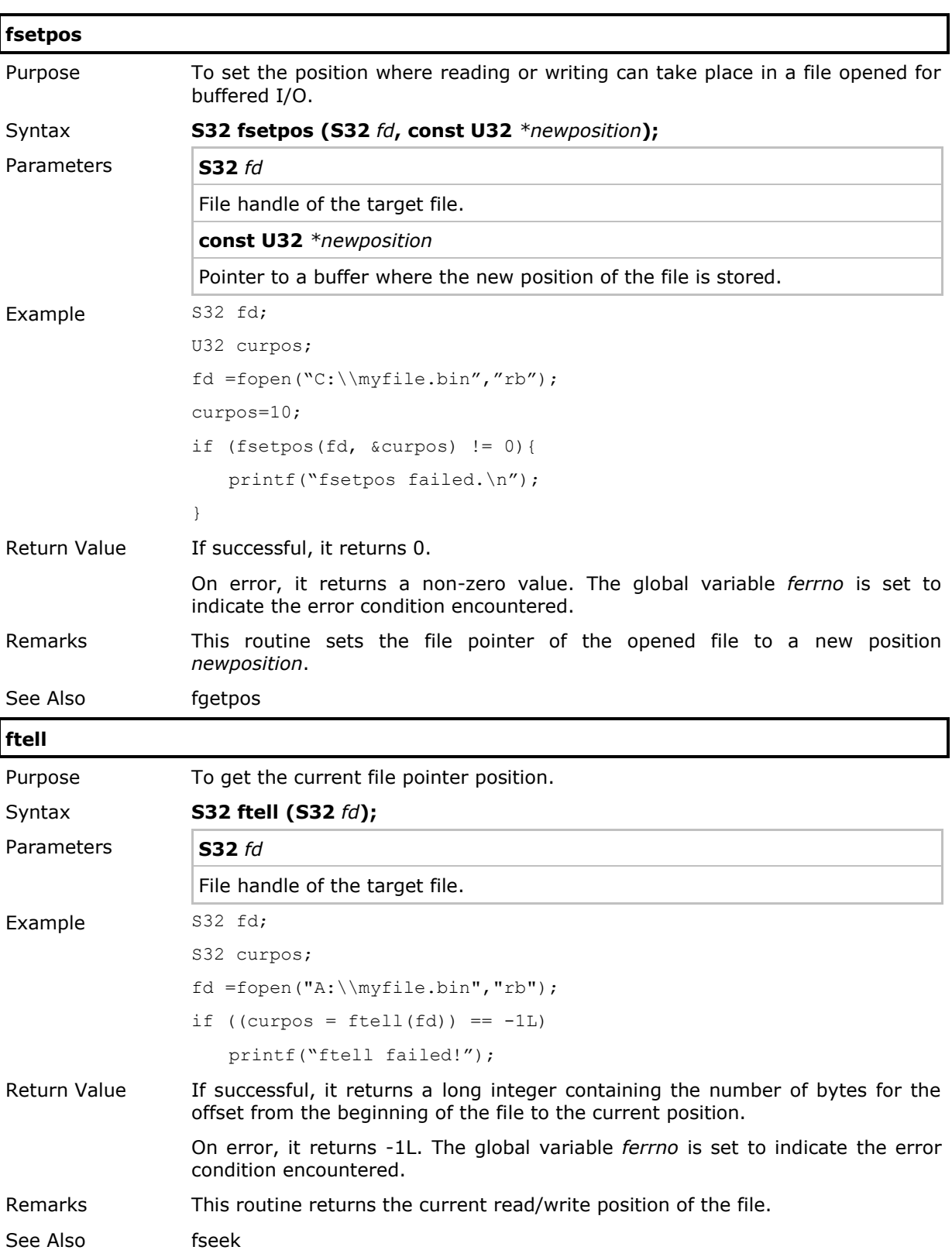

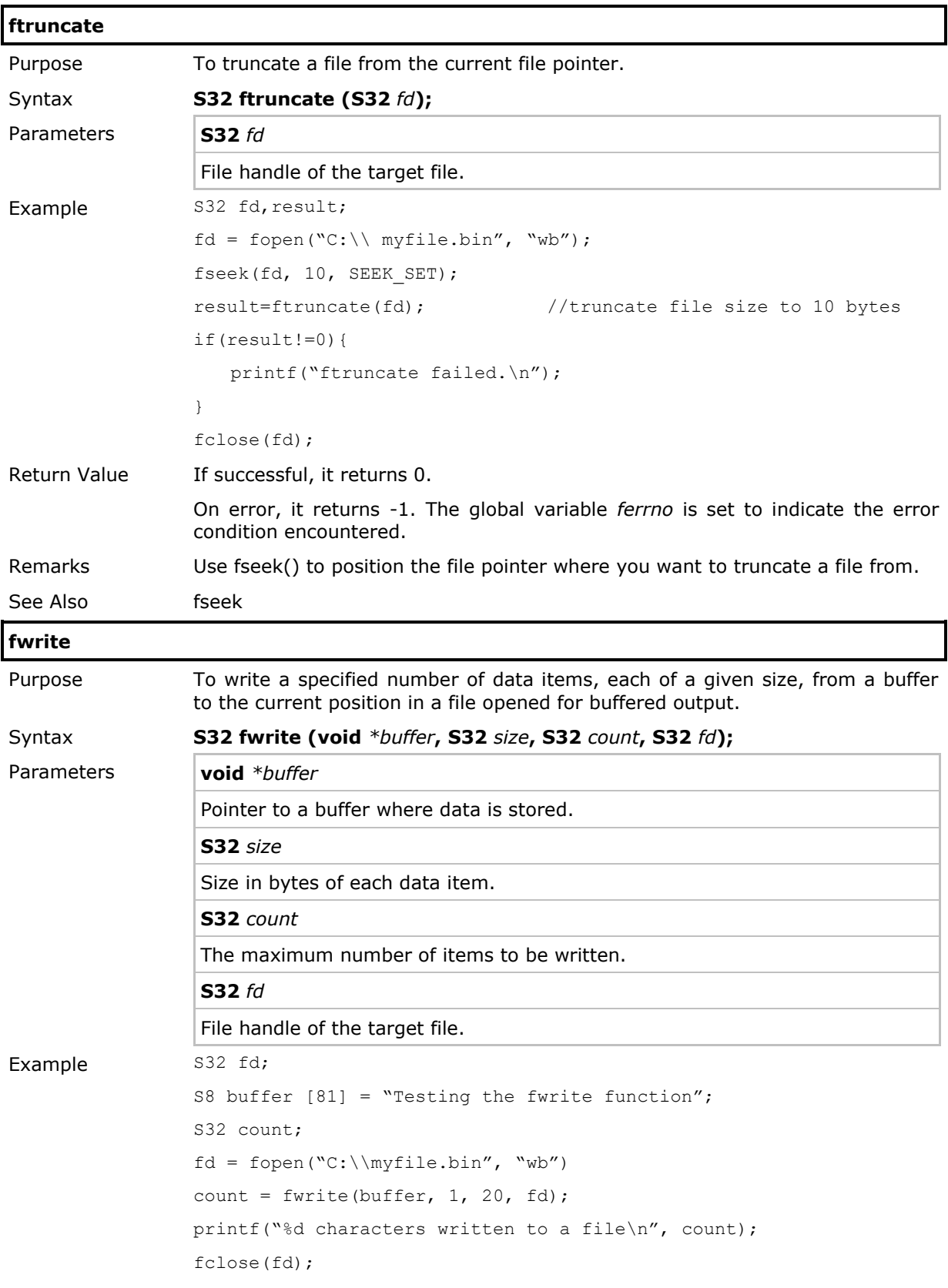

# CipherLab C Programming Part I

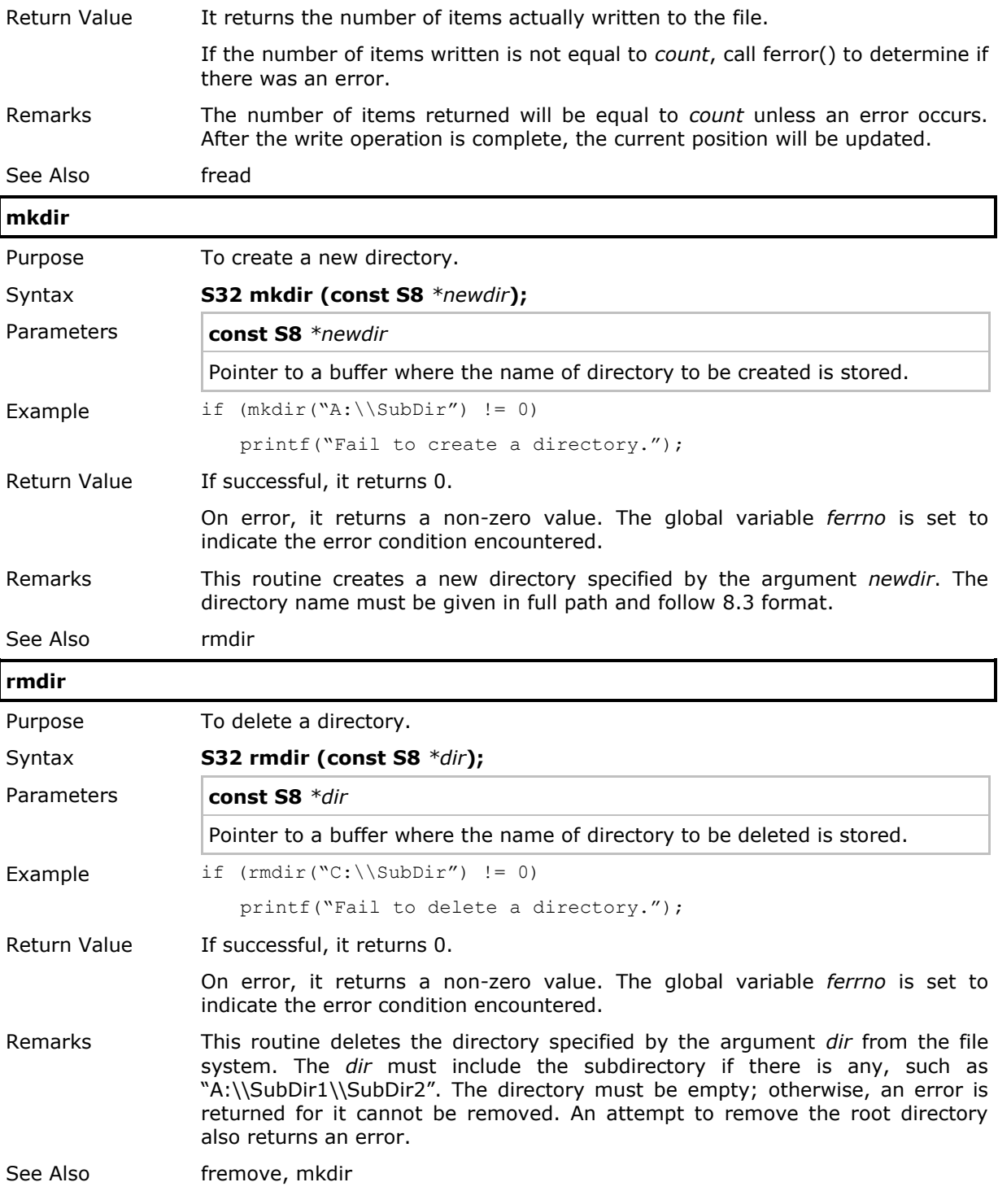

### 2.14.6 DBF Files and IDX Files

DBF files and IDX files form the platform of database system.

 A DBF file has a fixed record length structure. This is the file that stores data records (members). Whereas, the associated IDX files are the files that keep information of the position of each record stored in the DBF files, but they are re-arranged (sorted) according to some specific key values.

A library would be a good example to illustrate how DBF and IDX files work. When you are trying to find a specific book in a library, you always start from the index. The book can be found by looking into the index categories of book title, writer, publisher, ISBN number, etc. All these index entries are sorted in ascending order for easy lookup according to some specific information of books (book title, writer, publisher, ISBN number, etc.) When the book is found in the index, it will tell you where the book is actually stored.

As you can see, the books kept in the library are analogous to the data records stored in the DBF file, and, the various index entries are just its associated IDX files. Some information (book title, writer, publisher, ISBN number, etc.) in the data records is used to create the IDX files.

### Key Number

Each DBF file can have maximum 8 associated IDX files, and each of them is identified by its key (index) number. The key number is assigned by user program when the IDX file is created.

Note: The valid key number ranges from 1 to 8.

### Key Value

Data records are not fetched directly from the DBF file but rather through its associated IDX files. The value of file pointers of the IDX files (index pointers) does not represent the address of the data records stored in the DBF file. It indicates the sequence number of a specific data record in the IDX file.

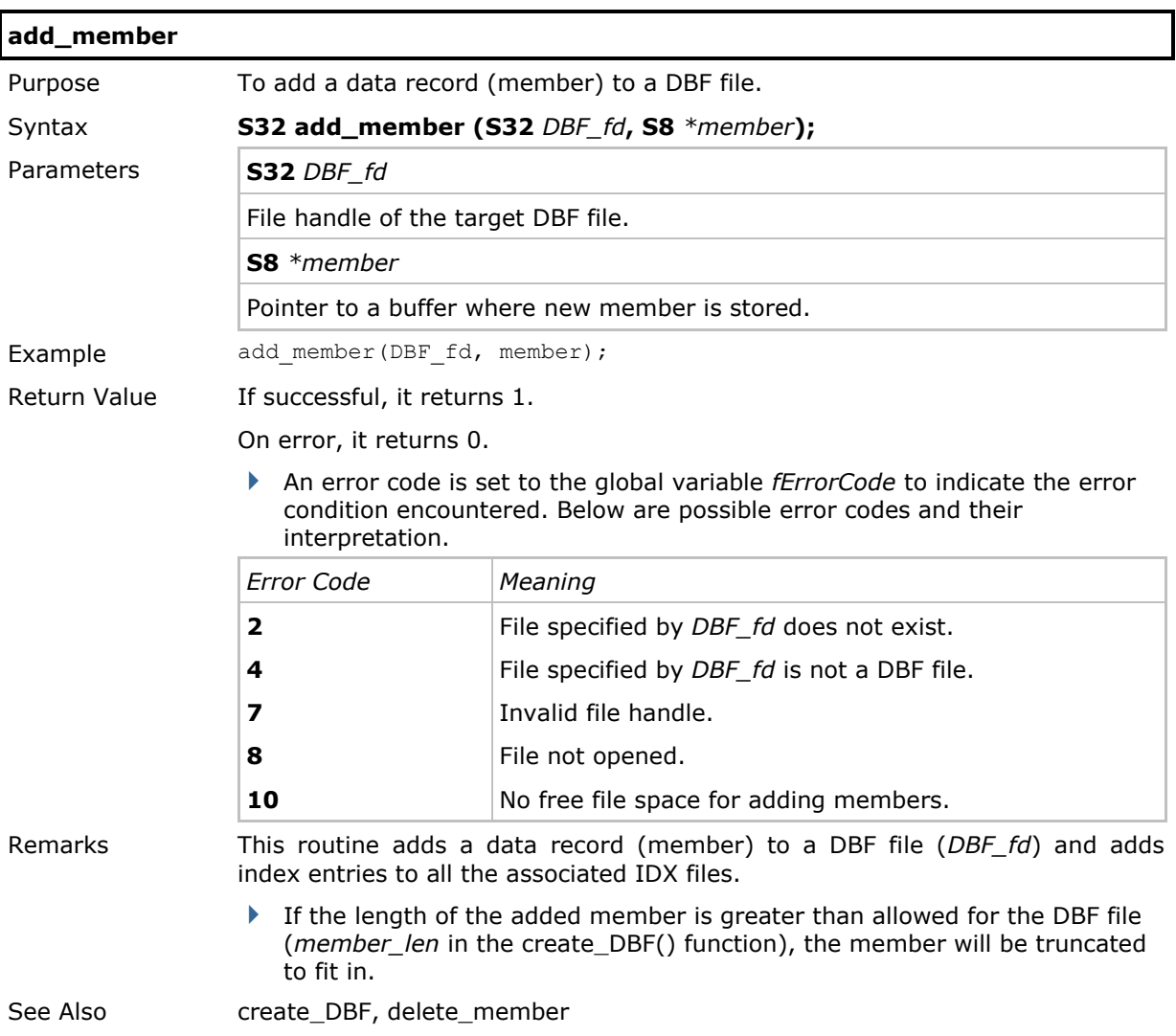

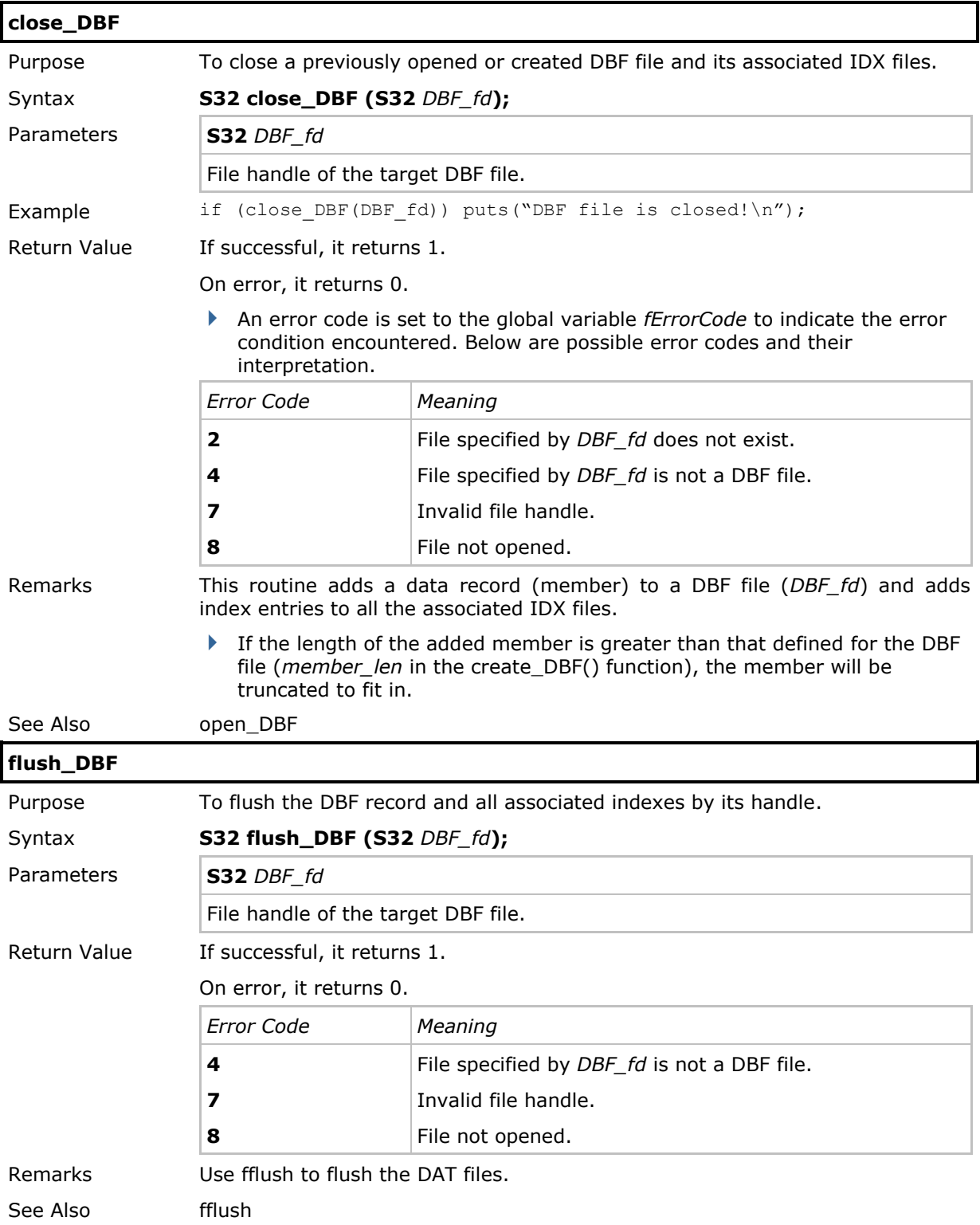

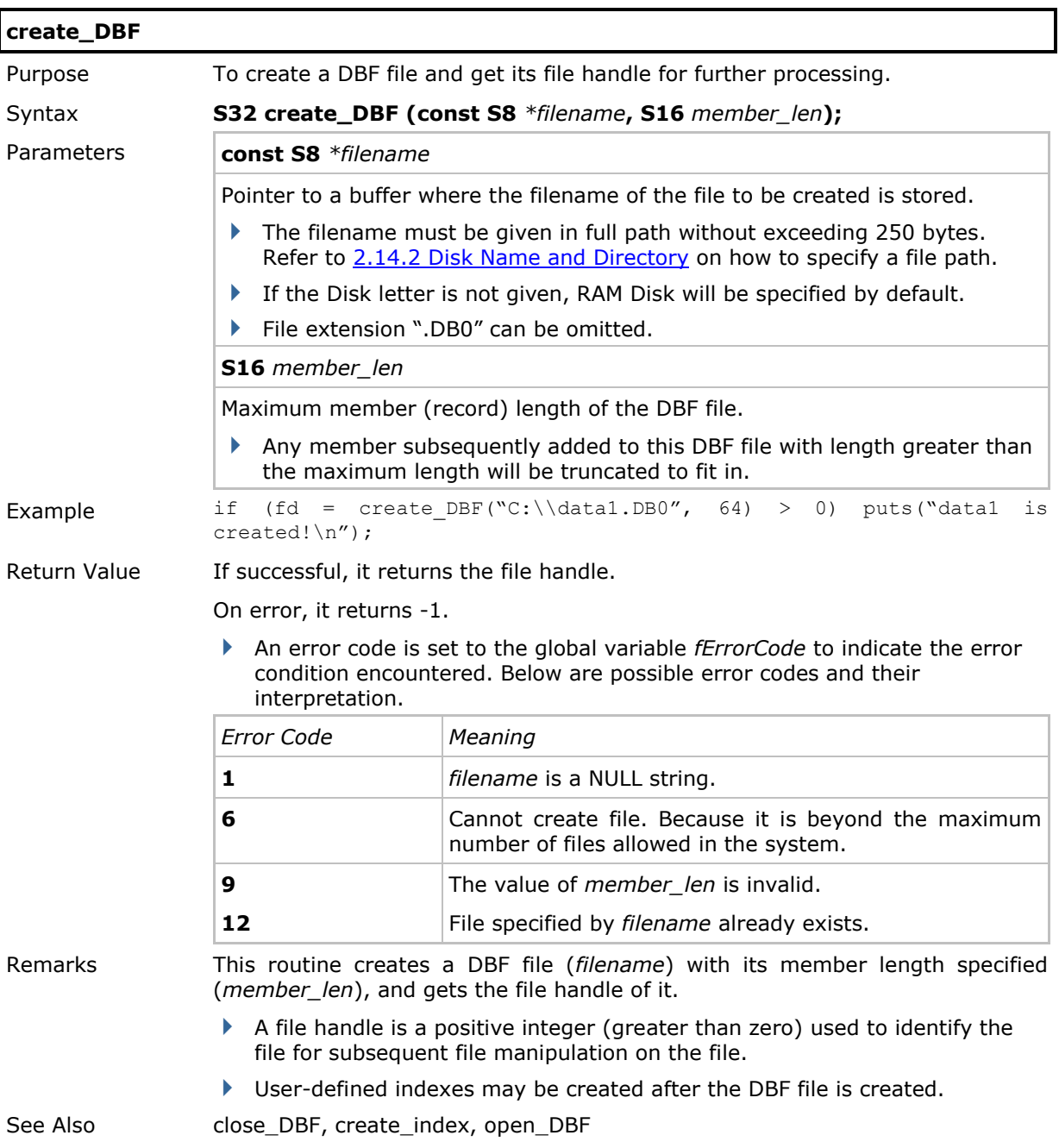

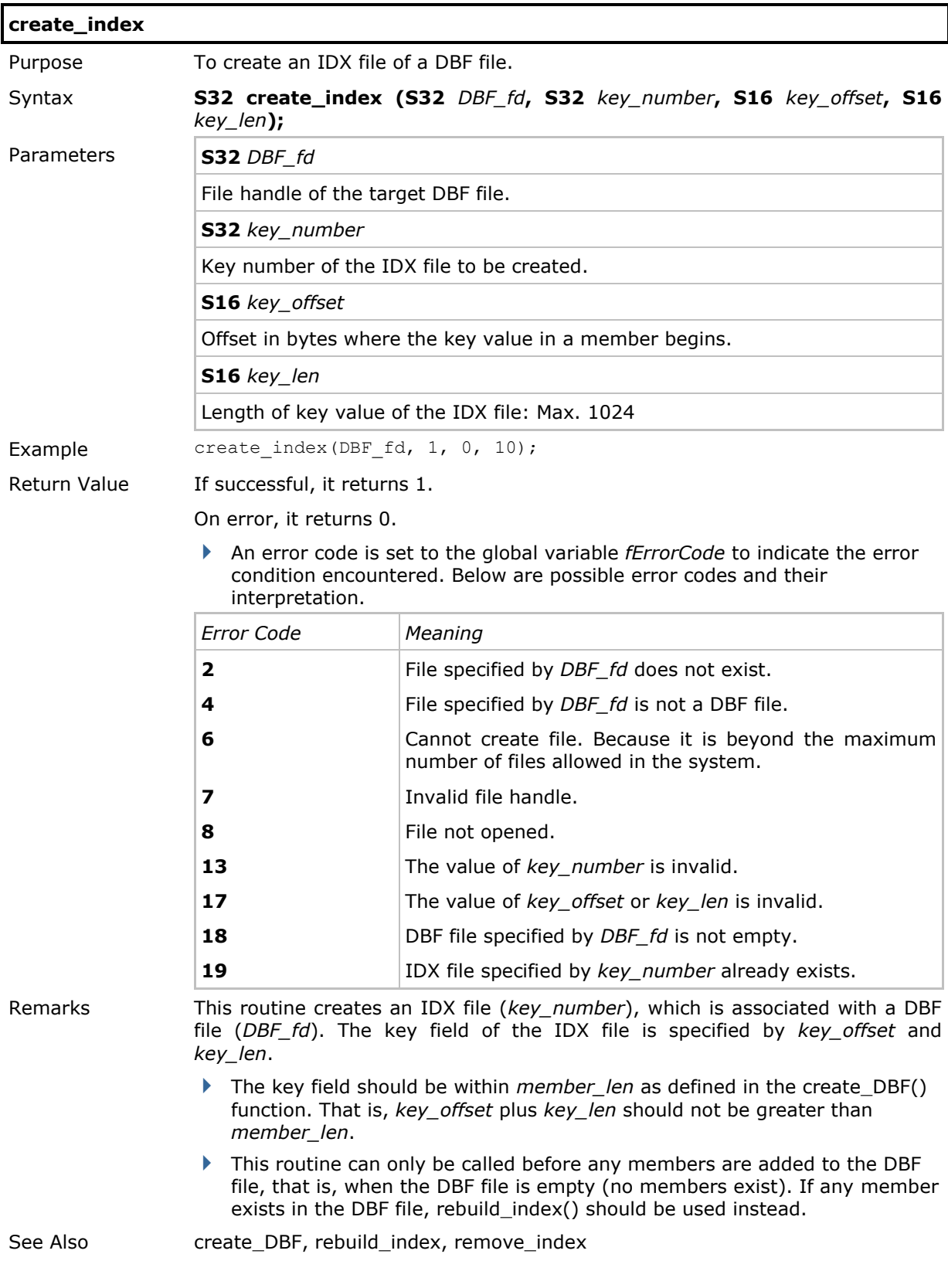

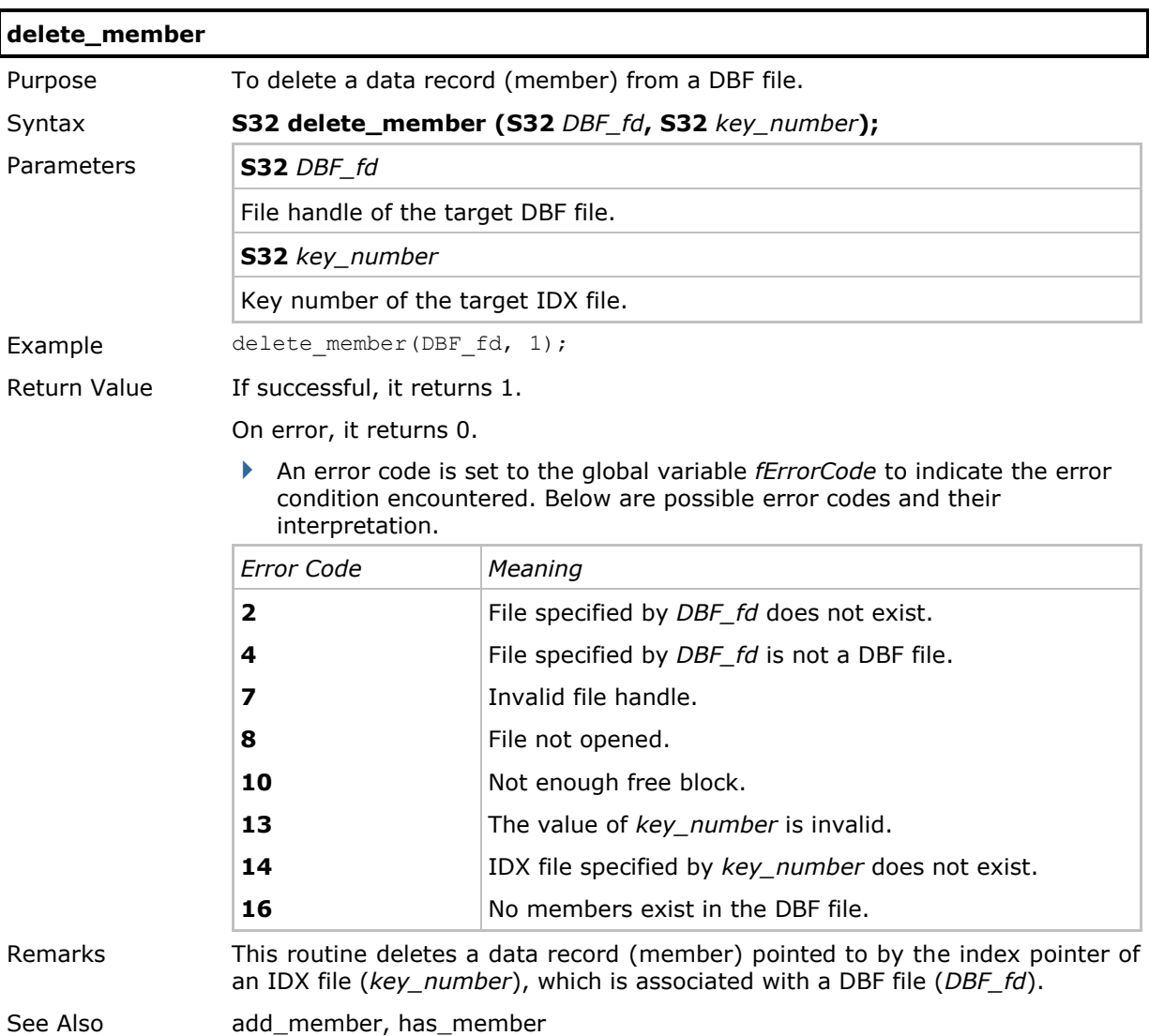

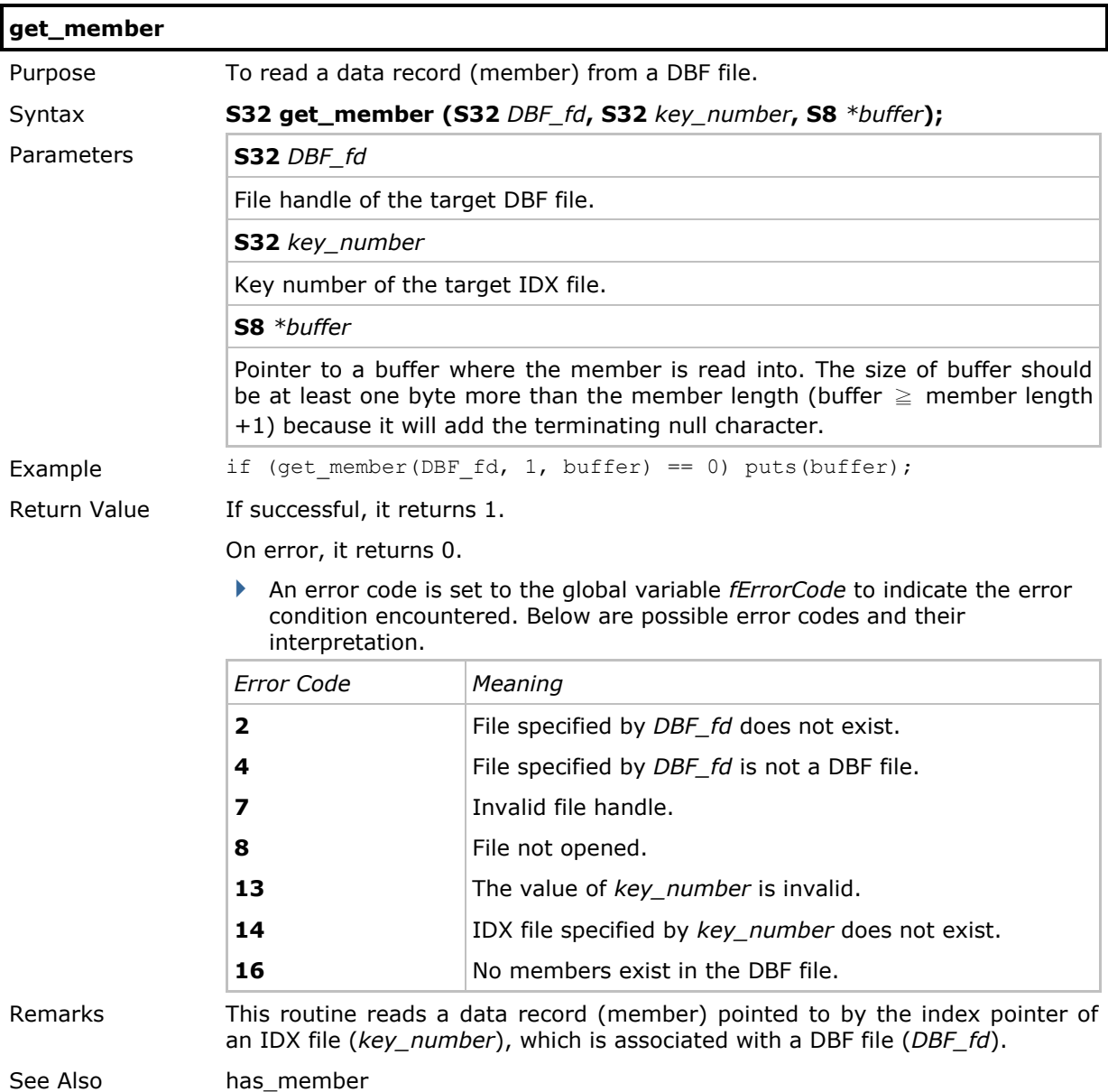

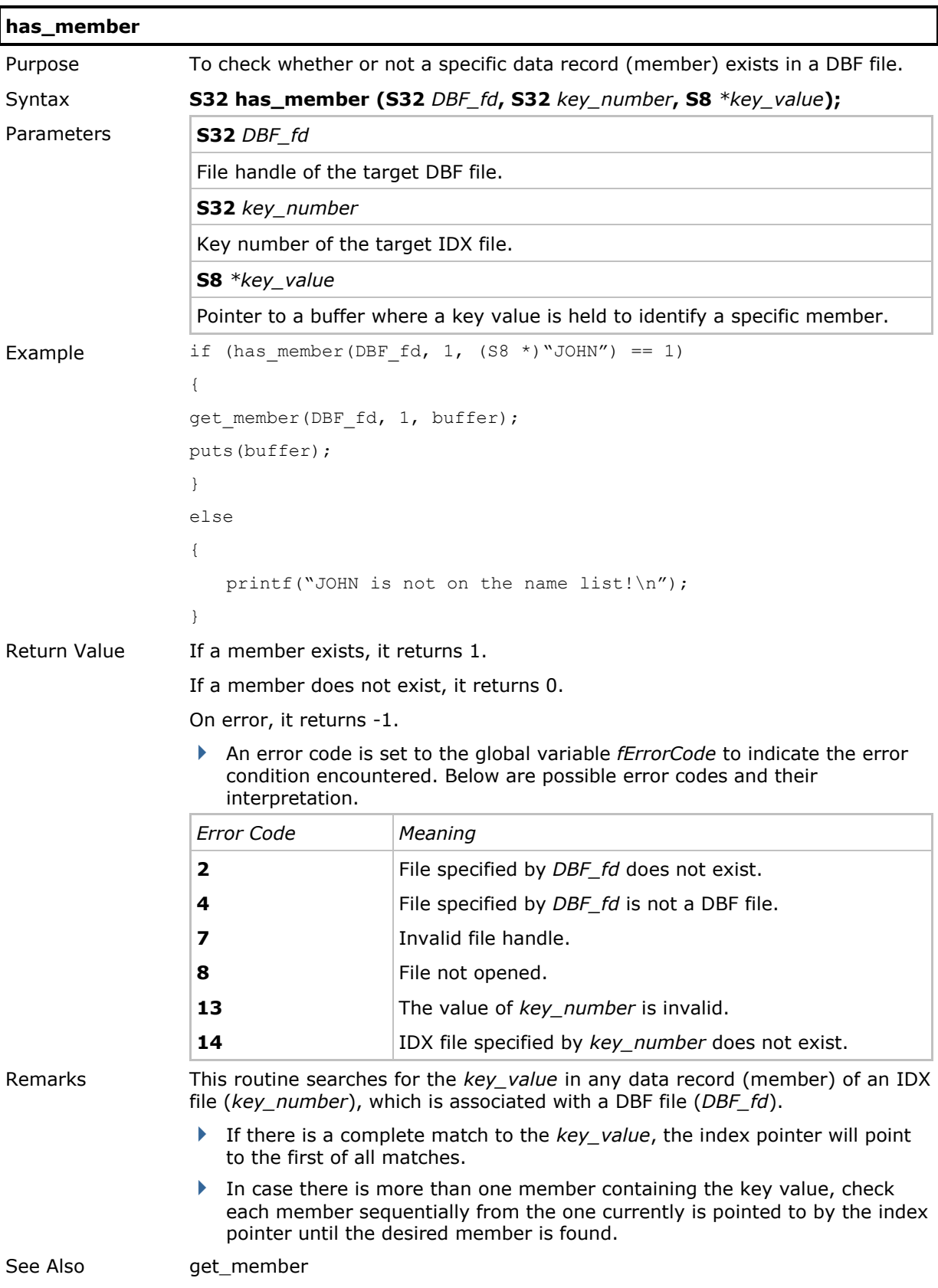

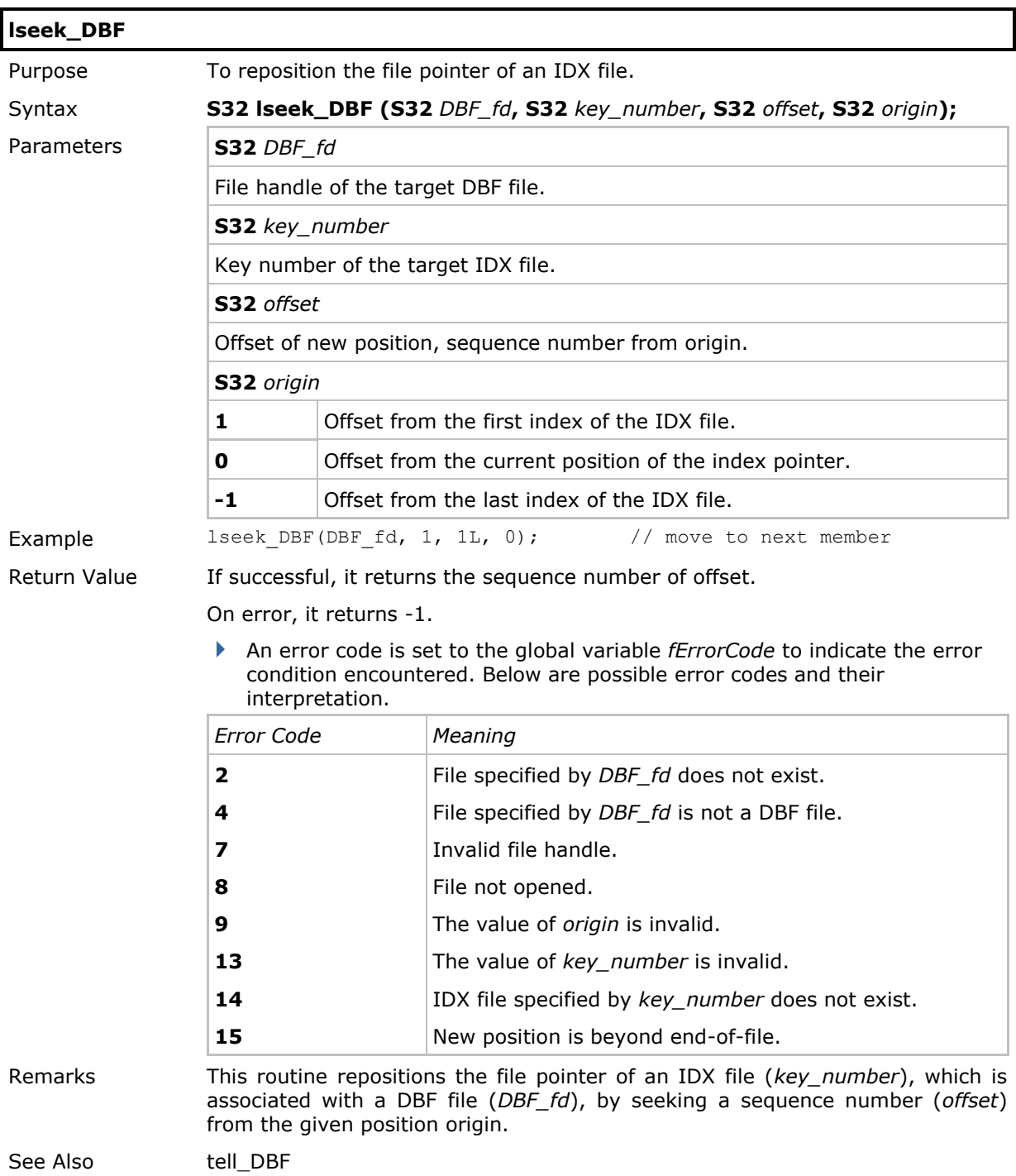

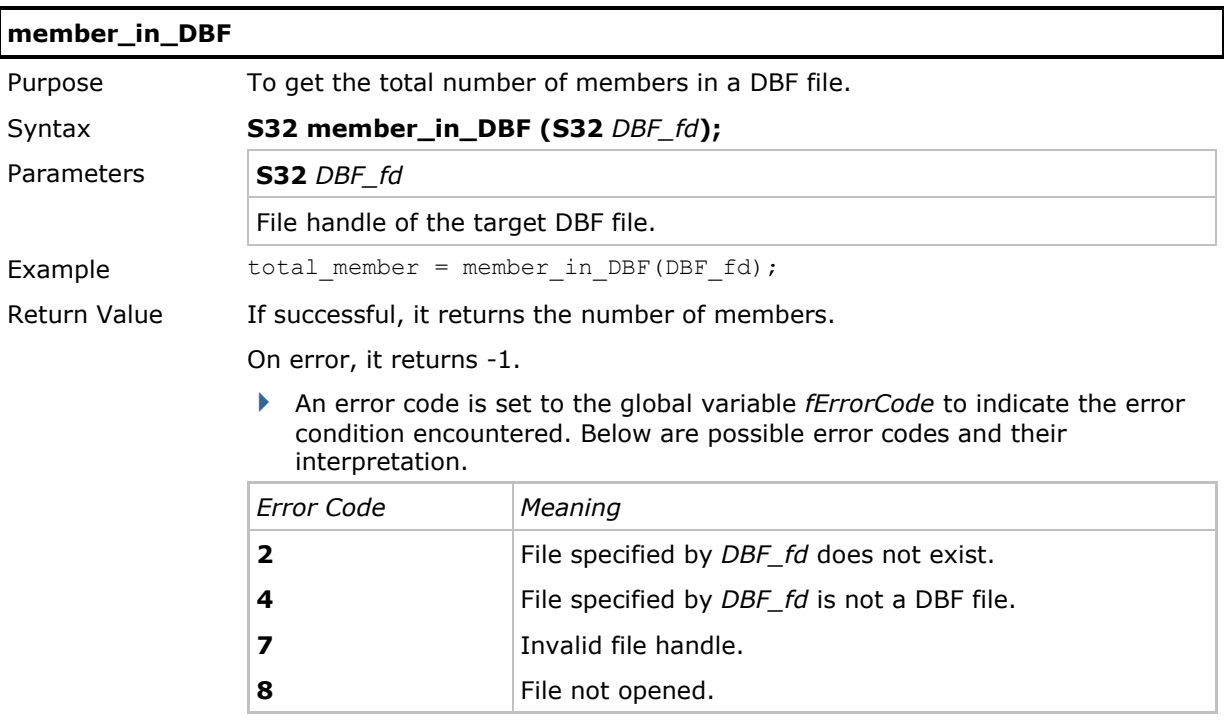

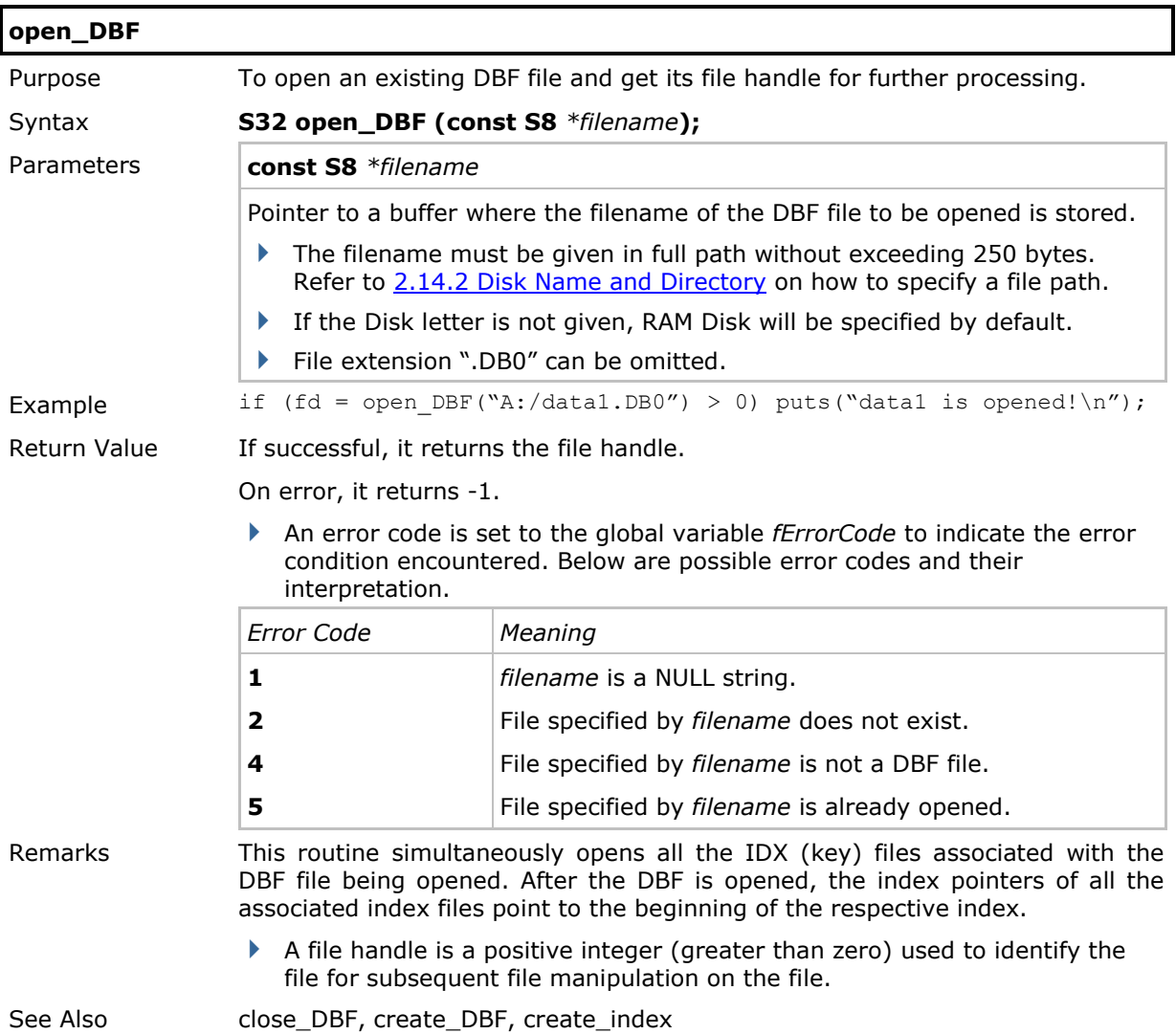

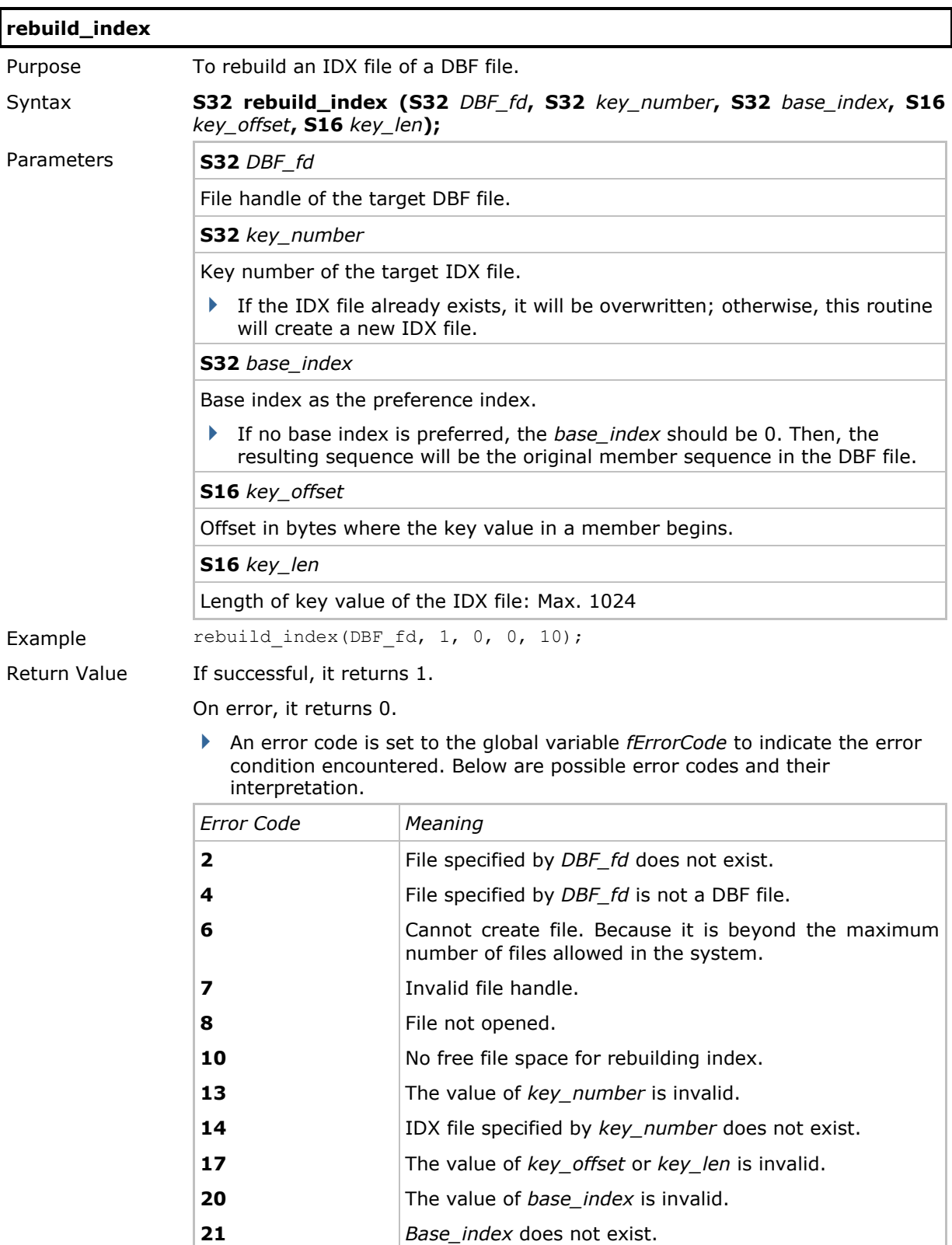

- Remarks This routine rebuilds or creates an IDX file (*key\_number*), which is associated with a DBF file (*DBF\_fd*). It can be used whenever an IDX file has the same values for a key field. The key field of the IDX file is specified by *key\_offset* and *key\_len*.
	- **b** base index specifies the IDX file from which this routine takes as the input sequence for building the new IDX file. For example, if a report is to be generated by the sequence of date, department, and ID number, and the date and department data may be repeated. This can be done by rebuilding the ID number index first. Then, rebuild the department index with the ID number index as the base index. And finally, rebuild the date index with the department index as the base index. The resulting member sequence in the date index will be in date, department, and ID number.
	- The key field should be within *member\_len* as defined in the create\_DBF() function. That is, *key\_offset* plus *key\_len* should not be greater than *member\_len*.

See Also create\_index, remove\_index

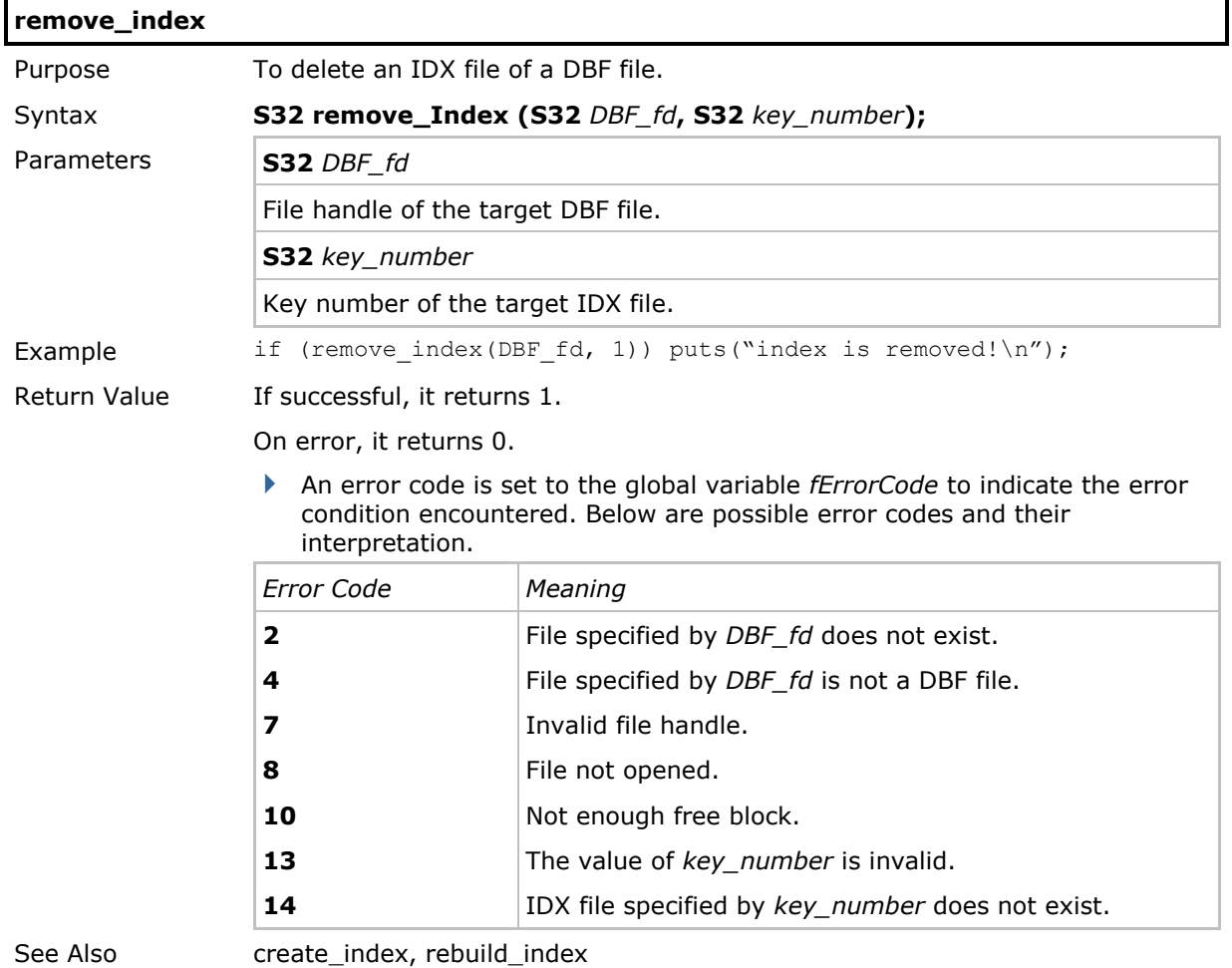

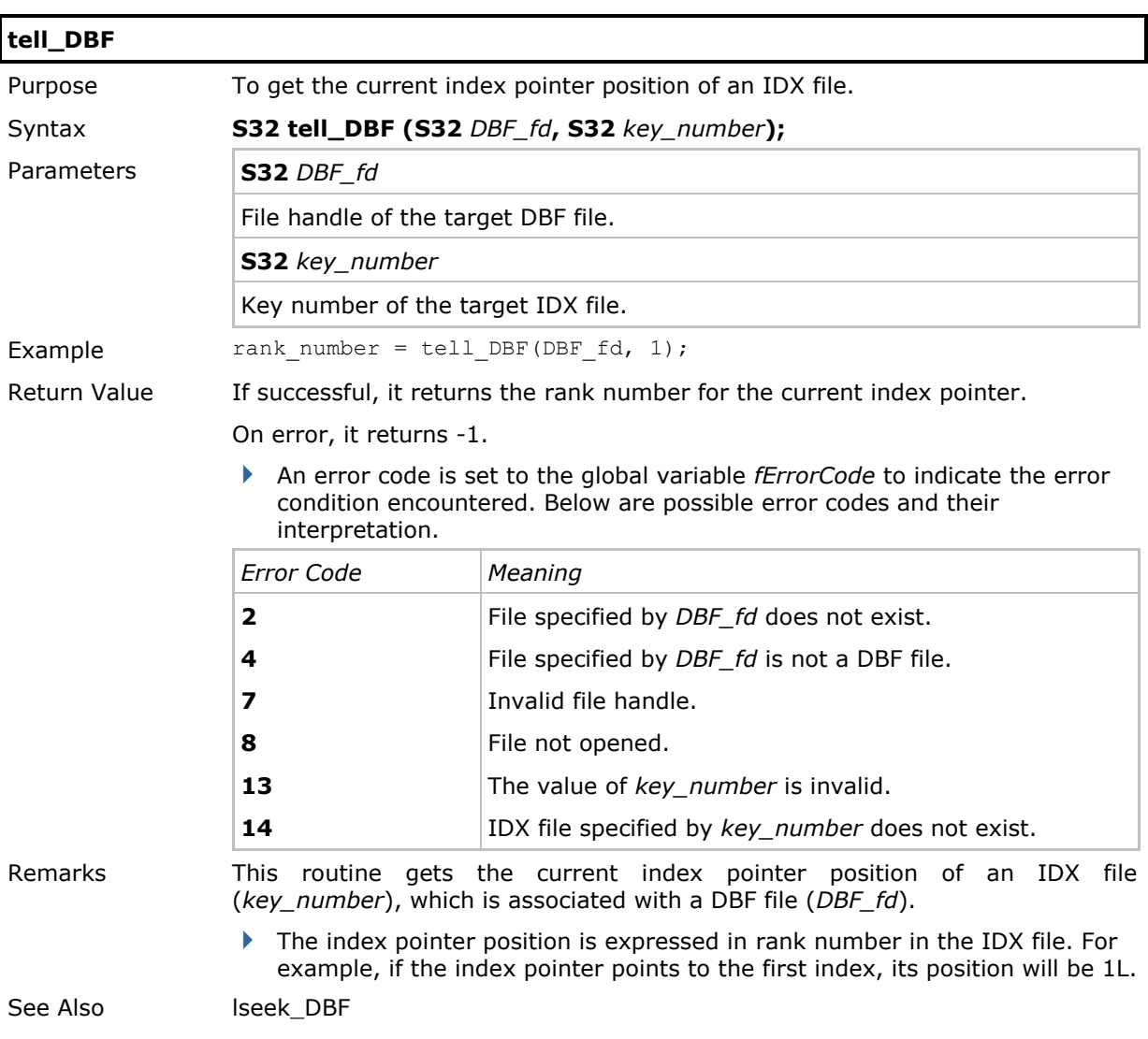

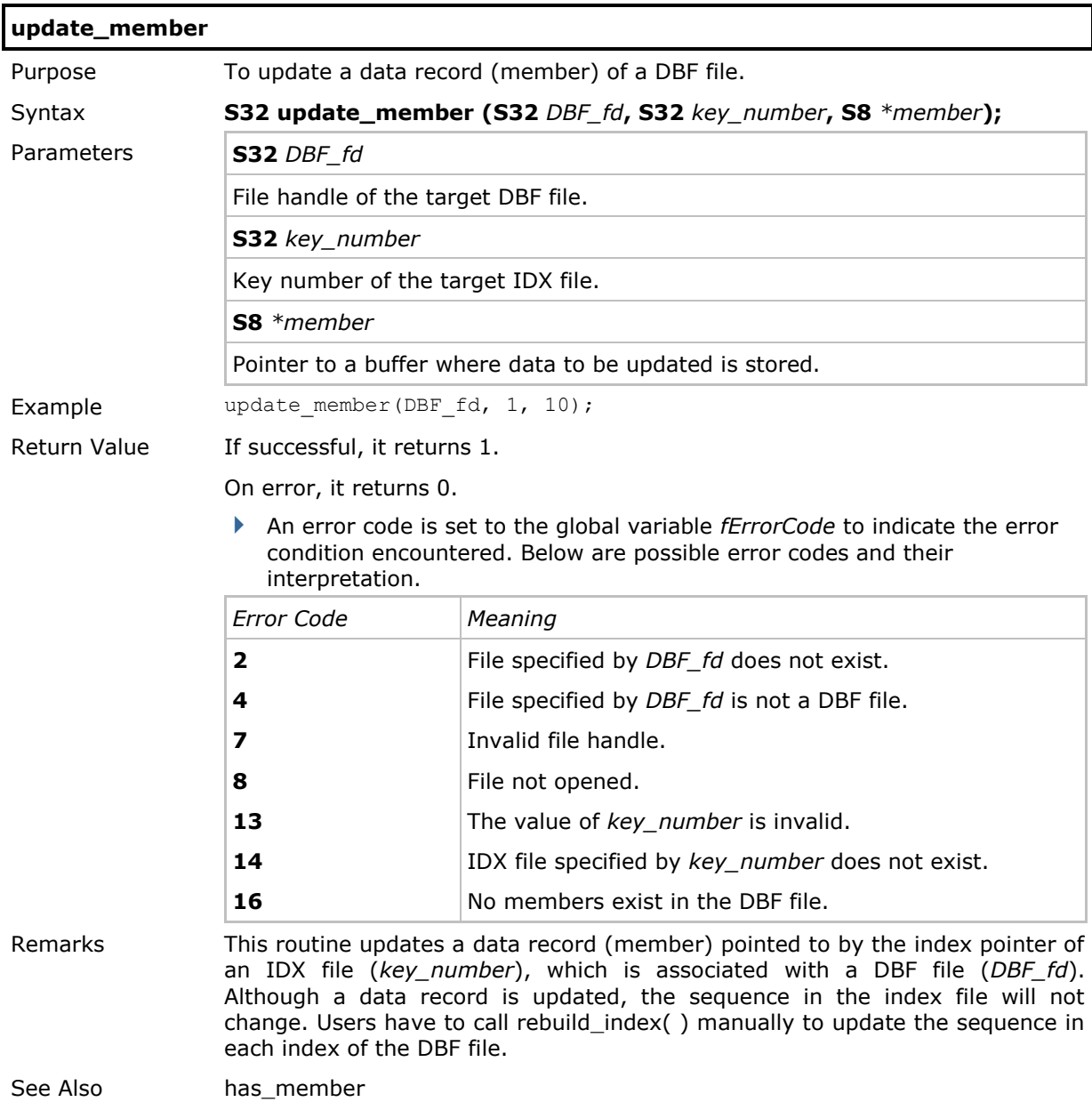

## 2.14.7 File Transfer via SD Card

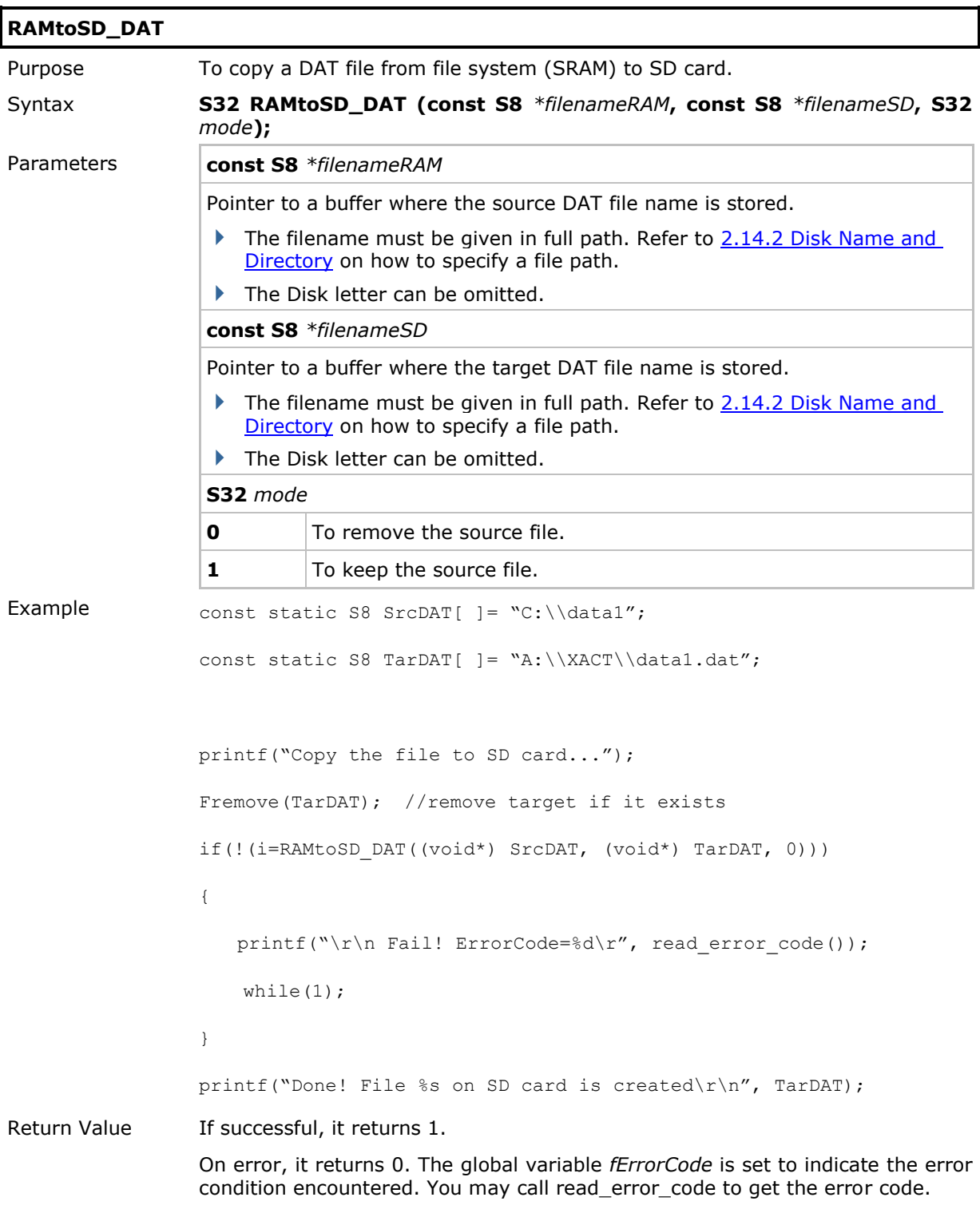

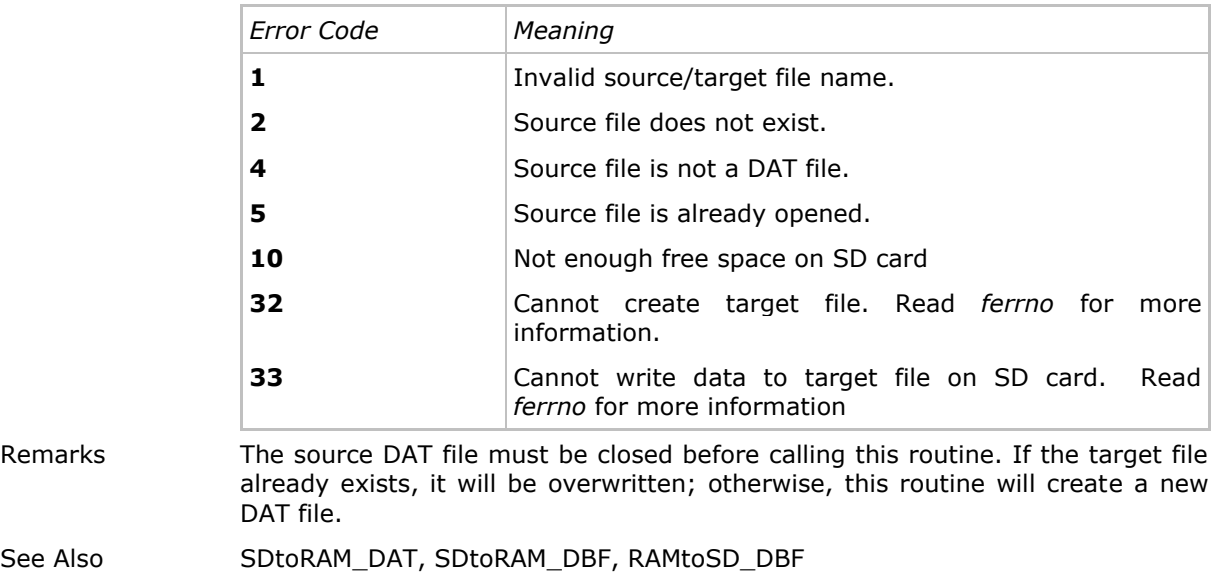

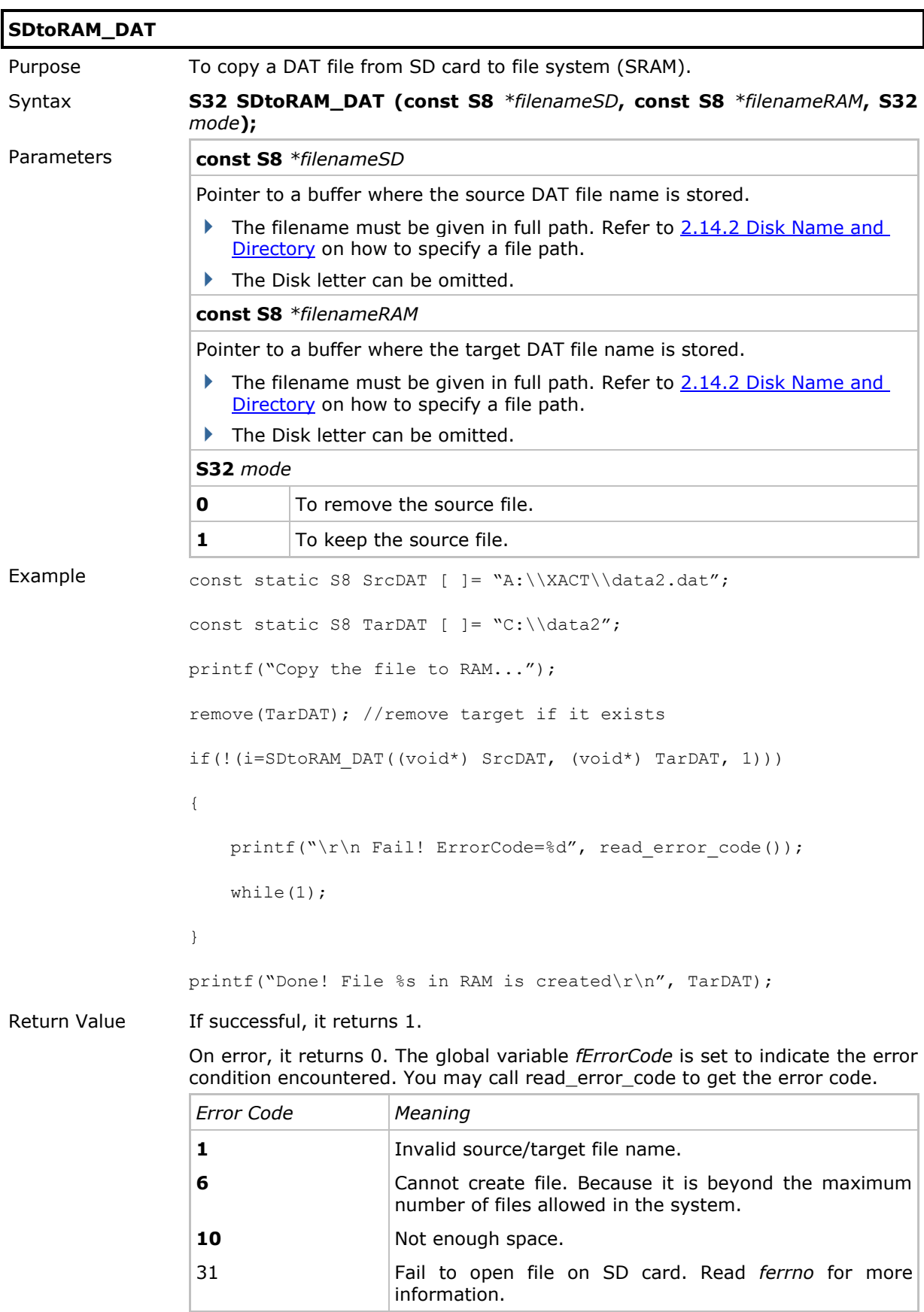

Remarks The source DAT file must be closed before calling this routine. If the target file already exists, it will be overwritten; otherwise, this routine will create a new DAT file.

See Also RAMtoSD\_DAT, SDtoRAM\_DBF, RAMtoSD\_DBF
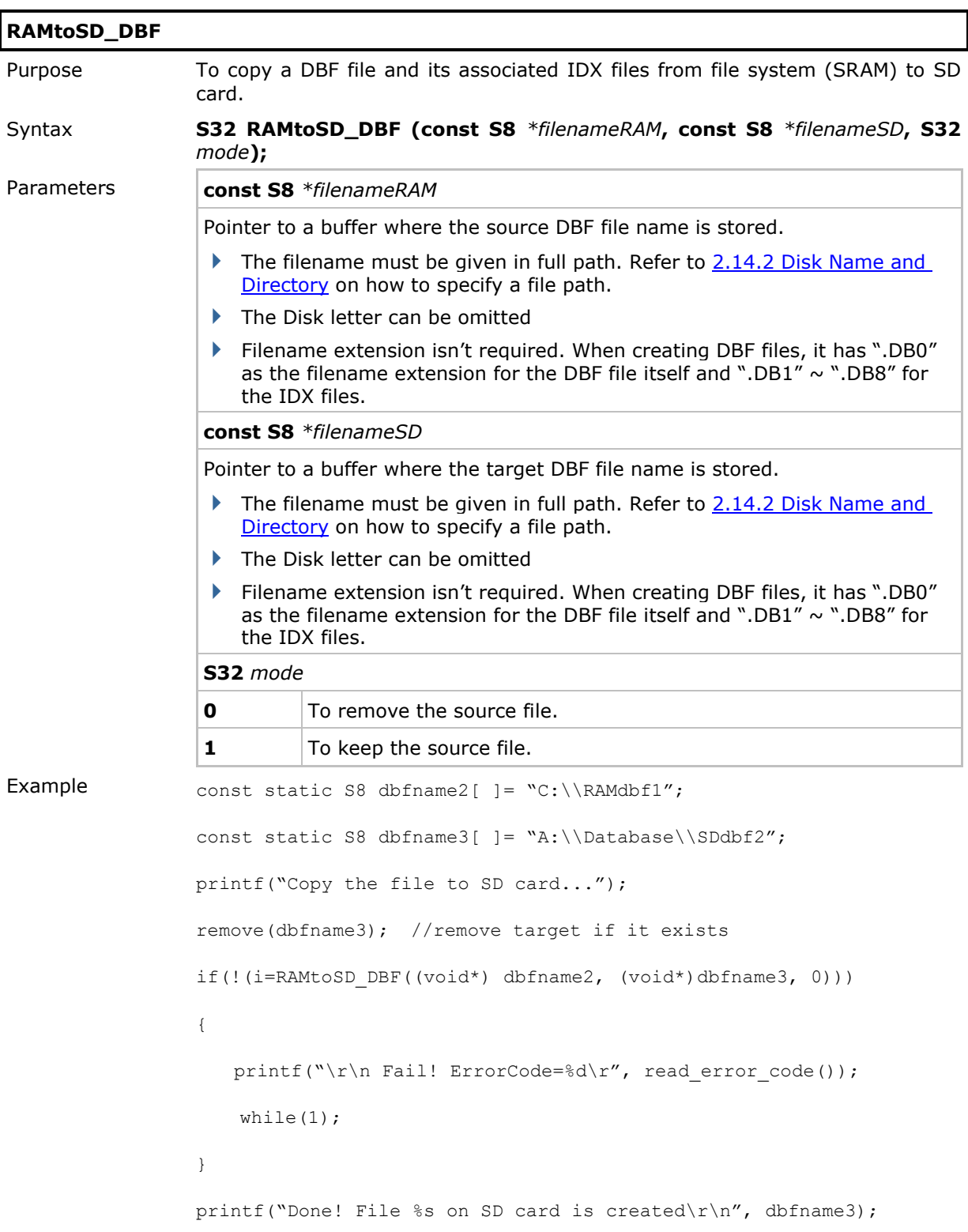

Return Value If successful, it returns 1. On error, it returns 0. The global variable *fErrorCode* is set to indicate the error condition encountered. You may call read\_error\_code to get the error code. *Error Code Meaning* **1 4 5 6** Invalid source/target file name. Source file is not a DBF file. Source file is already opened. Cannot create file. Because it is beyond the maximum number of files allowed in the system. 10 Not enough space. 11 Source file doesn't exist. Remarks The source DBF file must be closed before calling this routine. If the target file already exists, it will be overwritten; otherwise, this routine will create a new DBF file. The source DBF file must have at least one IDX file. See Also RAMtoSD\_DAT, SDtoRAM\_DAT, SDtoRAM\_DBF

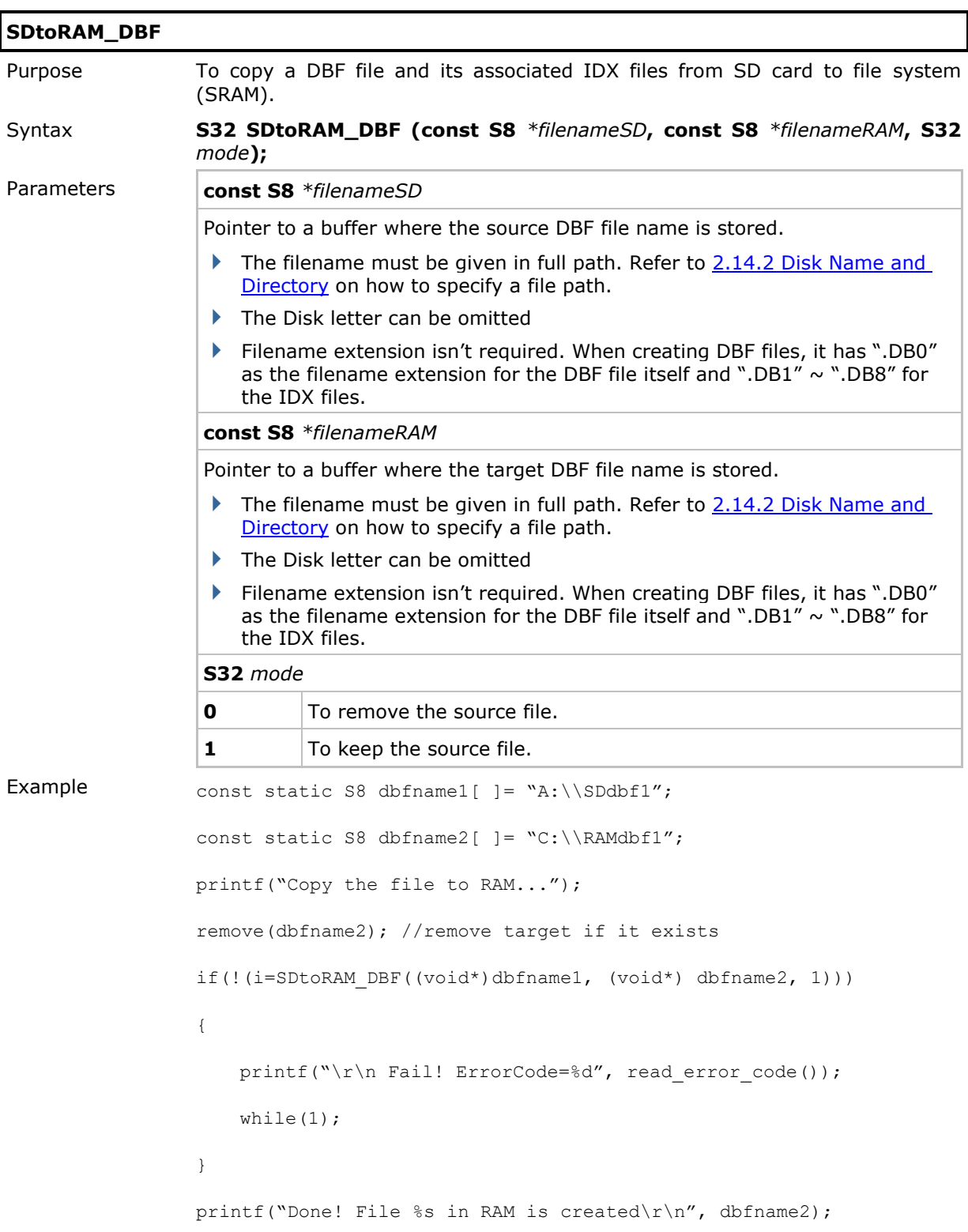

Return Value If successful, it returns 1.

On error, it returns 0. The global variable *fErrorCode* is set to indicate the error condition encountered. You may call read\_error\_code to get the error code.

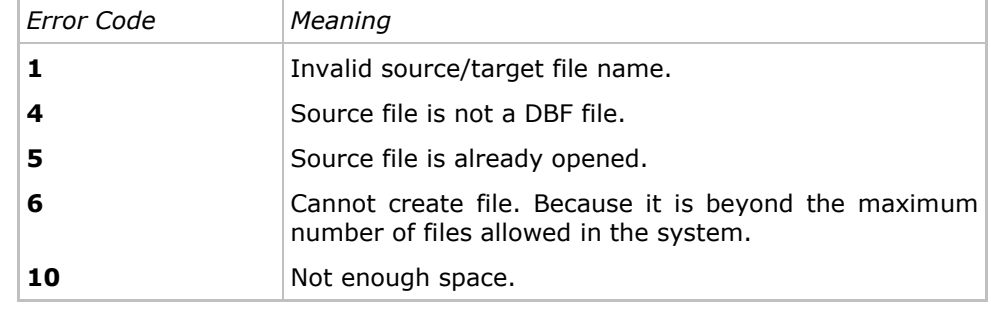

Remarks The source DBF file must be closed before calling this routine. If the target file already exists, it will be overwritten; otherwise, this routine will create a new DBF file.

See Also RAMtoSD\_DAT, RAMtoSD\_DBF, SDtoRAM\_DAT

# 2.14.8 Get File Information

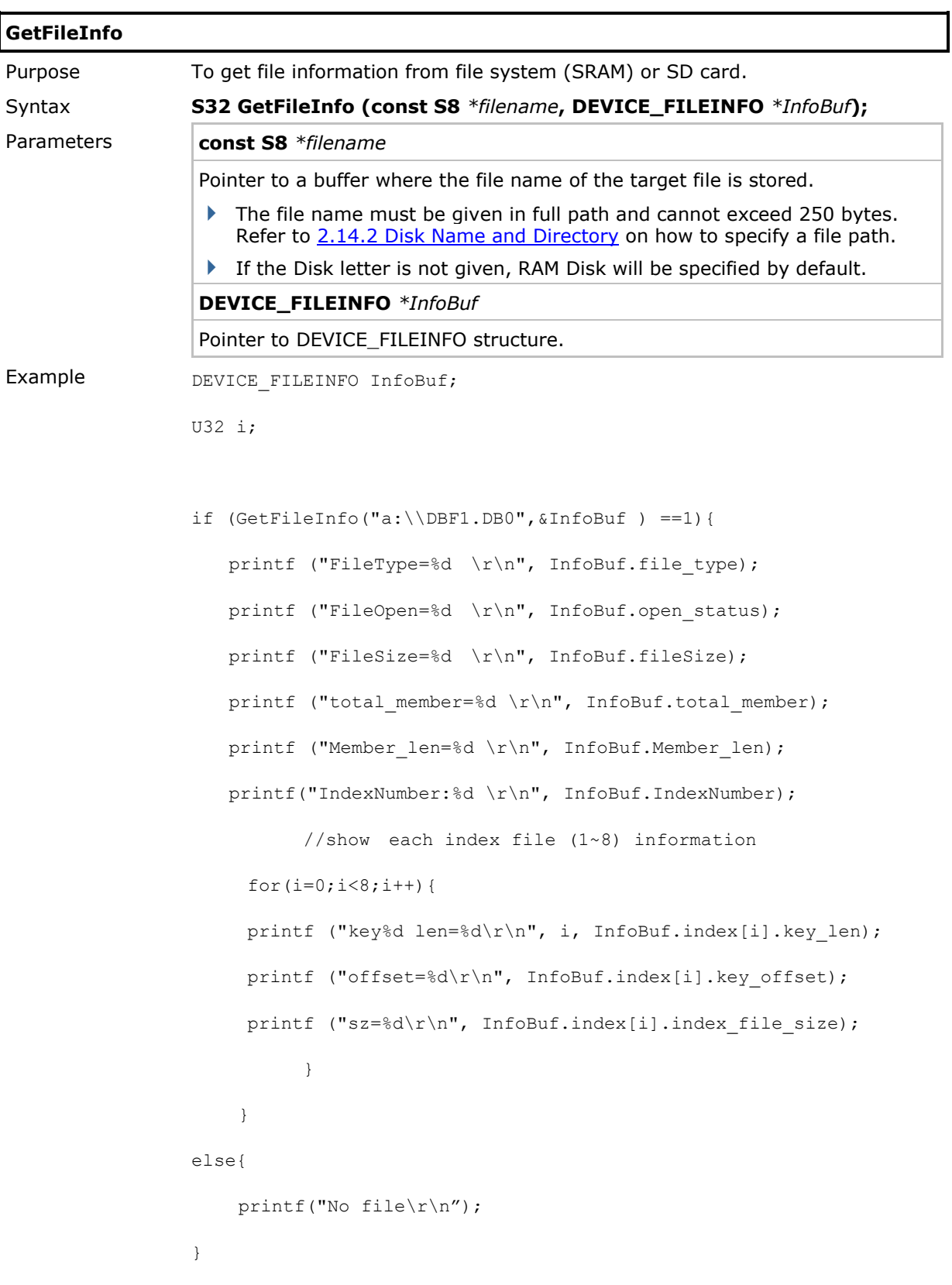

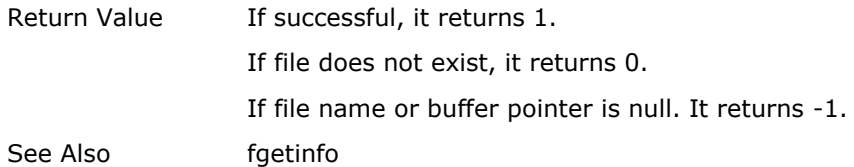

# 2.14.9 DEVICE\_FILEINFO Structure

Use **GetFileInfo ()** to access the file or directory information.

```
typedef struct {
   U8 file_type;
   U8 open_status;
   U32 fileSize;
   U32 total_member;
   U16 Member_len;
   U8 IndexNumber;
   struct index_INFO index[8];
} DEVICE_FILEINFO;
```
struct index\_INFO { **U16** key\_len; **U16** key\_offset; **U32** index\_file\_size;

```
};
```
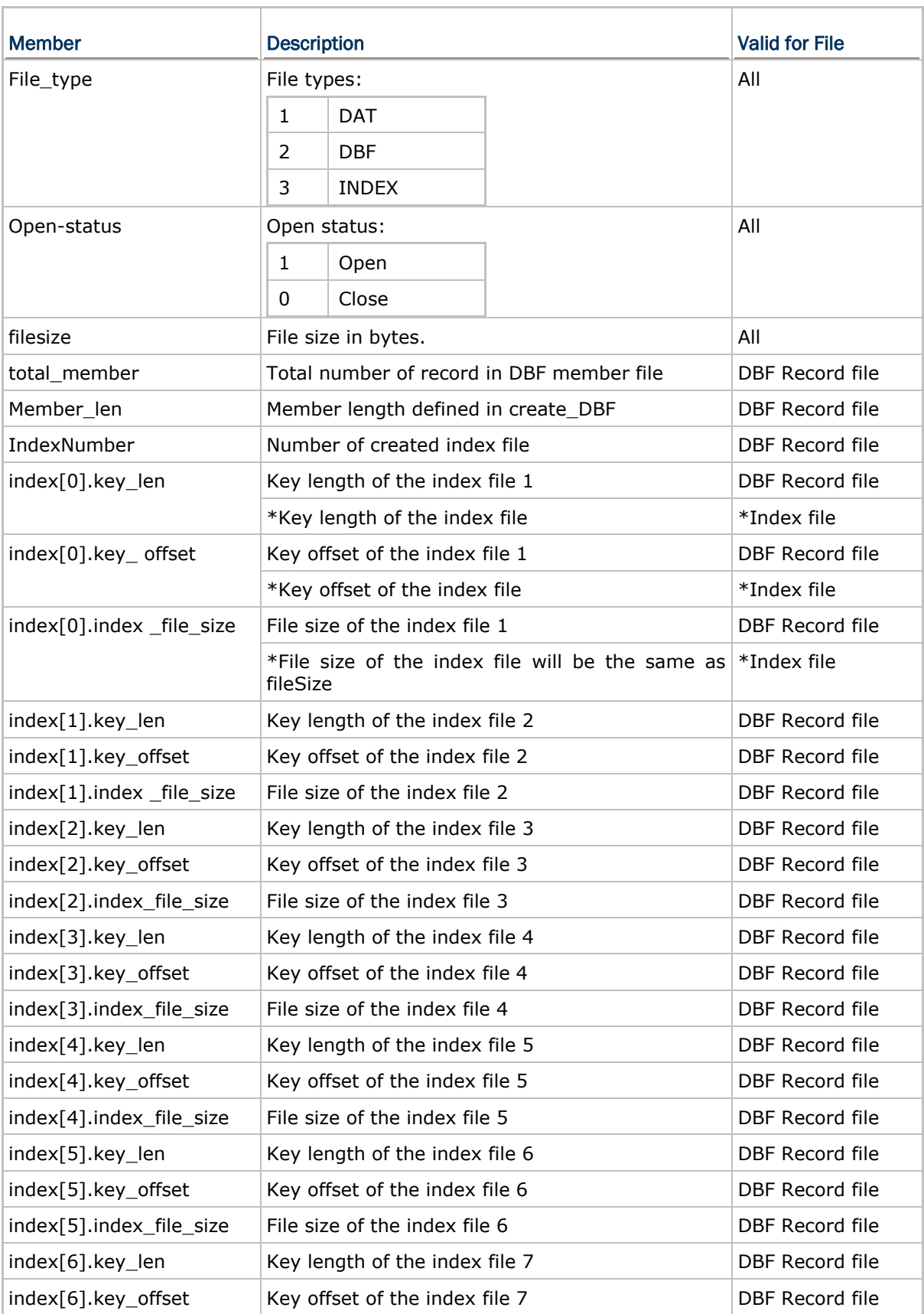

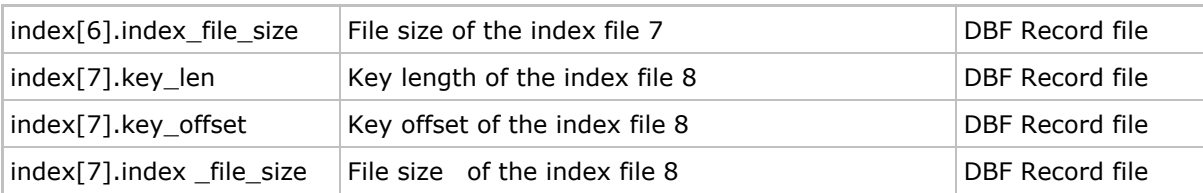

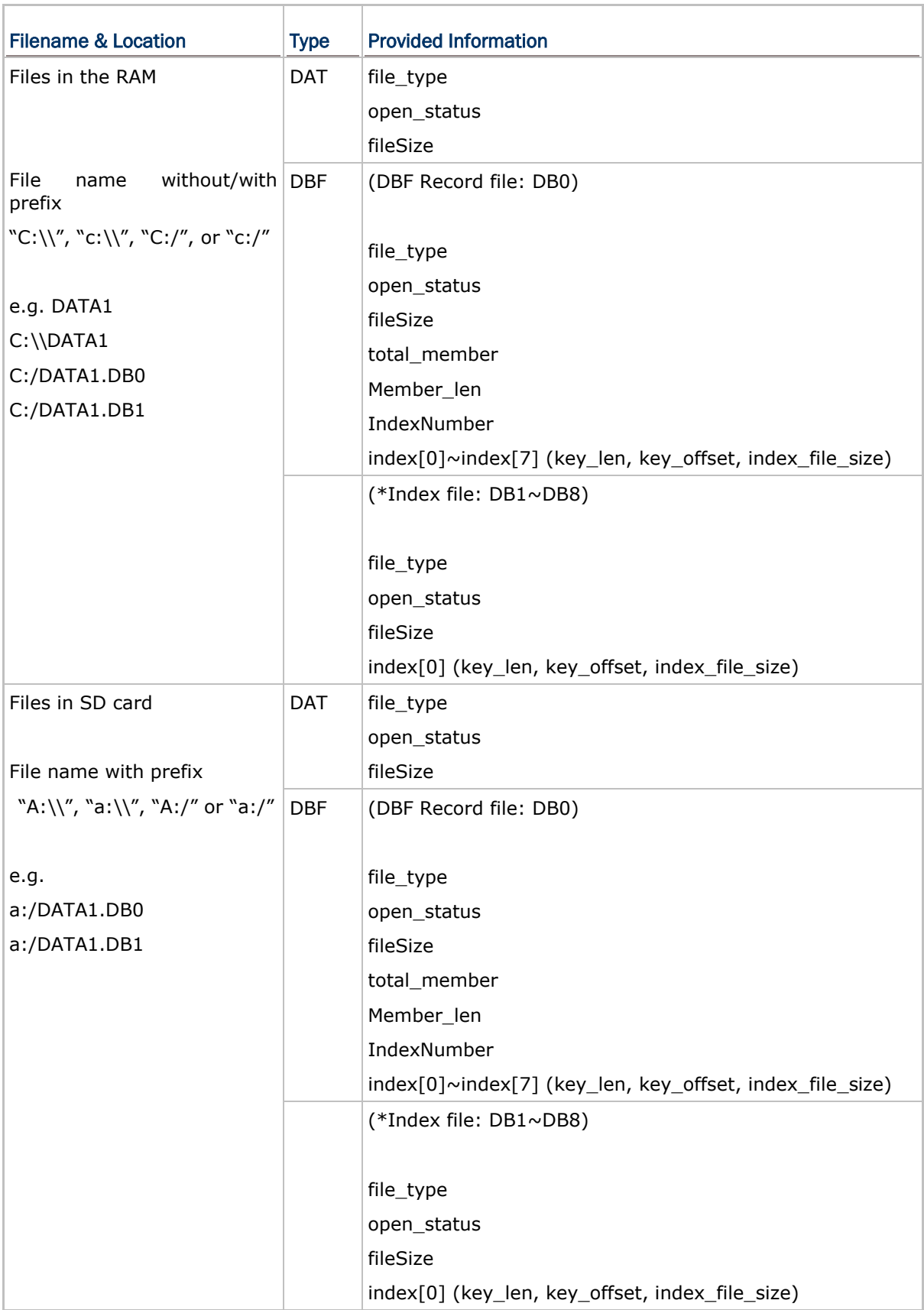

#### **Note**:

### **DBF Record file: DB0**

e.g. File name = A:/DATA1.DB0

Get the information of member file. All its keys are stored in index[0] $\sim$ index[7].

#### **\*Index file: DB1~DB8**

e.g. File name = A:/DATA1.DB1 A:/DATA1.DB2

**Market Additional Contract Additional Contract** 

A:/DATA1.DB8

Only get the information of this Index file. Key length and offset are stored in index[0].

# 2.14.10 Mass Storage Device

When mass storage is in use, (1) all opened files will be closed automatically and (2) if any of the functions in [2.14.5 FAT File](#page-143-0) Manipulation is called before **close\_com(5)**, the error code E\_SD\_OCCUPIED is returned to indicate the SD card is currently occupied as mass storage device.

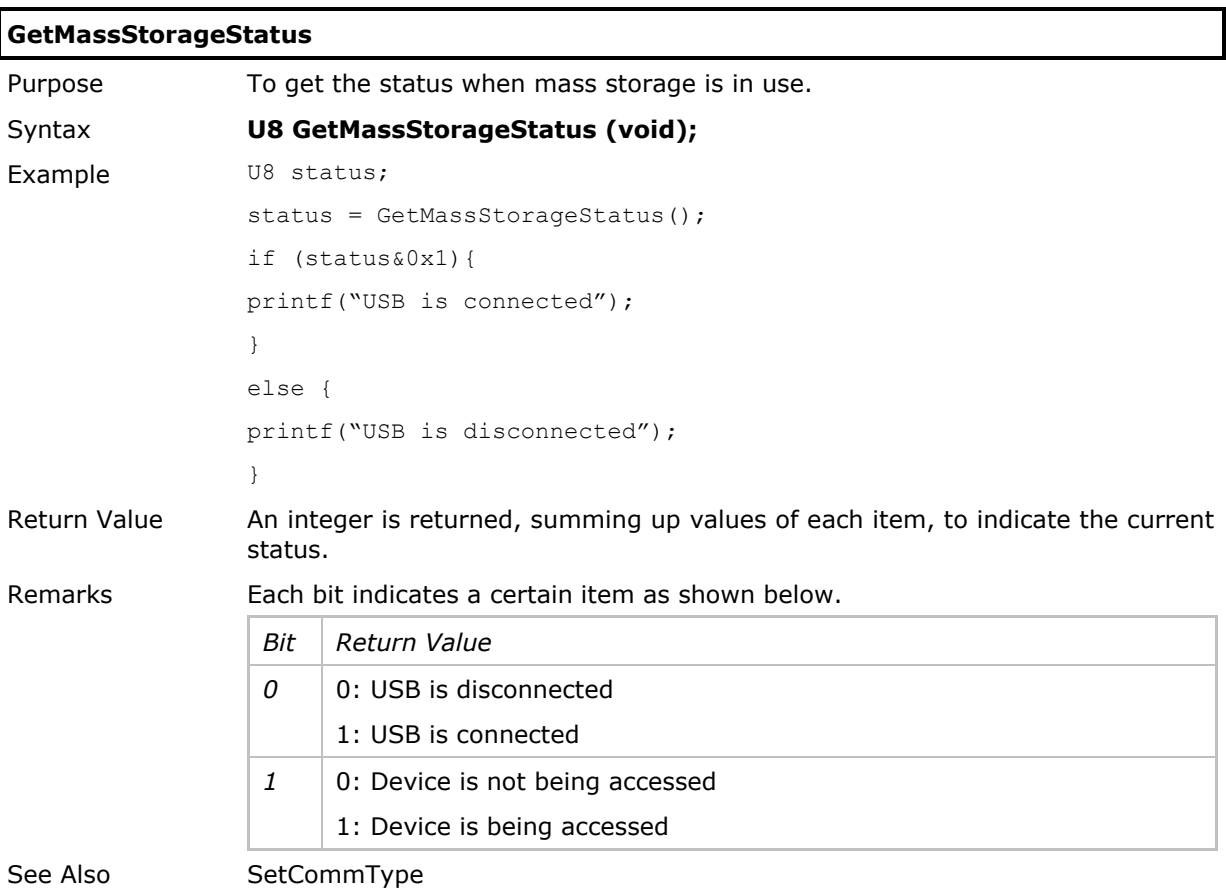

## <span id="page-191-0"></span>2.14.11 File Manipulation Routines Compatible with Older Programs

To ease the burden of adapting programs for conventional 8 series to new ones for 8600, this section details the functions copmatible with conventional file manipulation routines. Actually, those functions are designed to call routines described in [2.14.5 FAT File](#page-143-0) [Manipulation.](#page-143-0) When a function error occurs, the error codes it mostly refers to are *ferrno* instead of *fErrorCode*.

Below are the routines applicable to both types of files, *DAT* and *DBF* files (with associated *IDX* files).

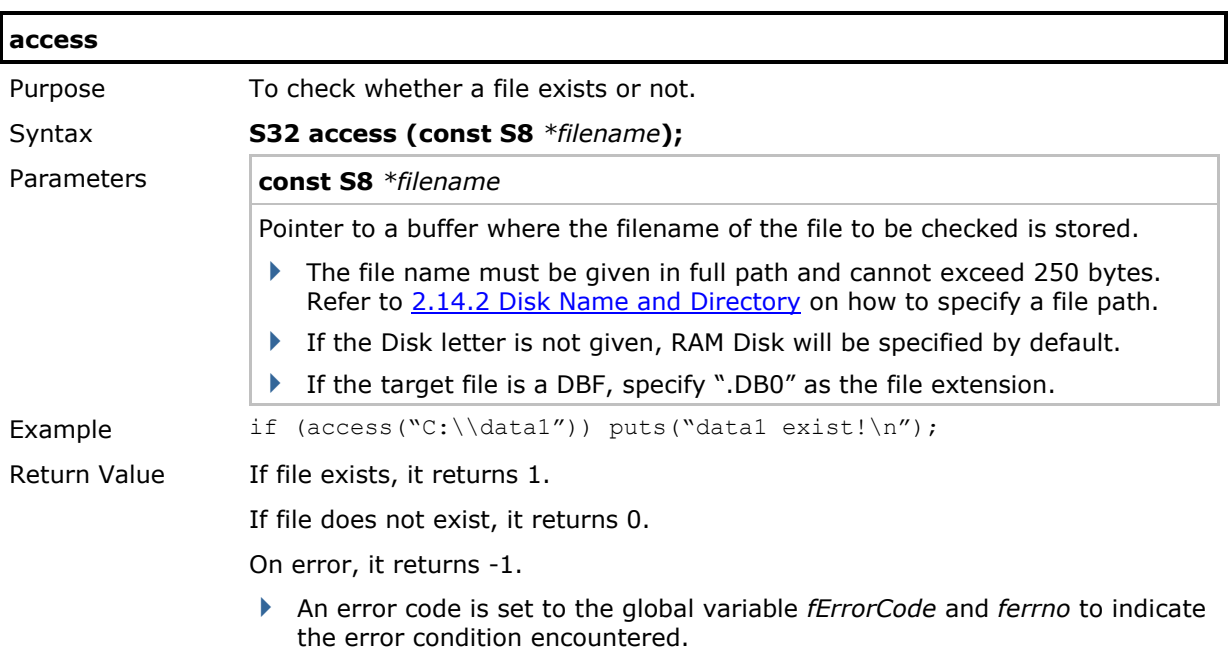

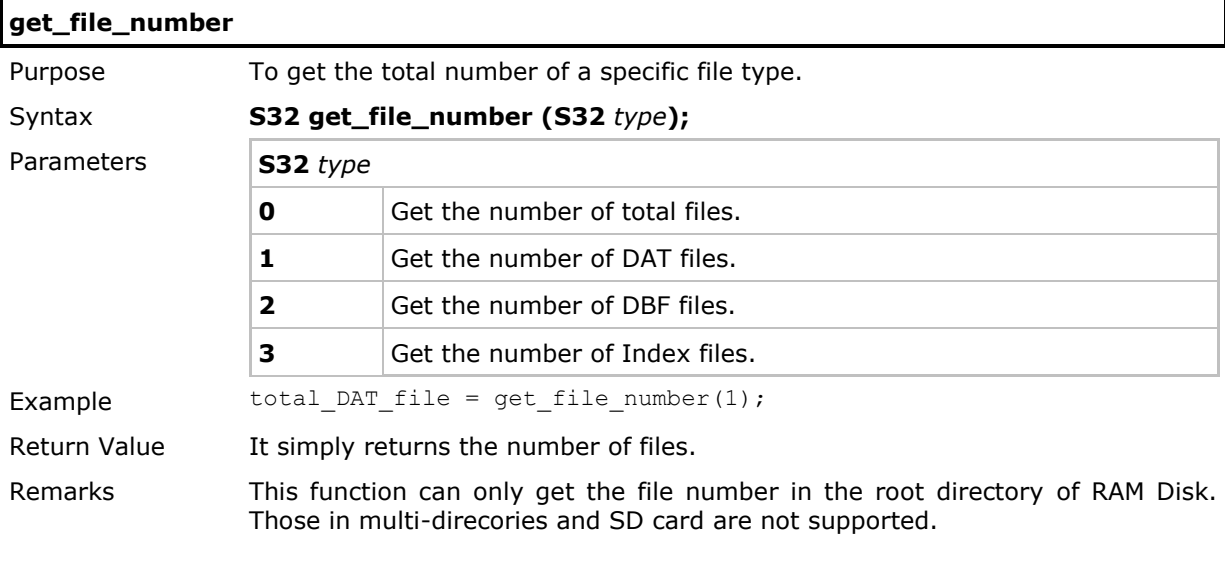

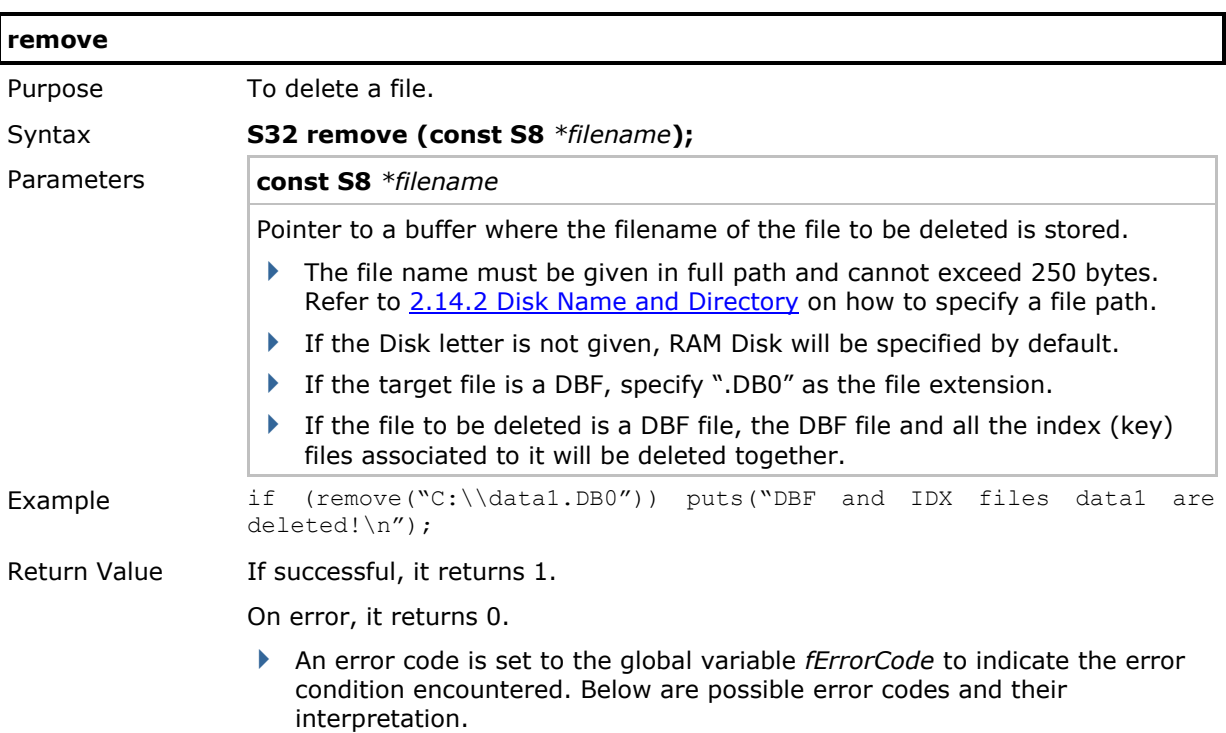

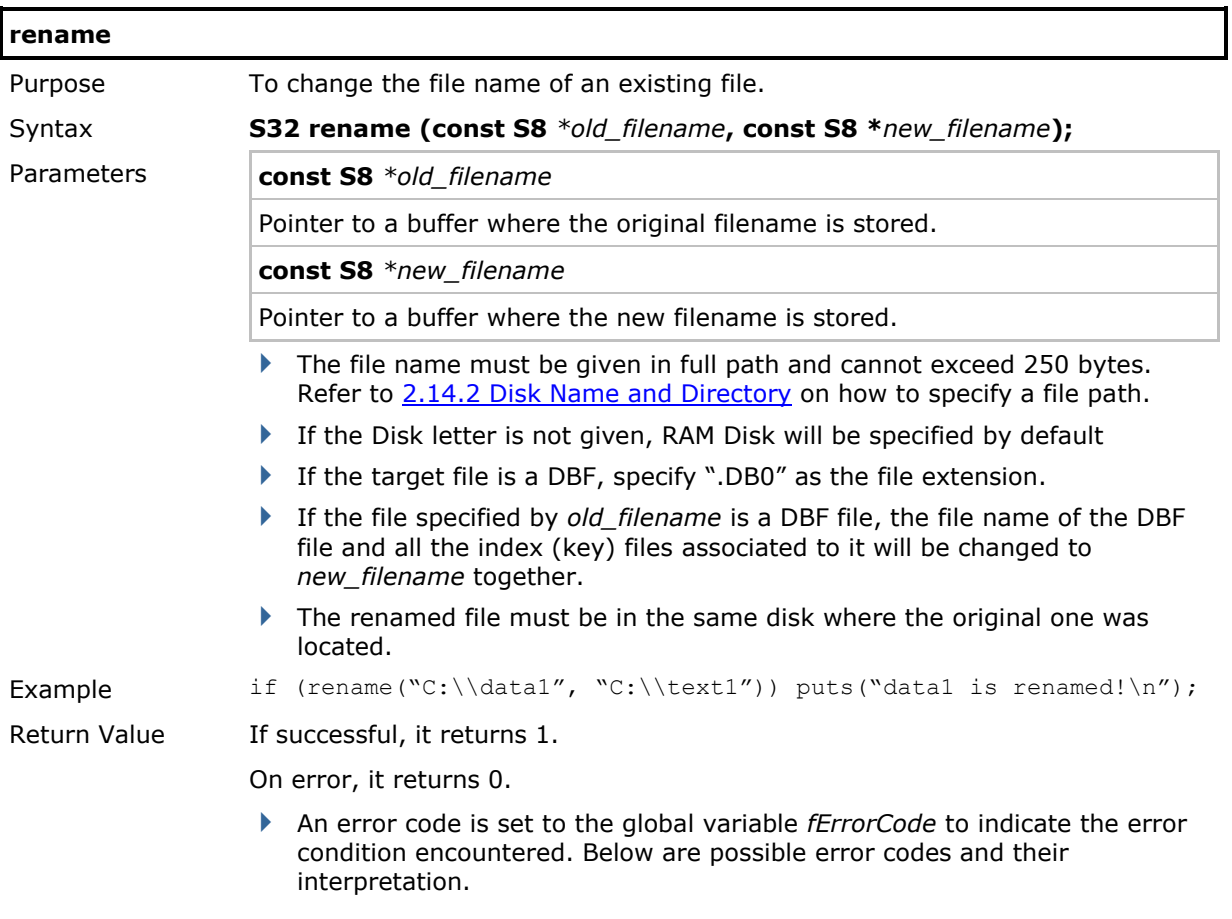

DAT files have a sequential file structure. Below are routines applicable to DAT files.

 The **append()** and **appendln()** functions can write data to the EOF (end of file) position, no matter where the file pointer points to. That is, the file pointer position is not changed after calling these functions.

Normally, the scheme for handling the transaction data is reading and removing data from top of the file, and adding new data to the bottom of a file.

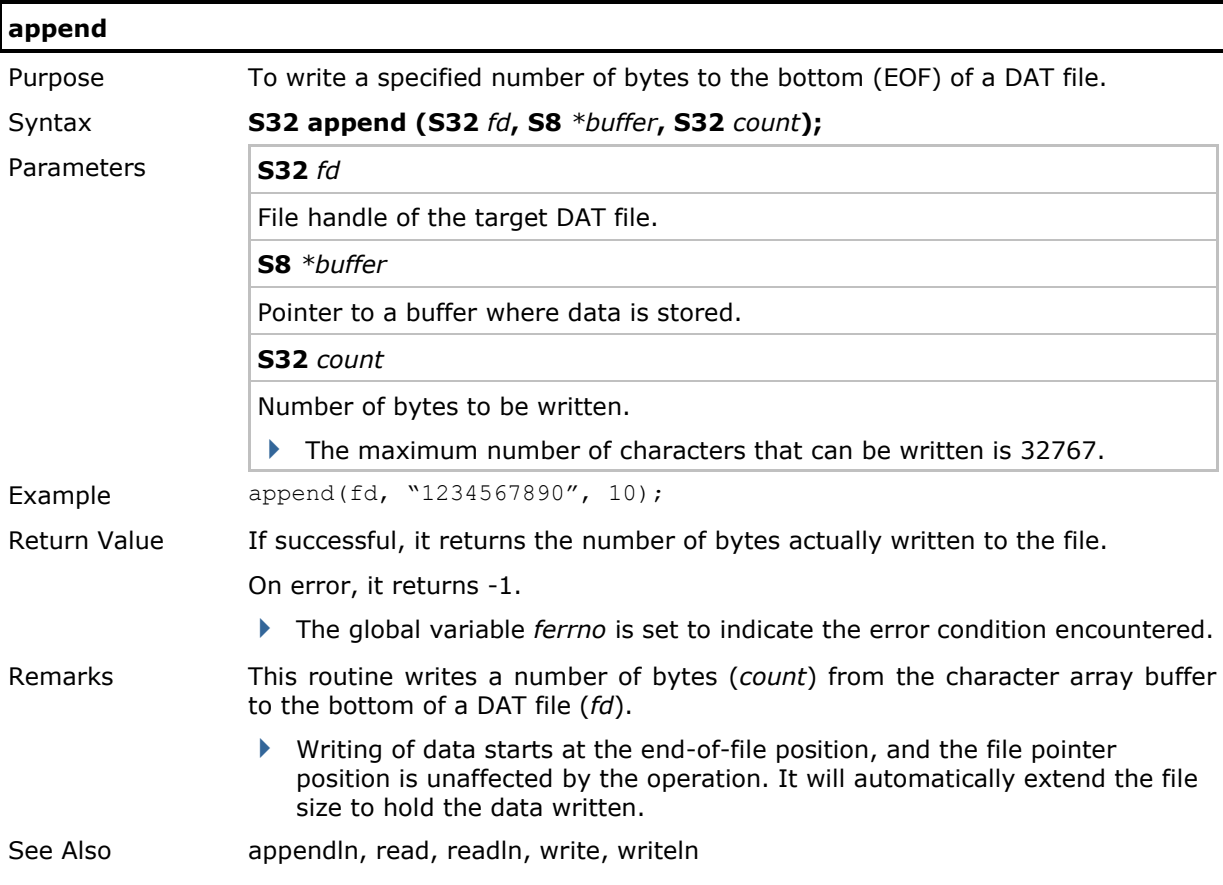

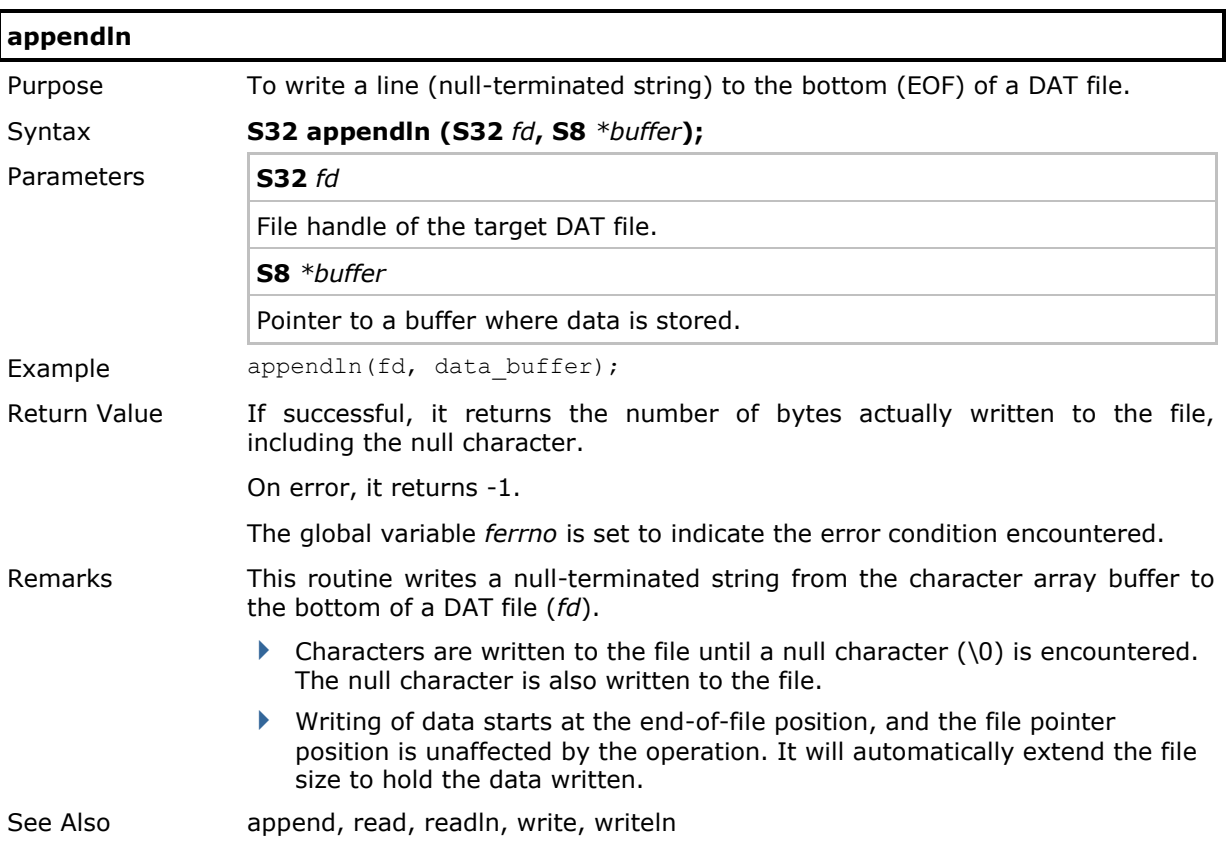

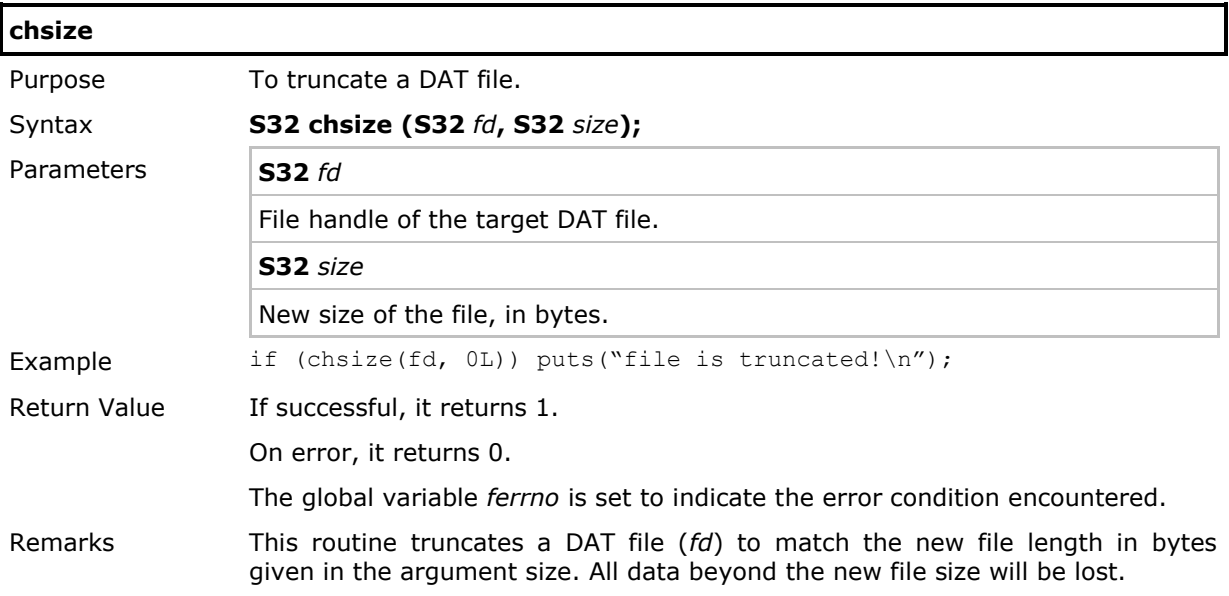

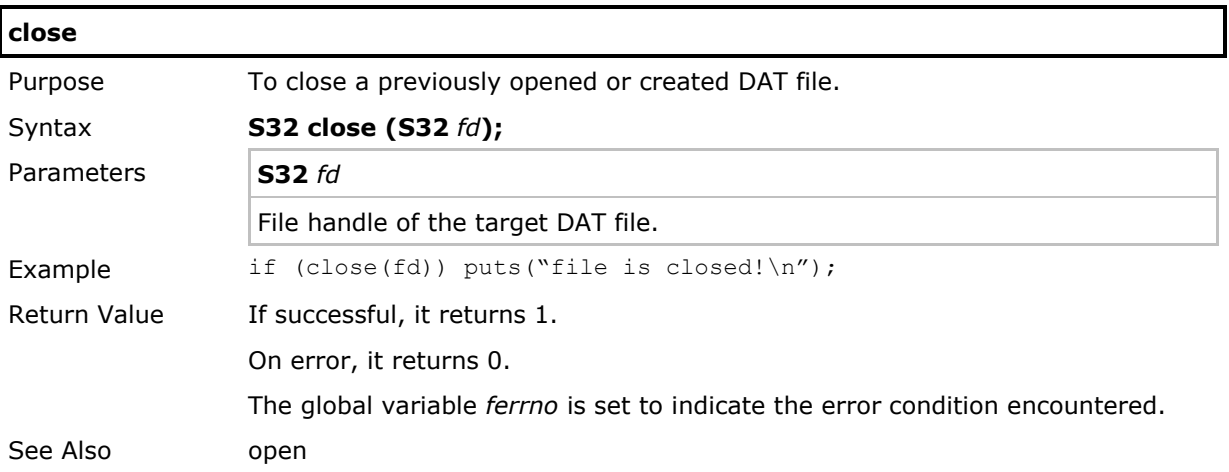

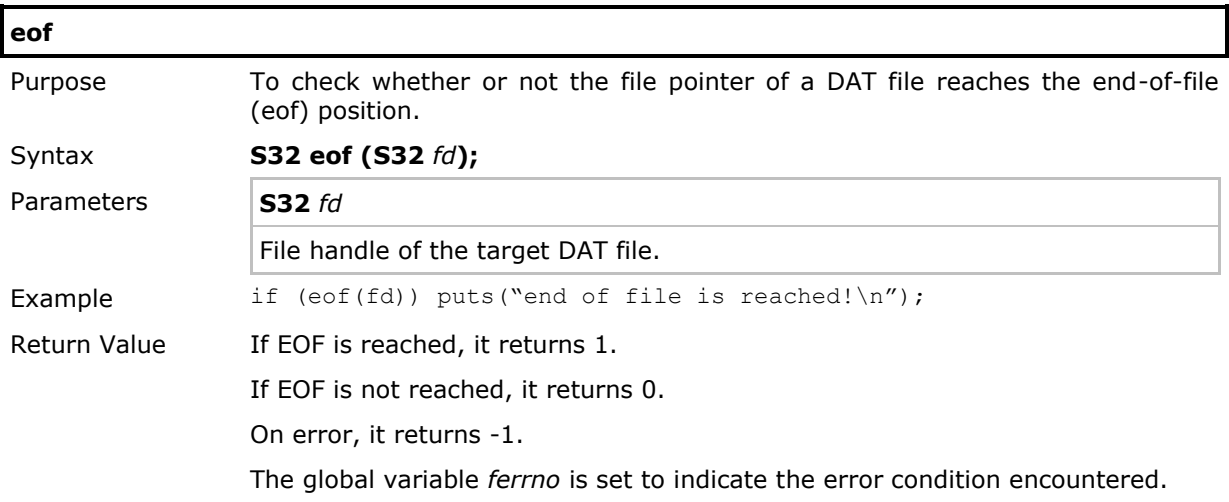

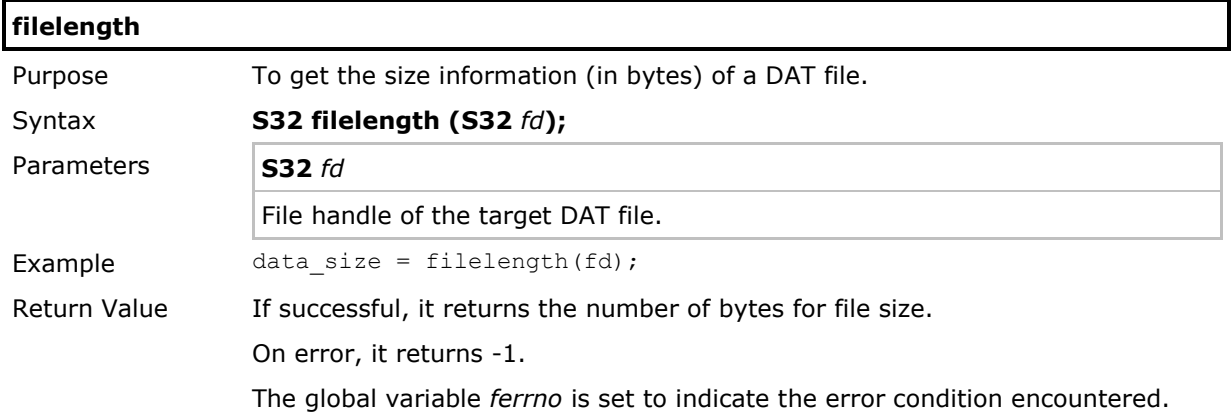

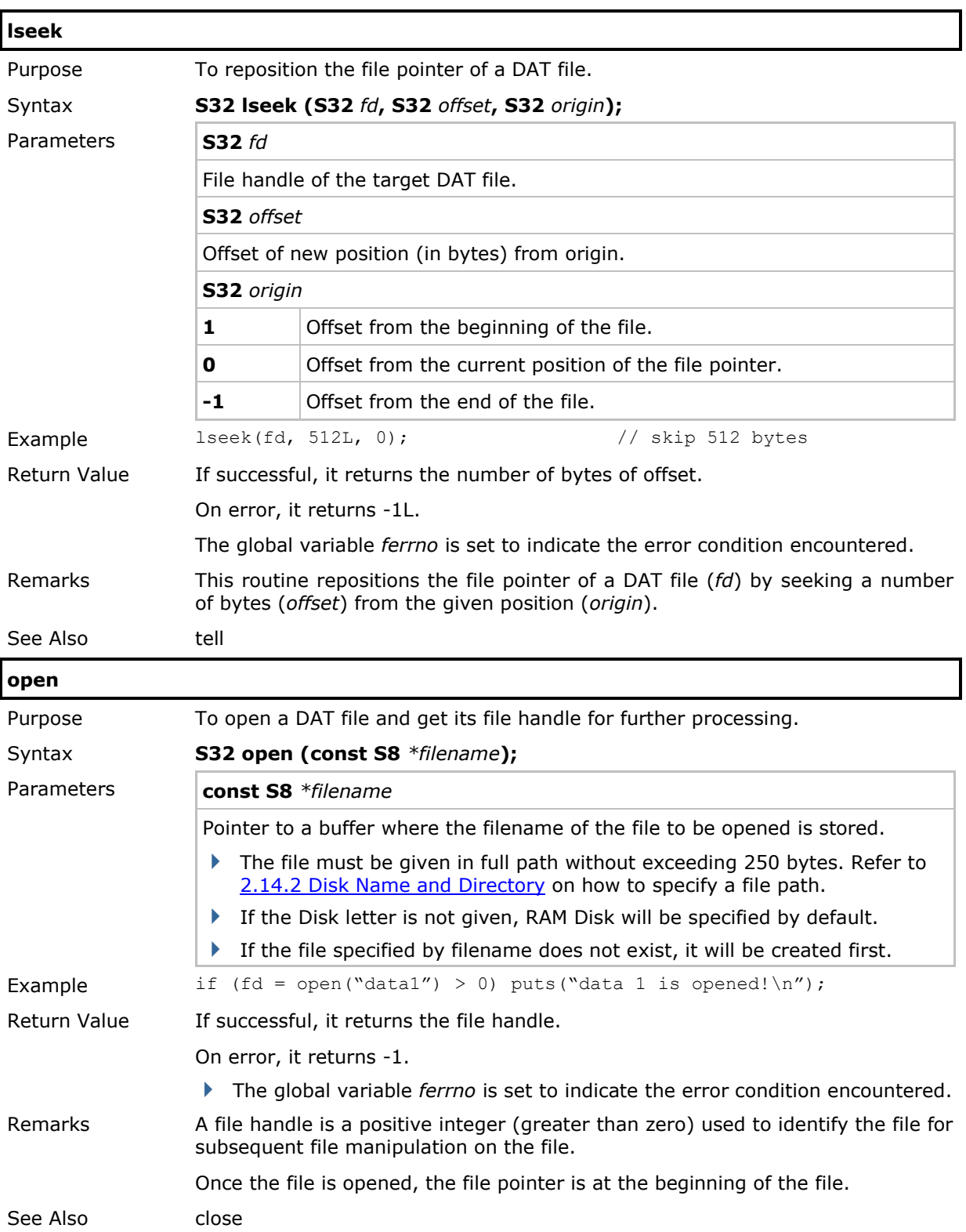

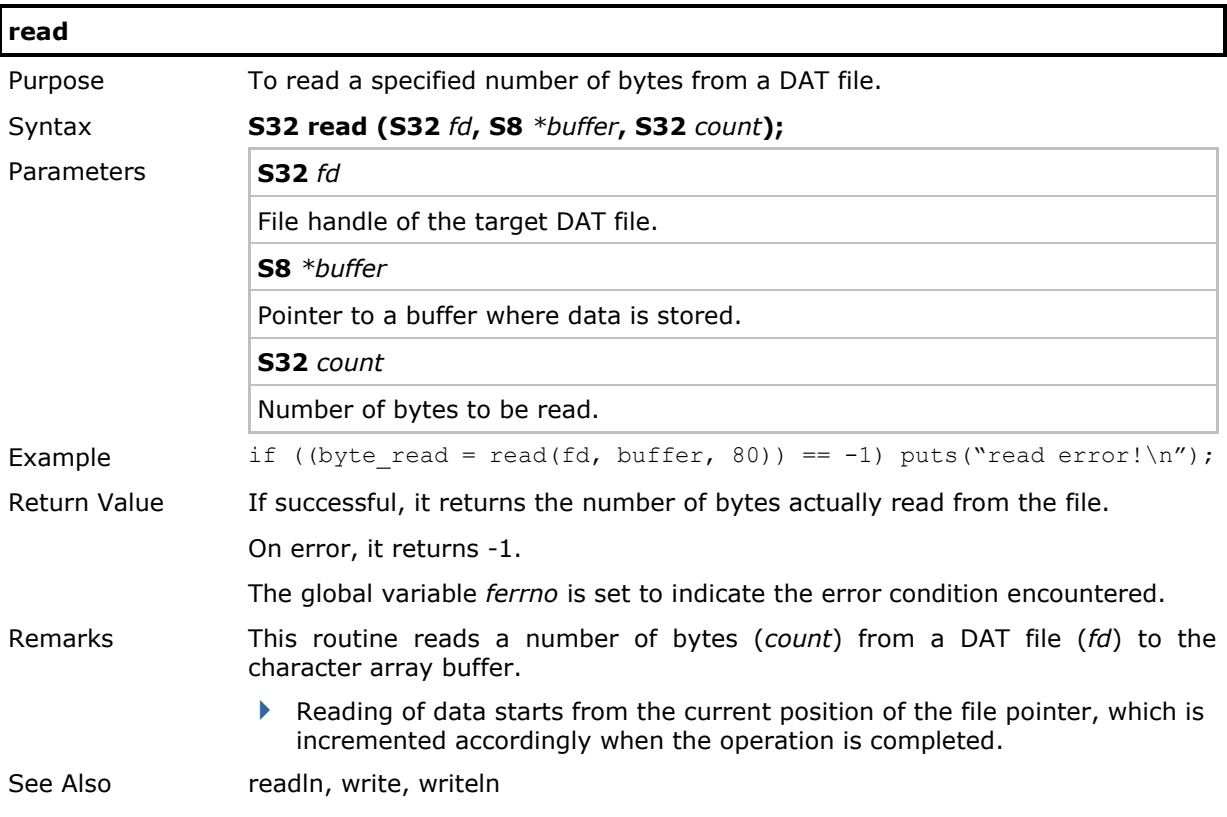

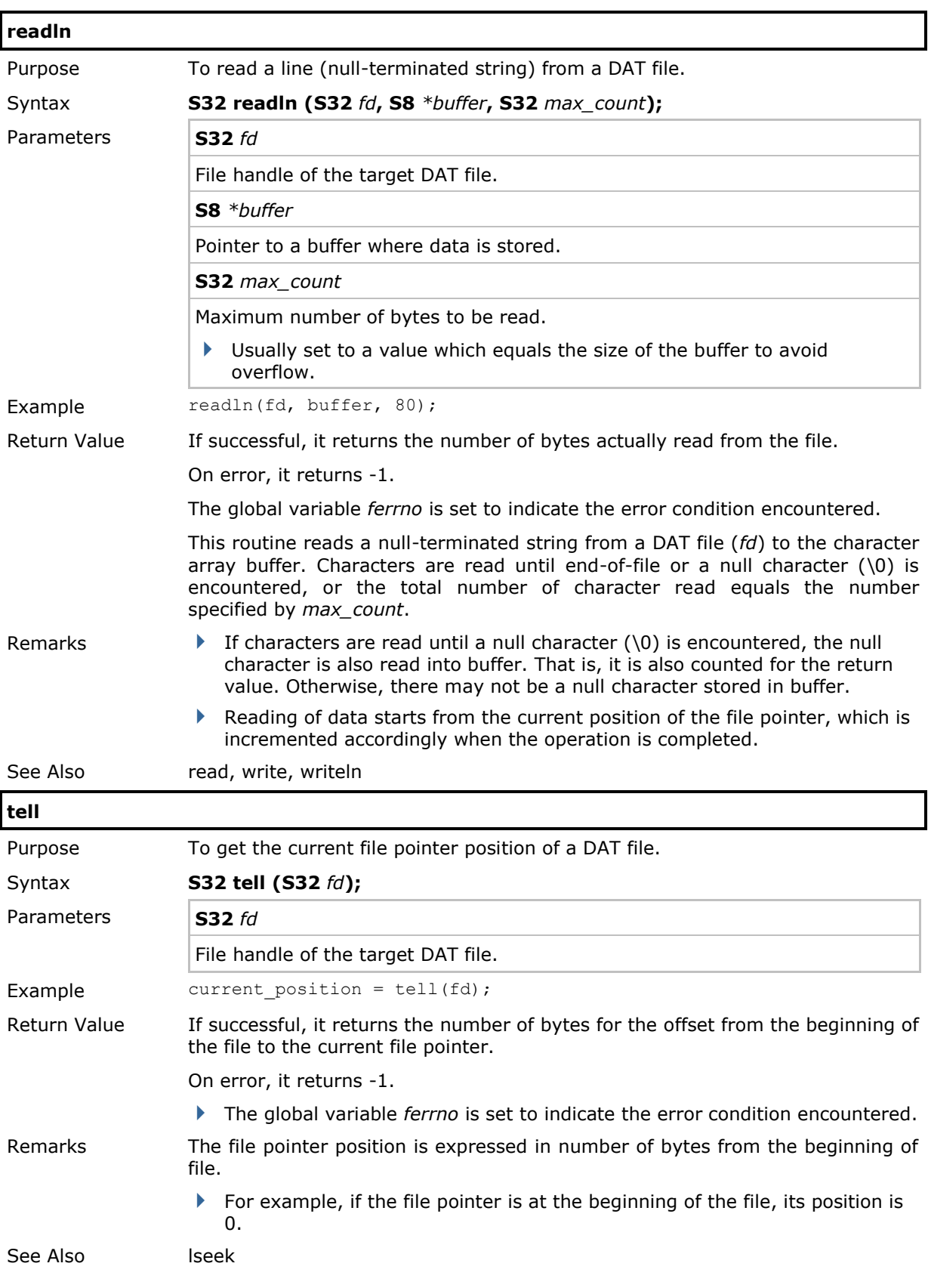

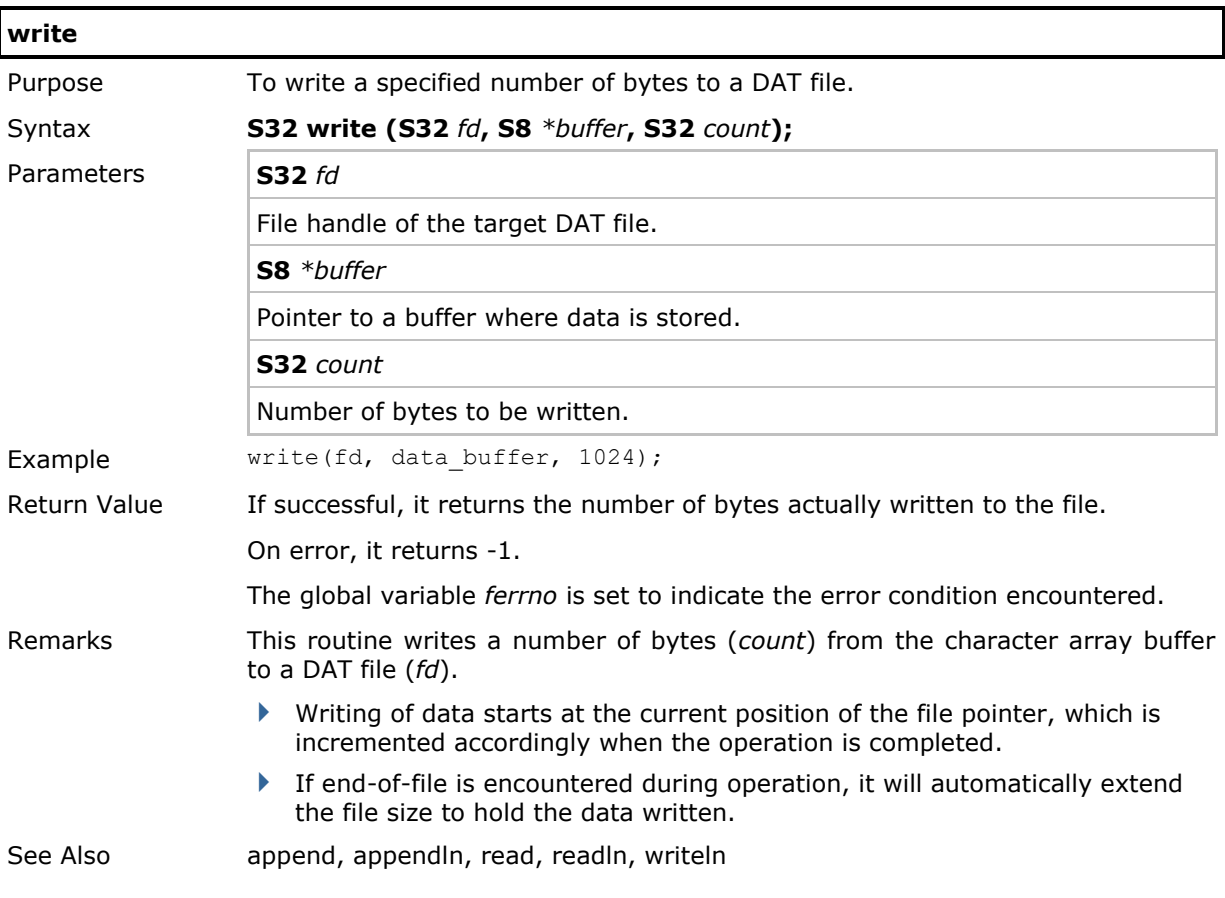

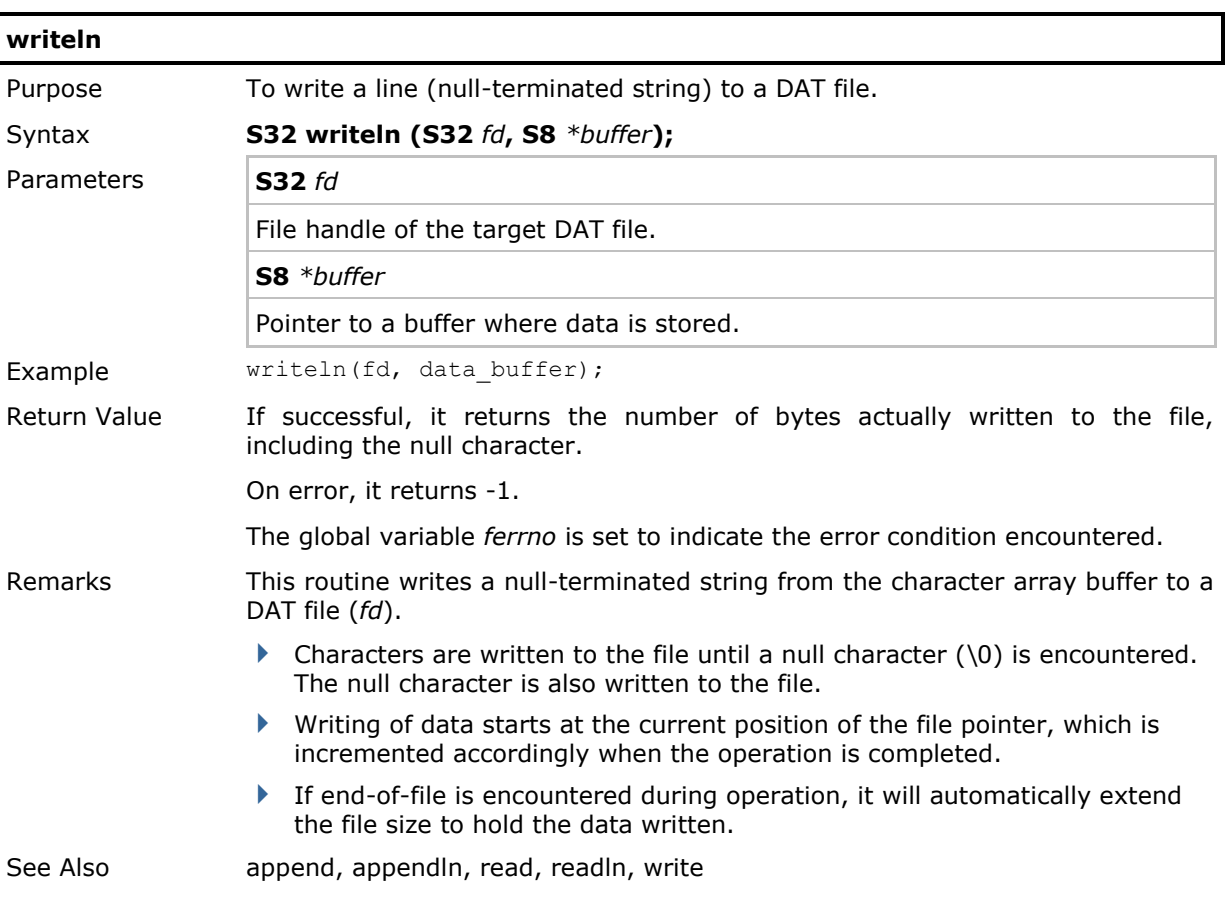

### 2.14.12 Error Code

For most SD-related functions, the global variable *ferrno* is set to indicate the error condition encountered. For example,

```
fd = fopen("C:\\file1", "rb");
if(!fd){
   printf("%d", ferrno);
}
```
For information on the condition encountered, refer to the Error Code list in **ferror()**. Alternatively, you may call **ferror()** to access the error code after performing read/write operation to a file.

#### Using ferrno

```
fwrite (X, X, X, fd1);
error1 = ferrno
fwrite (X, X, X, fd2);
error2 = ferrno
```
After executing a file function, the global variable ferrno will be updated accordingly. Therefore, in the example above error1 and error2 may be different.

#### Using ferror()

```
fwrite (X, X, X, fdl);
error1 = ferror (fd1);
fwrite (X, X, X, fd2);
error2 = ferror (fd2);
error1 = ferror (fd1);
```
After executing a function related to read/write operation to a file, the value you get by calling ferror() is the same as the one ferrno holds. The only difference is the value returned by ferror() will not be updated until executing a function related to read/write operation to the same file. Therefore, in the example above the first error1 and the second error1 are exactly the same.

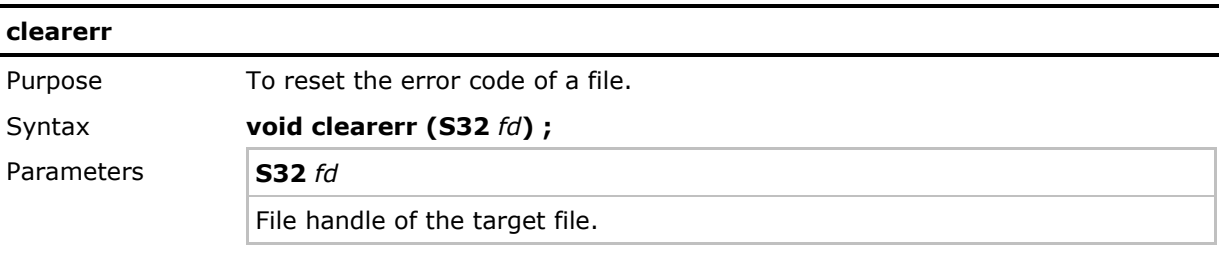

# CipherLab C Programming Part I

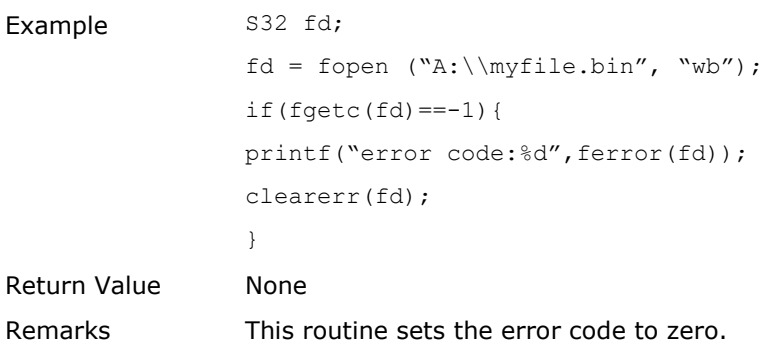

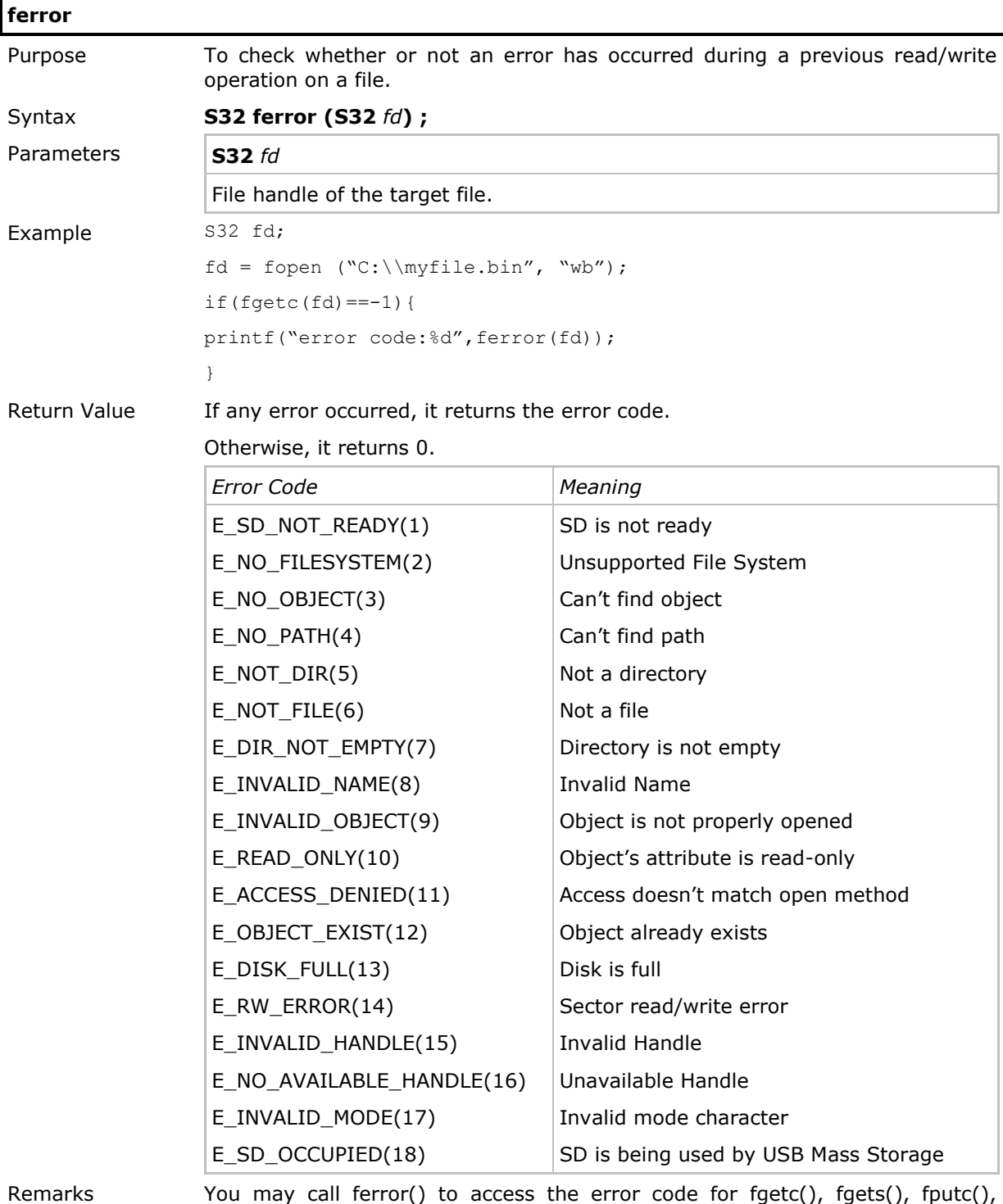

fputs(), fread() and fwrite().

For DBF file routines and some legacy functions, a system variable "**fErrorCode**" is used to indicate the result of the last file operation.

A value other than zero indicates error. The error code can be accessed by calling **read\_error\_code()**.

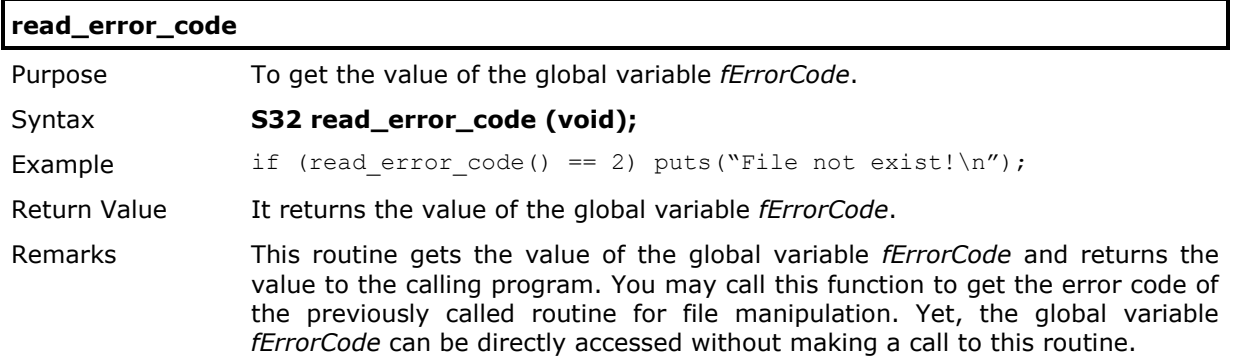

Functions and applicable corresponding error codes:

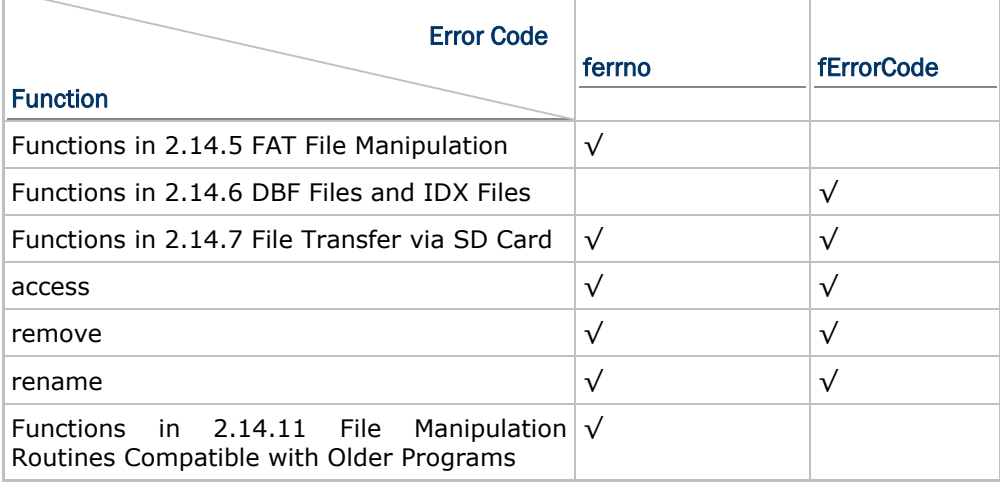

# Chapter 3

# <span id="page-205-0"></span>Standard Library Routines

The standard library routines supported are categorized and listed below.

#### Input & Output: <stdio.h>

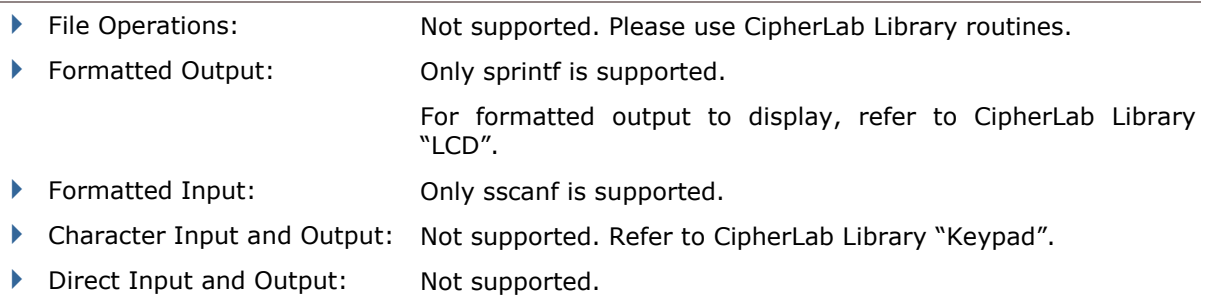

#### Input & Output: <stdio.h>

For each function, the argument is a character, whose value must be EOF or representable as an unsigned char, and the return value is an integer.

The functions return non-zero (true) if the argument c satisfies the condition described; otherwise, zero is returned.

- **isalnum (c)** isalpha (c) or isdigit (c) is true
- ▶ isalpha (c) is isupper (c) or islower (c) is true
- ▶ iscntrl (c) control character
- **i** isdigit (c) decimal digit
- ▶ isgraph (c) printing character except space
- **islower (c)** lower-case letter
- **isprint (c)** printing character including space
- ispunct (c) printing character except space, letter and digit
- **isspace (c)** space, formfeed, newline, carriage return, tab, vertical tab
- isupper (c) upper-case letter
- isxdigit (c) hexadecimal digit

In addition, there are two functions that convert the case of letters:

- I int tolower (c) convert c to lower-case
- ▶ int toupper (c) convert c to upper-case

#### String Functions: <string.h>, Functions start with "str"

```
In this list, types of variables are as follows.
char *s;
const char *cs, ct;
size t n;
int c;
\triangleright char *strcpy (s, ct) copy string ct to string s, including 0x00, return s
▶ char *strncpy (s, ct, n) copy at most n characters of string ct to s, return s, pad with
                               0x00s if ct has fewer than n characters
▶ char *strcat (s, ct) concatenate string ct to end of string s, return s
▶ char *strncat (s, ct, n) concatenate at most n characters of ct to s, return s
  int strcmp (cs, ct) compare string cs with ct, return valus < 0 if cs < ct; return =
                               0 if cs = ct; return > 0 if cs > ctint strncmp (cs, ct, n) compare at most n characters of string cs with ct, return valus
                               < 0 if cs < ct; return = 0 if cs = ct; return > 0 if cs > ct
▶ char *strchr (cs, c) return pointer to first occurrence of c in cs or NULL if not
                               present
▶ char *strrchr (cs, c) return pointer to last occurrence of c in cs or NULL if not
                               present
\triangleright size_t strspn (cs, ct) return length of prefix of cs consisting of characters in ct
  size_t strcspn (cs, ct) return length of prefix of cs consisting of characters not in ct
   char *strpbrk (cs, ct) return pointer to first occurrence in string cs of any character of
                               string ct, or NULL if none is present
▶ char *strstr (cs, ct) return pointer to first occurrence of string ct in cs, or NULL if
                               not present
  size_t strlen (cs) return length of string cs
   char *strtok (s, ct) search s for tokens delimited by characters from ct
   strcoll Not supported.
   strerror Not supported.
```
#### String Functions: <string.h>, Functions start with "mem"

In this list, types of variables are as follows.

```
void *s;
const void *cs, *ct;
size t n;
int c;
▶ void *memcpy (s, ct, n) copy n characters from ct to s, return s
▶ void *memmove (s, ct, n) same as memcpy except that it works fine even if objects
                                overlap
int memcmp (cs, ct, n) compare first n characters of cs with ct, return as strcmp
\triangleright void *memchr (cs, c, n) return pointer to first occurrence of character c in cs or NULL if
                                not present among first n characters
▶ void *memset (s, c, n) place character c into first n characters of s, return s
```
#### Mathematical Functions: <math.h>

Mathematical functions are listed below. All of them return a value of double.

In this list, types of variables are as follows.

double x, y;

int n;

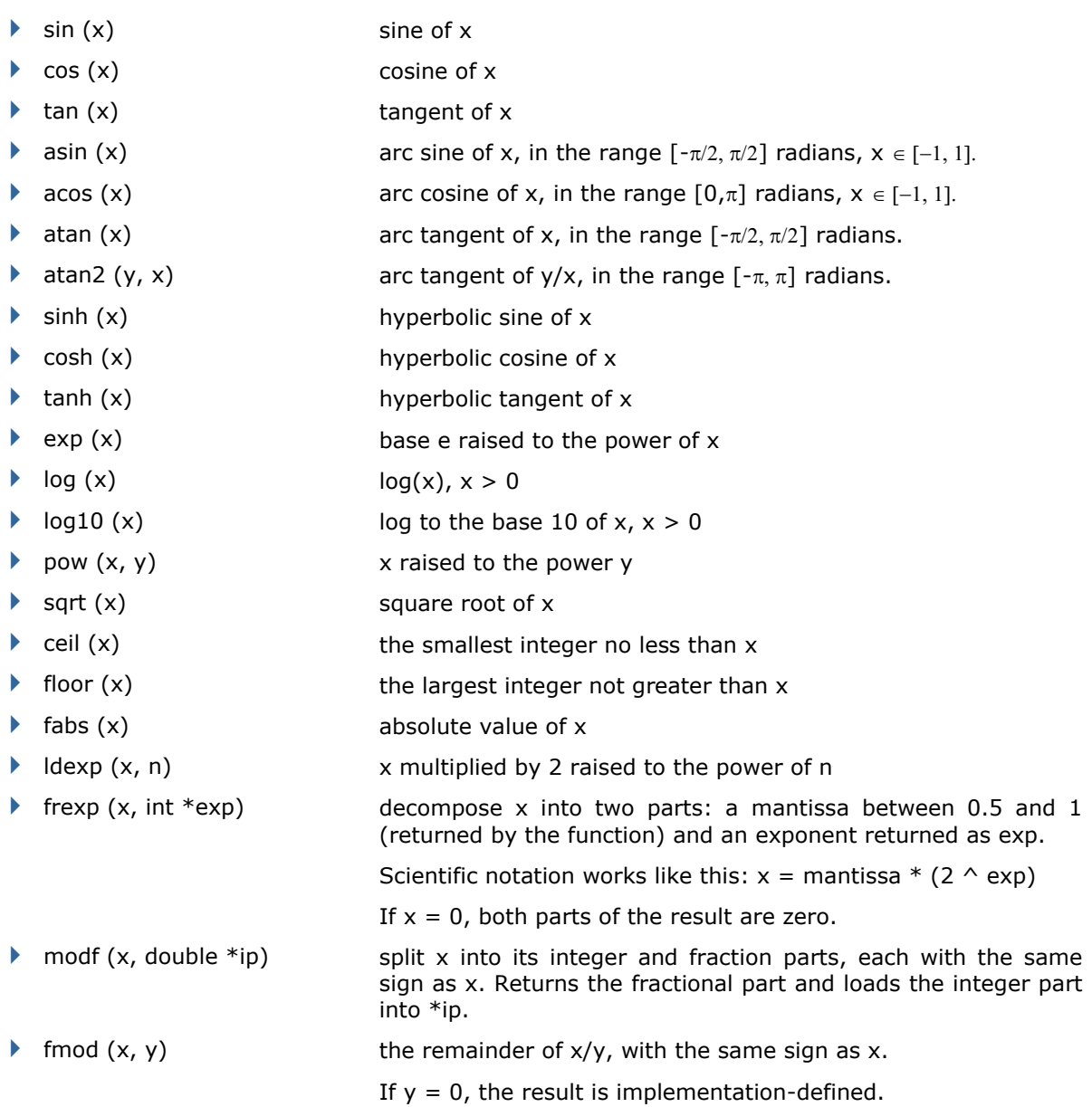

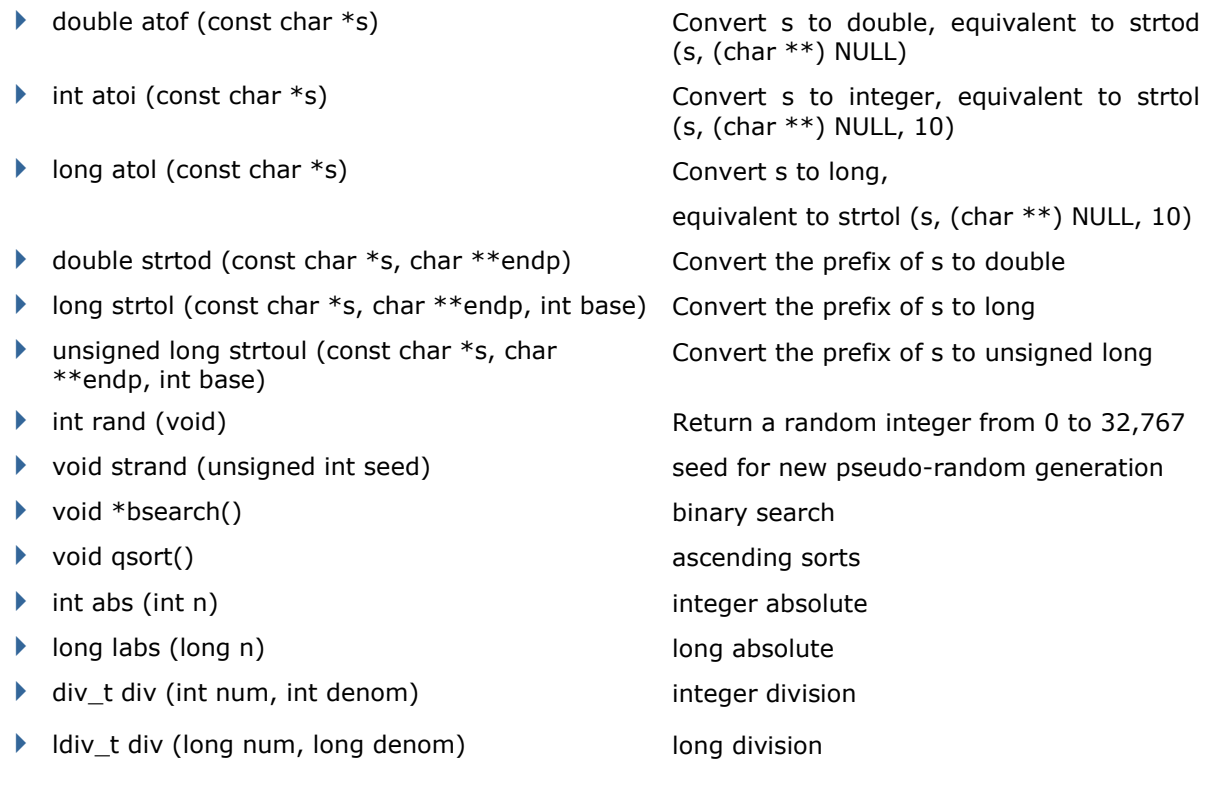

# Utility Functions: <stdlib.h>, Number Conversion

# Utility Functions: <stdlib.h>, Storage Allocation

Not supported. Use the CipherLab library routines instead.

#### Diagnostics: <assert.h>

Not supported.

#### Variable Argument Lists: <stdarg.h>

Functions for processing variable arguments are listed below.

va\_start (va\_list ap, lastarg) type va\_arg (va\_list ap, type) void va\_end (va\_list ap)

#### Non-Local Jumps: <setjmp.h>

Not supported.

#### Signals: <signal.h>

Not supported.

#### Time & Date Functions: <time.h>

Not supported.

#### Implementation-defined Limits: <limits.h>, <float.h>

Refer to limit.h and float.h.

# Chapter 4

# <span id="page-211-0"></span>Real-Time Kernel

All the mobile computers come with a real-time kernel ( $\mu$ C/OS) that allows users to generate a preemptive multi-tasking application. Users can apply the real-time kernel functions to split the application into multiple tasks that each task takes turns to gain the access to the system resource by a priority-based schedule.

µC/OS applies the semaphore mechanism to control the access to the shared resource for the multiple tasks. Generally, there are only three operations that can be performed on a semaphore: CREATE, PEND, and POST. A semaphore is a key that the task has to require so that it can continue execution. If a semaphore is already in use, the requesting task is suspended until the semaphore is released by its current owner.

A task is an infinite loop function or a function which deletes itself when it is done executing. Each task is assigned with an appropriate priority. The more important the task is, the higher the priority given to it.  $\mu$ C/OS can manage up to 23 tasks (with priority set from 0 to 22, the lower number, the higher priority) for the user program. The main task, **main()**, takes priority 12.

A task desiring the semaphore will perform a PEND operation. A task releases the semaphore by performing a POST operation. If there are several tasks on the pending list, the task with highest priority waiting for the semaphore will receive the semaphore when the semaphore is posted. The pending list of tasks is always initially empty.

Semaphores are often overused. Disabling and enabling interrupts could do the job more efficiently. All real-time kernels will disable interrupts during critical sections of code. You are thus basically allowed to disable interrupts for as much time as the kernel does without affecting interrupt latency.

 $\blacktriangleright$  Include File

#include <ucos.h>

This header file, "*ucos.h*", contains the function prototypes (declarations) and error code definitions. This file should normally be placed under the "INCLUDE" directory of the C compiler – GHOME…\INCLUDE\

The  $\mu$ C/OS related functions are discussed as follows.

# **OS\_ENTER\_CRITICAL**

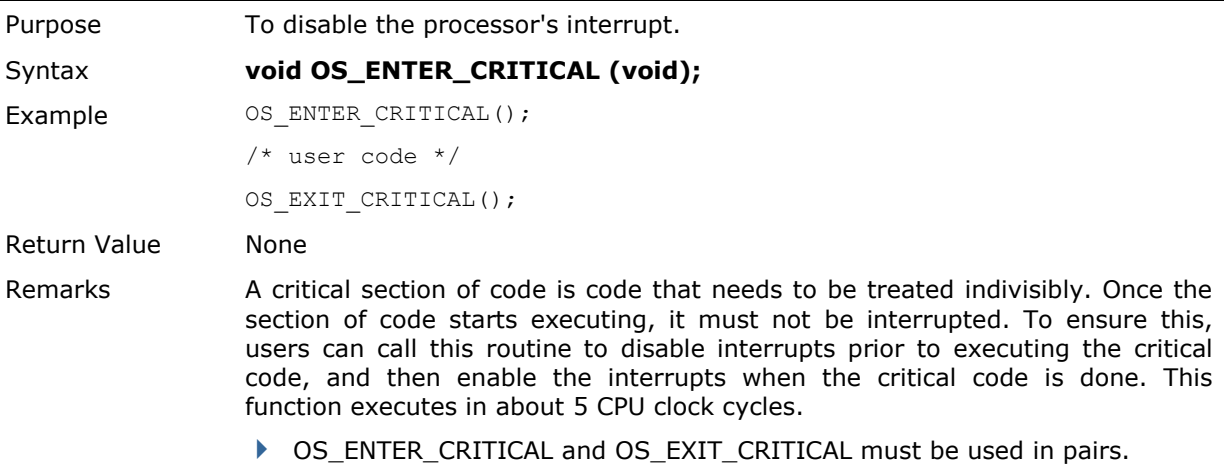

# **OS\_EXIT\_CRITICAL**

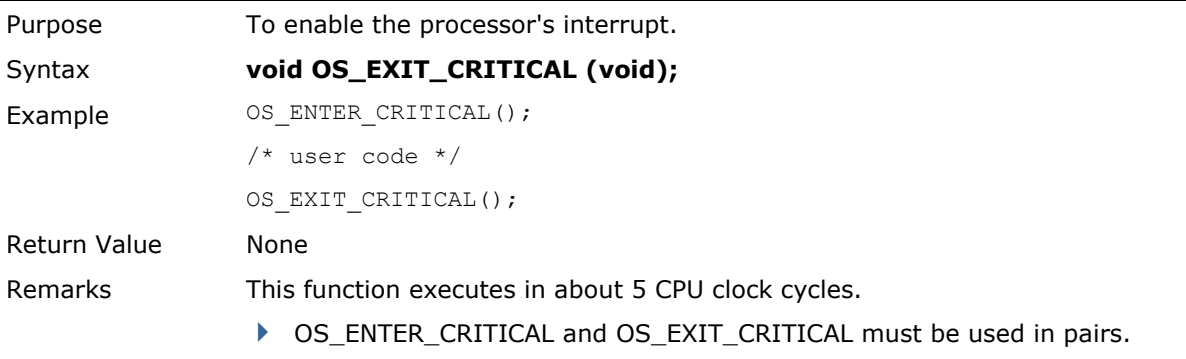

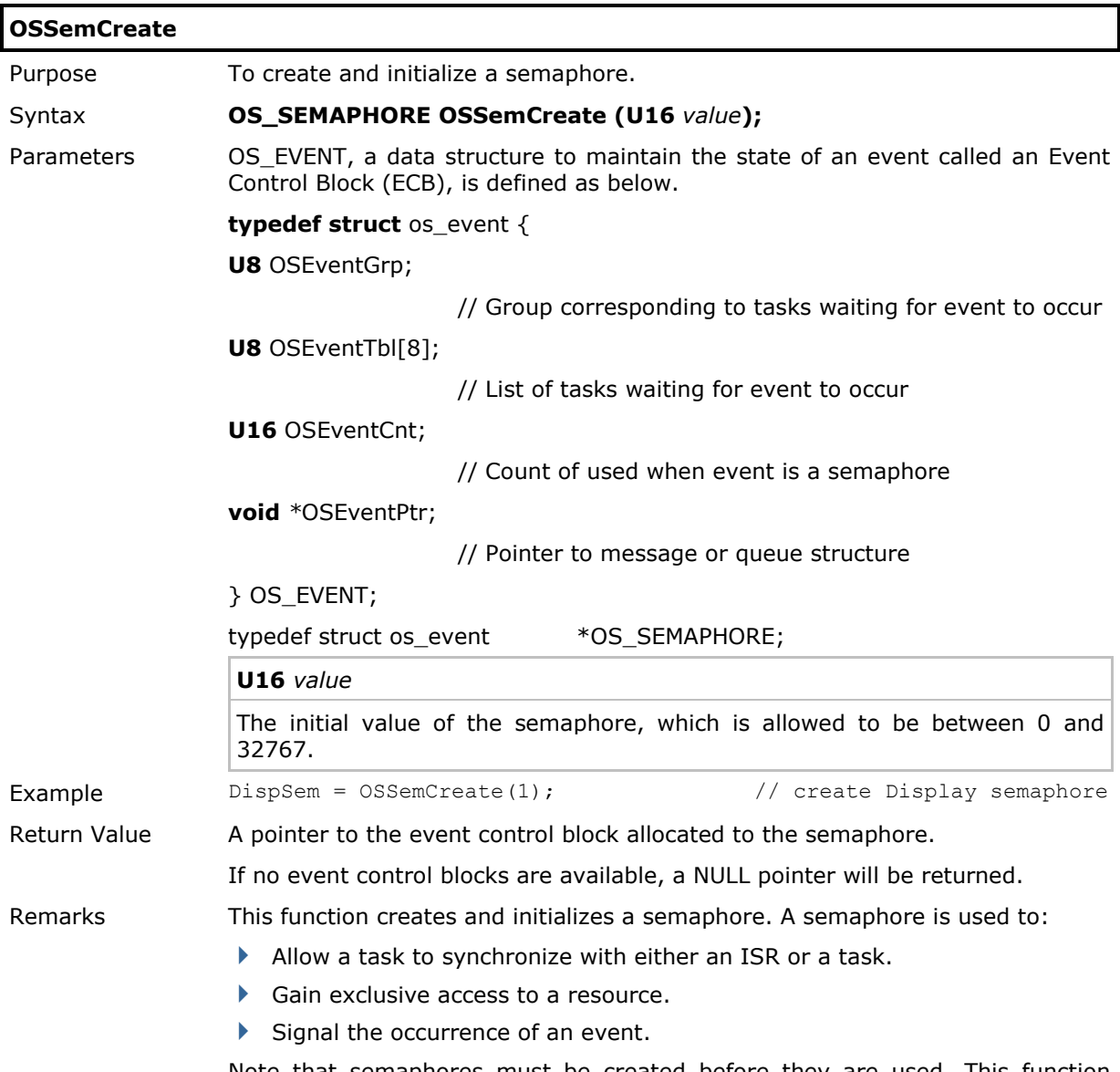

Note that semaphores must be created before they are used. This function cannot be called from an ISR.

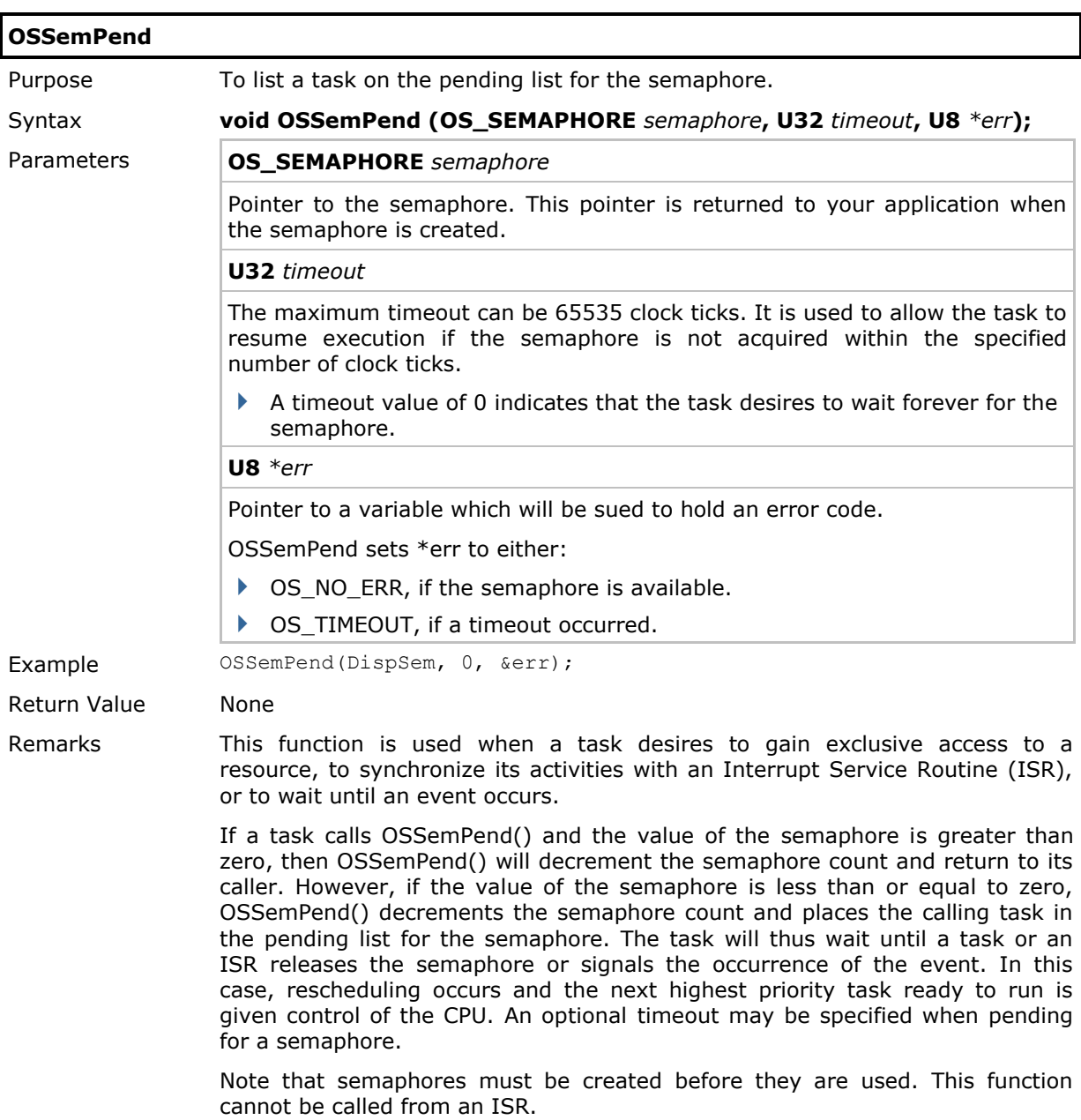

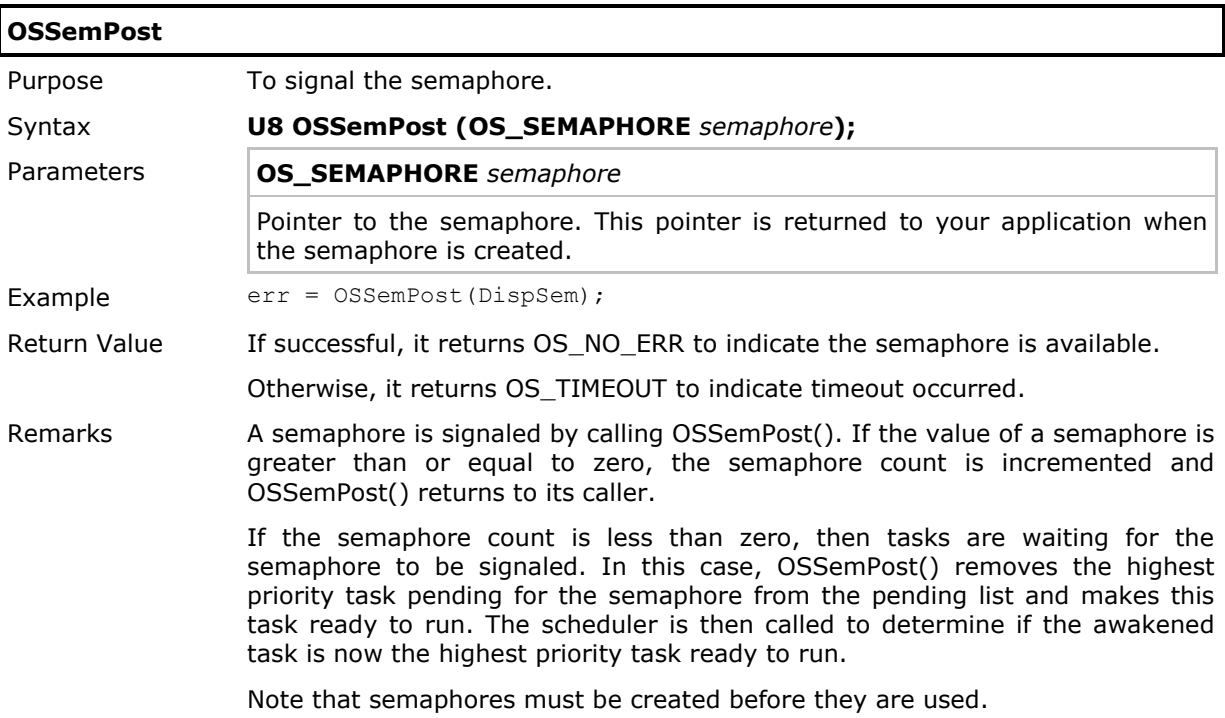
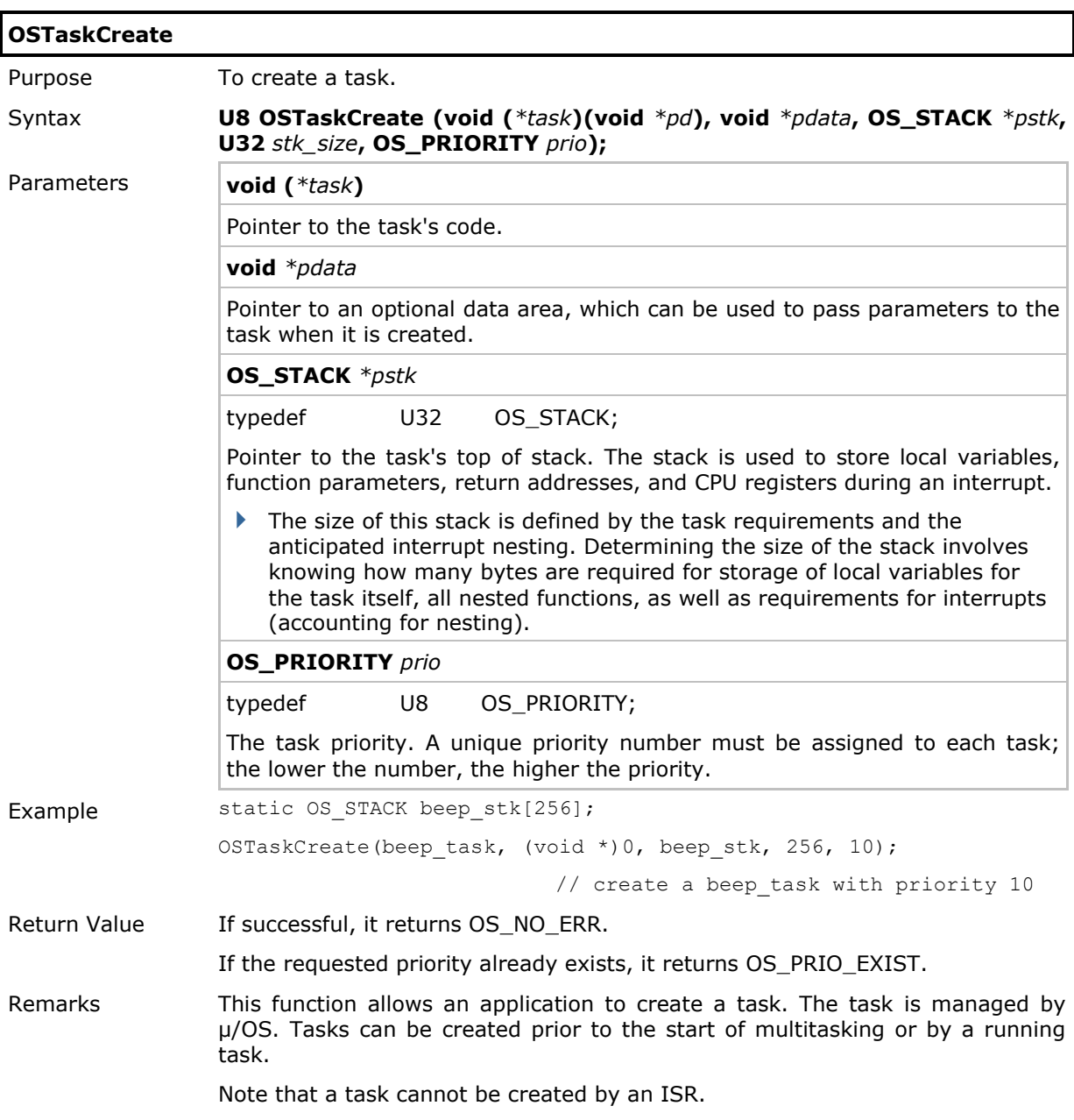

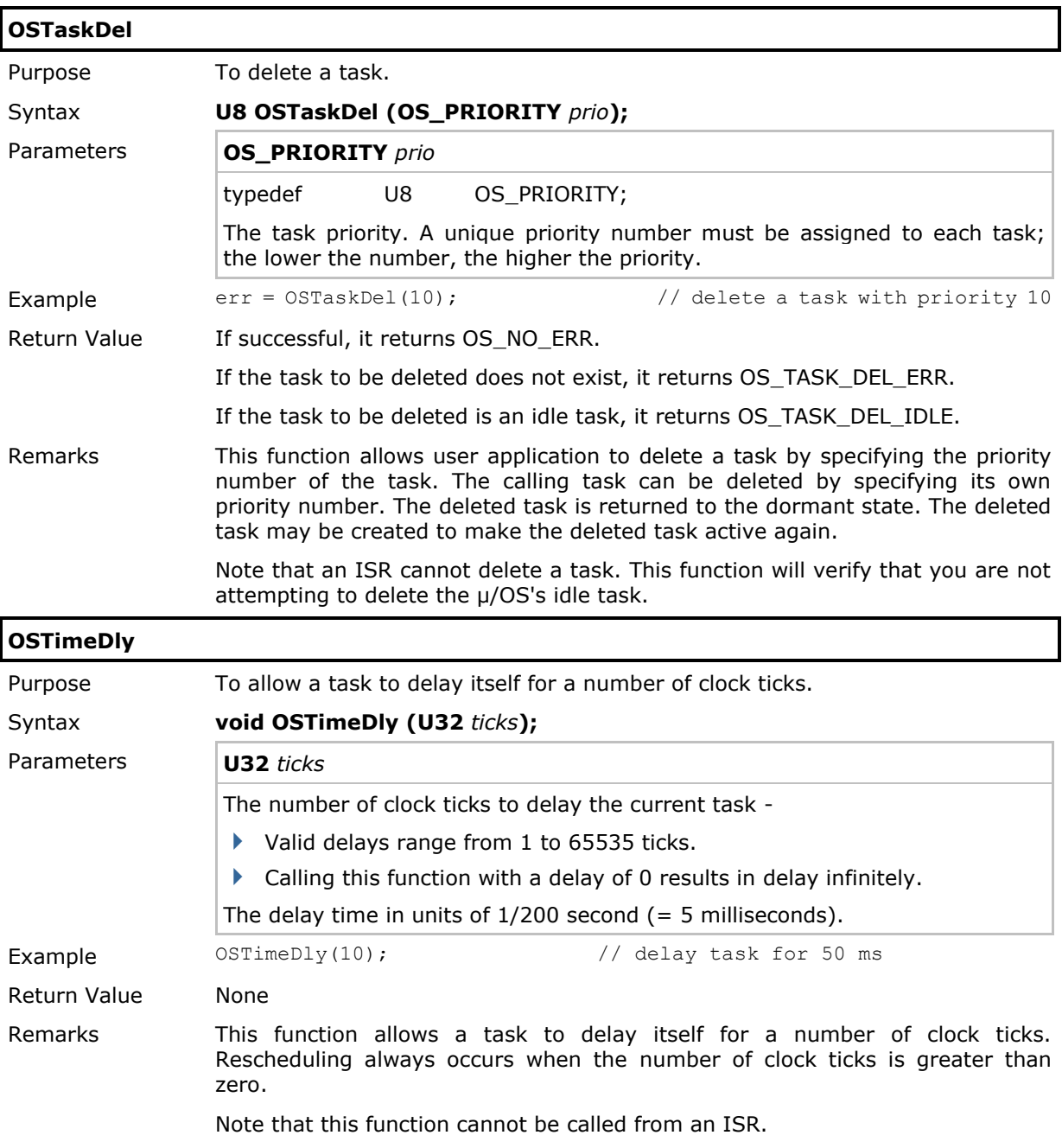

# Appendix I

# <span id="page-219-1"></span>ScannerDesTbl Arrays

## In This Chapter

[Symbology Parameter Table for CCD/Laser Reader](#page-219-0) ............. [207](#page-219-0) [Symbology Parameter Table for 2D Reader](#page-228-0)......................... [216](#page-228-0)

# <span id="page-219-0"></span>Symbology Parameter Table for CCD/Laser Reader

#### ScannerDesTbl[]

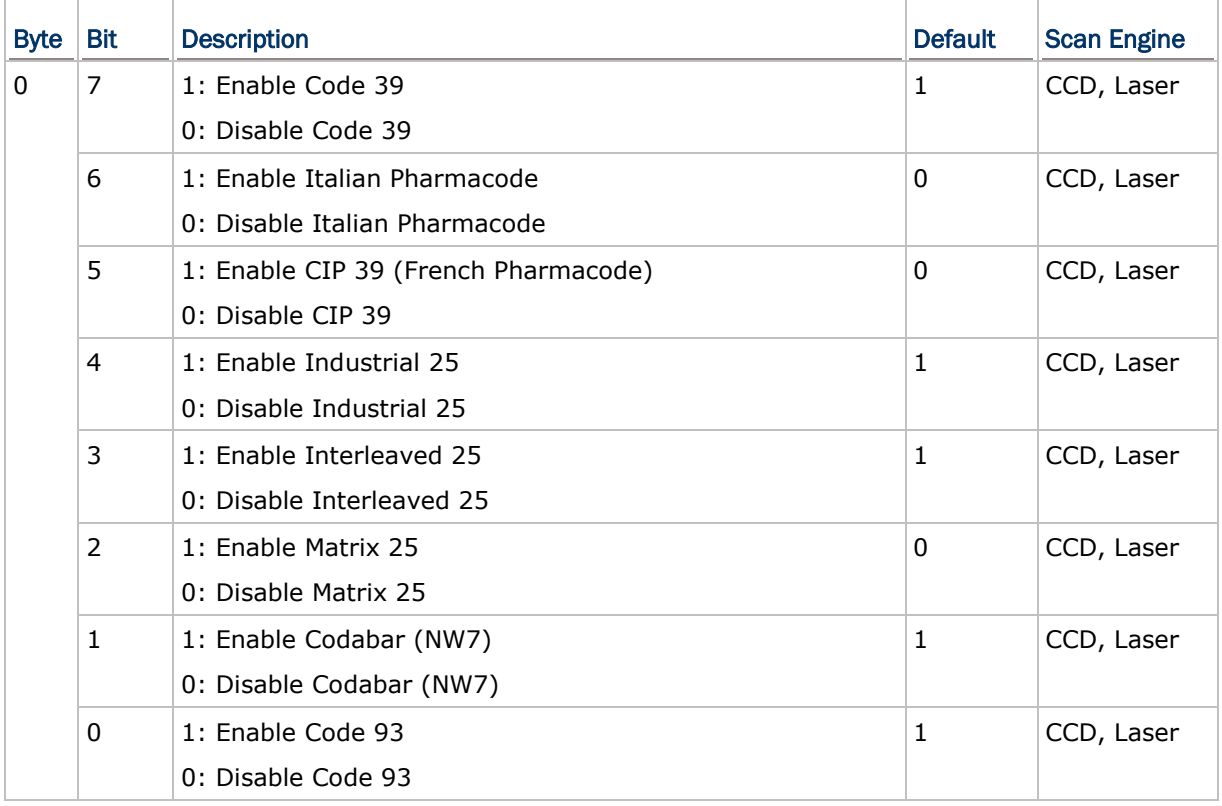

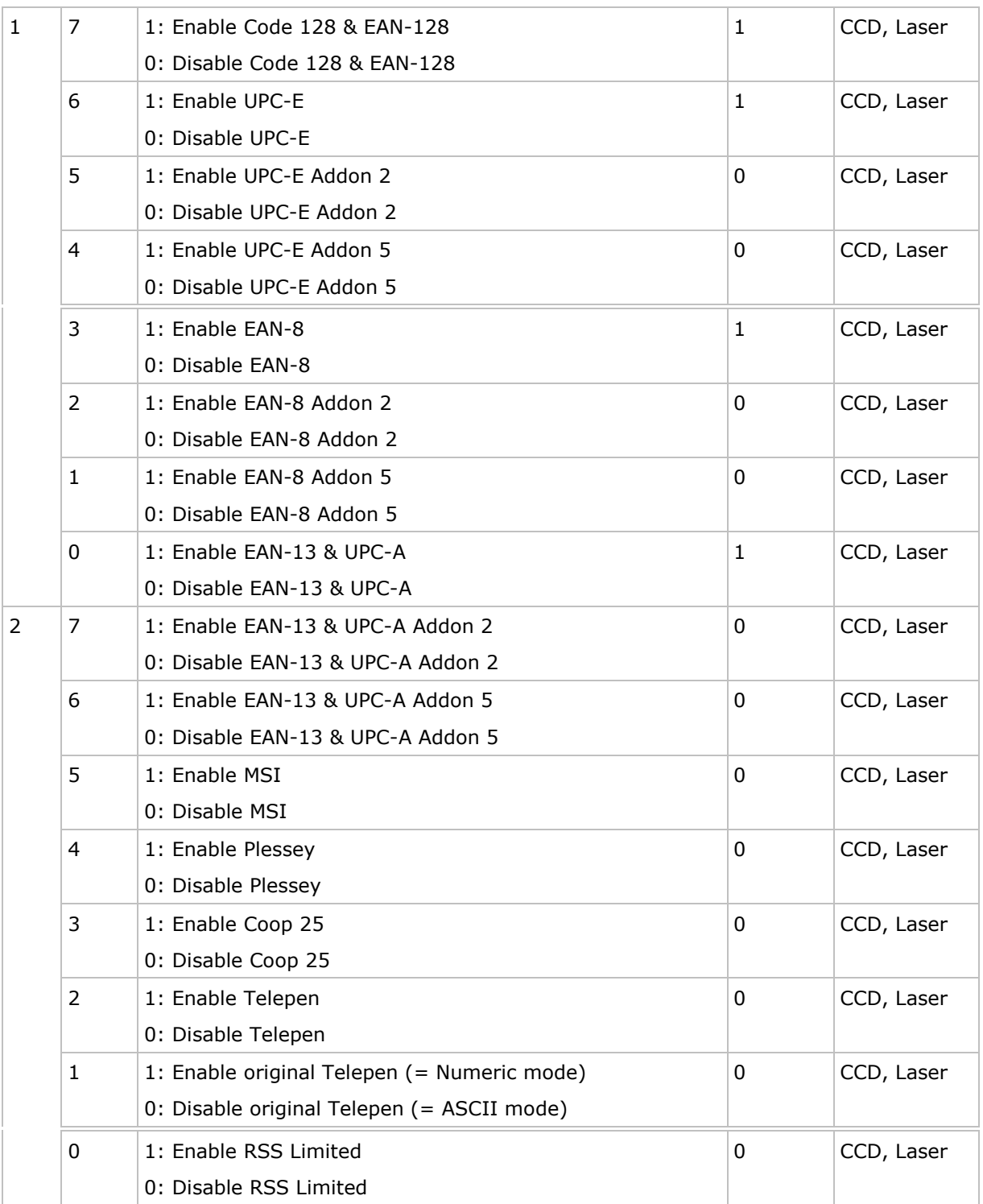

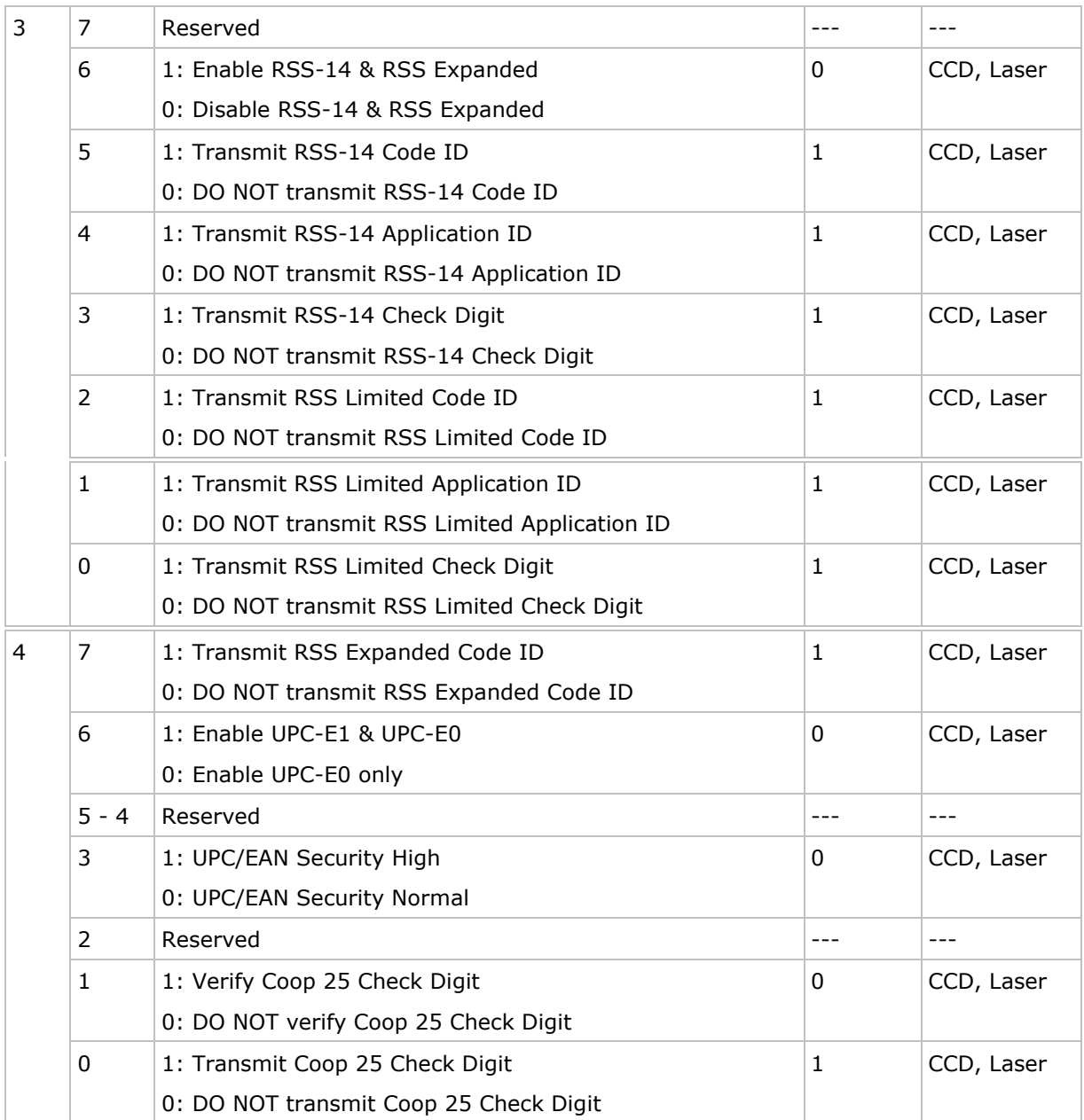

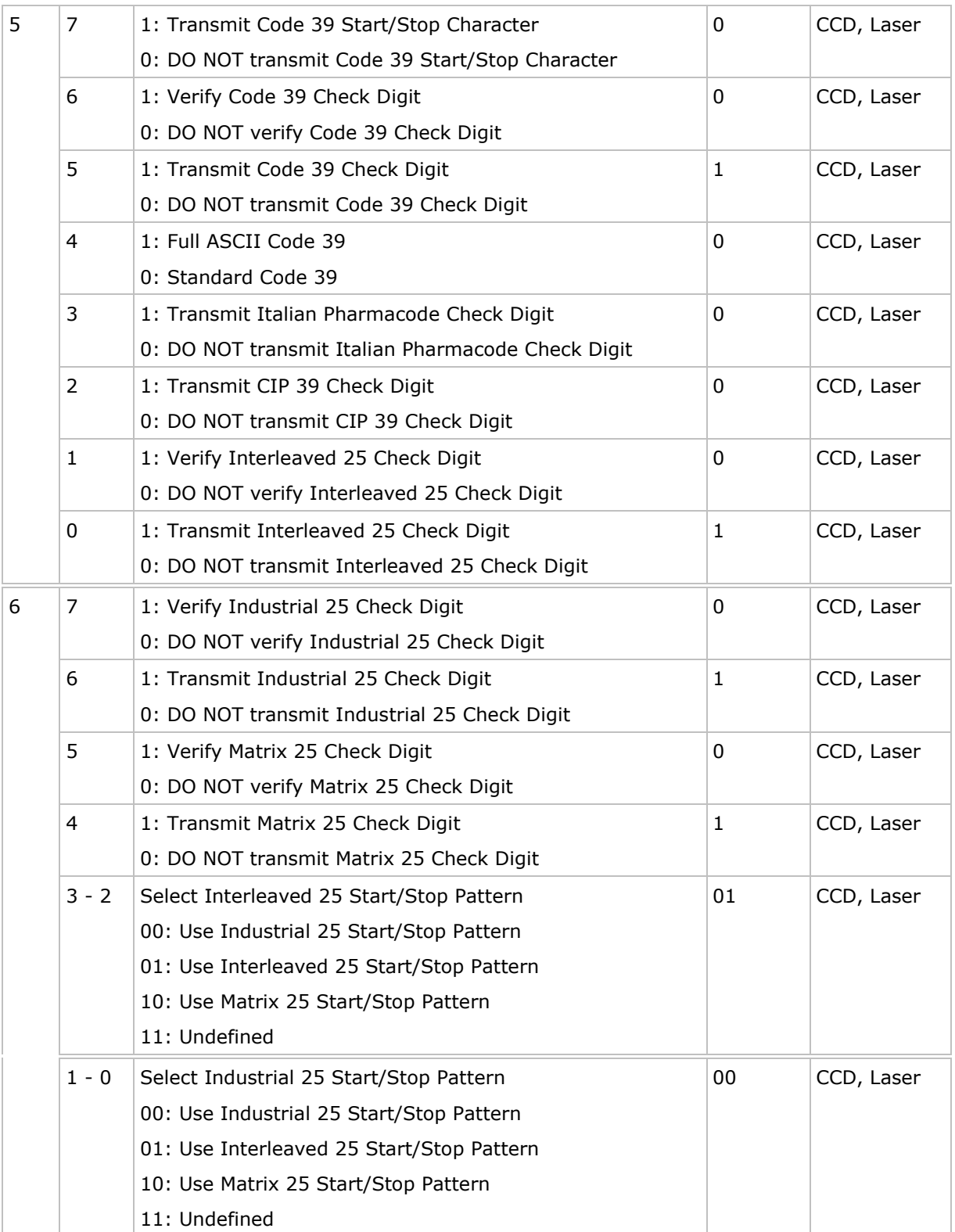

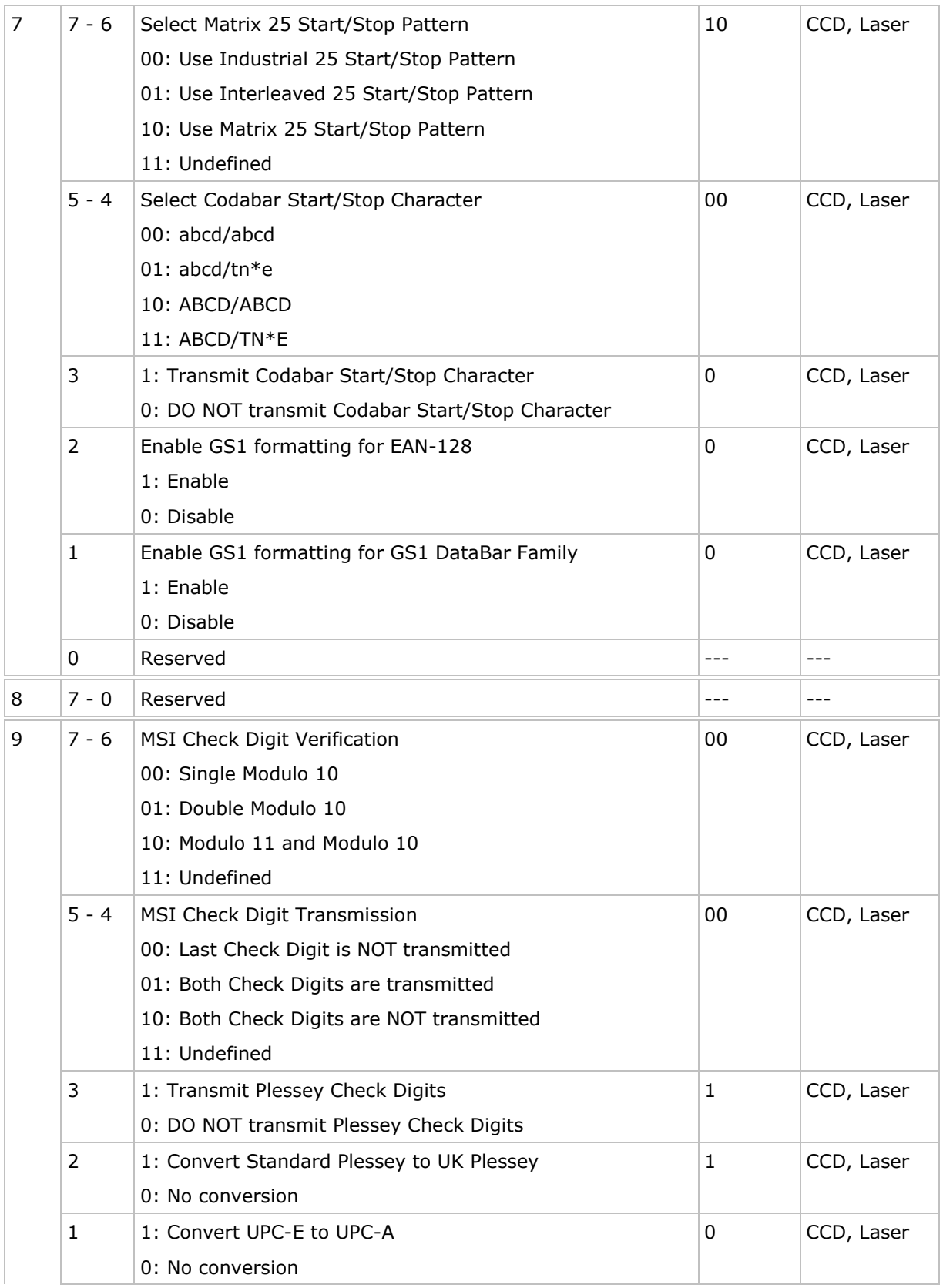

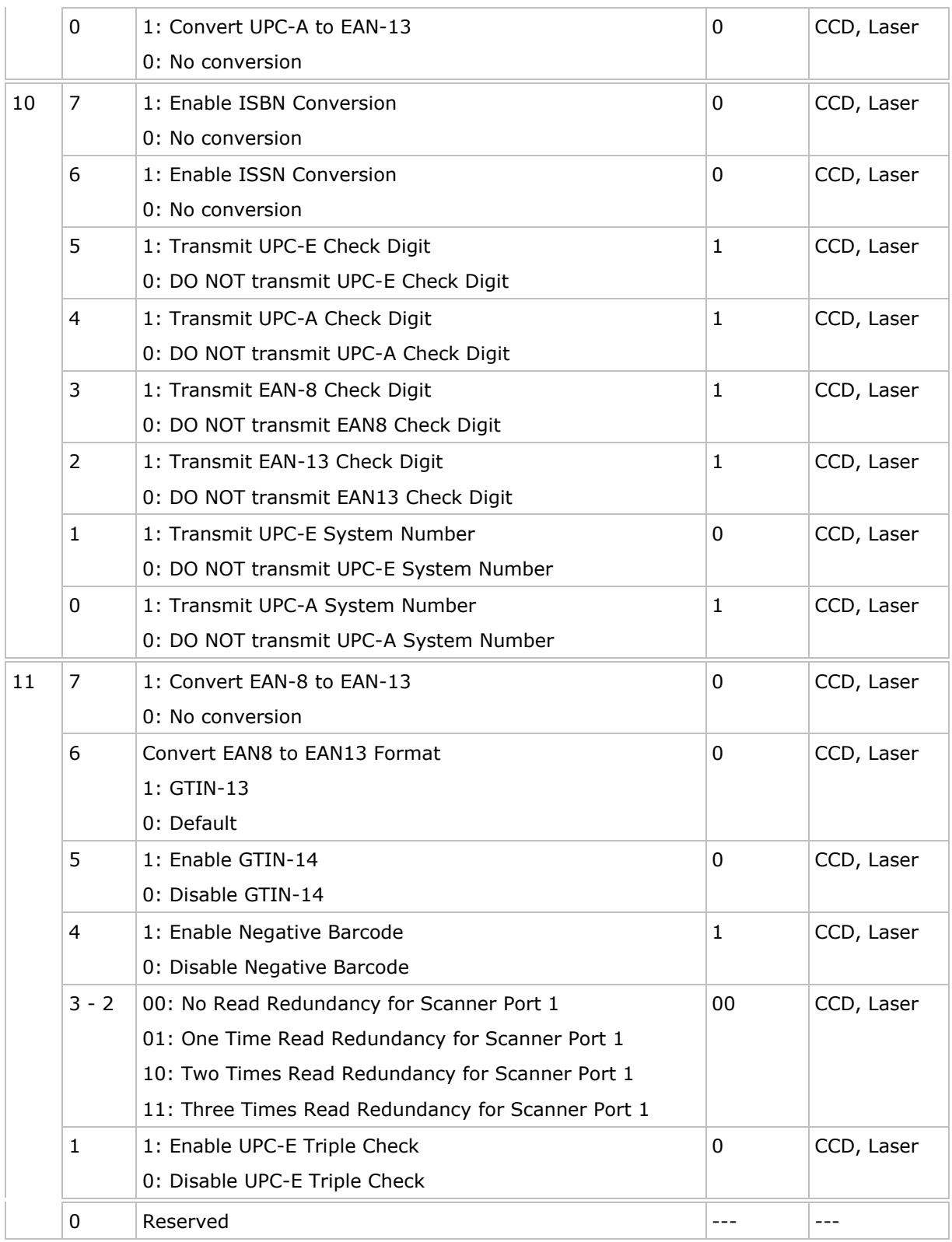

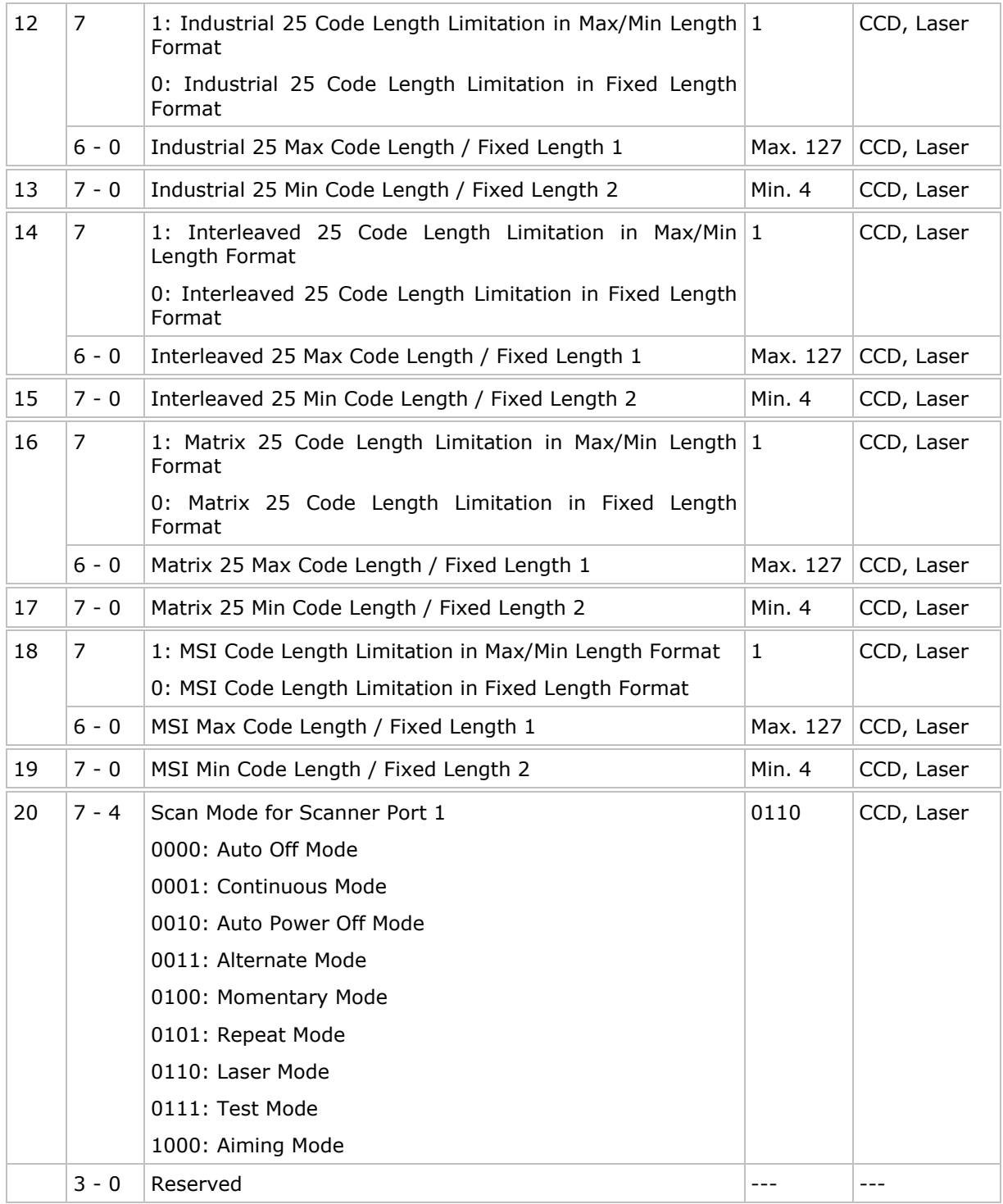

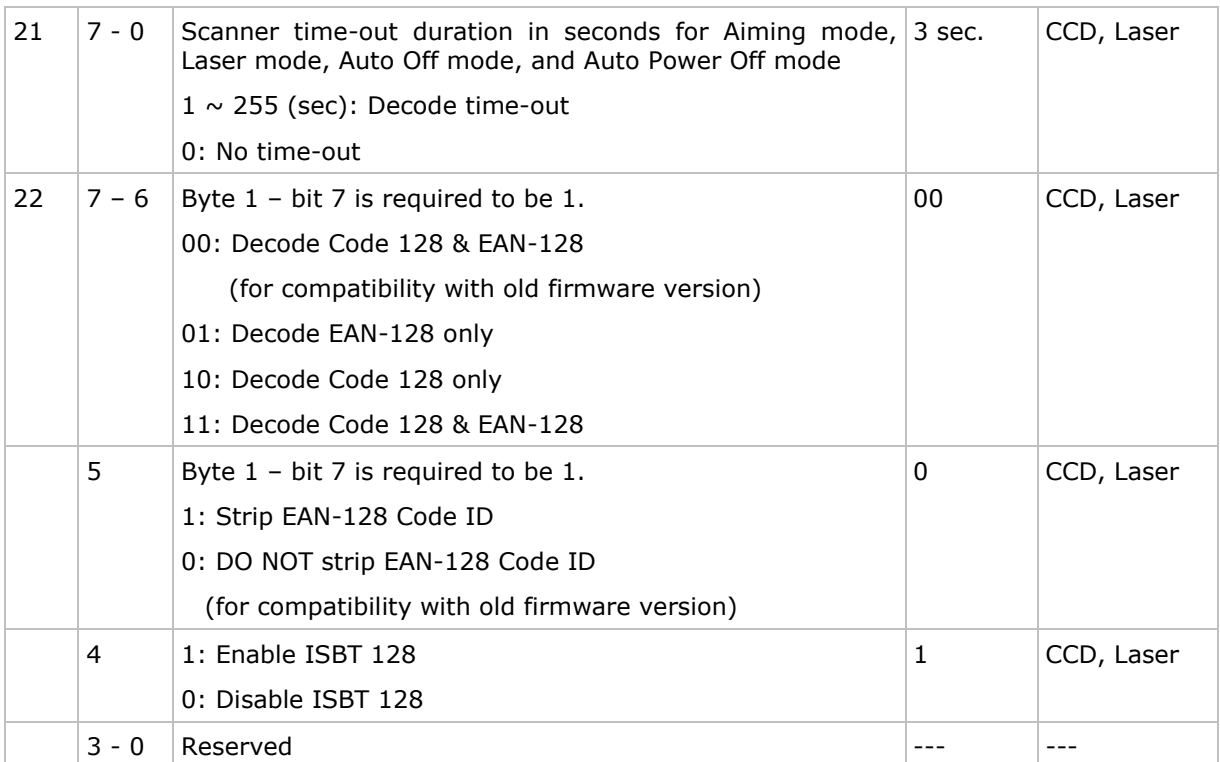

# ScannerDesTbl2[]

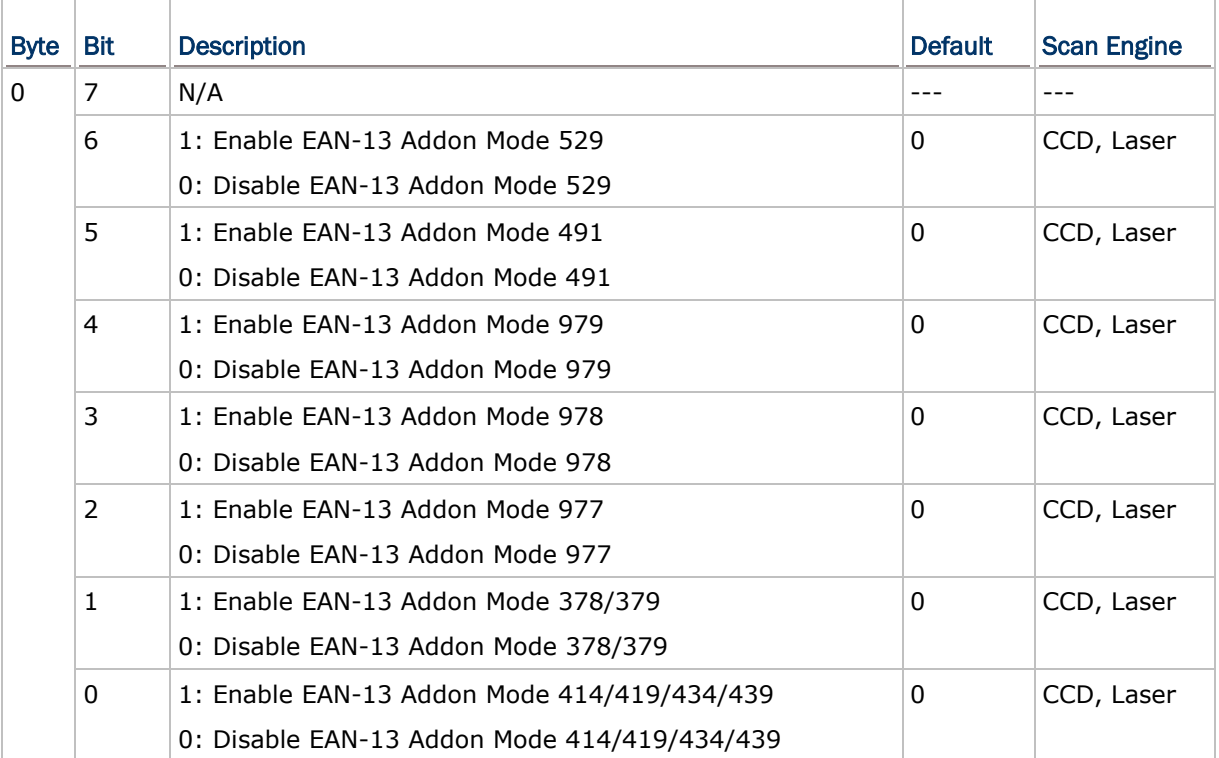

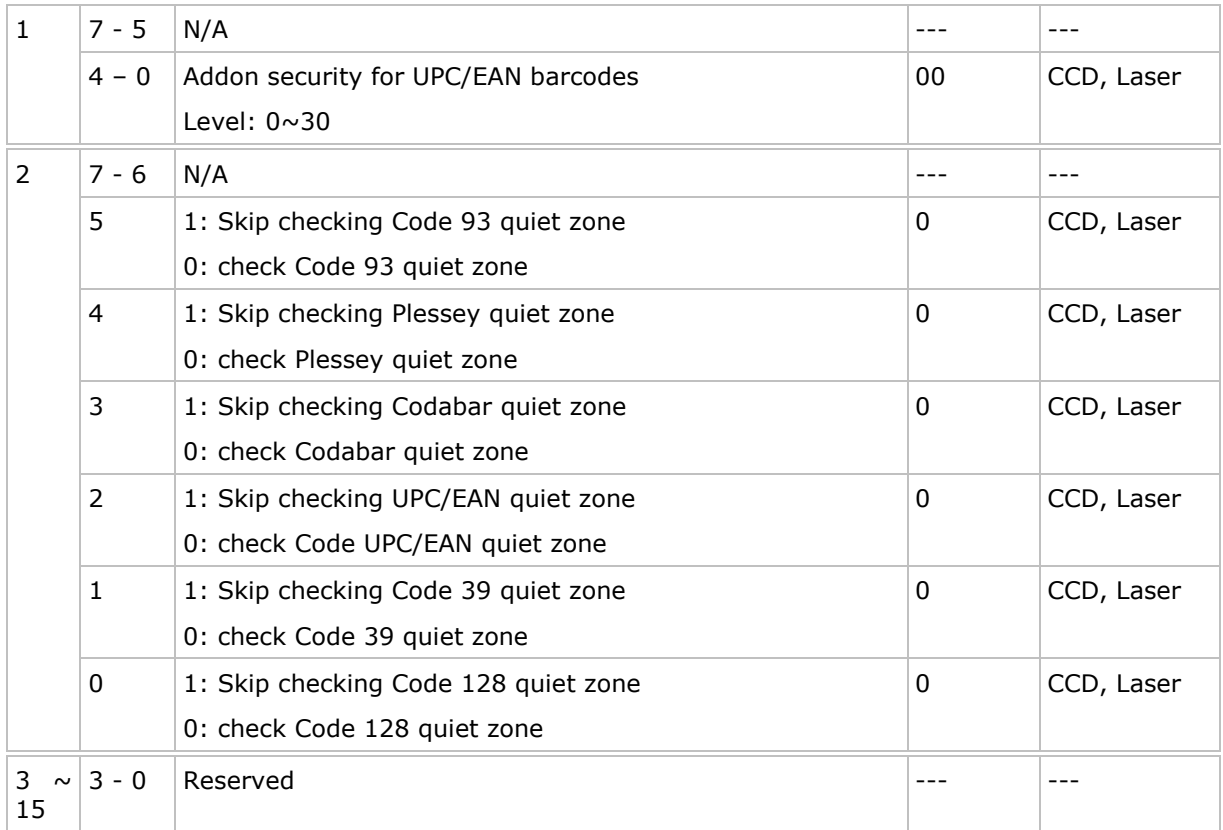

# <span id="page-228-0"></span>Symbology Parameter Table for 2D Reader

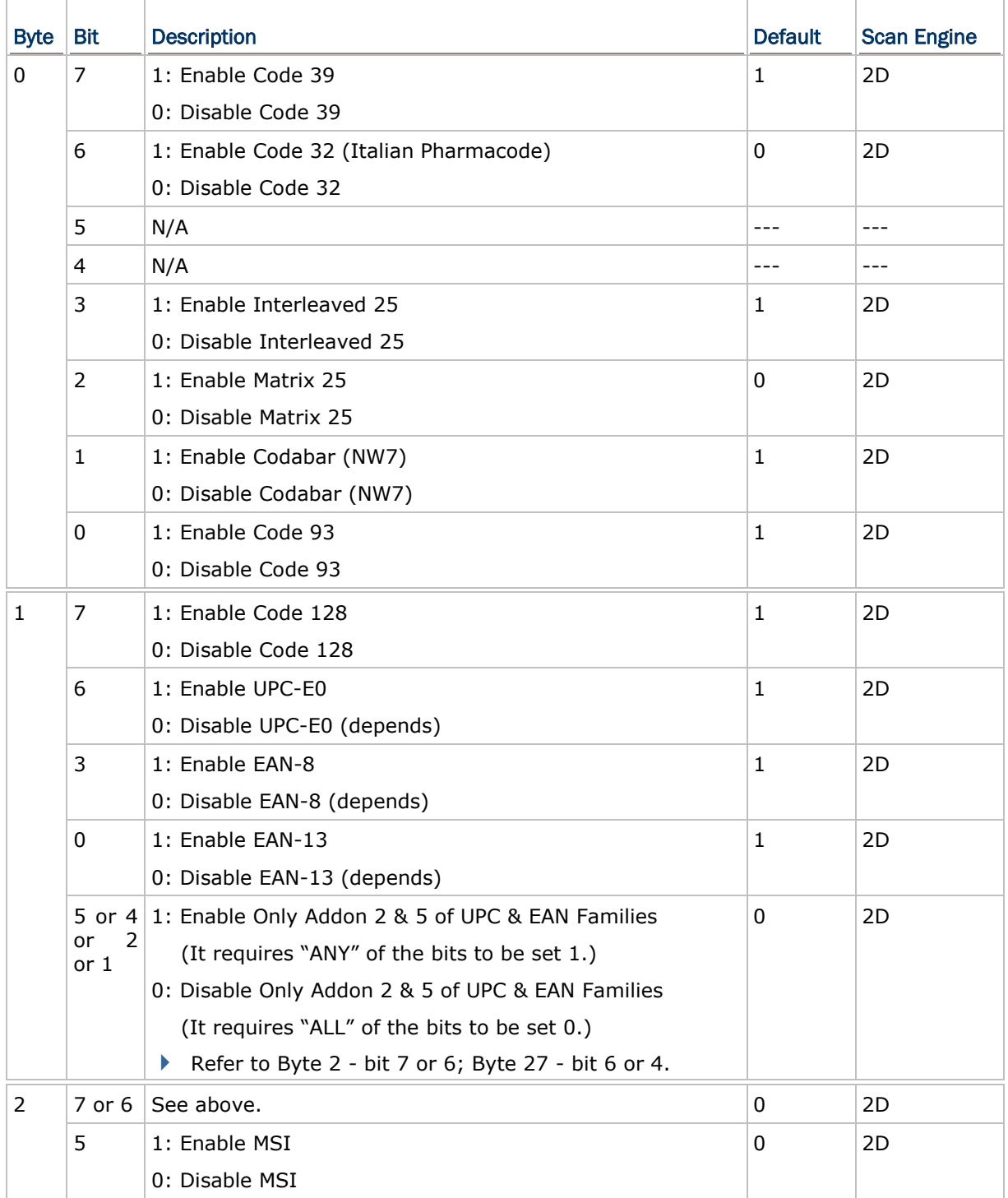

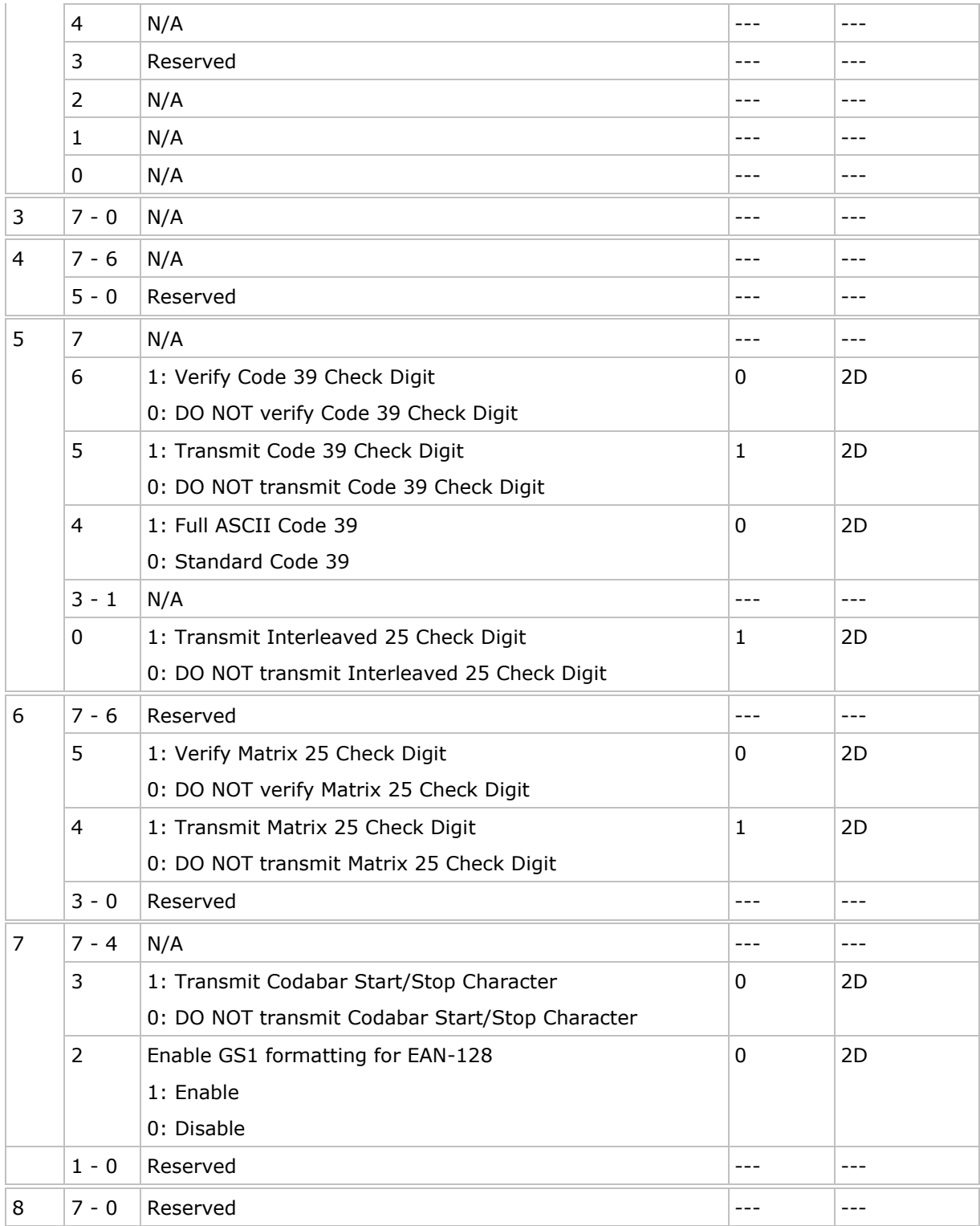

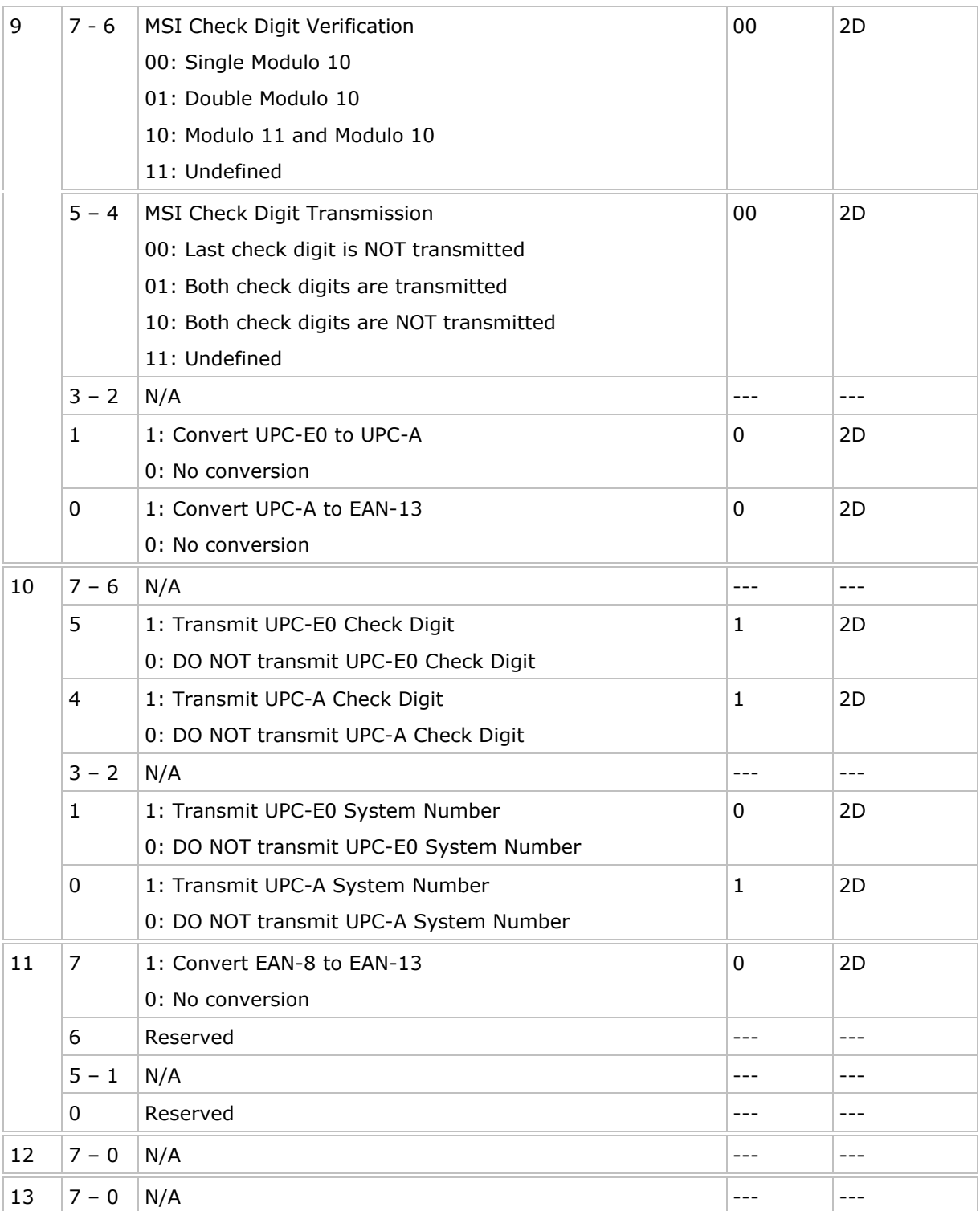

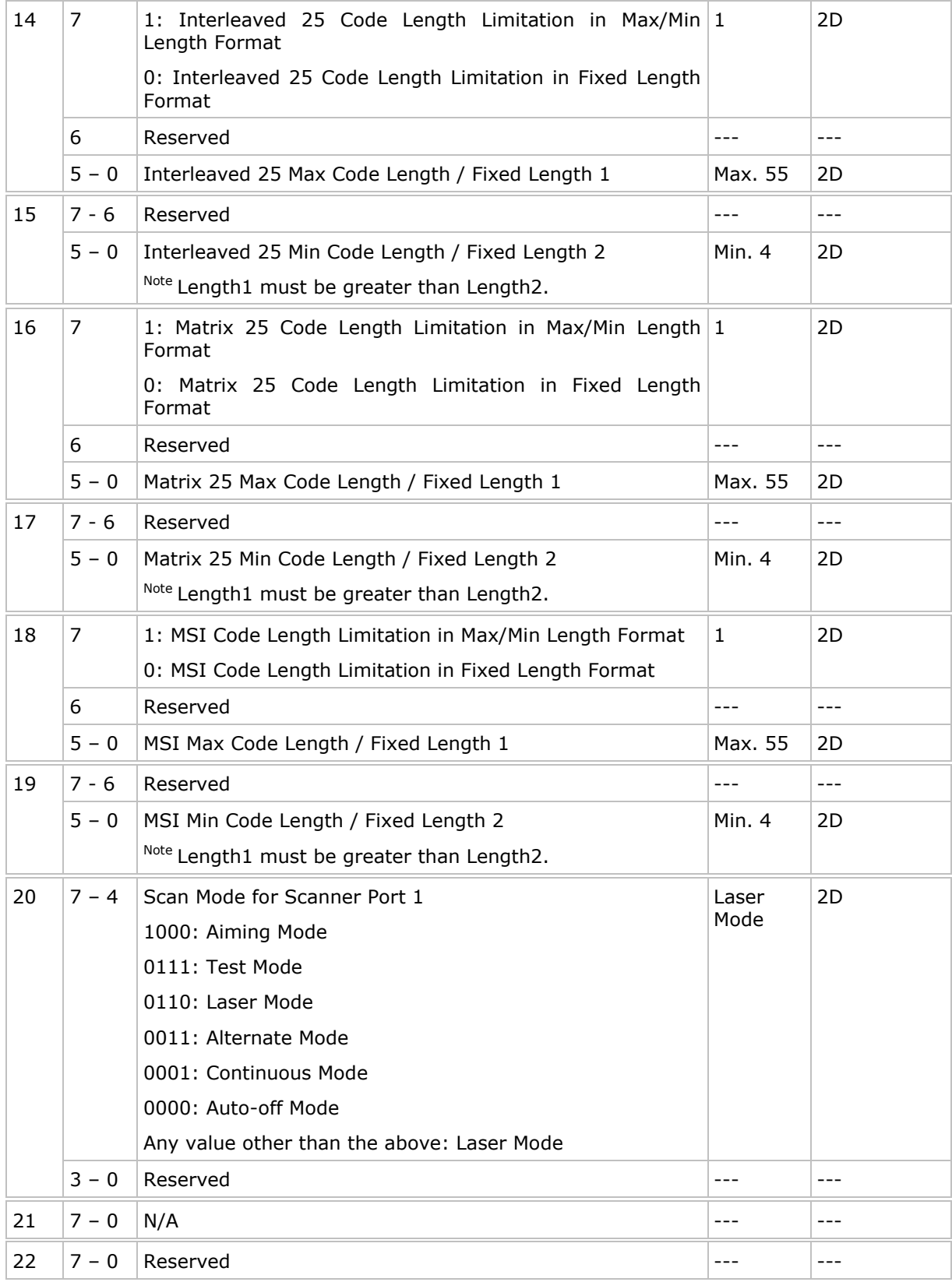

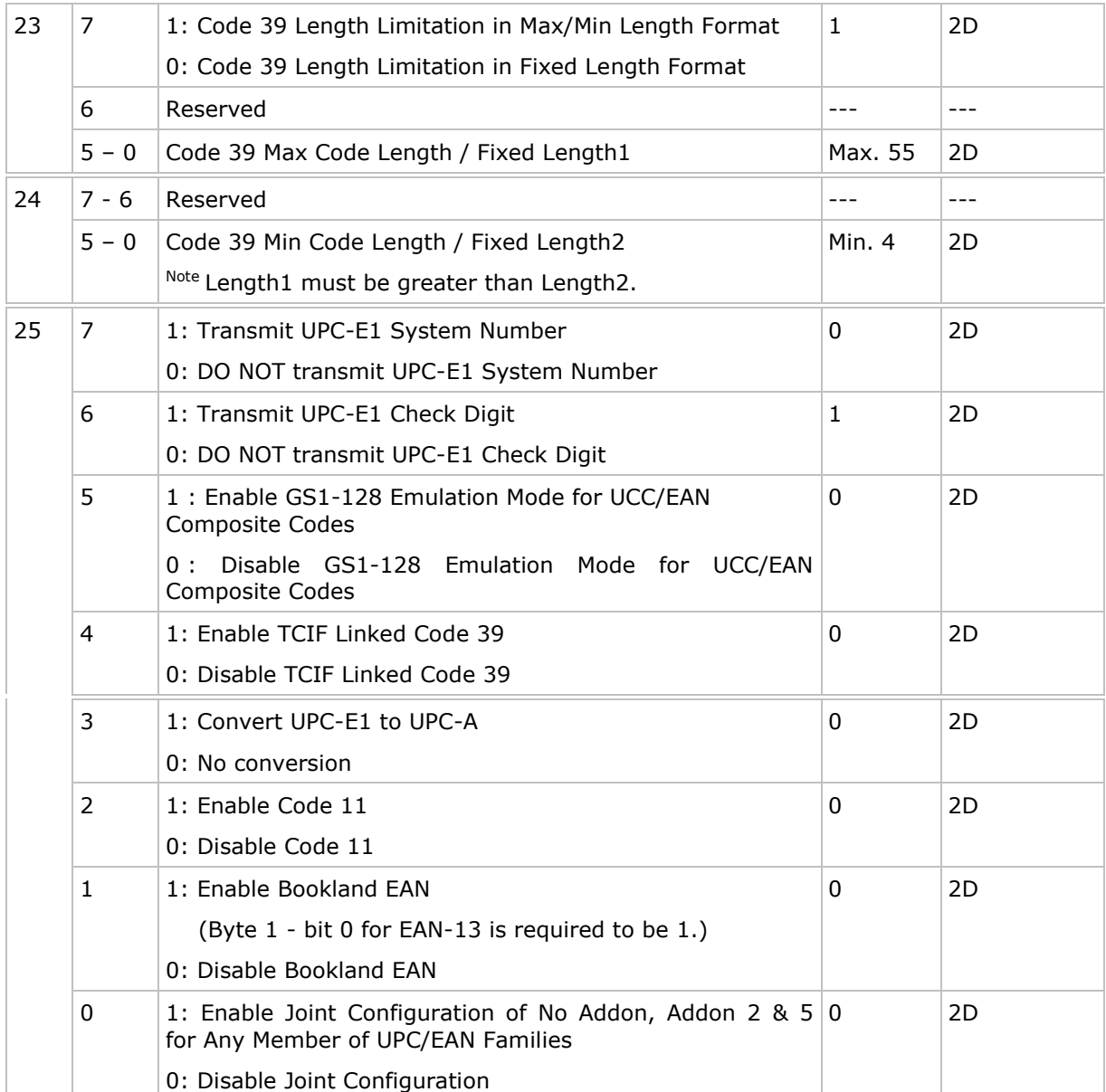

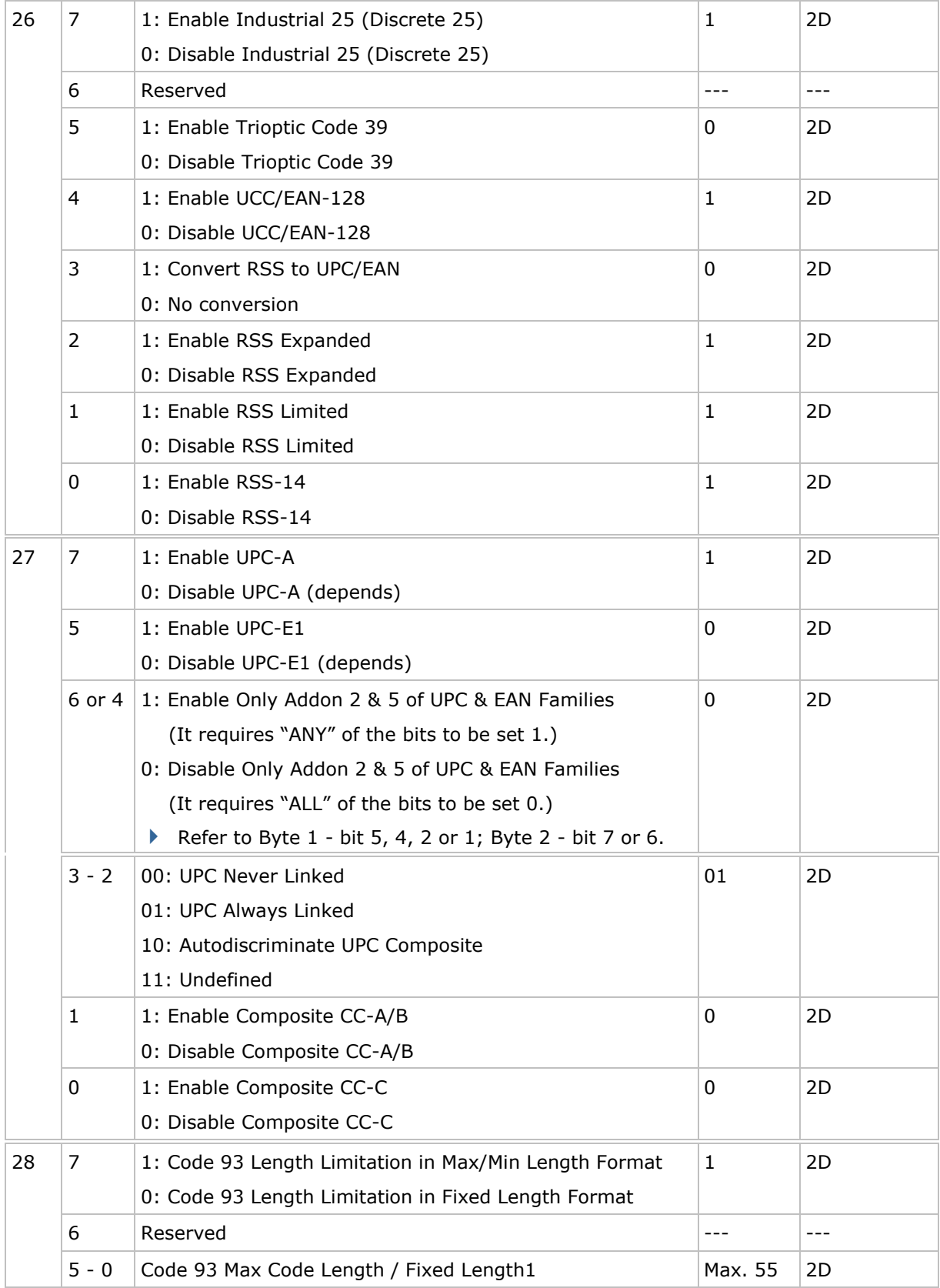

# CipherLab C Programming Part I

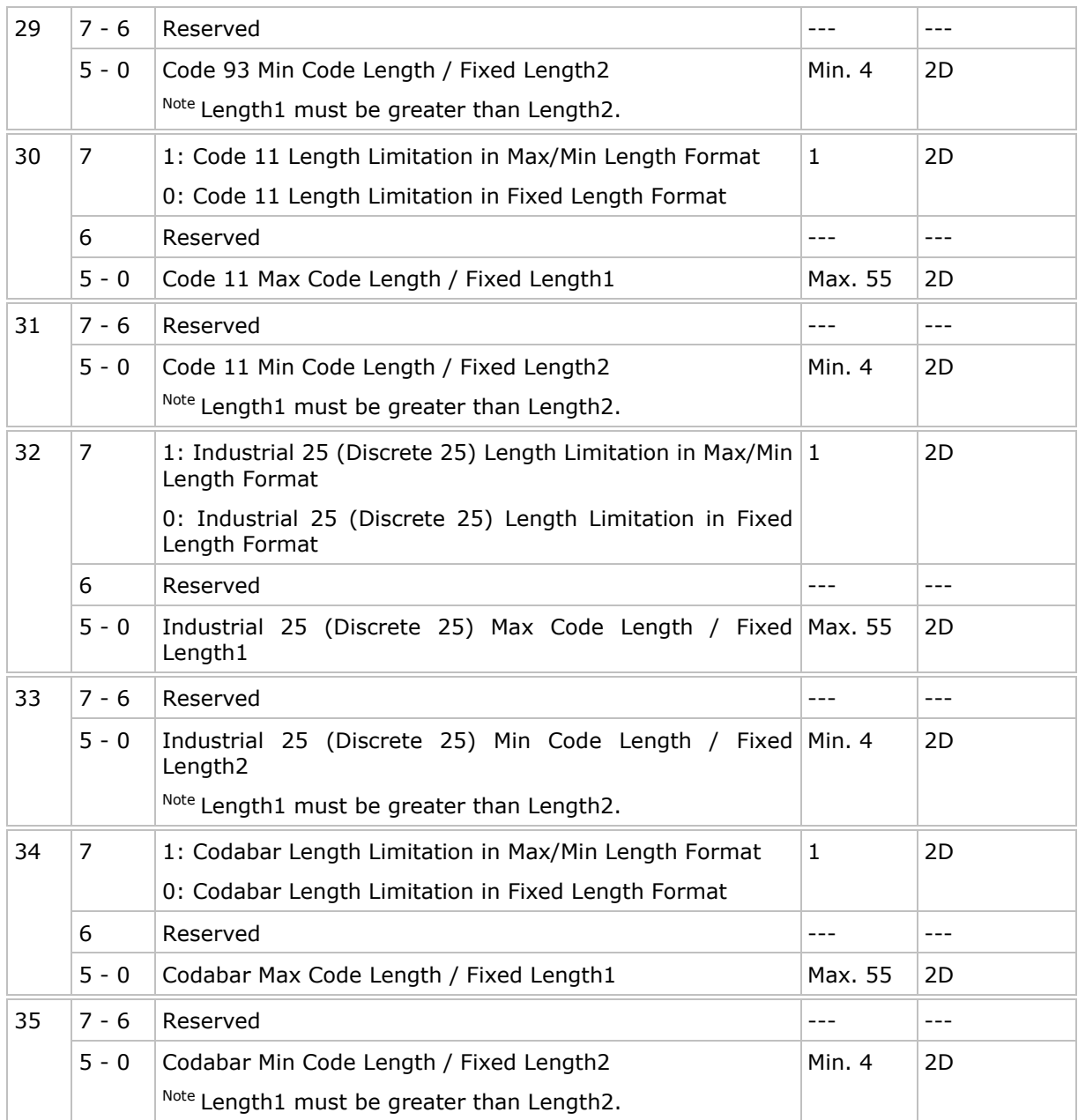

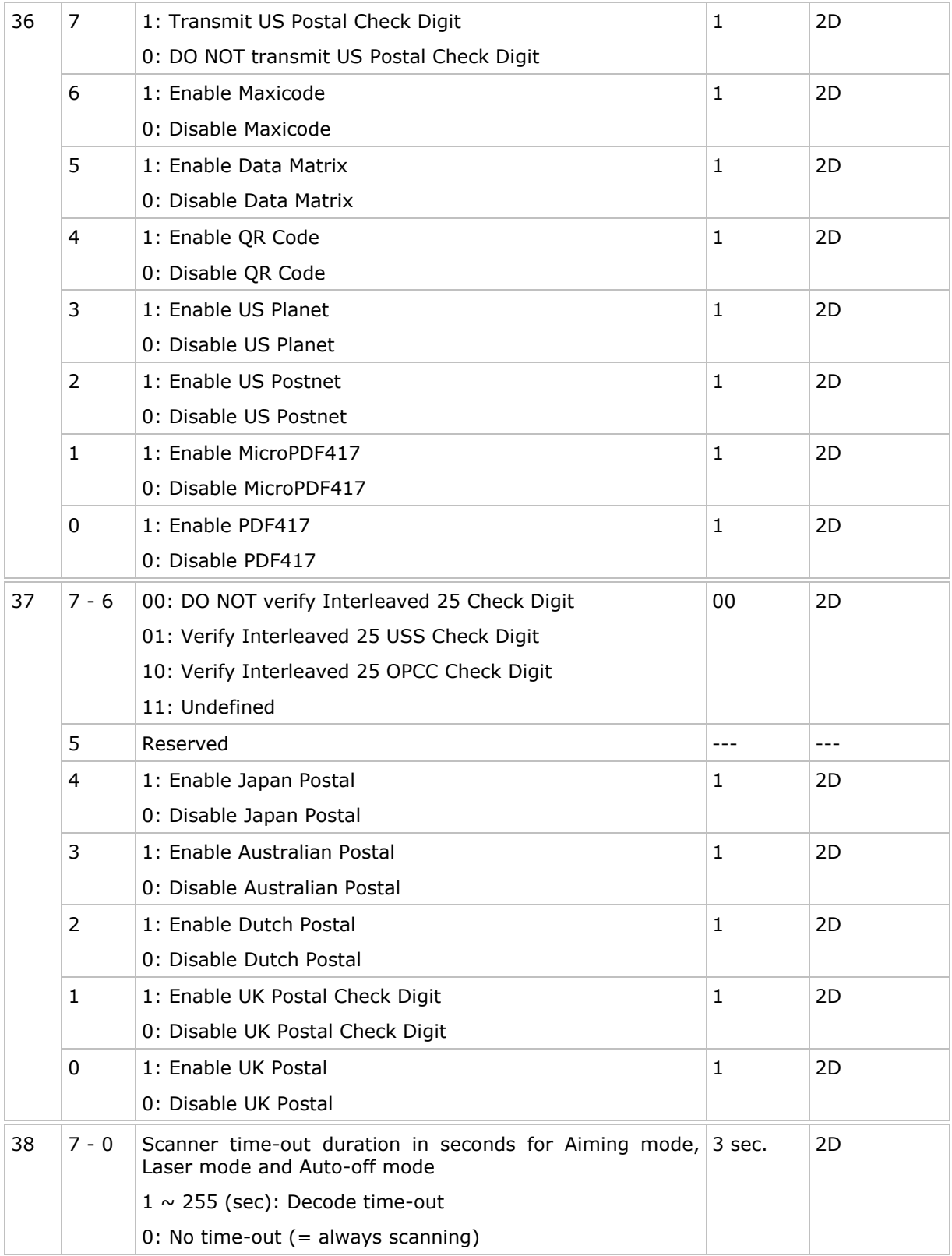

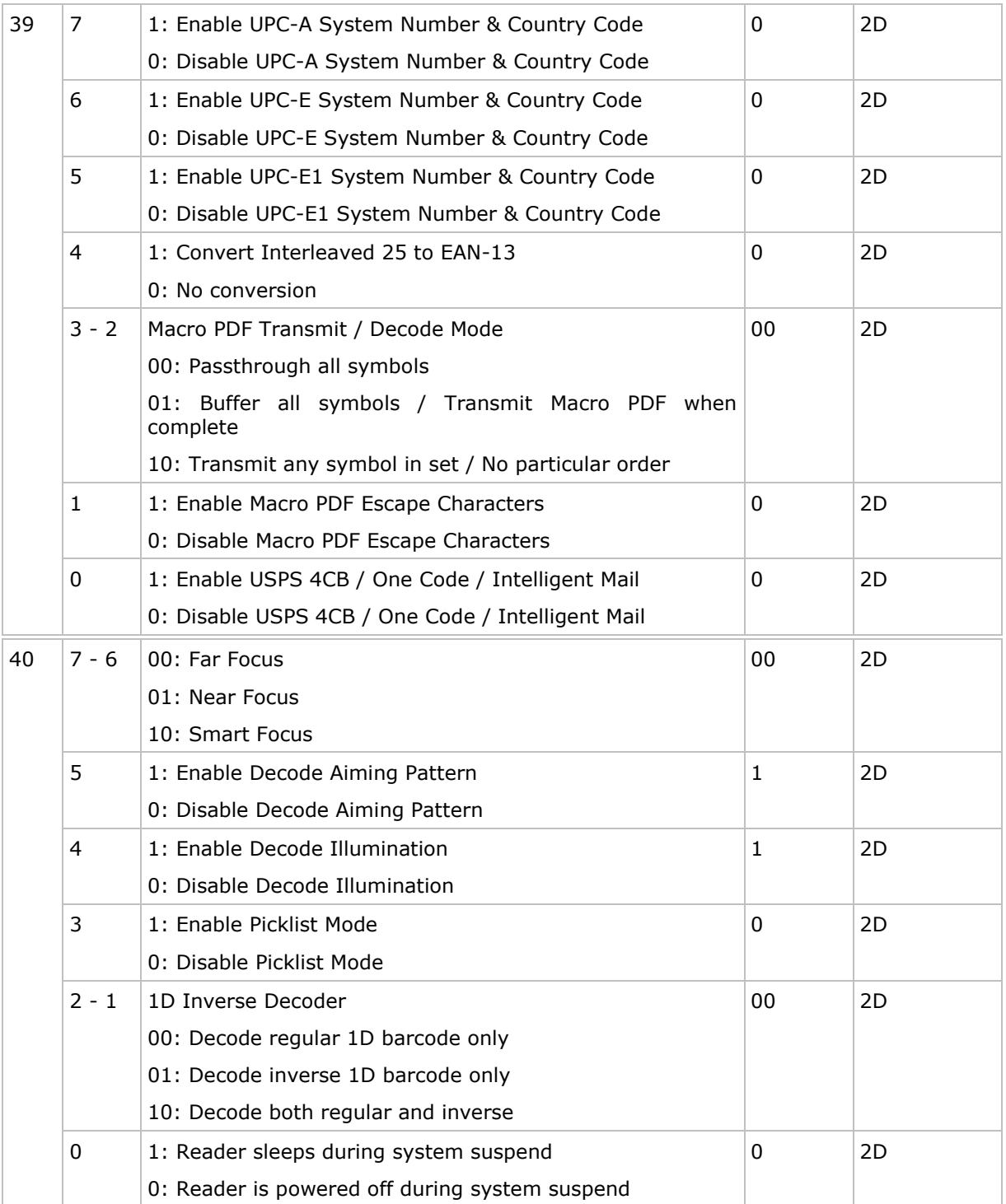

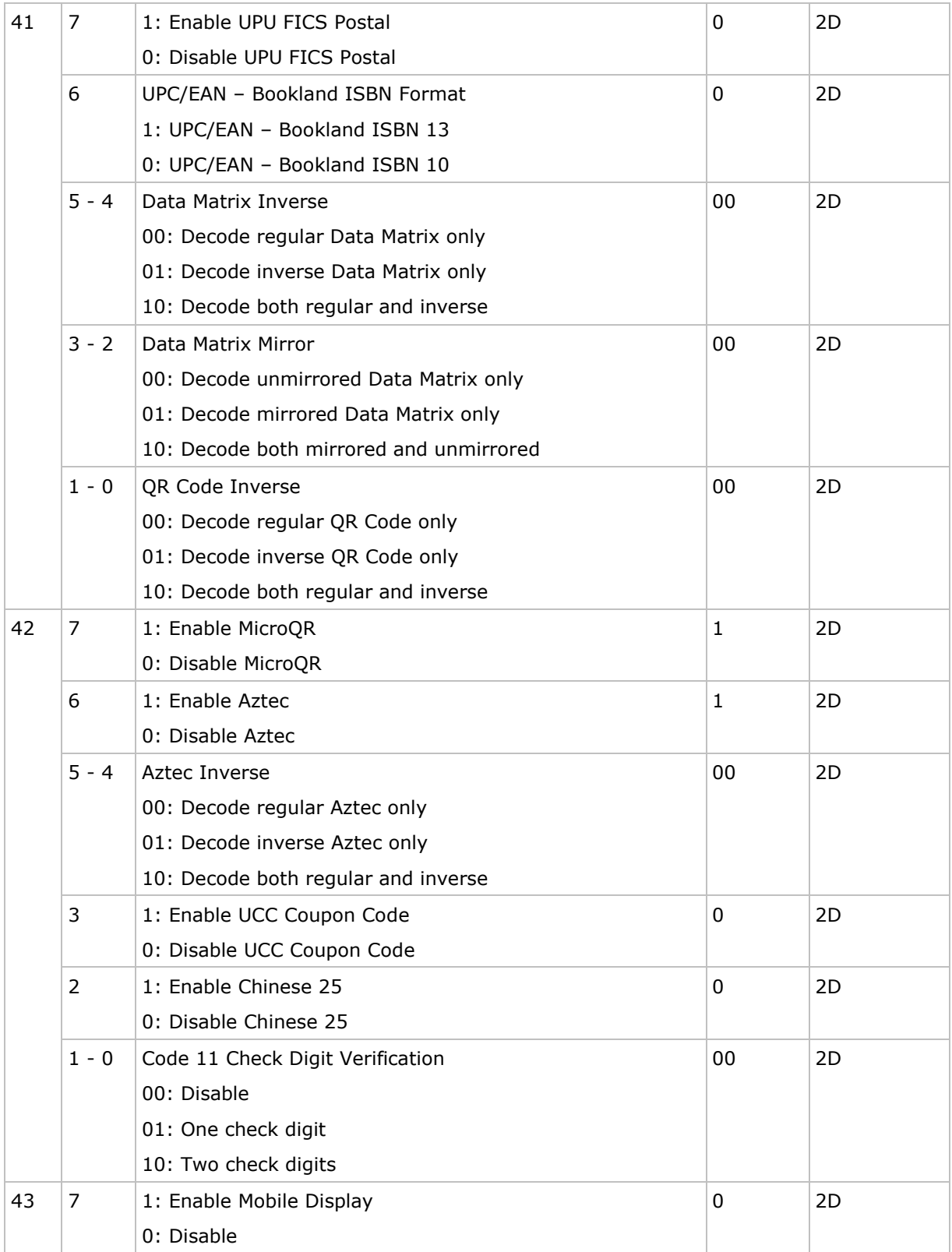

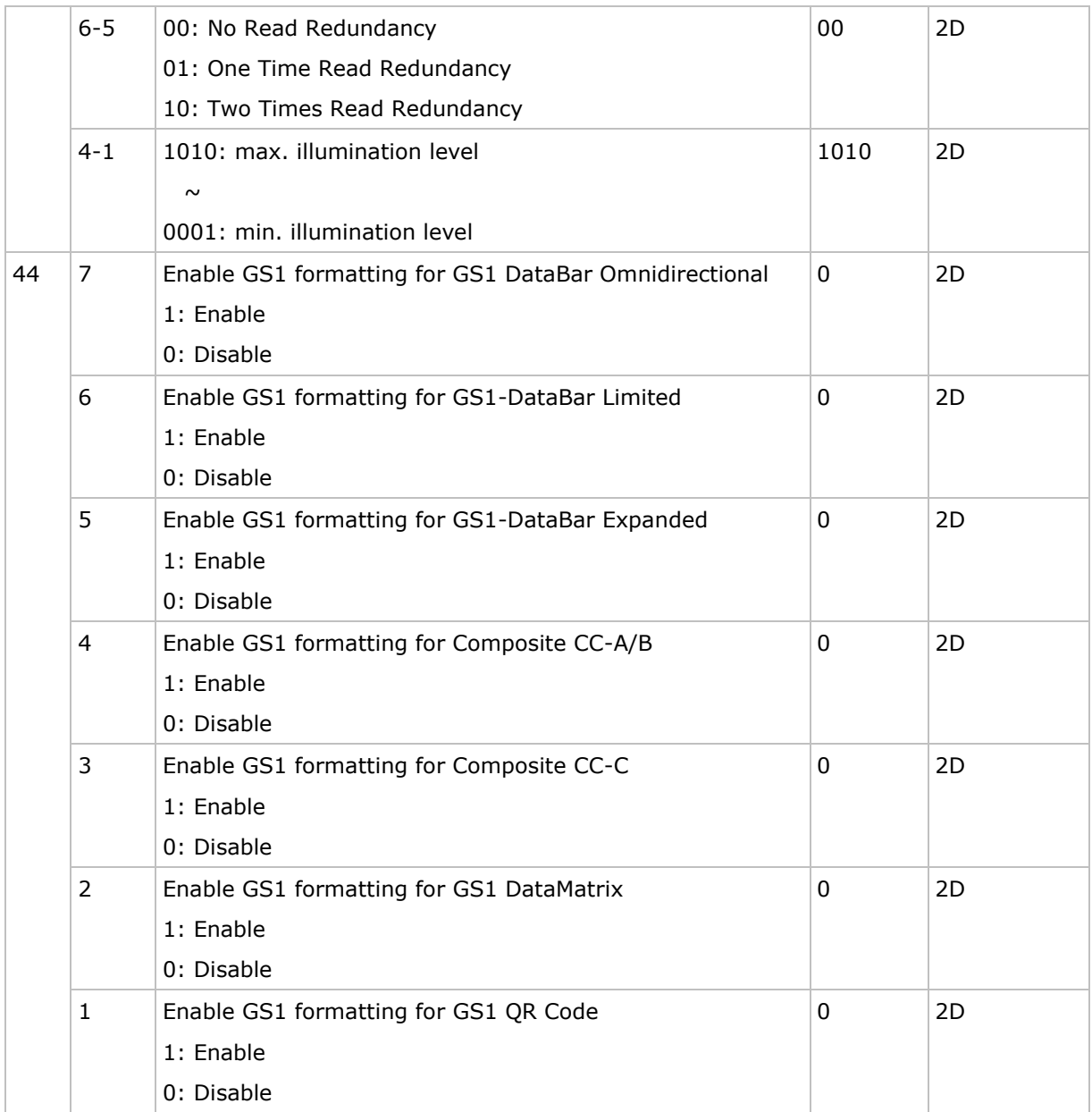

# Appendix II

# <span id="page-239-0"></span>Symbology Parameters

Each of the scan engines can decode a number of barcode symbologies. This appendix describes the associated symbology parameters accordingly.

## In This Chapter

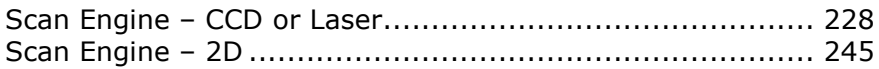

# <span id="page-240-0"></span>Scan Engine – CCD or Laser

## **Codabar**

#### ScannerDesTbl[]

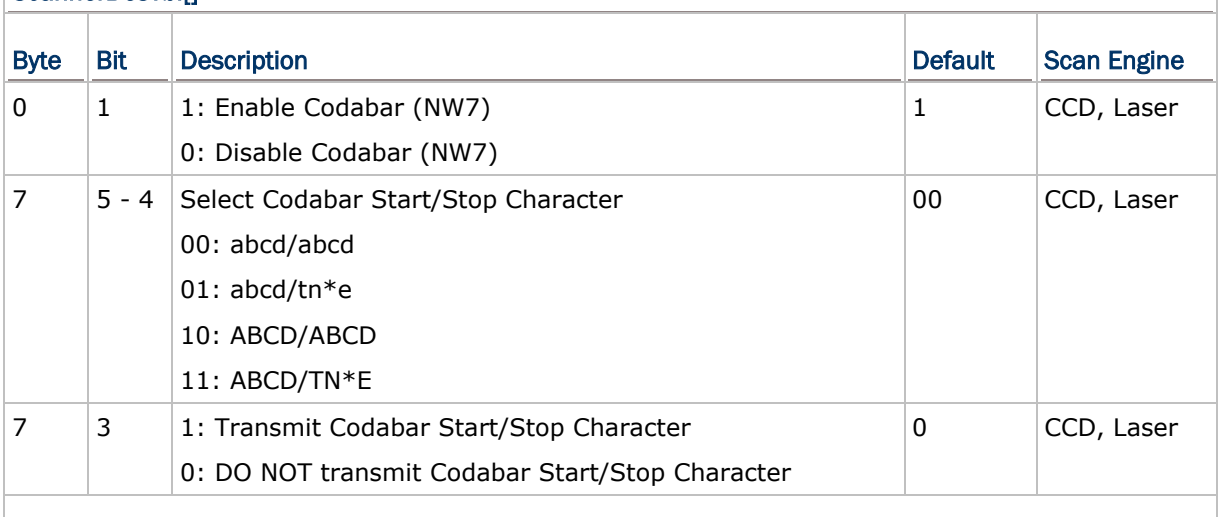

#### ScannerDesTbl2[]

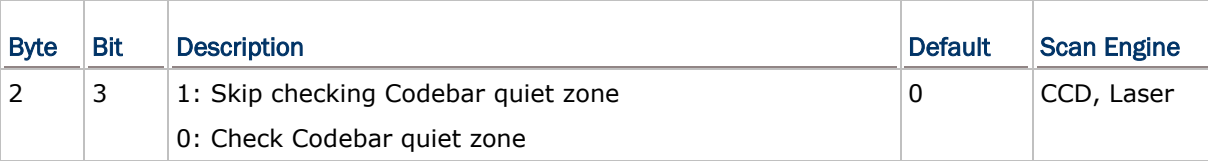

#### Select Start/Stop Character

Select no start/stop characters, or one of the four different start/stop character pairs to be included in the data being transmitted.

- abcd/abcd
- abcd/tn\*e
- ▶ ABCD/ABCD
- ▶ ABCD/TN\*E

#### Transmit Start/Stop Character

Decide whether or not to include the start/stop characters in the data being transmitted.

#### Check Quiet Zone

Decide whether or not to check the Codebar quiet zone.

#### Code 2 of 5 Family

#### Industrial 25

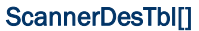

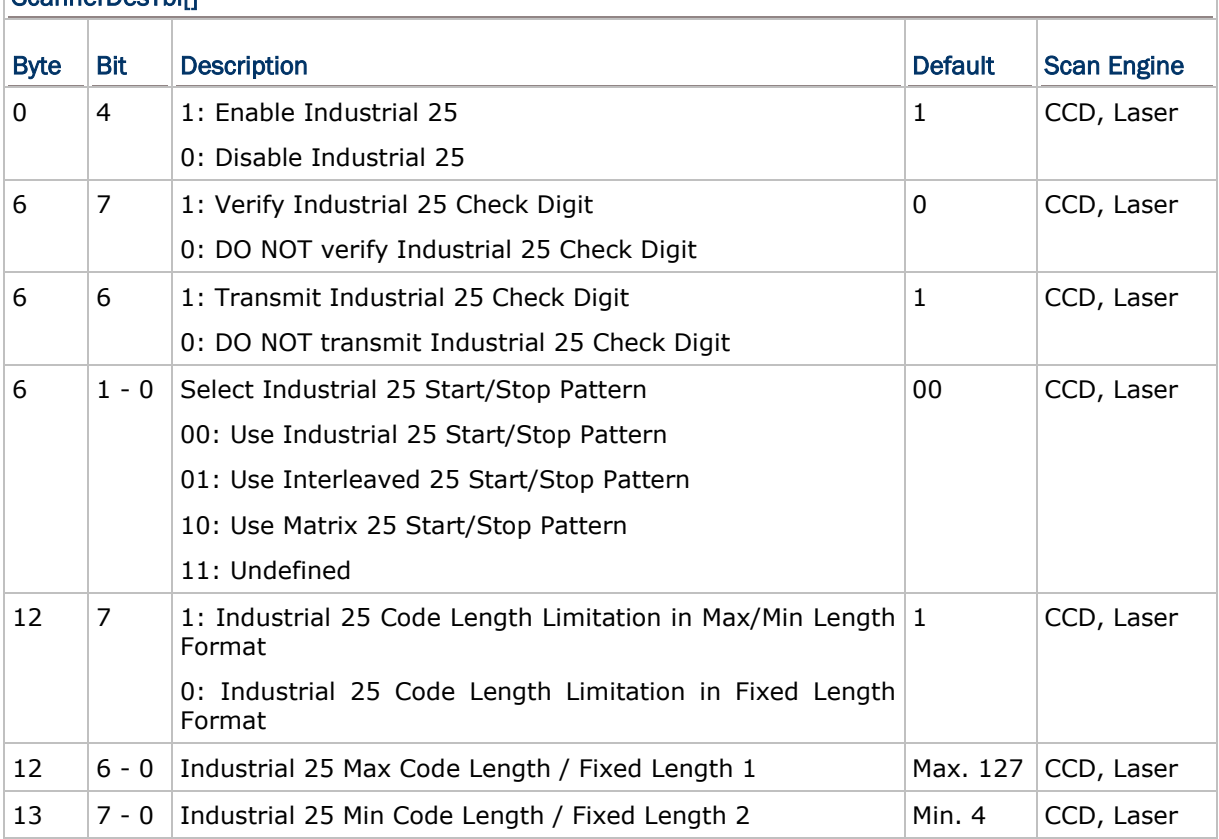

#### Verify Check Digit

Decide whether or not to perform check digit verification when decoding barcodes.

If true and the check digit found incorrect, the barcode will not be accepted.

#### Transmit Check Digit

Decide whether or not to include the check digit in the data being transmitted.

#### Select Start/Stop Pattern

Select a suitable Start/Stop pattern for reading a specific variant of 2 of 5 symbology.

 For example, flight tickets actually use an Industrial 2 of 5 barcode but with Interleaved 2 of 5 start/stop pattern. In order to read this barcode, the start/stop pattern selection parameter of Industrial 2 of 5 should set to "Interleaved 25".

#### Length Qualification

Because of the weak structure of the 2 of 5 symbologies, it is possible to make a "short scan" error. To prevent the "short scan" error, define the "Length Qualification" settings to ensure that the correct barcode is read by qualifying the allowable code length.

▶ If "Fixed Length" is selected, up to 2 fixed lengths can be specified.

 If "Max/Min Length" is selected, the maximum length and the minimum length must be specified. It only accepts those barcodes with lengths that fall between max/min lengths specified.

#### Interleaved 25

Refer to Industrial 25.

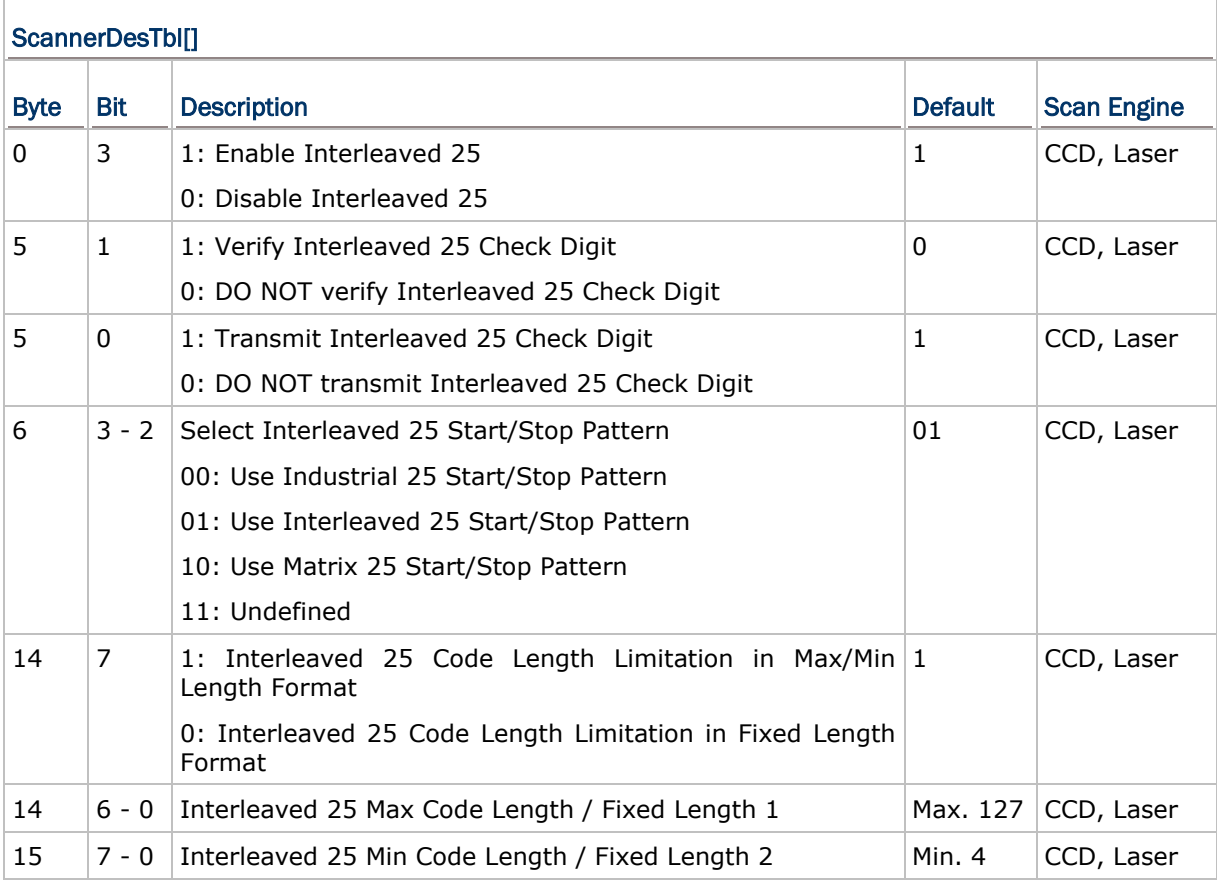

# Matrix 25

Refer to Industrial 25.

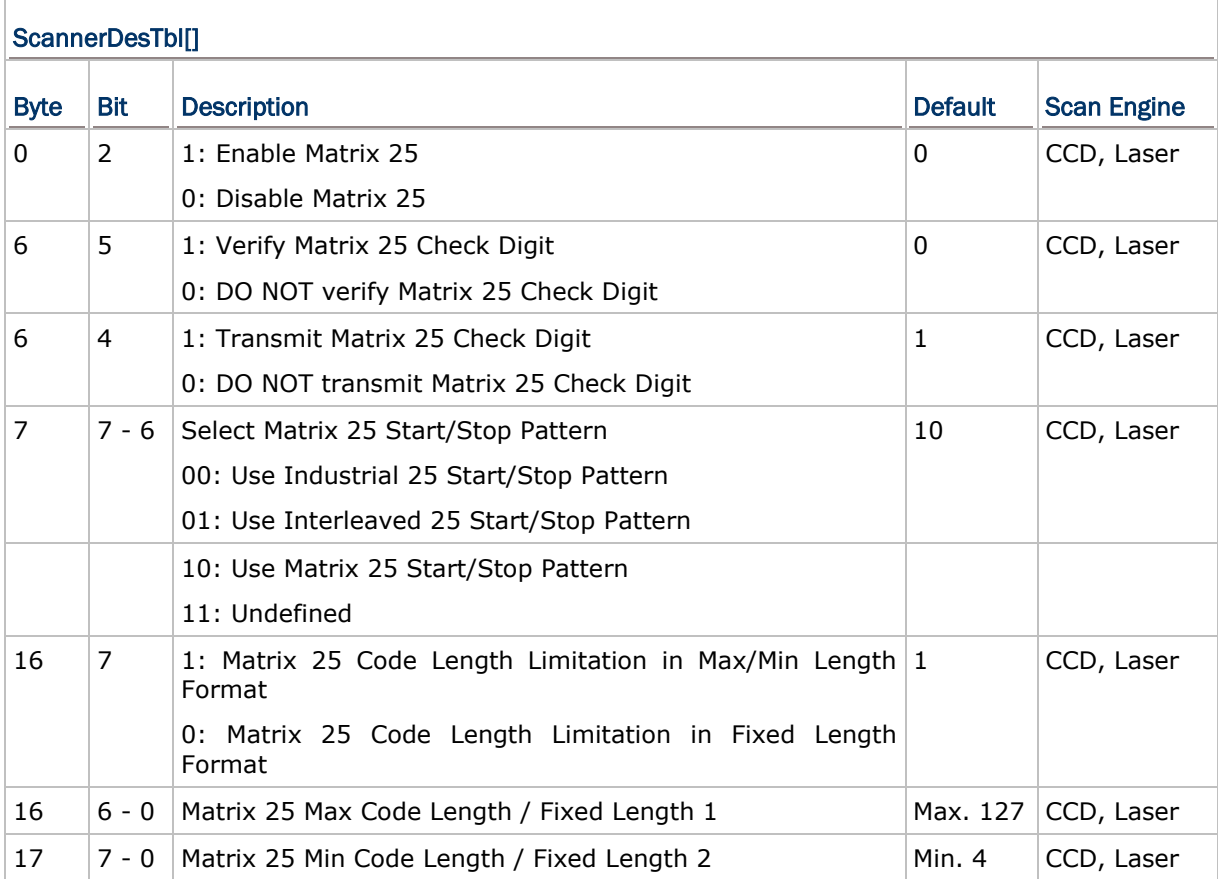

#### Coop 25

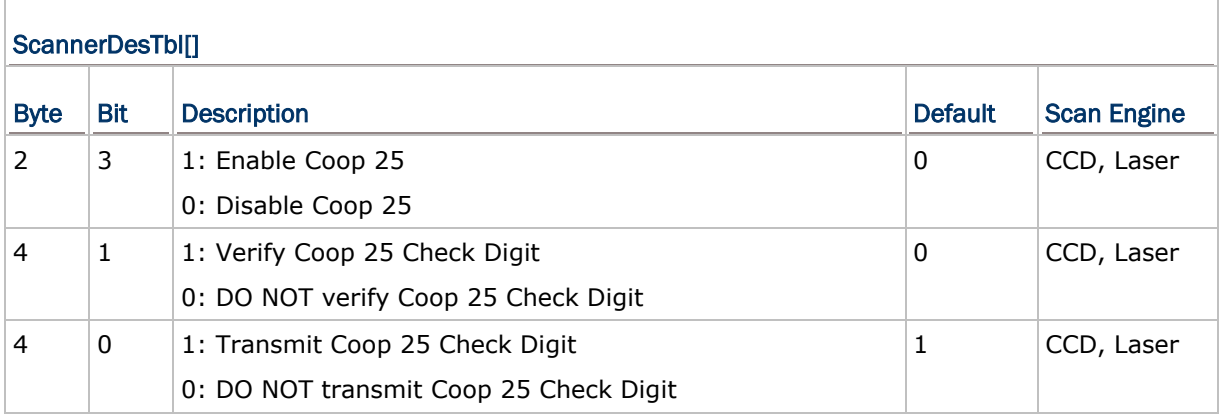

#### Verify Check Digit

Decide whether or not to perform check digit verification when decoding barcodes.

If true and the check digit found incorrect, the barcode will not be accepted.

Note: "Verify Check Digit" must be enabled so that the check digit can be left out when it is preferred not to transmit the check digit.

#### Transmit Check Digit

Decide whether or not to include the check digit in the data being transmitted.

#### Code 39

## ScannerDesTbl[] Byte Bit Description **Description** Description **Default** Scan Engine  $0 \mid 7 \mid 1$ : Enable Code 39 0: Disable Code 39 1 CCD, Laser 5 7 1: Transmit Code 39 Start/Stop Character 0: DO NOT transmit Code 39 Start/Stop Character 0 CCD, Laser  $5 \t 6 \t 1$ : Verify Code 39 Check Digit 0: DO NOT verify Code 39 Check Digit 0 CCD, Laser 5 | 5 | 1: Transmit Code 39 Check Digit 0: DO NOT transmit Code 39 Check Digit 1 CCD, Laser  $\begin{array}{|c|c|c|}\n5 & 4 & 1: \text{Full ASCII Code } 39\n\end{array}$ 0: Standard Code 39 0 CCD, Laser ScannerDesTbl2[] Byte Bit Description **Description** Default Scan Engine

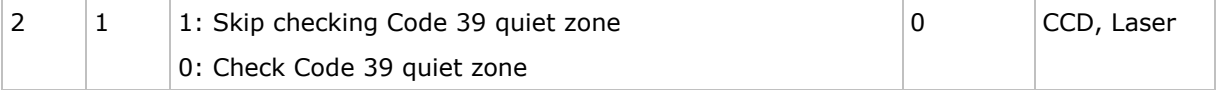

#### Transmit Start/Stop Character

Decide whether or not to include the start/stop characters in the data being transmitted.

#### Verify Check Digit

Decide whether or not to perform check digit verification when decoding barcodes.

If true and the check digit found incorrect, the barcode will not be accepted.

#### Transmit Check Digit

Decide whether or not to include the check digit in the data being transmitted.

#### Code 39 Full ASCII

Decide whether or not to support Code 39 Full ASCII that includes all the alphanumeric and special characters.

#### Check Quiet Zone

Decide whether or not to check the Code 39 quiet zone.

#### Code 93

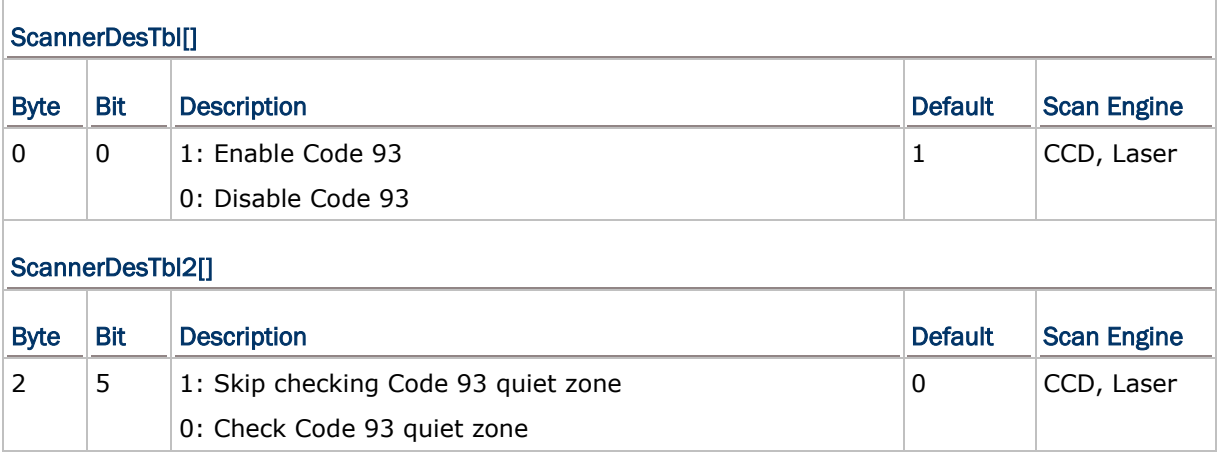

#### Check Quiet Zone

Decide whether or not to check the Code 93 quiet zone.

# Code 128/EAN-128/ISBT 128

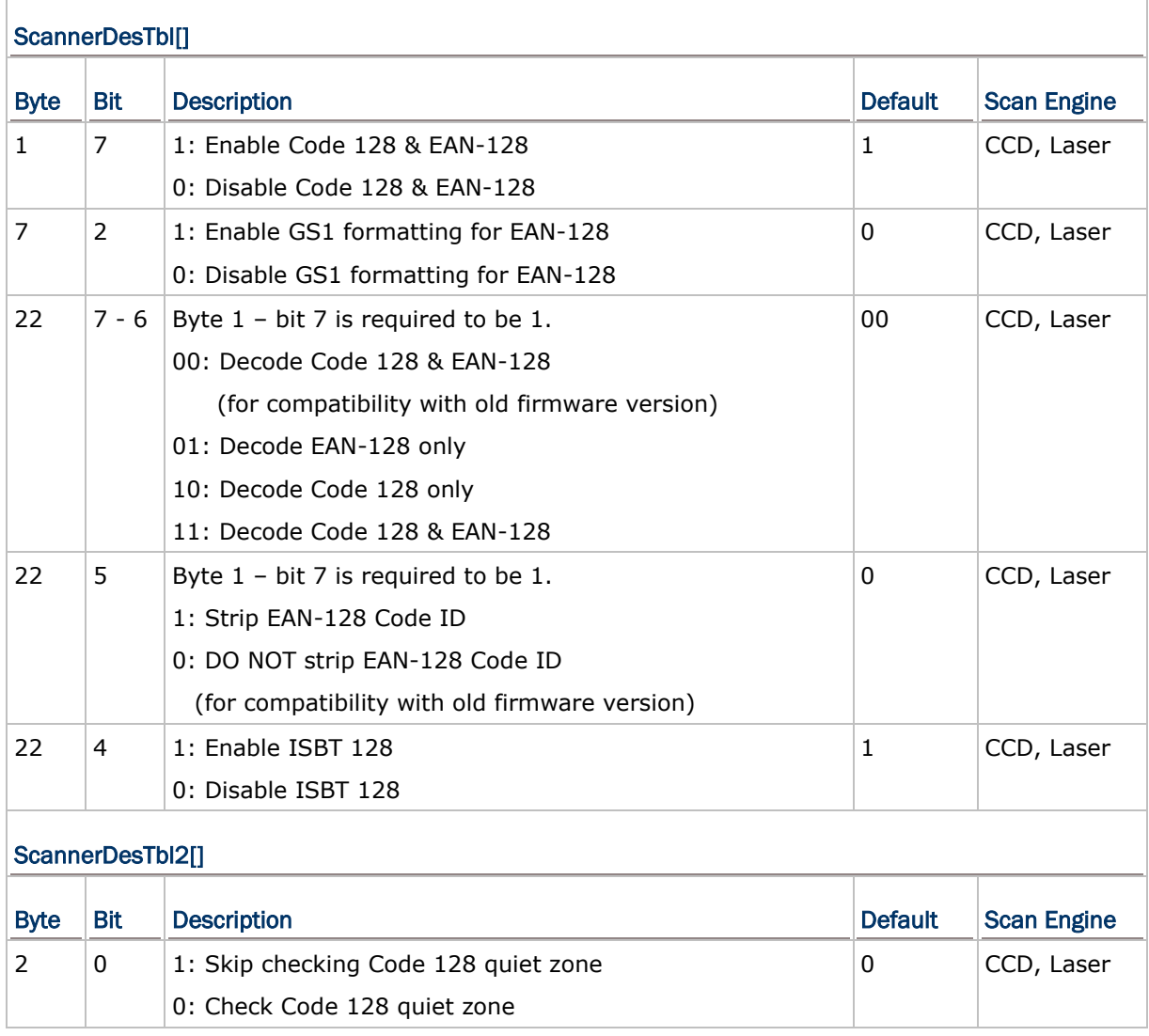

#### Code 128/EAN 128 Decoding

Decide to decode only Code 128, only EAN-128, or both of them.

#### Strip EAN-128 Code ID

Decide whether to stripe EAN-128 Code ID.

#### Check Quiet Zone

Decide whether or not to check the Code 128 quiet zone.

# Italian/French Pharmacode

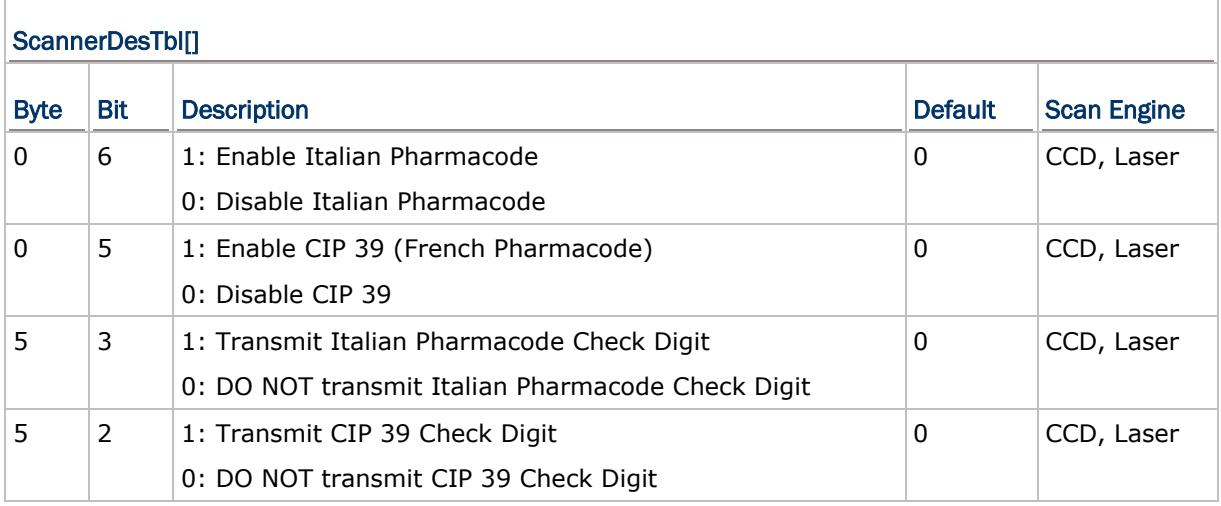

#### Transmit Check Digit

Decide whether or not to include the check digit in the data being transmitted.

Note: Share the Transmit Start/Stop Character setting with Code 39.

### **MSI**

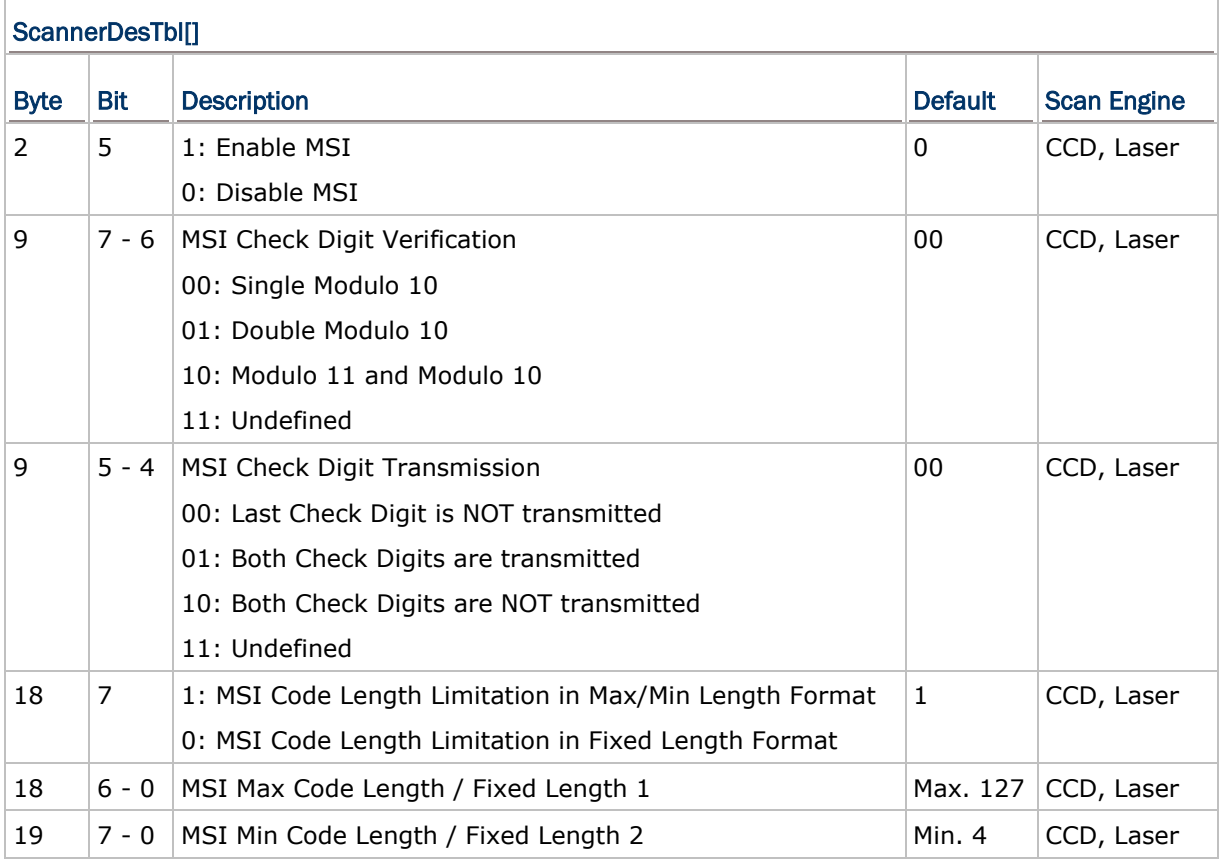

#### Verify Check Digit

Select one of the three calculations to perform check digit verification when decoding barcodes.

If true and the check digit found incorrect, the barcode will not be accepted.

#### Transmit Check Digit

Decide whether or not to include the check digit in the data being transmitted.

#### Length Qualification

Because of the weak structure of the symbology, it is possible to make a "short scan" error. To prevent the "short scan" error, define the "Length Qualification" settings to ensure that the correct barcode is read by qualifying the allowable code length.

- ▶ If "Fixed Length" is selected, up to 2 fixed lengths can be specified.
- If "Max/Min Length" is selected, the maximum length and the minimum length must be specified. It only accepts those barcodes with lengths that fall between max/min lengths specified.

# Negative Barcode

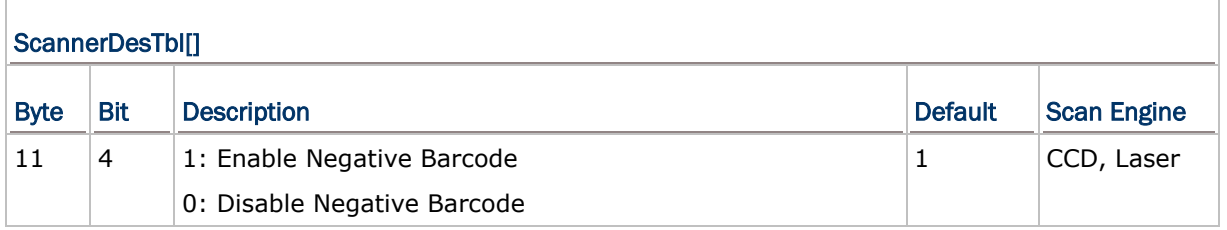

#### **Plessey**

#### ScannerDesTbl[]

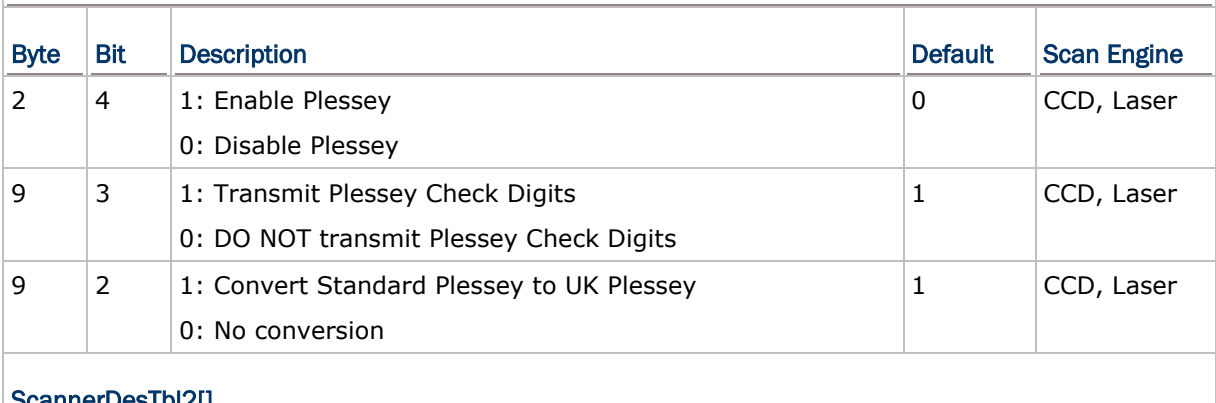

#### ScannerDesTbl2[]

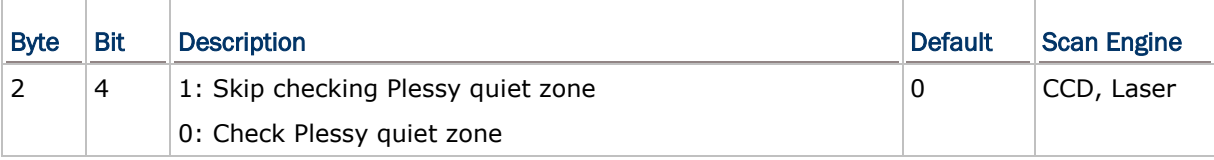

#### Transmit Check Digits

Decide whether or not to include the two check digits in the data being transmitted.

#### Convert to UK Plessey

Decide whether or not to change each occurrence of the character 'A' to character 'X' in the decoded data.

#### Check Quiet Zone

Decide whether or not to check the Plessy quiet zone.

# GS1 DataBar (RSS) Family

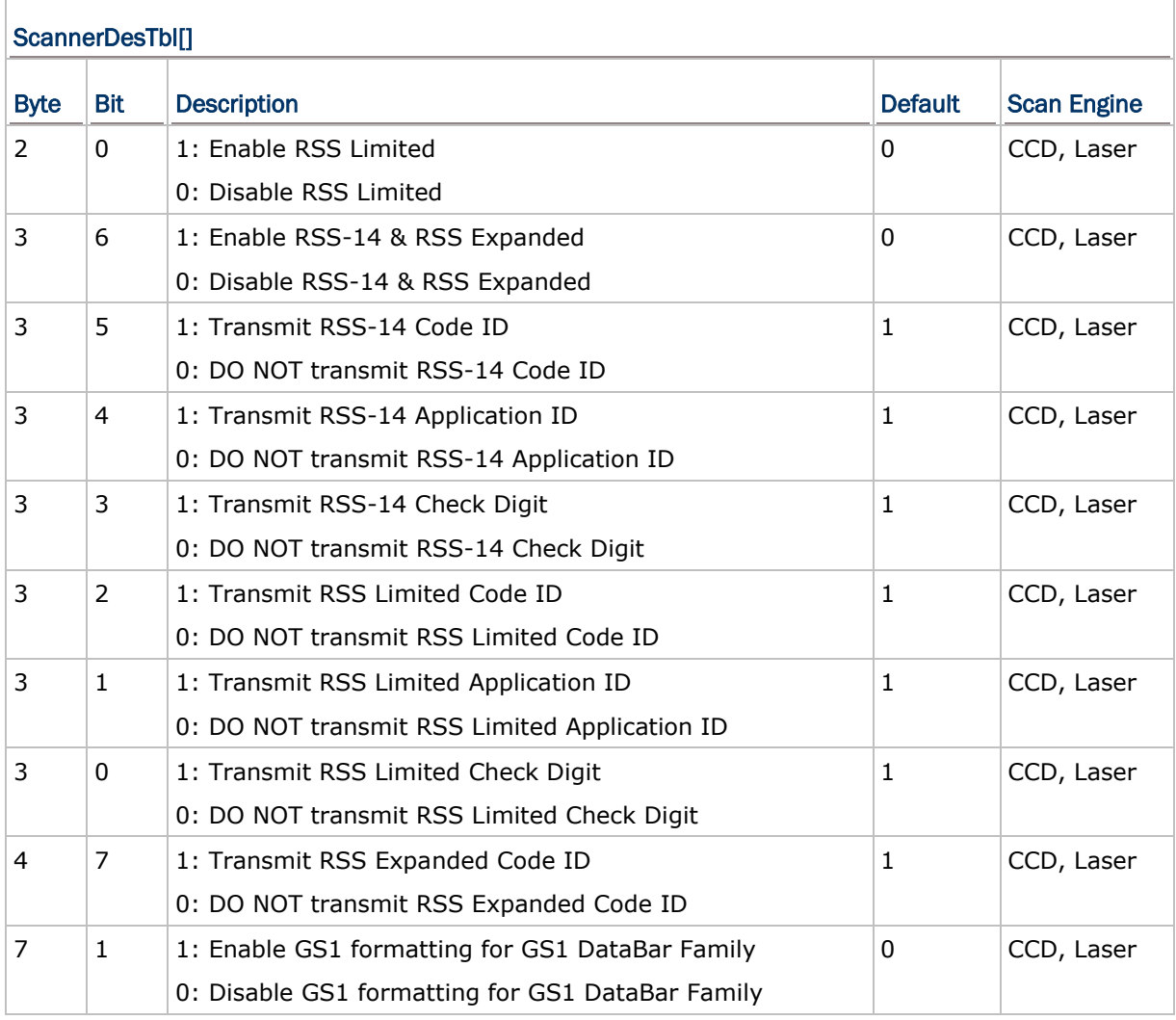

#### Transmit Code ID

Decide whether or not to include the Code ID ("]e0") in the data being transmitted.

#### Transmit Application ID

Decide whether or not to include the Application ID ("01") in the data being transmitted.

#### Transmit Check Digit

Decide whether or not to include the check digit in the data being transmitted.

## **Telepen**

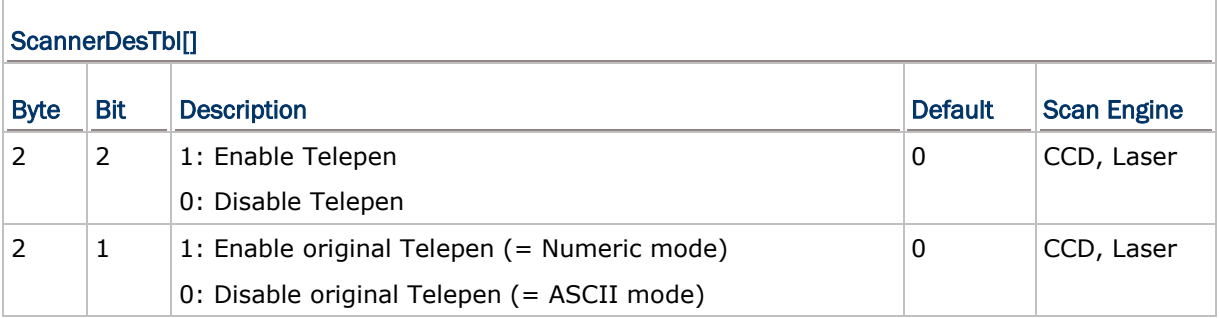

#### Original Telepen (Numeric)

Decide whether or not to support Telepen in full ASCII code. By default, it supports ASCII mode.

AIM Telepen (Full ASCII) includes all the alphanumeric and special characters.

#### UPC/EAN Families

#### EAN-8

### ScannerDesTbl[]

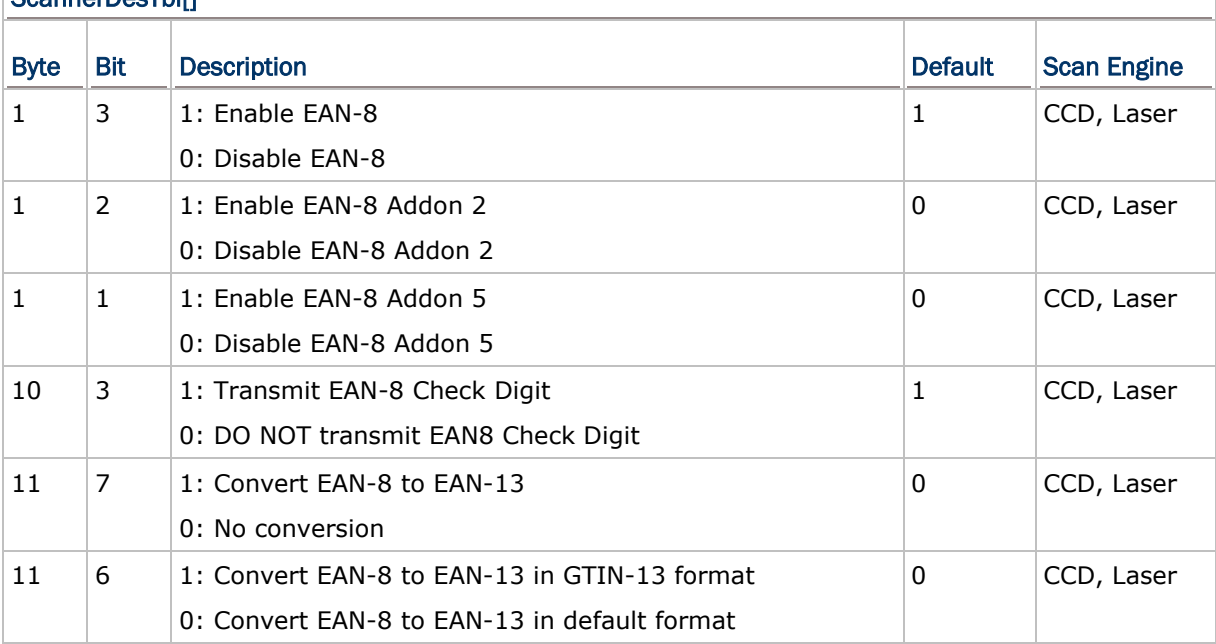

#### Transmit Check Digit

Decide whether or not to include the check digit in the data being transmitted.

#### Convert EAN-8 to EAN-13

Decide whether or not to expand the read EAN-8 barcode into EAN-13. If true, the next processing will follow the parameters configured for EAN-13.
### EAN-13

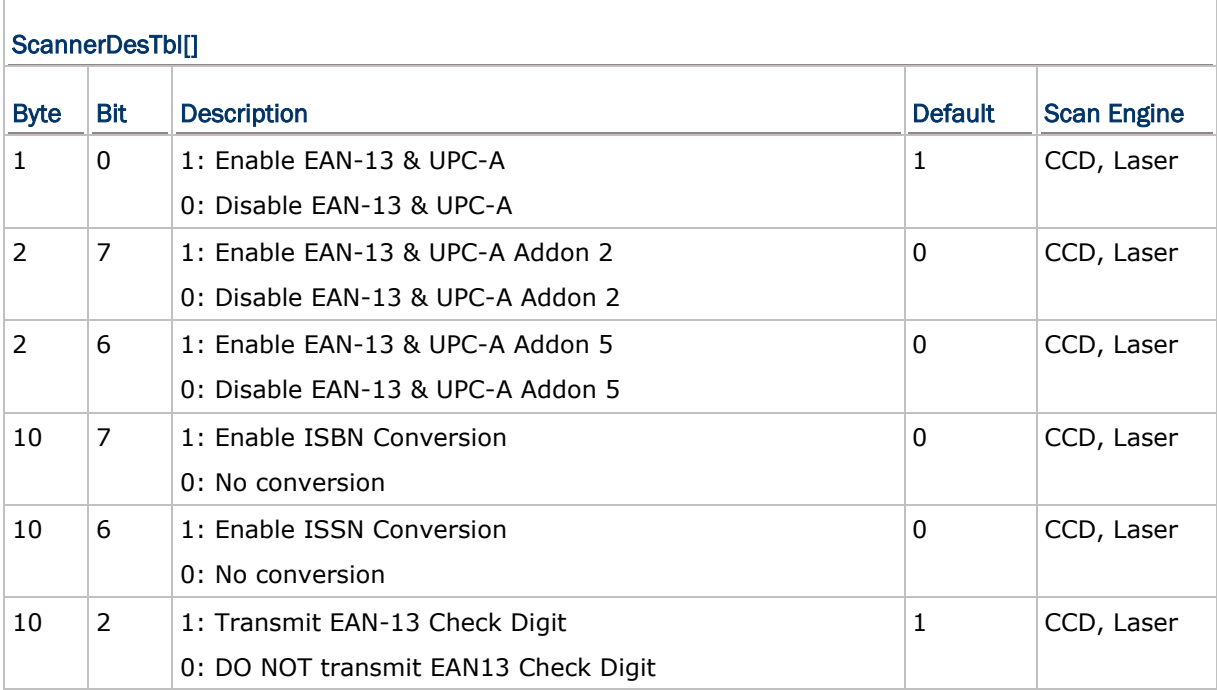

### Convert EAN-13 to ISBN

Decide whether or not to convert the EAN-13 barcode, starting with 978 and 979, to ISBN.

### Convert EAN-13 to ISSN

Decide whether or not to convert the EAN-13 barcode, starting with 977 to ISSN.

### Transmit Check Digit

Decide whether or not to include the check digit in the data being transmitted.

### EAN-13 Addon Mode

### ScannerDesTbl2[]

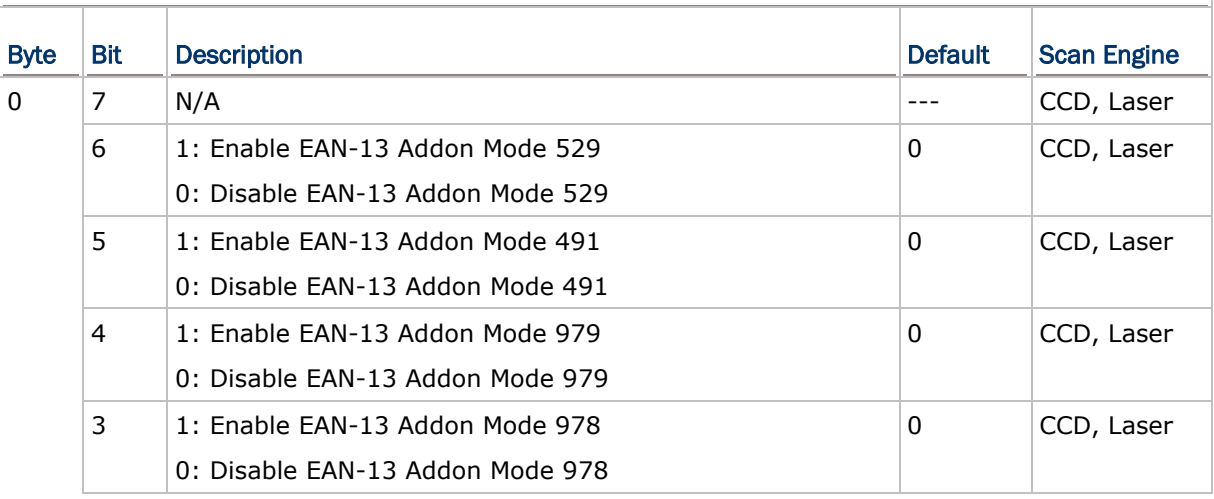

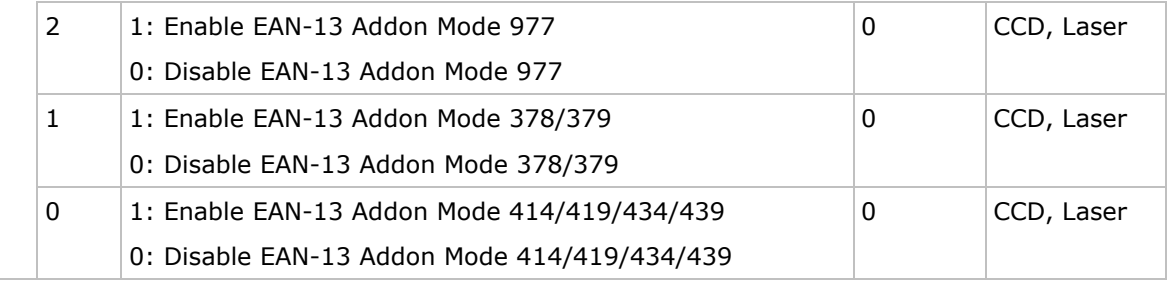

#### Convert EAN-13 Addon Mode 529

When enabled, the EAN-13 barcode, starting with 529, is supposed to come with its addons. Otherwise, the reading process fails.

#### EAN-13 Addon Mode 491

When enabled, the EAN-13 barcode, starting with 491, is supposed to come with its addons. Otherwise, the reading process fails.

#### EAN-13 Addon Mode 979

When enabled, the EAN-13 barcode, starting with 979, is supposed to come with its addons. Otherwise, the reading process fails.

#### EAN-13 Addon Mode 978

When enabled, the EAN-13 barcode, starting with 978, is supposed to come with its addons. Otherwise, the reading process fails.

#### EAN-13 Addon Mode 977

When enabled, the EAN-13 barcode, starting with 977, is supposed to come with its addons. Otherwise, the reading process fails.

#### EAN-13 Addon Mode 378/379

When enabled, the EAN-13 barcode, starting with 378/379, is supposed to come with its addons. Otherwise, the reading process fails.

#### EAN-13 Addon Mode 414/419/434/439

When enabled, the EAN-13 barcode, starting with 414/419/434/439, is supposed to come with its addons. Otherwise, the reading process fails.

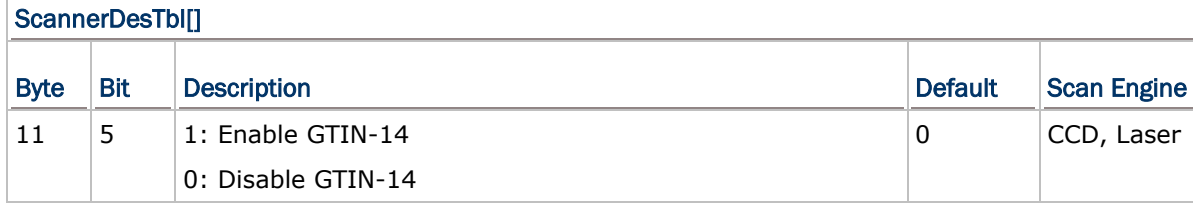

UPC-A

**GTIN** 

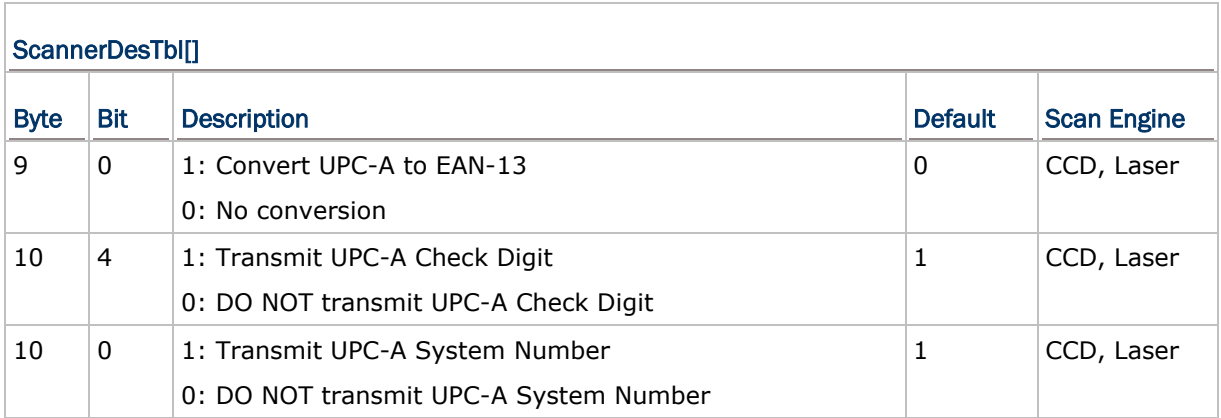

### Convert UPC-A to EAN-13

Decide whether or not to expand the read UPC-A barcode into EAN-13. If true, the next processing will follow the parameters configured for EAN-13.

### Transmit Check Digit

Decide whether or not to include the check digit in the data being transmitted.

### Transmit System Number

Decide whether or not to include the system number in the data being transmitted.

Note: UPC-A is to be enabled together with EAN-13, therefore, check associated EAN-13 settings first.

### UPC-E

### ScannerDesTbl[]

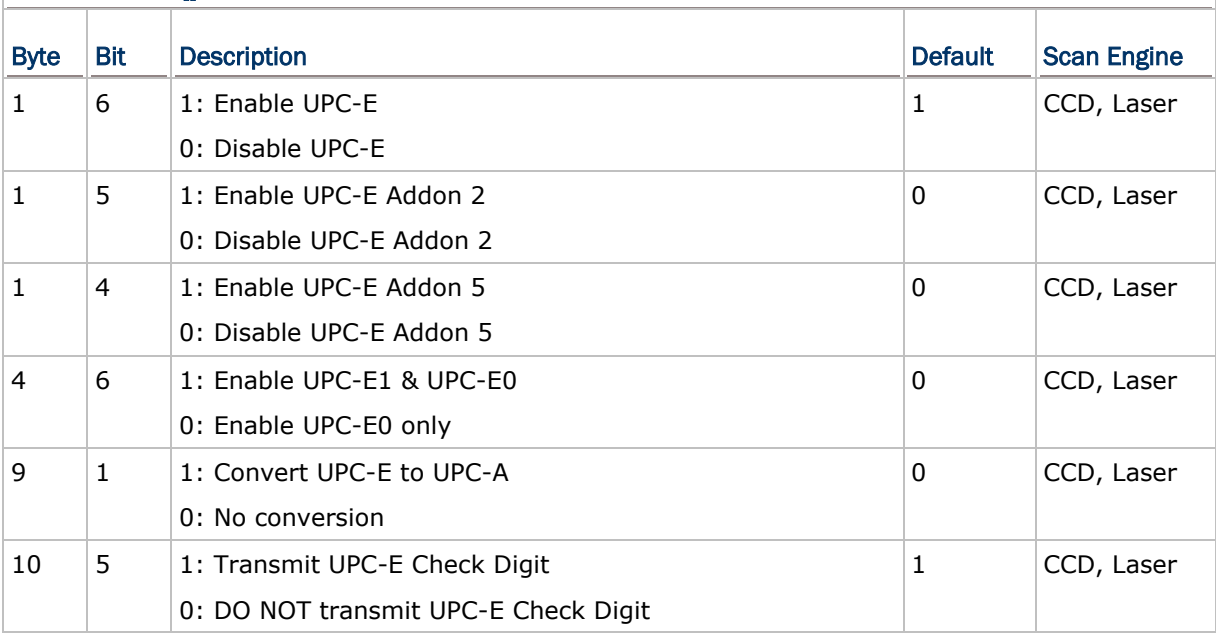

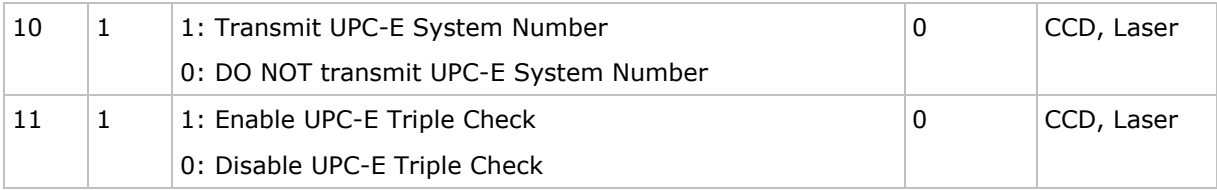

#### Convert UPC-E to UPC-A

Decide whether or not to expand the read UPC-E barcode into UPC-A. If true, the next processing will follow the parameters configured for UPC-A.

#### Transmit Check Digit

Decide whether or not to include the check digit in the data being transmitted.

#### Transmit System Number

Decide whether or not to include the system number in the data being transmitted.

#### UPC-E Triple Check

Decide whether to apply a triple check to the UPC-E barcode. If enabled, the correct rate will be improved; however, enabling it may cause difficulties in reading some non-standard barcodes.

 $\blacktriangleright$  This is helpful when the barcode is defaced and requires more attempts to check it.

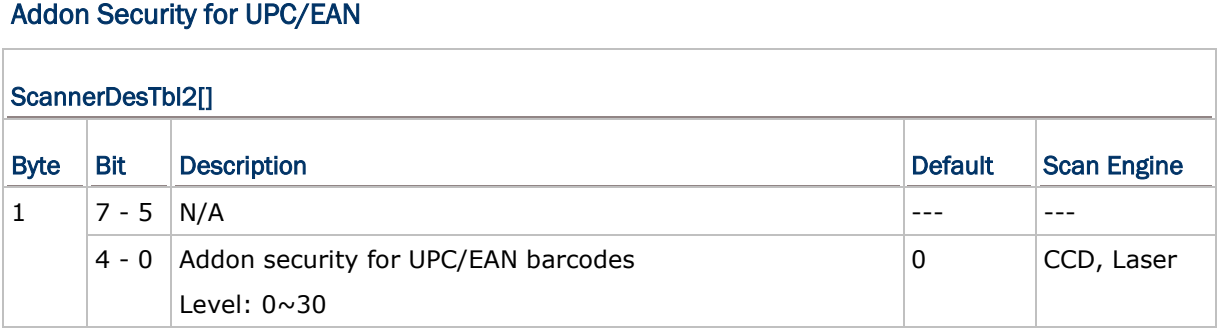

#### Addon Security for UPC/EAN

The scanner is capable of decoding a mix of UPC/EAN barcodes with and without addons. The read redundancy (level) ranging from 0 to 30 allows changing the number of times to decode a UPC/EAN barcode before transmission.

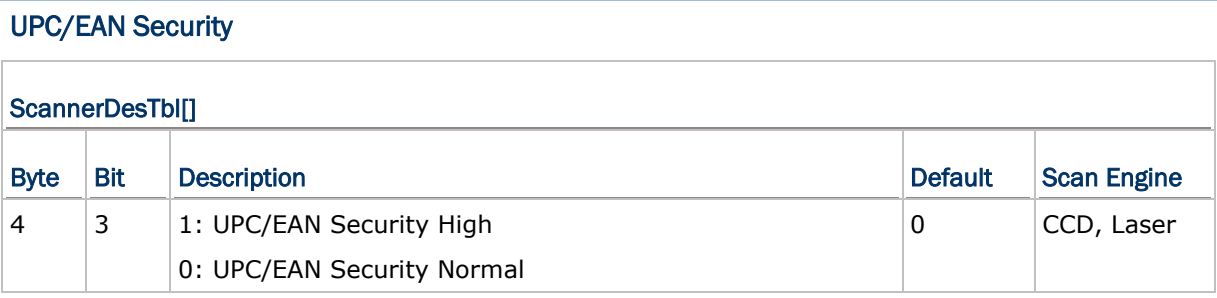

### UPC/EAN Security

High security ensures that the scanner read a UPC/EAN barcode correctly. By contrast, normal security will enhance reading ability of the scanner.

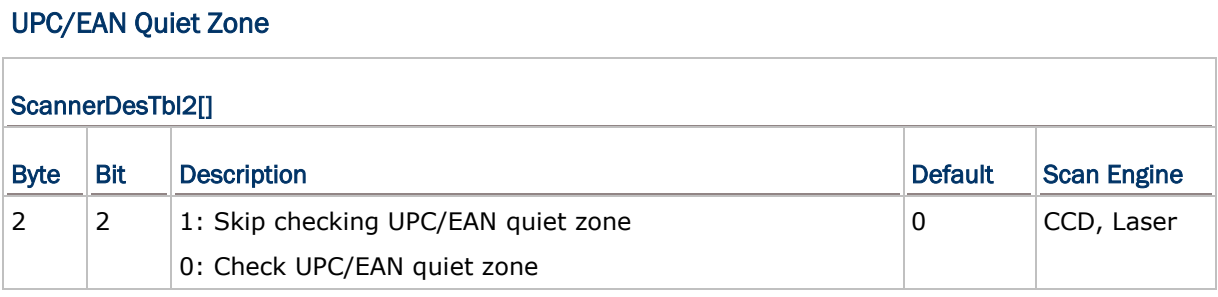

### Check Quiet Zone

Decide whether or not to check the UPC/EAN quiet zone.

### Scan Engine – 2D

### **Codabar**

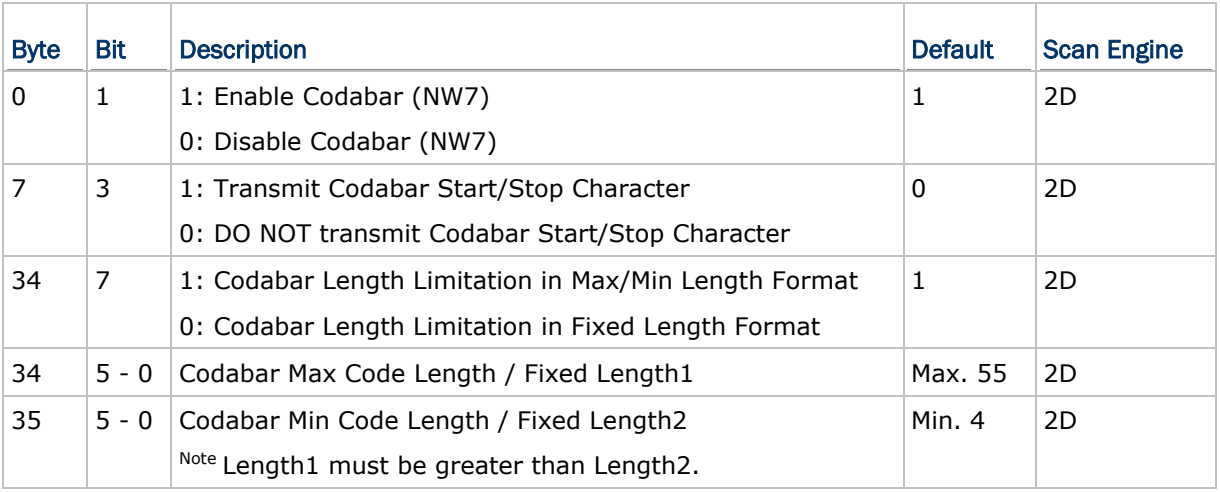

#### Transmit Start/Stop Character

Decide whether or not to include the start/stop characters in the data being transmitted.

### Length Qualification

The barcode can be qualified by "Fixed Length" or "Max/Min Length". The length of a barcode refers to the number of characters  $(=$  human readable characters), including check digit(s) it contains.

 If "Fixed Length" is selected, up to 2 fixed lengths can be specified. With Fixed Length Format selected, Length1 must be greater than Length2. Otherwise, the format will be converted to Max/Min Length Format, and Length1 becomes Min Length while Length2 becomes Max Length.

(1) Setting Length1 to a nonzero value and Length2 to 0 will only accept barcodes whose length equals Length1.

(2) Setting both Length1 and Length2 to nonzero values will accept barcodes whose length equal either Length1 or Length2. Note Length1 must be greater than Length2.

- If "Max/Min Length" is selected, the maximum length and the minimum length must be specified. It only accepts those barcodes with lengths that fall between max/min lengths specified. Max Code Length must be greater than Min Code Length.
- ▶ If both Length1 and Length2 are set to zero, barcodes of any length will be accepted regardless of "Fixed Length" or "Max/Min Length".
- $\blacktriangleright$  Tips:

To accept barcodes of any length, set both Length1 and Length2 to zero.

To accept barcodes within specified range, set Length limitation in Max/Min Length Format; Max Code Length must be greater than Min Code Length.

To accept barcodes for one fixed length, set Length limitation in Fixed Length Format and specify Lengthe1 to a nonzero value and Length2 to 0.

To accept barcodes for either of two fixed lengths, set Length limitation in Fixed Length Format and specify both Length1 and Length2 values; Length1 must be greater than Length2.

### Code 2 of 5

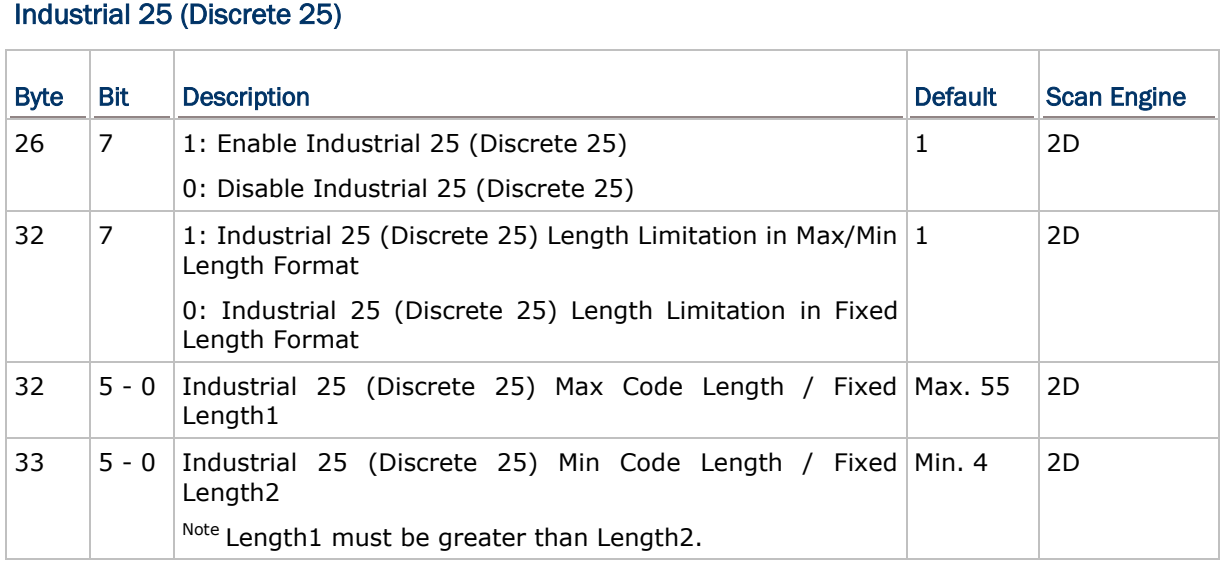

### Length Qualification

Because of the weak structure of the 2 of 5 symbologies, it is possible to make a "short scan" error. To prevent the "short scan" error, define the "Length Qualification" settings to ensure that the correct barcode is read by qualifying the allowable code length. Refer to Codabar.

Τ

Τ

٦

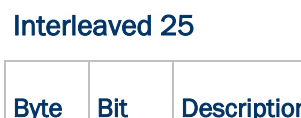

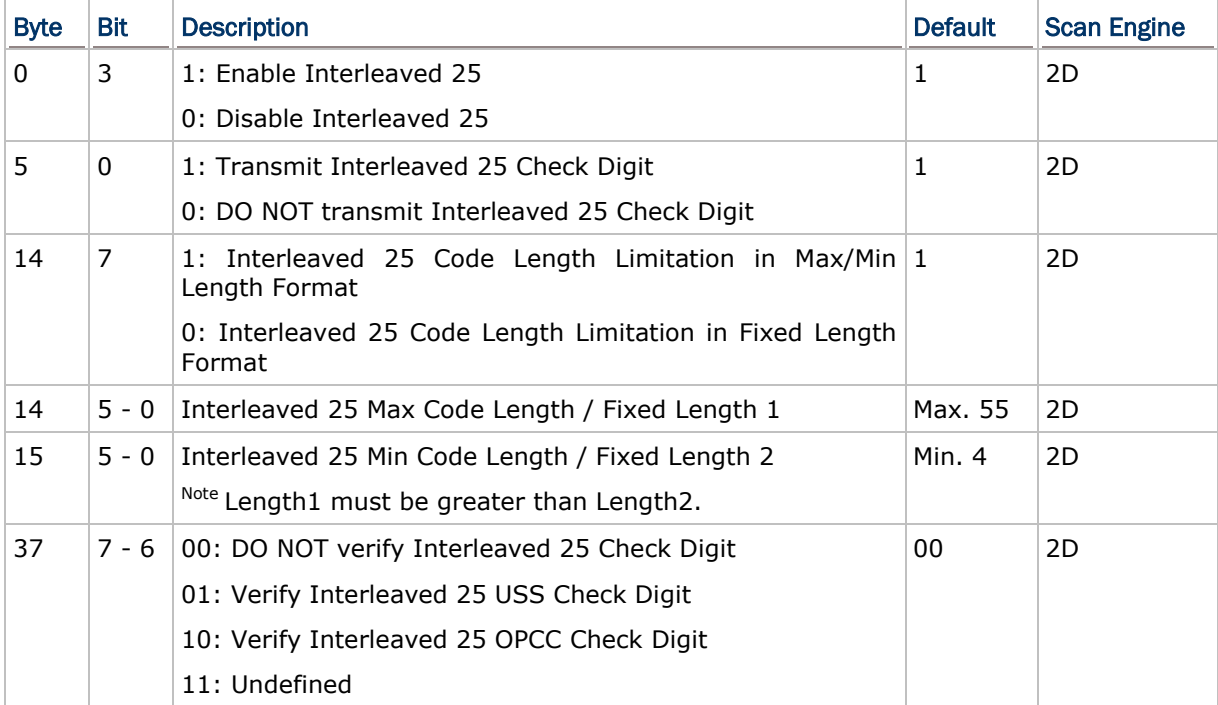

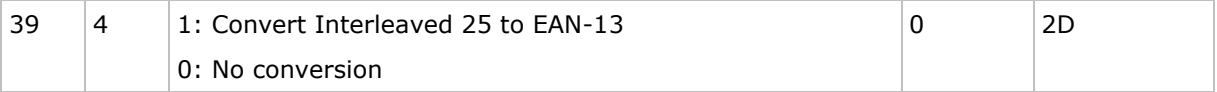

#### Transmit Check Digit

Decide whether or not to include the check digit in the data being transmitted.

#### Length Qualification

Because of the weak structure of the 2 of 5 symbologies, it is possible to make a "short scan" error. To prevent the "short scan" error, define the "Length Qualification" settings to ensure that the correct barcode is read by qualifying the allowable code length. Refer to Codabar.

#### Verify Check Digit

Decide whether or not to perform check digit verification when decoding barcodes.

If true and the check digit found incorrect, the barcode will not be accepted.

### Convert to EAN-13

Decide whether or not to convert a 14-character Interleaved 25 barcode into EAN-13. If true, the next processing will follow the parameters configured for EAN-13.

- ▶ Interleaved 25 barcode must have a leading zero and a valid EAN-13 check digit.
- Note: "Convert Interleaved 25 to EAN-13" cannot be enabled unless check digit verification is disabled  $(= 00)$ .

### Code 39

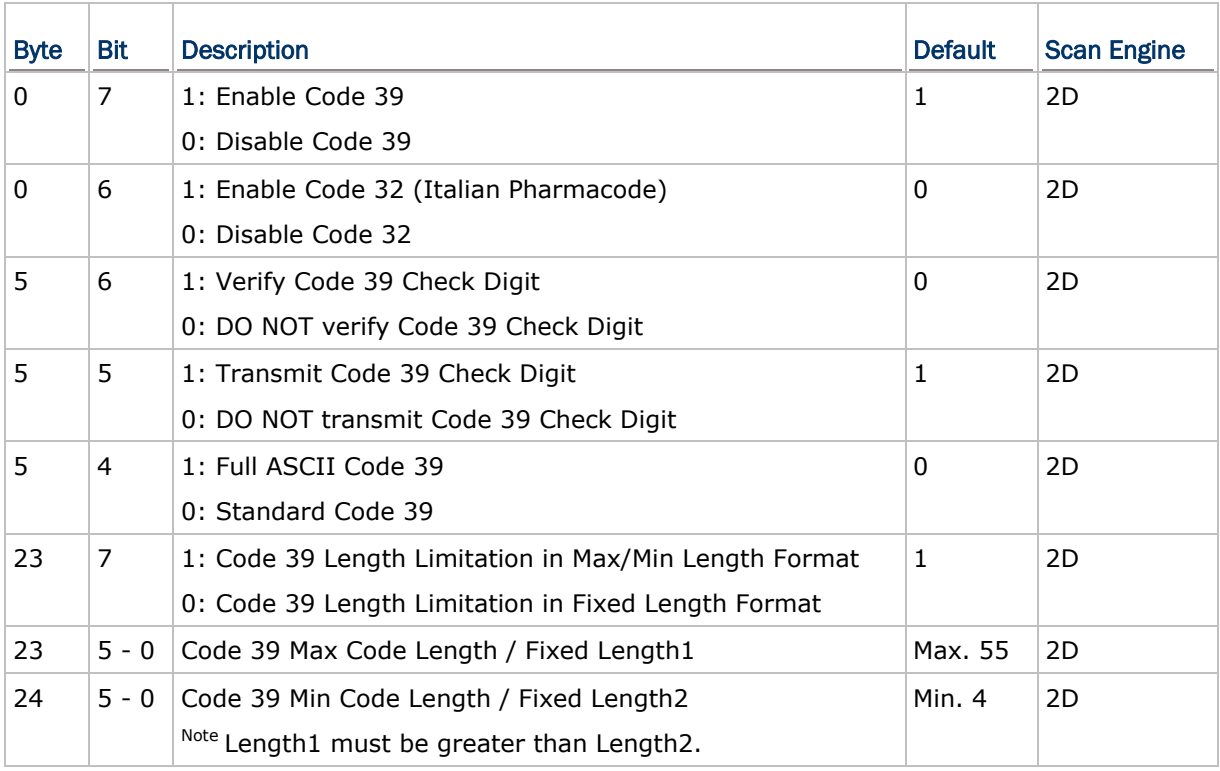

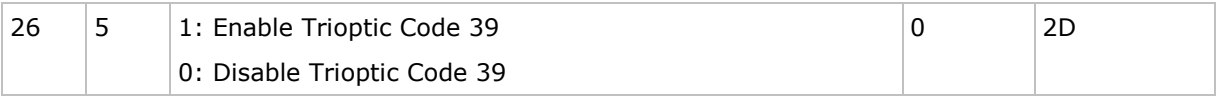

### Verify Check Digit

Decide whether or not to perform check digit verification when decoding barcodes.

If true and the check digit found incorrect, the barcode will not be accepted.

Note: "Verify Check Digit" must be enabled so that the check digit can be left out when it is preferred not to transmit the check digit.

#### Transmit Check Digit

Decide whether or not to include the check digit in the data being transmitted.

#### Code 39 Full ASCII

Decide whether or not to support Code 39 Full ASCII that includes all the alphanumeric and special characters.

#### Length Qualification

Refer to Codabar.

### Code 93

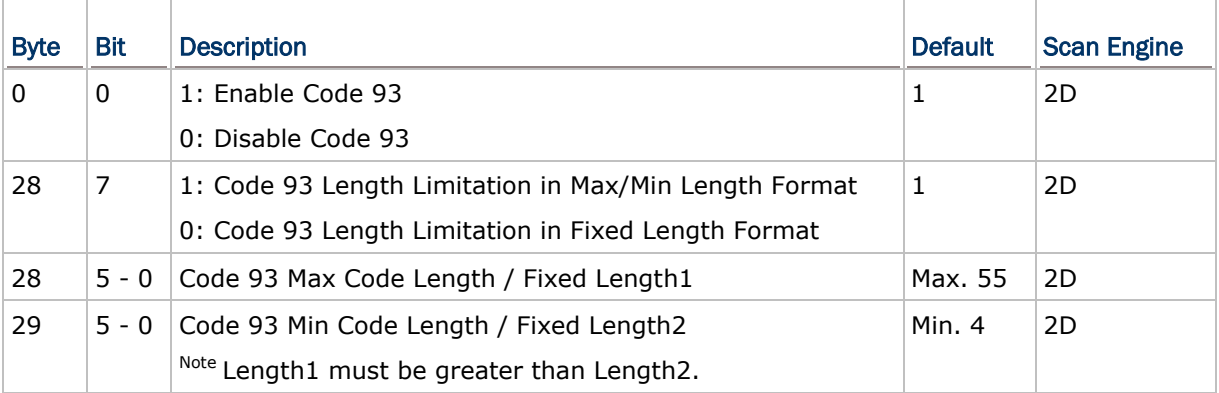

### Length Qualification

Refer to Codabar.

### Code 128

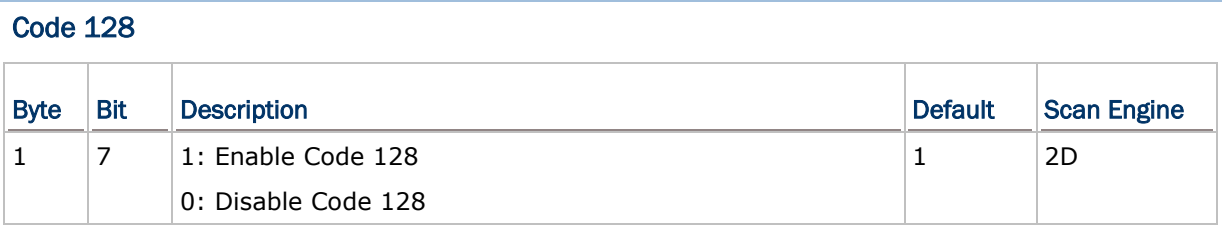

### UCC/EAN-128

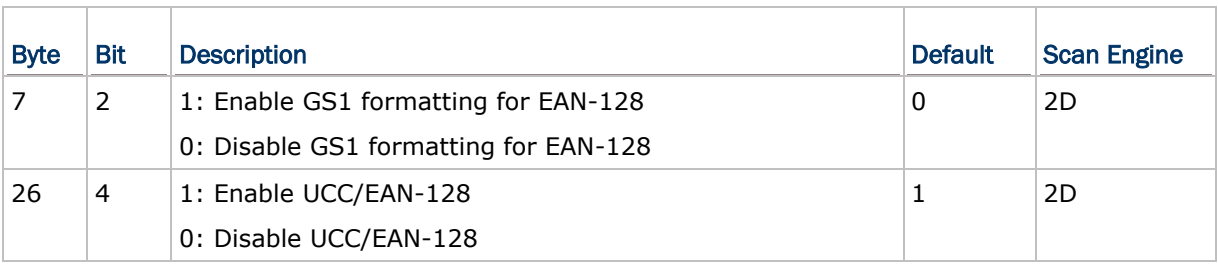

### **MSI**

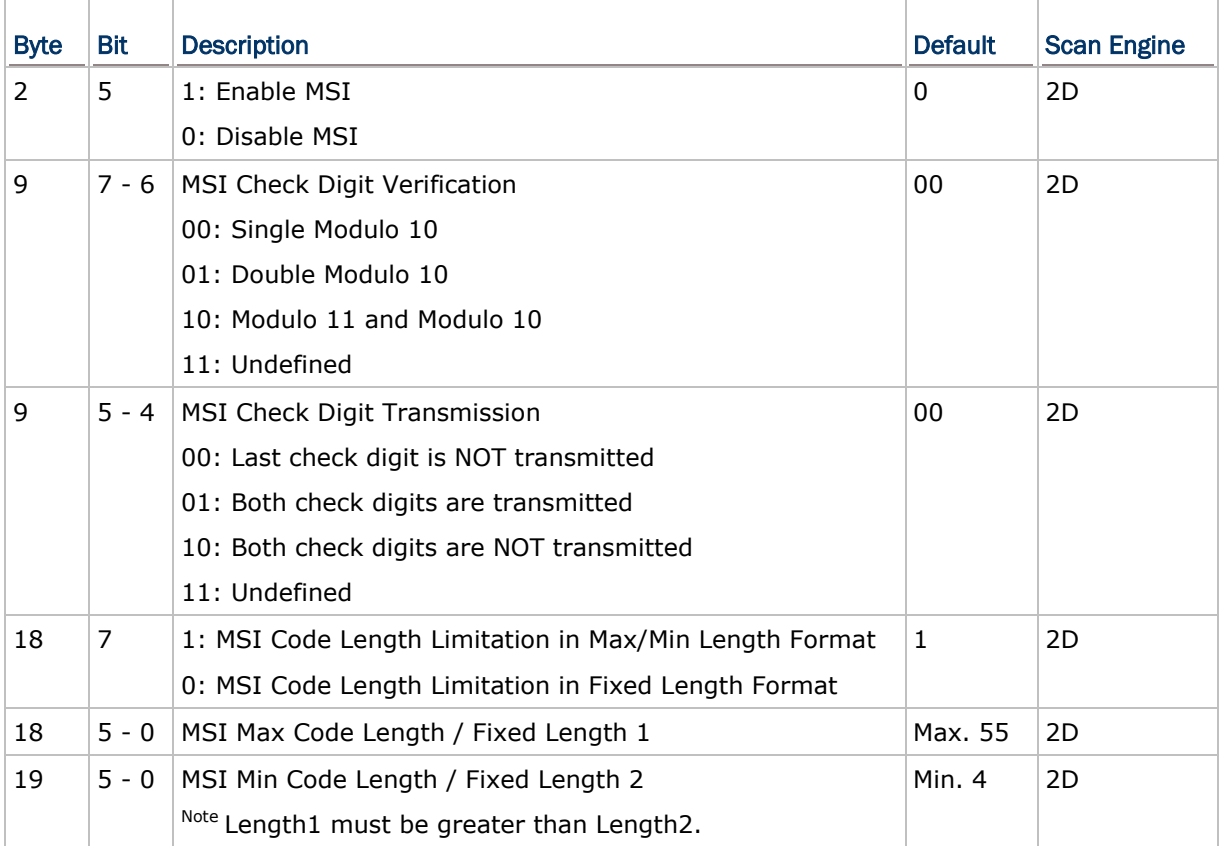

### Verify Check Digit

Select one of the three calculations to perform check digit verification when decoding barcodes.

If true and the check digit found incorrect, the barcode will not be accepted.

### Transmit Check Digit

Decide whether or not to include the check digit in the data being transmitted.

### Length Qualification

Because of the weak structure of the symbology, it is possible to make a "short scan" error. To prevent the "short scan" error, define the "Length Qualification" settings to ensure that the correct barcode is read by qualifying the allowable code length. Refer to Codabar.

### GS1 DataBar (RSS) Family

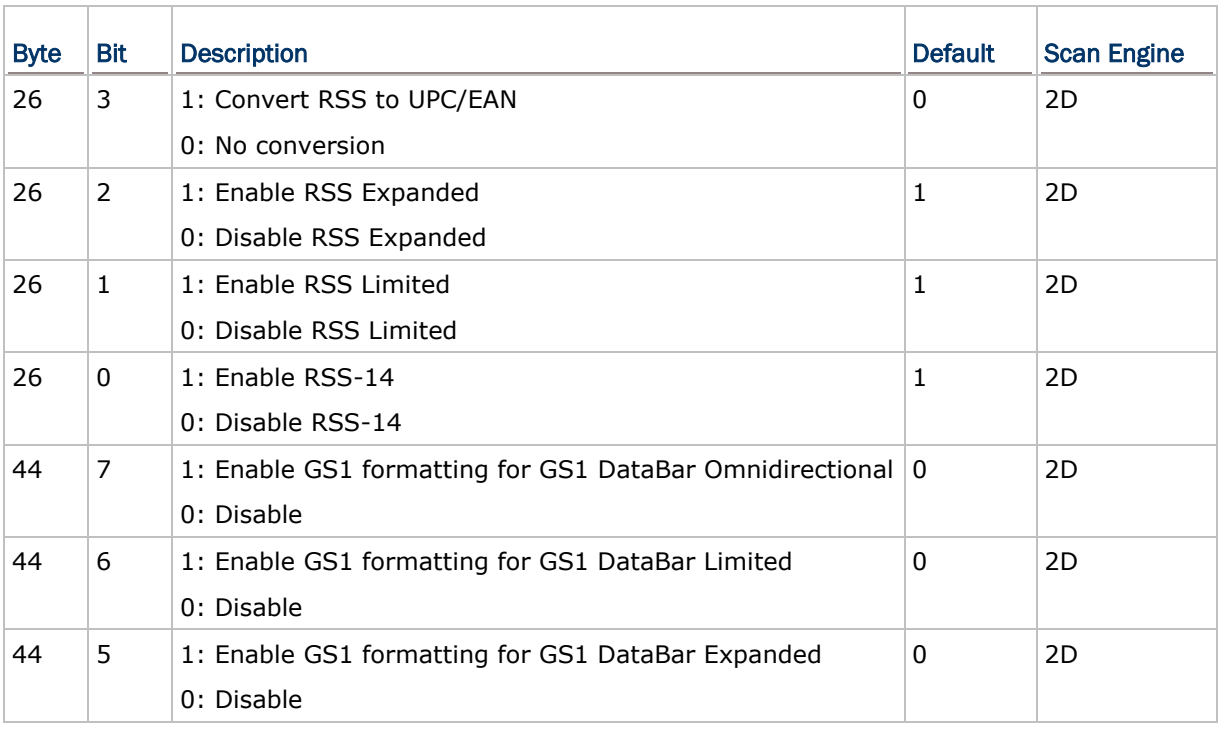

### Convert RSS to UPC/EAN

Decide whether or not to convert the RSS barcodes to UPC/EAN. If true,

(1) The leading "010" will be stripped from these barcodes and a "0" will be encoded as the first digit; this will convert RSS barcodes to EAN-13.

(2) For barcodes beginning with two or more zeros but not six zeros, this option will strip the leading "0010" and report the barcode as UPC-A. The UPC-A Preamble setting that transmits the system character and country code applies to such converted barcodes.

Note that neither the system character nor the check digit can be stripped.

 This only applies to RSS-14 and RSS Limited barcodes not decoded as part of a Composite barcode.

### UPC/EAN Families

The UPC/EAN families include No Addon, Addon 2, and Addon 5 for the following symbologies:

- ▶ UPC-E0
- ▶ UPC-E1
- UPC-A
- $\blacktriangleright$  EAN-8
- $\blacktriangleright$  EAN-13
- ▶ Bookland EAN (ISBN)

For any member belonging to the UPC/EAN families, Bit 0 of Byte 25 is used to decide the joint configuration of No Addon, Addon 2, and Addon 5. Other parameters are listed below.

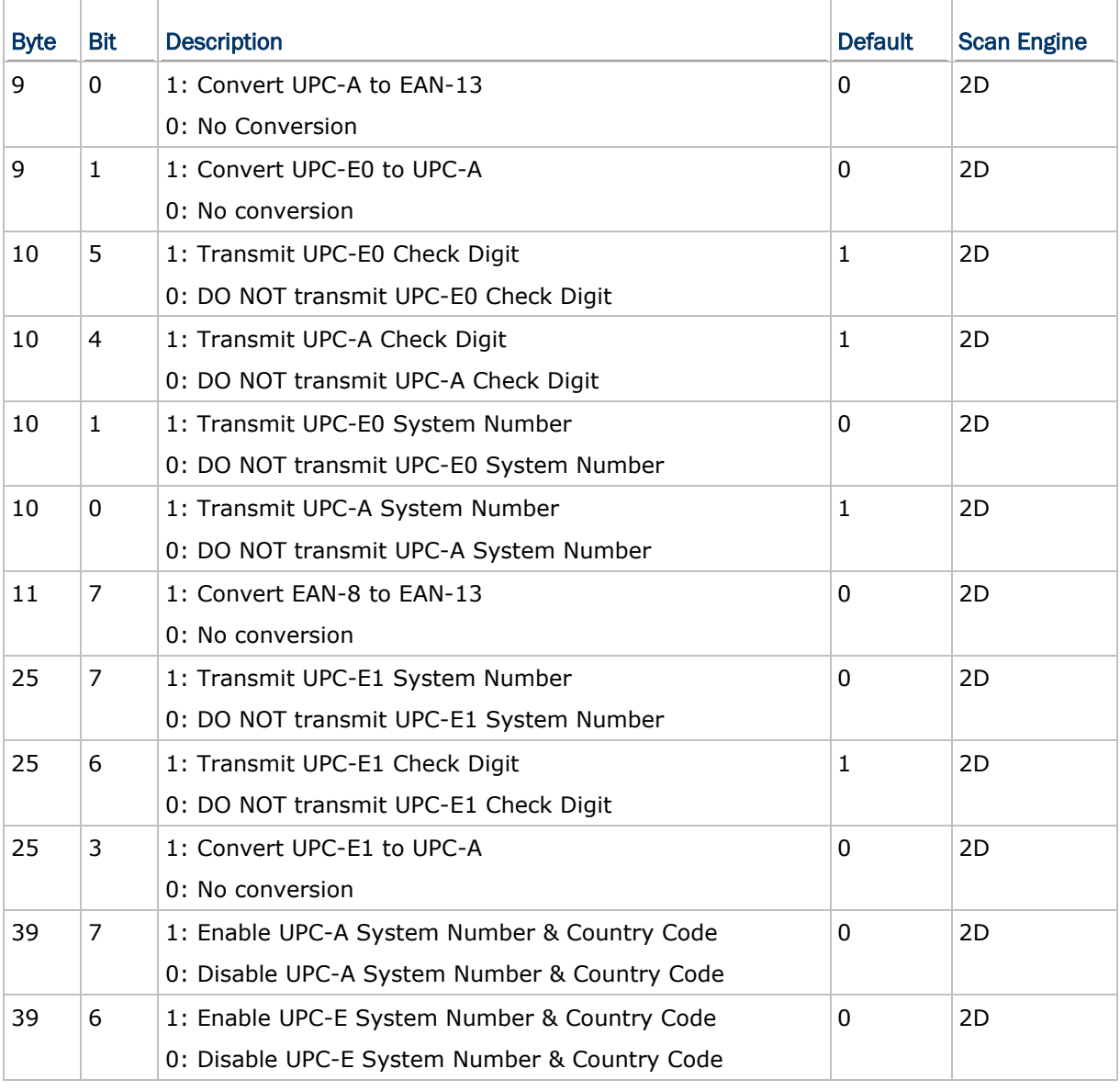

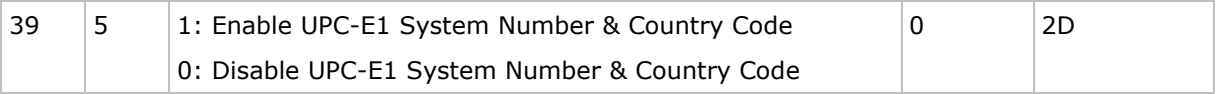

### Convert UPC-E0/UPC-E1 to UPC-A

Decide whether or not to expand the read UPC-E0/UPC-E1 barcode into UPC-A. If true, the next processing will follow the parameters configured for UPC-A.

#### Convert EAN-8 to EAN-13

Decide whether or not to expand the read EAN-8 barcode into EAN-13. If true, the next processing will follow the parameters configured for EAN-13.

### Transmit Check Digit

Decide whether or not to include the check digit in the data being transmitted.

#### Transmit System Number

Decide whether or not to include the system number will be included in the data being transmitted.

### UCC Coupon Code

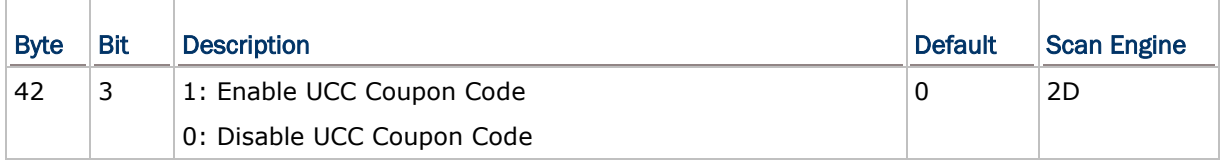

### Joint Configuration

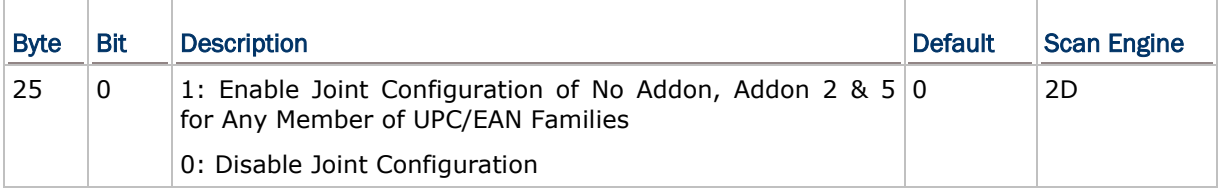

If Byte 25 - bit 0 for joint configuration is set to 1, the parameters of Table A can be configured separately. It depends on which member of the families needs to be enabled.

▶ If Byte 25 - bit 0 for Joint Configuration is set to 0, then

- When "ANY" of the bits of Table B is set to 1, only Addon 2 & 5 of the whole UPC/EAN families is enabled. (= Disable No Addon)

- When "ALL" of the bits of Table B are set to 0, only No Addon is enabled that is further decided by Table A.

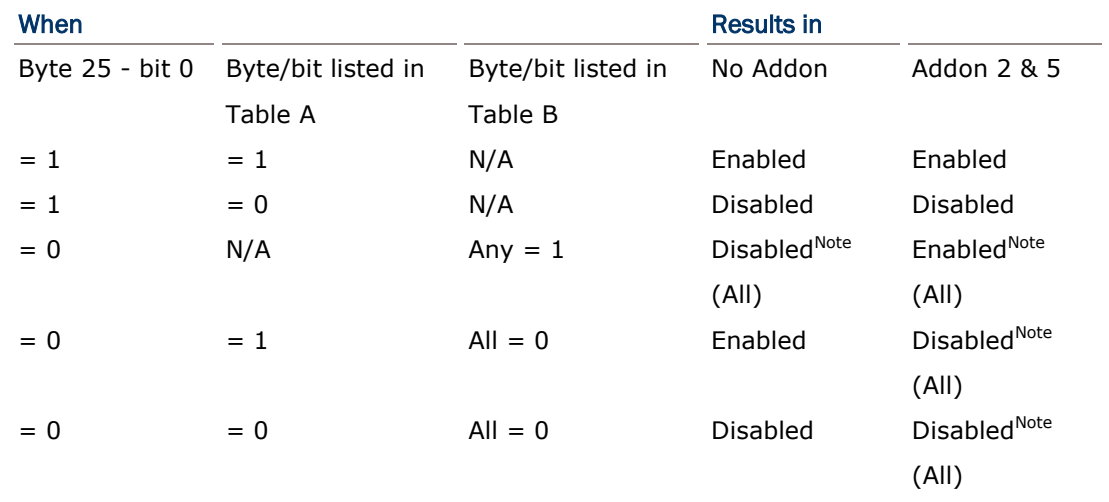

Note: The result marked with "All" indicates it occurs with the whole UPC/EAN families.

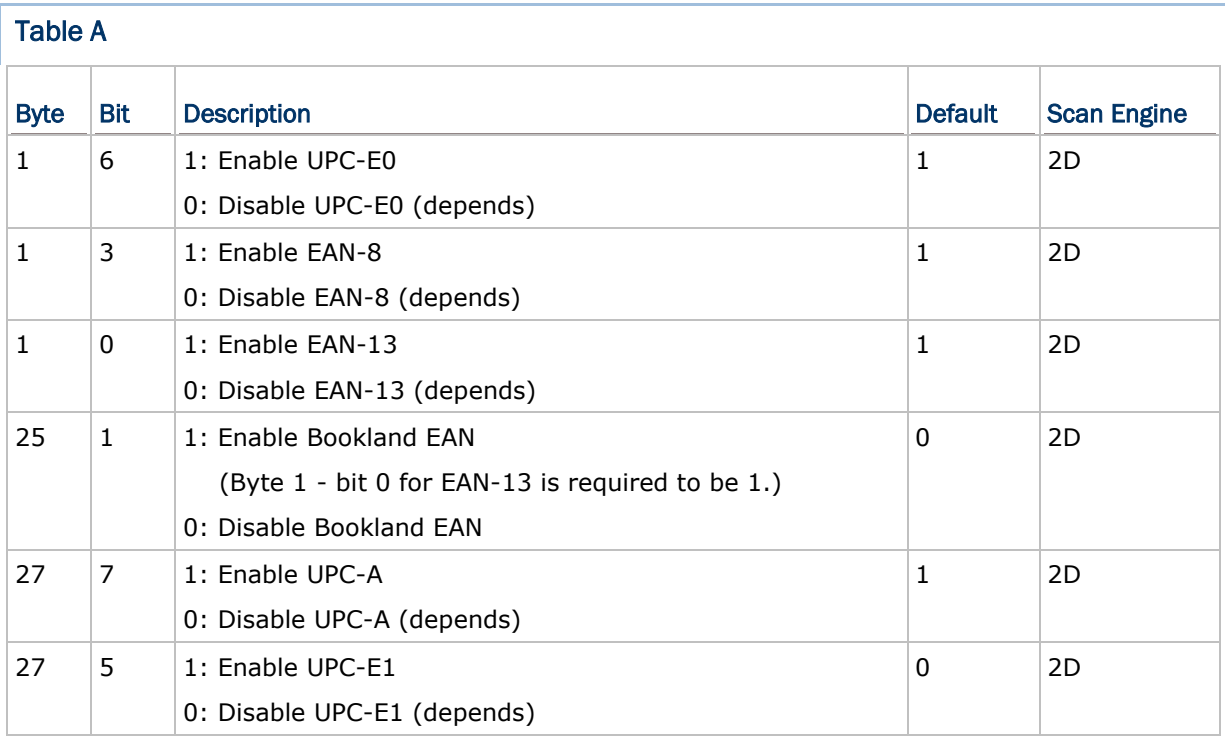

Note: (1) If Byte 25 - bit 0 is set to 1, No Addon, Addon 2, Addon 5 of the symbology are enabled. (2) If Byte 25 - bit 0 is set to 0 (and all bits in Table II below must be set 0): Only No Addon of the symbology is enabled.

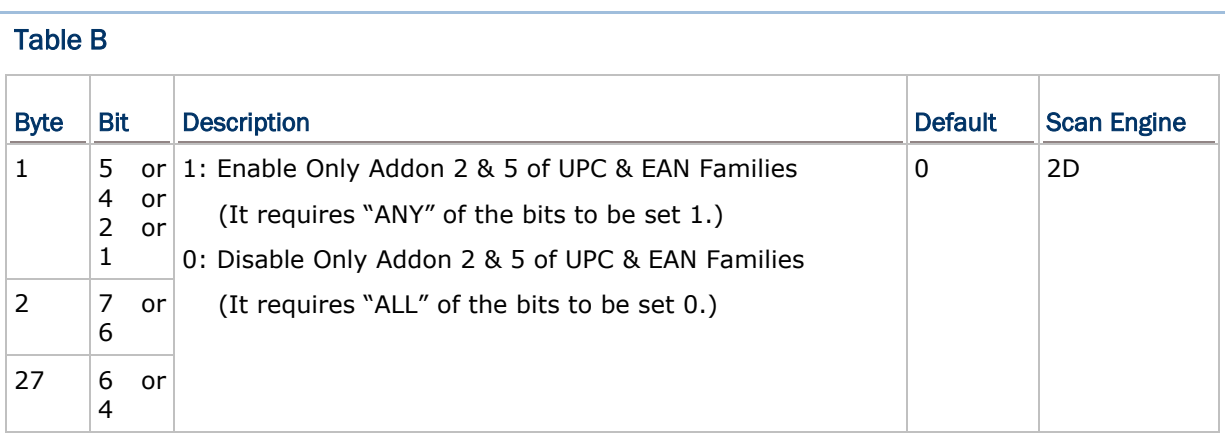

### Code 11

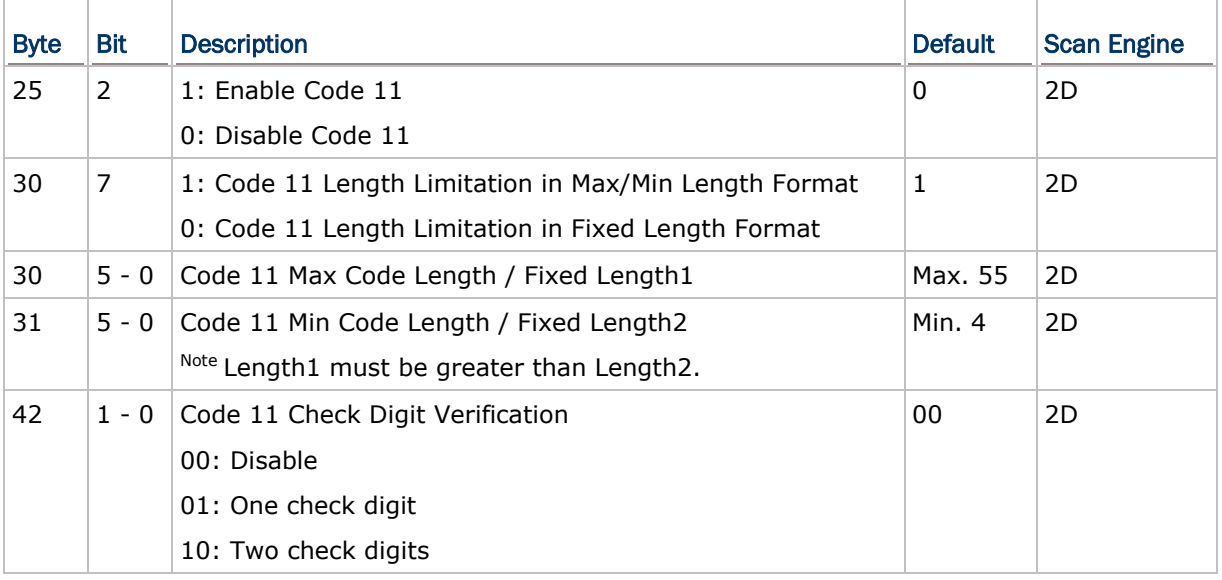

### Length Qualification

The barcode can be qualified by "Fixed Length" or "Max/Min Length". The length of a barcode refers to the number of characters (= human readable characters), including check digit(s) it contains. Refer to Codabar.

## 1D Symbologies

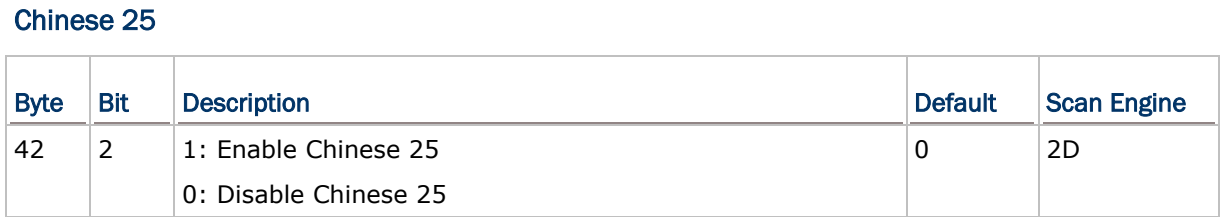

### Matrix 25

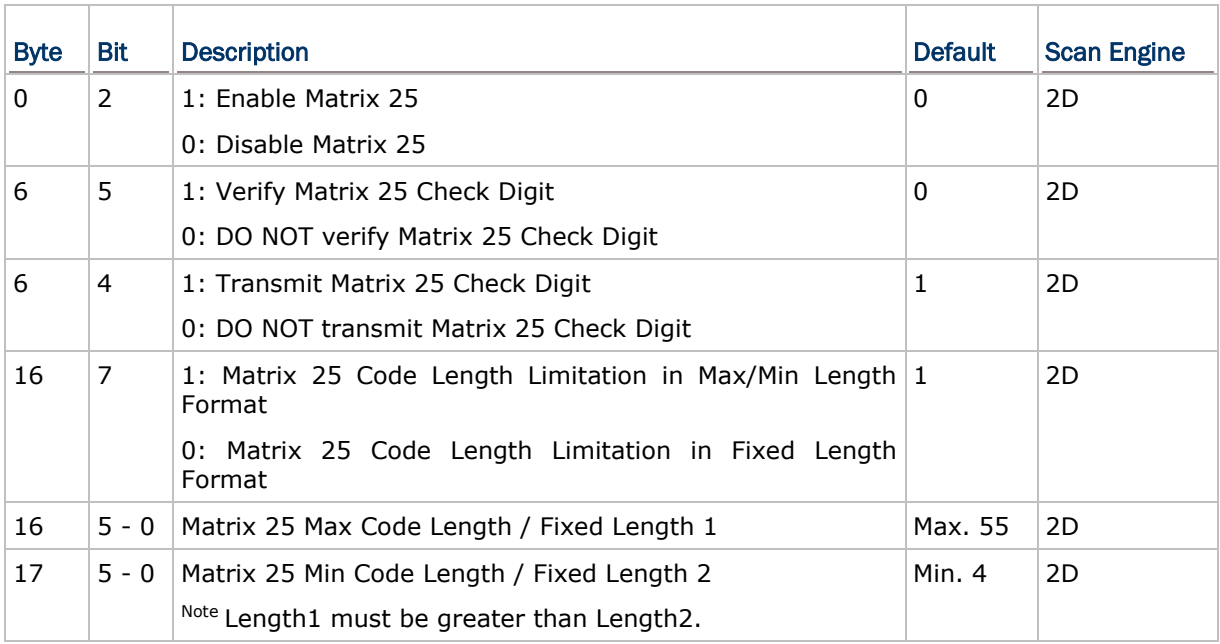

## UPC/EAN — Bookland ISBN Format

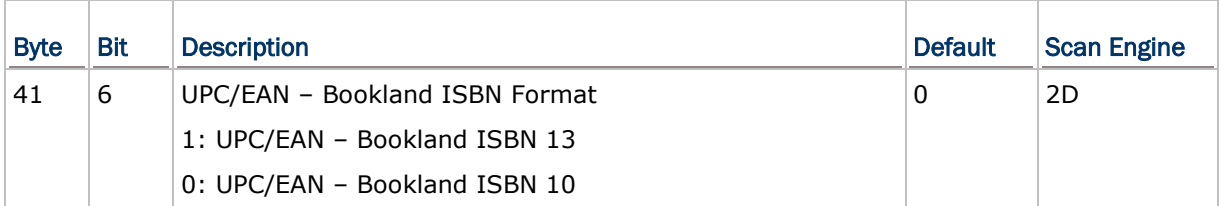

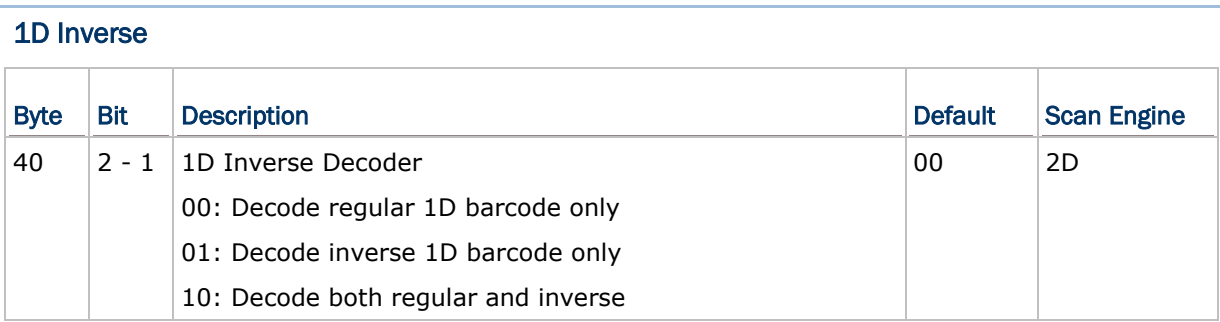

### Postal Code Family

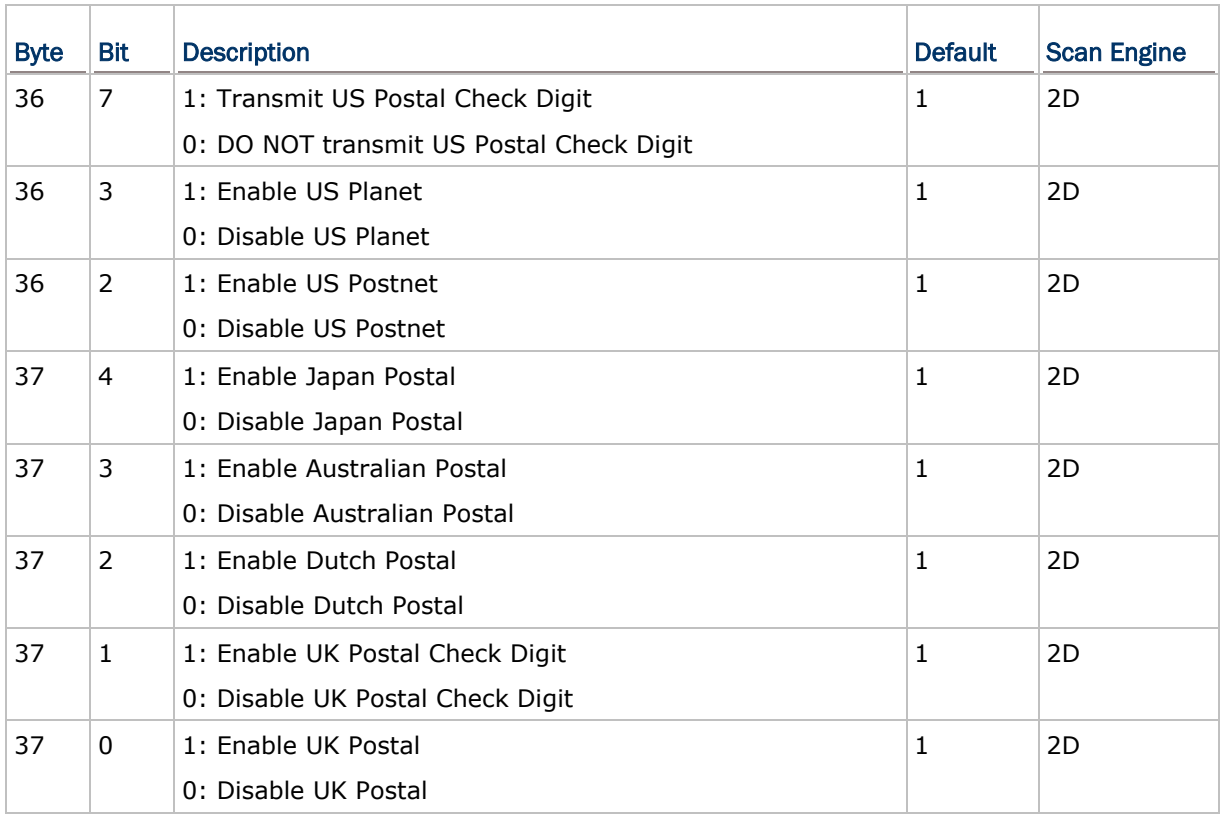

### Transmit Check Digit

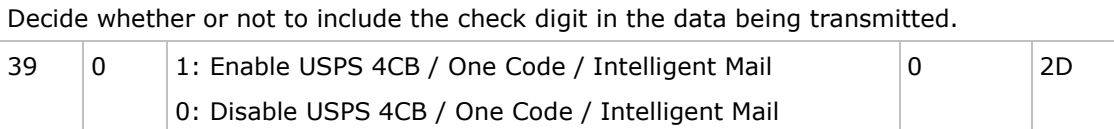

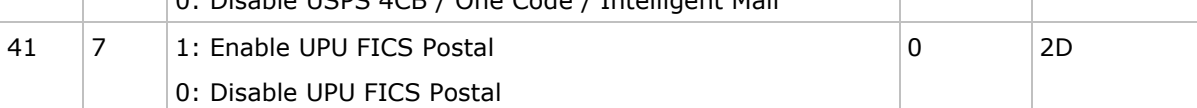

### Composite Codes

### CC-A/B/C

TLC-39

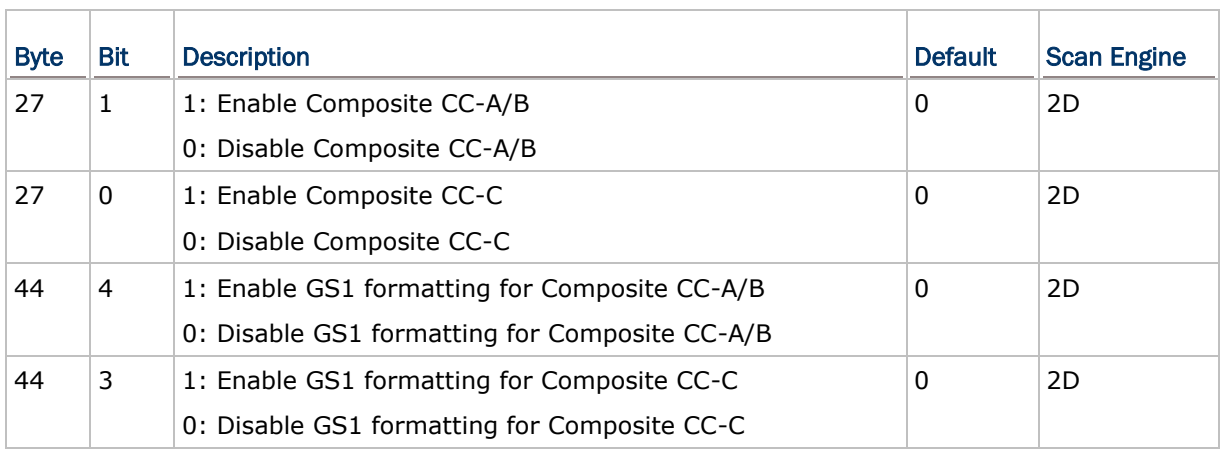

## Byte Bit Description **Default** Scan Engine 25  $\vert 4 \vert$  1: Enable TCIF Linked Code 39 0: Disable TCIF Linked Code 39

Note: Code 39 must be enabled first!

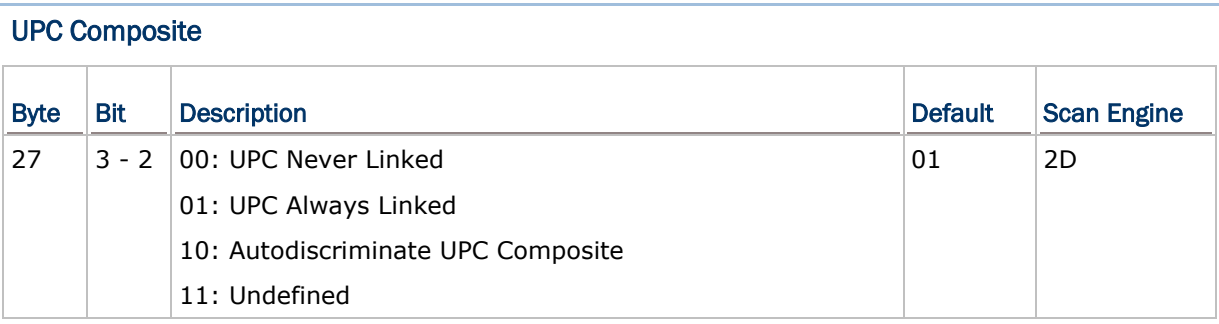

 $\begin{array}{|c|c|c|}\n\hline\n0 & 2D\n\end{array}$ 

### Select UPC Composite Mode

UPC barcode can be "linked" with a 2D barcode during transmission as if they were one barcode. There are three options for these barcodes:

### UPC Never Linked

Transmit UPC barcodes regardless of whether a 2D barcode is detected.

### UPC Always Linked

Transmit UPC barcodes and the 2D portion. If the 2D portion is not detected, the UPC barcode will not be transmitted.

CC-A/B or CC-C must be enabled!

Auto-discriminate UPC Composites

Transmit UPC barcodes as well as the 2D portion if present.

Note: If "UPC Always Linked" is enabled, either CC-A/B or CC-C must be enabled. Otherwise, it will not transmit even there are UPC barcodes.

### GS1-128 Emulation Mode for UCC/EAN Composite Codes

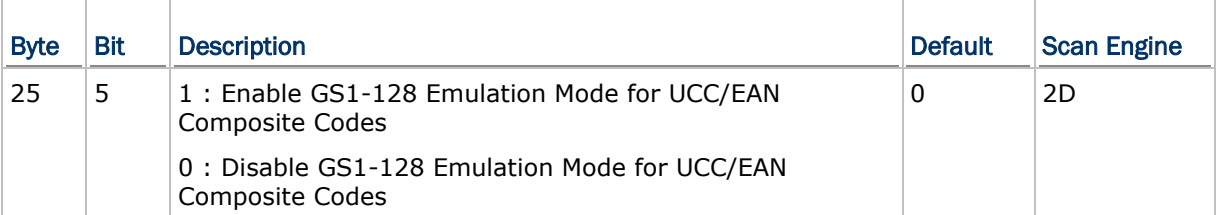

## 2D Symbologies

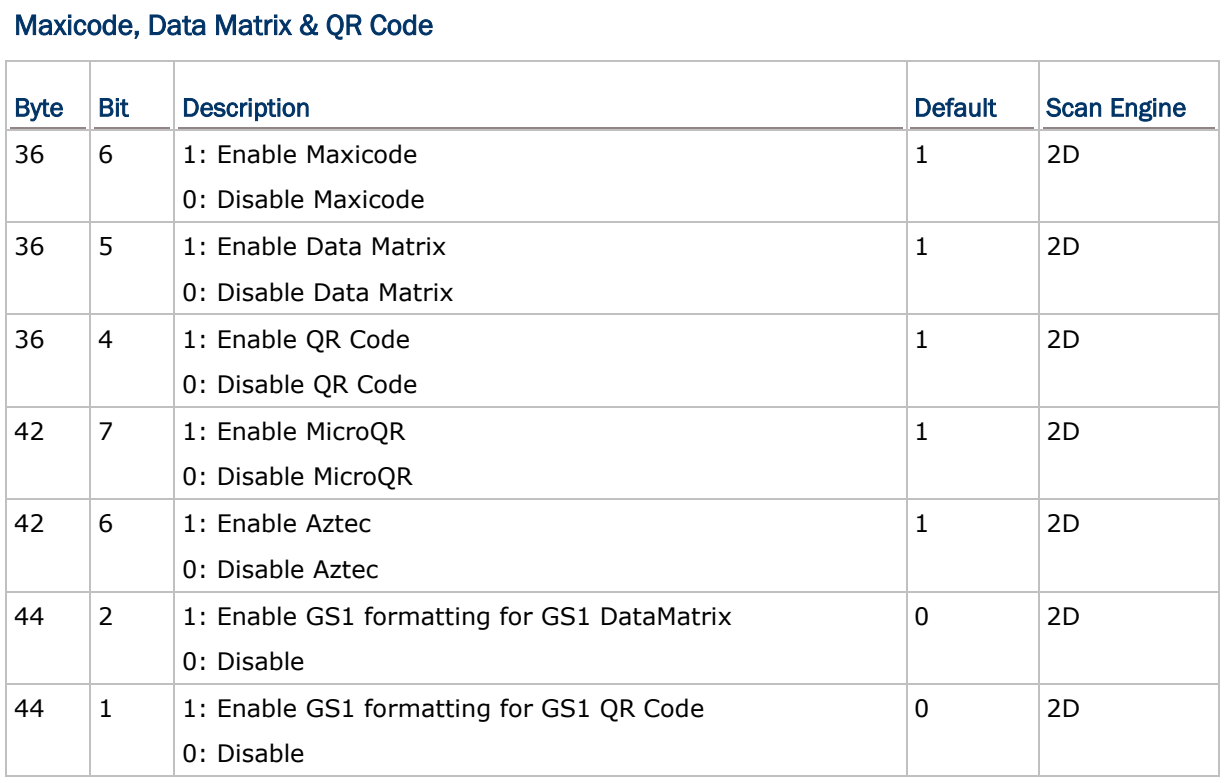

### 2D Inverse/Mirror

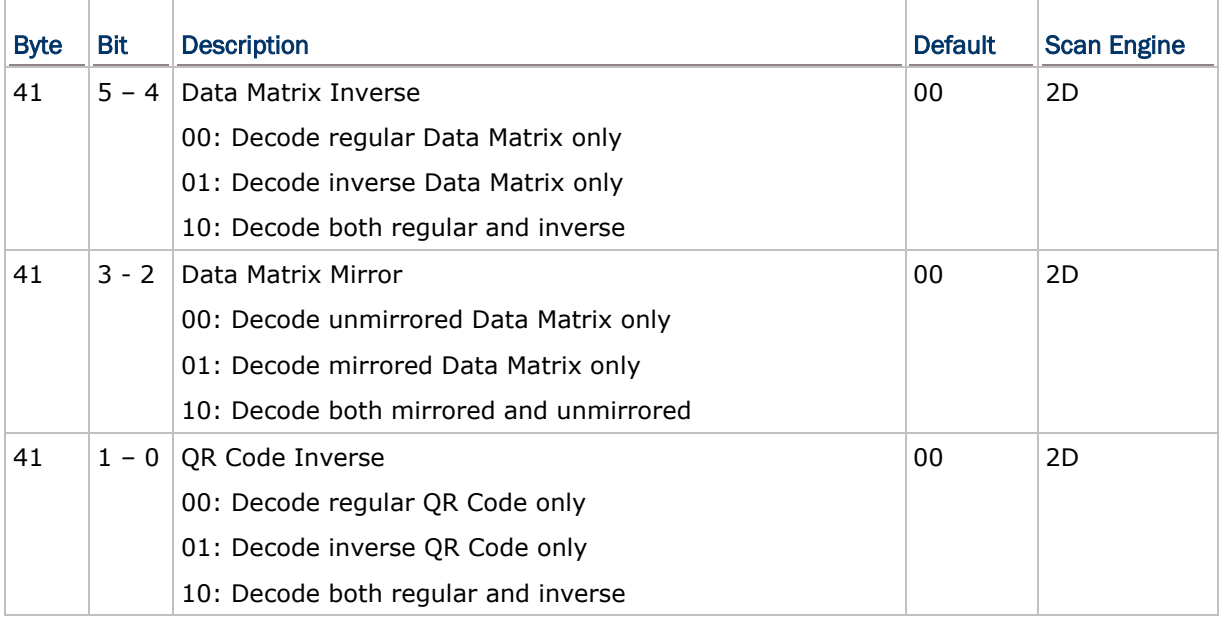

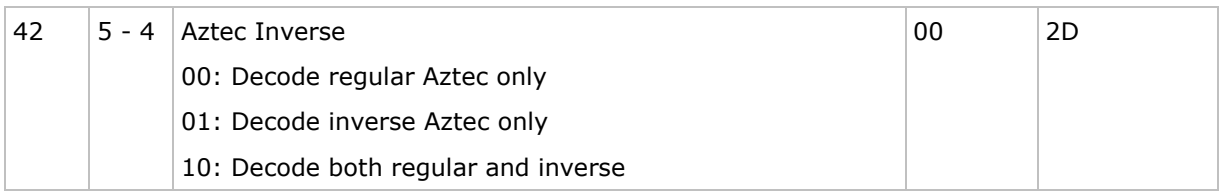

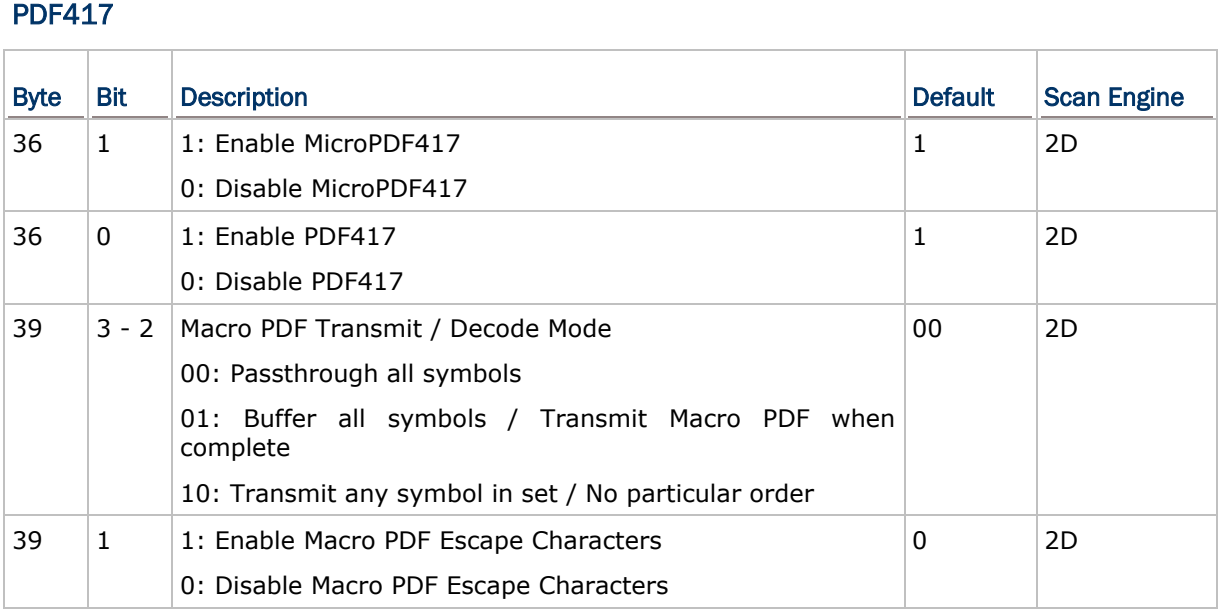

### Macro PDF Transmit / Decode Mode

Macro PDF is a special feature for concatenating multiple PDF barcodes into one file, known as Macro PDF417 or Macro MicroPDF417.

Decide how to handle Macro PDF decoding -

### Buffer All Symbols / Transmit Macro PDF When Complete

Transmit all decoded data from an entire Macro PDF sequence only when the entire sequence is scanned and decoded. If the decoded data exceeds the limit of 50 symbols, no transmission will take place because the entire sequence was not scanned!

▶ The transmission of the control header must be disabled.

### Transmit Any Symbol in Set / No Particular Order

Transmit data from each Macro PDF symbol as decoded, regardless of the sequence.

The transmission of the control header must be enabled.

### Passthrough All Symbols

Transmit and decode all Macro PDF symbols and perform no processing. In this mode, the host is responsible for detecting and parsing the Macro PDF sequences.

### Macro PDF Escape Characters

Decide whether or not to transmit the Escape character. If true, it uses the backslash "\" as an Escape character for systems that can process transmissions containing special data sequences.

 It will format special data according to the Global Label Identifier (GLI) protocol, which only affects the data portion of a Macro PDF symbol transmission. The Control Header is always sent with GLI formatting.

## Appendix III

## <span id="page-275-1"></span>Scanner Parameters

This appendix describes the associated scanner parameters.

### In This Chapter

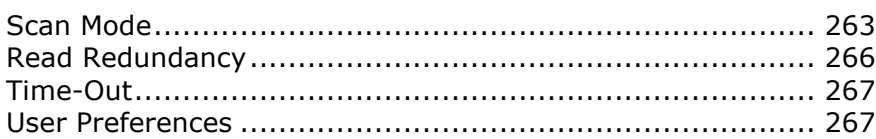

### <span id="page-275-0"></span>Scan Mode

Byte 20 of the unsigned character array **ScannerDesTbl** is used to define a scan mode that best suits the requirements of a specific application. Refer to **Time-Out**.

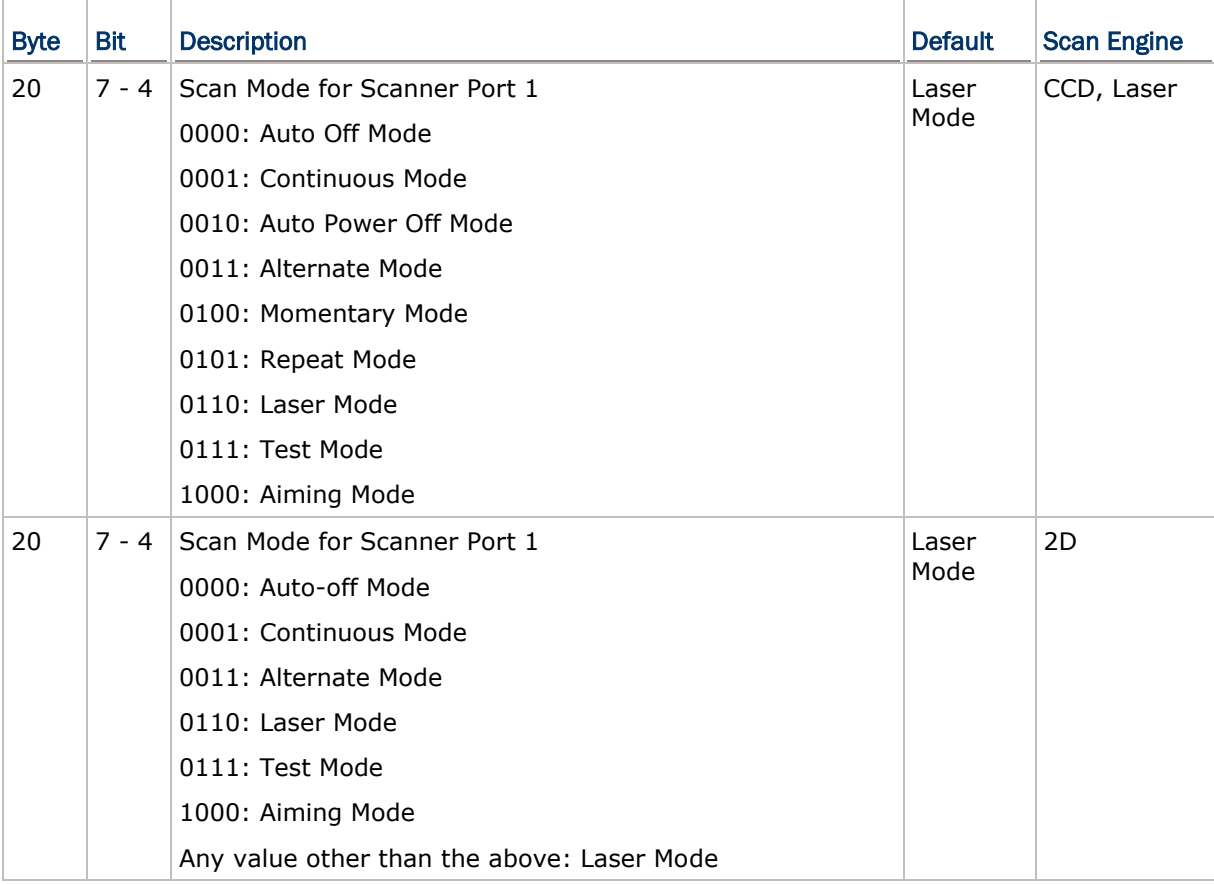

- For CCD or Laser scan engine, it supports 9 scan modes. See the comparison table below. Byte 21 is used for timeout duration, if necessary.
- ▶ For (Extra) Long Range Laser scan engine, it only supports Laser and Aiming modes.

When in aiming mode, it will generate an aiming dot once you press the trigger key.

The aiming dot will not go off until it times out or you press the trigger key again to start scanning. Byte 38 is used for timeout duration, if necessary.

### Comparison Table

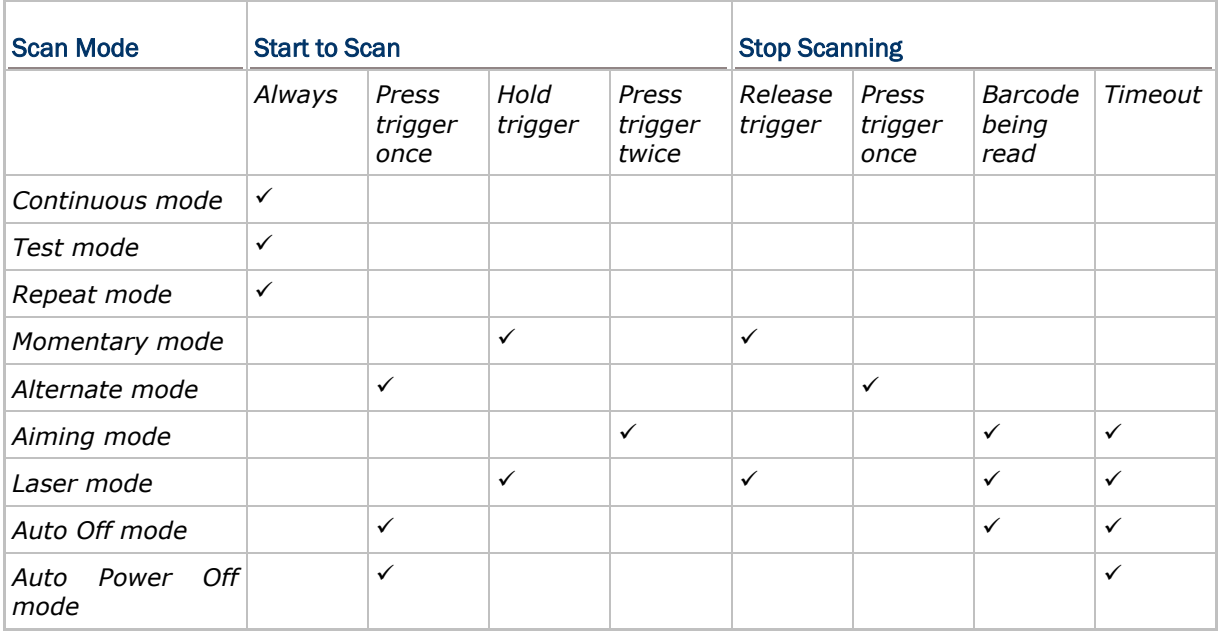

### Continuous Mode

Non-stop scanning

 $\blacktriangleright$  To decode the same barcode repeatedly, move away the scan beam and target it at the barcode for each scanning.

### Test Mode

Non-stop scanning (for testing purpose)

▶ Capable of decoding the same barcode repeatedly.

### Repeat Mode

Non-stop scanning

- Capable of re-transmitting barcode data if triggering within one second after a successful decoding.
- $\blacktriangleright$  Such re-transmission can be activated as many times as needed, as long as the time interval between each triggering does not exceed one second.

#### Momentary Mode

Hold down the scan trigger to start with scanning.

▶ The scanning won't stop until you release the trigger.

#### Alternate Mode

Press the scan trigger to start with scanning.

 $\blacktriangleright$  The scanning won't stop until you press the trigger again.

#### Aiming Mode

Press the scan trigger to aim at a barcode. Within one second, press the trigger again to decode the barcode.

The scanning won't stop until (a) a barcode is decoded, (b) the preset timeout expires, or (c) you release the trigger.

Note: The system global variable **AIMING\_TIMEOUT** can be used to change the default one-second timeout interval for aiming. The unit for this variable is 5 ms.

#### Laser Mode

Hold down the scan trigger to start with scanning.

The scanning won't stop until (a) a barcode is decoded, (b) the preset timeout expires, or (c) you release the trigger.

#### Auto Off Mode

Press the scan trigger to start with scanning.

 $\blacktriangleright$  The scanning won't stop until (a) a barcode is decoded, or (b) the preset timeout expires.

#### Auto Power Off Mode

Press the scan trigger to start with scanning.

 The scanning won't stop until the pre-set timeout expires, and, the preset timeout period re-counts after each successful decoding.

### <span id="page-278-0"></span>Read Redundancy

This parameter is used to specify the level of reading security. You will have to compromise between reading security and decoding speed.

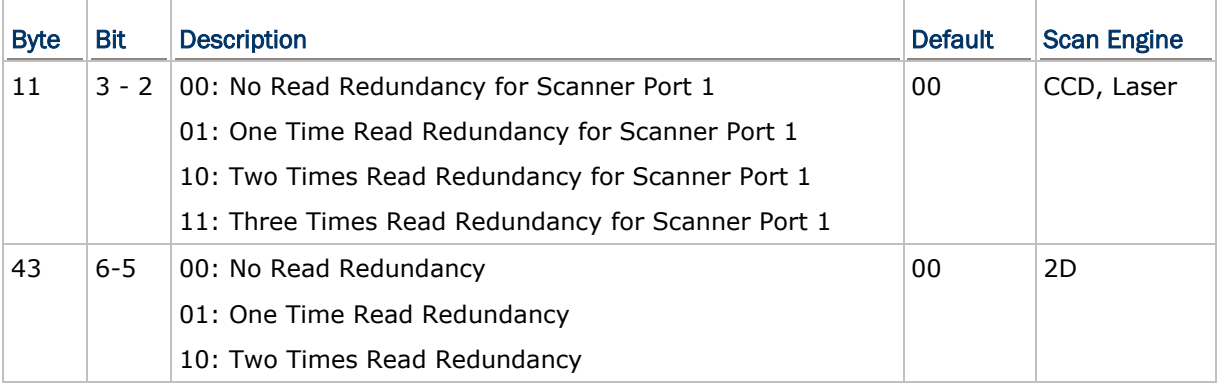

▶ No Redundancy:

If "No Redundancy" is selected, one successful decoding will make the reading valid and induce the "READER Event".

▶ One/Two/Three Times:

If "Three Times" is selected, it will take a total of four consecutive successful decodings of the same barcode to make the reading valid. The higher the reading security (that is, the more redundancy the user selects), the slower the reading speed gets.

### <span id="page-279-0"></span>Time-Out

These parameters are used to limit the maximum scanning time interval for a specific scan mode.

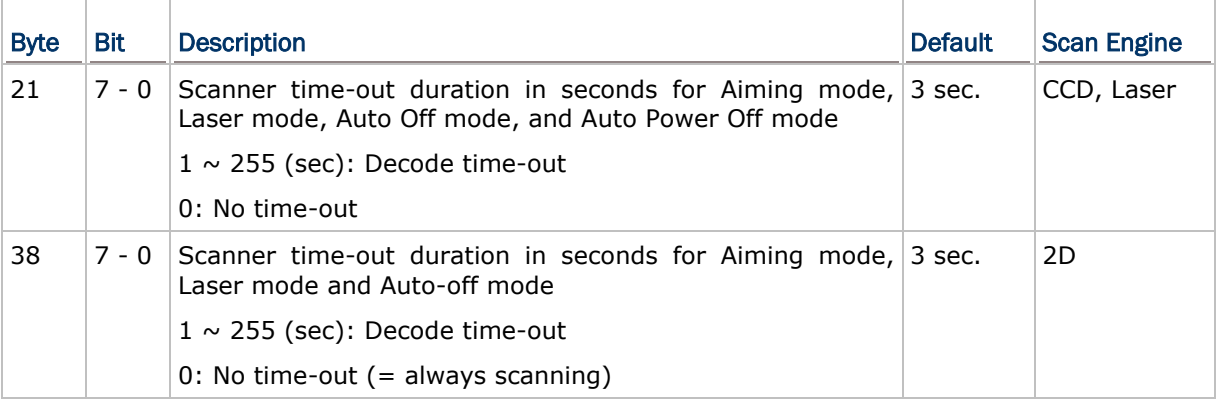

<span id="page-279-2"></span>Note: For aiming time-out duration for Aiming mode, use global variable AIMING\_TIMEOUT. Refer to [2.1.3 System Global Variables.](#page-33-0)

### <span id="page-279-1"></span>User Preferences

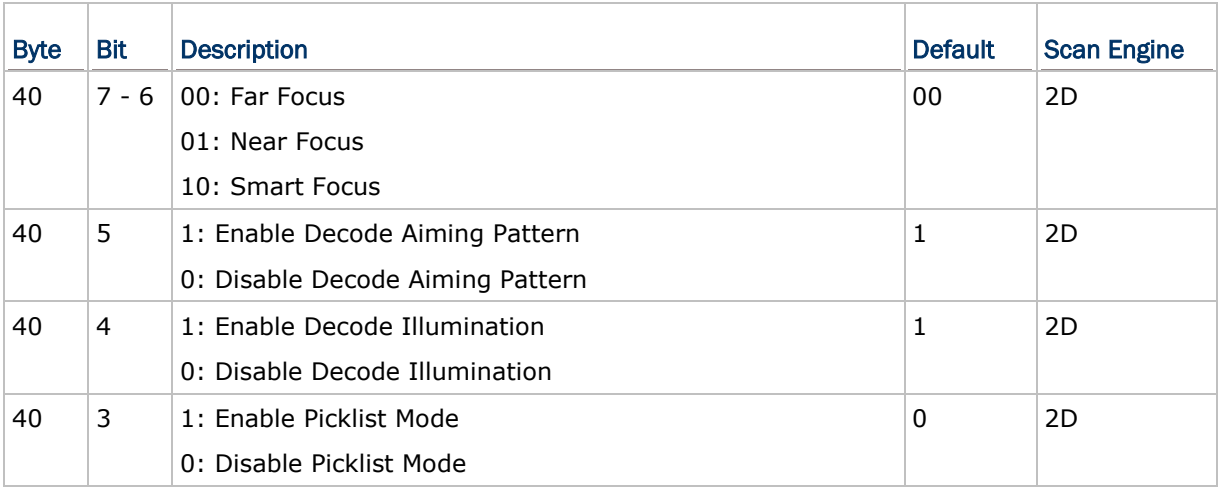

Note: Picklist mode enables the decoder to decode only barcodes aligned under the center of the laser aiming pattern.

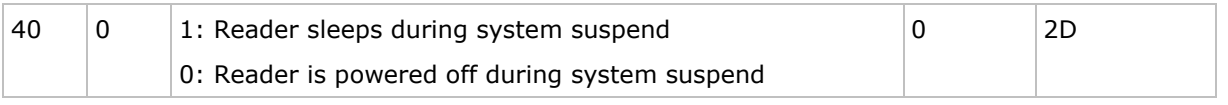

Note: The reader powered off during system suspend is to save battery power; however, the reader takes about 3 seconds to be ready for work after system resumes.

## CipherLab C Programming Part I

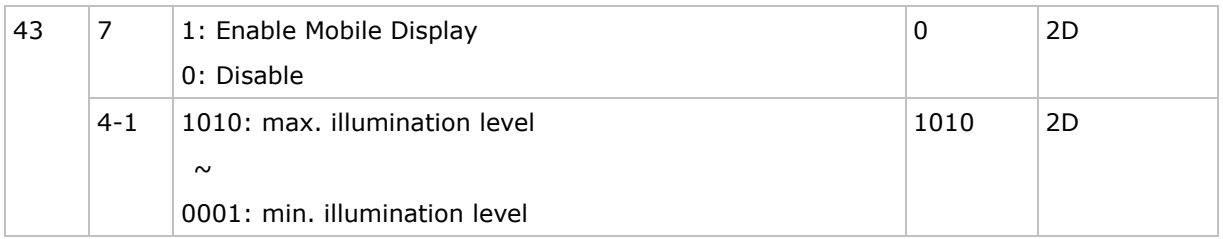

# Appendix IV Porting Toshiba-based C Programs onto 8600

This section is intended to guide users on how to adapt the older programs written for the traditional 8 series mobile computers to the ones for 8600.

### Source Code Modification

After the GCC compiler is installed on your computer, follow the instructions described in this section to proceed with the source code modification.

### Data Type

Г

To adapt source codes, please replace the data type declaration as the table lists. Note the "int" data type takes 2 bytes on TCC compiler while it takes 4 bytes on GCC compiler.

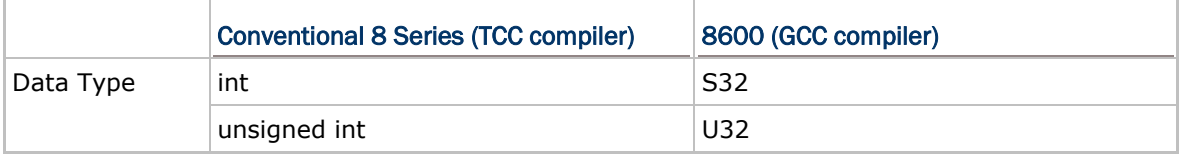

The table below lists examples to compare the older and converted source codes.

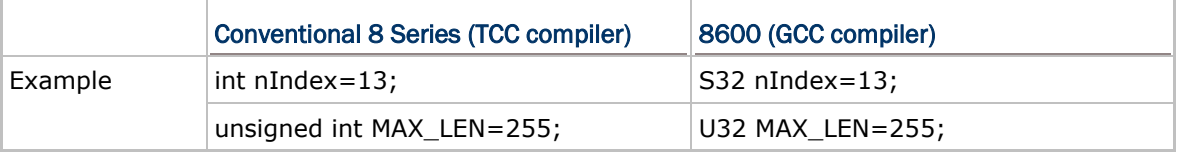

OS\_STACK is declared as "unsigned char" on TCC compiler while it is declared as "U32" on GCC compiler.

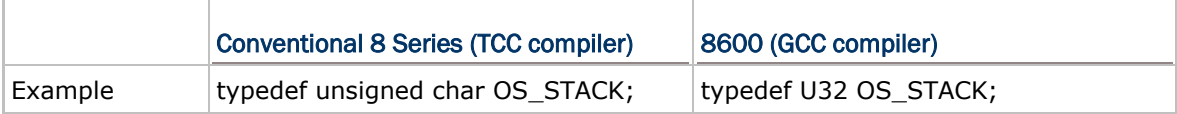

### **OSTaskCreate**

The 3<sup>rd</sup> parameter of OSTaskCreate refers to Data Type -> OS\_STACK.

The  $4<sup>th</sup>$  parameter that defines total stack size (in OS STACK elements) should use a constant instead of calling sizeof(stack).

For example:

```
#define BEEP TASK STACKSIZE
                                               128
static OS STACK Beep Stk [BEEP TASK STACKSIZE];
OSTaskCreate(BeepProc, (\text{void*})0, (\text{void*})Beep Stk, BEEP TASK STACKSIZE, 15);
```
### Task Priority

Main task priority is 12 on 8600. User are supposed to avoid using priority 12 when creating own thread.

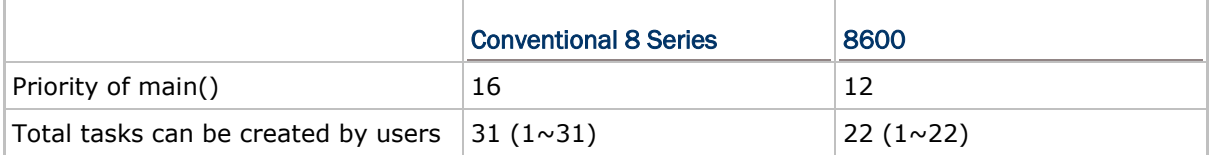

Static Function

Static functions must be declared at the top of the file.

Starting Address of the User Program Data Storage

The starting address of user program data storage in flash memory is 0x14400000.

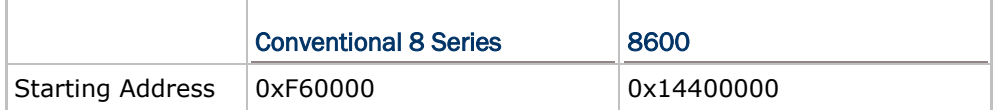

For example:

EraseSector( $(void*)$ 0x14400000); WriteFlash((void\*)0x14400000, (void\*)&SysParam, sizeof(SysParam));

### **Font**

The font parameter of **SetFont**(**U32** *font*) needs to combine language with font size in order to get the right index.

For example, if the language is Traditional Chinese and the font size is 12x24, the font parameter should be '11'.

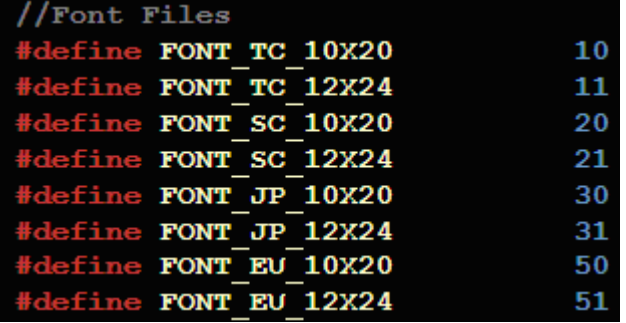

### **Backlight**

LCD and keypad backlight must be set separately.

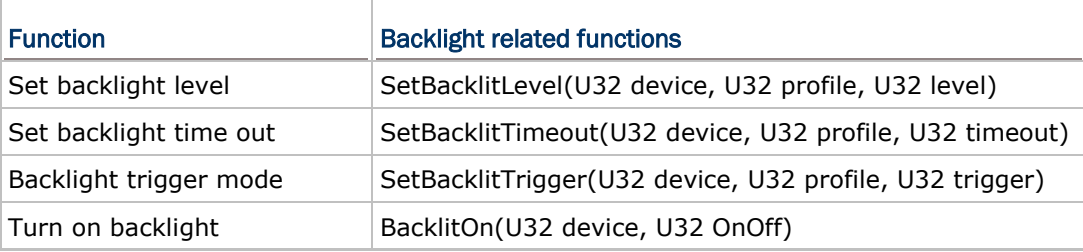

For example, set the LCD backlight level on '3' in Battery mode:

### SetBacklitLevel(BKLIT\_DEV\_LCD, BKLIT\_PROFILE\_BATTERY, BKLIT\_LEVEL\_3);

### On\_beeper

The sequence buffer needs to be set as a U16 array.

For example:

```
const V16 two_beeper[] = {19, 10, 0, 10, 19, 10, 0, 0};
on beeper (two beeper);
```
### File System

The following are points to notice for processing files.

File Path: A full path needs to be passed when calling file functions. If only the file name is specified, the RAM disk will be assigned as the drive letter by default rather than the SD card.

"C:" represents the RAM disk.

"A:" represents the SD card.

The example below shows opening a DAT file from the SD card.

fopen  $("A: \Delta T1", "W")$  ;

- ▶ File Extension: When processing a DBF/IDX file, the file extension (.DB0, .DB1,...) is required.
- ▶ Error Code:

DAT functions (like open(), close(),...) use the "ferrno" global member or the ferror()

function to get error code.

The read\_error\_code(void) can get error code for the functions other than DAT

functions.

▶ The get\_file\_number(S32 type) can only operate the files in the RAM disk.

### Bit Field

The order of low bit and high bit on 8600 are in reverse compared with the conventional 8 series mobile computers. If using bit field to define the structure or variables, make sure the bit order for conventional 8 series devices is reversed correctly while writing the 8600 source codes. Otherwise, you may get a wrong value when downloading the structure from the same old PC program. See the table below.

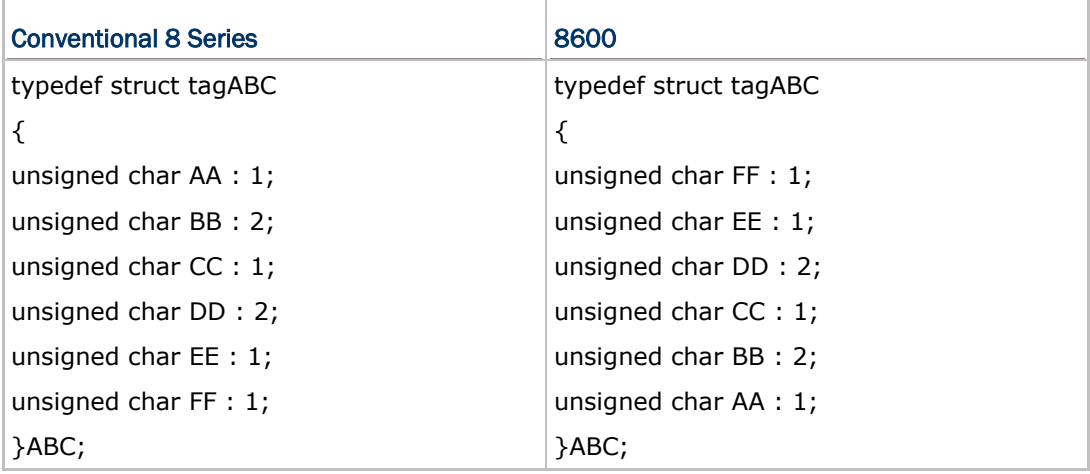

### Floating Point

If floating-point variables are used in the source code, please follow the instructions below.

1. <stdlib.h> must be included at the beginning of the file, like:

### #include <stdlib.h>

2. And if you create your own task, please add "\_attribute\_((aligned(8)))" following the stack declaration.

For example:

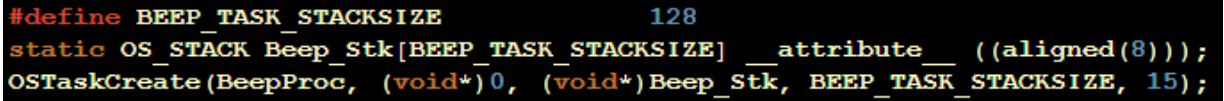

### Display Adjustments

This section describes those issues that won't cause any error during compilation and running may affect the screen display. You can adjust them later to have the program display fit to the 8600-specific screen resolution.

### Screen Resolution

The screen resolution of 8600 is 240(W) x 320 (H), which is higher than the ones of conventional 8 series devices. Therefore, the contents will be displayed in wrong position on the screen if you don't adjust the related display arrangement.

System Icon Zone

The top row of the screen is designated as the icon zone, a rectangle area of  $240(W)$  x 20(H) pixels. If you are using the **get\_image()** or **show\_image()** function, the offset of height needs to be increased by 20 pixels in order to leave a space for the system icon zone.

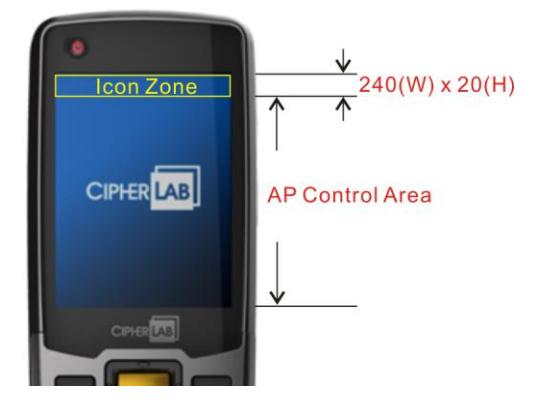

## Index

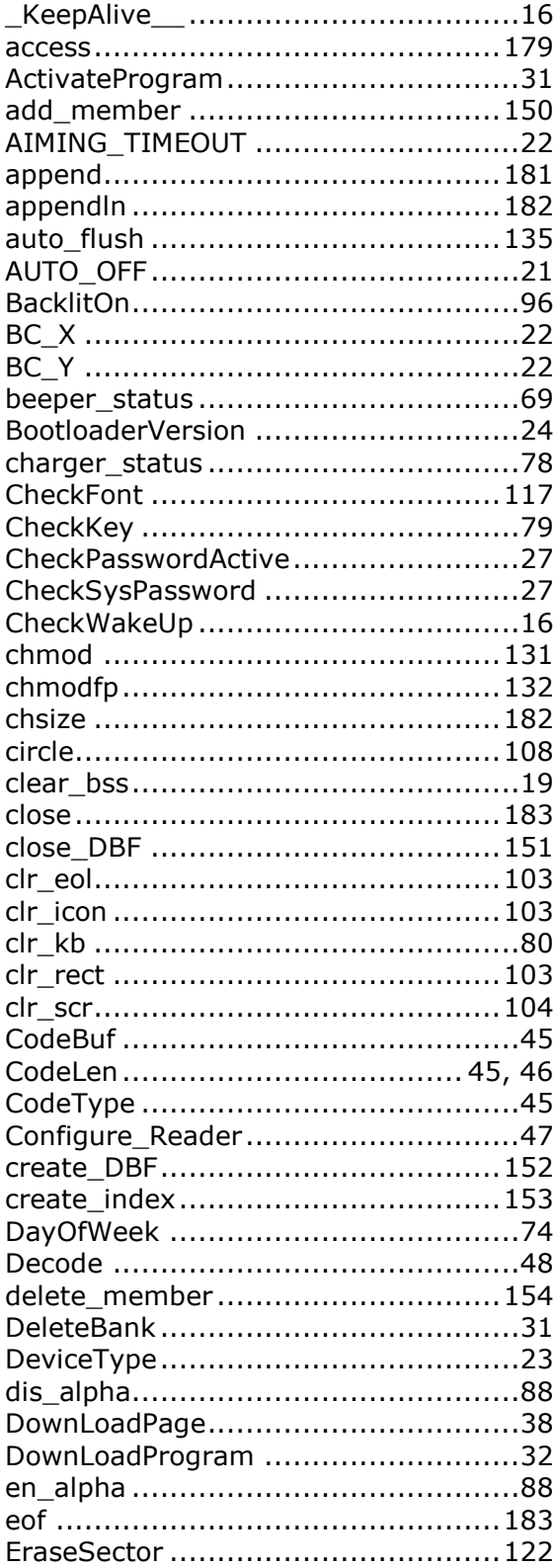

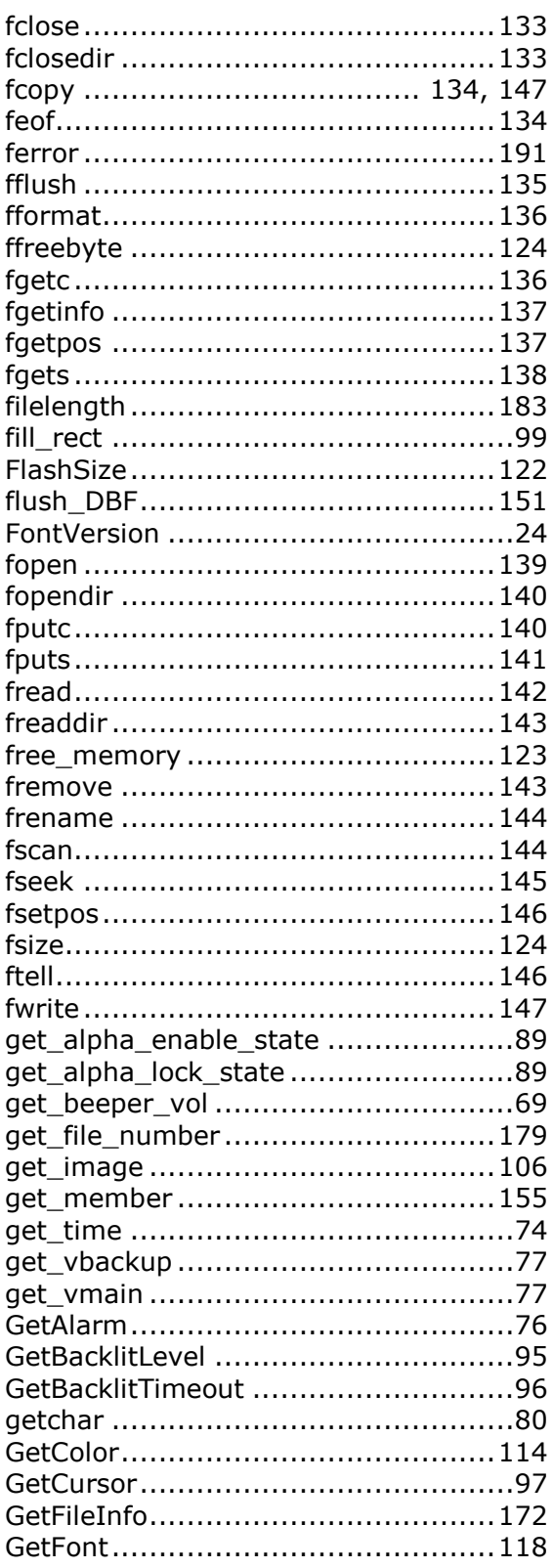
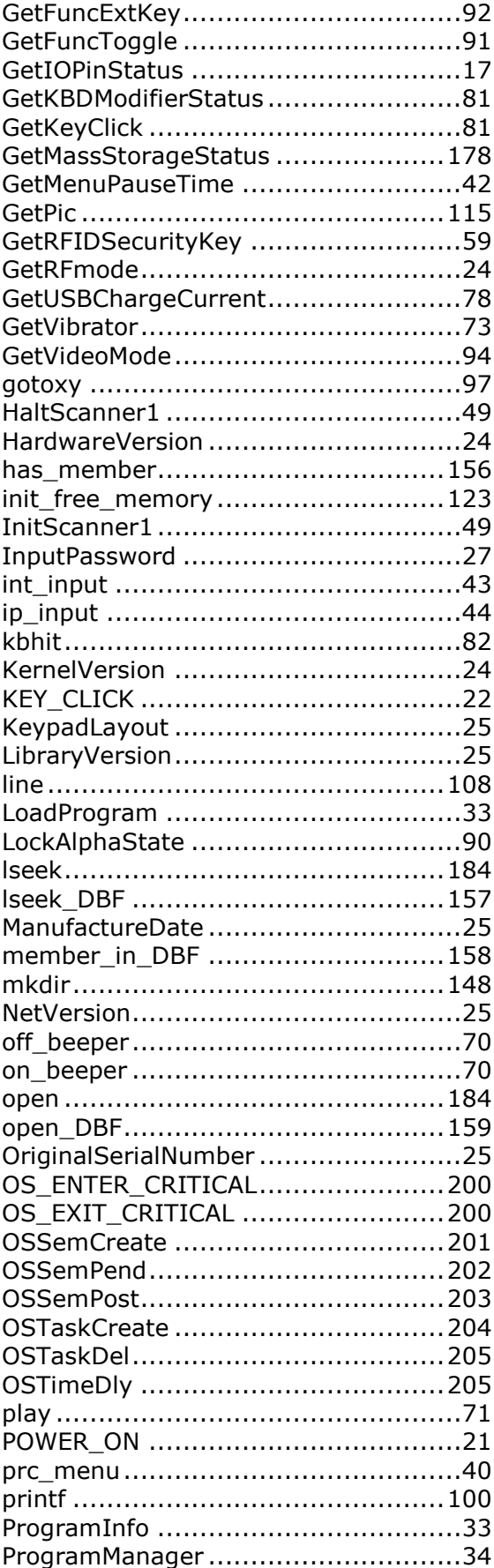

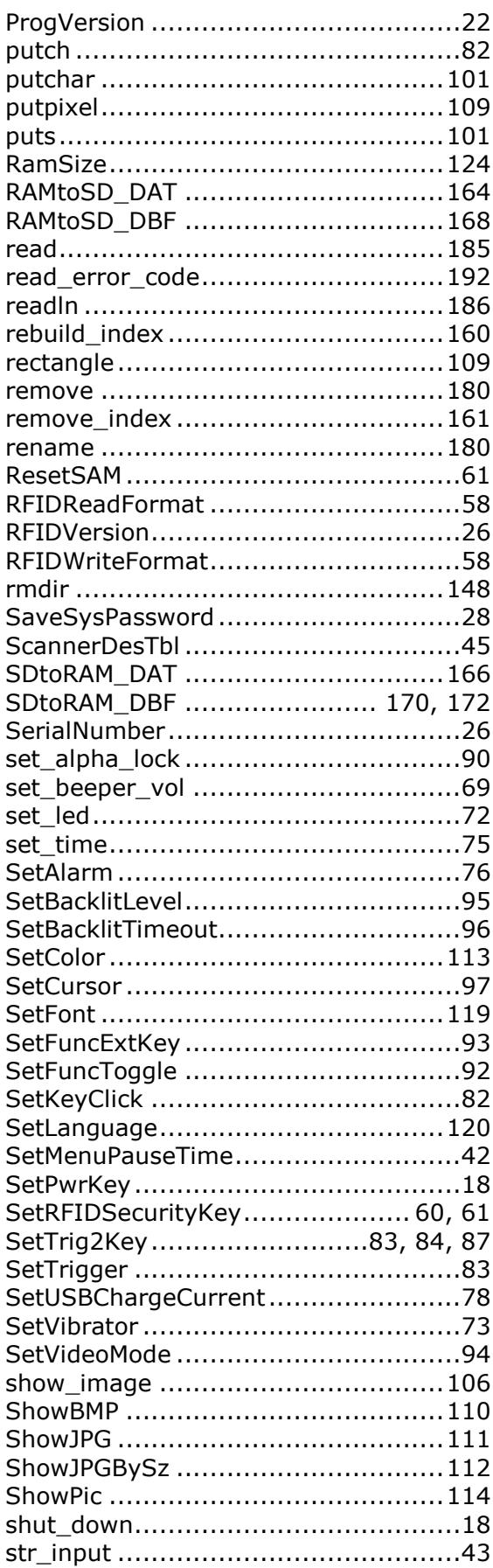

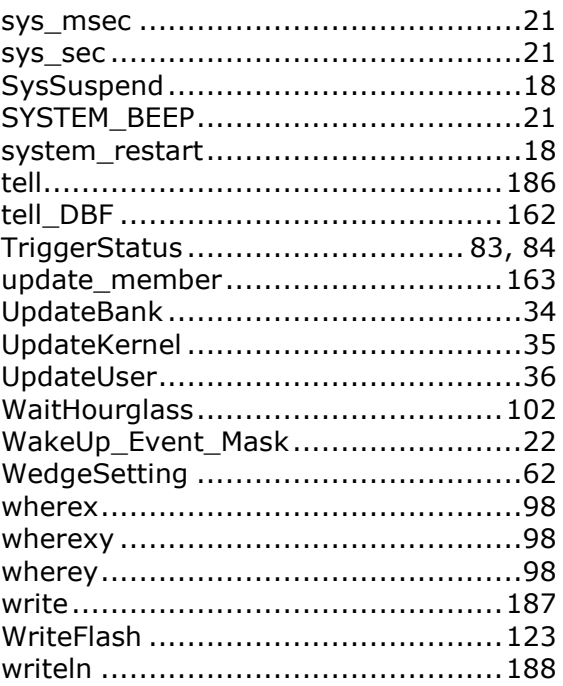